Danfoss

# Indholdsfortegnelse

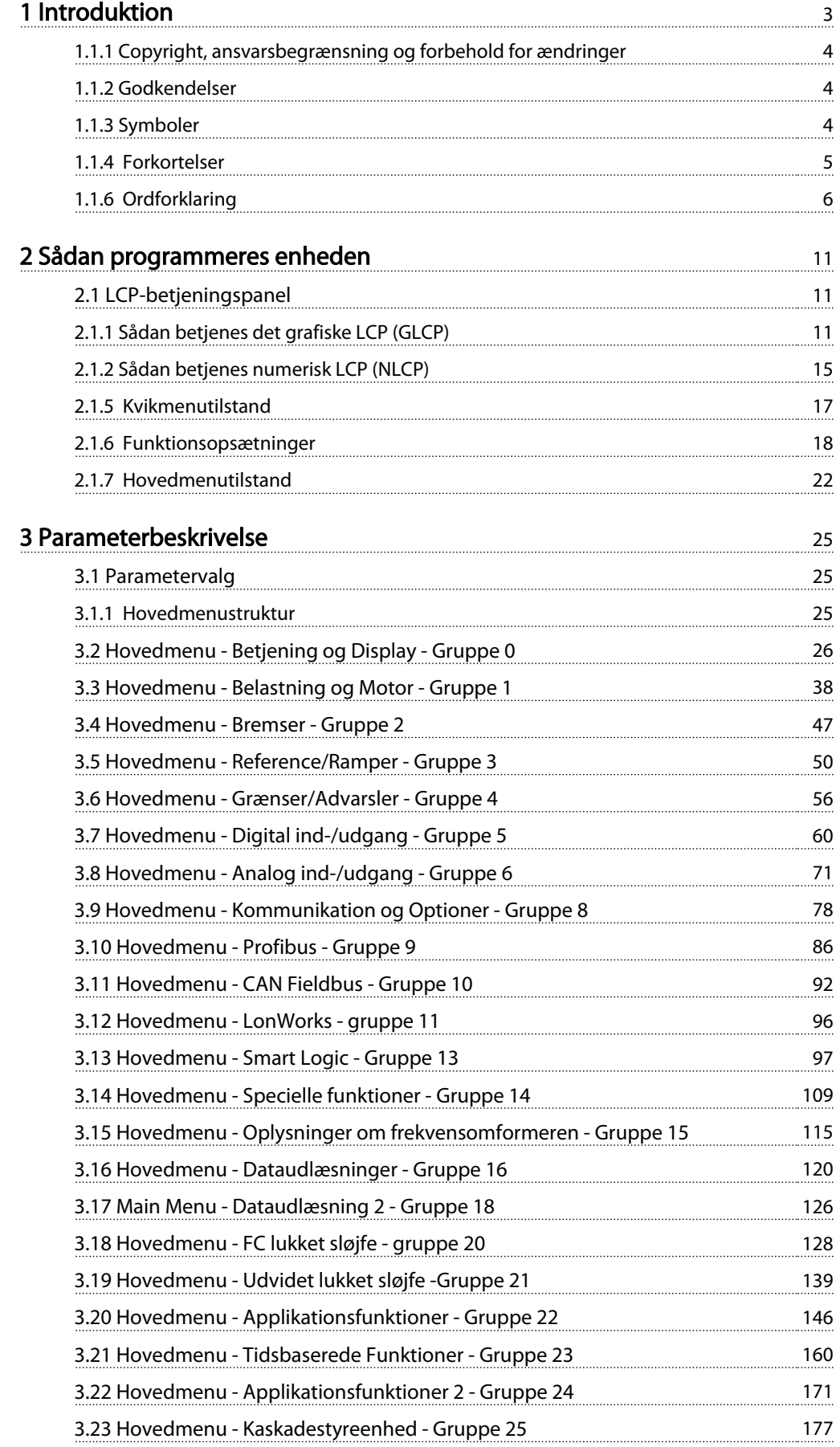

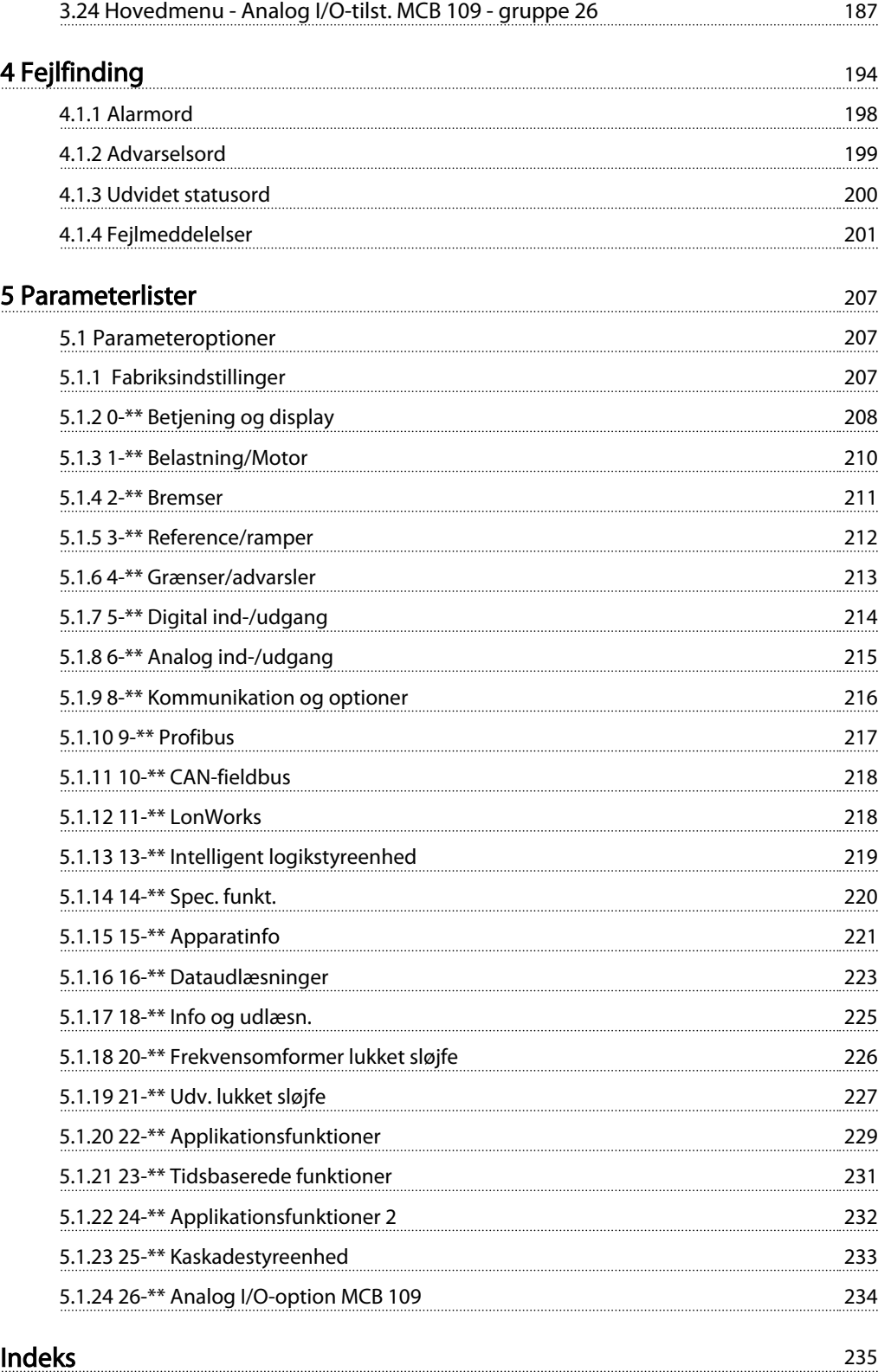

Danfoss

# 1 Introduktion

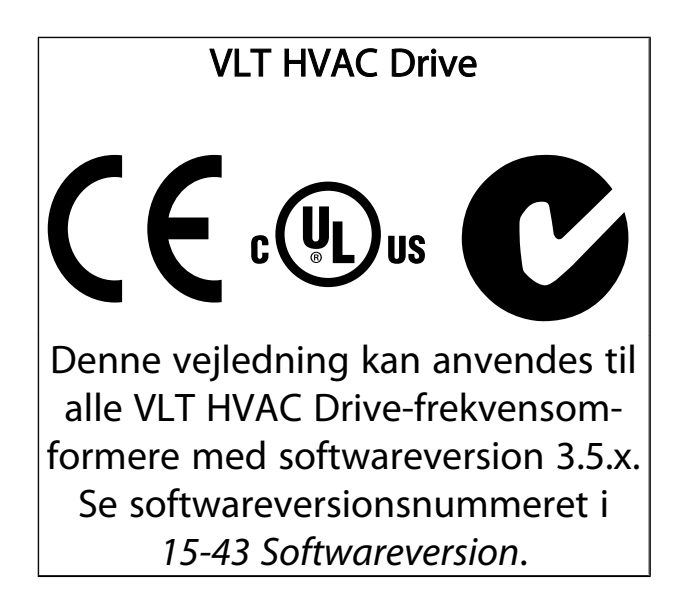

1 1

Danfoss

### 1.1.1 Copyright, ansvarsbegrænsning og forbehold for ændringer

Denne publikation indeholder oplysninger, der tilhører Danfoss. Ved at acceptere og bruge denne manual erklærer brugeren sig indforstået med, at oplysningerne heri udelukkende bruges til betjening af udstyr fra Danfoss eller udstyr fra andre producenter under forudsætning af, at sådant udstyr er beregnet til kommunikation med Danfossudstyr via en seriel kommunikationsforbindelse. Denne publikation er omfattet af copyright-lovgivningen i Danmark og de fleste andre lande.

Danfoss indestår ikke for, at et softwareprogram, der er produceret i overensstemmelse med retningslinjerne i denne manual, vil fungere korrekt i ethvert fysisk hardware- eller softwaremiljø.

Selv om Danfoss har testet og gennemgået dokumentationen i denne manual, fremsætter Danfoss ingen garantier eller påstande, det være sig udtrykkelige eller underforståede, med hensyn til denne dokumentation, herunder dokumentationens kvalitet, effektivitet eller egnethed til bestemte formål.

Danfoss kan under ingen omstændigheder holdes ansvarlig for direkte, indirekte, særlige tab, tilfældigheder eller følgeskader som en følge af brugen af eller manglende evne til at anvende oplysningerne i denne manual korrekt, selv i tilfælde af oplysning om muligheden for sådanne skader i særdeleshed gælder, at Danfoss ikke hæfter for omkostninger, hvilket omfatter, uden at være begrænset til, tab som følge af manglende indtægter eller drift, tab af eller skader på udstyr, tab af computerprogrammer, tab af data, omkostninger til erstatning af disse og krav fremsat af tredjeparter.

Danfoss forbeholder sig ret til når som helst at revidere denne publikation og foretage ændringer af dens indhold uden at være forpligtiget til at oplyse tidligere eller eksisterende brugere om sådanne revisioner eller ændringer. 1.1.2 Godkendelser

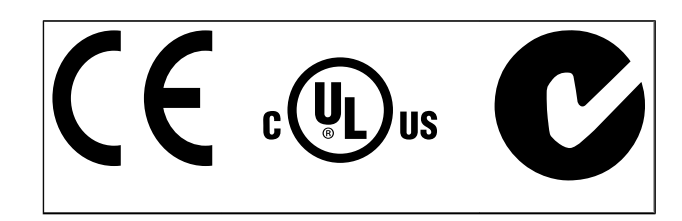

# 1.1.3 Symboler

Symboler, der benyttes i denne vejledning.

## BEMÆRK!

Angiver, at læseren skal være opmærksom på noget.

# **FORSIGTIG**

Angiver en potentielt farlig situation, som, hvis den ikke undgås, kan medføre mindre eller moderat person- eller udstyrsskade

# ADVARSEL

Angiver en potentielt farlig situation, som, hvis den ikke undgås, kan medføre dødsfald eller alvorlig personskade.

Indikerer en fabriksindstilling

### 1.1.4 Forkortelser

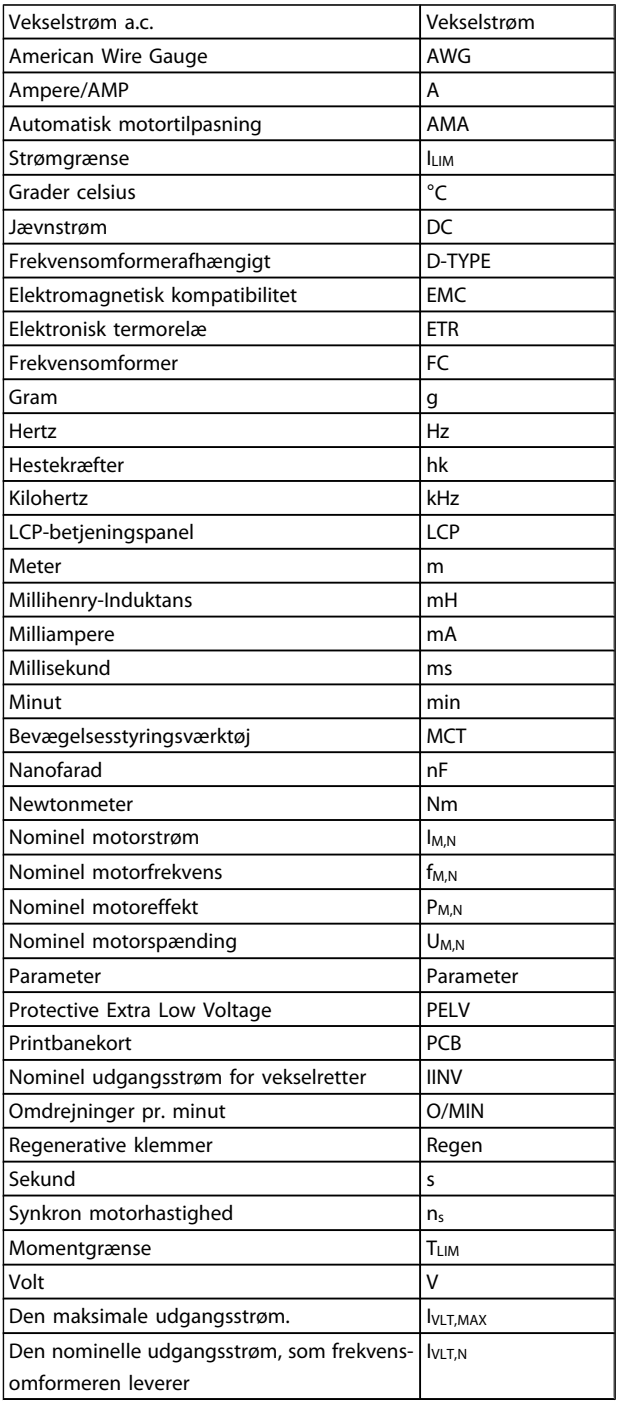

1 1

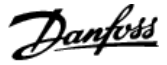

## 1.1.5 Tilgængelig litteratur til VLT HVAC Drive

- Betjeningsvejledning MG.11.Ax.yy indeholder oplysninger, der er nødvendige i forbindelse med ibrugtagning af frekvensomformeren.
- Betjeningsvejledning VLT HVAC Drive High Power, MG.11.Fx.yy
- Design Guide MG.11.Bx.yy indeholder samtlige tekniske oplysninger om frekvensomformeren og om kundetilpasning og applikationer.
- Programming Guide MG.11.Cx.yy indeholder oplysninger om, hvordan du programmerer, og omfatter de fulde parameterbeskrivelser.
- Monteringsinstruktion, Analog I/O-option MCB 109, MI.38.Bx.yy
- Applikationsbemærkning, Temperaturderatingguide MN.11.Ax.yy
- Med det pc-baserede konfigurationsværktøj MCT 10, MG.10.Ax.yy kan brugeren konfigurere frekvensomformeren fra en Windows-™ baseret pc.
- Danfoss VLT® Energy Box-software på *www.danfoss.com/BusinessAreas/DrivesSolutions*, vælg derefter PC Software Download
- VLT HVAC Drive-frekvensomformerapplikationer, MG.11.Tx.yy
- Betjeningsvejledning VLT HVAC Drive Profibus, MG.33.Cx.yy
- Betjeningsvejledning VLT HVAC Drive Device Net, MG.33.Dx.yy
- Betjeningsvejledning VLT HVAC Drive BACnet, MG.11.Dx.yy
- Betjeningsvejledning VLT HVAC DriveLonWorks, MG.11.Ex.yy
- Betjeningsvejledning VLT HVAC Drive Metasys, MG.11.Gx.yy
- Betjeningsvejledning VLT HVAC Drive FLN, MG.11.Zx.yy
- Udgangsfilter Design Guide MG.90.Nx.yy
- Bremsemodstand Design Guide MG.90.Ox.yy

#### $x =$  Revisionsnummer

yy = Sprogkode

Danfoss teknisk litteratur er tilgængelig i trykt form fra dit lokale Danfoss salgskontor eller online på: *www.danfoss.com/BusinessAreas/DrivesSolutions/Documentations/Technical+Documentation.htm*

### 1.1.6 Ordforklaring

#### Frekvensomformer:

IVLT,MAKS Maksimal udgangsstrøm.

**IVLT,N** Den nominelle udgangsstrøm, som frekvensomformeren leverer.

UVLT, MAKS Maksimal udgangsspænding.

### Indgang:

**Styrekommando** 

Du kan starte og standse den tilsluttede motor ved hjælp af LCP og de digitale indgange.

Funktionerne er opdelt i to grupper.

Funktionerne i gruppe 1 har højere prioritet end funktionerne i gruppe 2.

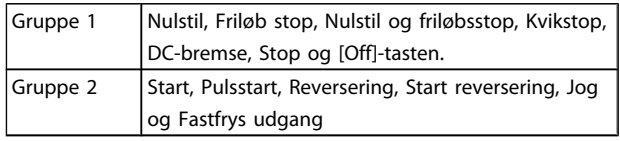

### Motor:

Moment genereret på udgangsaksel og hastighed fra nul O/ MIN til maks. hastighed på motor.

#### fJOG

Motorfrekvensen når jog-funktionen er aktiveret (via digitale klemmer).

 $f_M$ Motorfrekvens.

f<sub>MAX</sub> Maksimal motorfrekvens.

f<sub>MIN</sub> Minimal motorfrekvens.

fM,N Nominel motorfrekvens (typeskiltdata).

IM Motorstrøm (faktisk).

IM,N Nominel motorstrøm (typeskiltdata).

 $n_{M,N}$ Nominel motorhastighed (typeskiltdata).

ns Synkron motorhastighed

 $n_{\sf s} = \frac{2 \times \textit{par.} \cdot 1 - 23 \times 60 \text{ s}}{\textit{par.} \cdot 1 - 39}$ 

P<sub>M,N</sub> Nominel motoreffekt (typeskiltdata i kW eller hk).

Motor kører

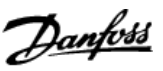

TM,N

Nominelt moment (motor).

### U<sup>M</sup>

Aktuel motorspænding.

### U<sub>M,N</sub>

Nominel motorspænding (typeskiltdata).

### **Startmoment**

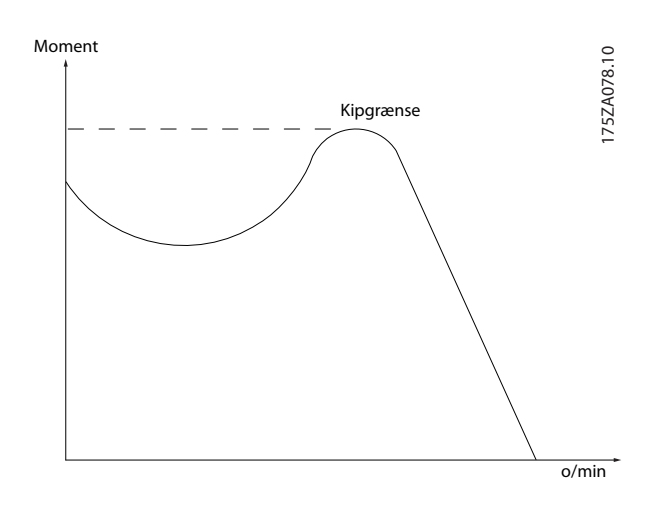

### **η**νιτ

Frekvensomformerens virkningsgrad er defineret som forholdet mellem udgangs- og indgangseffekten.

#### Start-stop kommando

En stopkommando, der tilhører styrekommandoerne i gruppe 1. Se denne gruppe.

#### Stopkommando

Se styrekommandoer.

### Referencer:

### Analog reference

Et signal sendt til de analoge indgange 53 eller 54, kan være spænding eller strøm.

#### Binær reference

Signal, der sendes til seriel kommunikation-porten.

#### Preset-reference

En defineret preset-reference, som kan angives fra -100 % til +100 % af referenceområdet. Der kan vælges otte presetreferencer via de digitale klemmer.

### Pulsreference

En pulsfrekvens, som tilføres de digitale indgange (klemme 29 eller 33).

### Ref<sub>MAX</sub>

Bestemmer forholdet mellem referenceindgangssignalet ved 100 % fuld skalaværdi (typisk 10 V, 20 mA) og den resulterende reference. Maksimumreferenceværdien, der er indstillet i *3-03 Maksimumreference*.

### Ref<sub>MIN</sub>

Bestemmer forholdet mellem referenceindgangen ved 0 % værdi (typisk 0 V, 0 mA, 4 mA) og den resulterende reference. Min. referenceværdien, der er indstillet i *3-02 Minimumreference*.

### Diverse:

### Analoge indgange

De analoge indgange kan anvendes til at styre en række forskellige funktioner i frekvensomformeren. Der findes to typer analoge indgange: Strømindgang, 0-20 mA og 4-20 mA strømindgang, 0-10 V DC () strømindgang, -10 - +10 V DC ().

#### Analoge udgange

De analoge udgange kan levere et signal på 0-20 mA, 4-20 mA.

### Automatisk motortilpasning, AMA

AMA-algoritmen bestemmer de elektriske parametre for den tilsluttede motor ved stilstand.

### Bremsemodstand

Bremsemodstand er et modul, der kan absorbere den bremseeffekt, der genereres ved regenerativ bremsning. Denne regenerative bremseeffekt øger mellemkredsspændingen, og en bremsechopper sørger for at afsætte effekten i bremsemodstanden.

### CT-karakteristik

Konstant momentkarakteristik, anvendes til alle applikationer som f.eks. transportbånd, fortrængningspumper og kraner.

#### Digitale indgange

De digitale indgange kan bruges til at styre diverse funktioner i frekvensomformeren.

#### Digitale udgange

Frekvensomformeren har to halvlederbaserede udgange, der kan levere et signal på 24 V DC (maks. 40 mA).

### DSP

Digital signalprocessor.

#### ETR

Elektronisk termorelæ er en beregning af termisk belastning baseret på aktuel belastning og tid. Den har til formål at beregne motortemperaturen.

### Hiperface®

Hiperface®er et registreret varemærke tilhørende Stegmann.

#### Initialisering

Ved initialisering (*14-22 Driftstilstand*) vender frekvensomformeren tilbage til fabriksindstillingen.

#### Introduktion

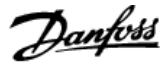

### Periodisk driftscyklus

1 1

En klassificering for periodisk drift angiver en sekvens af driftscyklusser. Hver cyklus består af en periode med og en periode uden belastning. Driften kan være enten periodisk drift eller ikke-periodisk drift.

### LCP

Lcp-betjeningspanelet er den komplette grænseflade til betjening og programmering af frekvensomformeren. Betjeningspanelet er aftageligt og kan monteres op til 3 meter fra frekvensomformeren, f.eks. i en tavlefront ved hjælp af installationssætoptionen.

#### lsb

Mindst betydende bit.

msb

Mest betydende bit.

#### MCM

Forkortelse for Mille Circular Mil, som er en amerikansk måleenhed for kabeltværsnit. 1 MCM = 0,5067 mm<sup>2</sup>.

#### Online-/offlineparametre

Ændringer af onlineparametre aktiveres, umiddelbart efter at dataværdien er ændret. Ændringer af offlineparametre aktiveres først, når der trykkes på [OK] på LCP.

### Process PID

PID-styringen opretholder den ønskede hastighed, tryk, temperatur osv. ved at tilpasse udgangsfrekvensen til den varierende belastning.

### PCD

Processtyringsdata

#### Effektcyklus

Afbryd netforsyningen, indtil displayet (LCP) slukkes. Tilslut derefter strømmen igen

#### Pulsindgang/trinvis encoder

En ekstern, digital pulstransmitter, som benyttes til at tilbageføre oplysninger om motorhastigheden. Encoderen anvendes i applikationer, hvor hastighedsstyringen kræver stor nøjagtighed.

### RCD (fejlstrømsafbryder)

Fejlstrømsafbryder.

#### Opsætning

Der kan gemmes parameterindstillinger i fire opsætninger. Det er muligt at skifte mellem de fire parameteropsætninger, og der kan redigeres i en af opsætningerne, mens en anden er aktiv.

#### SFAVM

Switchmønster ved navn Stator Flux-orienteret Asynkron vektormodulering (*14-00 Koblingsmønster*).

#### Slipkompensering

Frekvensomformeren kompenserer for motorslippet ved at give frekvensen et tilskud, der følger den målte motorbelastning, således at motorhastigheden holdes næsten konstant.

#### Smart Logic Control (SLC)

SLC er en række brugerdefinerede handlinger, som afvikles, når de tilknyttede brugerdefinerede hændelser evalueres som sande af Smart Logic Controller. (Par.-gruppe *13-\*\* Smart Logic Control (SLC)*).

### STW

statusord

### FC-standardbus

Inklusive RS-485-bus med FC-protokol eller MC-protokol. Se *8-30 Protokol*.

#### Termistor:

Temperaturafhængig modstand, der placeres, hvor temperaturen skal overvåges (frekvensomformer eller motor).

#### Trip

Tilstand, der skiftes til i fejlsituationer, f.eks. hvis frekvensomformeren udsættes for en overtemperatur, eller hvis frekvensomformeren beskytter motoren, processen eller mekanismen. Genstart forhindres, indtil årsagen til fejlen er forsvundet, og trip-tilstanden annulleres ved at aktivere nulstilling, eller i nogle tilfælde ved at nulstilling er programmeret til at blive udført automatisk. Trip må ikke benyttes i forbindelse med personsikkerhed.

#### Triplåst

En tilstand, der skiftes til i fejlsituationer, hvor frekvensomformeren beskytter sig selv og kræver fysisk indgriben, f.eks. hvis frekvensomformeren udsættes for kortslutning på udgangen. En låst trip kan kun annulleres ved at afbryde strømmen, fjerne årsagen til fejlen og tilslutte frekvensomformeren igen. Genstart forhindres, indtil trip-tilstanden annulleres ved at aktivere nulstilling, eller i nogle tilfælde ved at nulstilling er programmeret til at blive udført automatisk. Trip må ikke benyttes i forbindelse med personsikkerhed.

### VT-karakteristik

Variabel momentkarakteristik anvendes til pumper og ventilatorer.

#### **VVC**plus

Sammenlignet med styring af standardspændings-/frekvensforholdet giver Voltage Vector Control (VVC<sup>plus</sup>) forbedret dynamik og stabilitet både ved ændring af hastighedsreference og i forhold til belastningsmomentet.

#### 60° AVM

Switchmønster kaldet 60° Asynkron Vektormodulering (*14-00 Koblingsmønster*).

#### Effektfaktor

Effektfaktoren er forholdet mellem I<sub>1</sub> og IRMS.

$$
Effect- faktor = \frac{\sqrt{3} \times U \times I_1 \cos\varphi}{\sqrt{3} \times U \times I_{RMS}}
$$

Effektfaktoren til 3-faset styring:

$$
= \frac{11 \times cos\varphi1}{I_{RMS}} = \frac{I_1}{I_{RMS}} \text{ eftersom} \cos\varphi1 = 1
$$

1 1

Effektfaktoren indikerer i hvilken grad frekvensomformeren belaster netforsyningen.

En lavere effektfaktor betyder højere IRMS for den samme kWydelse.

$$
I_{RMS} = \sqrt{I_1^2 + I_5^2 + I_7^2} + \ldots + I_n^2
$$

Derudover indikerer en høj effektfaktor, at de forskellige harmoniske strømme er lave.

Frekvensomformerens indbyggede DC-spoler producerer en høj effektfaktor, hvilket minimerer belastningen af netforsyningen.

# **AADVARSEL**

Spændingen på frekvensomformeren er farlig, når den er sluttet til netforsyning. Forkert montering af motoren, frekvensomformer eller fieldbus kan forårsage dødsfald, alvorlig personskade eller beskadigelse af materiel. Overhold derfor vejledningen i denne manual samt lokale og nationale bestemmelser og sikkerhedsforskrifter.

### Sikkerhedsforskrifter

- 1. Netforsyningen til frekvensomformeren skal afbrydes, når der skal udføres reparationsarbejde. Kontrollér, at netforsyningen er afbrudt, og at den fornødne tid er gået, inden du fjerner motoren og netstikkene.
- 2. Tasten [OFF] på betjeningspanelet på frekvensomformeren afbryder ikke netforsyningen og må derfor ikke benyttes som sikkerhedsafbryder.
- 3. Apparatet skal forbindes korrekt til jord, brugeren skal sikres imod forsyningsspænding, og motoren skal sikres imod overbelastning iflg. gældende nationale og lokale bestemmelser.
- 4. Lækstrøm til jord overstiger 3,5 mA.
- 5. Beskyttelse mod overspænding af motor indgår ikke i fabriksindstillingen. Hvis funktionen ønskes, indstilles *1-90 Termisk motorbeskyttelse* til dataværdien ETR-trip 1 [4] eller dataværdi ETRadvarsel 1 [3].
- 6. Fjern ikke stikkene til motor- og netforsyningen, når frekvensomformeren er tilkoblet netforsyning. Kontrollér, at netforsyningen er afbrudt, og at den fornødne tid er gået, inden du fjerner motoren og netstikkene.
- 7. Vær opmærksom på, at frekvensomformeren har flere spændingskilder end L1, L2 og L3, når belastningsfordeling (sammenkobling af DCmellemkreds) eller ekstern 24 V DC er installeret. Kontrollér, at alle spændingstilgange er afbrudt, og at den fornødne tid er gået inden reparationsarbejdet påbegyndes.

#### Advarsel imod utilsigtet start

- 1. Motoren kan bringes til stop med digitale kommandoer, buskommandoer, referencer eller et lokalt stop, mens frekvensomformeren er tilsluttet netforsyning. Disse stopfunktioner ikke tilstrækkelige, hvis personlige sikkerhedshensyn (f.eks. hvis risiko for personskade ved kontakt med maskindele i bevægelse kan opstå som følge af en utilsigtet start) gør det nødvendigt at sikre, at der ikke opstår utilsigtede starter. I så fald skal netforsyning afbrydes eller *Sikker standsning*-funktionen aktiveres.
- 2. Motoren starter muligvis, mens parametrene indstilles. Hvis dette betyder, at personsikkerheden herved kan kompromitteres (f.eks. hvis der kan opstå en mulighed for personskade ved kontakt med maskindele i bevægelse), bør motorstart forhindres eksempelvis ved anvendelse af *Sikker standsning*-funktionen eller ved sikker af motortilslutning.
- 3. En standset motor med tilsluttet netforsyning kan starte, hvis der opstår fejl i frekvensomformerens elektronik ved en midlertidig overbelastning, eller hvis der skal udbedres en fejl i strømforsyningen eller i motortilslutningen. Hvis personsikkerhed kræver, at der ikke må forekomme utilsigtet start (f.eks. hvis mulighed for personskade ved kontakt med maskindele i bevægelse kan opstå), er frekvensomformerens normale stopfunktioner ikke tilstrækkelige. I så fald skal netforsyning afbrydes eller *Sikker standsning*-funktionen aktiveres.
- 4. Styresignaler fra, eller internt i, frekvensomformeren kan i sjældne tilfælde fejlagtigt aktiveres, forsinkes eller fuldstændigt udeblive. Ved sikkerhedskritiske anvendelser, f.eks. ved styring af en elektromagnetisk bremsefunktion i hæve-/ sænkeapplikationer, må man derfor ikke udelukkende forlade sig på disse styresignaler.

Danfoss

# **AADVARSEL**

1 1

### Højspænding

Det kan være forbundet med livsfare at berøre de elektriske dele, også efter at udstyret er koblet fra netforsyningen. Sørg også for, at andre spændingsindgange er afbrudt, f.eks. ekstern 24 V DC-forsyning, belastningsfordeling (sammenkobling af DC-mellemkredse) og motortilslutning til kinetisk backup.

Anlæg, hvor der er monteret frekvensomformere, skal, hvis det er nødvendigt, være udstyret med yderligere overvågnings- og beskyttelsesanordninger i overensstemmelse med gældende sikkerhedsforskrifter, f.eks. lov om mekaniske værktøjer, regler om forebyggelse af ulykker osv. Det er tilladt at foretage ændringer på frekvensomformere ved hjælp af driftssoftware.

### BEMÆRK!

Farlige situationer skal identificeres af maskinfabrikanten/ integratoren, som er ansvarlig for at tage de nødvendige præventive tiltag i betragtning. Yderligere overvågnings- og beskyttelsesanordninger kan være omfattet, altid i overensstemmelse med gældende sikkerhedsforskrifter, f.eks. lov om mekaniske værktøjer, bestemmelser om forebyggelse af ulykker.

### Beskyttelsestilstand

Når en hardwaregrænse for motorstrøm eller jævnstrømslink er overskredet, vil frekvensomformeren gå i "beskyttelsestilstand". "Beskyttelsestilstand" betyder en ændring af PWMmoduleringsstrategi og en lav switchfrekvens for at minimere tabene. Dette fortsætter 10 sek. efter den seneste fejl og forøger pålideligheden og styrken af frekvensomformeren, mens fuld kontrol af motoren genoprettes.

# 2 Sådan programmeres enheden

### 2.1 LCP-betjeningspanel

### 2.1.1 Sådan betjenes det grafiske LCP (GLCP)

Følgende instruktioner gælder for GLCP (LCP 102).

er opdelt i fire funktionsgrupper:

- 1. Grafisk display med statuslinjer.
- 2. Menutaster og indikatorlamper (LED'er) valg af tilstand, ændring af parametre og skift mellem displayfunktioner.
- 3. Navigationstaster og indikatorlamper (LED'er).
- 4. Betjeningstaster og indikatorlamper (LED'er).

#### Grafisk display:

LCD-displayet er bagbelyst og har i alt 6 alfanumeriske linjer. Samtlige data, der vises på LCP, kan vise op til fem driftsvariabler i [Status]-tilstand.

### Displaylinjer:

- a. Statuslinje: Statusmeddelelser, der viser ikoner og grafik.
- b. Linje 1-2: Operatørdatalinjer med brugerdefinerede eller brugervalgte data og variabler. Der kan tilføjes op til én linje ekstra ved at trykke på tasten [Status].
- c. Statuslinje: Statusmeddelelser med tekst.

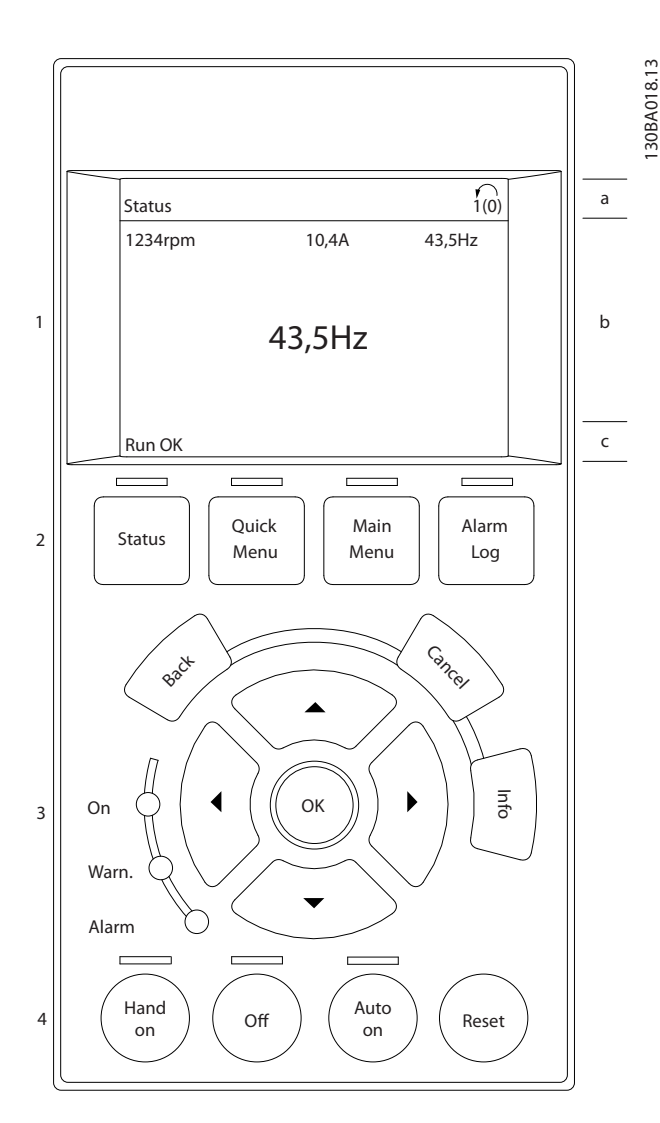

Displayet er opdelt i 3 dele:

Den øverste del (a) viser status i statustilstand eller op til 2 variabler i andre tilstande end status og i tilfælde af alarmer/ advarsler.

Nummeret på det aktive setup (valgt som aktivt setup i *0-10 Aktiv opsætning*) vises. Ved programmering af en anden opsætning end aktivt setup vises nummeret på den opsætning, der programmeres, til højre i parentes.

Den midterste del (b) viser op til 5 variabler med tilhørende enheder uanset status. I tilfælde af alarm/advarsel vises advarslen i stedet for variablerne.

Den nederste del (c) angiver altid frekvensomformerens tilstand i statustilstand.

Danfoss

<u>Danfoss</u>

Der kan skiftes mellem tre forskellige statusudlæsningsdisplays ved at trykke på [Status]-tasten. Driftsvariabler med forskellig formatering vises i hvert enkelt statusskærmbillede – se nedenfor.

Der kan sammenkædes adskillige værdier eller målinger til hver af de viste driftsvariabler. Værdierne/målingerne, der skal vises, kan defineres via *0-20 Displaylinje 1,1, lille*, *0-21 Displaylinje 1,2, lille*, *0-22 Displaylinje 1,3, lille*, *0-23 Displaylinje 2, stor* og *0-24 Displaylinje 3, stor*, som er tilgængelige via [QUICK MENU], "Q3 Funktionsopsæt.", "Q3-1 Gen. indst.", "Q3-13 Displayindst.".

Hver udlæst parameter for værdier/parametre, der er valgt i *0-20 Displaylinje 1,1, lille* til *0-24 Displaylinje 3, stor*, har en særskilt skala og særskilte cifre efter et eventuelt decimaltegn. Ved en større numerisk værdi for en parameter vises der færre cifre efter decimaltegnet. Eksempel: strømudlæsning 5,25 A; 15,2 A 105 A.

#### Statusdisplay I:

Denne udlæsningstilstand bruges som standard efter start eller initialisering.

Benyt [INFO] for at få oplysninger om værdien/målingen der er kædet til de viste driftsvariabler (1.1, 1.2, 1.3, 2 og 3). Se de driftsvariabler, der vises i displayet, i denne illustration. 1.1, 1.2 og 1.3 vises i lille størrelse. 2 og 3 vises med mellemstor størrelse.

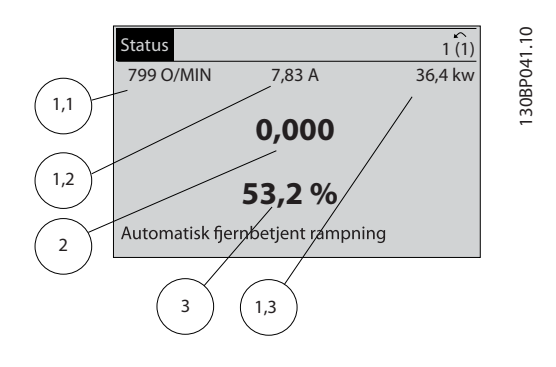

#### Statusdisplay II:

Se de driftsvariabler (1.1, 1.2, 1.3 og 2), der vises i displayet, i denne illustration.

I eksemplet er Hastighed, Motorstrøm, Motoreffekt og Frekvens valgt som variabler i første og anden linje. 1.1, 1.2 og 1.3 vises med småt. 2 vises med større tegn.

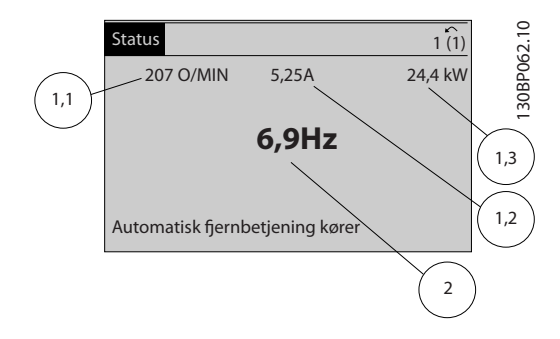

#### Statusdisplay III:

Denne tilstandsvisning viser hændelse og handling for Smart Logic Control. Yderligere oplysninger findes i afsnittet *Smart Logic Control*.

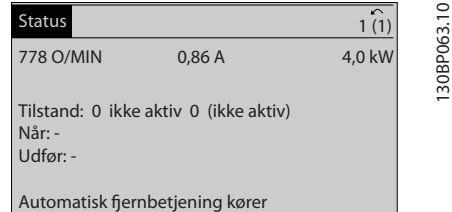

#### Justering af displayets kontrast

Tryk på [status] og [▲] for at gøre displayet mørkere Tryk på [status] og [▼] for at gøre displayet lysere

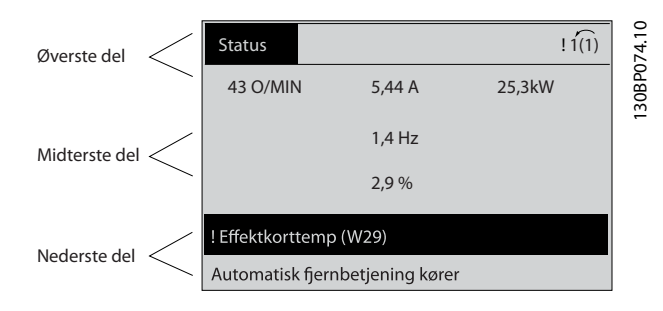

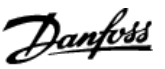

### Indikatorlamper (LED'er):

Ved overskridelse af visse grænseværdier tændes alarm- og/ eller advarselslampen. En status og en alarmtekst vises i betjeningspanelet.

Spændingslampen aktiveres, når frekvensomformeren forsynes med netspænding eller via en DC-busklemme eller ekstern 24 V-forsyning. Samtidig er bagbelysningen tændt.

- Grøn LED/Tændt: Styredelen fungerer.
- Gul LED/Advarsel: Angiver en advarsel.
- Blinkende rød LED/Alarm: Angiver en alarm.

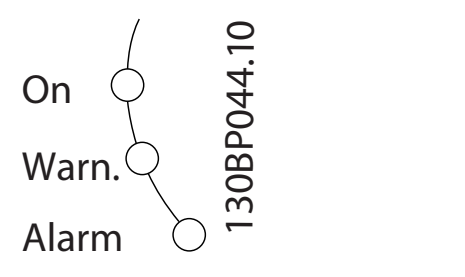

### Menutaster

Menutasterne er opdelt i funktioner. Tasterne under displayet og indikatorlamperne benyttes til parameteropsætning, herunder valg af displayets visning under normal drift.

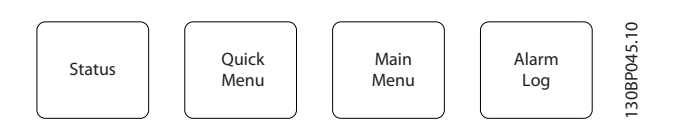

### [Status]

angiver status for frekvensomformeren og/eller motoren. Der kan vælges 3 forskellige udlæsninger ved at trykke på [Status]-tasten:

5-linjers udlæsninger, 4-linjers udlæsninger eller Smart Logic Control.

Brug [Status] til at vælge visningstilstanden eller til at skifte tilbage til displaytilstand fra enten kvikmenutilstand, hovedmenutilstand eller alarmtilstand. Desuden bruges [Status]-tasten til at skifte mellem enkelt og dobbelt udlæsningstilstand.

### [Quick Menu]

muliggør hurtig opsætning af frekvensomformeren. De mest almindelige VLT HVAC Drive-funktioner kan programmeres her.

### Kvikmenuen [Quick Menu] består af:

- Min personlige menu
- Hurtig opsætning
- **Funktionsopsætning**
- **Changes Made**
- **Logposter**

Funktionsopsætningen giver mulighed for hurtig og nem adgang til alle parametre, der kræves til de fleste VLT HVAC Drive-applikationer, herunder de fleste former for VAV- og CAV-forsyning og returventilatorer, køletårnsventilatorer; primære, sekundære og kondensatorvandpumper og andre pumpe-, ventilator- og kompressorapplikationer. Blandt andre funktioner omfatter den også parametre til valg af de variabler, der skal vises i LCP, digitale preset-hastigheder, skalering af analoge referencer, lukket sløjfe-applikationer med en enkelt zone og med flere zoner og specifikke funktioner vedr. ventilatorer, pumper og kompressorer.

Kvikmenuparametrene kan ændres umiddelbart, medmindre der er oprettet en adgangskode via *0-60 Hovedmenuadgangskode*, *0-61 Adgang til hovedmenu u/ adgangskode*, *0-65 Pers. menu-adgangskode* eller *0-66 Adgang til pers. menu u/ adgangskode*.

Det er muligt at skifte direkte mellem kvikmenutilstand og hovedmenutilstand.

### [Main Menu]

anvendes til programmering af alle parametre. Hovedmenuparametrene er direkte tilgængelige, medmindre der er oprettet en adgangskode via *0-60 Hovedmenu-adgangskode*, *0-61 Adgang til hovedmenu u/ adgangskode*, *0-65 Pers. menuadgangskode* eller *0-66 Adgang til pers. menu u/ adgangskode*. Til de fleste VLT HVAC Drive-applikationer er det ikke nødvendigt at have adgang til hovedmenu-parametrene. I stedet giver kvikmenuen, Hurtig opsætning og Funktionsopsætning den enkleste og hurtigste adgang til de parametre, der typisk vil være nødvendige.

Det er muligt at skifte direkte mellem hovedmenutilstand og kvikmenutilstand.

Parametergenvejen kan udføres ved at holde tasten [Main Menu] nede i 3 sekunder. Parametergenvejen giver direkte adgang til enhver parameter.

#### [Alarm Log]

viser en alarmliste over de fem seneste alarmer (med numrene A1-A5). Der fås yderligere oplysninger om en alarm ved at bruge piletasterne til at navigere til alarmnummeret og trykke på [OK]. Du får nu oplysninger om frekvensomformerens tilstand, umiddelbart før alarmtilstanden opstår.

Alarmlog-tasten på LCP gør det muligt at få adgang til både alarmloggen og vedligeholdelsesloggen.

### [Back]

tager dig tilbage til det foregående trin eller lag i navigationsstrukturen.

#### [Cancel]

annullerer den seneste ændring eller kommando, så længe displayet ikke har ændret sig.

### [Info]

viser oplysninger om en kommando, en parameter eller en funktion i et vilkårligt displayvindue. [Info] giver detaljerede oplysninger, når der er brug for dem.

Afslut info-tilstanden ved at trykke på enten [Info], [Back] eller [Cancel].

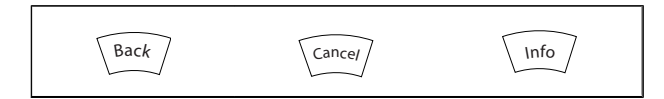

### Navigationstaster

De fire navigationspile bruges til at navigere mellem de forskellige valgmuligheder i [Quick Menu], [Main Menu] og [Alarm Log]. Brug tasterne til at flytte markøren.

[OK] benyttes til at vælge en parameter, som er markeret ved hjælp af markøren, og til at aktivere ændringen af en parameter.

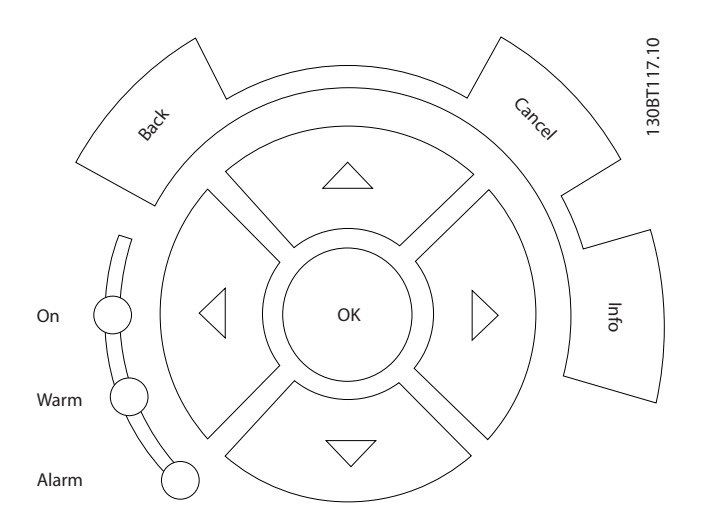

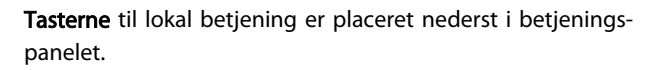

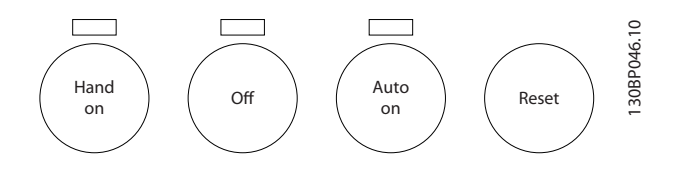

#### [Hand On]

giver mulighed for at styre frekvensomformeren via GLCP. [Hand On] starter også motoren, og det er nu muligt at angive motorhastighedsdata ved hjælp af piletasterne. Tasten kan vælges som Aktiveret [1] eller Deaktiveret [0] via *0-40 [Hand on]-tast på LCP*.

De følgende styresignaler vil stadig være aktive, når [Hand On] er aktiveret:

Danfoss

- [Hand On] [Off] [Auto on]
- Nulstil
- Friløb stop inverteret
- **Reversering**
- Vælg opsætning, lsb Vælg opsætning, msb
- Stopkommando fra seriel kommunikation
- Hurtigt stop
- DC-bremse

### BEMÆRK!

Eksterne stopsignaler, der aktiveres ved hjælp af styresignaler eller en seriel bus, tilsidesætter en "start" kommando, der afgives via LCP.

#### [Off]

standser den tilsluttede motor. Tasten kan vælges som Aktiveret [1] eller Deaktiveret [0] via *0-41 [Off]-tast på LCP*. Hvis der ikke er valgt en ekstern stopfunktion, og [Off]-tasten er inaktiv, kan motoren kun stoppes ved afbrydelse af spændingen.

### [Auto on]

gør det muligt at styre frekvensomformeren via styreklemmerne og/eller seriel kommunikation. Når et startsignal aktiveres på styreklemmerne og/eller bussen, startes frekvensomformeren. Tasten kan vælges som Aktiveret [1] eller Deaktiveret [0] via *0-42 [Auto on] tast på LCP*.

### BEMÆRK!

Et aktivt HAND-OFF-AUTO-signal via de digitale indgange har højere prioritet end betjeningstasterne [Hand on] – [Auto on].

#### [Reset]

anvendes til nulstilling af frekvensomformeren efter en alarm (trip). Kan vælges som *Aktiveret* [1] eller *Deaktiveret* [0] via *0-43 [Reset]-tast på LCP*.

Parametergenvejen kan udføres ved at holde tasten [Main Menu] nede i 3 sekunder. Parametergenvejen giver direkte adgang til enhver parameter.

# Danfoss

### 2.1.2 Sådan betjenes numerisk LCP (NLCP)

Den følgende vejledning gælder for NLCP (LCP 101). Betjeningspanelet er opdelt i fire funktionsgrupper:

- 1. Numerisk display.
- 2. Menu-taster og indikatorlamper (LED'er) ændring af parametre og skift mellem displayfunktioner.
- 3. Navigationstaster og indikatorlamper (LED'er).
- 4. Betjeningstaster og indikatorlamper (LED'er).

### BEMÆRK!

Parameterkopiering er ikke mulig med det numeriske LCPbetjeningspanel (LCP101).

### Vælg en af de følgende tilstande:

Statustilstand: Viser status for frekvensomformeren eller motoren.

Hvis der forekommer en alarm, skifter NLCP automatisk til statustilstand.

Der kan vises en række alarmer.

Kvikopsætning eller hovedmenu-tilstand: Displayparametre og parameterindstillinger.

130BA191.10

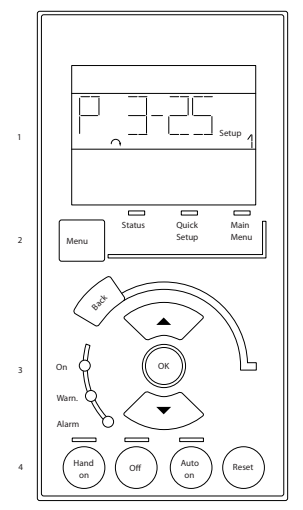

Illustration 2.1 Numerisk LCP (NLCP)

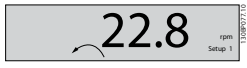

Illustration 2.2 Eksempel på statusdisplay

#### indikatorlamper (LEDs):

- Grøn LED/Tændt: Angiver, om styredelen er tændt.
- Gul LED/Adv.: Angiver en advarsel.
- Blinkende rød LED/Alarm: Angiver en alarm.

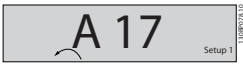

Illustration 2.3 Eksempel på alarmdisplay

### Menutast

[Menu] Vælg en af de følgende tilstande:

- **Status**
- Hurtig opsætning
- Hovedmenu

Main Menu benyttes til programmering af samtlige parametre.

Parametrene er umiddelbart tilgængelige, medmindre der er oprettet en adgangskode via *0-60 Hovedmenu-adgangskode*, *0-61 Adgang til hovedmenu u/ adgangskode*, *0-65 Pers. menuadgangskode* eller *0-66 Adgang til pers. menu u/ adgangskode*.

Hurtig opsætning benyttes til opsætning af frekvensomformeren kun ved hjælp af de mest nødvendige parametre. Parameterværdierne kan ændres ved hjælp af pil op og pil ned, når værdien blinker.

Vælg Hovedmenu ved at trykke på [Menu]-tasten flere gangen, indtil Hovedmenu-LED'en tændes. Vælg parametergruppen [xx-\_\_], og tryk på [OK] Vælg parameteren [\_\_-xx], og tryk på [OK] Hvis parameteren er en array-parameter, vælges arraynummeret efterfulgt af tryk på [OK] Vælg den ønskede dataværdi, og tryk på [OK]

### Navigationstaster [Back] til at gå baglæns

Piletasterne [▼] [▲] bruges til at navigere mellem parametergrupper og parametre samt inden for parametre. [OK] benyttes til at vælge en parameter, som er markeret ved hjælp af markøren, og til at aktivere ændringen af en parameter.

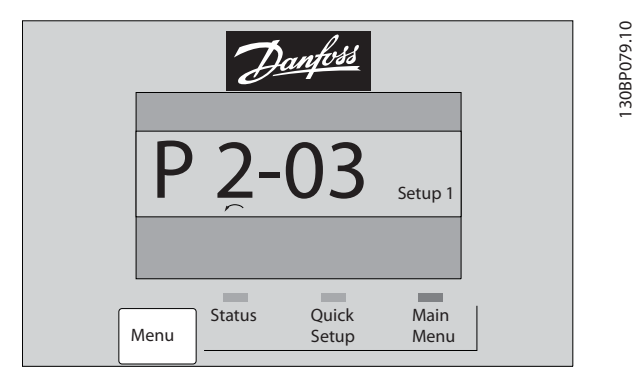

#### Betjeningstaster

Tasterne til lokal betjening er placeret nederst i betjeningspanelet.

2 2

130BP046.10

30BP046.10

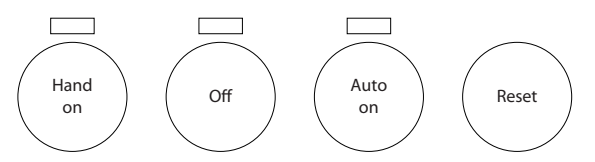

Illustration 2.4 Betjeningstaster i det numeriske betjeningspanel (NLCP)

**[Hand on]** giver mulighed for at styre frekvensomformeren via LCP. [Hand on] starter også motoren, og det er nu muligt at angive motorhastighedsdata ved hjælp af piletasterne. Tasten kan vælges som *Aktiveret* [1] eller *Deaktiveret* [0] via *0-40 [Hand on]-tast på LCP*.

Eksterne stopsignaler, der aktiveres ved hjælp af styresignaler eller en seriel bus, tilsidesætter en "start" kommando, der afgives via LCP.

De følgende styresignaler vil stadig være aktive, når [Hand on] er aktiveret:

- [Hand on] [Off] [Auto on]
- Nulstil
- Friløb stop inverteret
- **Reversering**
- Vælg opsætning, lsb Vælg opsætning, msb
- Stopkommando fra seriel kommunikation
- Hurtigt stop
- DC-bremse

[Off] standser den tilsluttede motor. Tasten kan vælges som *Aktiveret* [1] eller *Deaktiveret* [0] via *0-41 [Off]-tast på LCP*. Hvis der ikke er valgt en ekstern stopfunktion, og [Off]-tasten ikke er aktiv, kan motoren standses ved at afbryde netforsyningen.

[Auto on] gør det muligt at styre frekvensomformeren via styreklemmerne og/eller seriel kommunikation. Når et startsignal aktiveres på styreklemmerne og/eller bussen, startes frekvensomformeren. Tasten kan vælges som *Aktiveret* [1] eller *Deaktiveret* [0] via *0-42 [Auto on] tast på LCP*.

### BEMÆRK!

Et aktivt HAND-OFF-AUTO-signal via de digitale indgangssignaler har højere prioritet end betjeningstasterne [Hand on] [Auto on].

[Reset] anvendes til at nulstille frekvensomformeren efter en alarm (trip). Kan vælges som *Aktiveret* [1] eller *Deaktiveret* [0] via *0-43 [Reset]-tast på LCP*.

### 2.1.3 Hurtig overførsel af parameterindstillinger mellem flere frekvensomformere

Når frekvensomformeren er blevet sat op, anbefaler vi, at du opbevarer dataene i LCP eller på en pc via MCT 10 Set-up software tool.

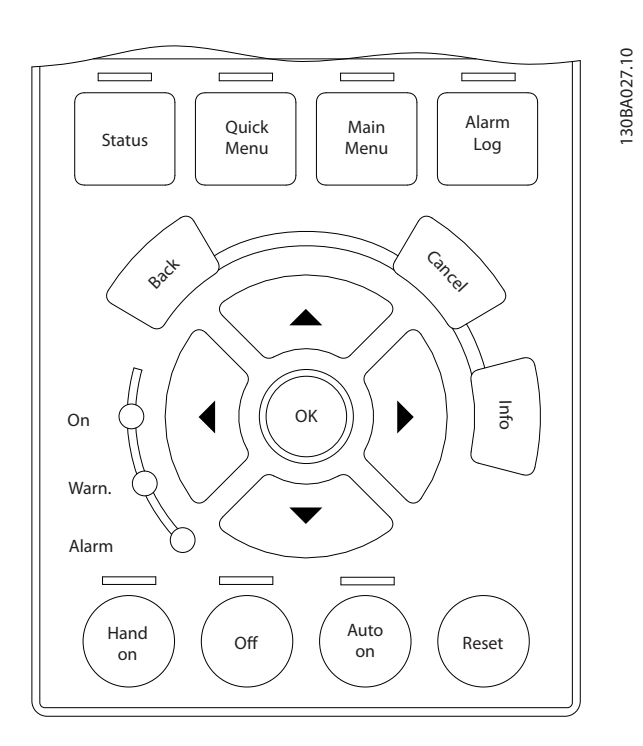

### Datalagring i LCP:

- 1. Gå til *0-50 LCP-kopi*
- 2. Tryk på [OK]-tasten
- 3. Vælg "Alle til LCP"
- 4. Tryk på [OK]-tasten

Samtlige parameterindstillinger lagres nu i LCP, hvilket angives af statuslinjen. Tryk på [OK], når 100 % er nået.

### BEMÆRK!

#### Stop motoren, før denne handling udføres.

Du kan derefter tilslutte LCP til en anden frekvensomformer og kopiere parameterindstillingerne til denne frekvensomformer.

### Dataoverførsel fra LCP til frekvensomformer:

- 1. Gå til *0-50 LCP-kopi*
- 2. Tryk på [OK]-tasten
- 3. Vælg "Alle fra LCP"
- 4. Tryk på [OK]-tasten

Parameterindstillingerne, der er lagret i LCP, overføres nu til frekvensomformeren, hvilket angives i statuslinjen. Tryk på [OK], når 100 % er nået.

## BEMÆRK!

### Stop motoren, før denne handling udføres.

### 2.1.4 Parameteropsætning

Frekvensomformeren kan anvendes til praktisk talt alle opgaver, hvilket er grunden til, at antallet af parametre er ganske stort. Serien giver dig mulighed for at vælge mellem to programmeringstilstande - kvikmenutilstand og hovedmenutilstand.

Sidstnævnte giver adgang til samtlige parametre. Førstnævnte fører brugeren gennem nogle få parametre, som gør det muligt at programmere langt de fleste VLT HVAC Drive-applikationer.

Uanset valg af programmeringsmåde kan en parameter ændres i både kvikmenutilstand og hovedmenutilstand.

### 2.1.5 Kvikmenutilstand

### Parameterdata

Det grafiske display (GLCP) giver adgang til samtlige parametre, der er anført under kvikmenuerne. Det numeriske display (NLCP) giver kun adgang til parametrene i Hurtig opsætning. For at indstille parametre ved hjælp af knappen [Quick Menu] - brug følgende procedure ved angivelse eller ændring af parameterdata eller -indstillinger:

- 1. Tryk på knappen Quick Menu
- 2. Benyt knapperne [▲] og [▼] til at finde den parameter, du ønsker at ændre
- 3. Tryk på [OK]
- 4. Benyt knapperne [▲] og [▼] til at vælge den korrekte parameterindstilling
- 5. Tryk på [OK]
- 6. Benyt knapperne [◀] og [▶] til at flytte til et andet ciffer inden for en parameterindstilling
- 7. Det fremhævede område angiver det valgte ciffer til ændring
- 8. Tryk på knappen [Cancel] for at tilsidesætte ændringen, eller tryk på [OK] for at godkende ændringen og angive den nye indstilling

### Eksempel på ændring af parameterdata

Antag, at parameter 22-60 er indstillet til [Off]. Hvis du imidlertid vil overvåge ventilatorkileremmens tilstand – brud eller ej – ifølge den følgende procedure:

- 1. Tryk på Quick Menu-tasten
- 2. Vælg funktionsopsætninger med knappen [▼]
- 3. Tryk på [OK]
- 4. Vælg applikationsindstillinger med knappen [▼]
- 5. Tryk på [OK]
- 6. Tryk på [OK] igen for ventilatorfunktioner
- 7. Vælg Kilremsbrudsfunktion ved at trykke på [OK]
- 8. Vælg [2] Trip med knappen [▼]

Frekvensomformeren vil nu trippe, hvis der registreres et ventilatorkileremsbrud.

#### Vælg [My Personal Menu] for at få vist personlige parametre:

Du kan f.eks. have forprogrammeret personlige parametre til at blive vist i Min personlige menu under idriftsætning på fabrikken for at lette idriftsætningen/finjusteringen. Disse parametre er valgt i *0-25 Min personlige menu*. Der kan programmeres op til 20 forskellige parametre i denne menu.

#### Vælg [Changes Made] for at få oplysninger om:

- De seneste 10 ændringer. Brug pil op/ned til at skifte mellem de 10 senest ændrede parametre.
- De ændringer, der er foretaget siden fabriksindstillingen.

### Vælg [Loggings]:

for at få oplysninger om displaylinjeudlæsningerne. Oplysningerne vises som kurveblade.

Kun de parametre, der er valgt i *0-20 Displaylinje 1,1, lille* og *0-24 Displaylinje 3, stor*, kan vises. Der kan lagres op til 120 prøver i hukommelsen til senere brug.

### Hurtig opsætning

### Effektiv parameteropsætning til VLT HVAC Drive-applikationer

Parametrene kan uden videre opsættes til langt de fleste VLT HVAC Drive-applikationer udelukkende ved hjælp af optionen [Quick Setup].

Ved tryk på [Quick Menu] vises listen over de forskellige muligheder, der findes i kvikmenuen. Se også tegning 6.1 herunder og tabellerne Q3-1 til Q3-4 i det følgende afsnit *Funktionsopsætninger*.

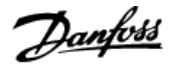

### Eksempler på brug af optionen Hurtig opsætning:

Antag, at du vil indstille rampe-ned-tiden til 100 sekunder:

- 1. Vælg [Quick Setup]. Den første *0-01 Sprog* i Hurtig opsætning vises
- 2. Tryk gentagne gange på [▼], indtil *3-42 Rampe 1, rampe-ned-tid* kommer frem med fabriksindstillingen på 20 sekunder.
- 3. Tryk på [OK]
- 4. Anvend knappen [◀] til at fremhæve det tredje ciffer før kommaet
- 5. Skift "0" til "1" ved at bruge knappen [▲]
- 6. Anvend knappen [▶] til at fremhæve cifret "2"
- 7. Skift "2" til "0" med knappen [▼]
- 8. Tryk på [OK]

Den nye rampe-ned-tid er nu indstillet til 100 sekunder. Det anbefales at gennemføre opsætningen i den viste rækkefølge.

### BEMÆRK!

Der findes en udførlig beskrivelse af funktionen i parameterafsnittene i denne manual.

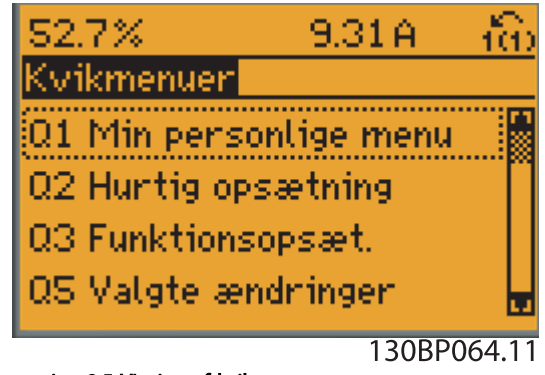

Illustration 2.5 Visning af kvikmenu.

Menuen [Hurtig Opsætning] giver adgang til 18 af frekvensomformerens vigtigste opsætningsparametre.

Frekvensomformeren er i de fleste tilfælde klar til drift efter programmering. De 18 Hurtig opsætningsparametre vises i nedenstående tabel. Der findes en udførlig beskrivelse af funktionen i afsnittene med parameterbeskrivelser i denne manual.

### 2.1.6 Funktionsopsætninger

Funktionsopsætningen giver mulighed for hurtig og nem adgang til alle parametre, der kræves til de fleste VLT HVAC Drive-applikationer, herunder de fleste former for VAV- og CAV-forsyning og returventilatorer, køletårnsventilatorer; primære, sekundære og kondensatorvandpumper og andre pumpe-, ventilator- og kompressorapplikationer.

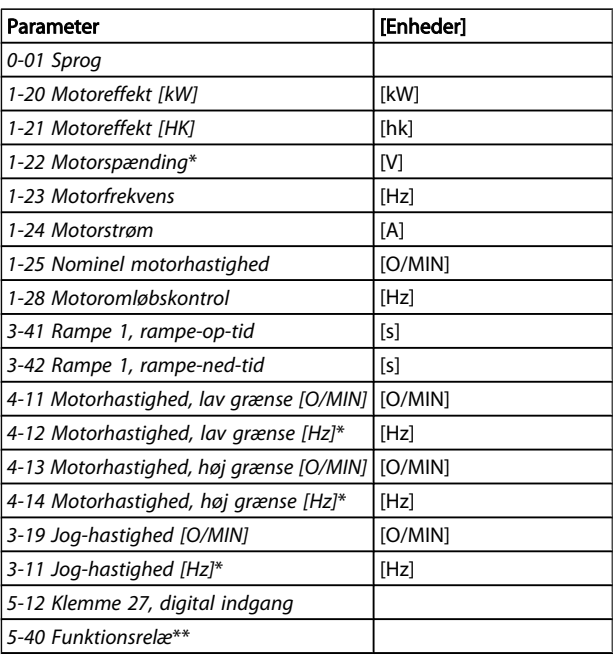

#### Tabel 2.1 Hurtig opsætning-parametre

\*Det viste display afhænger af de i *0-02 Motorhastighedsenhed* og *0-03 Regionale indstillinger* trufne valg. Fabriksindstillingerne af *0-02 Motorhastighedsenhed* og *0-03 Regionale indstillinger* afhænger af det geografiske område, hvor frekvensomformeren er leveret, men kan omprogrammeres efter behov.

\*\* *5-40 Funktionsrelæ*, er en array, hvor du kan vælge mellem Relæ1 [0] eller Relæ2 [1]. Standardindstillingen er Relæ1 [0] med standardvalget Alarm [9].

Se parameterbeskrivelsen i afsnittet *Ofte anvendte parametre*.

Du kan finde flere oplysninger om indstillinger og programmering i *VLT HVAC Drive Programming Guide, MG.11.CX.YY*

x=udgavenummer y=sprog

### BEMÆRK!

Hvis der er valgt [Ingen drift] i *5-12 Klemme 27, digital indgang*, er det ikke nødvendigt med en tilslutning til +24 V på klemme 27 for at aktivere start.

Hvis [Friløb inverteret] (standardværdi fra fabrikken) er valgt i *5-12 Klemme 27, digital indgang*, er en tilslutning til +24V nødvendig for at muliggøre start.

#### Sådan programmeres enheden

#### VLT<sup>\*</sup> HVAC Drive Programming Guide

# Danfoss

130BT114.10

2 2

### Sådan åbnes funktionsopsætningen – eksempel

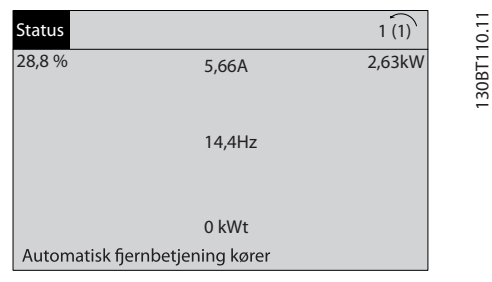

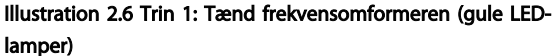

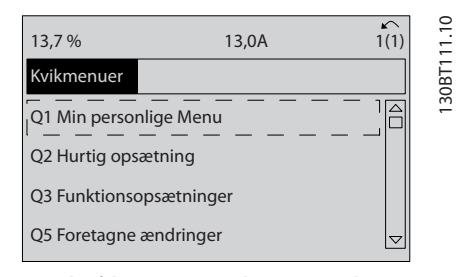

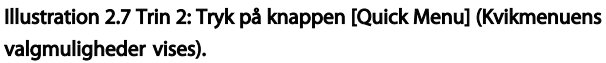

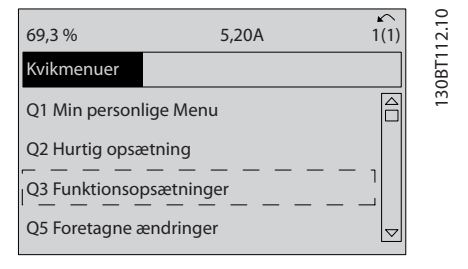

Illustration 2.8 Trin 3: Anvend pil op/ned til at rulle ned til Funktionsopsætninger. Tryk på [OK].

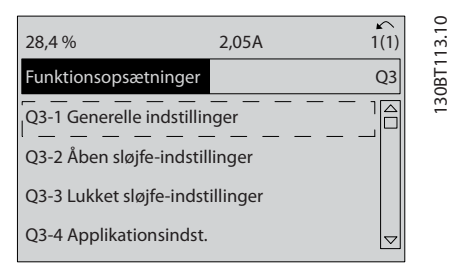

Illustration 2.9 Trin 4: Funktionsopsætningens valgmuligheder vises. Vælg Q3-1 *Gen. indstillinger.* Tryk på [OK].

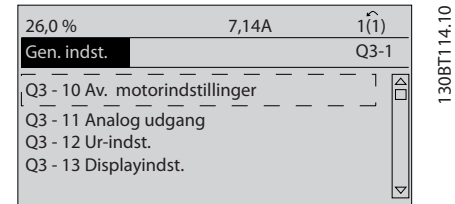

Illustration 2.10 Trin 5: Brug pil op/ned til at rulle ned til f.eks. Q3-11 *Analoge udgange.* Tryk på [OK].

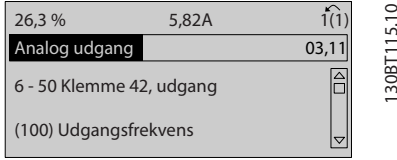

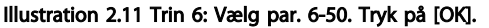

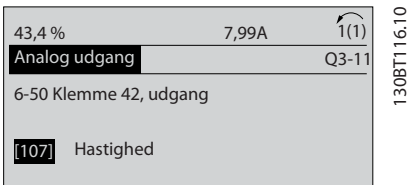

Illustration 2.12 Trin 7: Anvend pil op/ned til at vælge mellem de forskellige valgmuligheder. Tryk på [OK].

Danfoss

### Funktionsopsætningsparametre

Funktionsopsætnings-parametre grupperes på følgende måde:

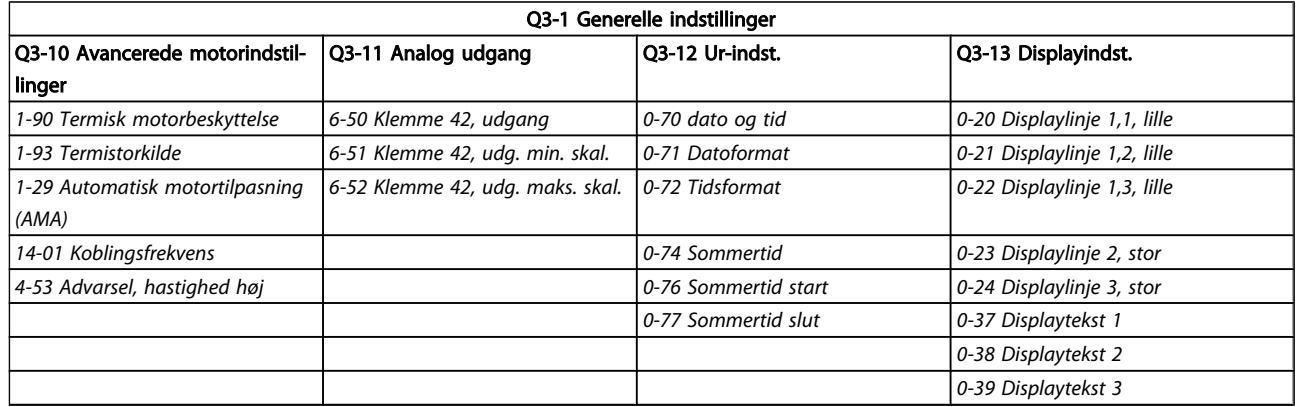

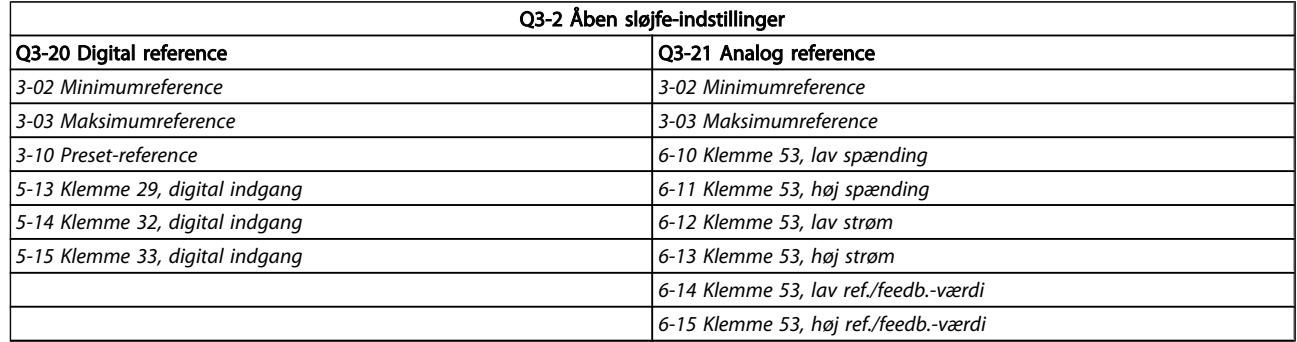

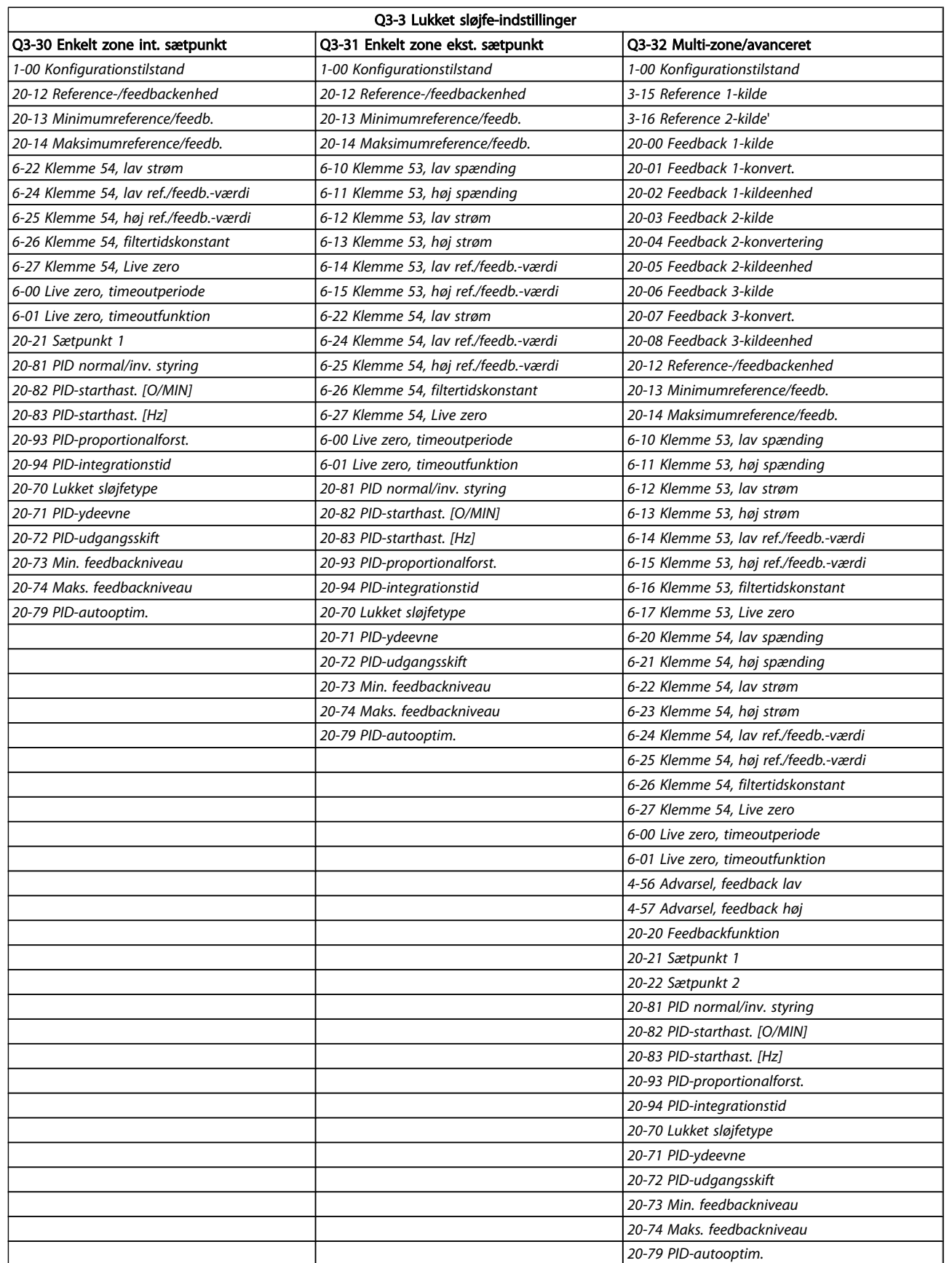

 $\overline{\phantom{a}}$ 

Danfoss

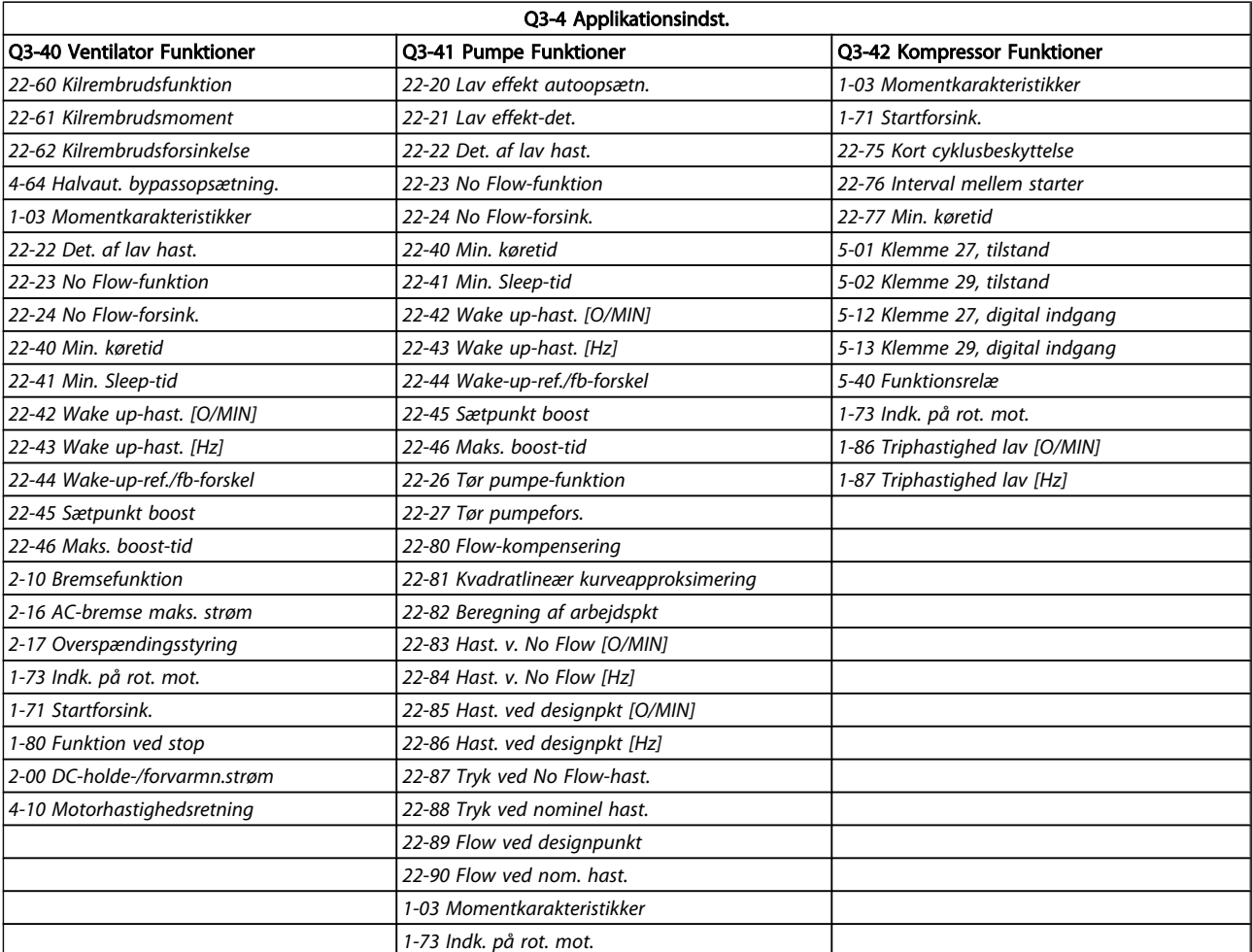

### 2.1.7 Hovedmenutilstand

Vælg hovedmenutilstand med et tryk på [Main Menu]-tasten. Nedenstående udlæsning vises i displayet.

Den midterste og den nederste del af displayet indeholder en liste med parametergrupper, som kan vælges ved at trykke på pil op- og pil ned-tasten.

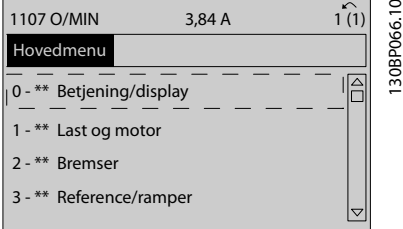

Hver enkelt parameter har et navn og et nummer, som forbliver det samme uanset programmeringstilstanden. I hovedmenutilstand er parametrene gruppeopdelt. Parameternummerets første ciffer (fra venstre) indikerer gruppenummeret for den pågældende parameter.

Alle parametrene kan ændres i hovedmenuen. Afhængigt af konfigurationen (*1-00 Konfigurationstilstand*) kan nogle af parametrene imidlertid være skjulte.

Danfoss

٦

 $\Gamma$ 

### 2.1.8 Parametervalg

I hovedmenutilstand er parametrene gruppeopdelt. Der vælges en parametergruppe ved hjælp af navigationstasterne.

Følgende parametergrupper er tilgængelige:

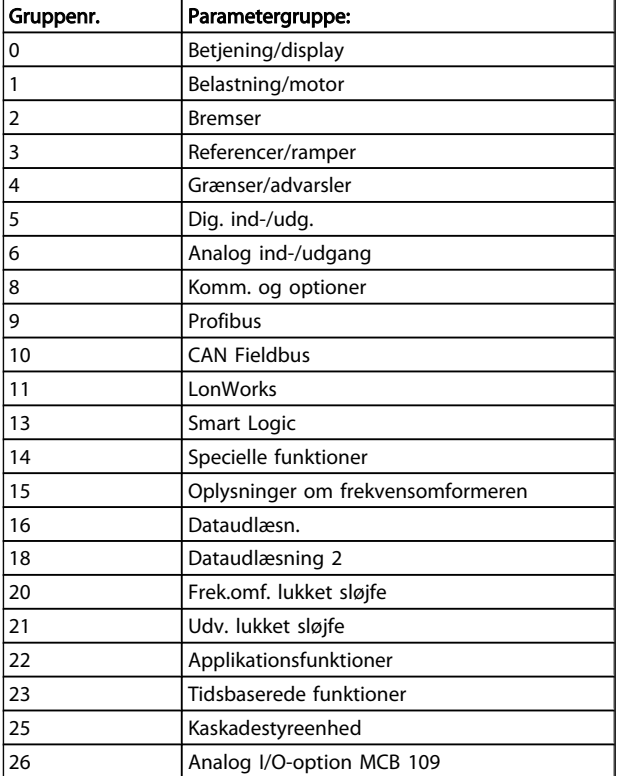

Efter valget af parametergruppe vælges en parameter ved hjælp af navigationstasterne.

Displayets midterste del indeholder parameternummer og navn sammen med den valgte parameterværdi.

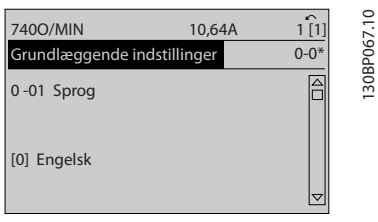

## 2.1.9 Ændring af data

Fremgangsmåden for ændring af data er den samme, uanset om en parameter er valgt i kvikmenuen eller hovedmenuen. Tryk på [OK] for at ændre den valgte parameter.

Fremgangsmåden for ændring af data afhænger af, om den valgte parameter repræsenterer en numerisk dataværdi eller en tekstværdi.

## 2.1.10 Ændring af tekstværdi

Hvis den valgte parameter er en tekstværdi, skal du ændre tekstværdien ved hjælp af navigationstasterne [▲] [▼]. Pil op-tasten forøger værdien, mens pil ned-tasten reducerer værdien. Placer markøren på den værdi, der skal gemmes, og tryk på [OK].

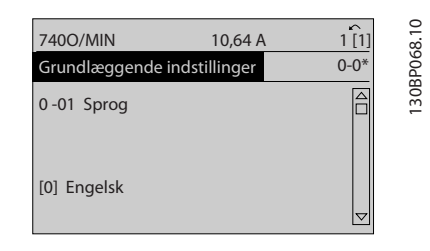

### 2.1.11 Ændring af en gruppe af numeriske dataværdier

Hvis den valgte parameter repræsenterer en numerisk dataværdi, skal du ændre den valgte dataværdi med navigationstasterne [◀] [▶] og navigationstasterne [▲] [▼]. Anvend navigationstasterne [◀] [▶] til at flytte markøren vandret.

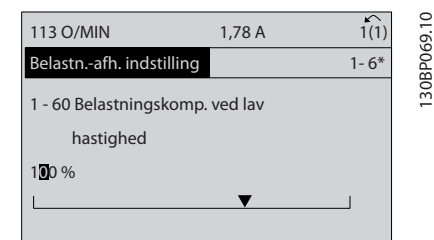

Anvend navigationstasterne [▲] [▼] til at ændre dataværdien. Pil op-tasten forøger dataværdien, mens pil ned-tasten reducerer den. Placer markøren på den værdi, der skal gemmes, og tryk på [OK].

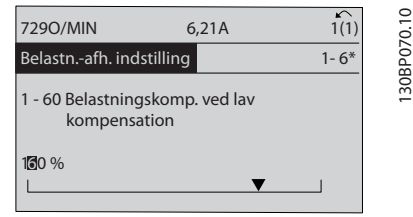

### 2.1.12 Værdien, Trinvist

Visse parametre kan ændres trinvist eller varieres uendeligt. Dette gælder for *1-20 Motoreffekt [kW]*, *1-22 Motorspænding* og *1-23 Motorfrekvens*.

Parametrene ændres både som en gruppe af numeriske dataværdier og varieres uendeligt som numeriske dataværdier.

Danfoss

### 2.1.13 Udlæsning og programmering af indekserede parametre

Parametre indekseres, når de placeres i en rullestak. *15-30 Alarm-log: Fejlkode* til *15-33 Alarm-log: Dato og klokkeslæt* indeholder en fejllog, som kan udlæses. Vælg en parameter, tryk på [OK], og brug pil op/ned-navigationstasterne til at rulle gennem værdiloggen.

Anvend *3-10 Preset-reference* som et andet eksempel: Vælg parameteren, tryk på [OK], og anvend pil op/nednavigationstasterne til at rulle gennem de indekserede værdier. Parameterværdien ændres ved at vælge den indekserede værdi og trykke på [OK]. Herefter ændres selve værdien ved at trykke på pil op/ned. Tryk på [OK] for at acceptere den nye indstilling. Tryk på [CANCEL] for at annullere. Tryk på [Back] for at forlade parameteren.

### 2.1.14 Initialisering til fabriksindstillinger

Frekvensomformeren kan initialiseres til fabriksindstillingerne på to måder:

### Anbefalet initialisering(vha. *14-22 Driftstilstand*)

- 1. Vælg *14-22 Driftstilstand*
- 2. Tryk på [OK]
- 3. Vælg "initialisering"
- 4. Tryk på [OK]
- 5. Afbryd netforsyningen, og afvent, at lyset i displayet går ud.
- 6. Tilslut netforsyningen igen frekvensomformeren er nu nulstillet.
- 7. Indstil *14-22 Driftstilstand* tilbage til *Normal drift.*

### BEMÆRK!

### Nulstiller parametrene, der er valgt i Personlig menu, med fabriksindstillingen.

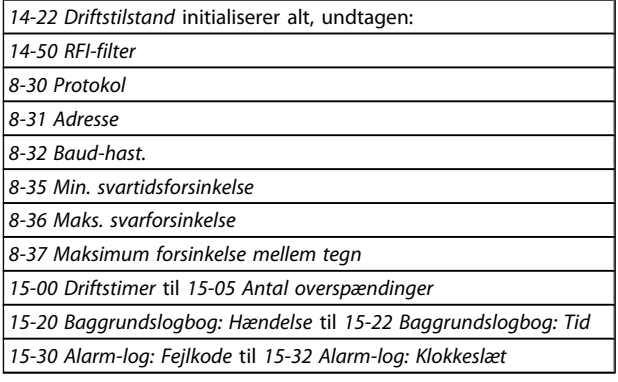

#### Manuel initialisering

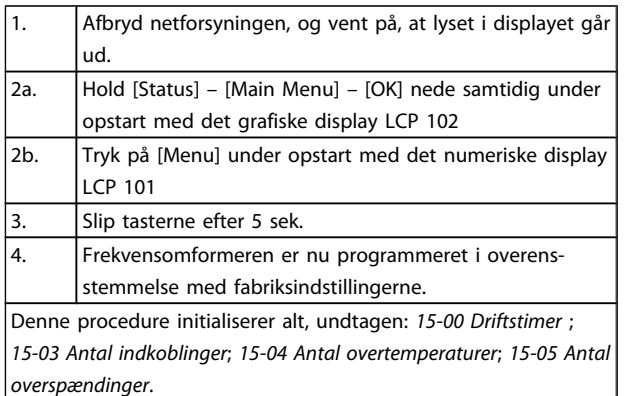

# BEMÆRK!

Når der udføres manuel initialisering, nulstilles også indstillingerne for seriel kommunikation, *14-50 RFI-filter* og fejllogbogen.

Fjerner parametre, der er valgt i *25-00 Kaskadestyreenhed*.

### BEMÆRK!

Efter initialisering og en genstart viser displayet først oplysninger efter et par minutter.

# 3 Parameterbeskrivelse

### 3.1 Parametervalg

### 3.1.1 Hovedmenustruktur

Parametrene for frekvensomformeren er opdelt i forskellige parametergrupper for at gøre det nemt at vælge de korrekte parametre til optimeret betjening af frekvensomformeren. De fleste VLT HVAC Drive-applikationer kan programmeres ved hjælp af Quick Menu-tasten og ved at vælge parametrene under Hurtig opsætning og Funktionsopsætning.

Beskrivelser og fabriksindstillinger af parametre findes i afsnittet Parameterlister bagest i denne brugervejledning.

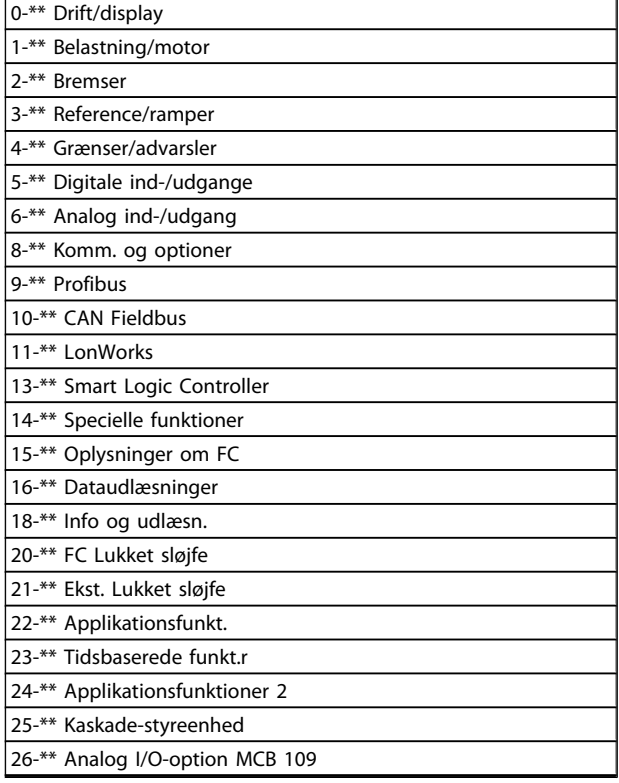

Danfoss

### 3.2 Hovedmenu - Betjening og Display - Gruppe 0

Parametre, der er tilknyttet frekvensomformerens grundlæggende funktioner, LCP-knappernes funktion og konfiguration af LCP-display.

# 3.2.1 0-0\* Basisindstillinger

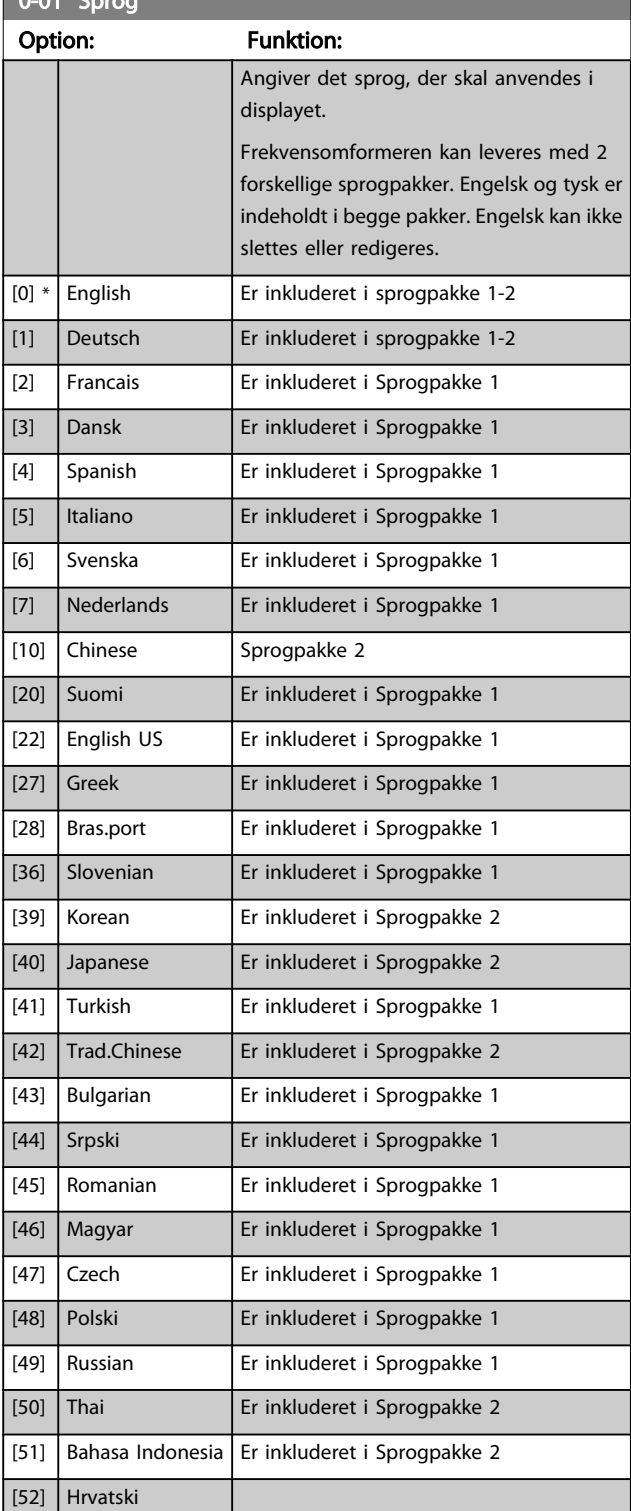

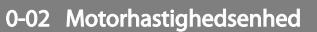

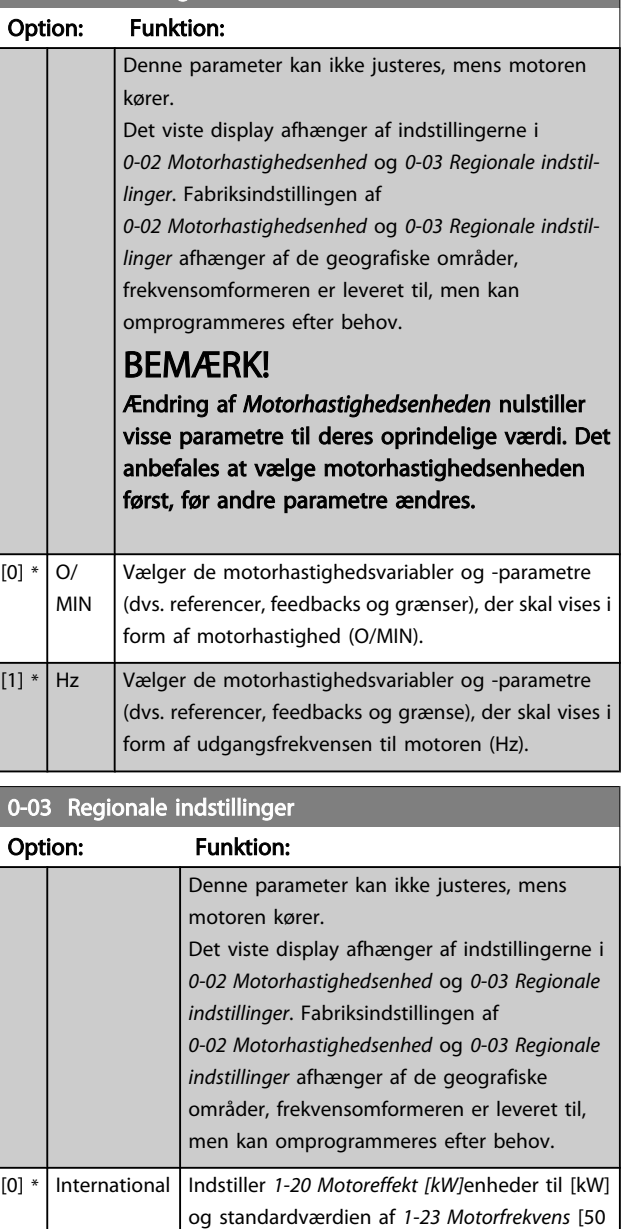

Hz]. [1] Nordamerika Indstiller *1-21 Motoreffekt [HK]*enheder til Hk og standardværdien af *1-23 Motorfrekvens* til 60 Hz.

Den indstilling, der ikke anvendes, bliver gjort usynlig.

 $0.01 \, \text{cm}$ 

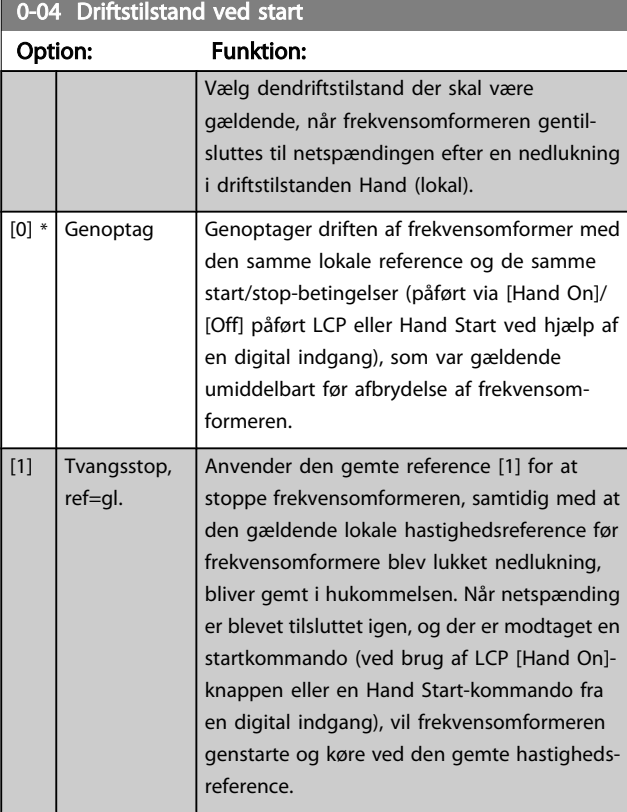

### 3.2.2 0-1\* Driftsopsætning

Definer og styr de individuelle parameteropsætninger. Frekvensomformeren har fire parameteropsætninger, der kan programmeres uafhængigt af hinanden. Derfor er frekvensomformeren meget fleksibel samtidig med, at den opfylder kravene for mange forskellige VLT HVAC Drivesystemkontrolenheder, der ofte vil spare udgifter til eksternt styreudstyr. Disse kan for eksempel anvendes til at programmere frekvensomformeren til at fungere i henhold til en given styreprofil i en opsætning (f.eks. drift i dagtimerne) og en anden styreprofil i en anden opsætning (f.eks. natsænkning). De kan også anvendes af en AHU eller en OEM, der producerer indpakkede enheder, til programmering af de fabrikstilpassede frekvensomformere til styring af forskellige modeller af udstyr af en bestemt type, så de er indstillet til de samme parametre, hvilket betyder, at der under produktion/idriftsætning blot skal vælges en given opsætning afhængigt af hvilken type, frekvensomformeren er installeret til.

Den aktive opsætning (dvs. den opsætning, som frekvensomformeren fungerer med aktuelt) kan vælges i *0-10 Aktiv opsætning* og vises i LCP. Ved brug af multiopsætning er det muligt at skifte mellem opsætninger, mens frekvensomformeren kører eller er stoppet, via digitale indgange eller serielle kommunikationskommandoer (f.eks. natsænkning). Hvis det er nødvendigt at ændre opsætninger under kørsel, skal det kontrolleres, at *0-12 Denne opsætning knyttet til* er programmeret som krævet. For de fleste VLT HVAC Driveapplikationer vil det ikke være nødvendigt at programmere *0-12 Denne opsætning knyttet til*, heller ikke hvis der skal

skiftes opsætning, mens den kører, men i forbindelse med meget komplekse applikationer, der gør brug af de forskellige opsætningers fulde fleksibilitet, kan det være nødvendigt. *0-11 Progr.opsætning* gør det muligt at ændre parametrene inden for alle opsætninger, mens frekvensomformeren fortsætter i den aktive opsætning, som kan være en anden end den, der er ved at blive ændret. Hvis de samme parameterindstillinger kræves i forskellige opsætninger, er det ved hjælp af *0-51 Opsætningskopi* muligt at kopiere parameterindstillinger mellem opsætninger, hvilket er medvirkende til en hurtigere idriftsætning.

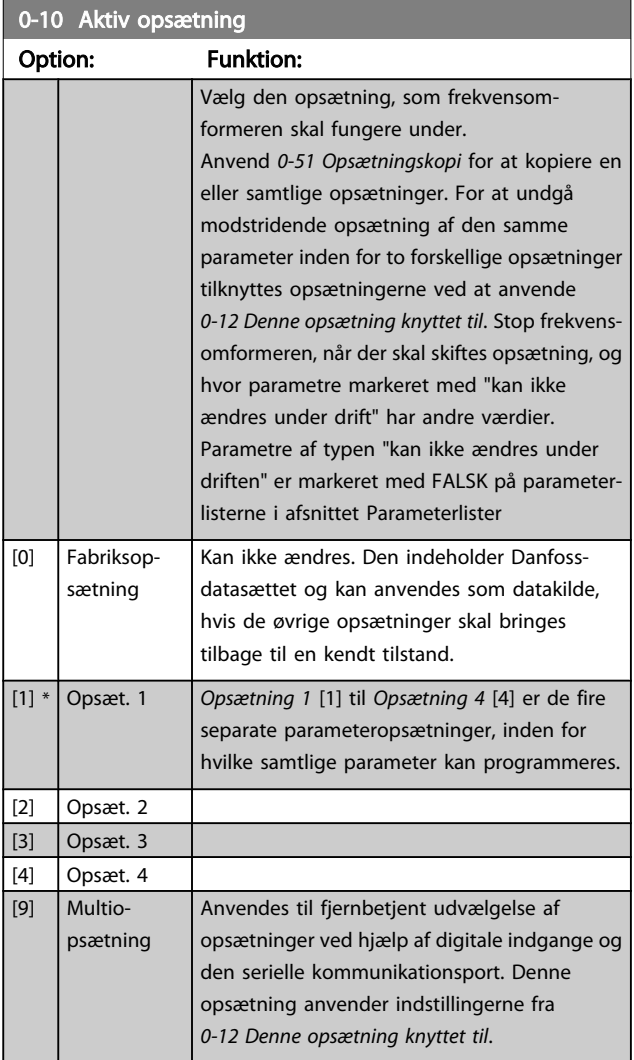

Danfoss

### Parameterbeskrivelse

# VLT<sup>\*</sup> HVAC Drive Programming Guide

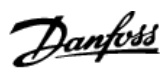

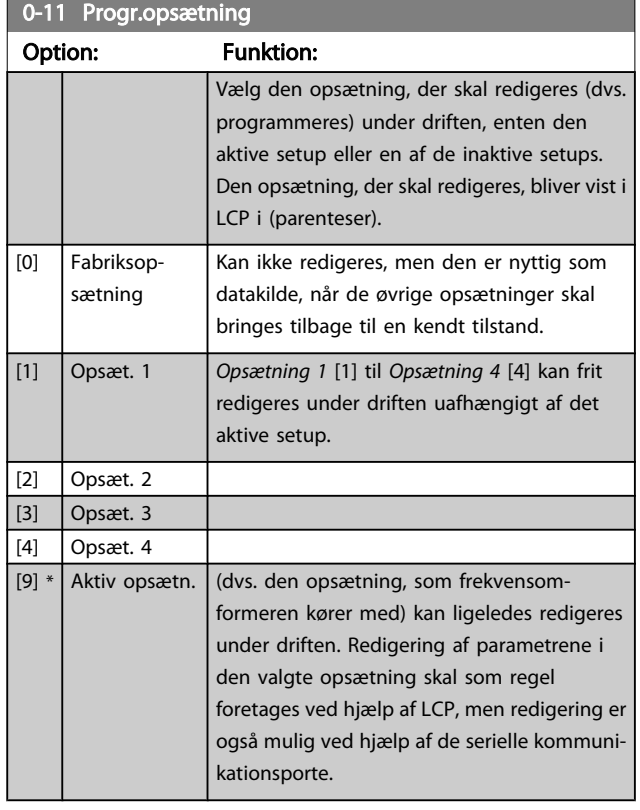

### 0-12 Denne opsætning knyttet til

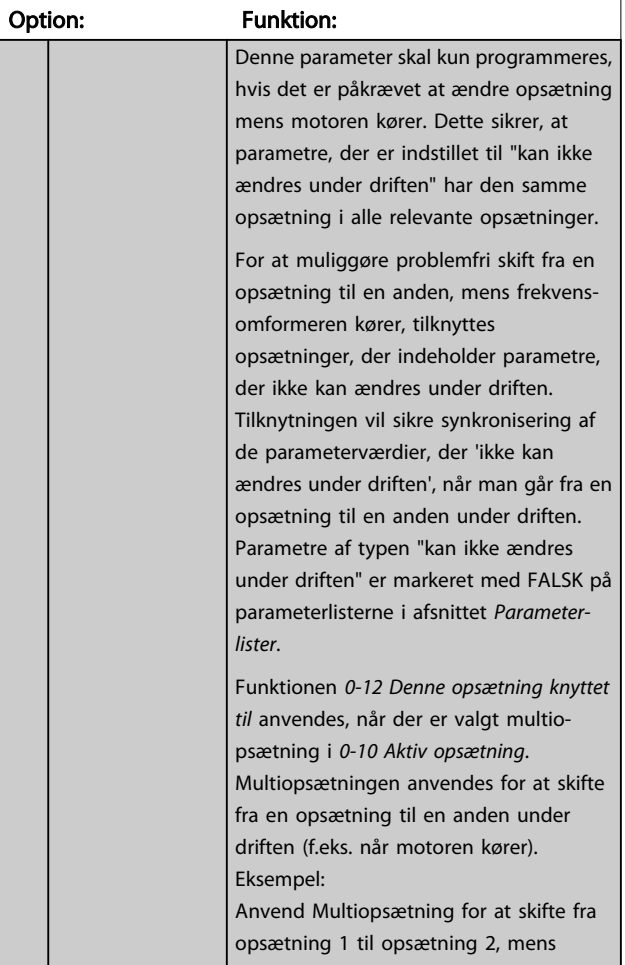

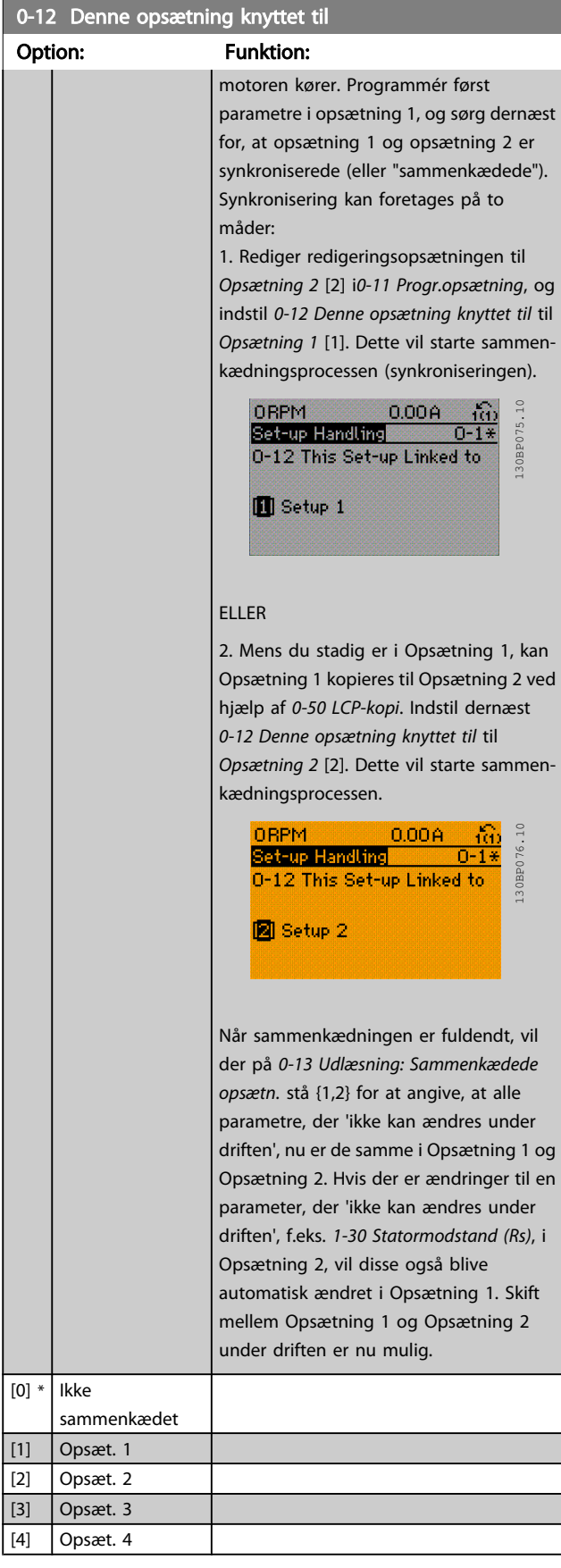

### Parameterbeskrivelse

0-13 Udlæsning: Sammenkædede opsætn.

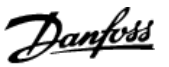

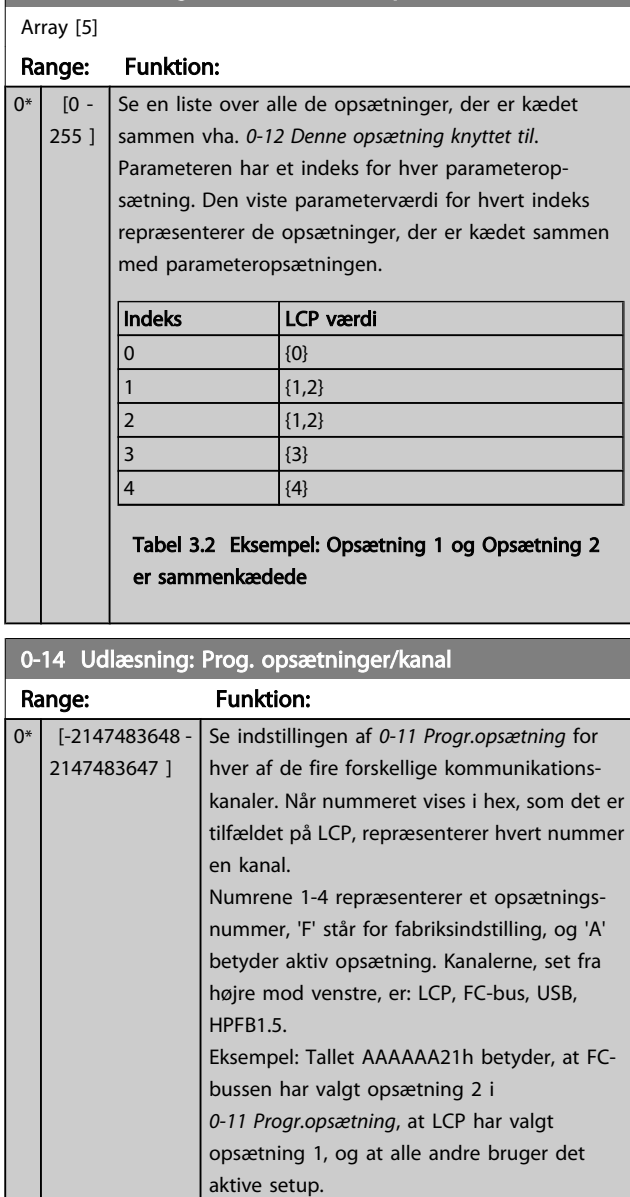

# 3.2.3 0-2\* LCP Display

Definer variablerne, der vises på det grafiske LCPbetjeningspanel.

### BEMÆRK!

Se *0-37 Displaytekst 1*, *0-38 Displaytekst 2* og *0-39 Displaytekst 3* for at få flere oplysninger om at skrive displaytekster

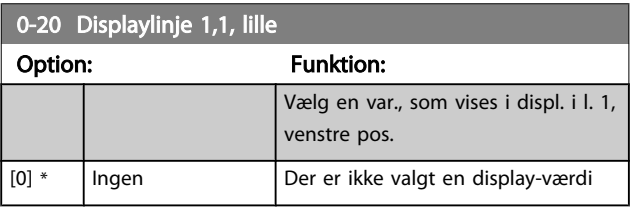

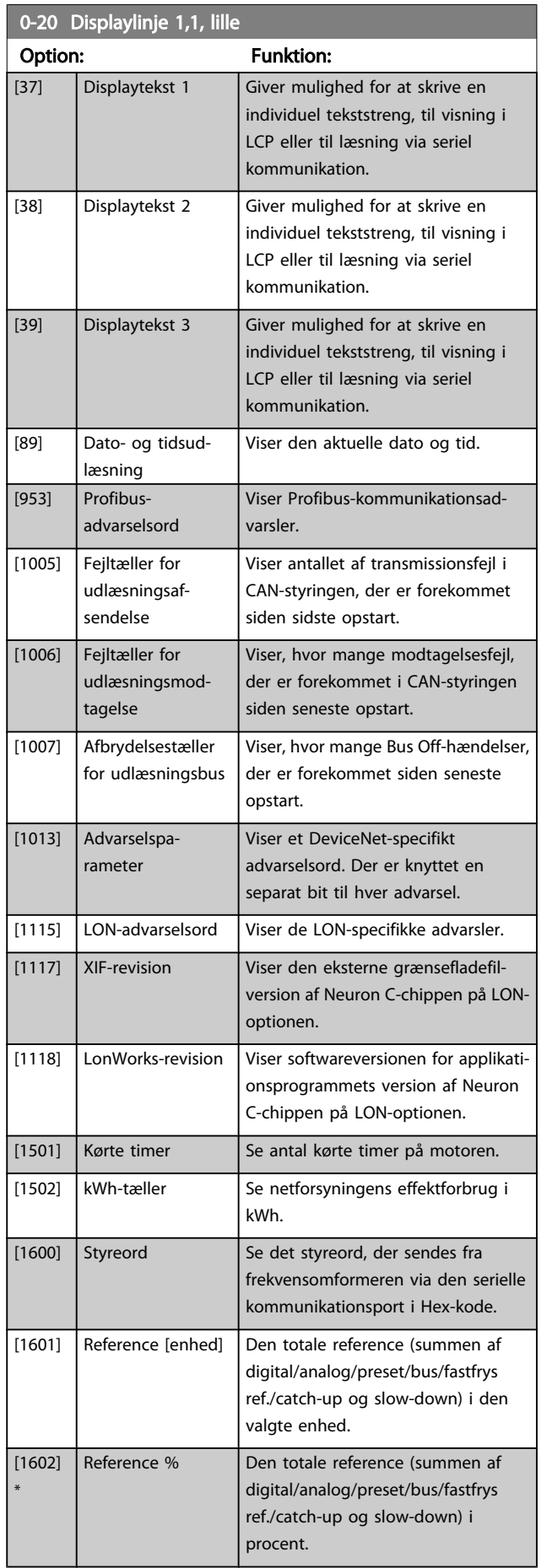

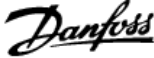

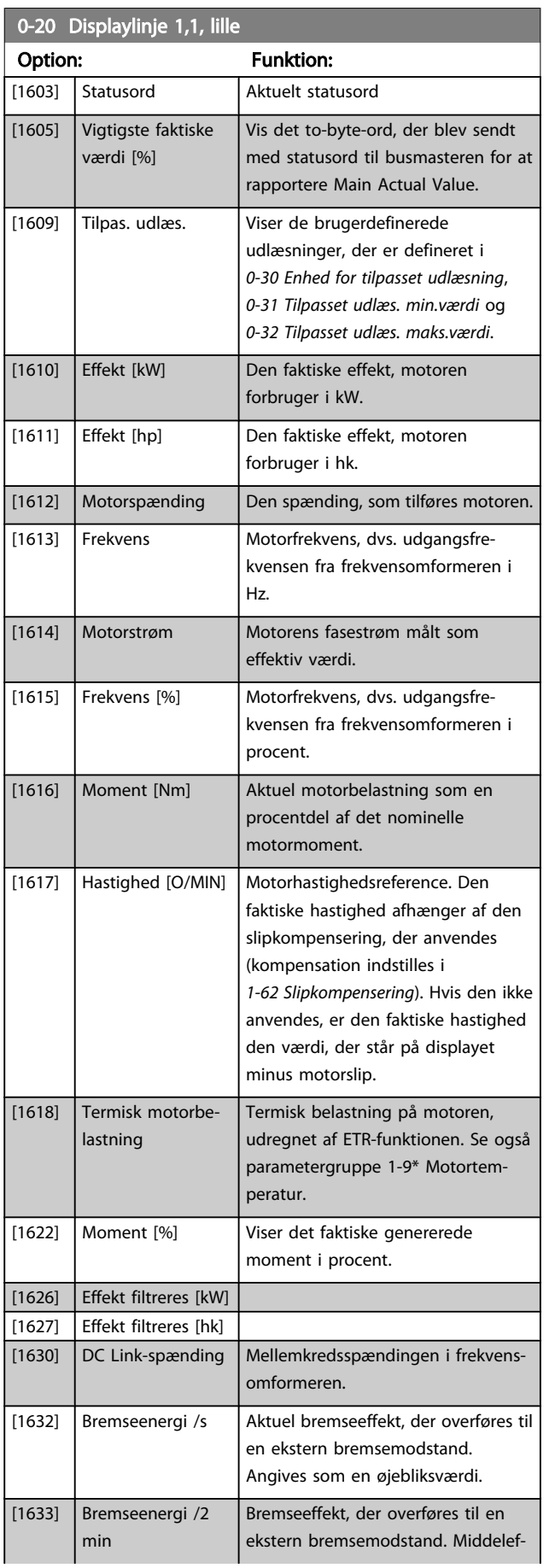

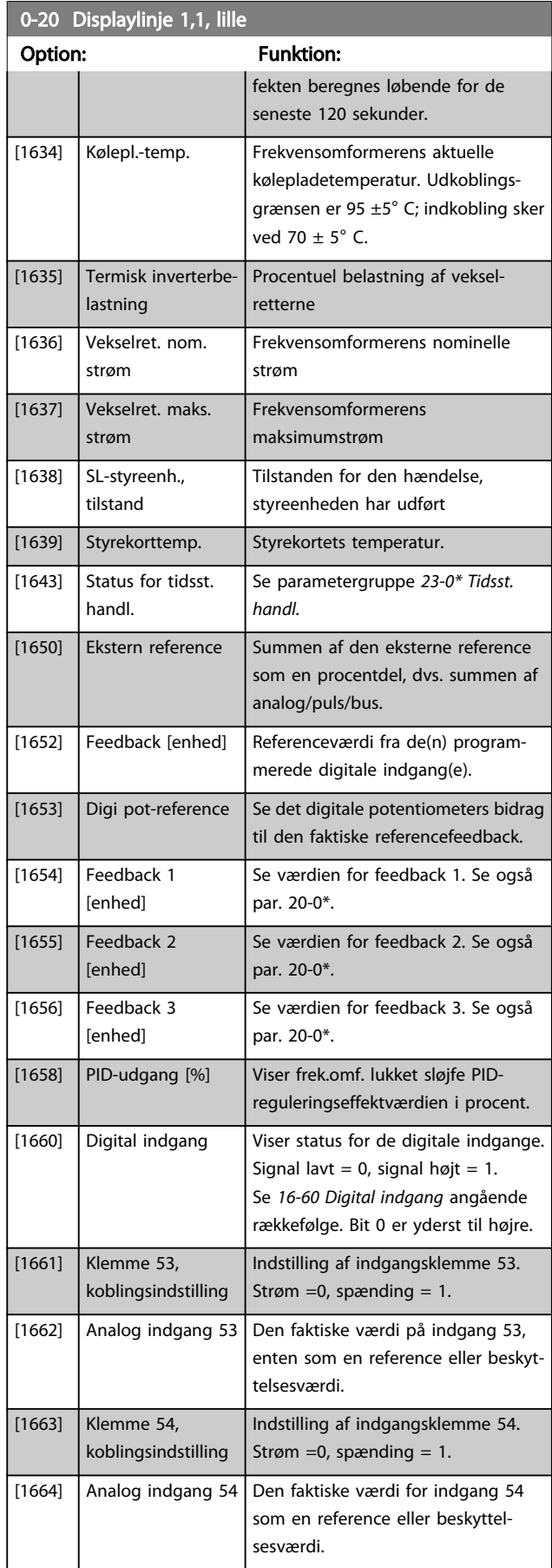

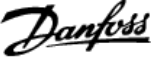

3 3

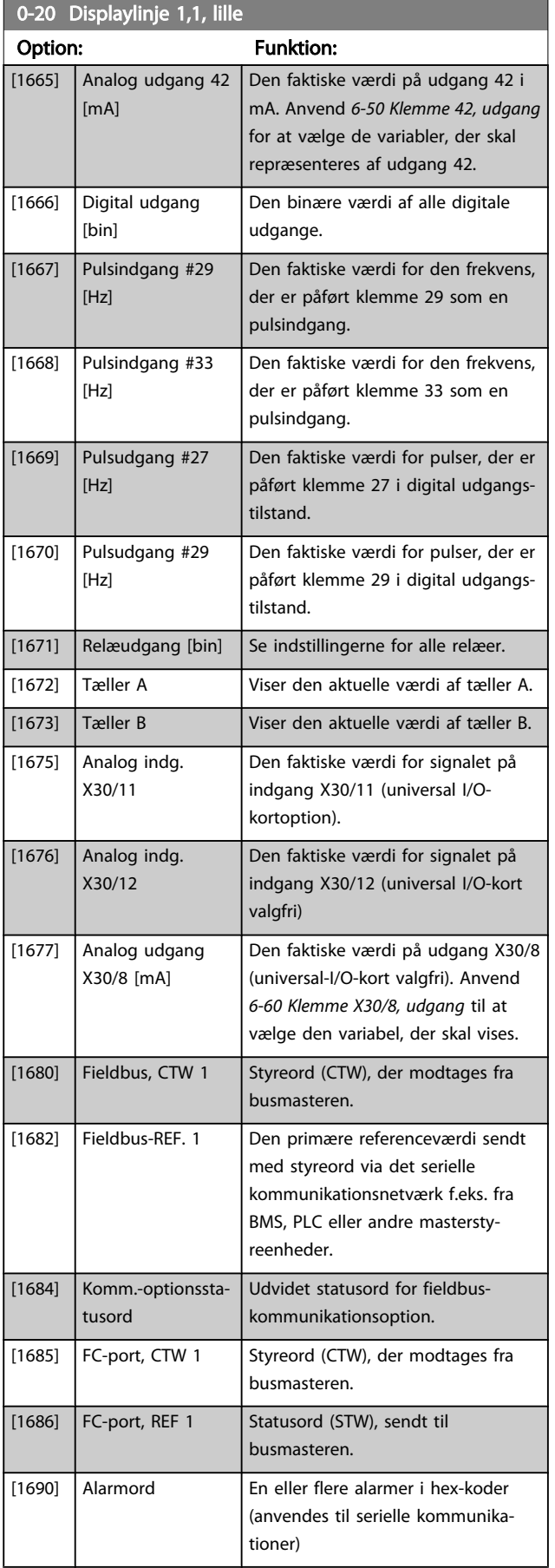

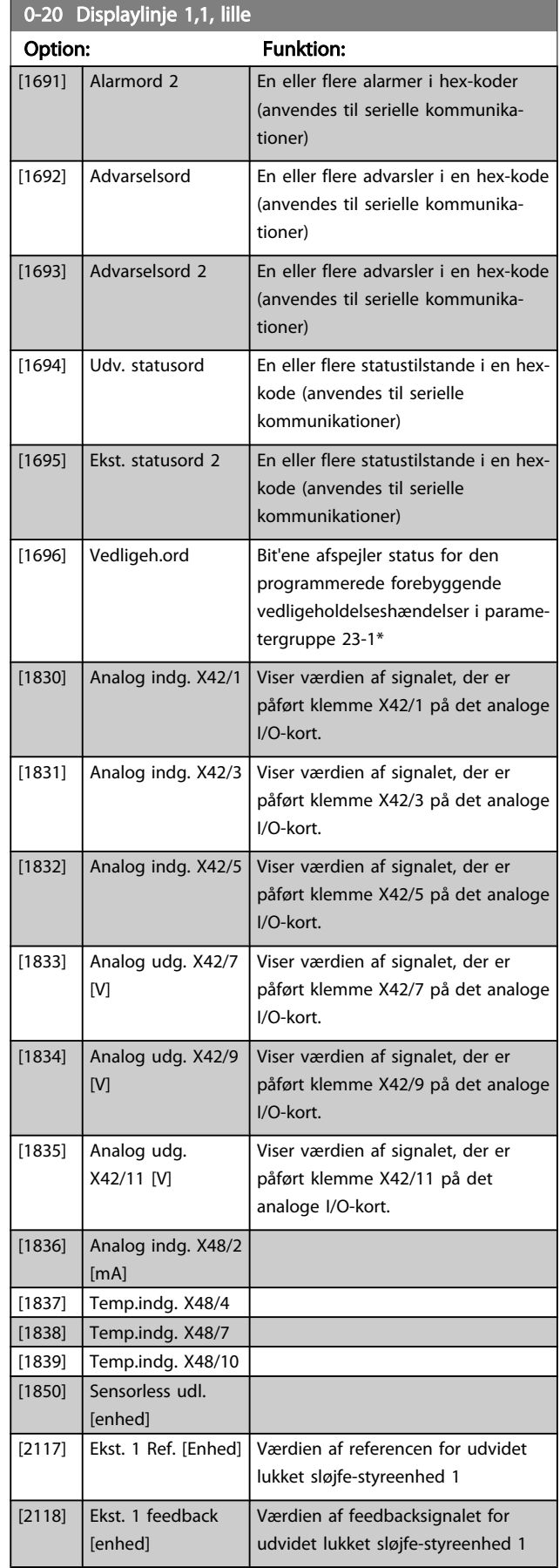

0-20 Displaylinje 1,1, lille

### VLT<sup>\*</sup> HVAC Drive Programming Guide

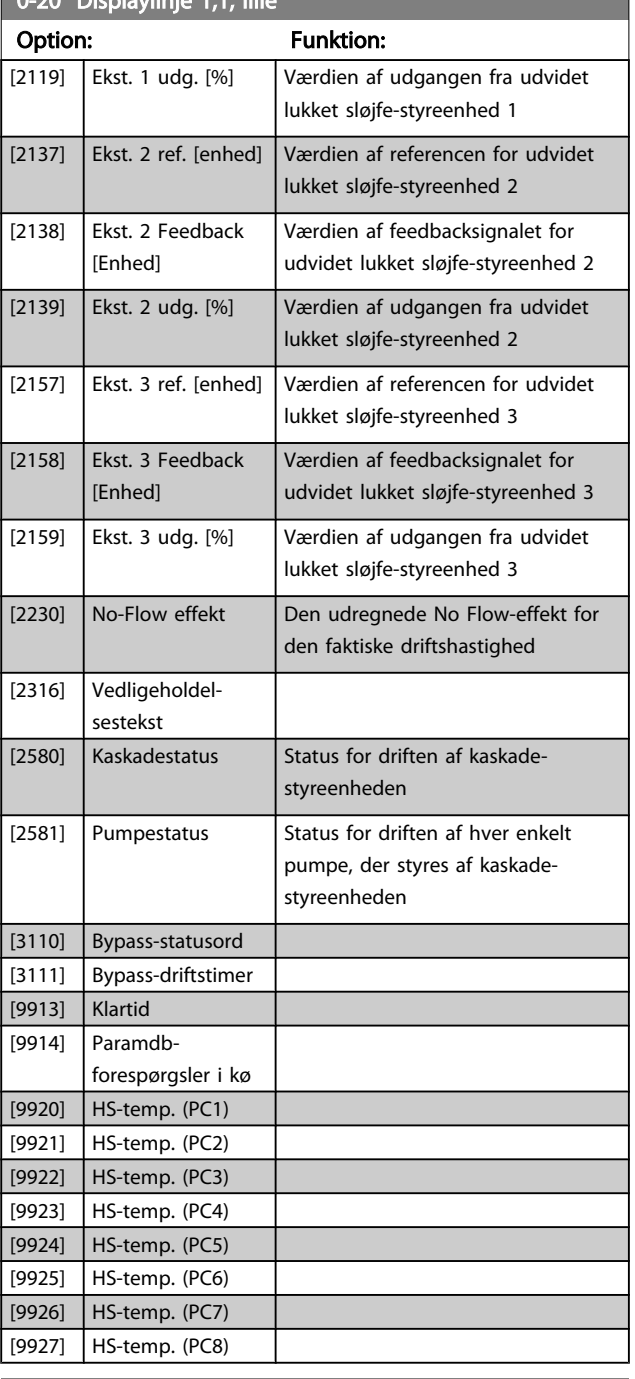

### 0-21 Displaylinje 1,2, lille

Vælg en variabel, som vises i display i linje 1, midterste position.

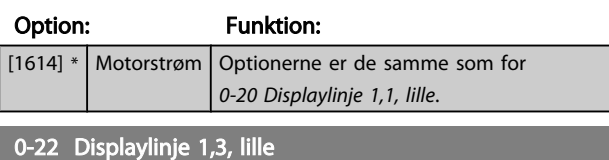

Vælg en variabel, som vises i display i linje 1, højre position.

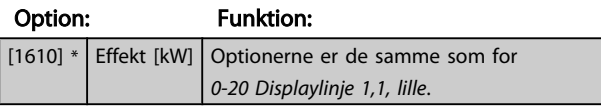

### 0-23 Displaylinje 2, stor

Vælg en variabel, som vises i display i linje 2.

Danfoss

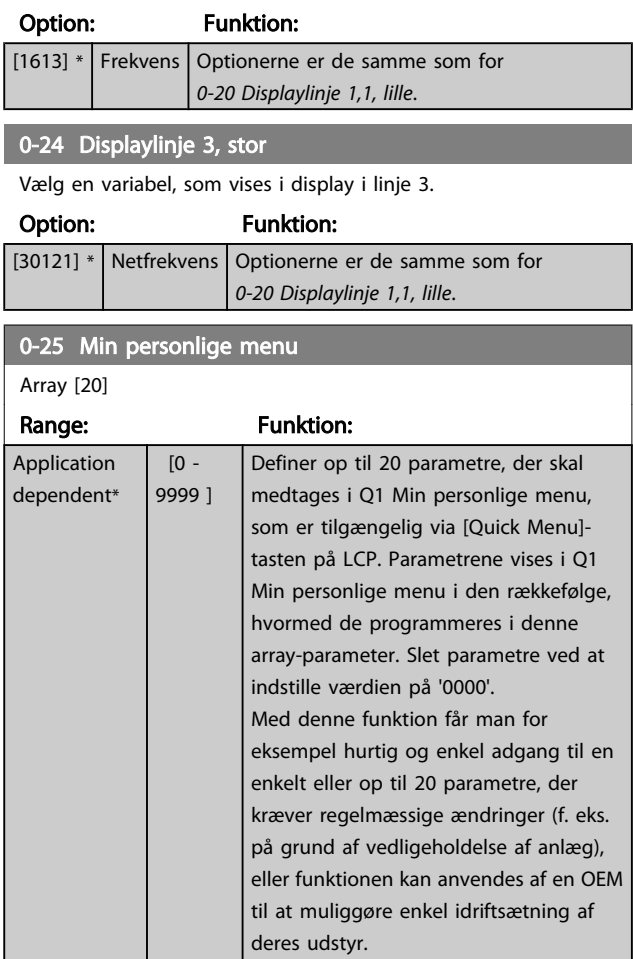

### 3.2.4 0-3\* LCP Tilpas. LCP-udlæsn.

Det er muligt at tilpasse displayets elementer til forskellige formål: \*Tilpasset udlæsning. Værdi proportional med hastighed (lineær, kvadrat eller kubik afhængigt af enhedsvalget i *0-30 Enhed for tilpasset udlæsning*) \*Displaytekst. Tekststreng lagret i en parameter.

### Tilpasset udlæsning

Den beregnede værdi, som skal vises, er baseret på indstillingerne i *0-30 Enhed for tilpasset udlæsning*, *0-31 Tilpasset udlæs. min.værdi* (kun lineær), *0-32 Tilpasset udlæs. maks.værdi*, *4-13 Motorhastighed, høj grænse [O/MIN]*, *4-14 Motorhastighed, høj grænse [Hz]* og faktisk hastighed.

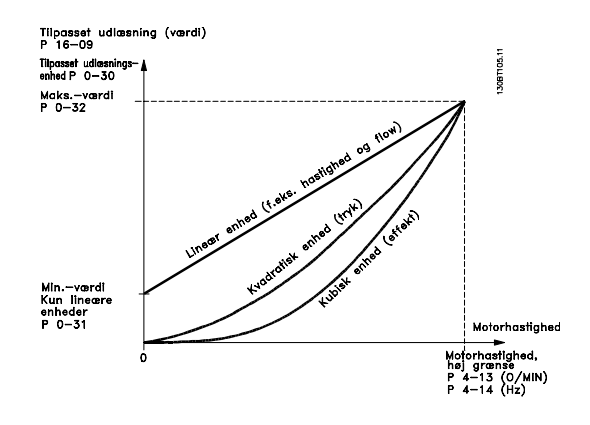

Forholdet afhænger af typen af den enhed, der er valgt i *0-30 Enhed for tilpasset udlæsning*:

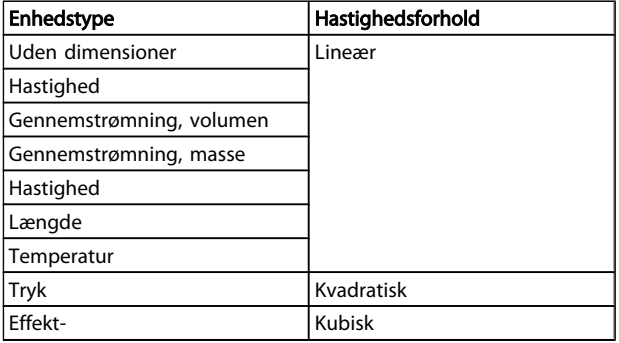

### 0-30 Custom Readout Unit

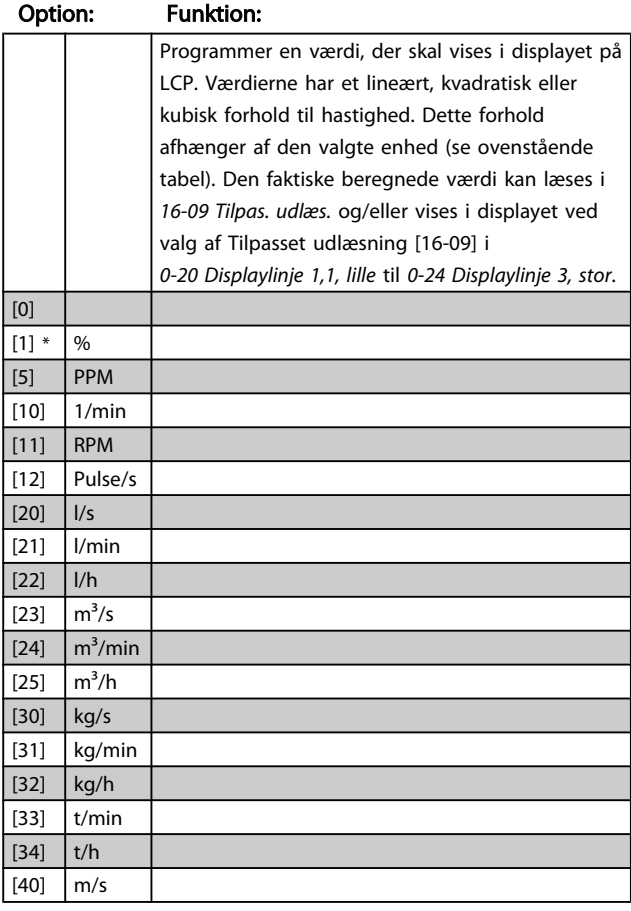

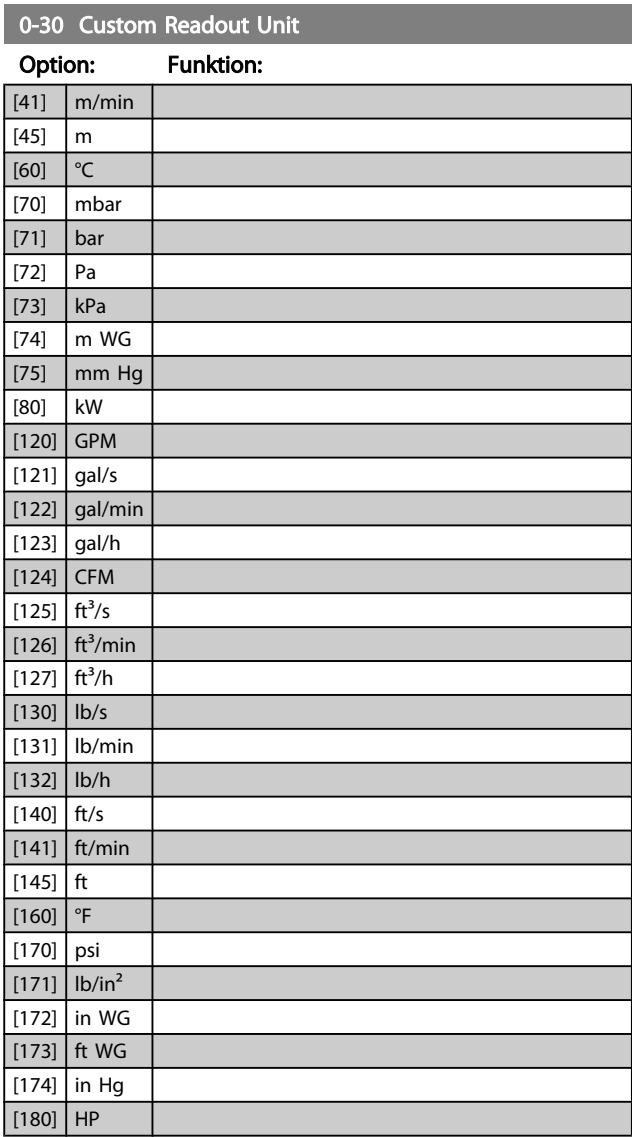

### 0-31 Tilpasset udlæs. min.værdi

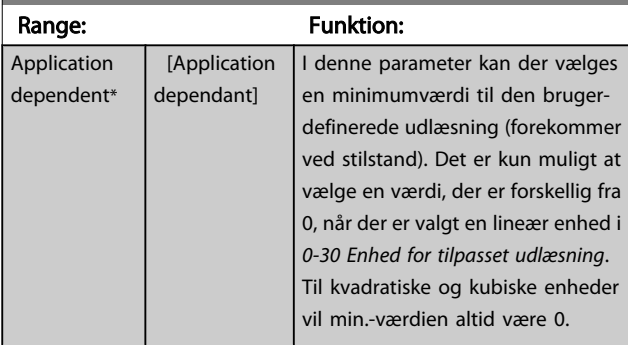

0-32 Tilpasset udlæs. maks.værdi

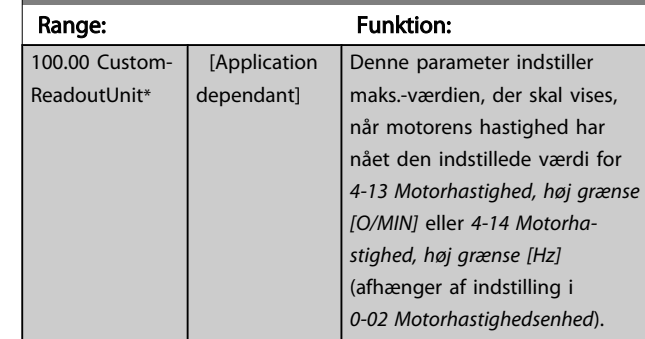

### 0-37 Displaytekst 1

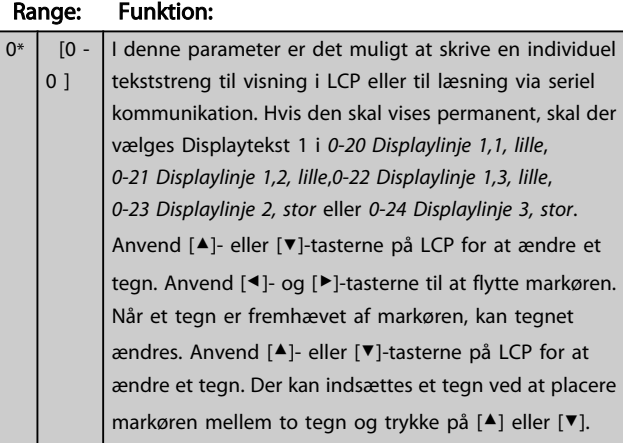

### 0-38 Displaytekst 2

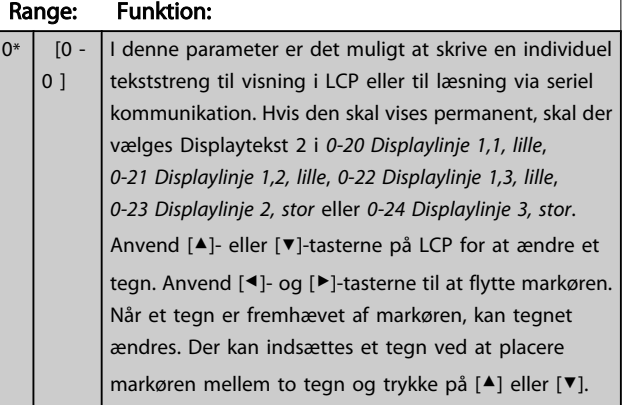

### 0-39 Displaytekst 3

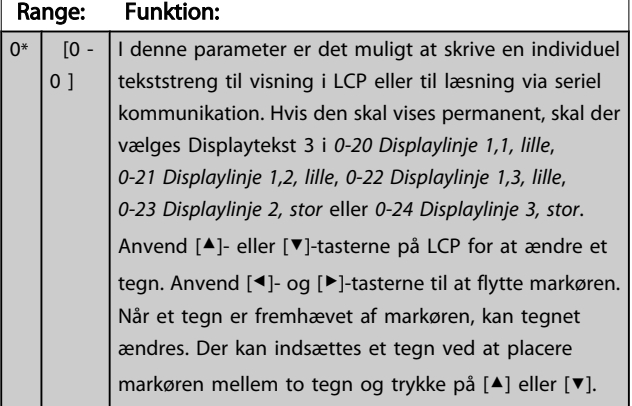

### 3.2.5 0-4\* LCP-tastatur

Aktiver, deaktiver og beskyt adgangskoden på individuelle taster på LCP.

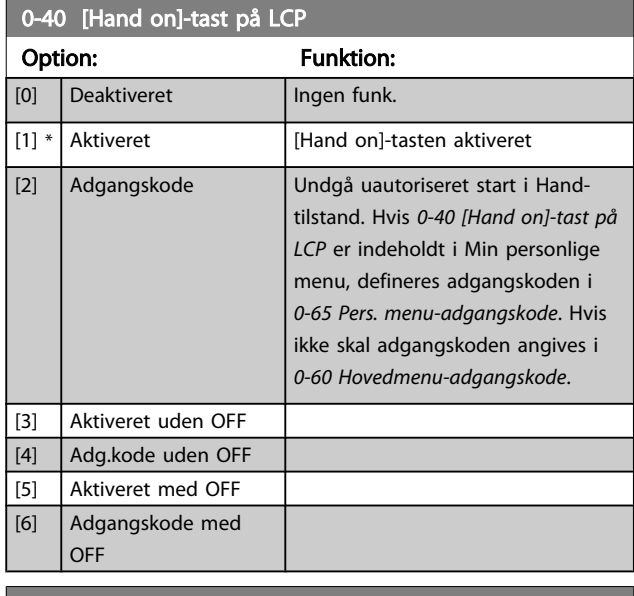

### 0-41 [Off]-tast på LCP

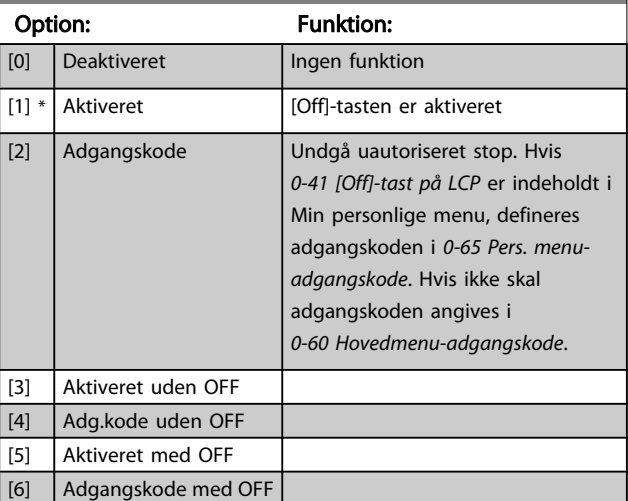

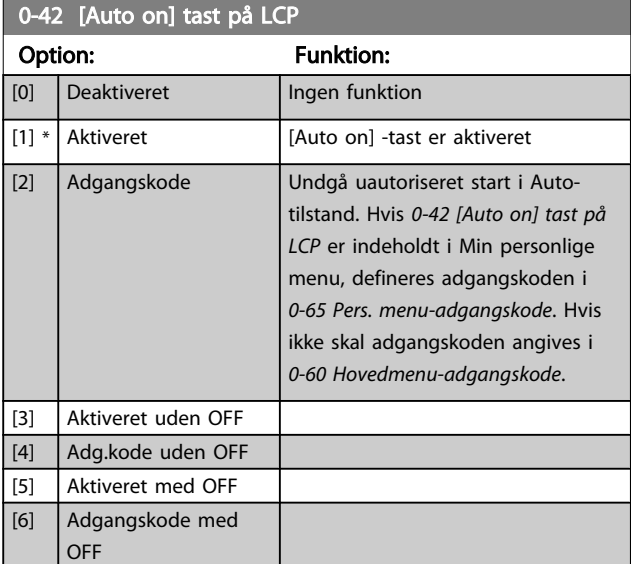

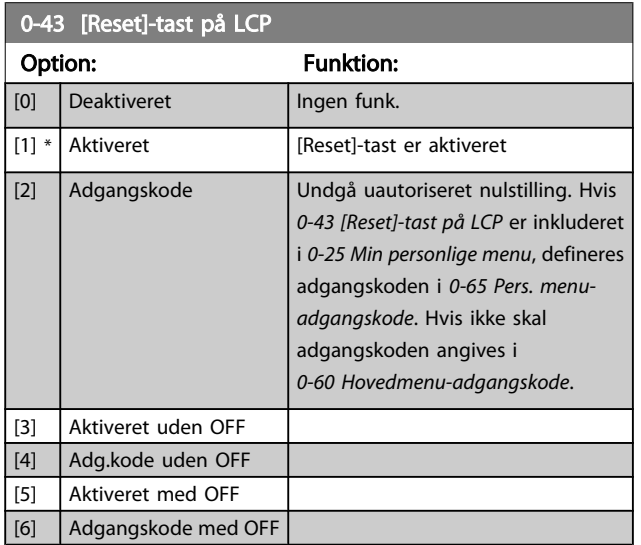

# 3.2.6 0-5\* Kopier/gem

Kopier parameterindstillinger mellem opsætninger til/fra LCP.

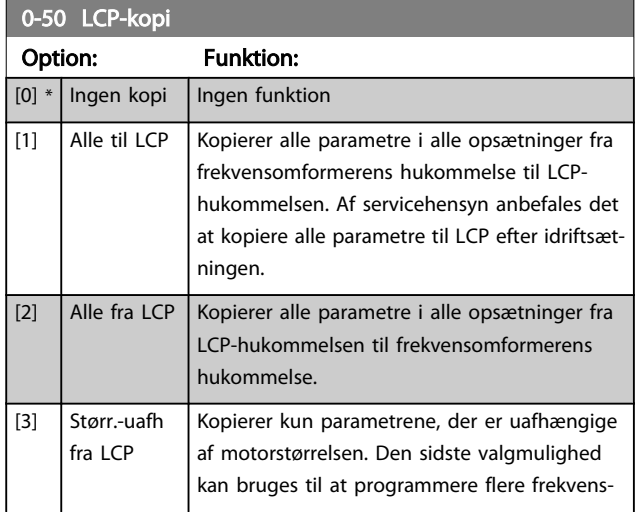

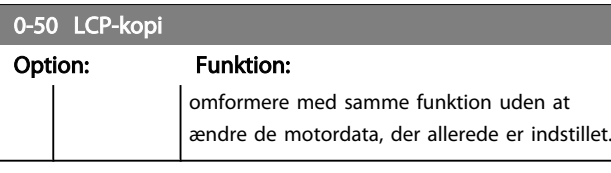

Denne parameter kan ikke justeres, mens motoren kører.

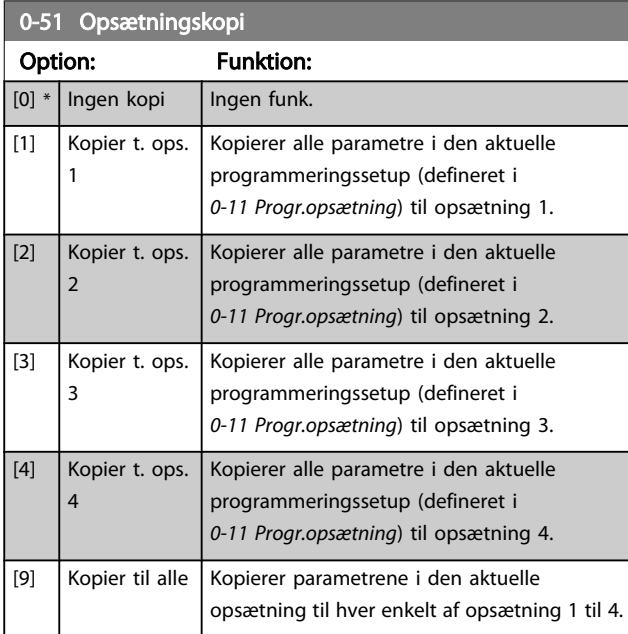

# 3.2.7 0-6\* Adgangskode

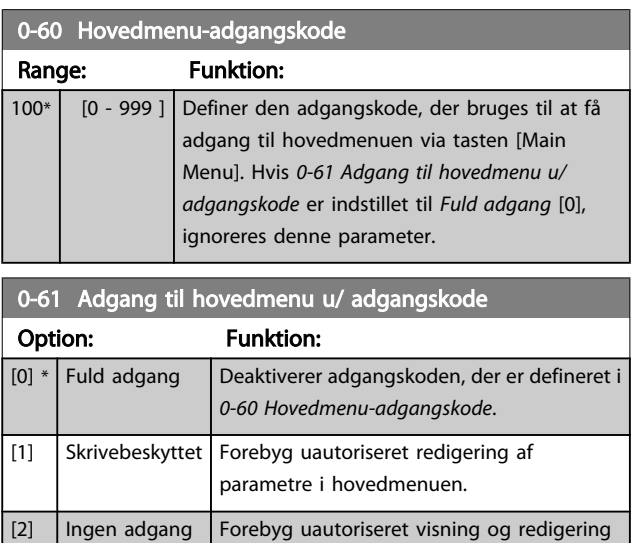

Hvis *Fuld adgang* [0] vælges, ignoreres parametrene *0-60 Hovedmenu-adgangskode*, *0-65 Pers. menu-adgangskode* og *0-66 Adgang til pers. menu u/ adgangskode*.

af parametre i hovedmenuen.

### Parameterbeskrivelse

### VLT<sup>\*</sup> HVAC Drive Programming Guide

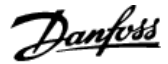

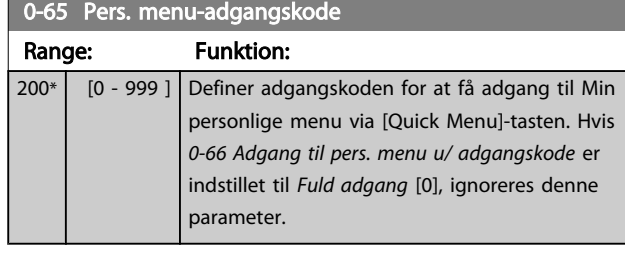

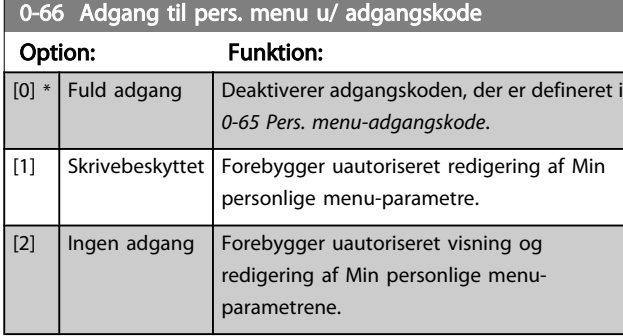

Hvis *0-61 Adgang til hovedmenu u/ adgangskode* er indstillet til *Fuld adgang* [0], ignoreres denne par.

### 3.2.8 0-7\* Ur-indst.

Indstiller tid og dato for det interne ur. Det interne ur kan bruges til f.eks. tidsstyrede handlinger, energi-log, tendensanalyse, dato-/tidsstempler på alarmer, logførte data og forebyggende vedligeholdelse.

Det er muligt at programmere uret til sommertid, ugens arbejdsdage/fridage og 20 undtagelser (helligdage osv.). Selvom uret kan indstilles via LCP, kan det også indstilles samtidig med tidsindstillede handlinger og forebyggende vedligeholdelsesfunktioner ved hjælp af MCT 10-softwareværktøjet.

### BEMÆRK!

Frekvensomformeren er ikke udstyret med backup til urfunktionen, og indstillingerne for dato/tid nulstilles til standardværdierne (2000-01-01 00:00) efter en nedlukning, medmindre der er eftermonteret et realtidsurmodul med backup. Hvis der ikke er installeret et backup-modul, anbefales det kun at anvende urfunktionen, hvis frekvensomformeren er integreret i den BMS, der anvender seriel kommunikation, mens BMS bevarer synkroniseringen af tidspunkter for kontroludstyret. I *0-79 Urfejl* er det muligt at programmere en afgivelse af en advarsel i tilfælde af, at uret ikke er indstillet korrekt, f.eks. efter nedlukning.

### BEMÆRK!

Når der monteres et optionskort af typen analogt I/O MCB 109, medfølger der batteri-backup til dato og tid.

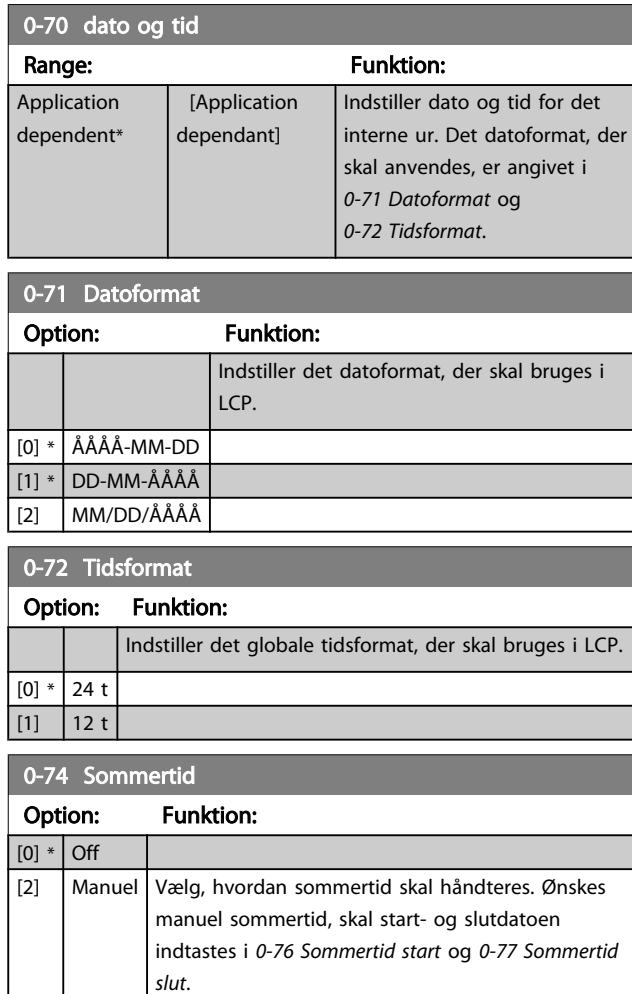

### 0-76 Sommertid start

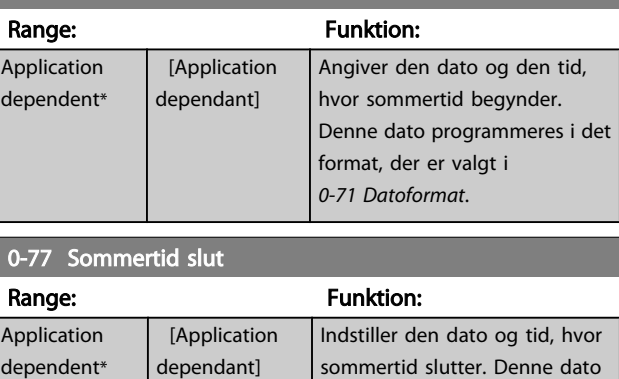

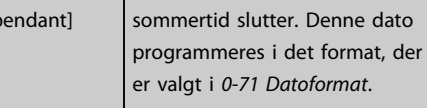

# 0-79 Urfejl Option: Funktion:

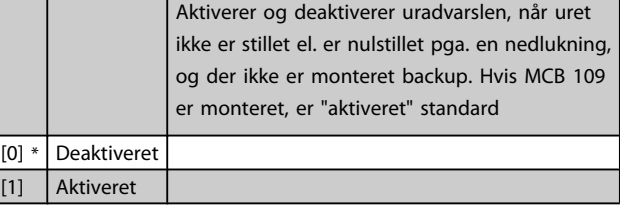
# 0-81 Arbejdsdage

Array med 7 elementer [0]-[6], som vises under parameternummeret i displayet. Tryk på OK, og skift mellem elementerne ved

hjælp af ▲ og ▼-tasterne på LCP.

#### Option: Funktion:

 $[1]$  Ja

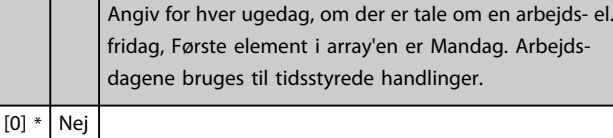

#### 0-82 Yderligere arbejdsdage

Array med 5 elementer [0]-[4], som vises under parameternummeret i displayet. Tryk på OK, og skift mellem elementerne ved hjælp af ▲- og ▼-tasterne på LCP.

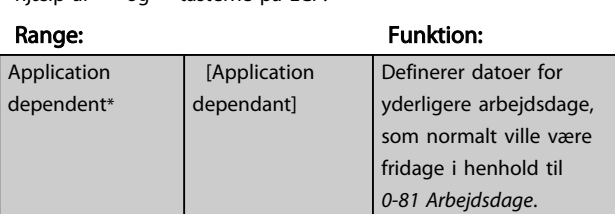

#### 0-83 Yderligere fridage

Array med 15 elementer [0]-[14], som vises under parameternummeret i displayet. Tryk på OK, og skift mellem elementerne ved hjælp af ▲- og ▼-tasterne på LCP.

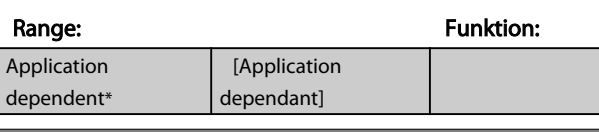

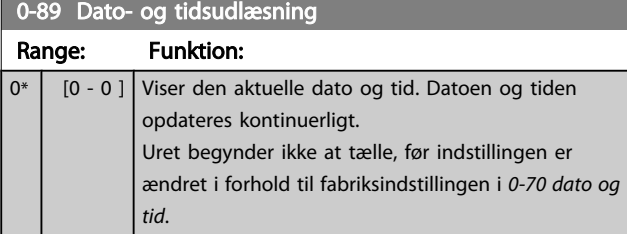

 $\overline{3}$ \*

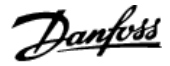

### 3.3 Hovedmenu - Belastning og Motor - Gruppe 1

### 3.3.1 1-0\* Generelle indstillinger

Definer, om frekvensomformeren arbejder i åben sløjfe eller lukket sløjfe.

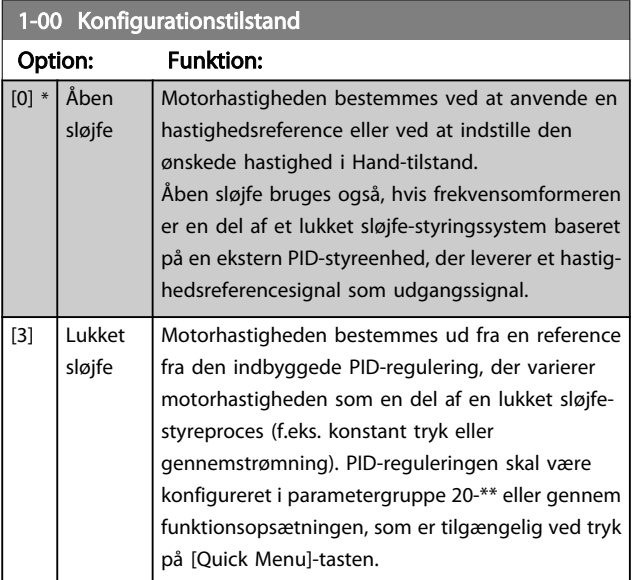

### BEMÆRK!

Denne parameter kan ikke ændres, mens motoren kører.

### BEMÆRK!

Når den er indstillet til lukket sløjfe, vil kommandoerne Reversering og Startreversering ikke reversere motorens retning.

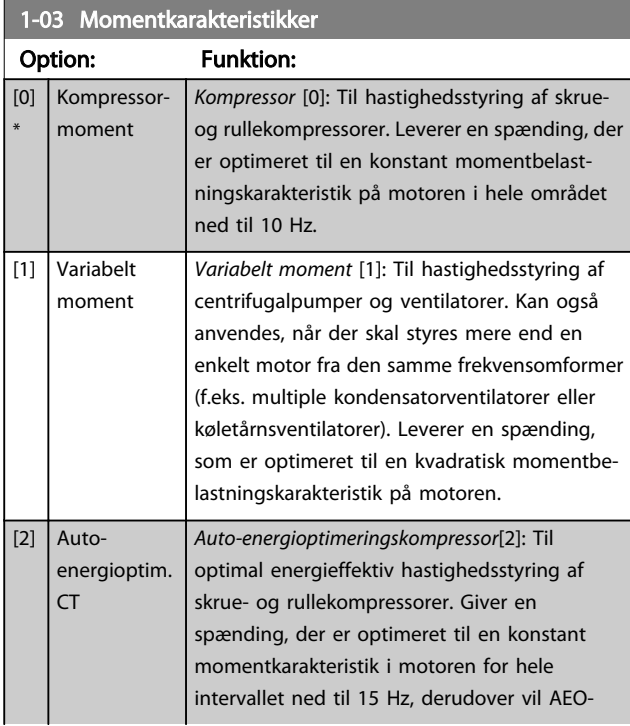

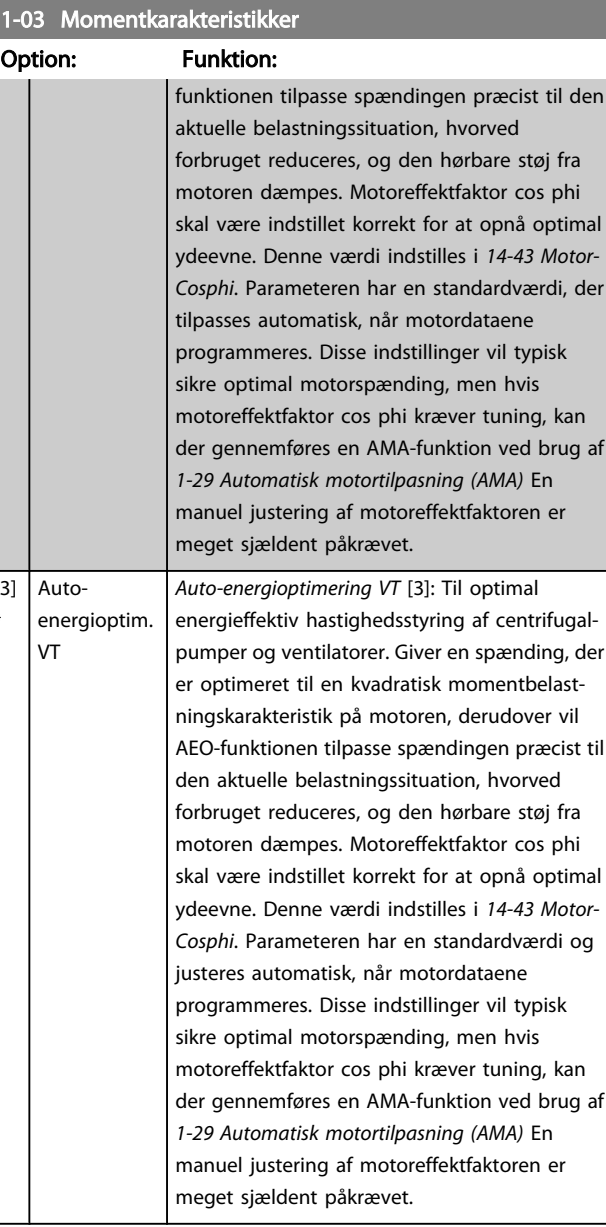

#### 1-06 Clockwise Direction

Denne parameter definerer termen "højredrejende", der svarer til LCP-retningspilen. Brugt til let ændring af rotationsretning på akslen uden at bytte motorledninger. (Gyldig fra SW-version 5.84)

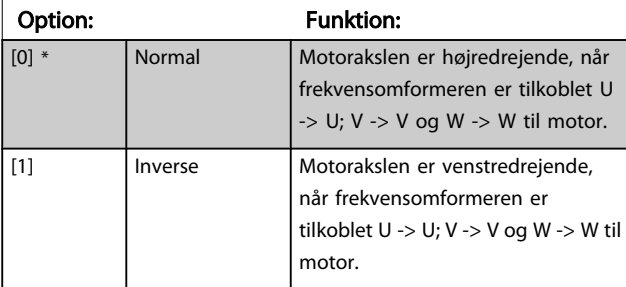

Denne parameter kan ikke ændres, mens motoren kører.

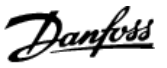

### 3.3.2 1-2\* Motordata

Parametergruppe 1-2\* består af indtastningsdata fra den tilsluttede motors typeskilt.

# BEMÆRK!

Ændring af værdien af disse parametre påvirker indstillingen af andre parametre.

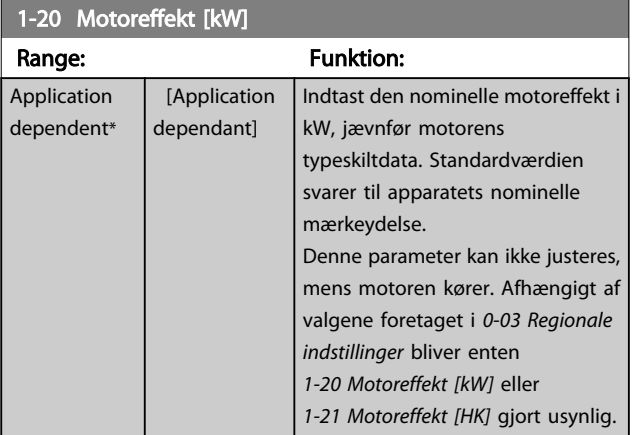

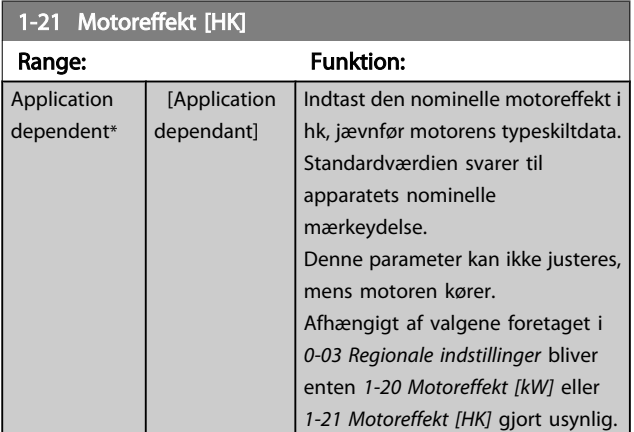

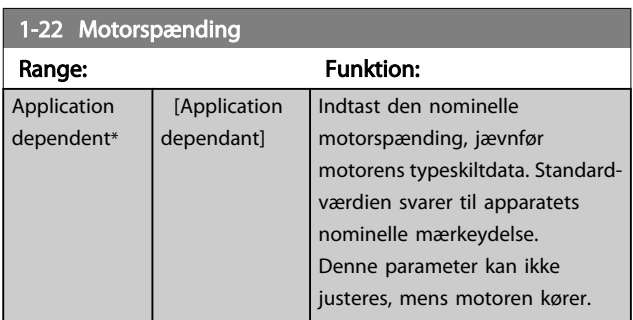

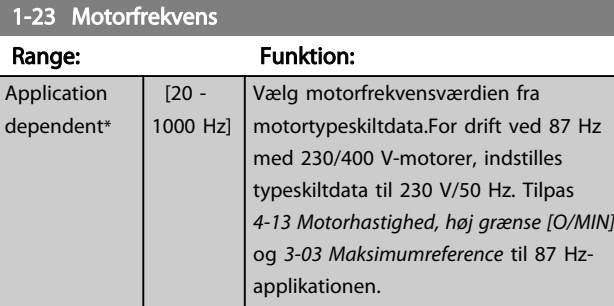

### BEMÆRK!

Denne parameter kan ikke justeres, mens motoren kører.

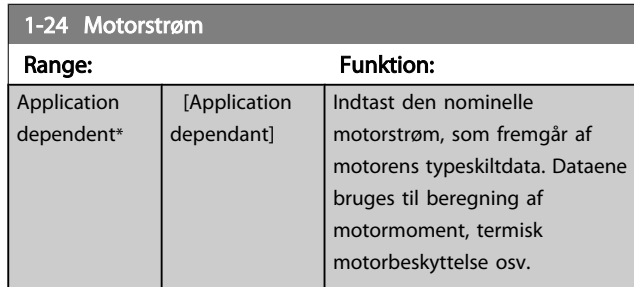

# BEMÆRK!

Denne parameter kan ikke justeres, mens motoren kører.

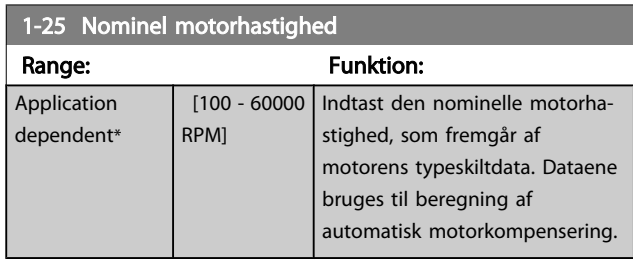

# BEMÆRK!

Denne parameter kan ikke justeres, mens motoren kører.

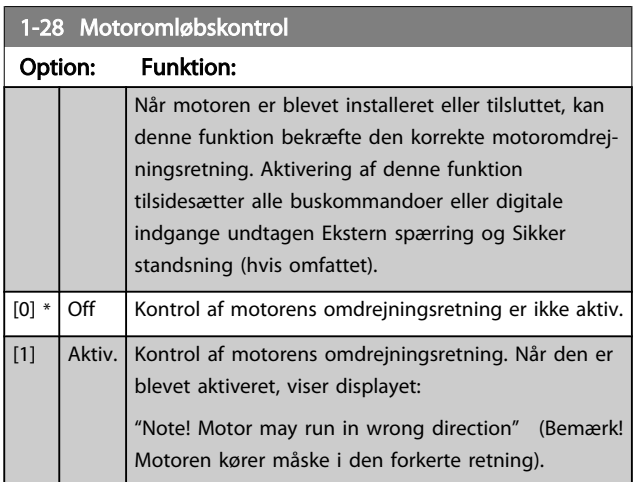

Meddelelsen afvises ved tryk på [OK], [Back] eller [Cancel], og en ny meddelelse vises: "Tryk på [Hand On] for at starte motoren. Tryk på [Cancel] for at afvise". Når der trykkes på

Danfoss

[Hand On] starter motoren ved 5 Hz i fremadgående retning og displayet viser: "Motoren kører. Kontroller, om motoromdrejningsretningen er korrekt. Tryk på [Off] for at standse motoren". Ved at trykke på [Off] standser motoren og nulstiller *1-28 Motoromløbskontrol*. Hvis motoromdrejningsretningen ikke er korrekt, skal de to motorfasekabler ombyttes. VIGTIGT:

# ADVARSEL

#### Netforsyningen skal afbrydes, før motorfasekablerne fjernes.

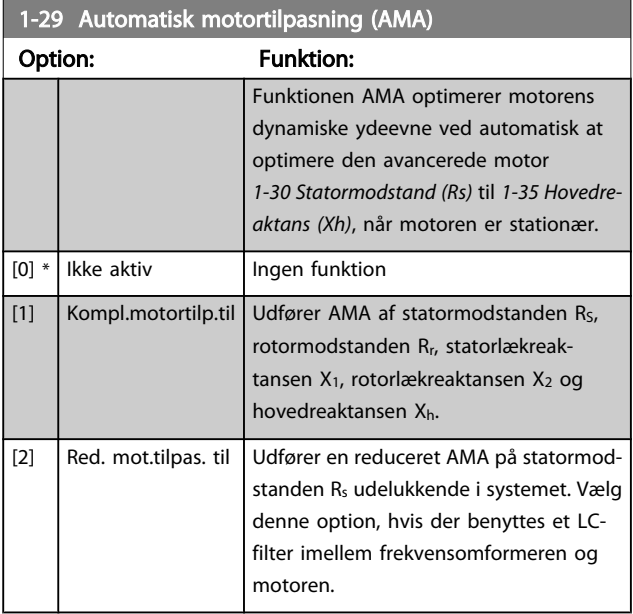

Aktiver funktionen AMA ved at trykke på [Hand on], når der er valgt [1] eller [2]. Se også punktet *Automatisk motortilpasning* i Design Guide. Efter en normal sekvens viser displayet: "Tryk på [OK] for at afslutte AMA". Efter aktivering af [OK]-tasten er frekvensomformeren klar til drift.

### BEMÆRK!

- For at opnå de bedst mulige tilpasninger af frekvensomformeren skal AMA gennemføres på en kold motor
- AMA kan ikke udføres, mens motoren kører

# BEMÆRK!

Undgå at generere eksternt moment under udførelse af AMA.

### BEMÆRK!

Hvis en af indstillingerne i parametergruppe 1-2\* Motordata ændres, *1-30 Statormodstand (Rs)* til *1-39 Motorpoler*, skifter de avancerede motorparametre tilbage til fabriksindstillingen.

Denne parameter kan ikke justeres, mens motoren kører.

### BEMÆRK!

En komplet AMA må kun udføres uden filter, mens en reduceret AMA skal udføres med filter.

Se afsnit: *Applikationseksempler > Automatisk motortilpasning* i Design Guide.

### 3.3.3 1-3\* Av. Motordata

Parametre til avancerede motordata. Motordataene i *1-30 Statormodstand (Rs)* til *1-39 Motorpoler* skal passe til den aktuelle motor, for at motoren kan fungere optimalt. Fabriksindstillingerne er tal, som er baseret på almindelige motorparameterværdier fra normale standardmotorer. Hvis motorparametrene ikke indstilles korrekt, kan der opstå fejl i frekvensomformersystemet. Hvis motordataene er ukendte, anbefales det at udføre en AMA (automatisk motortilpasning). Se afsnittet om *automatisk motortilpasning*. AMAsekvensen tilpasser alle motorparametre undtagen rotorens inertimoment og jerntabsmodstanden (*1-36 Jerntabsmodstand (Rfe)*).

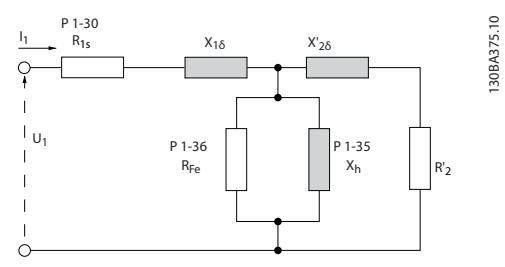

Illustration 3.1 Kurveblad, der svarer til motoren for en asynkron motor

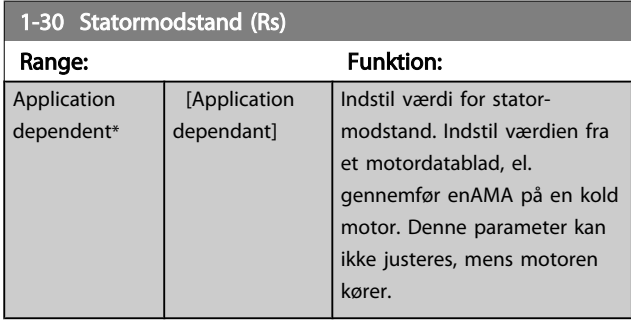

#### 1-31 Ankermodstand (Rr)

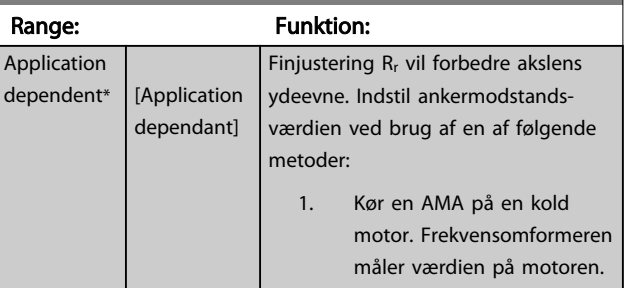

 $\overline{A}$  $\mathbf{d}$ 

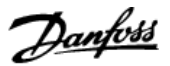

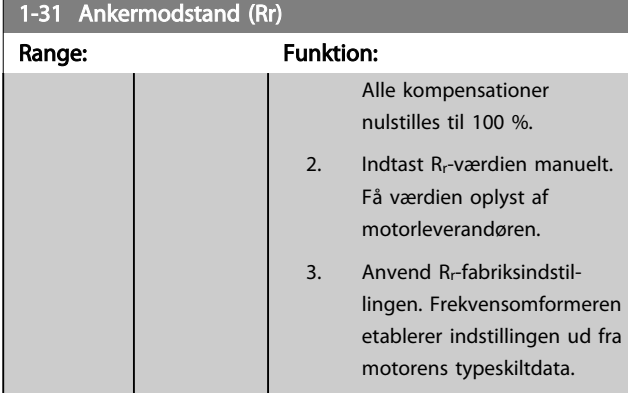

#### 1-35 Hovedreaktans (Xh)

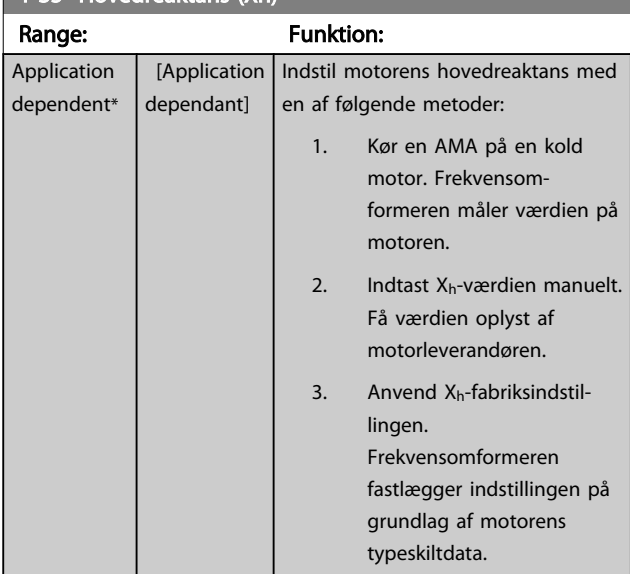

### BEMÆRK!

Denne parameter kan ikke justeres, mens den kører.

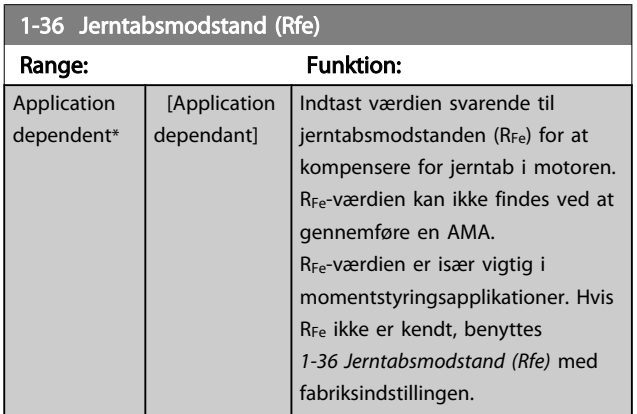

# BEMÆRK!

Denne parameter kan ikke justeres, mens motoren kører.

### BEMÆRK!

Denne parameter findes ikke på LCP.

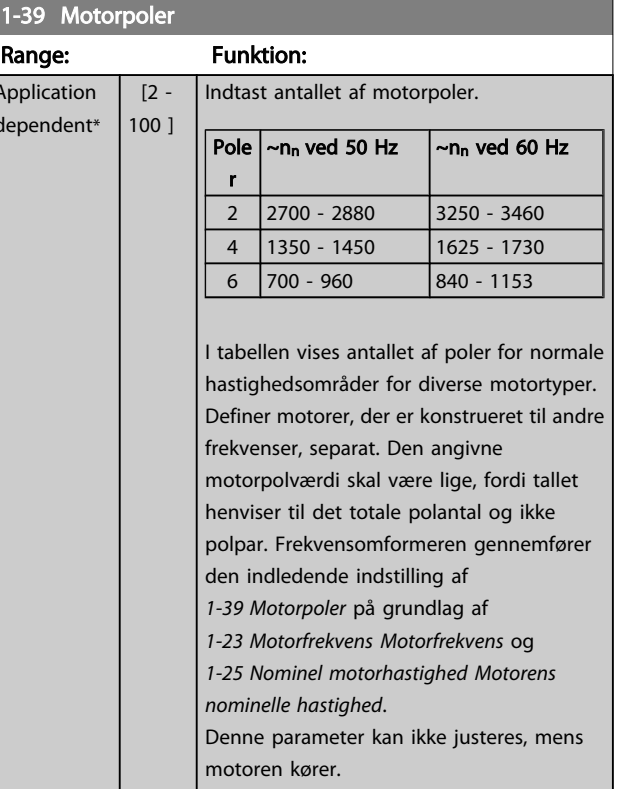

# 3.3.4 1-5\* Belast.-uafh. indst.

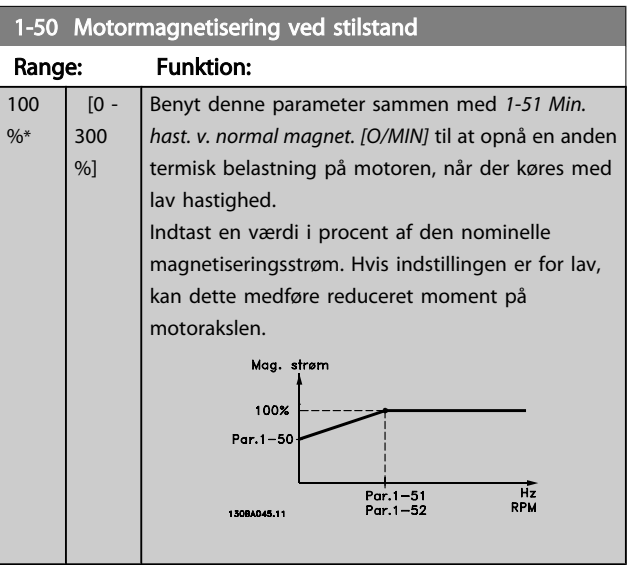

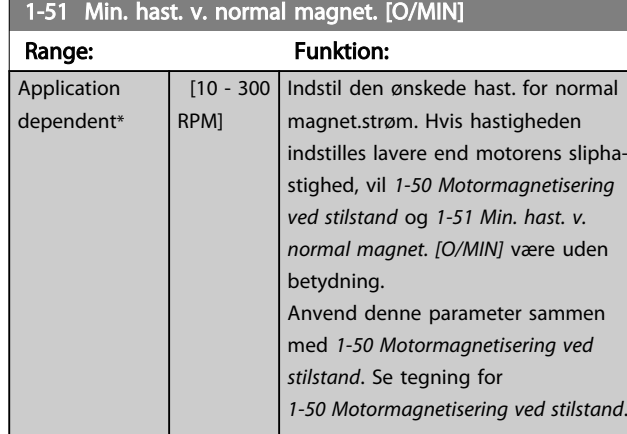

# 1-52 Min. hast. v. normal magnet. [Hz]

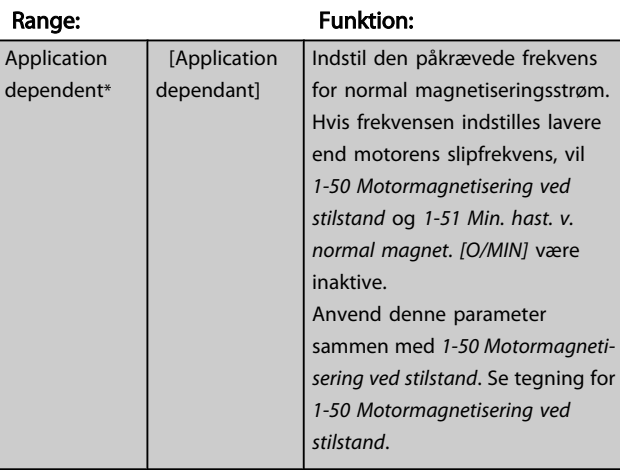

# 1-58 Flystart Test Pulses Current

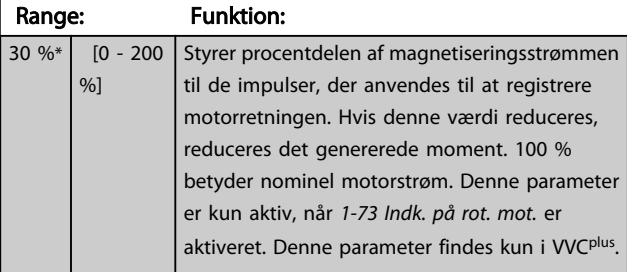

1-59 Flystart Test Pulses Frequency

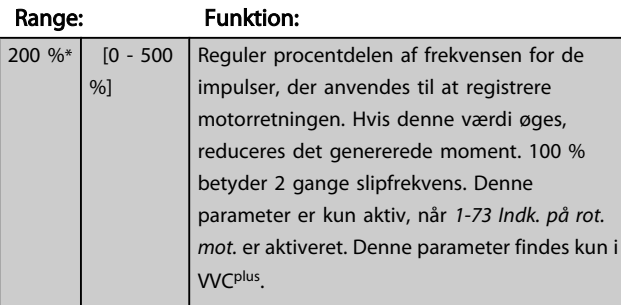

# 3.3.5 1-6\* Belastn.-afh. indstilling

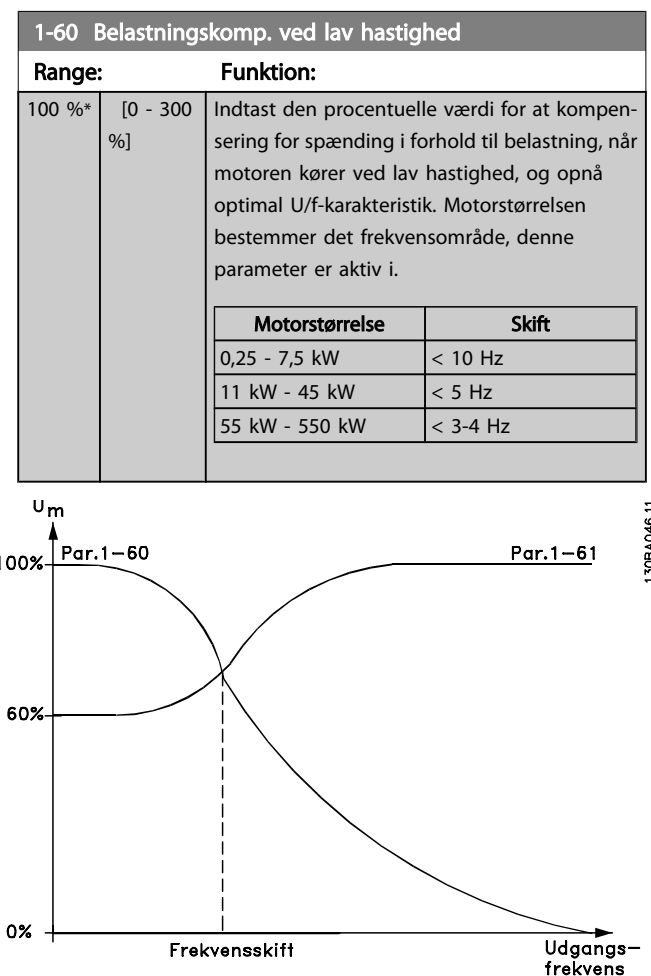

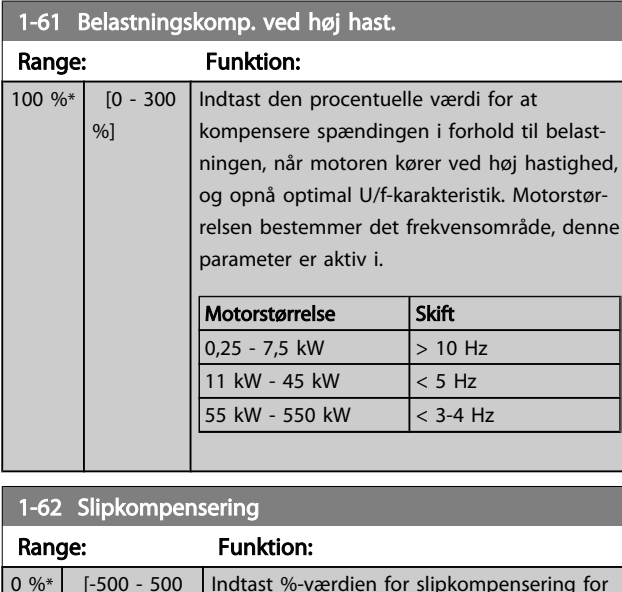

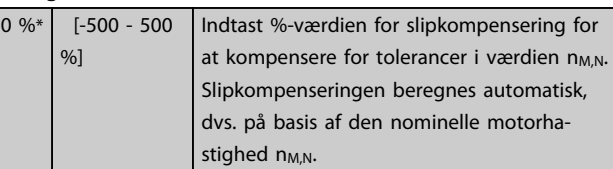

#### Parameterbeskrivelse

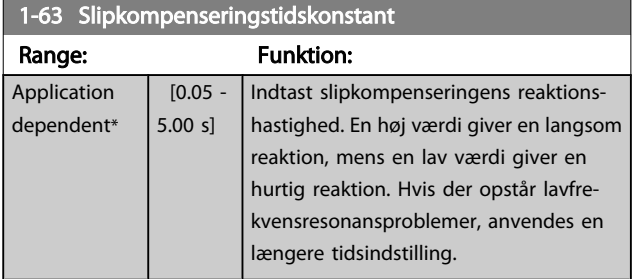

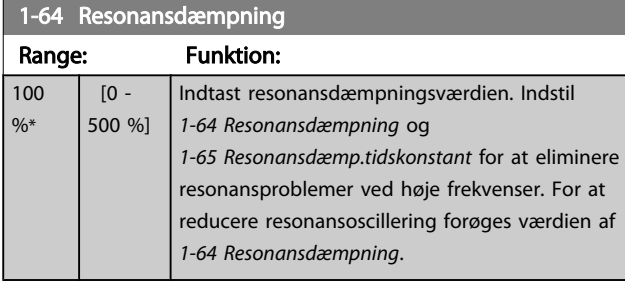

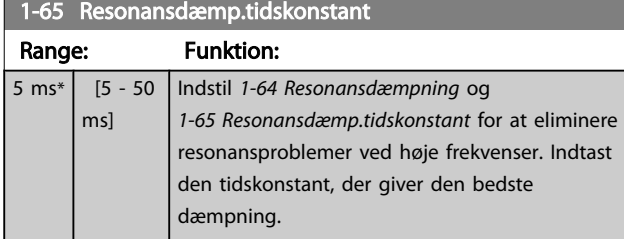

# 3.3.6 1-7\* Startjusteringer

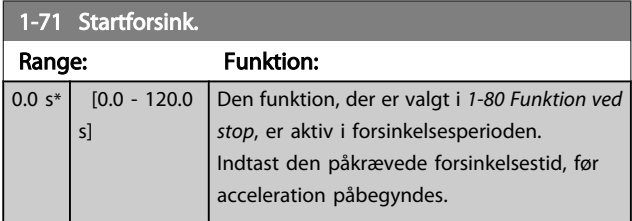

# 1-73 Indk. på rot. mot.

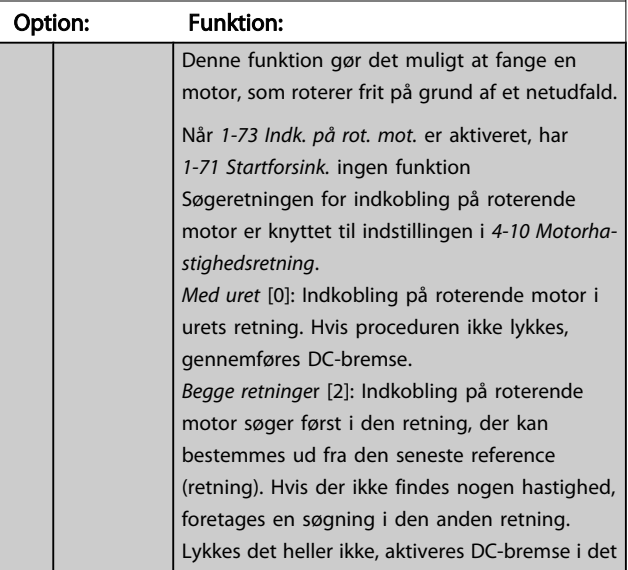

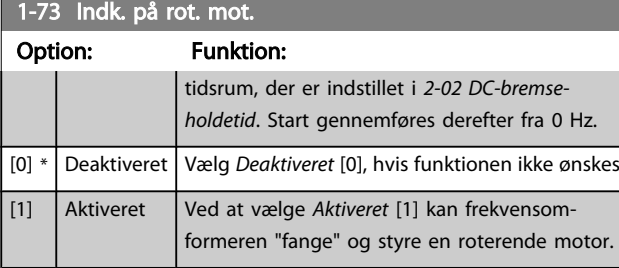

# 1-77 Maks. hast. for kompr.-opstart [O/MIN]

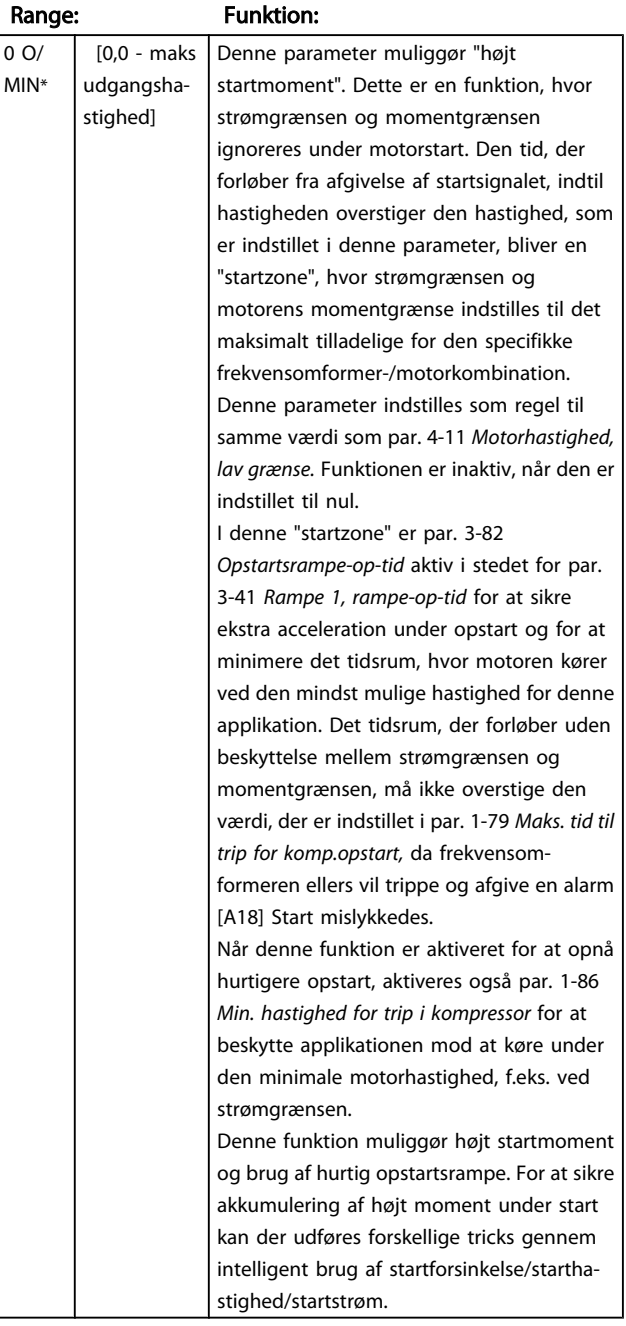

 $1-79$  Maks. hast. for kompr. opstart  $[H_{\pi}]$ 

#### VLT<sup>\*</sup> HVAC Drive Programming Guide

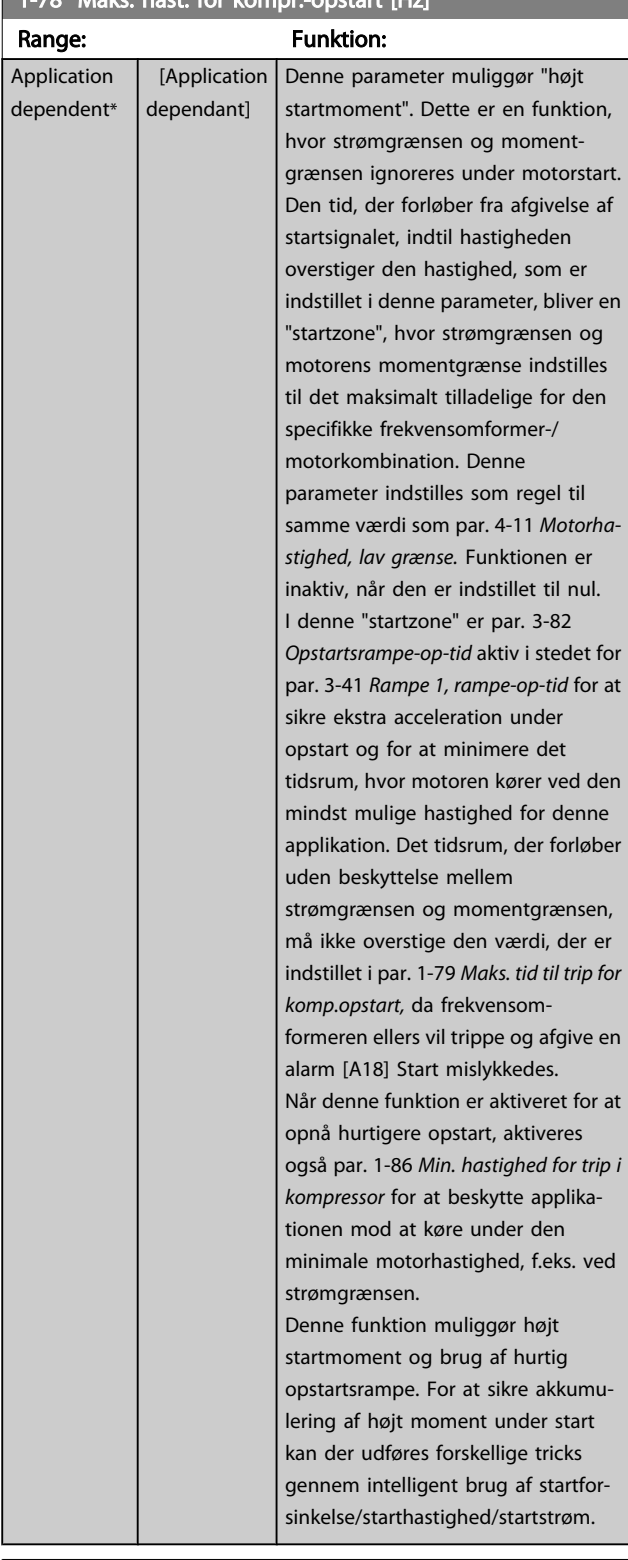

#### 1-79 Maks. tid til trip for komp.opstart

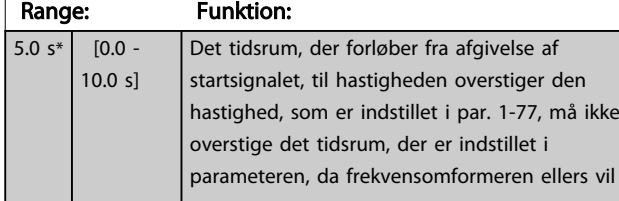

# 1-79 Maks. tid til trip for komp.opstart

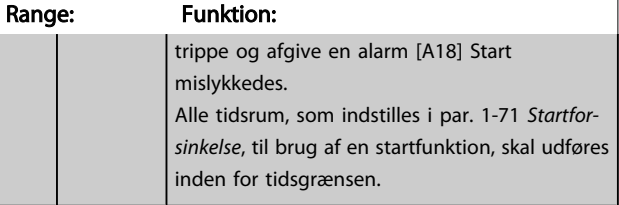

# 3.3.7 1-8\* Stopjusteringer

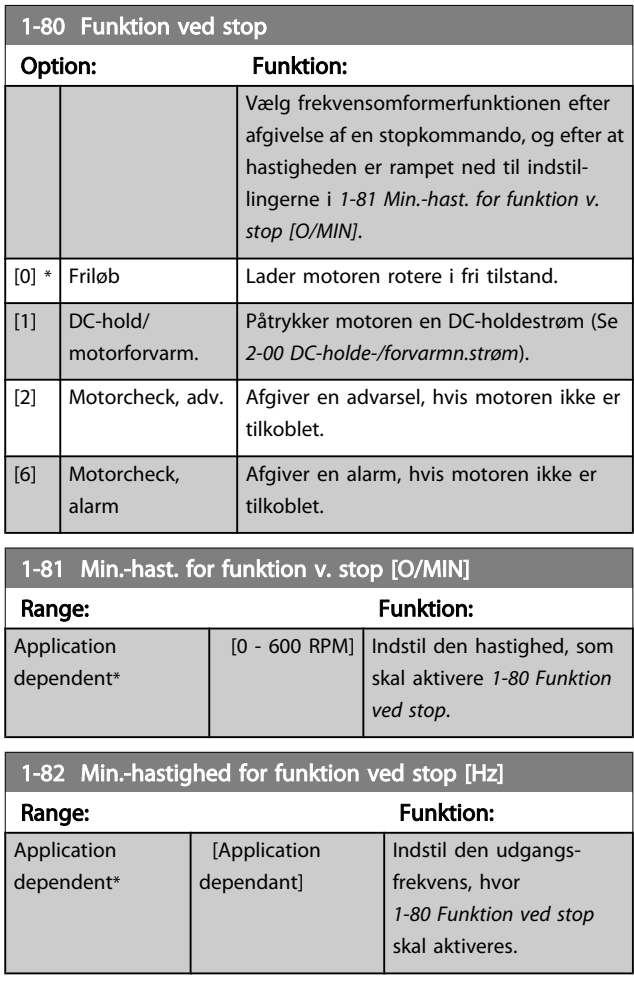

### 3.3.8 Trip ved Motorhastighed, lav grænse

I *4-11 Motorhastighed, lav grænse [O/MIN]* og *4-12 Motorhastighed, lav grænse [Hz]* er det muligt at indstille en minimumhastighed for motoren for at sikre korrekt oliedistribution.

I nogle tilfælde kan udgangsmotorhastigheden undertrykkes under Motorhastighed, lav grænse, f.eks. den hvis kører i strømgrænse pga. en defekt i kompressoren. Det er muligt at indstille trip-grænsen for at undgå skader på kompressoren. Hvis motorhastigheden falder under denne grænse, tripper frekvensomformeren og afgiver en alarm (A49).

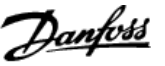

Nulstilling vil finde sted i henhold til den valgte funktion i *14-20 Nulstillingstilstand*.

Hvis trip skal finde sted ved en nøjagtig hastighed (O/MIN), anbefales det at indstille *0-02 Motorhastighedsenhed* for O/ MIN og benytte slipkompensering, som kan indstilles i *1-62 Slipkompensering*.

### BEMÆRK!

En Automatisk motortilpasning (AMA) skal udføres for at opnå den højeste nøjagtighed med slipkompenseringen. Skal aktiveres i *1-29 Automatisk motortilpasning (AMA)*.

### BEMÆRK!

Trip er ikke aktiv, når en normal stop- eller friløbskommando anvendes.

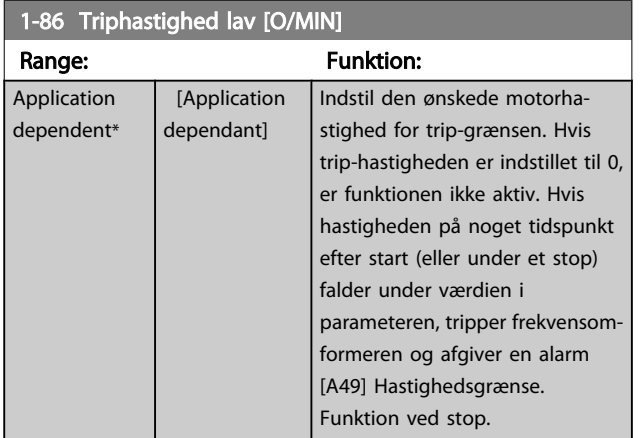

### BEMÆRK!

Denne parameter er kun tilgængelig, hvis *0-02 Motorhastighedsenhed* er indstillet til [O/MIN].

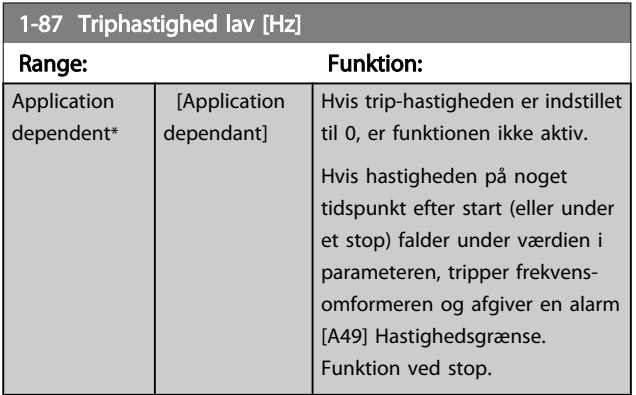

### BEMÆRK!

Denne parameter er kun tilgængelig, hvis *0-02 Motorhastighedsenhed* er indstillet til [Hz].

### 3.3.9 1-9\* Motortemperatur

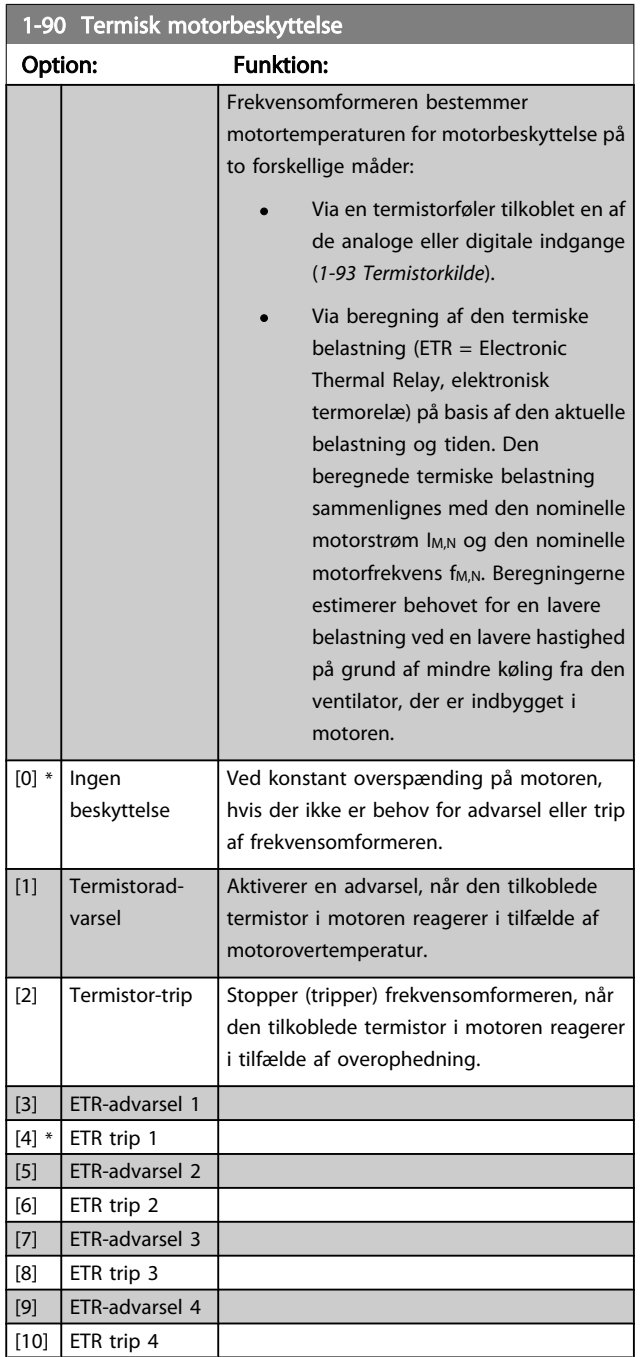

ETR (Elektronisk termorelæ) funktionerne 1-4 beregner belastningen, når den opsætning, hvori de er valgt, er aktiv. For eksempel indleder ETR-3 beregningen, når opsætning 3 vælges. På det nordamerikanske marked: Funktionerne ETR sikrer overbelastningsbeskyttelse af motoren, klasse 20, i overensstemmelse med NEC.

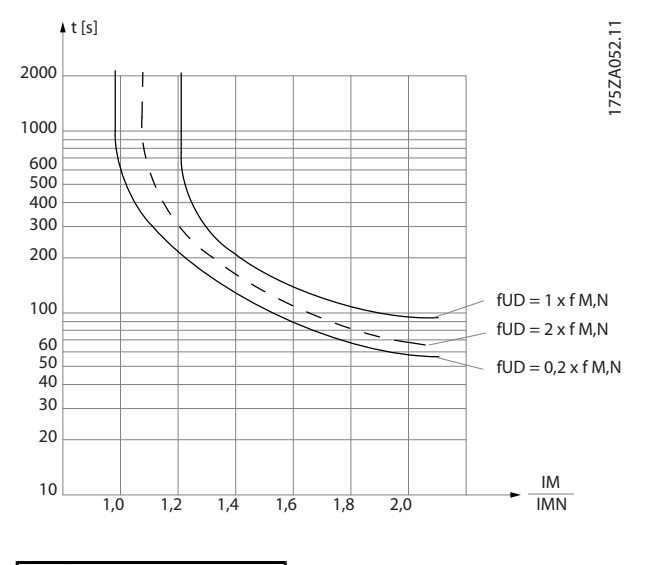

# **AADVARSEL**

For at opretholde PELV skal alle forbindelser til styreklemmerne overholde PELV, termistor skal f.eks. have forstærket isolering.

### BEMÆRK!

Danfoss anbefaler, at der anvendes en 24 VDC som termistorforsyningsspænding.

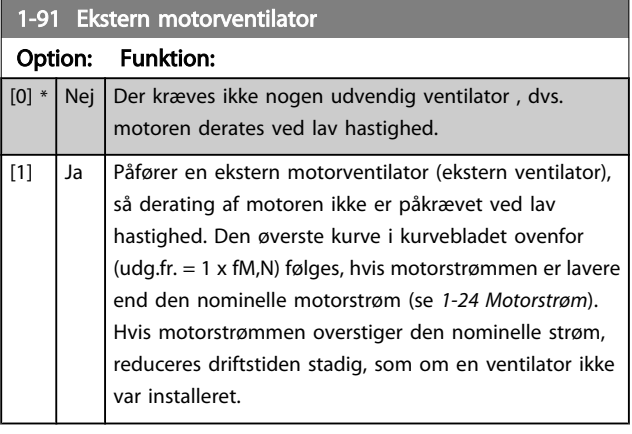

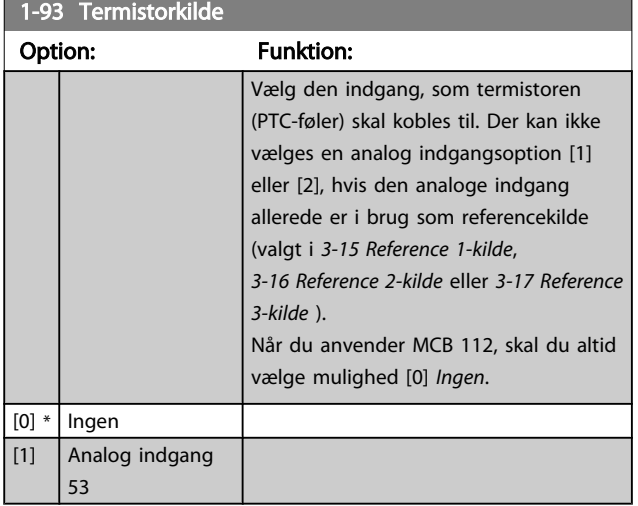

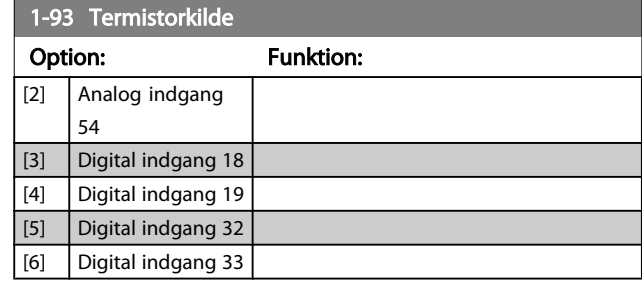

# BEMÆRK!

Denne parameter kan ikke justeres, mens motoren kører.

# BEMÆRK!

Digital indgang skal indstilles til [0] *PNP - aktiv ved 24V* i *5-00 Digital I/O-tilstand*.

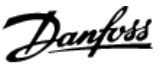

### 3.4 Hovedmenu - Bremser - Gruppe 2

# 3.4.1 2-0\* DC-bremse

Parametergruppe til konfiguration af DC-bremse- og DCholdefunktionerne.

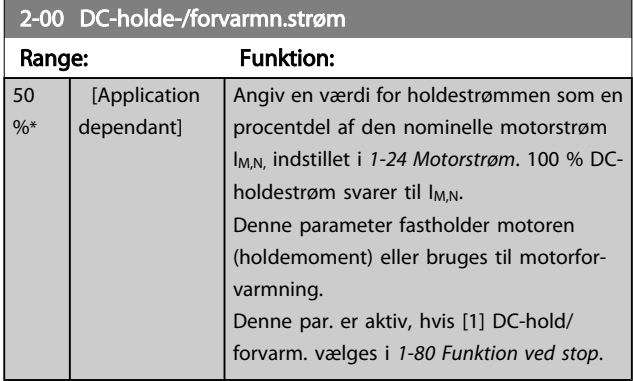

# BEMÆRK!

Maks.-værdien afhænger af den nominelle motorstrøm. Undgå 100 % strøm i for lang tid. Det kan beskadige motoren.

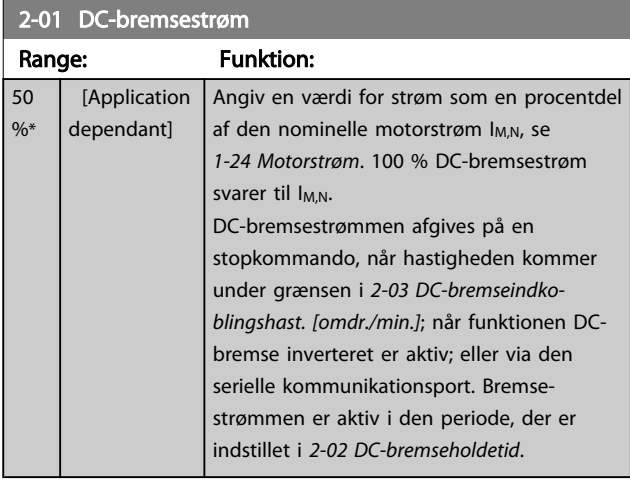

# BEMÆRK!

Maks.-værdien afhænger af den nominelle motorstrøm. Undgå 100 % strøm i for lang tid. Det kan beskadige motoren.

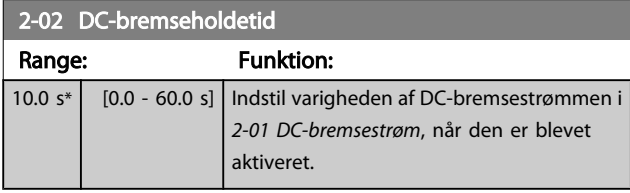

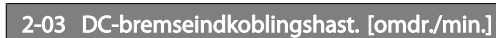

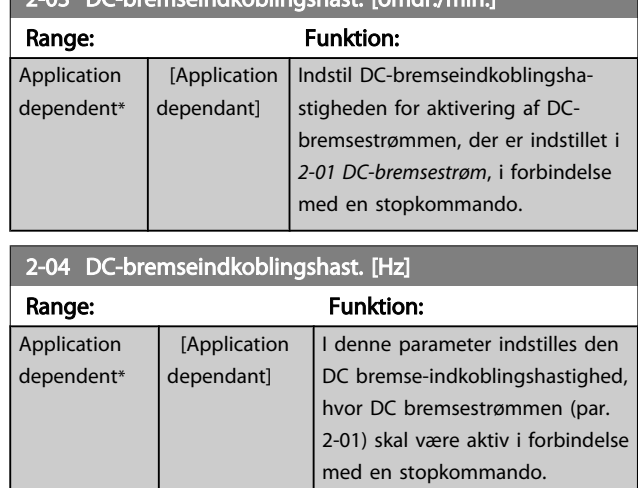

### 3.4.2 2-1\* Bremseenergifunkt.

Par.-gruppe til valg af dynamiske bremseparametre. Kun gyldig for frekvensomformere med bremsechopper.

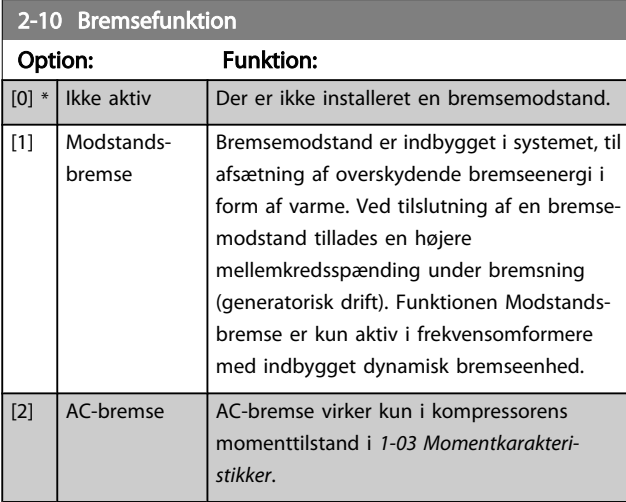

#### 2-11 Bremsemodstand (ohm)

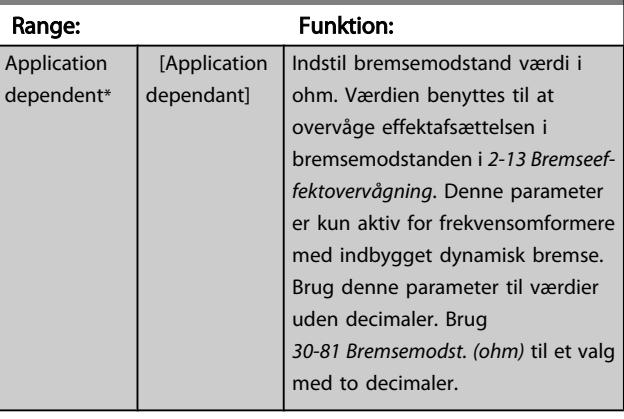

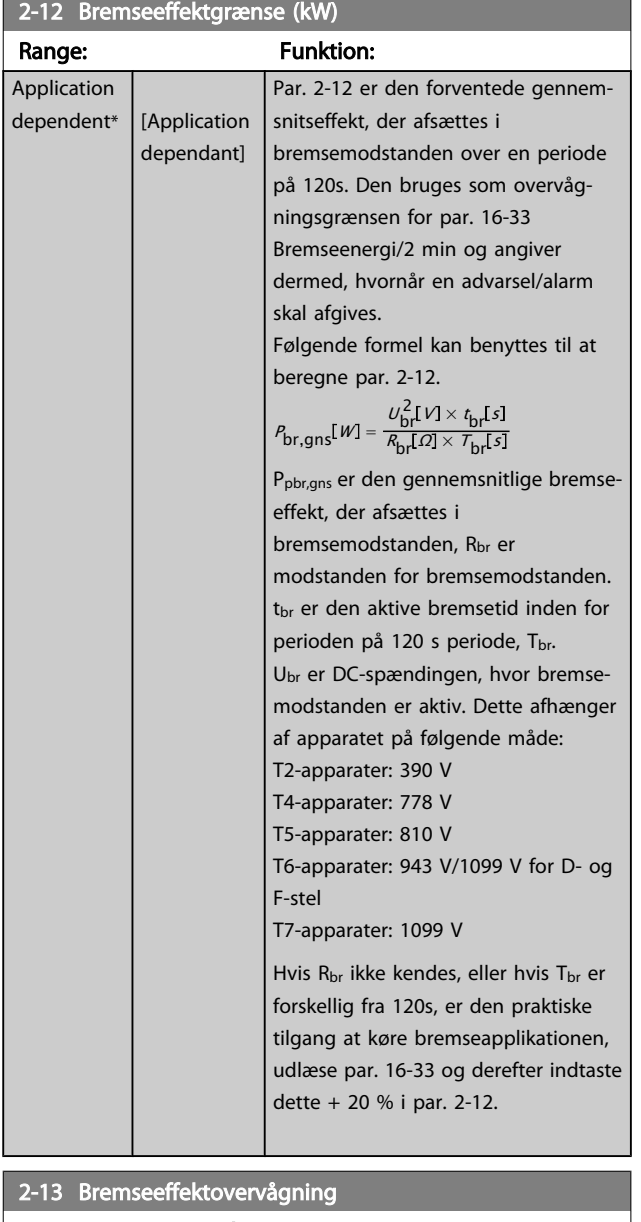

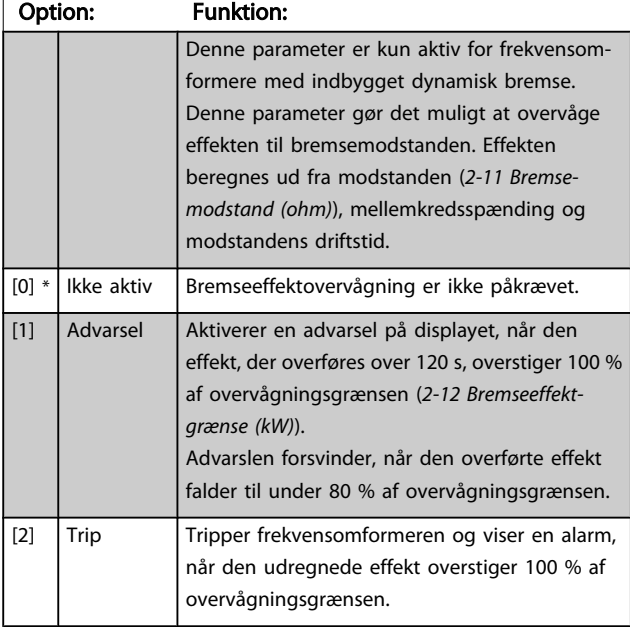

# 2-13 Bremseeffektovervågning

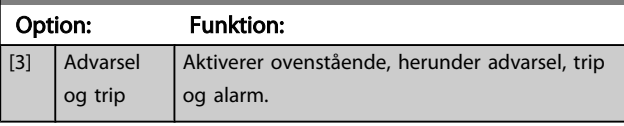

Hvis effektovervågningen er indstillet til *Ikke aktiv* [0] eller *Advarsel* [1], forbliver bremsefunktionen aktiv, selv om overvågningsgrænsen overskrides. Dette medfører risiko for termooverspænding af bremsemodstanden. Det er også muligt at generere en advarsel via relæ/digital udgang. Målenøjagtigheden for effektovervågningen er afhængig af nøjagtigheden af modstandens ohm-værdi (bedre end ± 20 %).

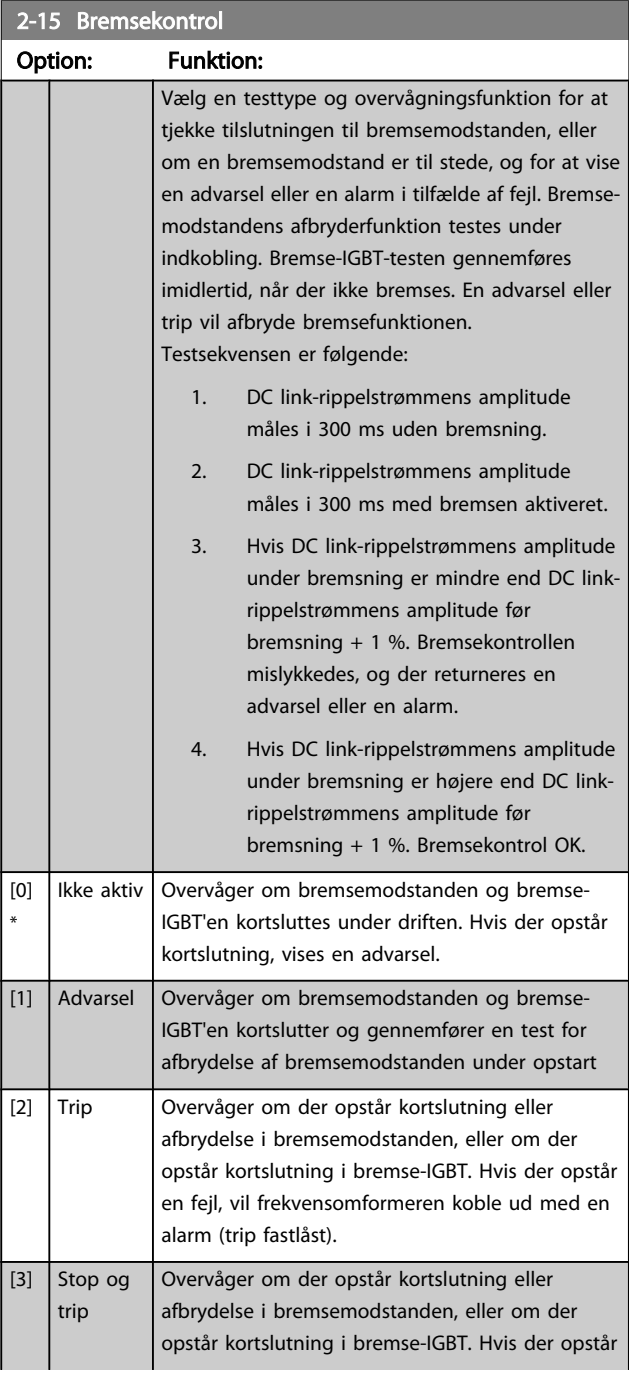

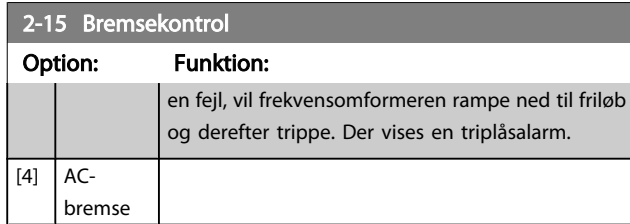

# BEMÆRK!

Fjern en advarsel, der opstår i forbindelse med *Ikke aktiv* [0] eller *Advarsel* [1] ved at afbryde og tilslutte netforsyningen. Fejlen skal imidlertid først udbedres. Ved *Ikke aktiv* [0] eller *Advarsel* [1] fortsætter frekvensomformeren, selv om der er fundet en fejl.

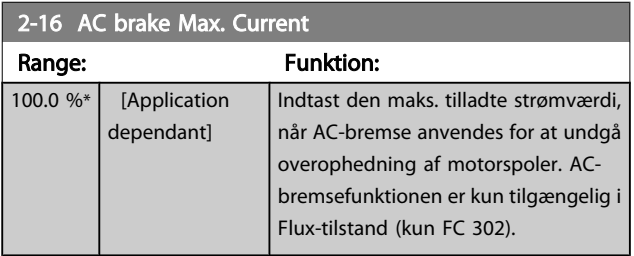

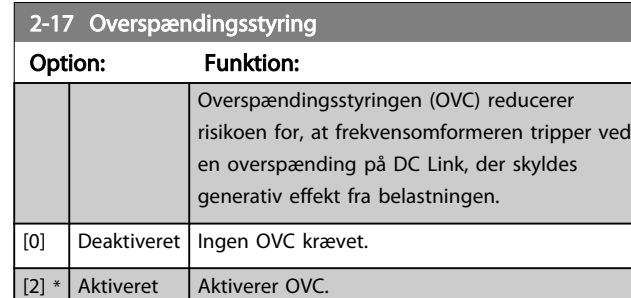

# BEMÆRK!

Rampetiden justeres automatisk for at undgå, at frekvensomformeren tripper.

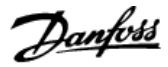

### 3.5 Hovedmenu - Reference/Ramper - Gruppe 3

# 3.5.1 3-0\* Referencegrænser

Parametre til indst. af referenceenhed, grænser og områder.

I parametergruppen 20-0\* finder du flere oplysninger om indstillingerne i lukket sløjfe.

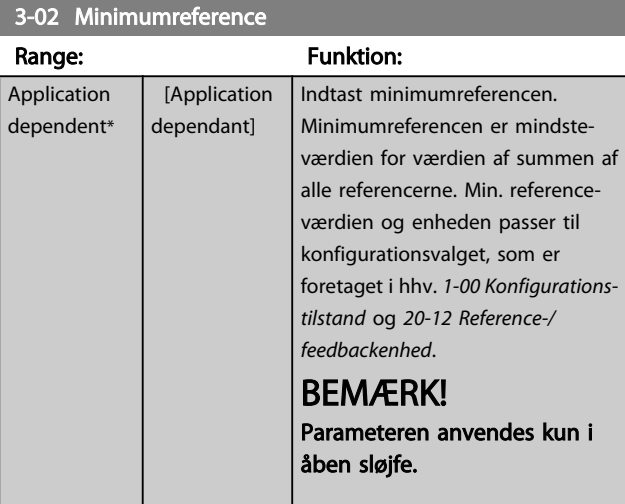

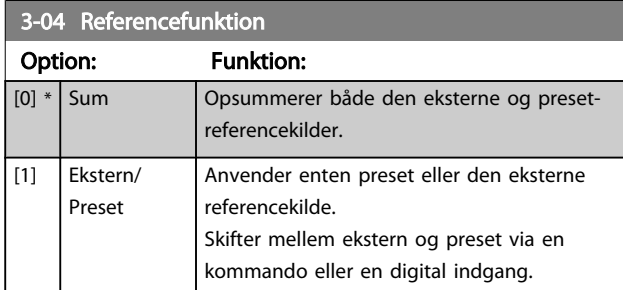

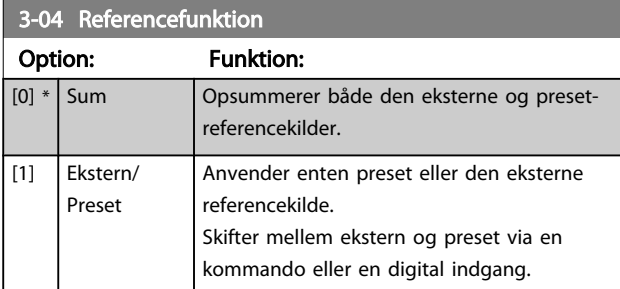

### 3.5.2 3-1\* Referencer

Vælg preset-reference(r). *Vælg preset-referencer bit 0/1/2* [16], [17] eller [18] for de tilsvarende digitale indgange i parametergruppe 5-1\*.

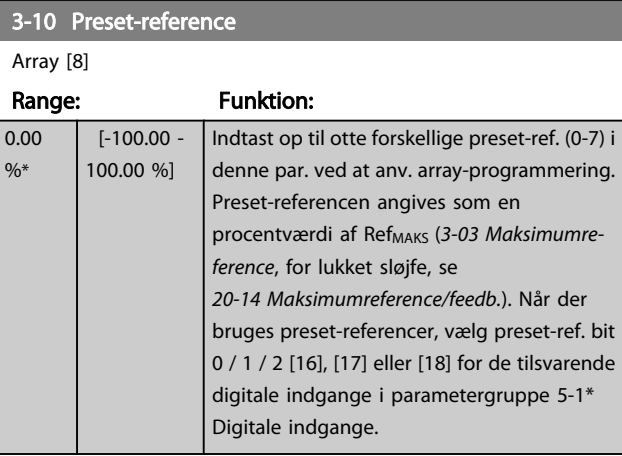

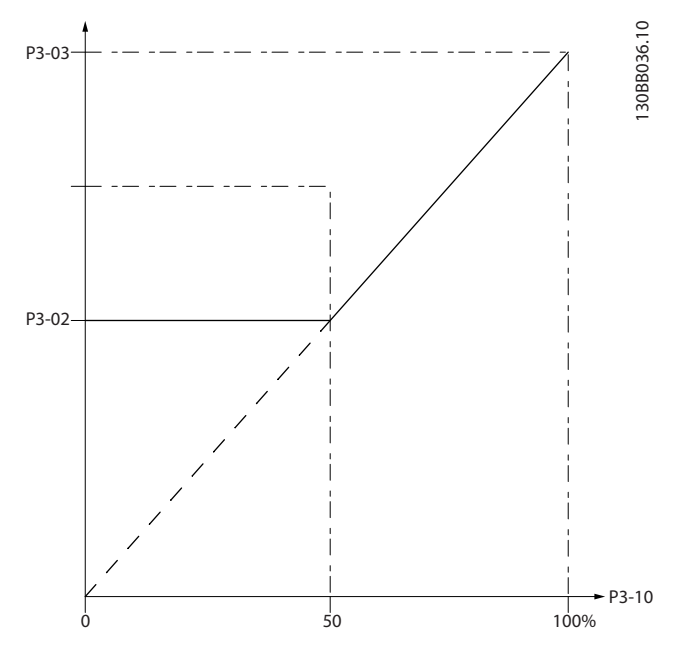

130BA149.10

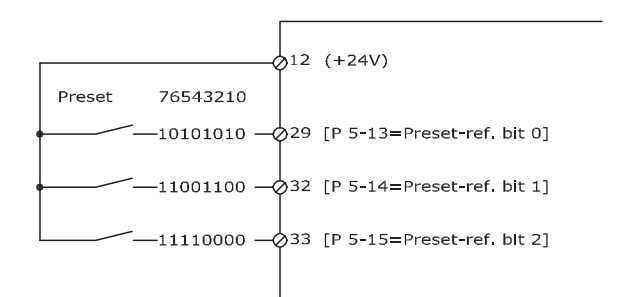

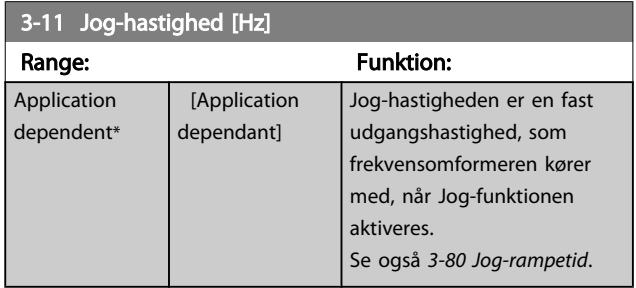

#### Parameterbeskrivelse

### VLT<sup>\*</sup> HVAC Drive Programming Guide

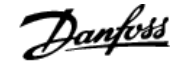

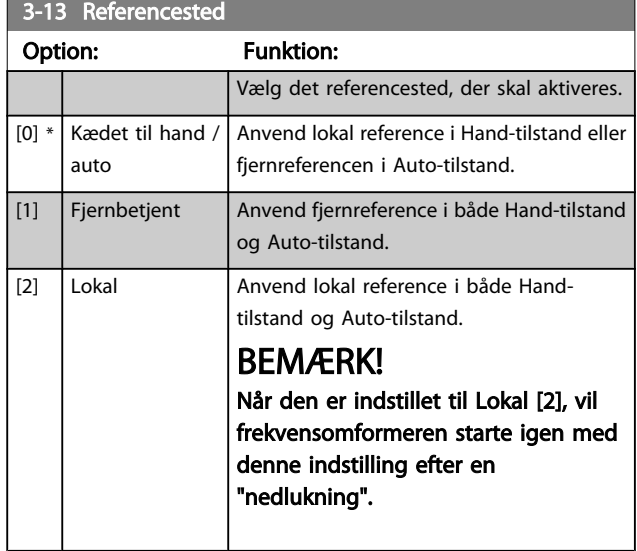

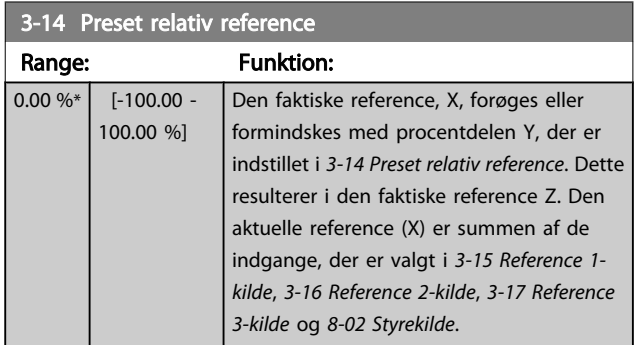

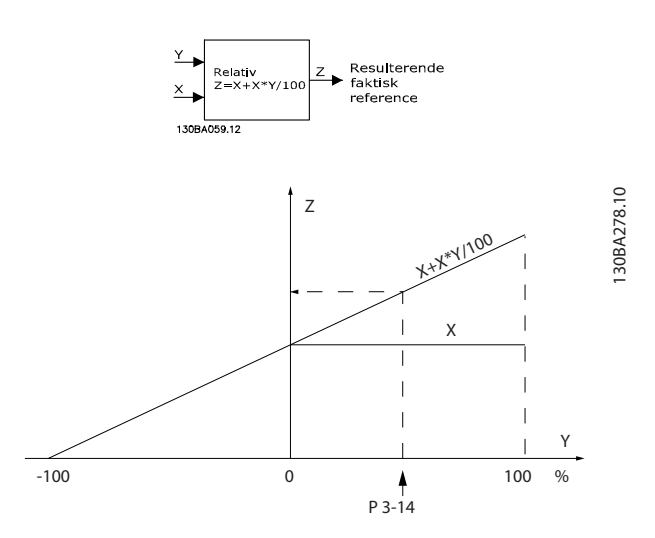

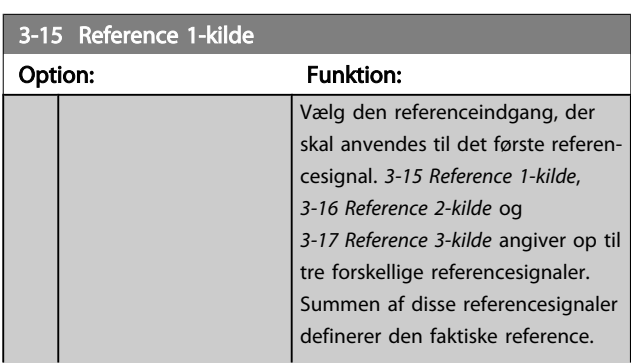

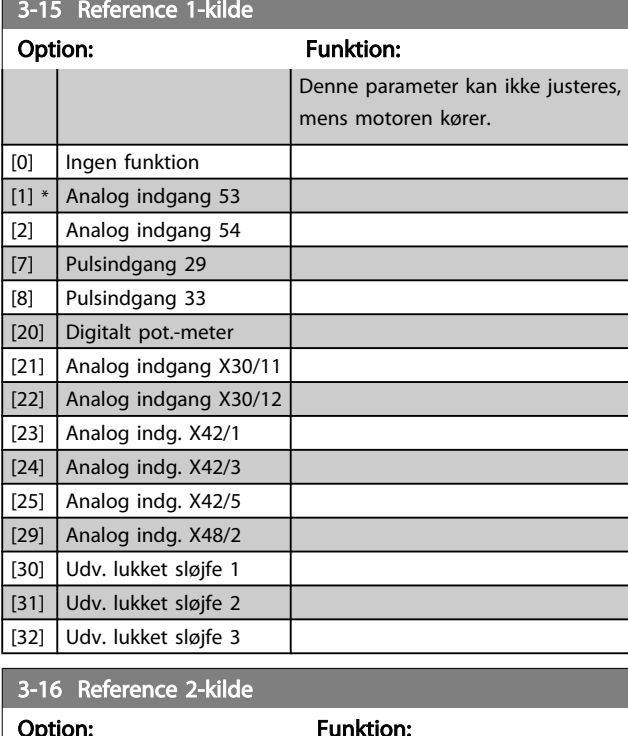

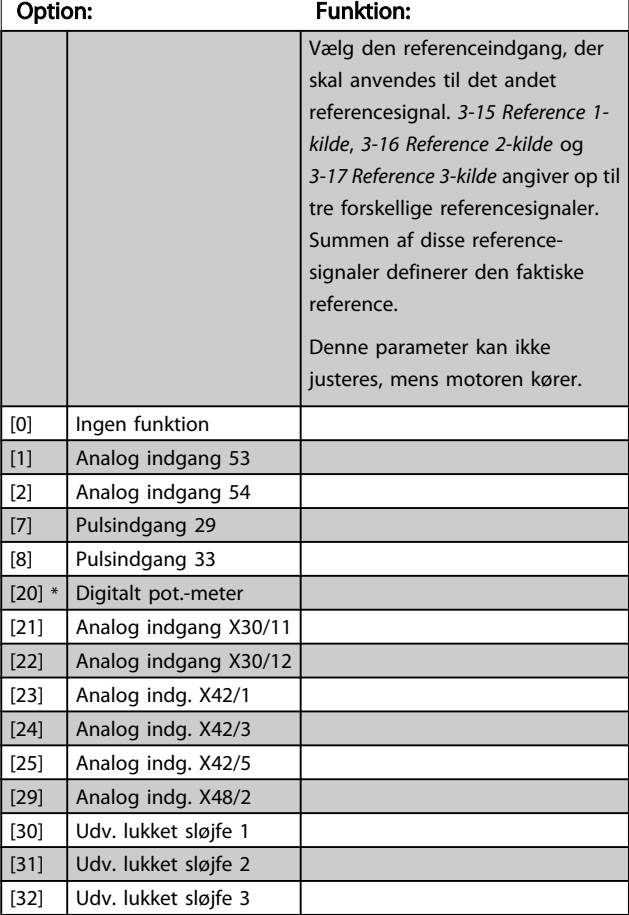

#### $\mathbf{r}$ 3-15 Reference 1-kilde

ī

Ī

#### Parameterbeskrivelse

3-17 Reference 3-kilde

#### VLT<sup>\*</sup> HVAC Drive Programming Guide

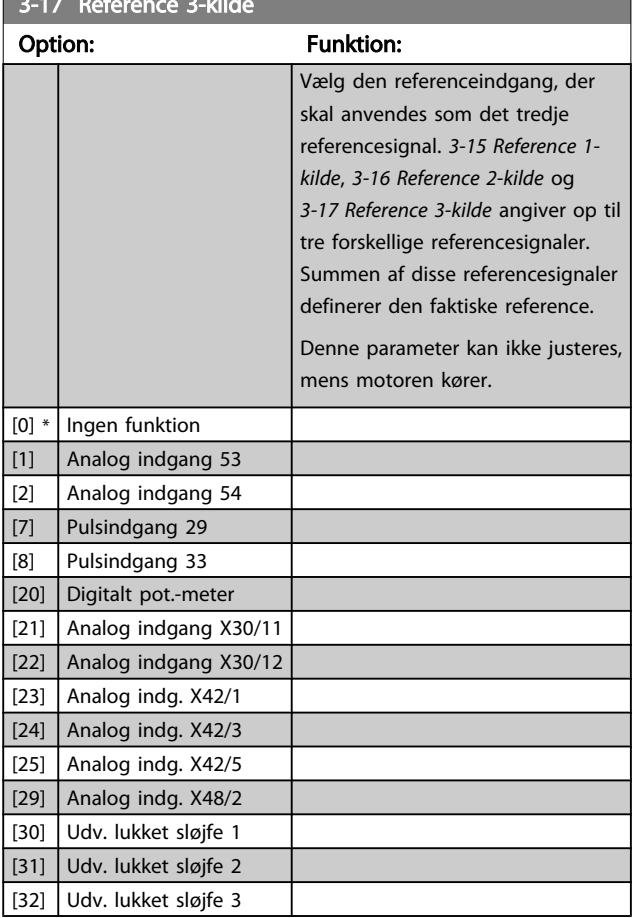

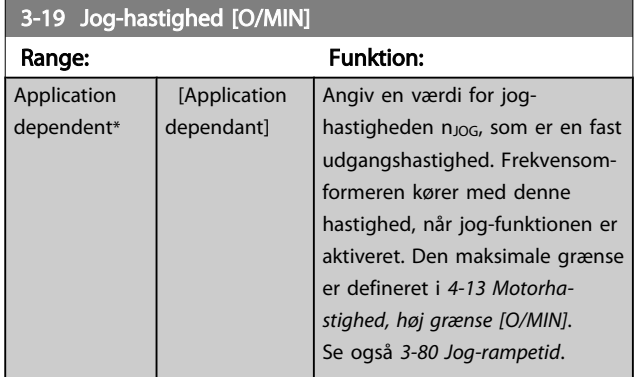

# 3.5.3 3-4\* Rampe 1

Konfigurer rampeparameteren og rampetiderne for hver af de to ramper (parametergruppe 3-4\* og parametergruppe 3-5\*).

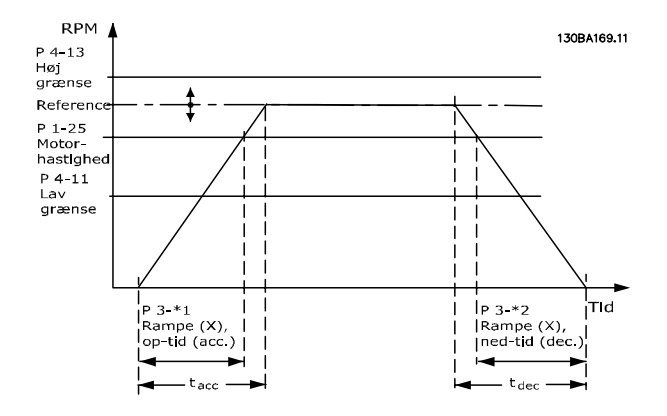

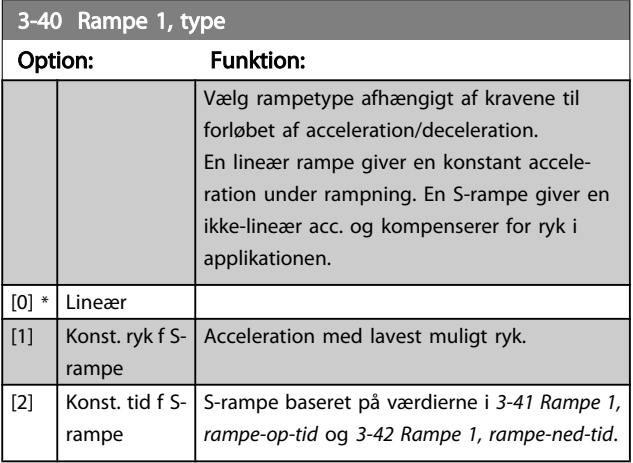

# BEMÆRK!

Hvis S-rampen [1] vælges, og referencen ændres under rampning, kan rampetiden blive forlænget for at opnå en ryk-fri bevægelse, hvilket kan resultere i en længere starteller stoptid.

Yderligere justering af S-rampeforhold eller skift af initiatorer kan blive nødvendig.

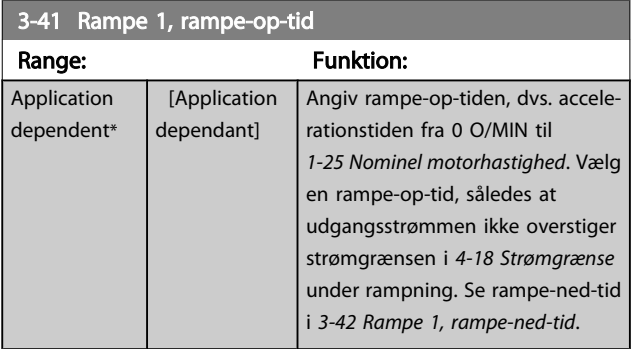

 $par.3 - 41 = \frac{tacc \times norm[par.1 - 25]}{ref[O/M/N]}$ 

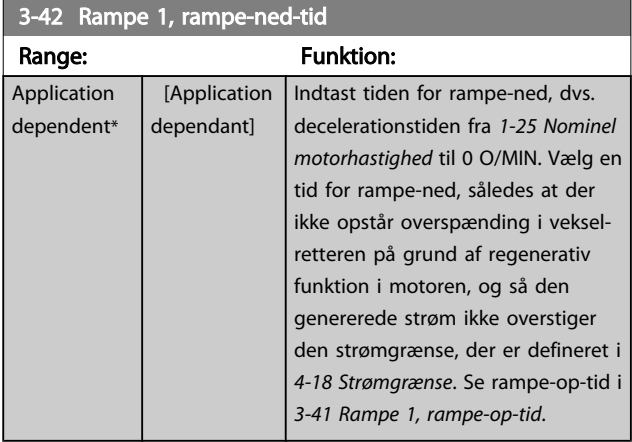

# $par.3 - 42 = \frac{tdec \times norm[par.1 - 25]}{ref[O/MN]}[s]$

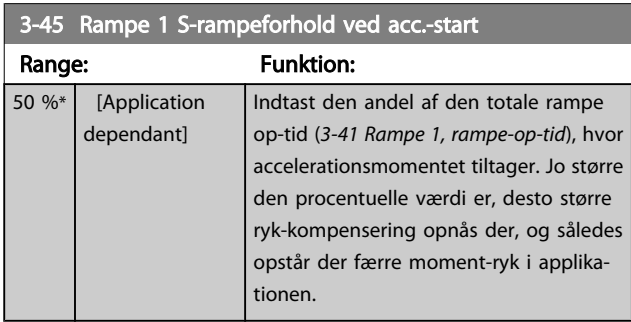

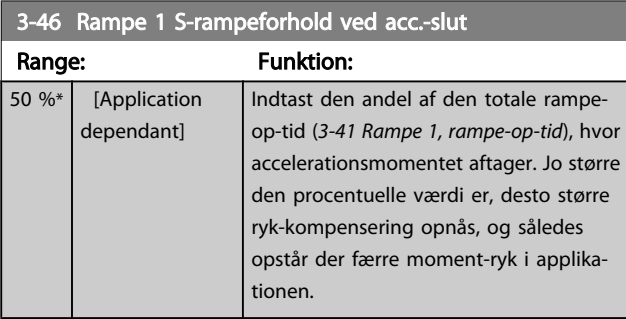

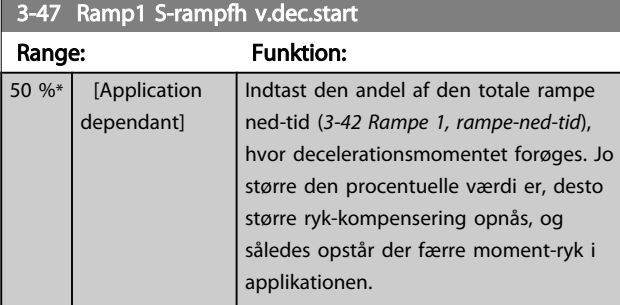

#### 3-48 Rampe 1 S-rampeforhold ved decel.-slut Range: Funktion: 50 %\* [Application dependant] Indtast den andel af den totale rampe ned-tid (*3-42 Rampe 1, rampe-ned-tid*), hvor decelerationsmomentet aftager. Jo større den procentuelle værdi er, desto større ryk-kompensering opnås, og således opstår der færre moment-ryk i applikationen.

### 3.5.4 3-5\* Rampe 2

Valg af rampeparametre, se parametergruppe 3-4\*.

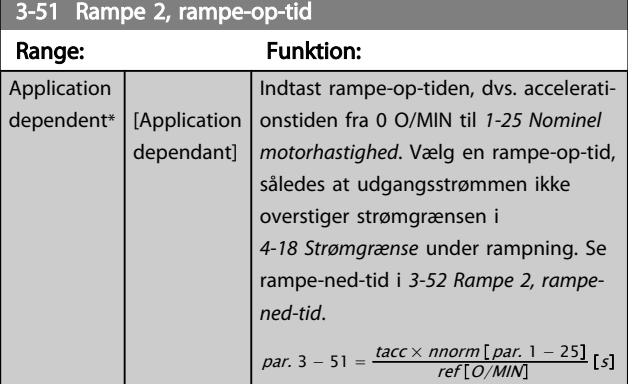

# 3-52 Rampe 2, rampe-ned-tid

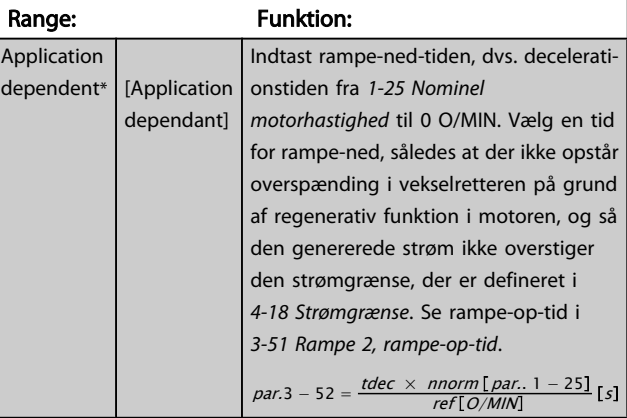

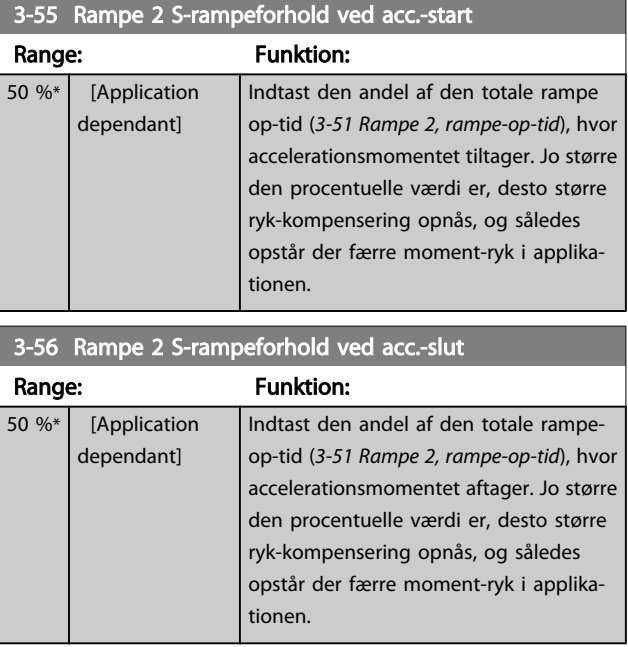

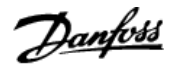

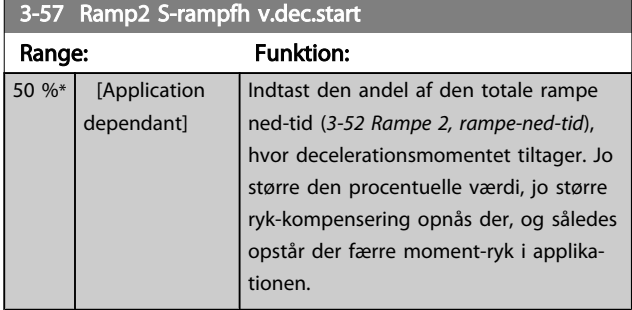

3-58 Rampe 2 S-rampeforhold ved decel.-slut Range: Funktion: 50 %\* [Application dependant] Indtast den andel af den totale rampe ned-tid (*3-52 Rampe 2, rampe-ned-tid*), hvor decelerationsmomentet aftager. Jo større den procentuelle værdi er, desto større ryk-kompensering opnås, og således opstår der færre moment-ryk i applikationen.

### 3.5.5 3-8\* Andre ramper

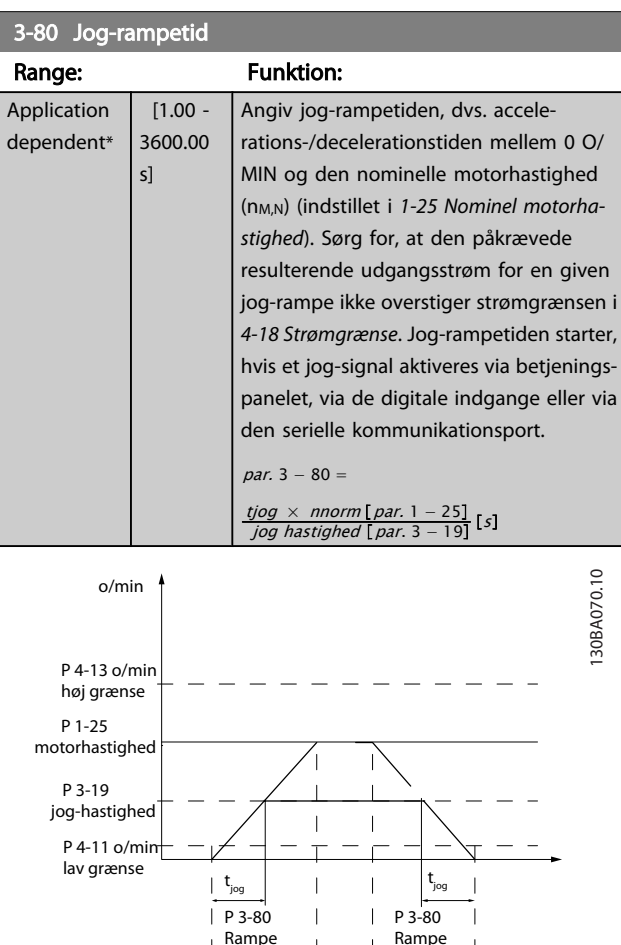

op-tid

 $\overline{1}$ 

 $\overline{1}$ 

Rampe ned-tid

 $\mathbf{I}$ 

 $\overline{\phantom{a}}$ 

#### 3-81 Kvikstop rampetid

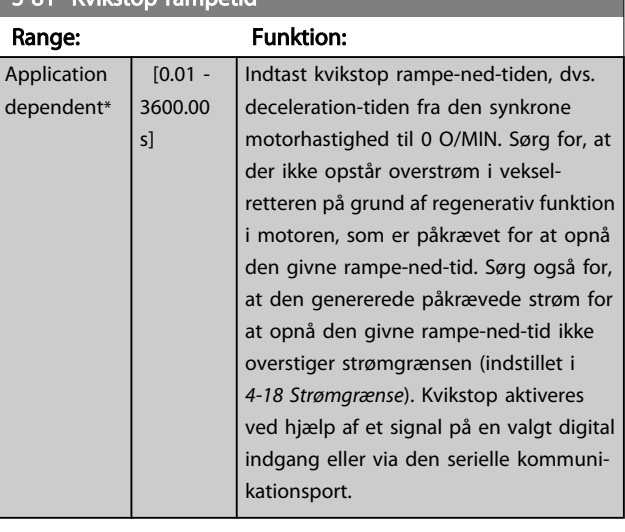

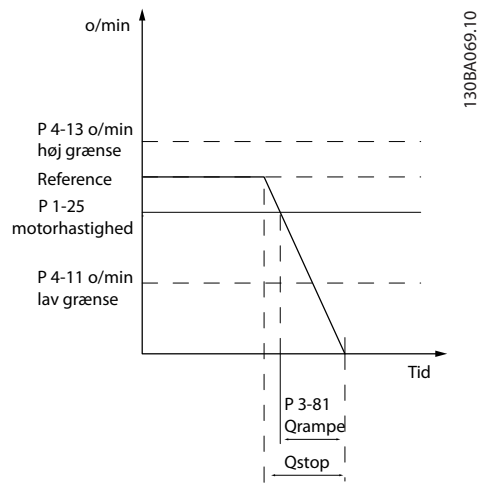

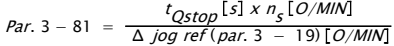

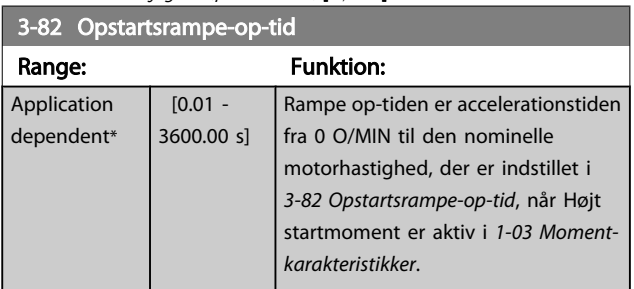

### 3.5.6 3-9\* Digitalt pot.-meter

Den digitale potentiometerfunktion giver brugeren mulighed for at forøge eller begrænse den faktiske reference ved at justere de digitale indgange vha. funktionerne FORØG, REDUCER eller RYD. For at aktivere denne funktion skal mindst én digital indgang være indstillet til FORØG el. REDUCER.

#### Parameterbeskrivelse

### VLT<sup>\*</sup> HVAC Drive Programming Guide

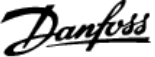

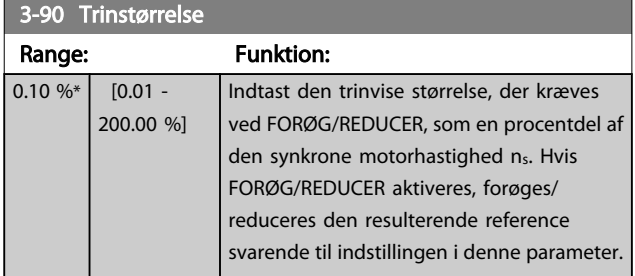

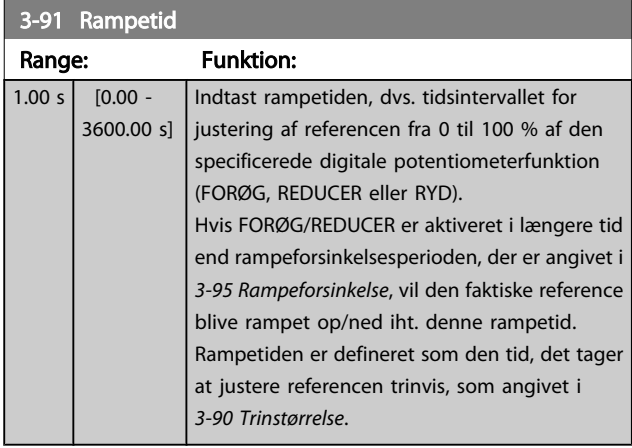

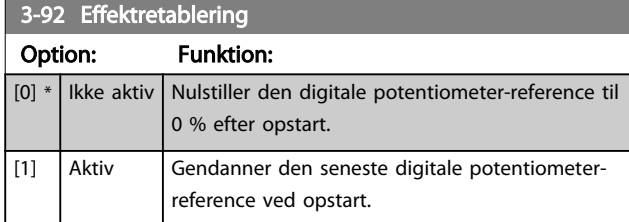

# 3-93 Maksimumgrænse

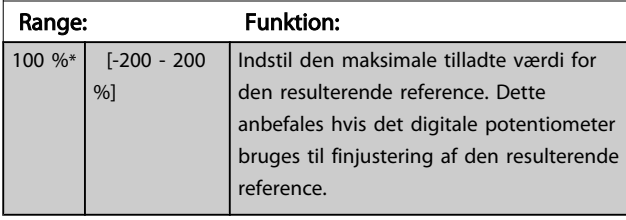

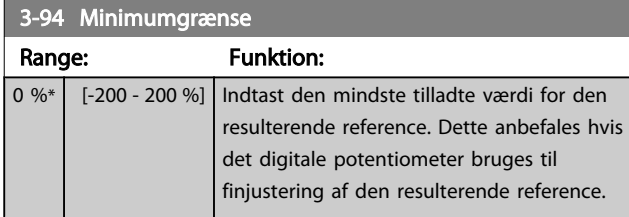

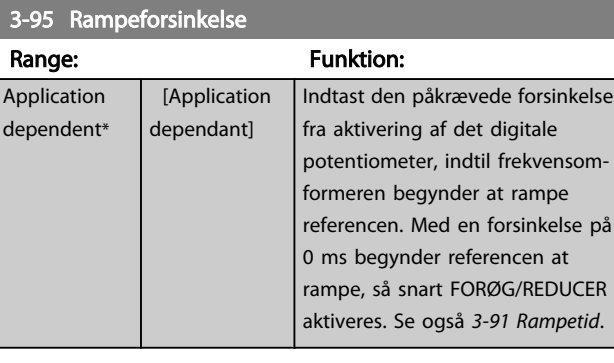

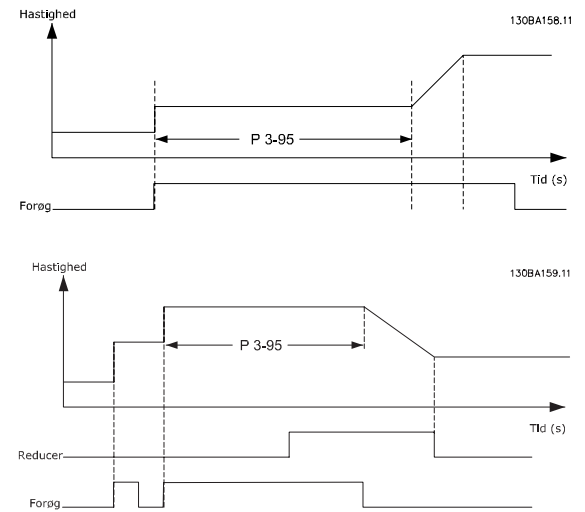

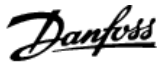

### 3.6 Hovedmenu - Grænser/Advarsler - Gruppe 4

### 3.6.1 4-1\* Motorgrænser

Definer motorens moment-, strøm- og hastighedsgrænse, samt frekvensomformerens reaktion, når disse grænser overskrides.

En grænse kan generere en meddelelse på displayet. En advarsel vil altid generere en meddelelse på displayet eller på fieldbussen. En overvågningsfunktion kan starte en advarsel eller et trip, hvorefter frekvensomformeren vil stoppe og generere en alarmmeddelelse.

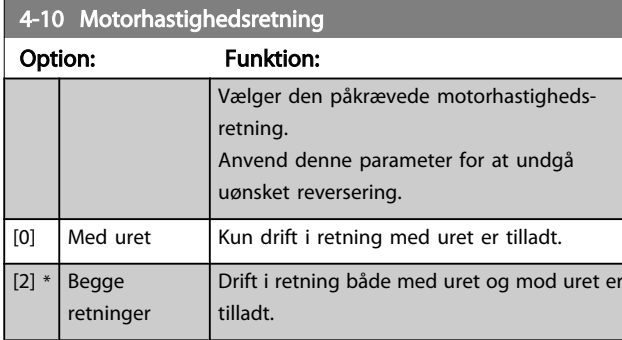

### BEMÆRK!

Indstillingen i *4-10 Motorhastighedsretning* påvirker indkobling på roterende motor i *1-73 Indk. på rot. mot.*.

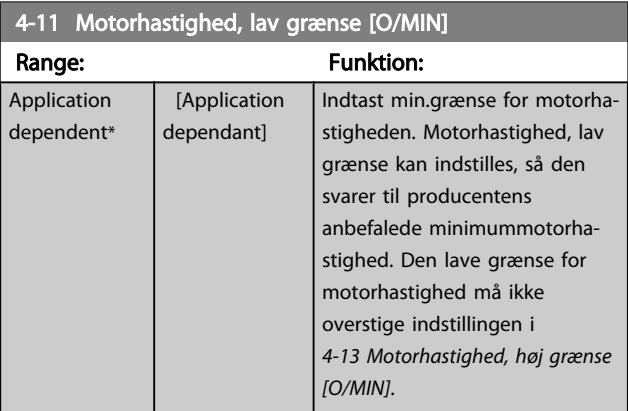

4-12 Motorhastighed, lav grænse [Hz]

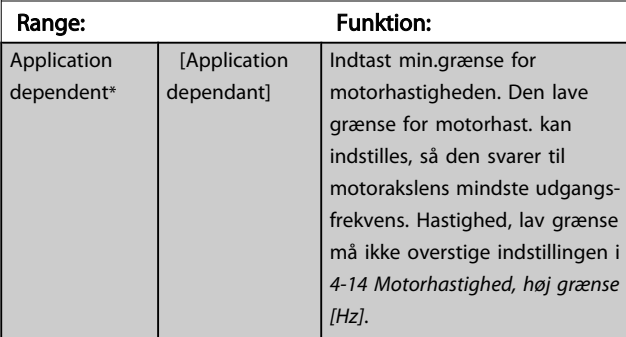

#### 4-13 Motorhastighed, høj grænse [O/MIN]

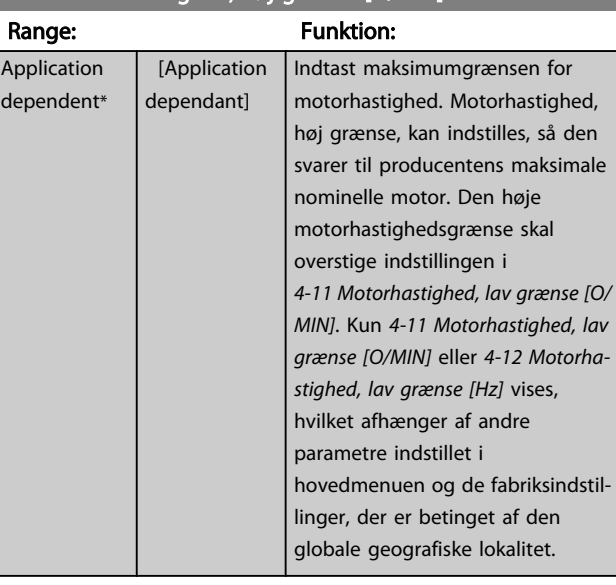

### BEMÆRK!

Den maksimale udgangsfrekvens må ikke overstige 10 % af vekselretterens switch-frekvens (*14-01 Koblingsfrekvens*).

### BEMÆRK!

Eventuelle ændringer i *4-13 Motorhastighed, høj grænse [O/ MIN]* nulstiller værdien i *4-53 Advarsel, hastighed høj* til den samme værdi, som er indstillet i *4-13 Motorhastighed, høj grænse [O/MIN]*.

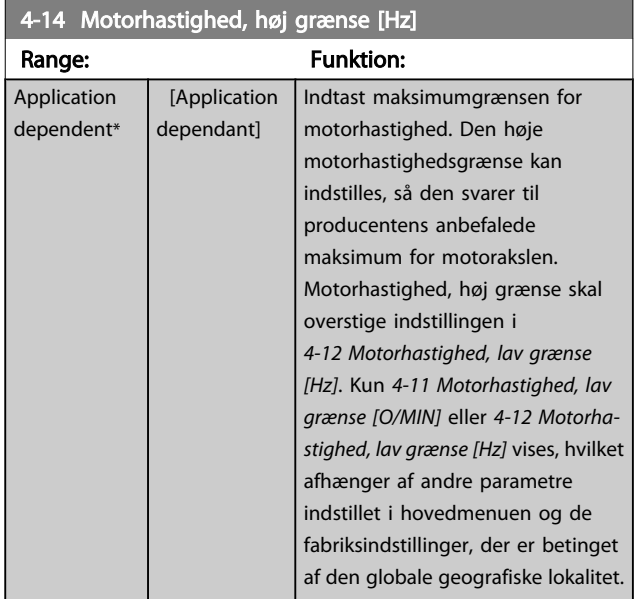

### BEMÆRK!

Den maksimale udgangsfrekvens må ikke overstige 10 % af vekselretterens switchfrekvens (*14-01 Koblingsfrekvens*).

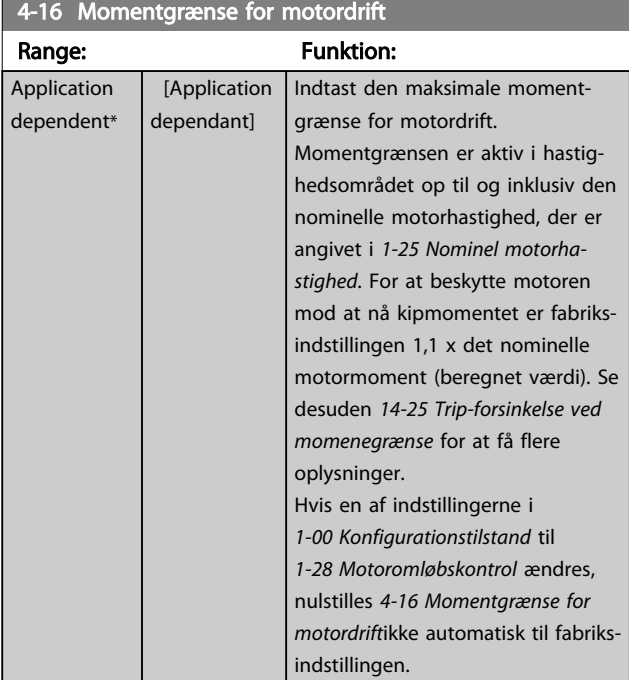

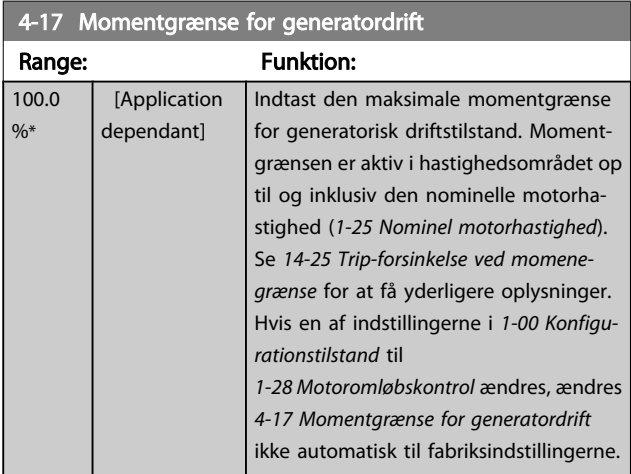

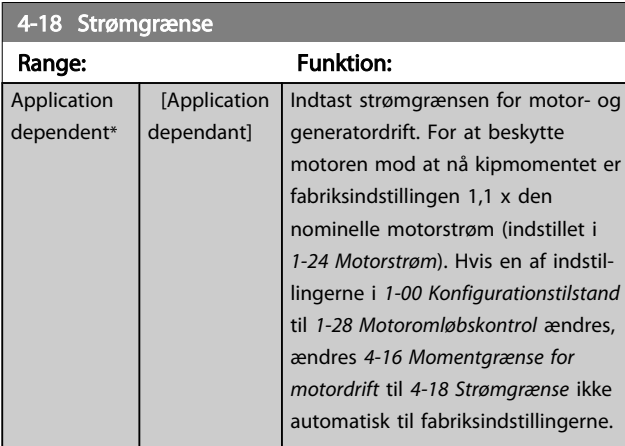

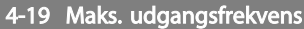

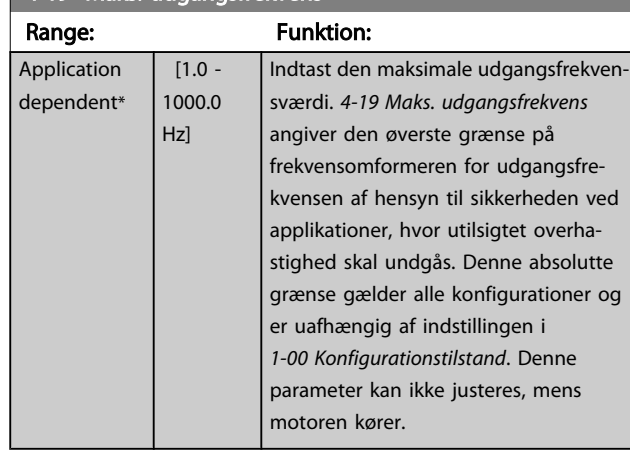

# 3.6.2 4-5\* Justeringsadvarsler

Definerer de justerbare advarselsgrænser for strøm, hastighed, reference og feedback.

# BEMÆRK!

Ikke synlig i displayet, men kun i VLT Bevægelsesstyringsværktøj, MCT 10.

Advarsler vises i displayet via de programmerede udgange eller på den serielle bus.

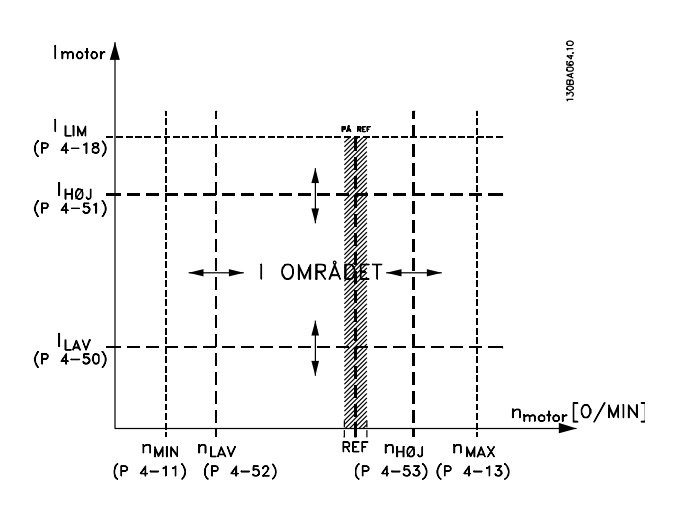

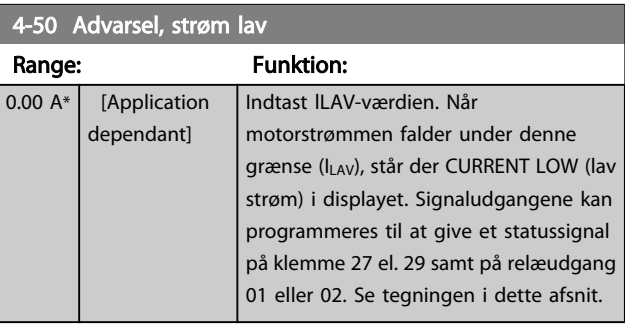

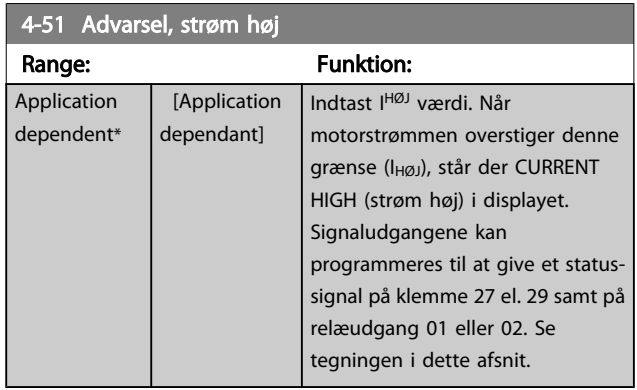

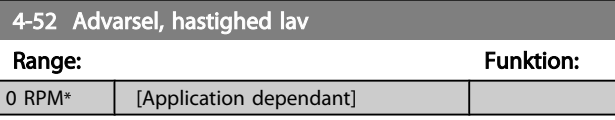

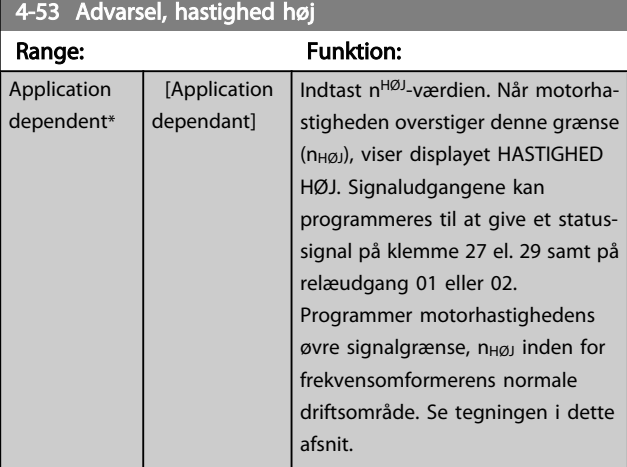

# BEMÆRK!

Eventuelle ændringer i *4-13 Motorhastighed, høj grænse [O/ MIN]* nulstiller værdien i*4-53 Advarsel, hastighed høj* til den samme værdi, som er indstillet i *4-13 Motorhastighed, høj grænse [O/MIN]*.

Hvis der er behov for en anden værdi i *4-53 Advarsel, hastighed høj*, skal den indstilles efter programmering af *4-13 Motorhastighed, høj grænse [O/MIN]*

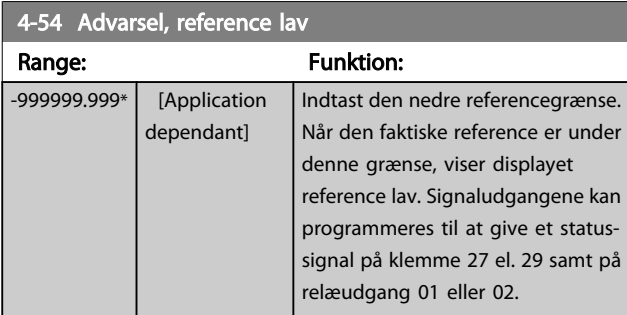

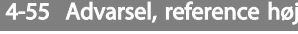

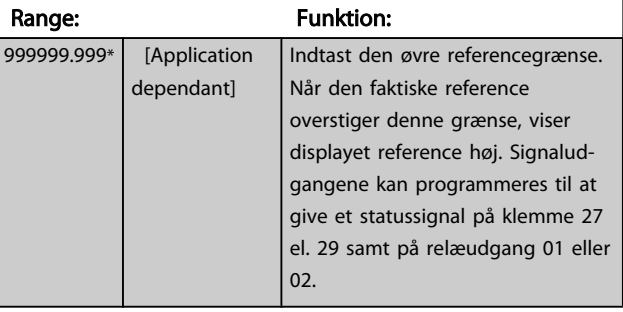

#### 4-56 Advarsel, feedback lav

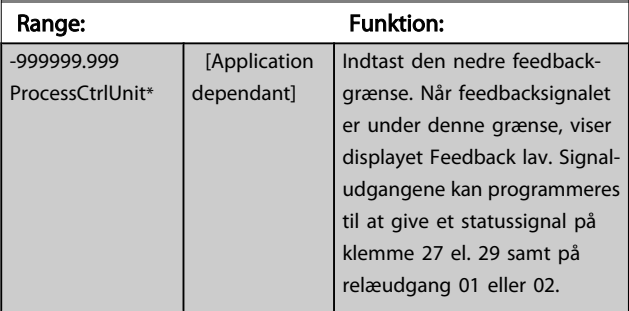

### 4-57 Advarsel, feedback høj

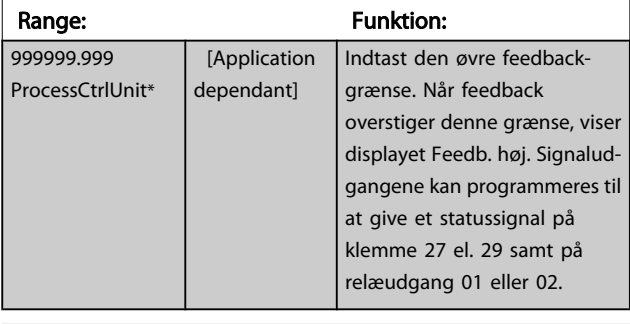

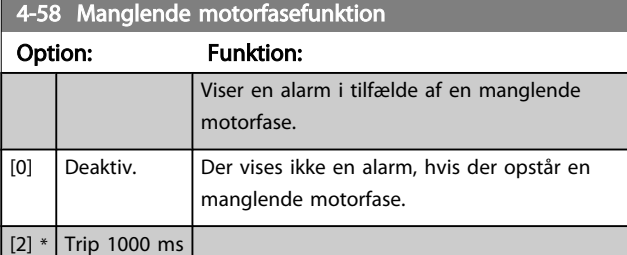

# BEMÆRK!

Denne parameter kan ikke justeres, mens motoren kører.

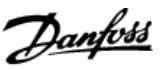

### 3.6.3 4-6\* Hastighedsbypass

Nogle systemer kræver, at man undgår visse udgangsfrekvenser eller hastigheder på grund af resonansproblemer i systemet. Der kan højst undgås fire frekvens- eller hastighedsområder.

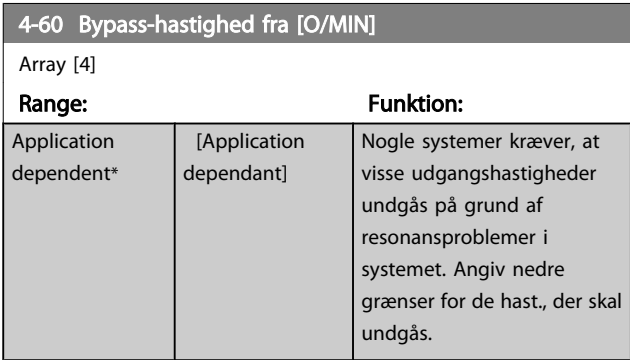

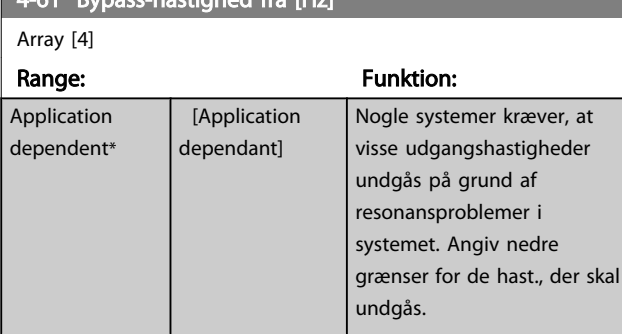

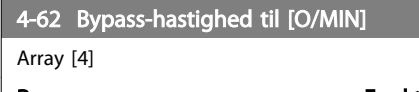

4-61 Bypass-hastighed fra [Hz]

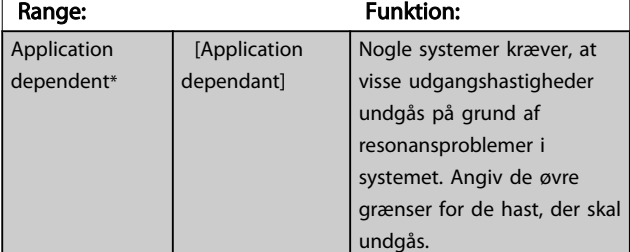

4-63 Bypass-hastighed til [Hz] Array [4]

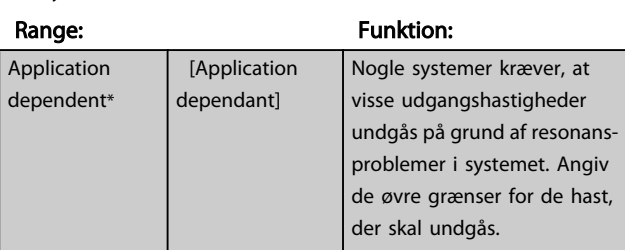

### 3.6.4 Halvautomatisk opsætning af bypasshastighed

Den halvautomatiske bypass-hastighed-opsætning kan bruges til at lette programmeringen af de frekvenser, der skal springes over på grund af resonans i systemet.

Følgende processer skal udføres:

- 1. Stop motoren.
- 2. Vælg aktiveret i *4-64 Halvaut. bypassopsætning.*.
- 3. Tryk på *Hand On* på LCP for at starte søgningen efter frekvensområder, der forårsager resonans. Motoren ramper op i overensstemmelse med den fastlagte rampe.
- 4. Under gennemsøgningen af resonansbåndet skal der trykkes på *OK* på LCP, når båndet forlades. Den faktiske frekvens lagres som første element i *4-62 Bypass-hastighed til [O/MIN]* eller *4-63 Bypasshastighed til [Hz]* (array). Gentag dette for hvert enkelt resonansbånd, der blev identificeret ved oprampningen (der kan maks. justeres fire).
- 5. Når den maksimale hastighed er nået, vil motoren automatisk begynde at rampe ned. Gentag ovenstående procedure, når hastigheden bevæger sig ud ad resonansbåndene under decelerationen. De faktiske frekvenser, der registreres ved tryk på *OK*, lagres i *4-60 Bypass-hastighed fra [O/MIN]* eller *4-61 Bypass-hastighed fra [Hz]*.
- 6. Når motoren har rampet ned til standsning, skal der trykkes på *OK*. *4-64 Halvaut. bypassopsætning.* nulstilles automatisk til Ikke aktiv Frekvensomformeren forbliver i *Hand*-tilstand, indtil der trykkes på *Off* eller *Auto On* på LCP.

Hvis frekvenserne for et bestemt resonansbånd ikke registreres i den rigtige rækkefølge (frekvensværdier lagret i *Bypass-hastighed til*, er højere end værdien i *Bypass-hastighed fra*), eller hvis der ikke foreligger samme antal registreringer for bypass fra *Bypass fra* og *Bypass til*, annulleres samtlige registreringer, og følgende meddelelse vises: *Collected speed areas overlapping or not completely determined (De registrerede hastighedsområder overlapper hinanden eller kunne ikke bestemmes fuldstændigt). Press [Cancel] to abort* (Tryk på [Cancel] for at annullere).

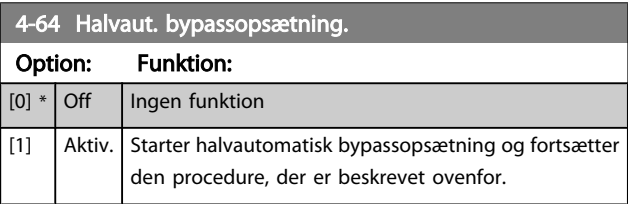

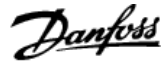

### 3.7 Hovedmenu - Digital ind-/udgang - Gruppe 5

### 3.7.1 5-0\* Digital I/O-tilstand

3 3

Parametre til konfiguration af indgangen og udgangen, som anvender NPN og PNP.

Disse parametre kan ikke justeres, når motoren er i gang.

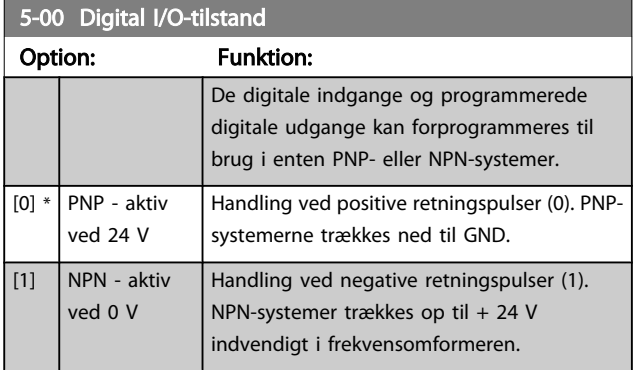

### BEMÆRK!

Denne parameter kan ikke justeres, mens motoren kører.

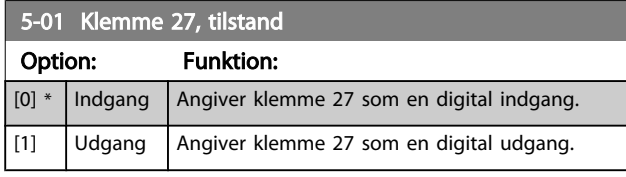

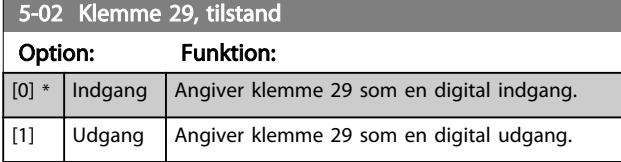

Denne parameter kan ikke justeres, mens motoren kører.

### 3.7.2 5-1\* Digitale indgange

Par. til konfiguration af indgangsfunktionerne for indgangsklemmerne.

De digitale indgange kan bruges til at vælge forskellige funktioner i frekvensomformeren. Alle digitale indgange kan indstilles til følgende funktioner:

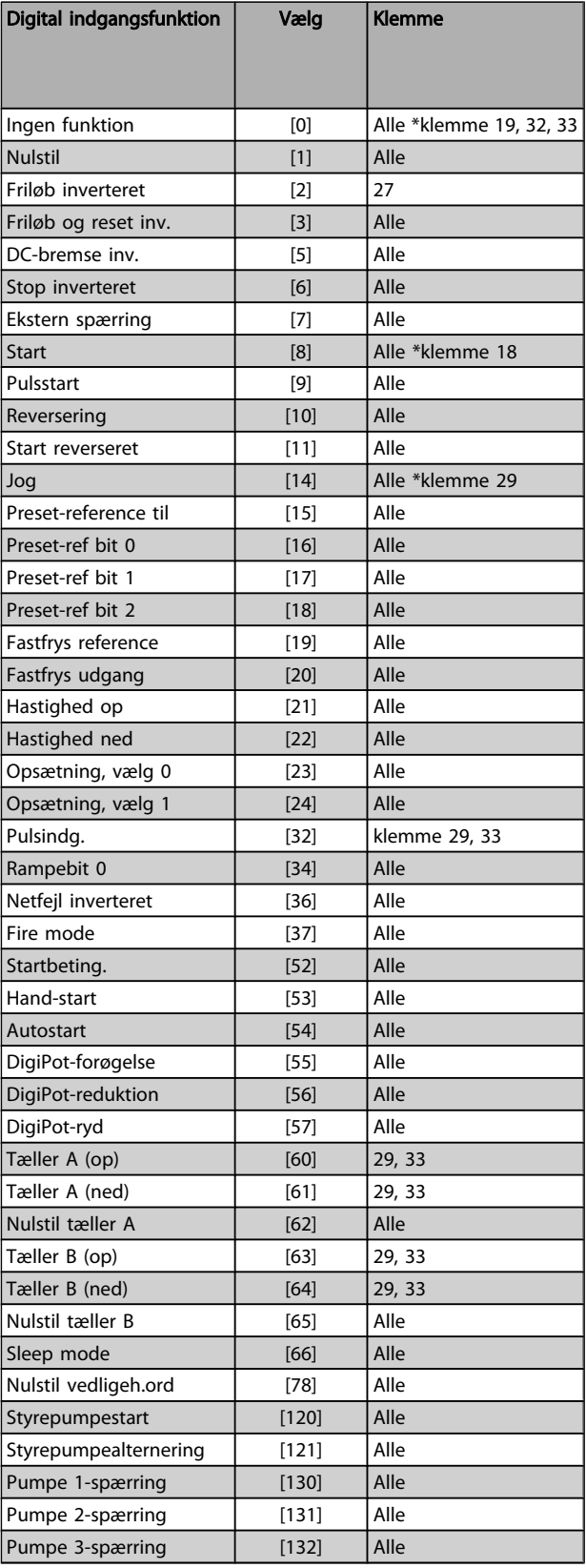

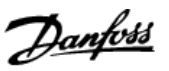

# 3.7.3 5-1\* Digitale indgange, fortsat

Alle = Klemmer 18, 19, 27, 29, 32, 33, X30/2, X30/3, X30/4. X30/ er klemmerne på MCB 101.

Funktioner, som kun gælder for en enkelt digital indgang, er angivet i den tilknyttede parameter.

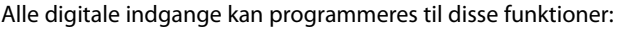

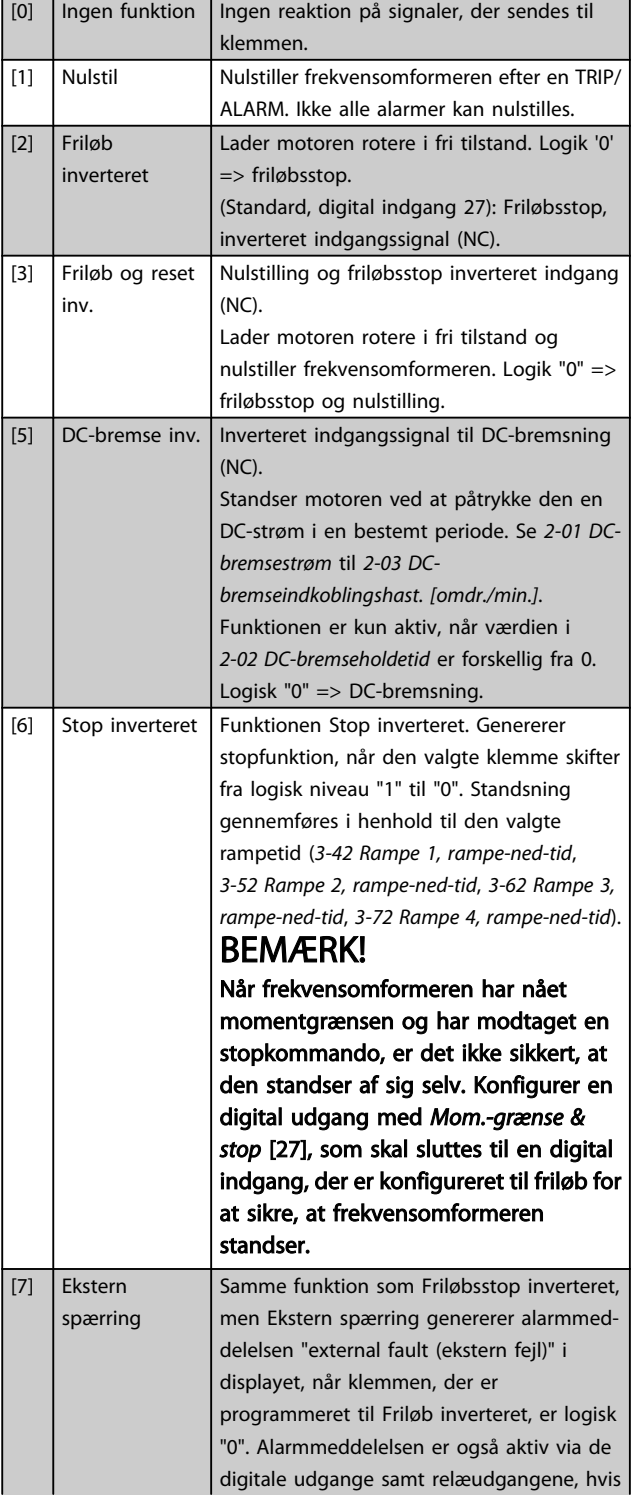

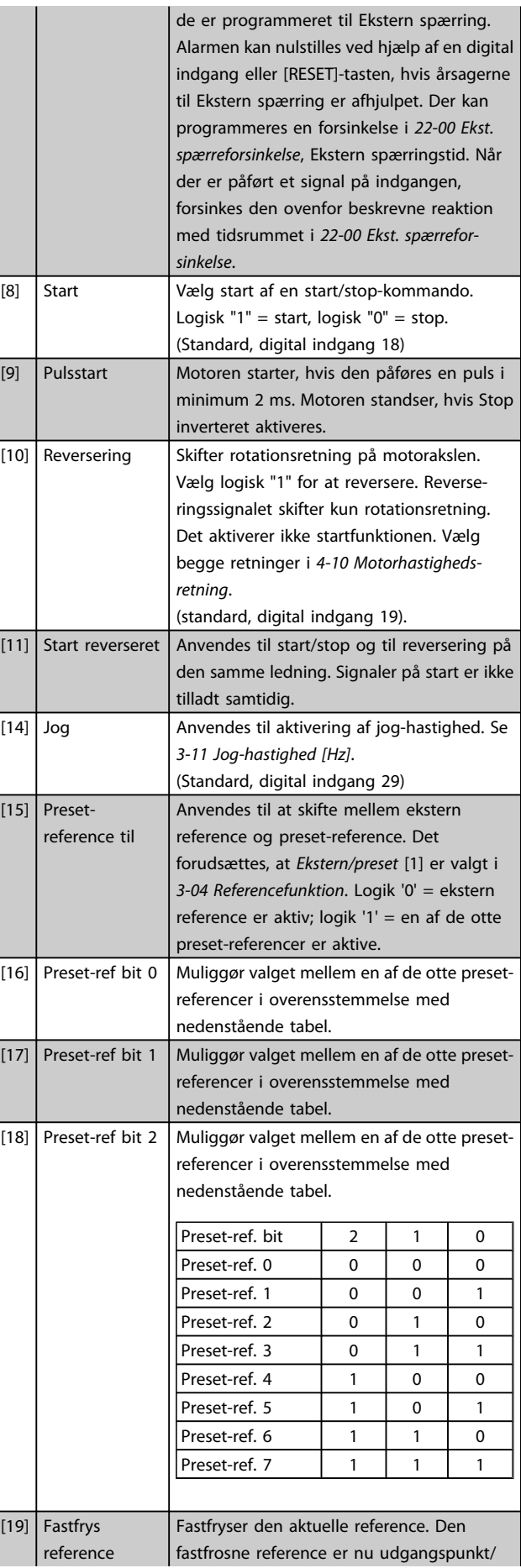

Danfoss

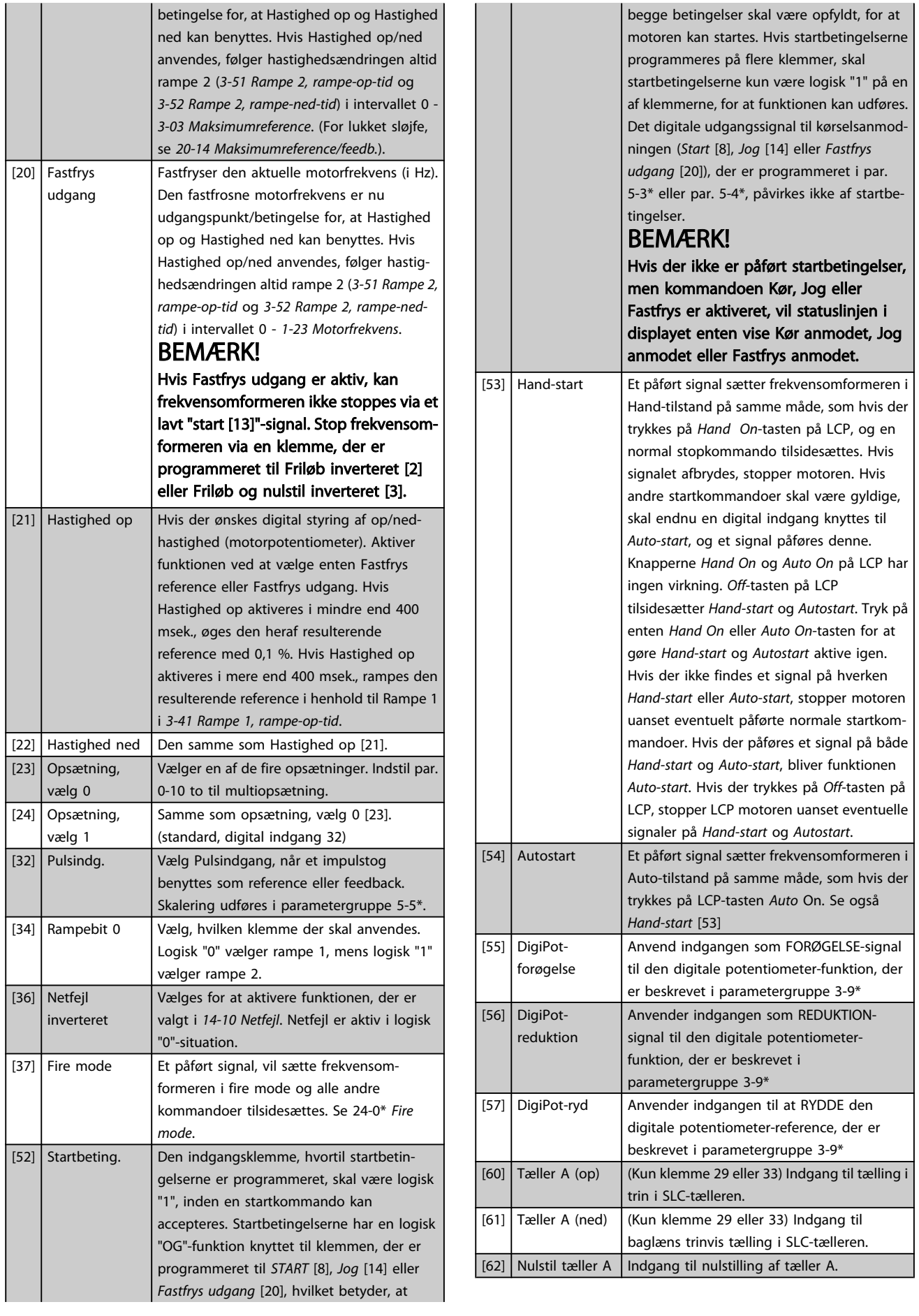

#### Parameterbeskrivelse

#### VLT<sup>\*</sup> HVAC Drive Programming Guide

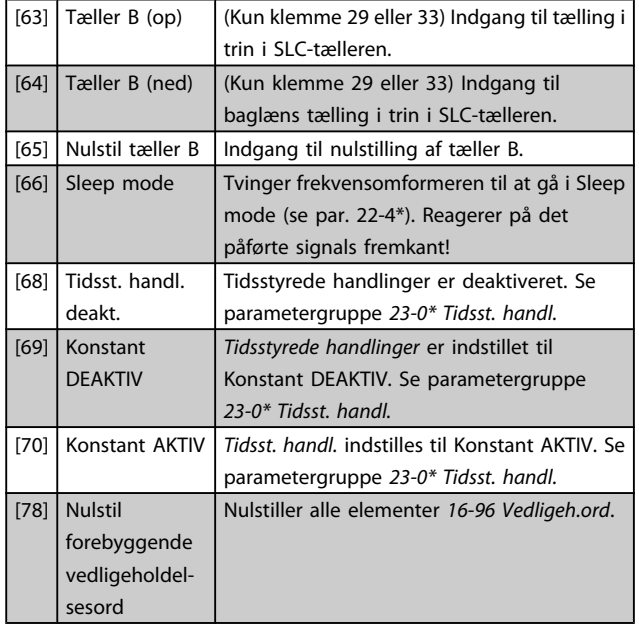

#### 5-10 Klemme 18, digital indgang

Samme optioner og funktioner som 5-1\*, undtagen *Pulsindgang*.

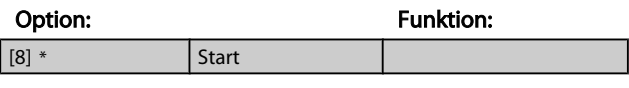

#### 5-11 Klemme 19, digital indgang

Samme optioner og funktioner som 5-1\*, undtagen *Pulsindgang*.

**Funktion:** 

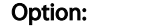

```
[0] * Ingen funktion
```
5-12 Klemme 27, digital indgang

#### Option: Funktion:

[2] \* Friløb inverteret Funktioner beskrives under 5-1\* *Digitale indgange*

5-13 Klemme 29, digital indgang

#### Option: Funktion:

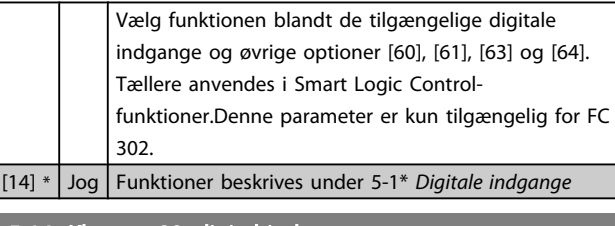

#### 5-14 Klemme 32, digital indg.

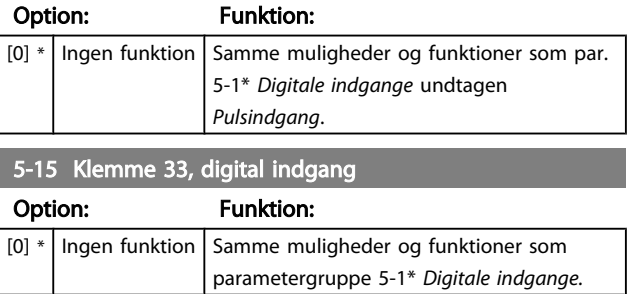

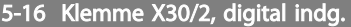

Denne parameter er aktiv, når optionsmodulet MCB 101 er installeret i frekvensomformeren. Samme optioner og funktioner som parametergruppe 5-1\* undtagen *Pulsindgang* [32].

### Option: **Funktion:** [0] \* Ingen funktion

#### 5-17 Klemme X30/3, digital indg.

Denne parameter er aktiv, når optionsmodul MCB 101 er installeret i frekvensomformeren. Samme optioner og funktioner som parametergruppe 5-1\* undtagen *Pulsindgang* [32].

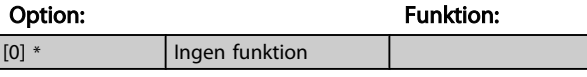

#### 5-18 Klemme X30/4, digital indg.

Denne parameter er aktiv, når optionsmodulet MCB 101er installeret i frekvensomformeren. Samme optioner og funktioner som parametergruppe 5-1\* undtagen *Pulsindgang* [32].

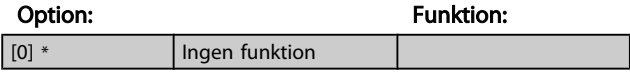

### 3.7.4 5-3\* Digitale udgange

Parametre til konfiguration af digitale udgangsfunktioner for udgangsklemmerne. De to halvlederbaserede digitale udgange er fælles for klemme 27 og 29. Indstil I/Ofunktionen for klemme 27 i *5-01 Klemme 27, tilstand*, og indstil I/O-funktionen for klemme 29 i *5-02 Klemme 29, tilstand*. Disse parametre kan ikke justeres, når motoren er i gang.

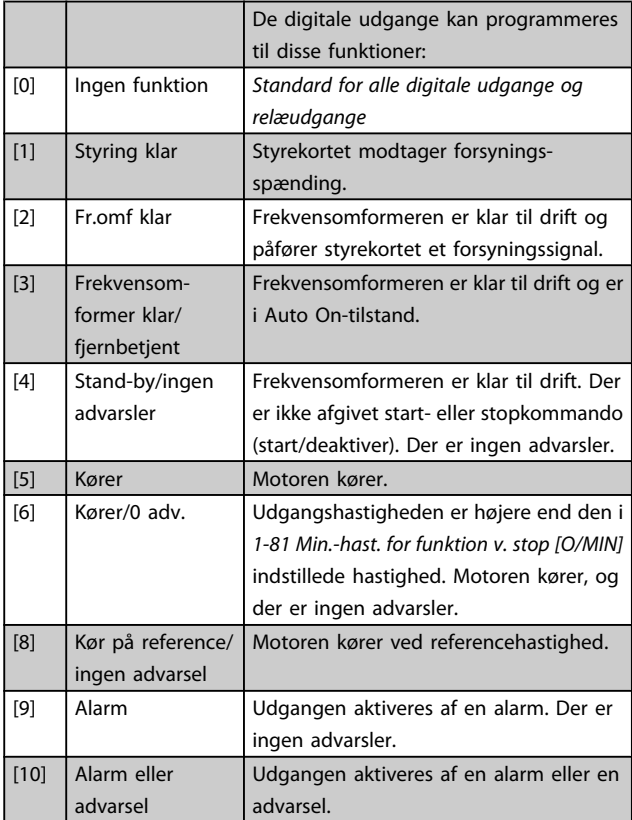

#### Parameterbeskrivelse

3 3

# VLT<sup>\*</sup> HVAC Drive Programming Guide

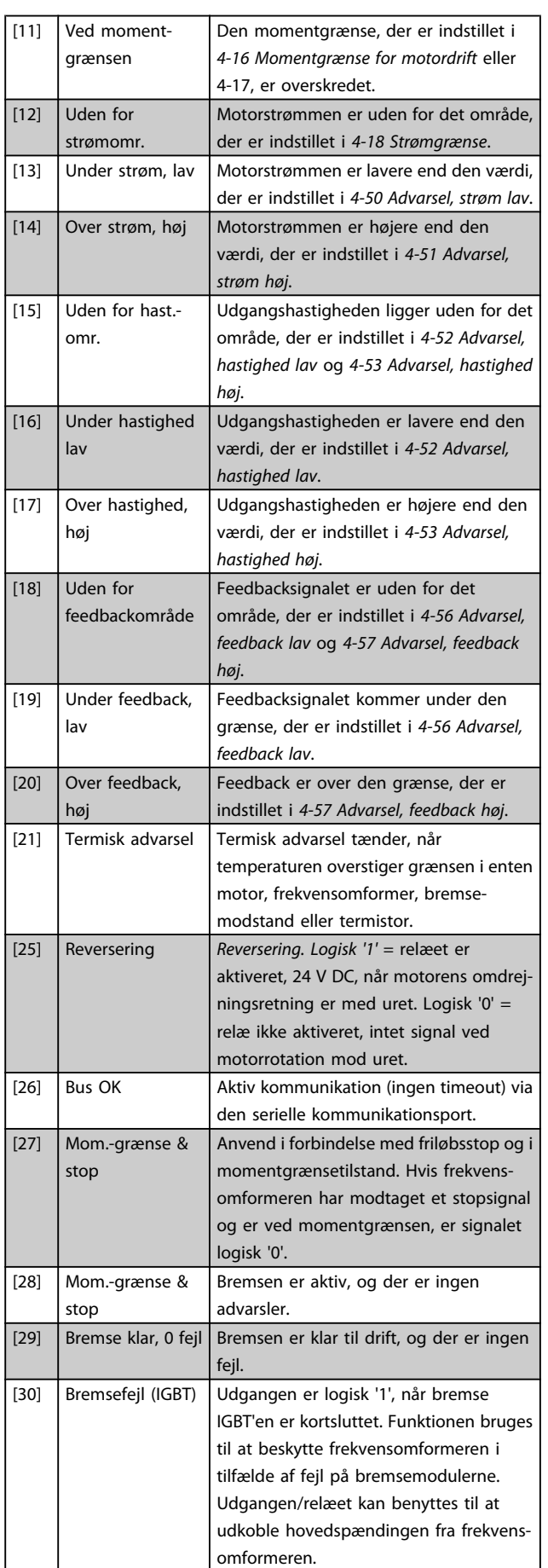

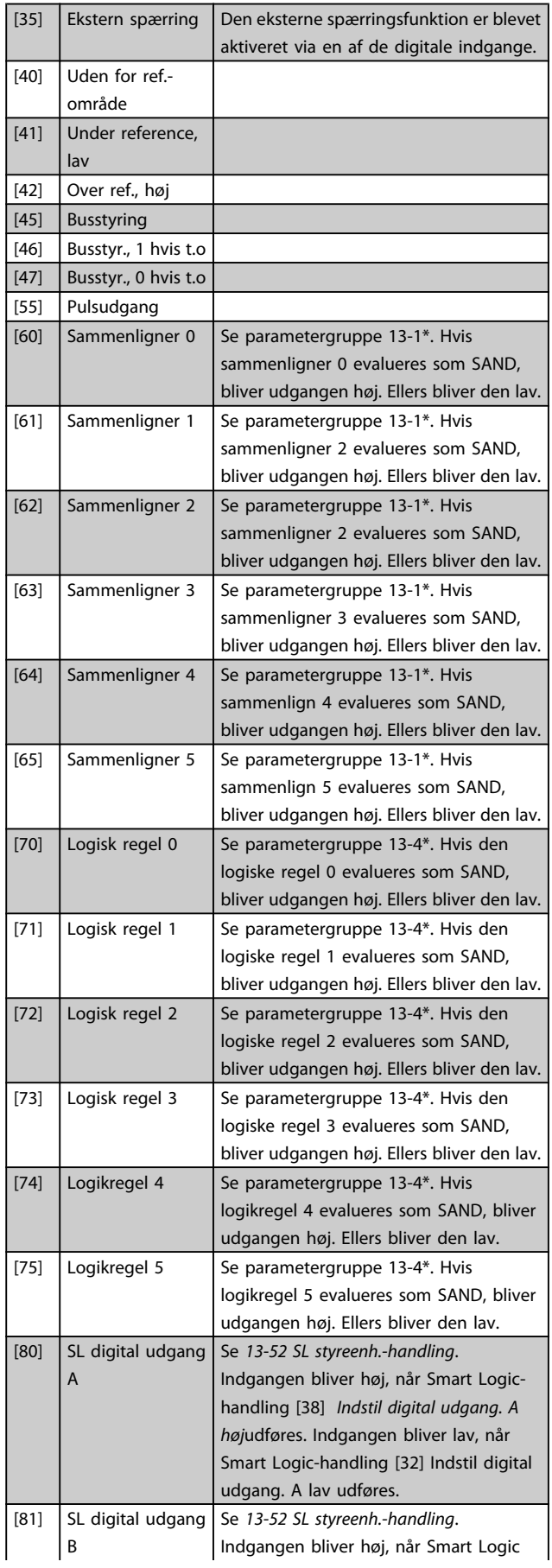

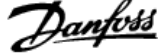

 $\overline{a}$ 

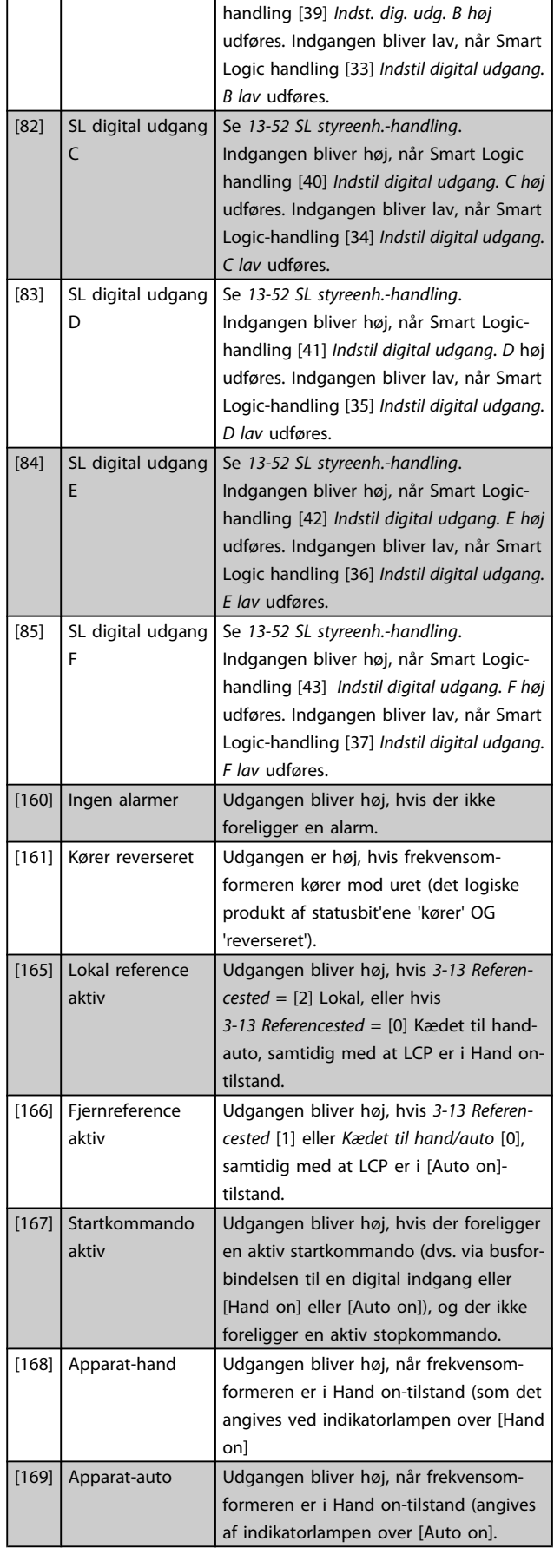

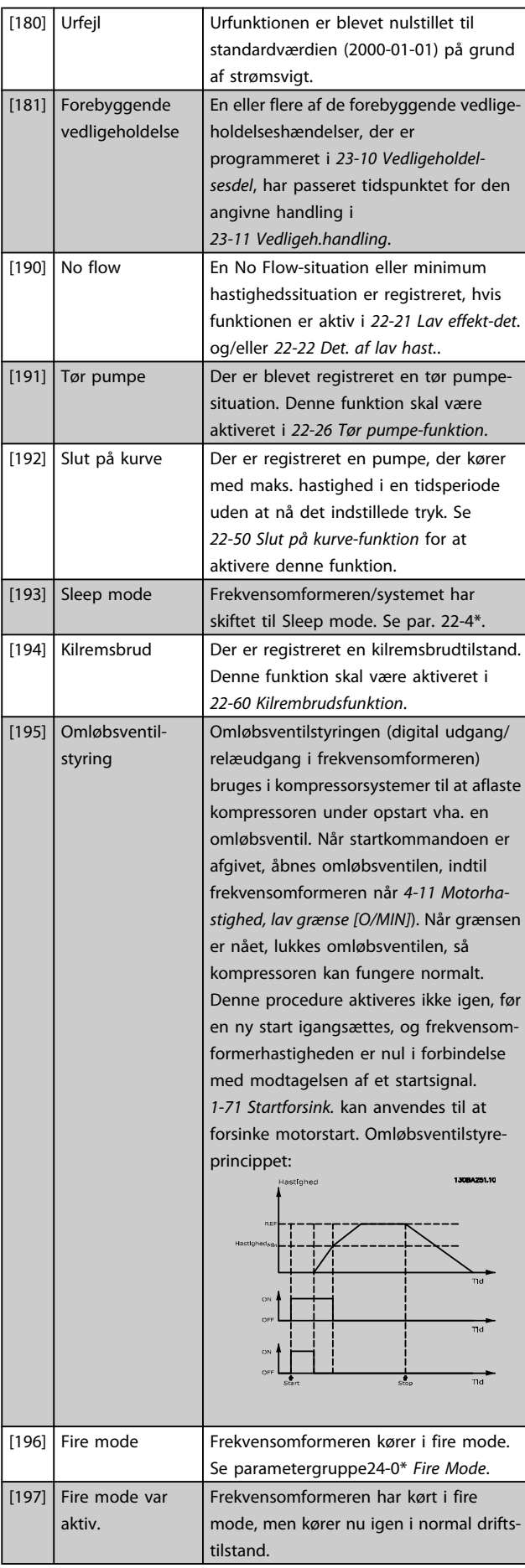

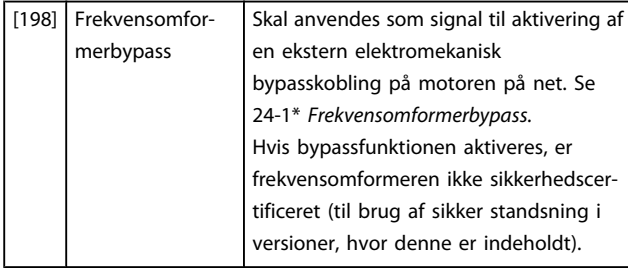

Nedenstående indstillingsoptioner vedrører alle kaskadestyreenheden.

Forbindelsesdiagrammer og indstillinger for parameteren, se gruppe 25-\*\* for at få flere oplysninger.

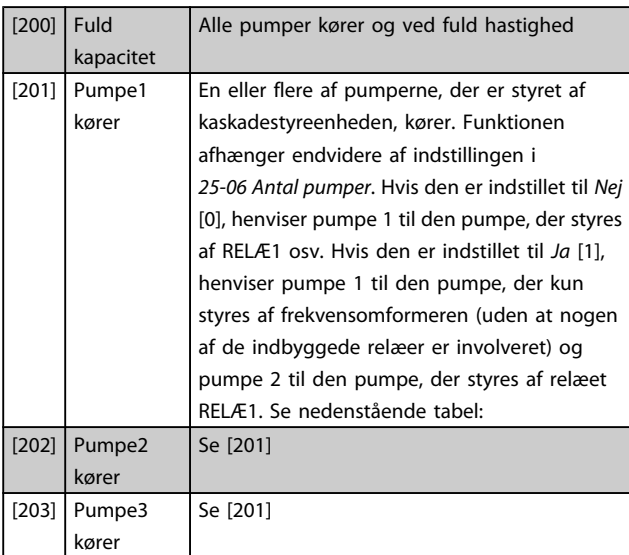

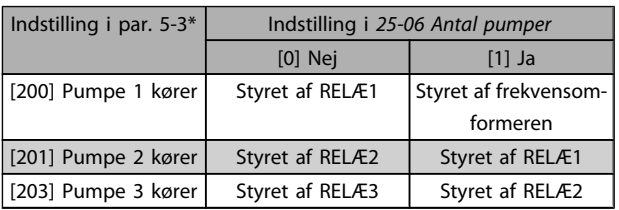

#### 5-30 Klemme 27, digital udgang

Samme optioner og funktioner som parametergruppe 5-3\*.

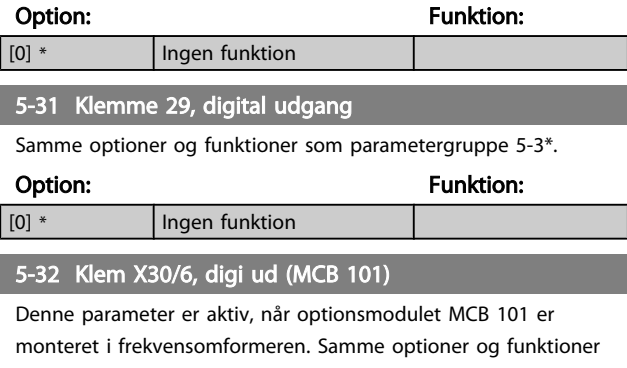

som par.-gruppe 5-3\*. Option: Funktion:

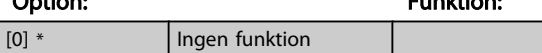

# 5-33 Klem X30/7 digi udg (MCB 101)

Denne parameter er aktiv, når optionsmodulet MCB 101 er monteret i frekvensomformeren. Samme optioner og funktioner som parametergruppe 5-3\*.

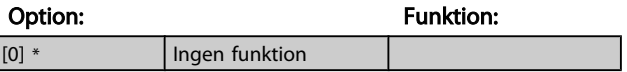

### 3.7.5 5-4\* Relæer

Parametre til konfiguration af timing og relæernes udgangsfunktioner.

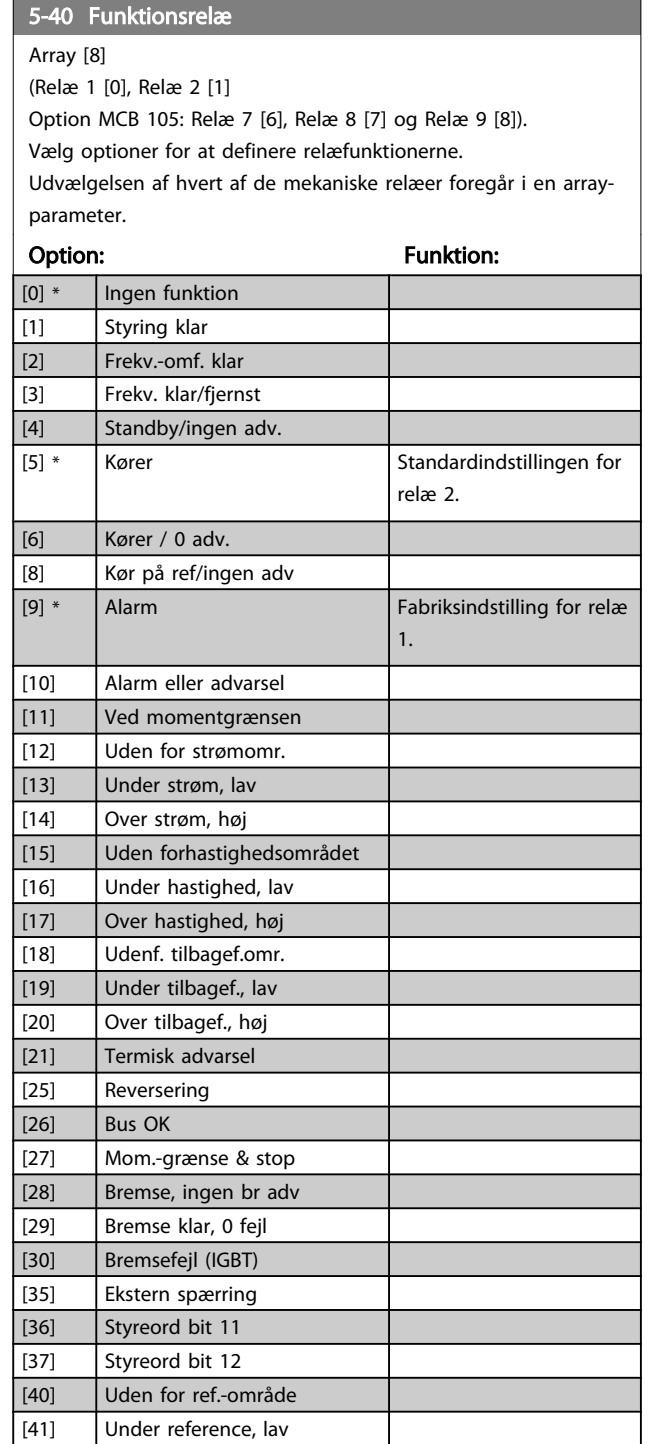

#### Parameterbeskrivelse

### VLT<sup>\*</sup> HVAC Drive Programming Guide

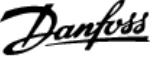

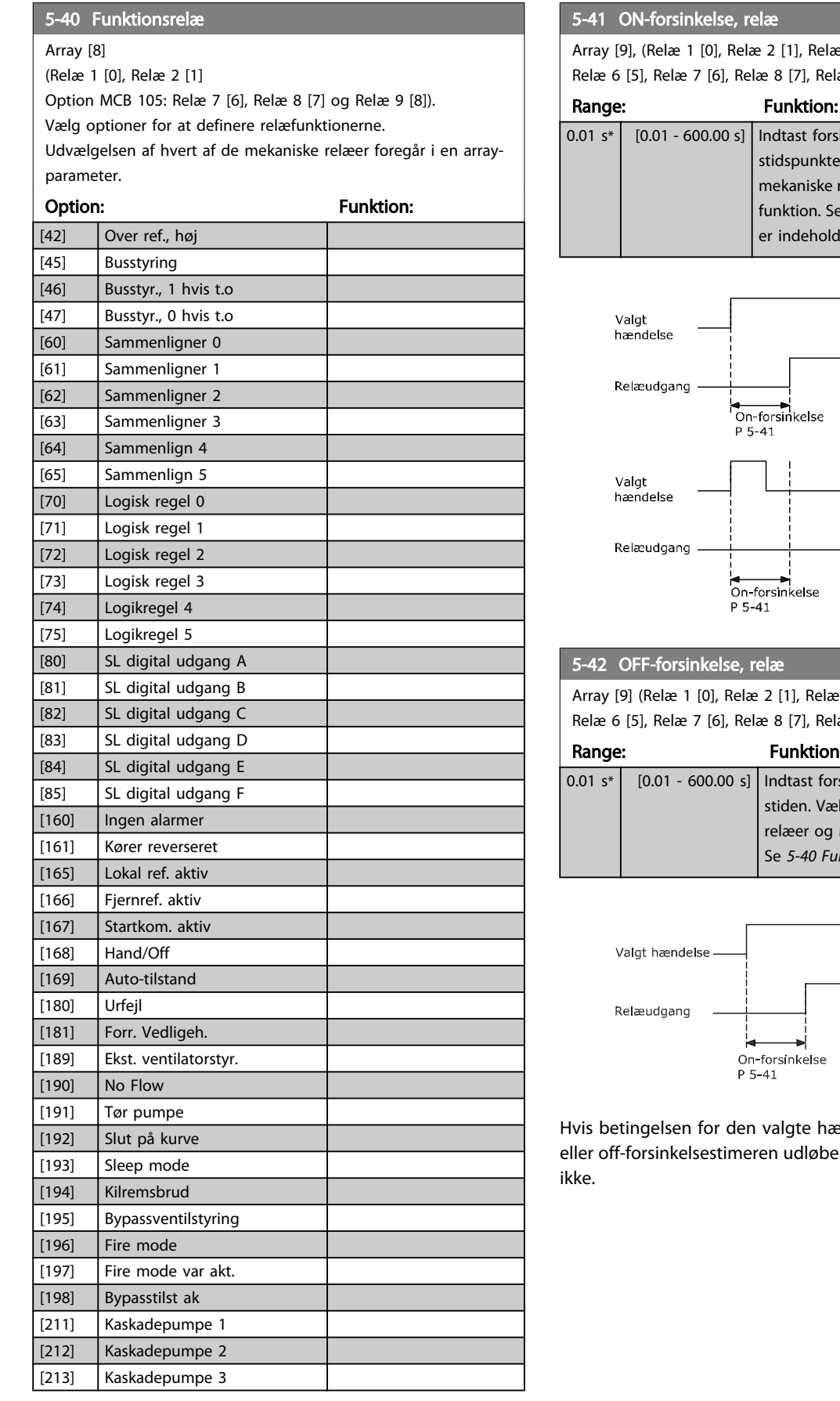

5-41 ON-forsinkelse, relæ

Array [9], (Relæ 1 [0], Relæ 2 [1], Relæ 3 [2], Relæ 4 [3], Relæ 5 [4], læ 9 [8])

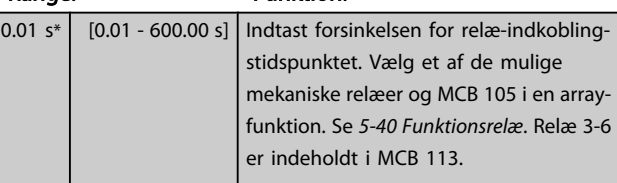

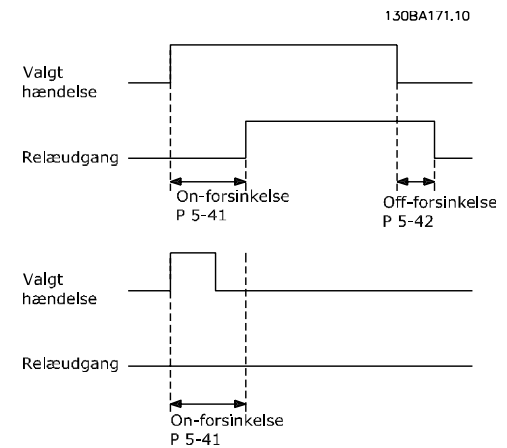

Array [9] (Relæ 1 [0], Relæ 2 [1], Relæ 3 [2], Relæ 4 [3], Relæ 5 [4], Re 9 [8])

### Range: Funktion: sinkelsen for relæudkoblinglg et af de mulige mekaniske MCB 105 i en array-funktion. Se *5-40 Funktionsrelæ*. 130BA172.10

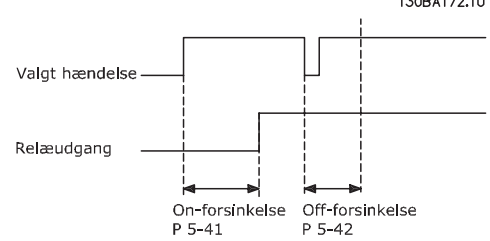

endelse ændres, før oner, påvirkes relæudgangen

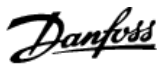

### 3.7.6 5-5\* Pulsindgang

Pulsindgangsparametrene anvendes til at definere et passende vindue til impulsreferenceområdet ved at konfigurere skalerings- og filterindstillinger for pulsindgangene. Indgangsklemme 29 el. 33 fungerer som frekvensreferenceindgange. Indstil klemme 29 (*5-13 Klemme 29, digital indgang*) eller klemme 33 (*5-15 Klemme 33, digital indgang*) til *Pulsindgang [*32]. Hvis klemme 29 anvendes som indgang, skal *5-02 Klemme 29, tilstand* vælges som *Indgang* [0].

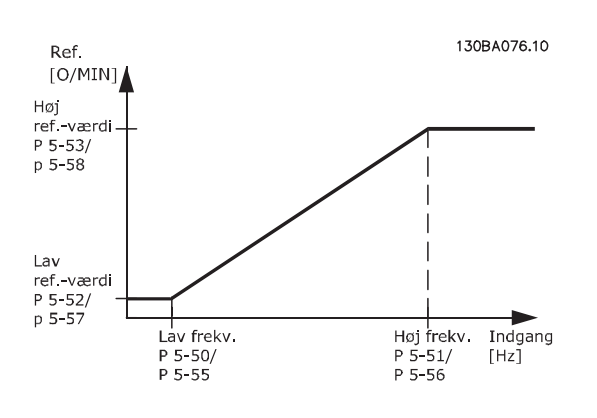

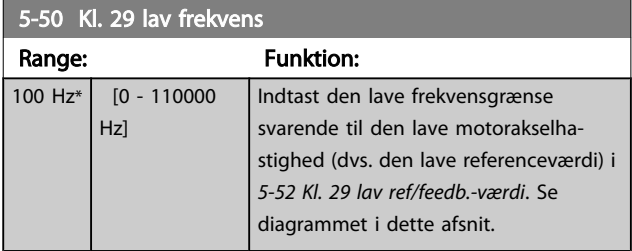

5-51 Kl. 29 høj frekvens

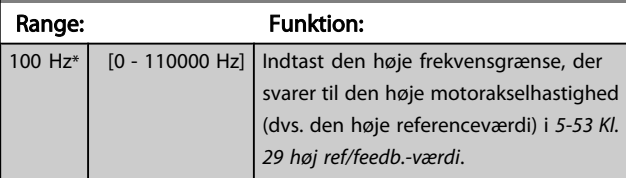

### 5-52 Kl. 29 lav ref/feedb.-værdi

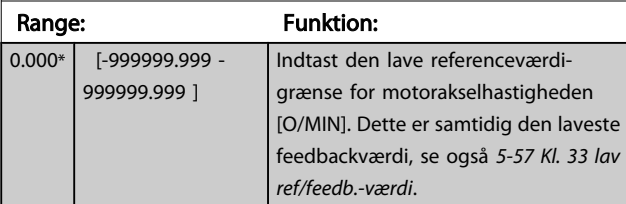

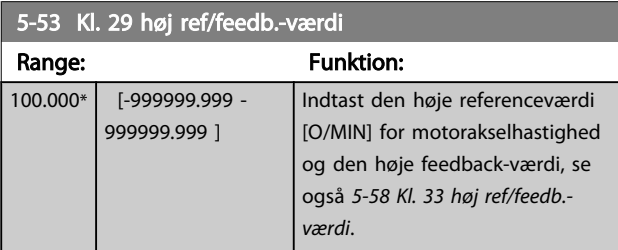

#### 5-54 Pulsfiltertidskonstant #29

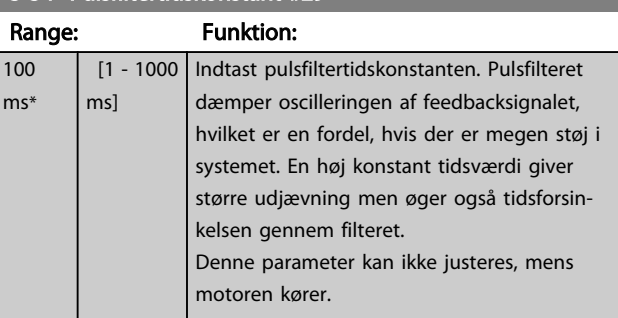

#### 5-55 Kl. 33 lav frekvens

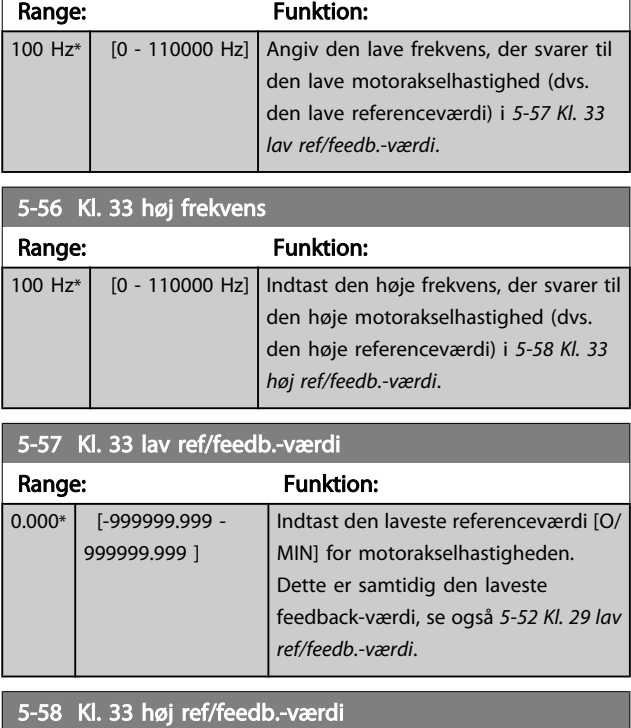

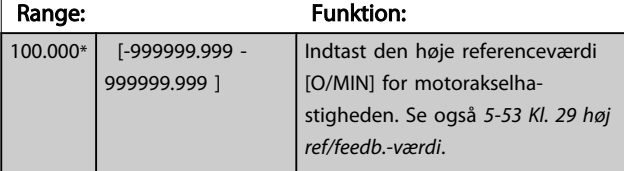

### 5-59 Pulsfiltertidskonstant #33

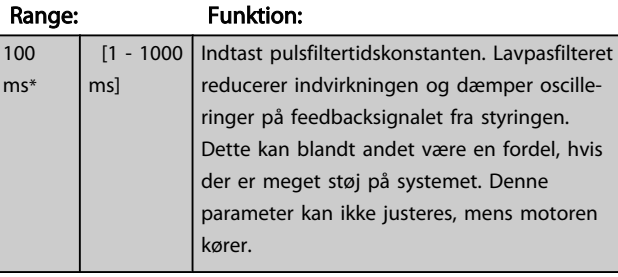

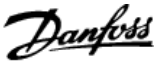

# 3.7.7 5-6\* Pulsudgange

Parametre til konfiguration af skalering og udgangsfunktioner på pulsudgange. Pulsudgangene er knyttet til klemme 27 eller 29. Vælg klemme 27 som udgang i *5-01 Klemme 27, tilstand* og klemme 29 som udgang i *5-02 Klemme 29, tilstand*.

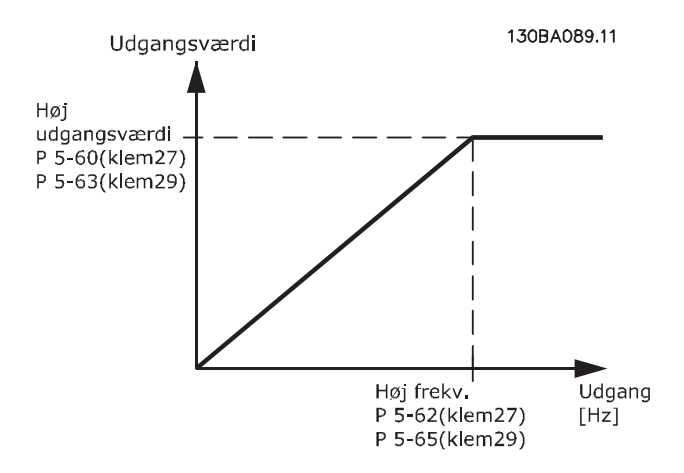

Optioner til udlæsning af udgangsvariabler:

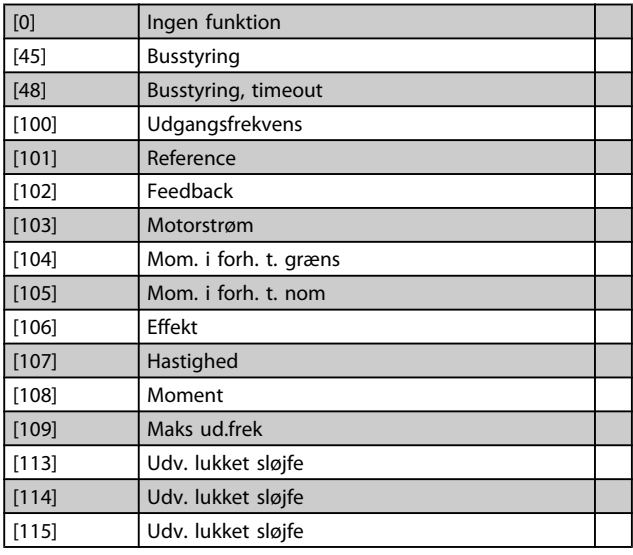

Vælg den driftsvariabel, der skal knyttes til klemme 27 udlæsninger.

Denne parameter kan ikke justeres, mens motoren kører. Samme optioner og funktioner som par.gruppe 5-6\*.

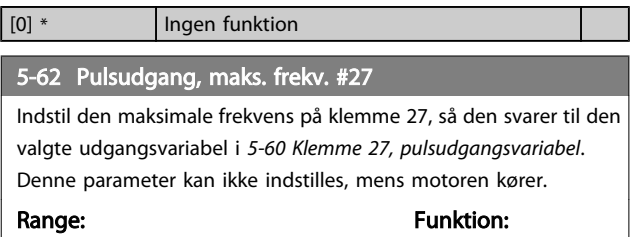

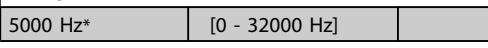

# 5-63 Klemme 29, pulsudgangsvariabel

Vælg den variabel, der skal vises i klemme 29-displayet. Denne parameter kan ikke justeres, mens motoren kører. Samme optioner og funktioner som parametergruppe 5-6\*.

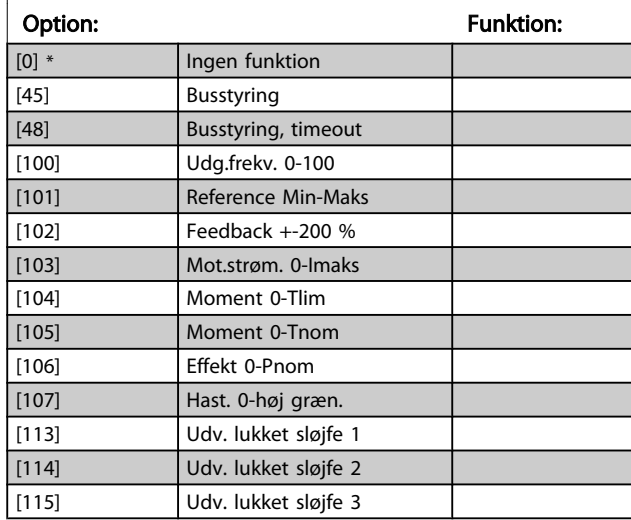

# 5-65 Pulsudgang, maks. frekv. #29

Indstil den maksimale frekvens for klemme 29, så den svarer til den valgte udgangsvariabel i *5-63 Klemme 29, pulsudgangsvariabel*. Denne parameter kan ikke justeres, mens motoren kører.

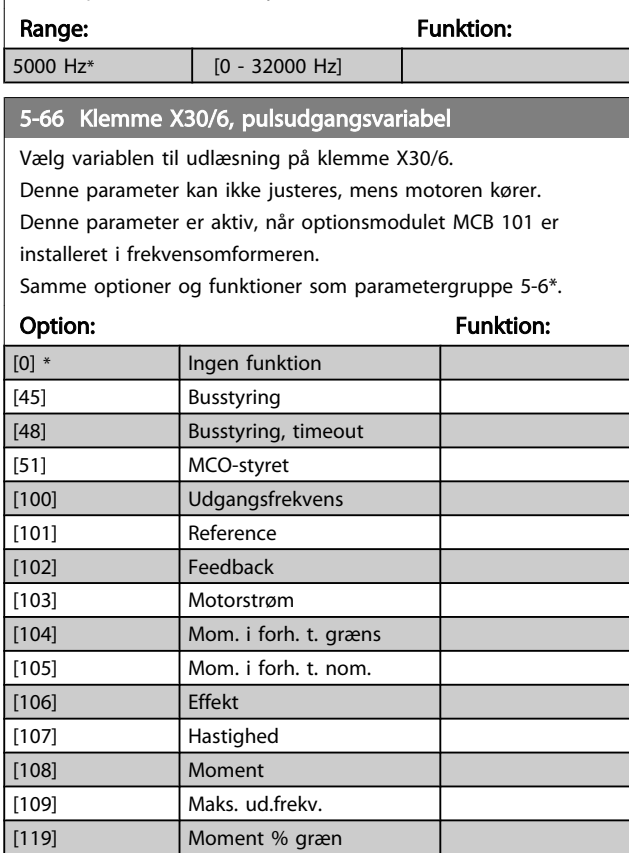

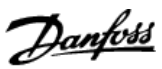

udgangsvariablen i *5-66 Klemme X30/6, pulsudgangsvariabel*. Denne parameter kan ikke justeres, mens motoren kører. Denne parameter er aktiv, når optionsmodulet MCB 101 er monteret i frekvensomformeren. Range: The Contract of the Punktion: Application [0 - 32000 Hz]

5-68 Pulsudgang, maks. frekv. #X30/6

dependent\*

# 3.7.8 5-9\* Busstyret

Denne parametergruppe vælger digital- og relæudgange via en fieldbusindstilling.

Vælg maks.-frekvensen på klemme X30/6 under hensyntagen til

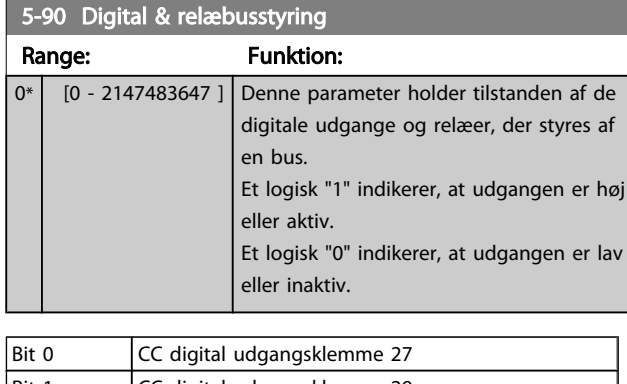

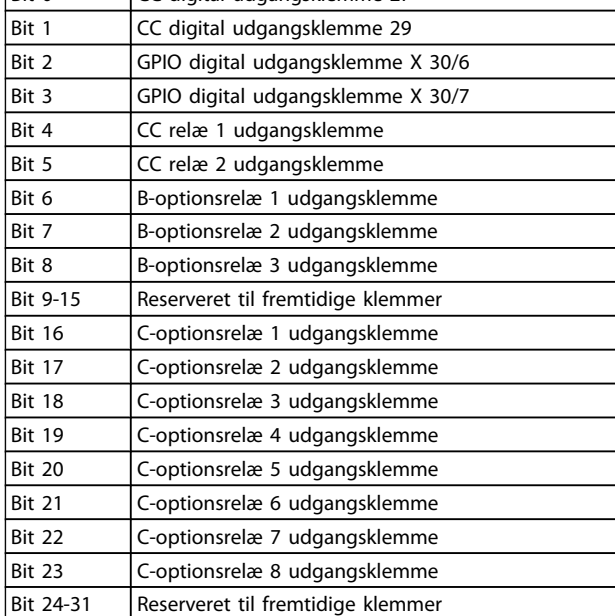

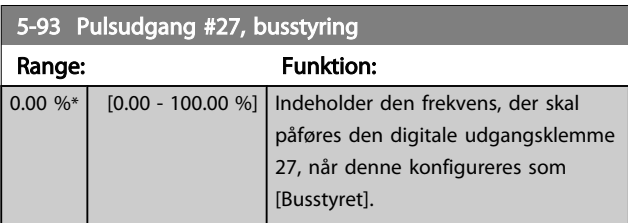

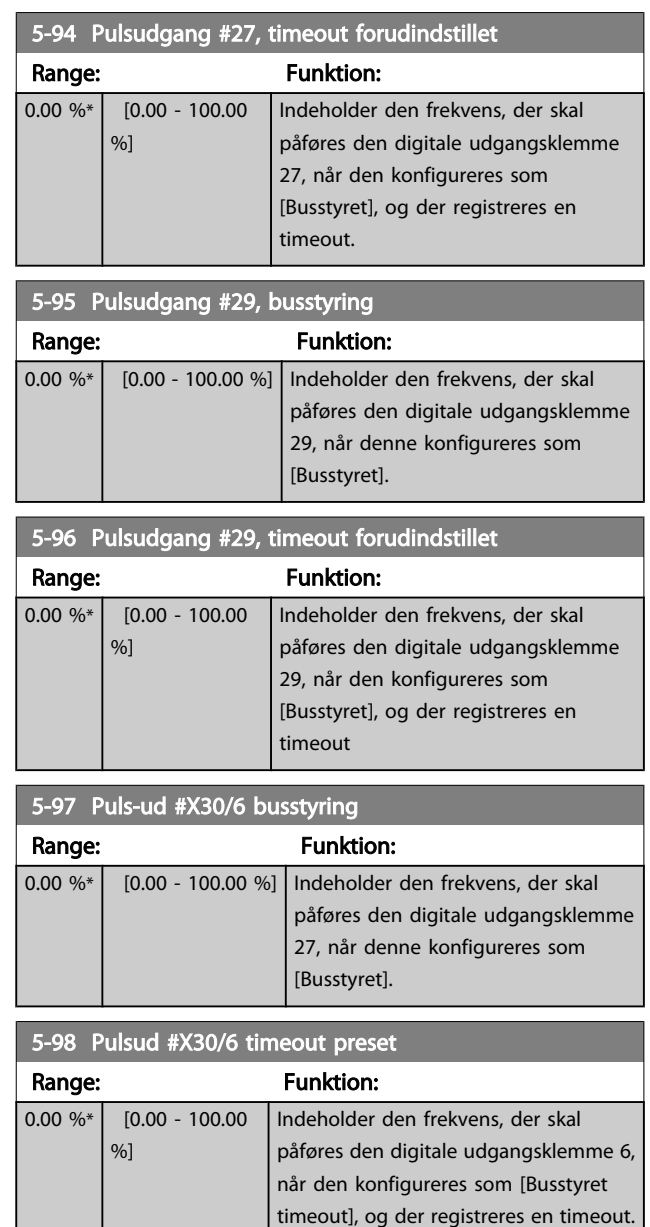

### 3.8 Hovedmenu - Analog ind-/udgang - Gruppe 6

### 3.8.1 6-0\* Analog I/O-tilstand

Parametergruppe til opsætning af den analoge I/O-konfiguration.

Frekvensomformeren er udstyret med 2 analoge indgange: Klemme 53 og 54. De analoge indgange kan frit allokeres til enten et spændings- (0 V - 10 V) eller et strømindgang (0/4 – 20 mA)

# BEMÆRK!

Termistorer tilsluttes enten til en analog eller en digital indgang.

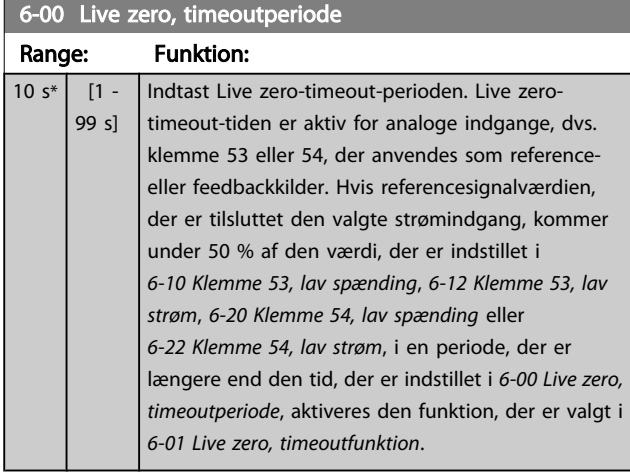

# 6-01 Live zero, timeoutfunktion

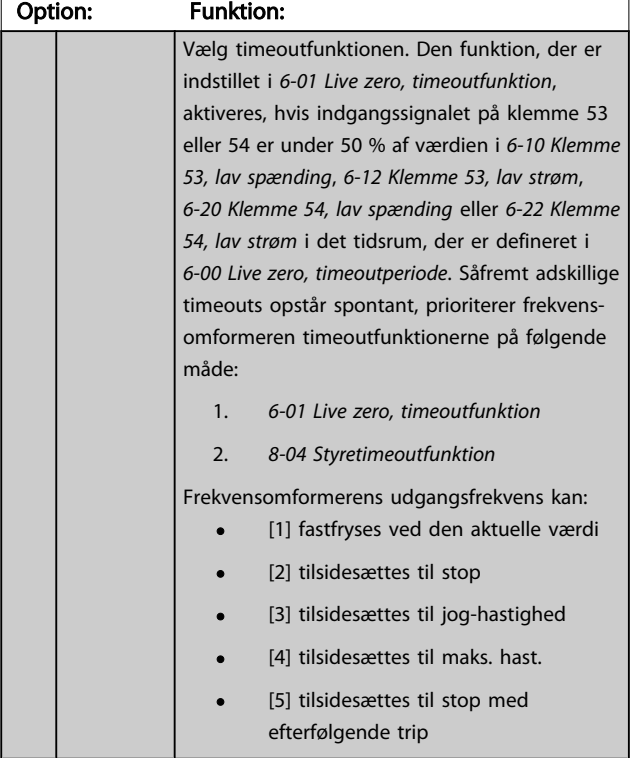

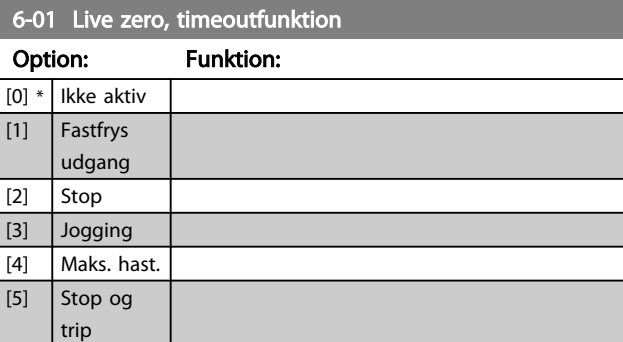

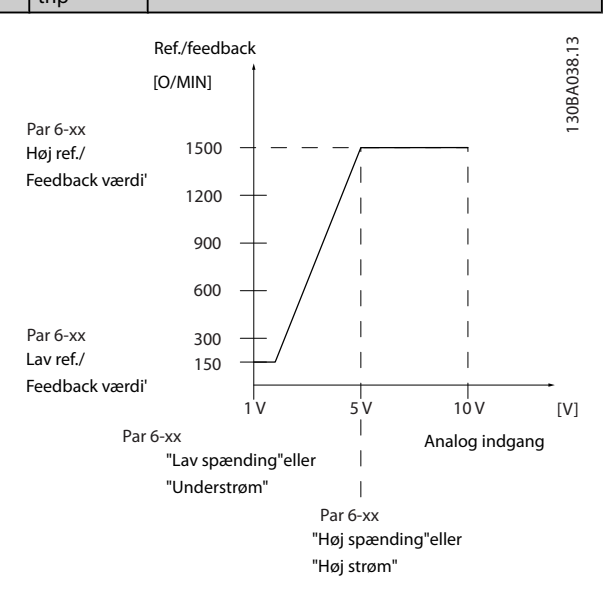

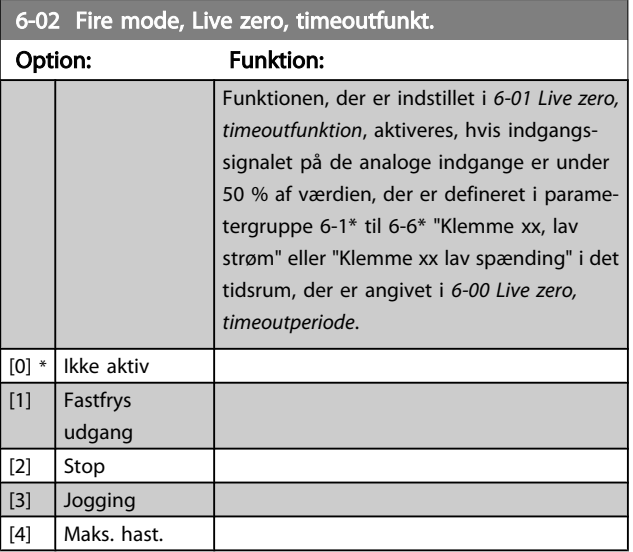

Danfoss

# 3.8.2 6-1\* Analog indgang 1

Parametre til konfiguration af skalering og grænser for analog indgang 1 (klemme 53).

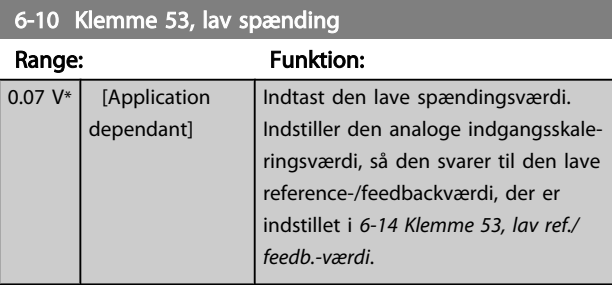

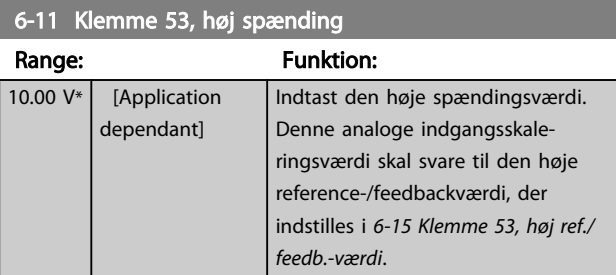

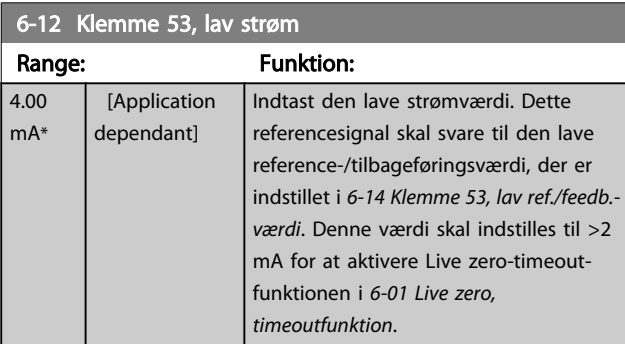

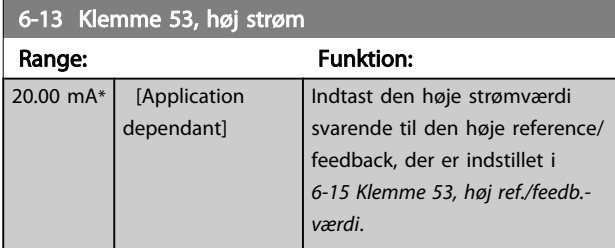

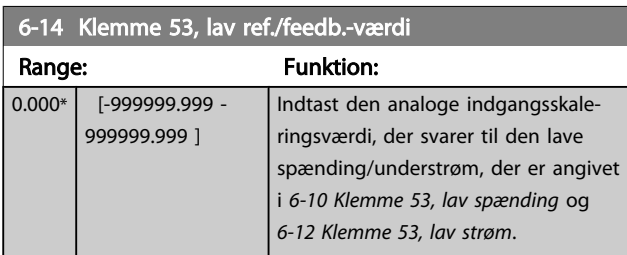

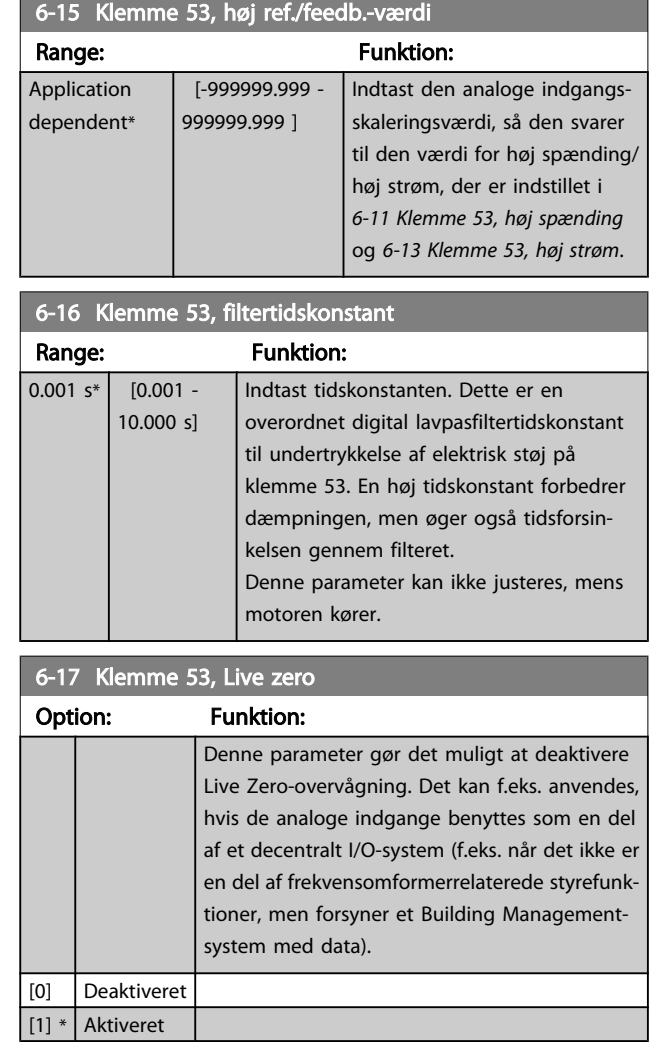

# 3.8.3 6-2\* Analog indgang 2

Parametre til konfiguration af skalering og grænser for analog indgang 2 (klemme 54).

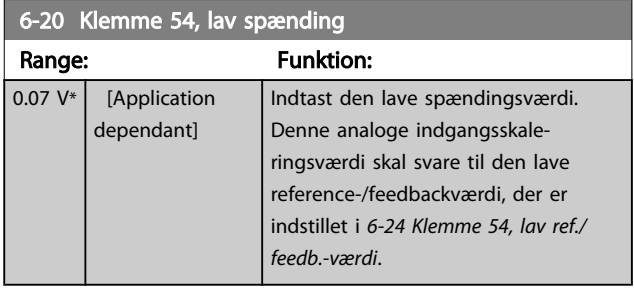
#### Parameterbeskrivelse

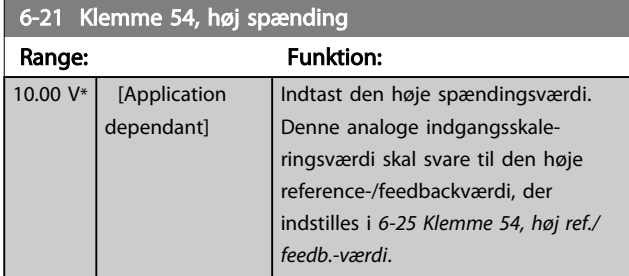

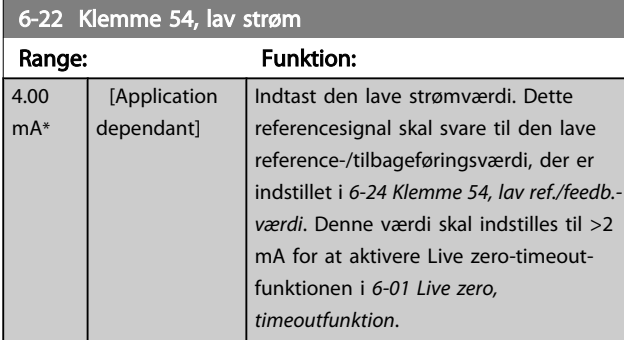

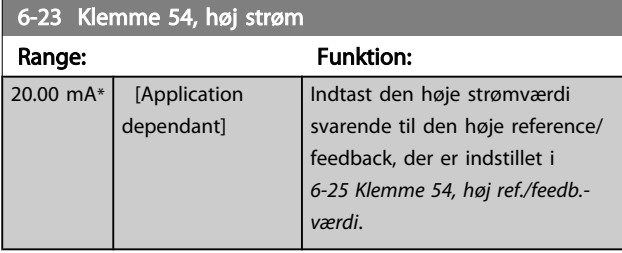

#### 6-24 Klemme 54, lav ref./feedb.-værdi

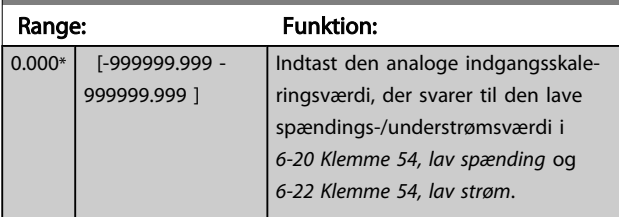

## 6-25 Klemme 54, høj ref./feedb.-værdi

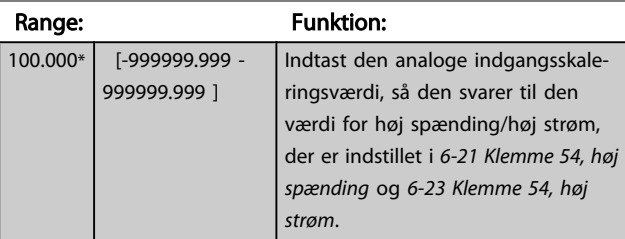

## 6-26 Klemme 54, filtertidskonstant

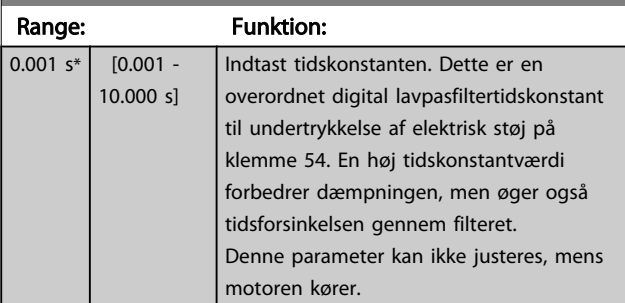

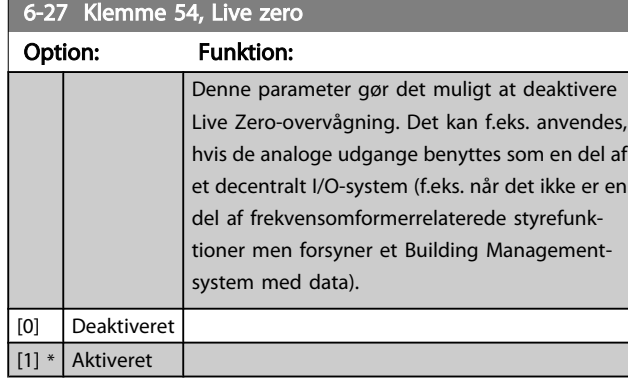

## 3.8.4 6-3\* Analog indgang 3 MCB 101

Parametergruppe til konfiguration af skalering og grænser for analog indgang 3 (X30/11) placeret på optionsmodul MCB 101.

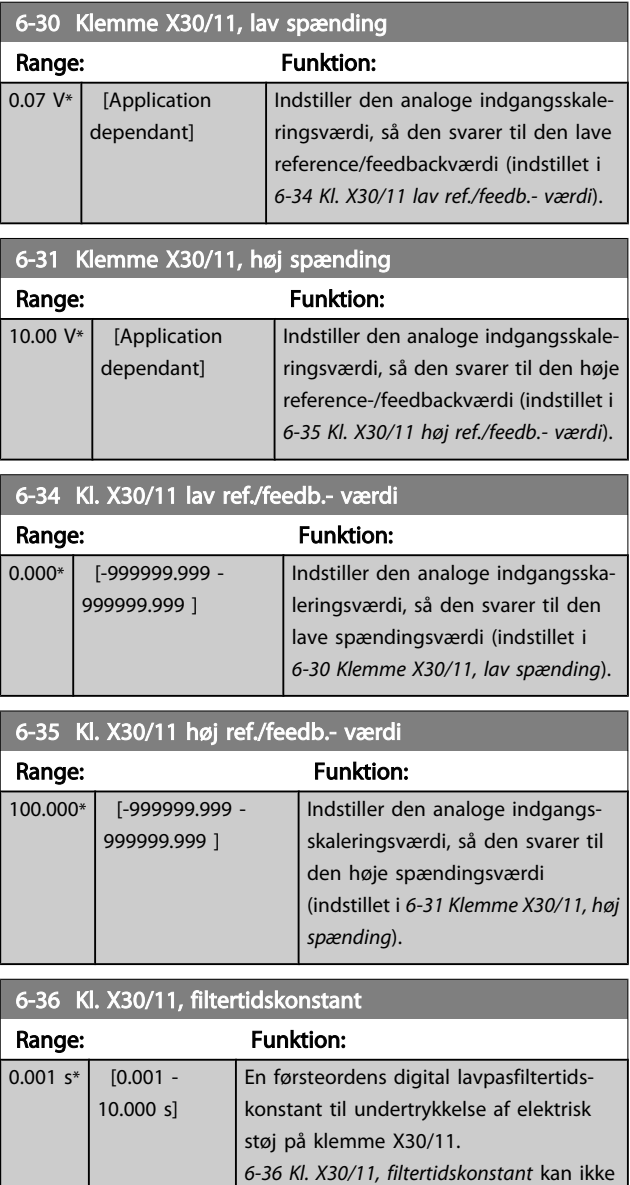

ændres, mens motoren kører.

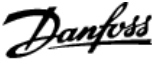

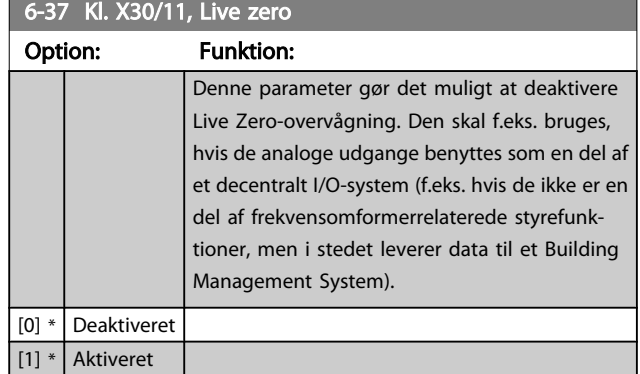

## 3.8.5 6-4\* Analog indgang 4 MCB 101

Parametergruppe til konfiguration af skalering og grænser for analog indgang 4(X30/12), der er placeret på optionsmodul MCB 101.

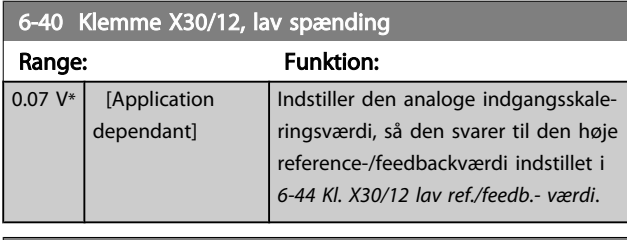

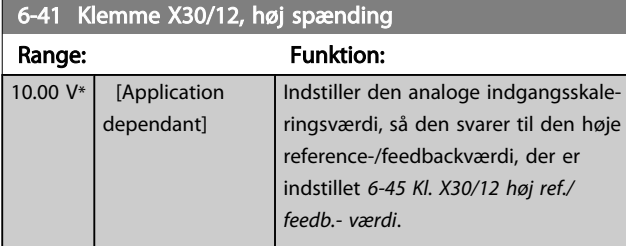

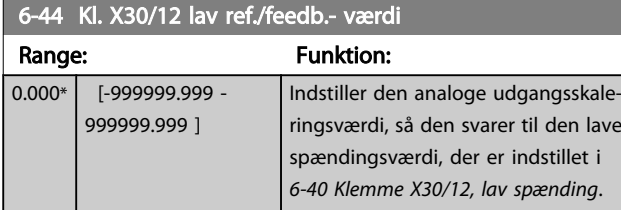

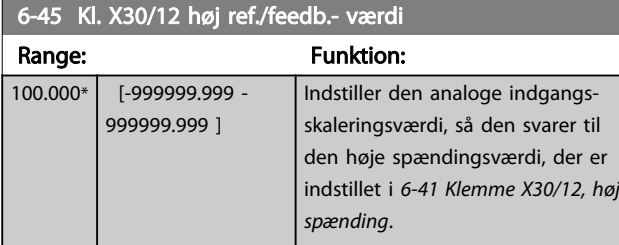

## 6-46 Kl. X30/12, filtertidskonstant

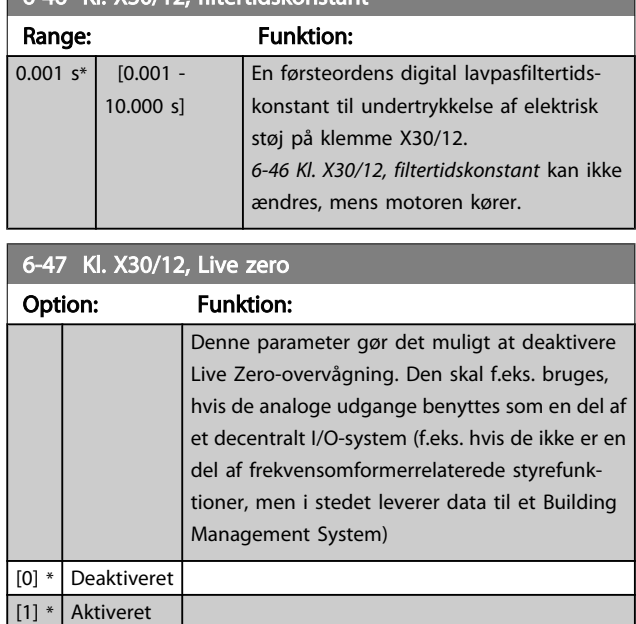

## 3.8.6 6-5\* Analog udgang 1

Parametre til konfiguration af skalering og grænser for analog udgang 1, dvs. klemme 42. Analoge udgange er strømudgange: 0/4 – 20 mA. Stelklemme (klemme 39) er den samme klemme og har samme elektriske potentiale for analog og digital steltilslutning. Opløsningen på analog udgang er 12 bit.

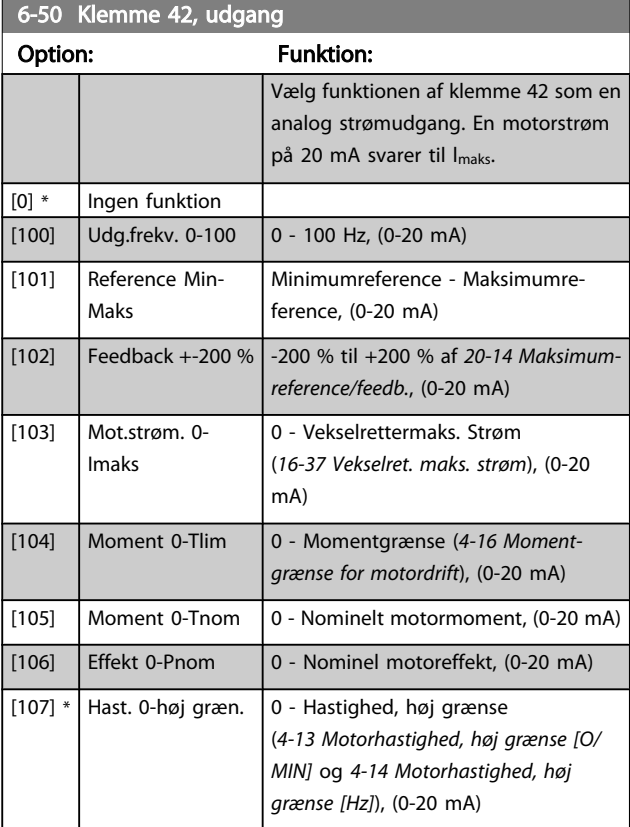

3 3

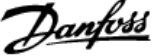

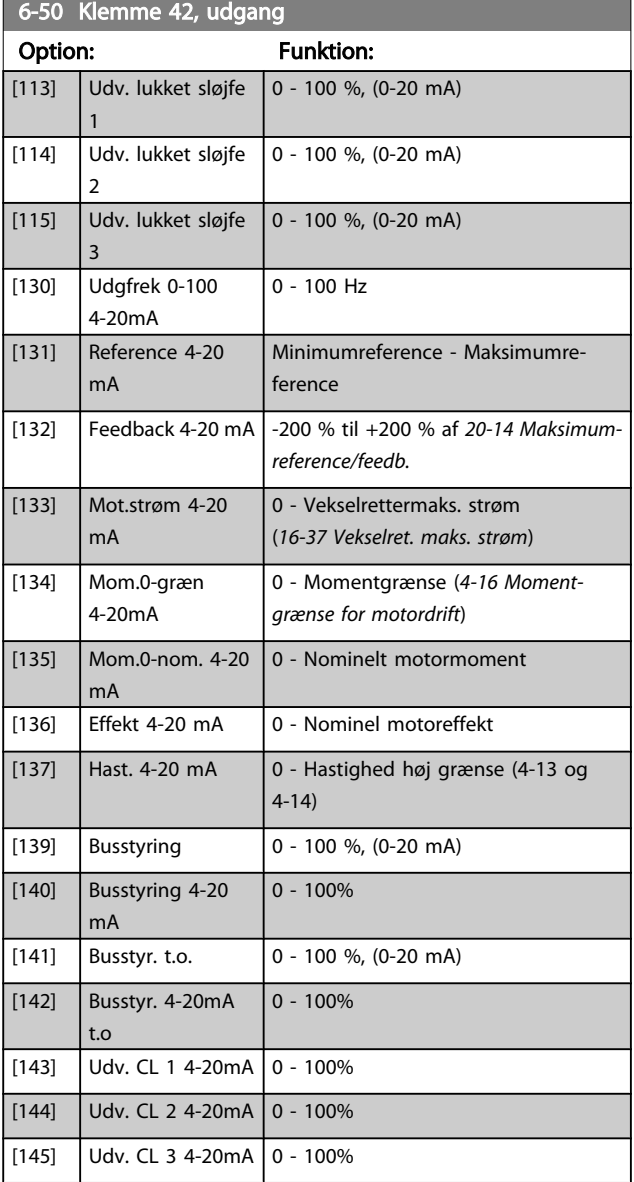

## BEMÆRK!

Værdier til indstilling af Minimumreference findes i åben sløjfe *3-02 Minimumreference* og for lukket sløjfe *20-13 Minimumreference/feedb.* - værdier for maksimumreference for åben sløjfe findes i *3-03 Maksimumreference* og for lukket sløjfe *20-14 Maksimumreference/feedb.*.

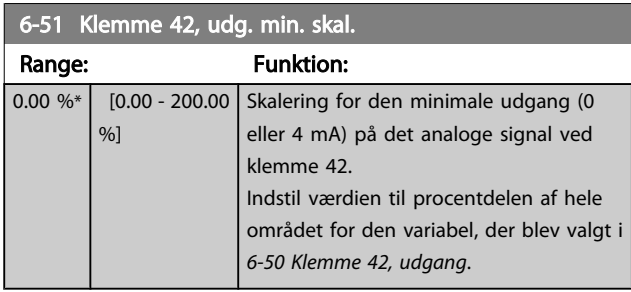

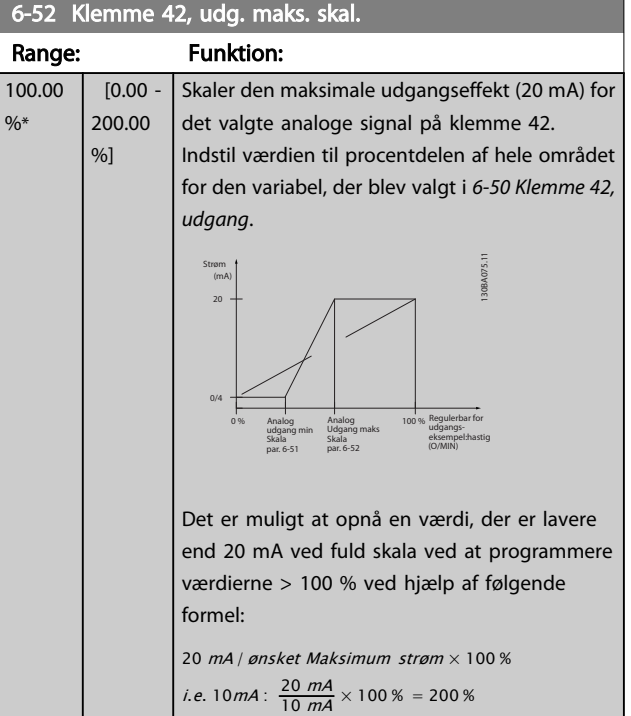

#### EKSEMPEL 1:

Variabel værdi=UDGANGSFREKVENS, område = 0-100 Hz Nødvendigt område til udgang = 0-50 Hz Udgangssignal 0 eller 4 mA er nødvendig ved 0 Hz (0 % af område) - indstil *6-51 Klemme 42, udg. min. skal.* til 0 % Udgangssignal 20 mA er nødvendig for 50 Hz (50 % af område) - indstil *6-52 Klemme 42, udg. maks. skal.* til 50 %

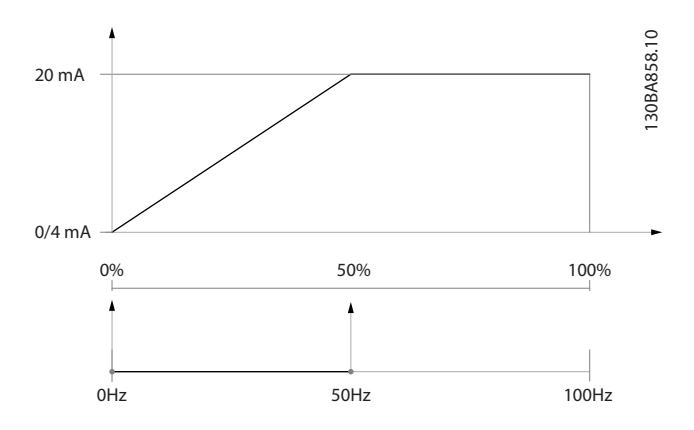

#### EKSEMPEL 2:

Variabel= FEEDBACK, område = -200 % til +200 % Område nødvendigt for udgang = 0-100 % Udgangssignal 0 eller 4 mA er nødvendigt ved 0 % (50 % af område) – indstil *6-51 Klemme 42, udg. min. skal.* til 50 %. Udgangssignal 20 mA er nødvendigt ved 100 % (75 % af område) – indstil *6-52 Klemme 42, udg. maks. skal.* til 75 %

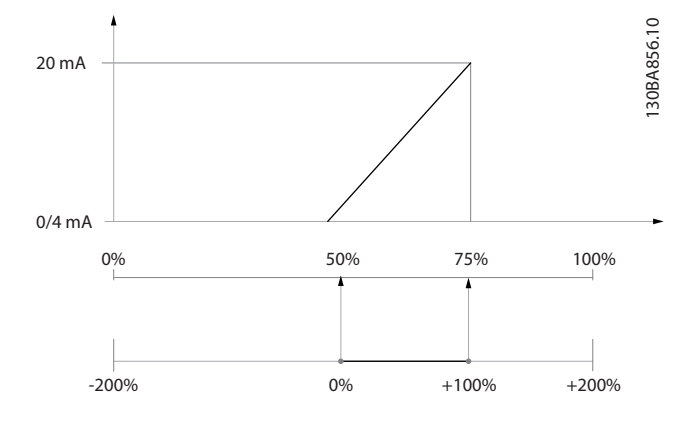

#### EKSEMPEL 3:

Variabel værdi= REFERENCE, område= Min. ref - Maks. ref Område nødvendigt for udgang= Min. ref (0 %) - Maks. ref (100 %), 0-10 mA

Udgangssignal 0 eller 4 mA er nødvendigt ved Min. ref indstil *6-51 Klemme 42, udg. min. skal.* til 0 %

Udgangssignal 10 mA er nødvendigt ved maks. ref (100 % af område) - indstil *6-52 Klemme 42, udg. maks. skal.* til 200 % (20 mA /10 mA x 100 %=200 %).

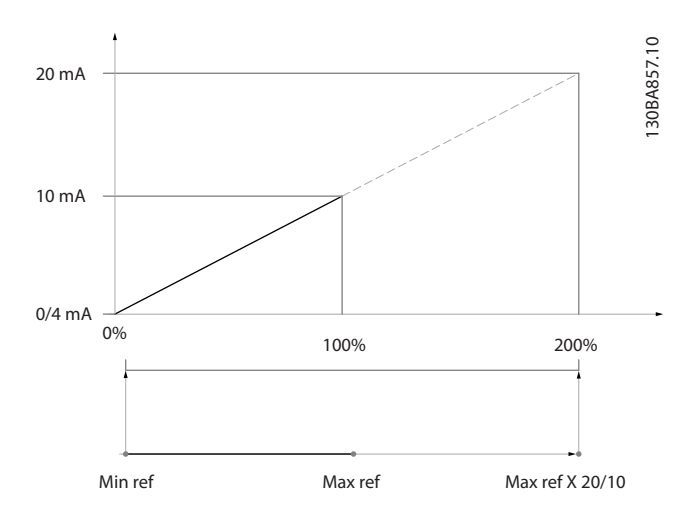

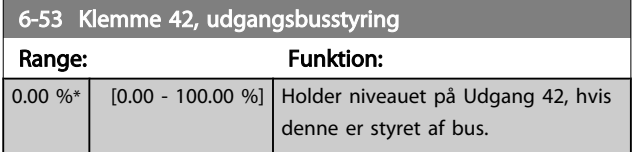

#### 6-54 Klemme 42, preset for udgangstimeout

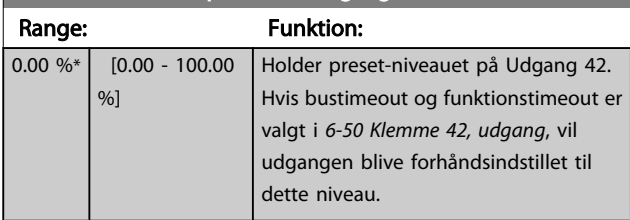

## 3.8.7 6-6\* Analog udgang 2 MCB 101

Analoge udgange er strømudgange: 0/4 - 20 mA. Stelklemme (klemme X30/8) er den samme klemme og har samme elektriske potentiale for almindelig analog tilslutning. Opløsningen på analog udgang er 12 bit.

#### 6-60 Klemme X30/8 udgang

Samme optioner og funktioner som *6-50 Klemme 42, udgang*.

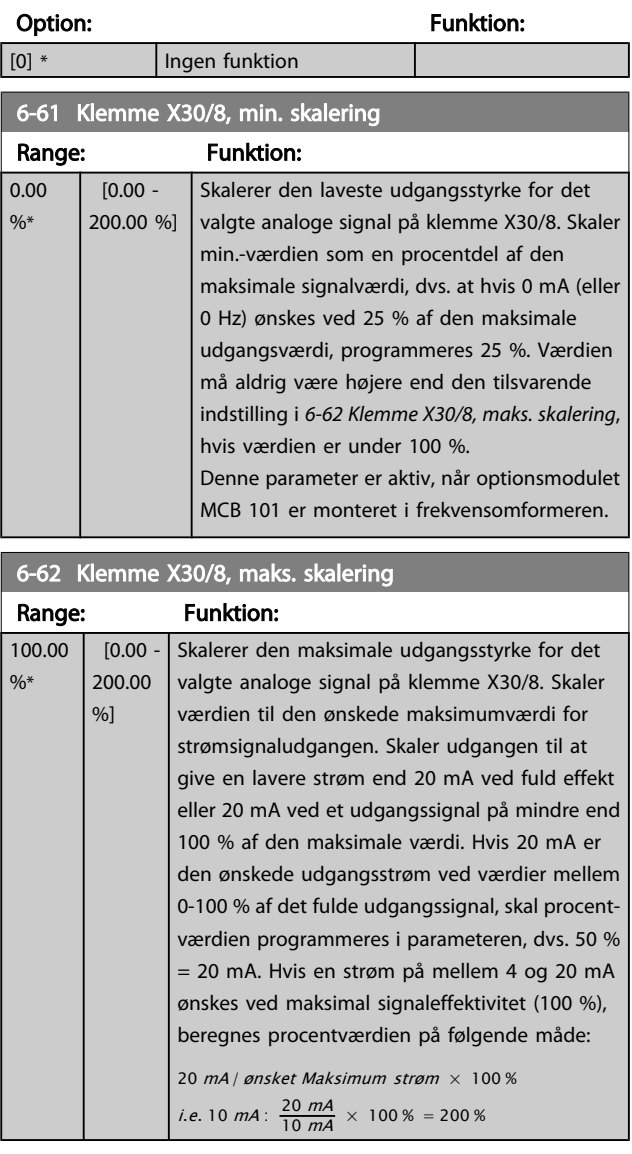

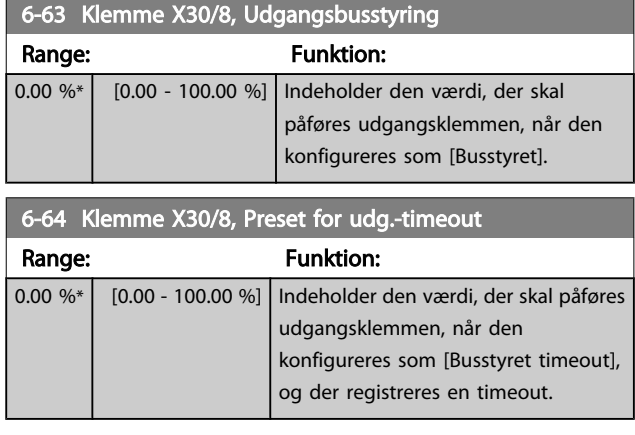

Danfoss

## 3.9 Hovedmenu - Kommunikation og Optioner - Gruppe 8

3.9.1 8-0\* Generelle indstillinger

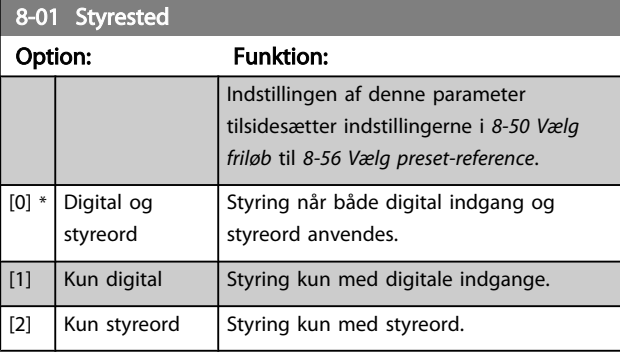

## 8-02 Styrekilde

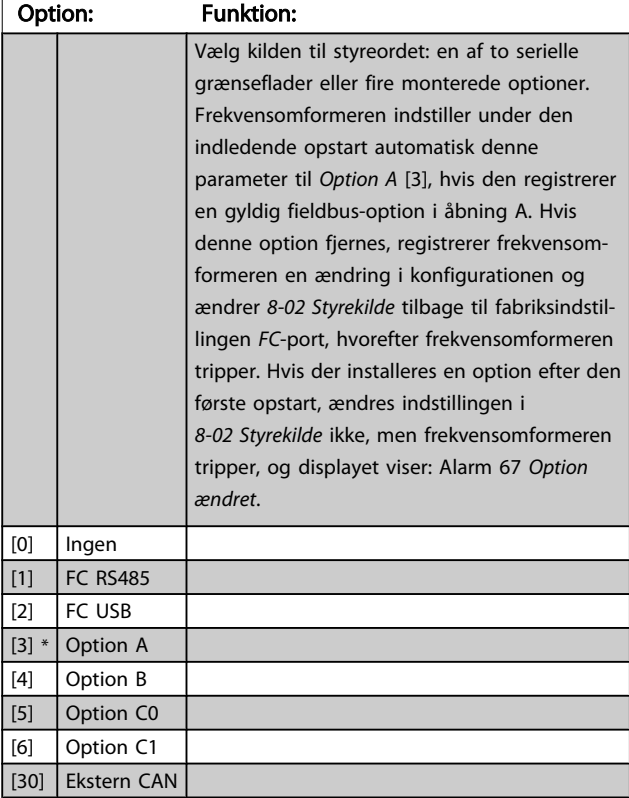

## BEMÆRK!

Denne parameter kan ikke justeres, mens motoren kører.

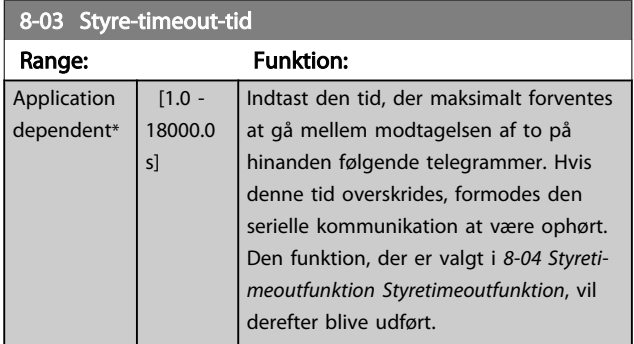

#### 8-03 Styre-timeout-tid

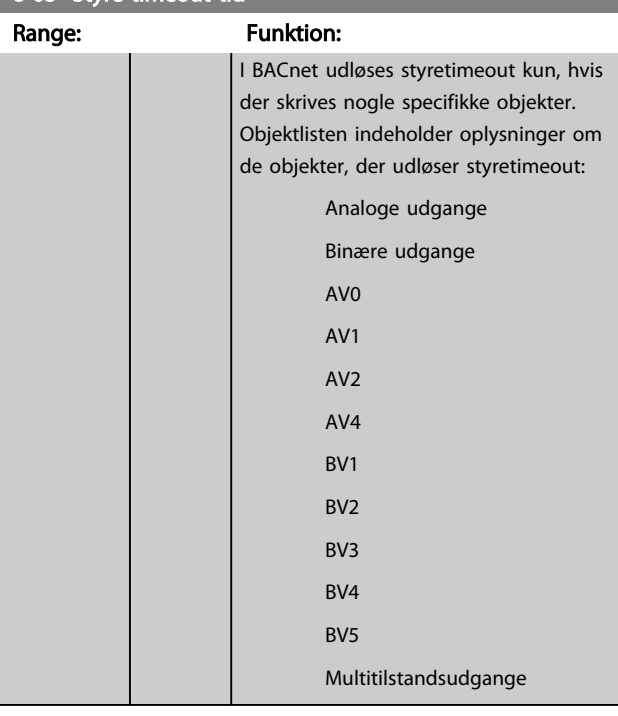

## 8-04 Styretimeoutfunktion

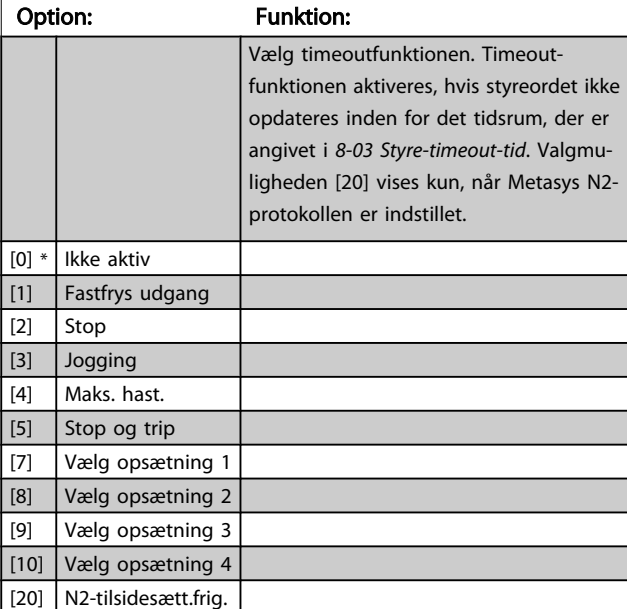

## 8-05 Slut på timeout-funktion

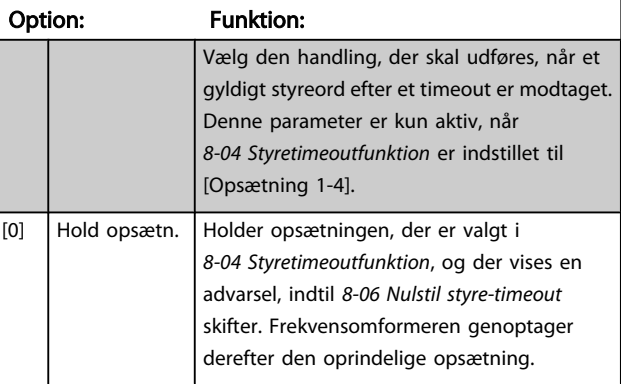

#### VLT<sup>\*</sup> HVAC Drive Programming Guide

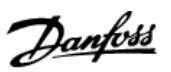

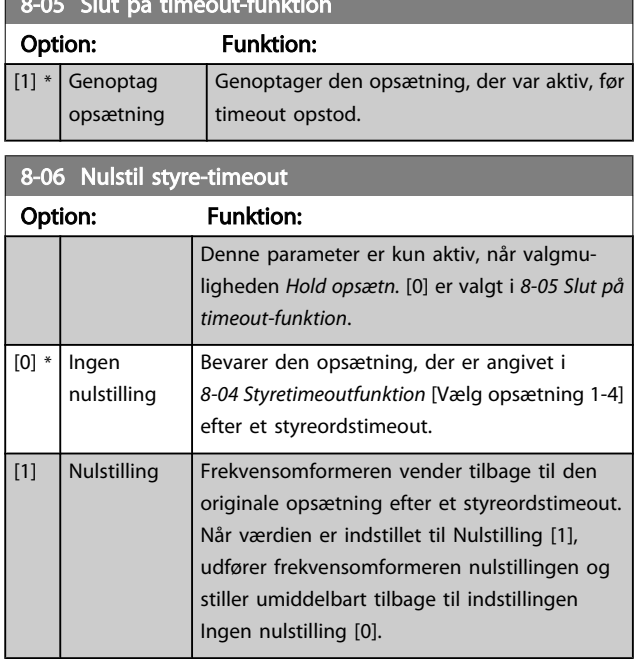

8-05 Slut på timeout-funktion

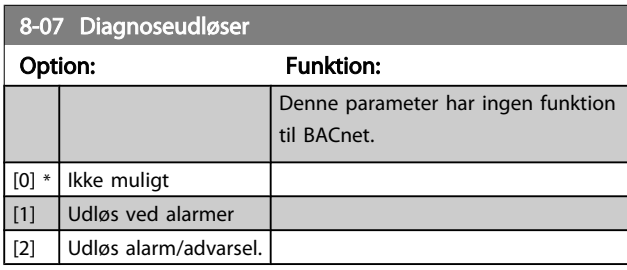

## 3.9.2 8-1\* Styre Ordindstillinger

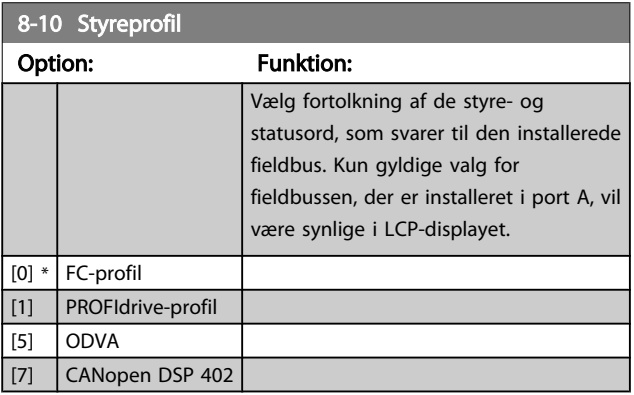

8-13 Konfigurerbart statusord STW

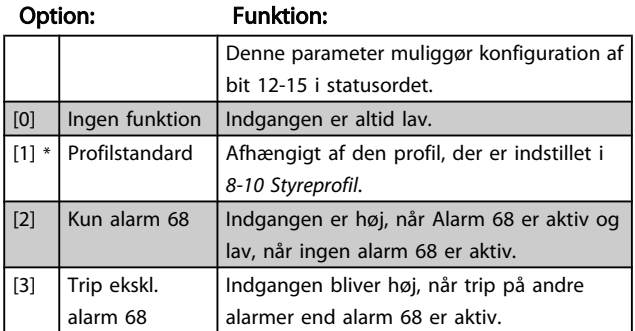

## 8-13 Konfigurerbart statusord STW

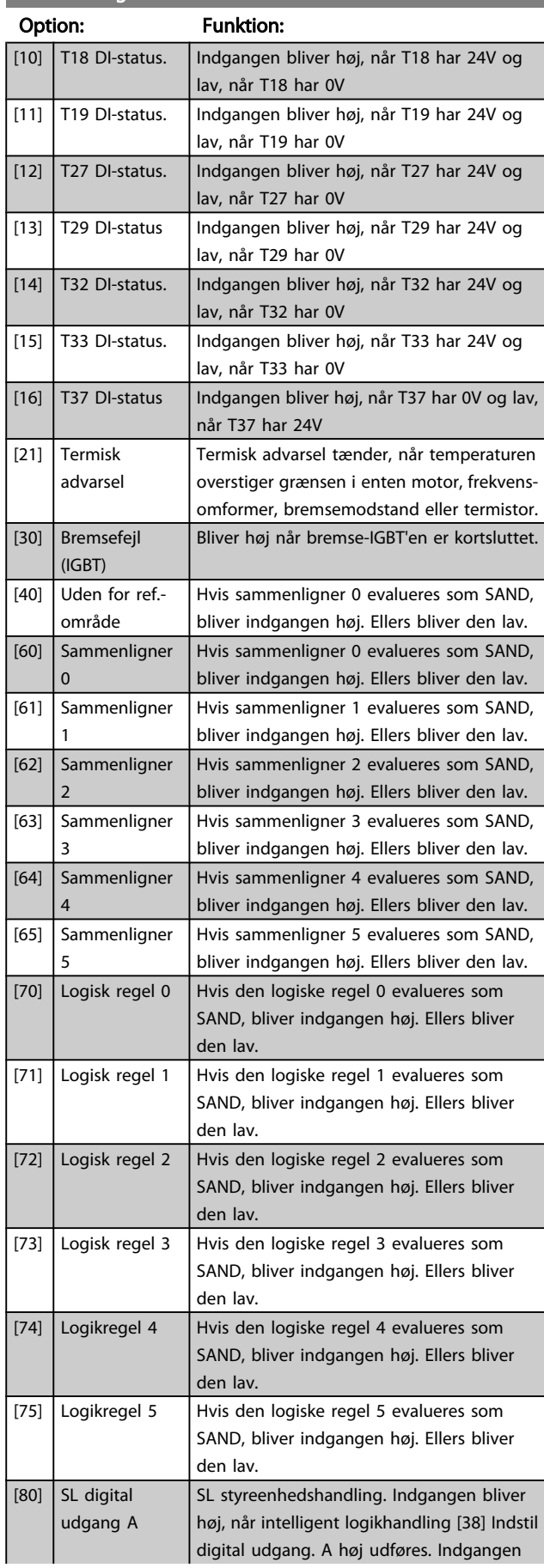

 $[84]$  SL digital udgang E

 $[85]$  SL digital udgang F

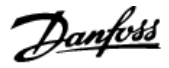

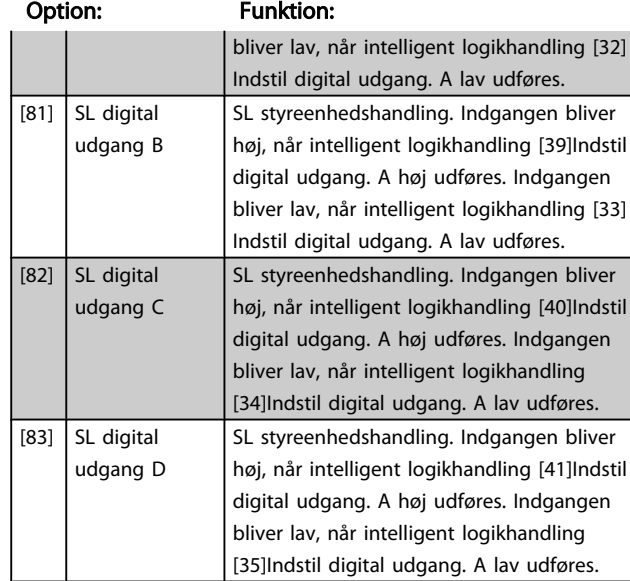

SL styreenhedshandling. Indgangen bliver høj, når intelligent logikhandling [42] Indstil digital udgang. A høj udføres. Indgangen bliver lav, når intelligent logikhandling [36]Indstil digital udgang. A lav udføres.

SL styreenhedshandling. Indgangen bliver høj, når intelligent logikhandling [43]Indstil digital udgang. A høj udføres. Indgangen bliver lav, når intelligent logikhandling [37]Indstil digital udgang. A lav udføres

#### 8-13 Konfigurerbart statusord STW

## 3.9.3 8-3\* FC-portindstillinger

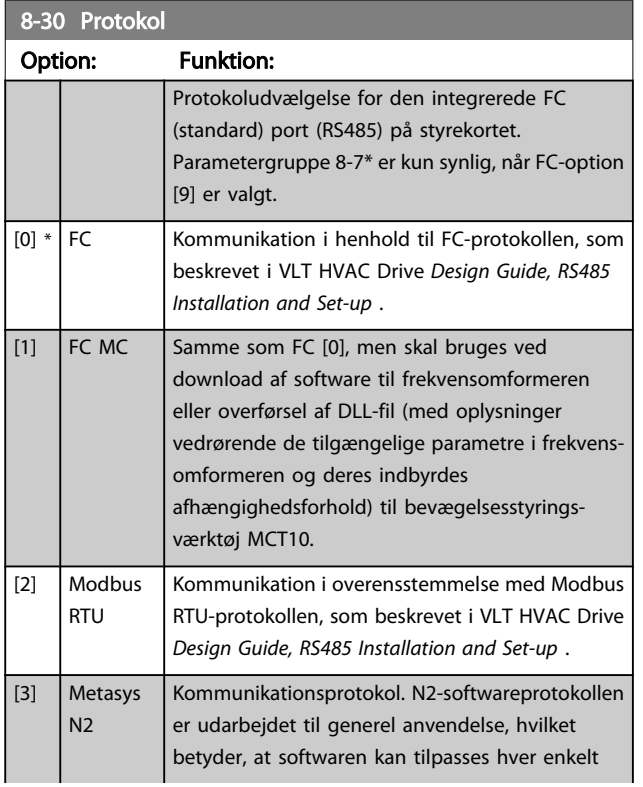

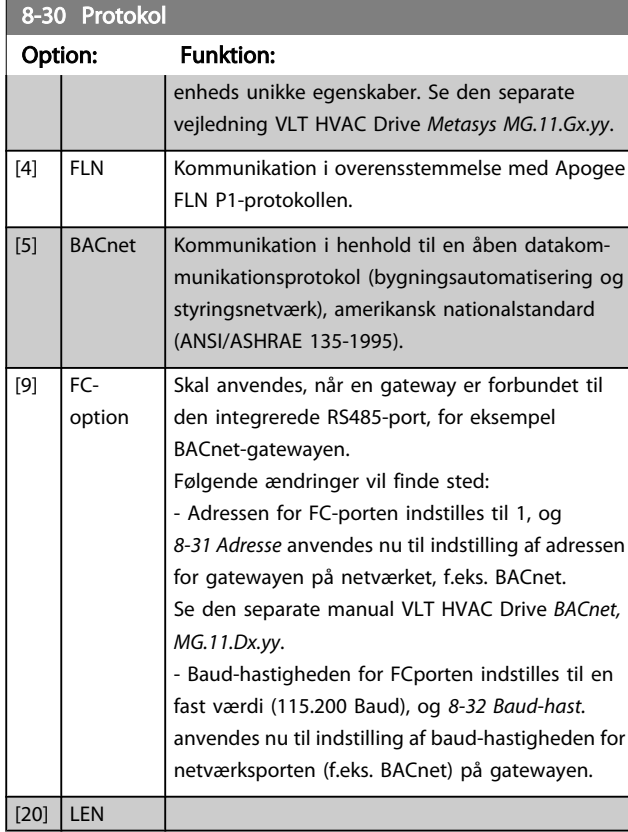

## BEMÆRK!

Der kan findes yderligere oplysninger i Metasys-manualen.

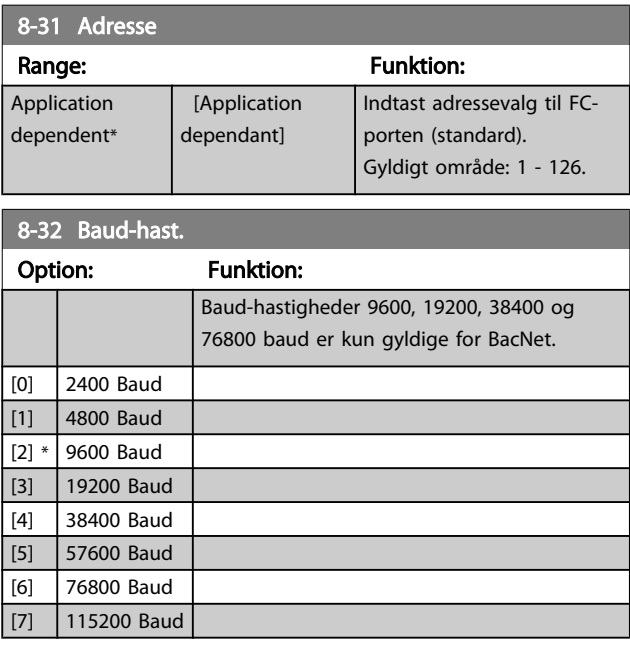

Standarden henviser til FC-protokollen.

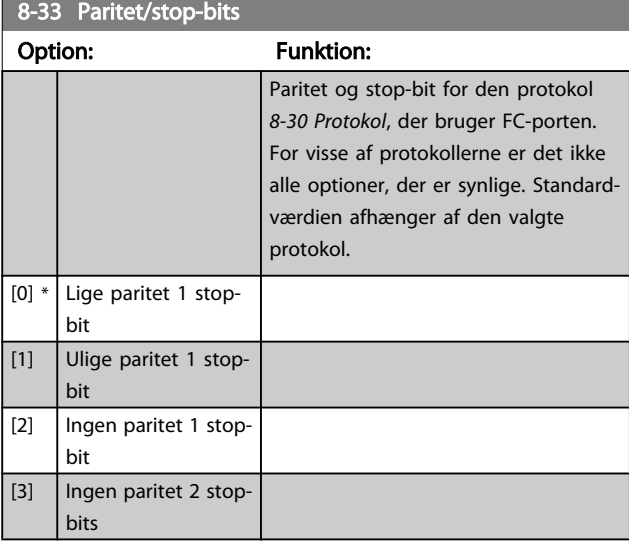

#### 8-34 Estimated cycle time

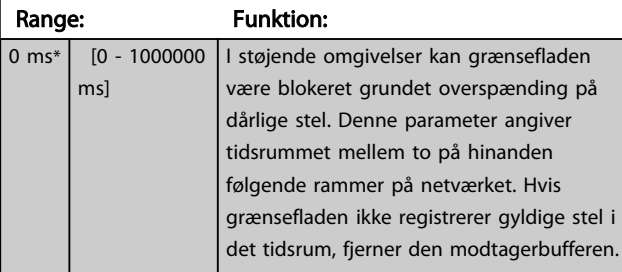

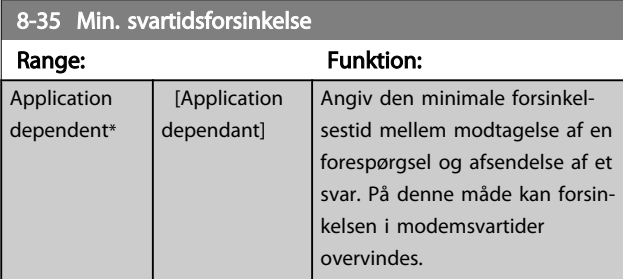

## 8-36 Maks. svarforsinkelse

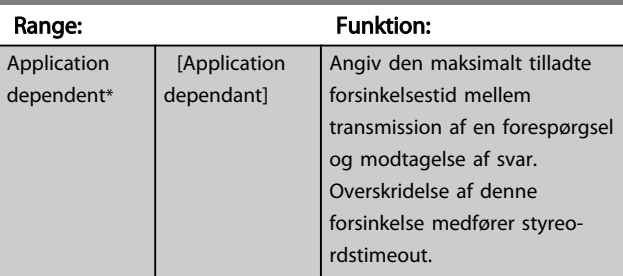

## 8-37 Maksimum forsinkelse mellem tegn

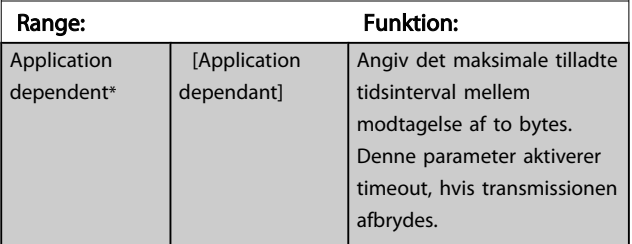

## 3.9.4 8-4\* Valg af telegram

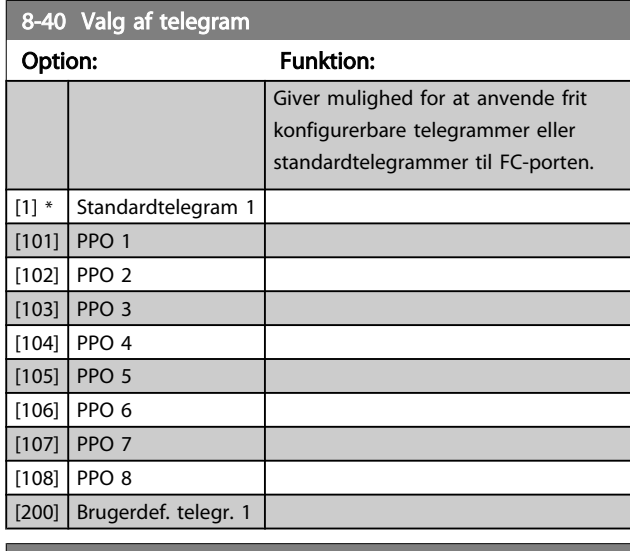

#### 8-42 PCD-skrivekonfiguration

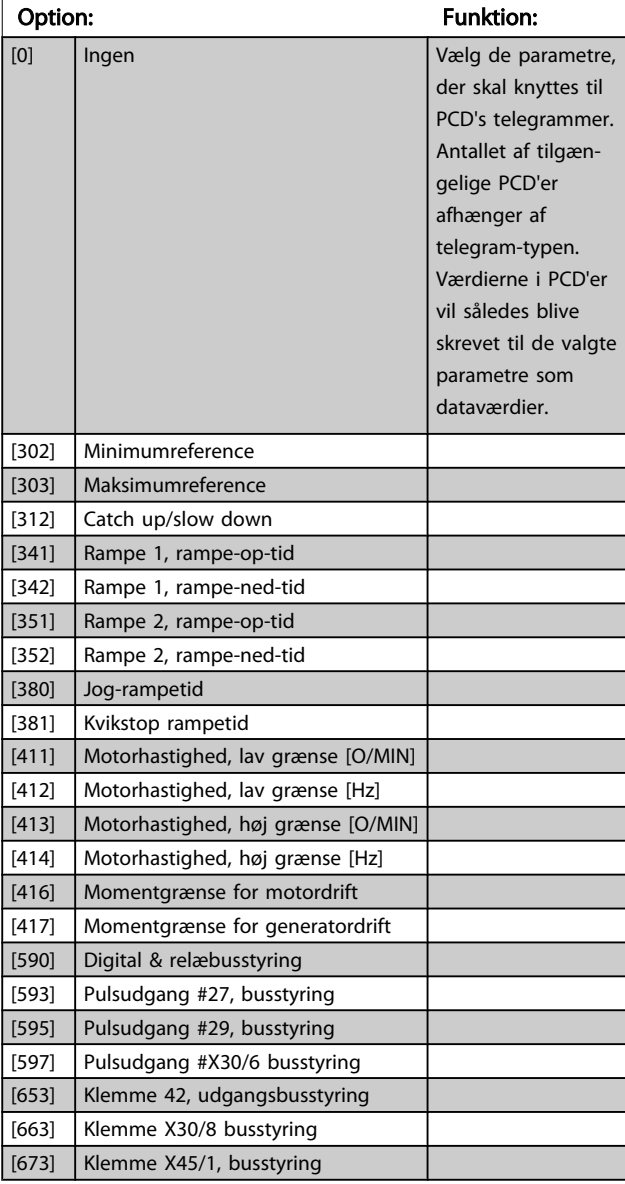

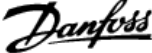

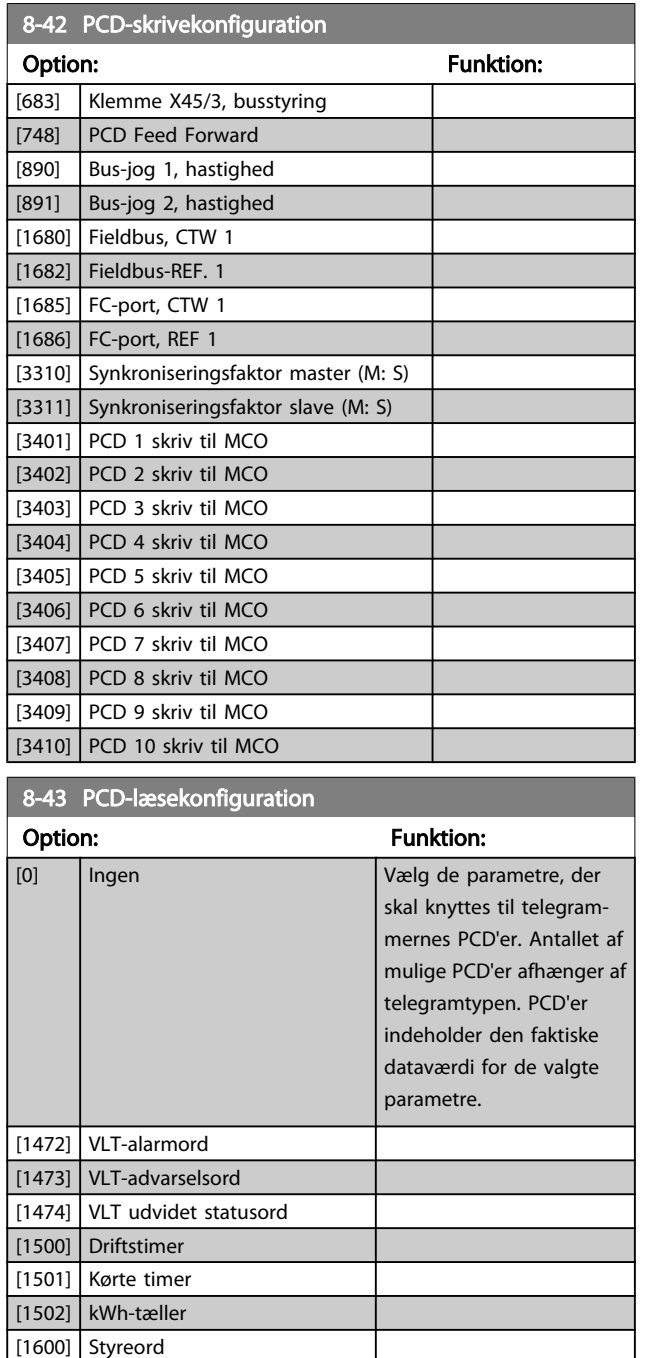

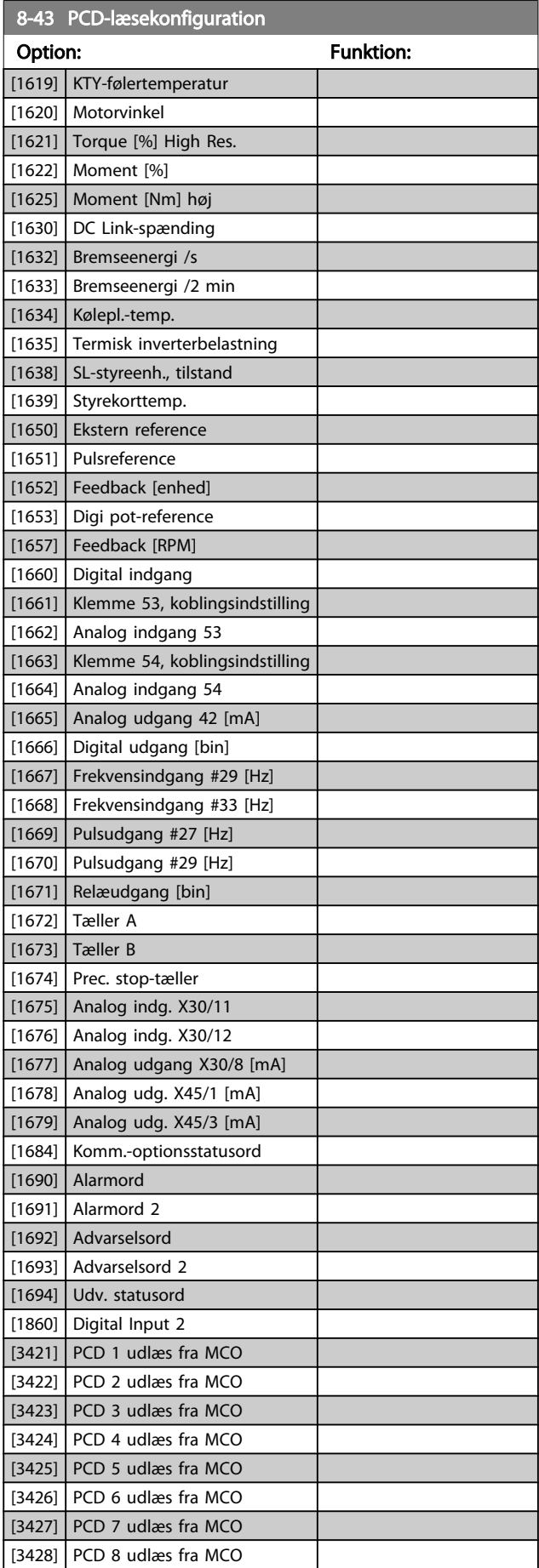

[1601] Reference [enhed] [1602] Reference % [1603] Statusord

 $\vert$  [1609] Tilpas. udlæs. [1610] Effekt [kW] [1611] Effekt [hp] [1612] Motorspænding [1613] Frekvens [1614] Motorstrøm [1615] Frekvens [%] [1616] Moment [Nm] [1617] Hastighed [O/MIN] [1618] Termisk motorbelastning

[1605] Vigtigste faktiske værdi [%]

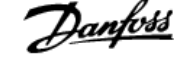

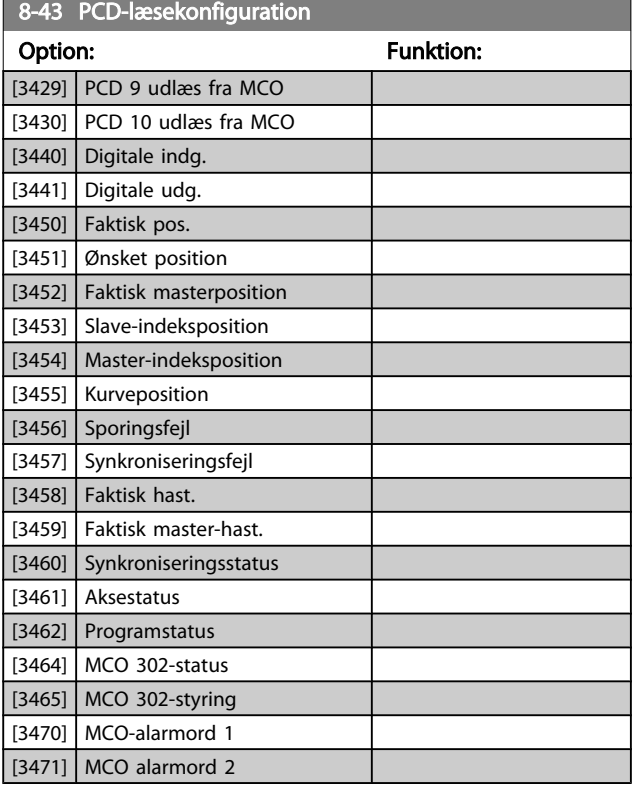

## 3.9.5 8-5\* Digital/bus

Parametre til konfigurering af Digital/Bus-kombination af styreord.

## BEMÆRK!

Disse parametre er kun aktive, når *8-01 Styrested* er indstillet til [0] *Digital og styreord*.

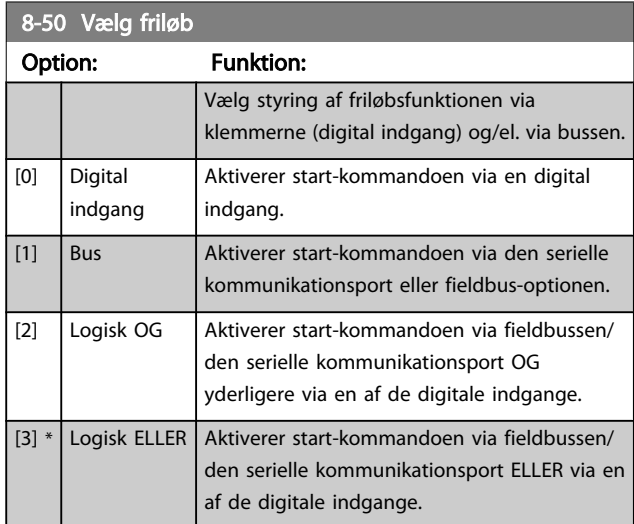

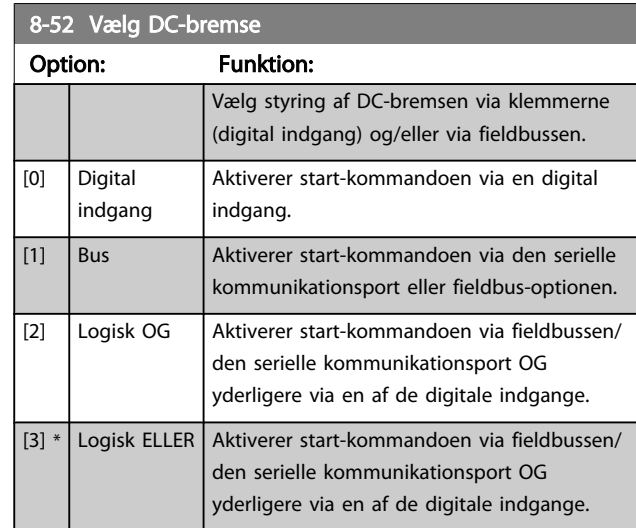

## 8-53 Vælg start

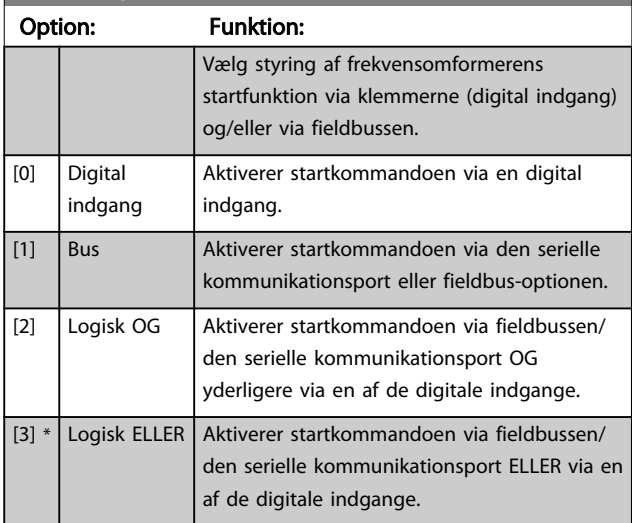

## 8-54 Vælg reversering

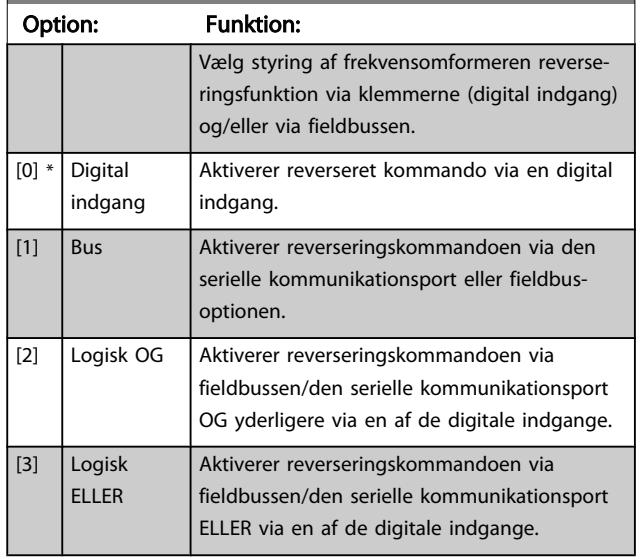

## BEMÆRK!

Denne parameter er kun aktiv, når *8-01 Styrested* er indstillet til [0] *Digital og styreord*.

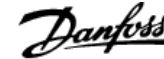

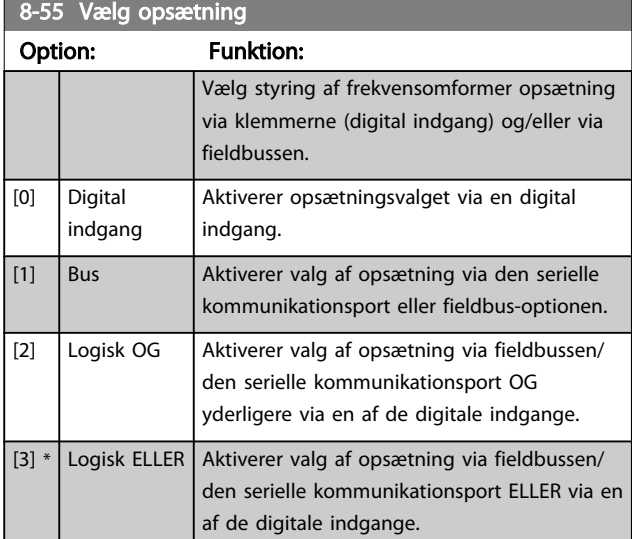

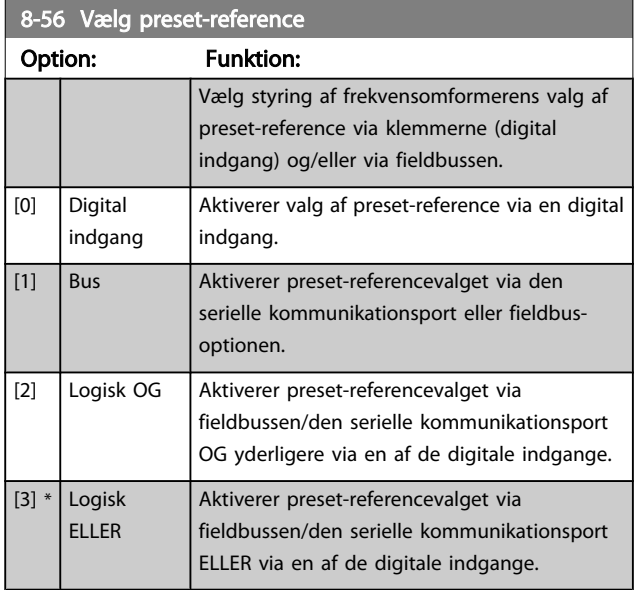

## 3.9.6 8-7\* BACnet

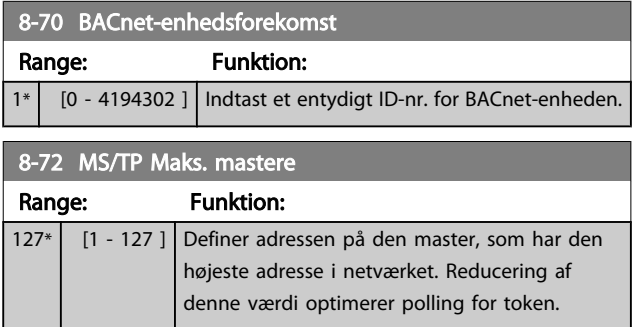

## BEMÆRK!

Denne parameter er kun aktiv, når *8-30 Protokol* er indstillet til [9] *FC-option.*

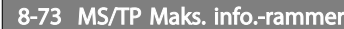

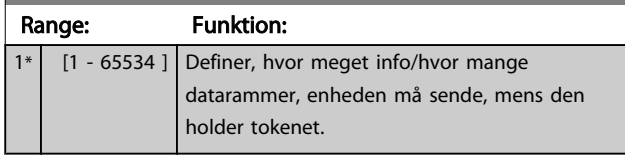

## BEMÆRK!

Denne parameter er kun aktiv, når *8-30 Protokol* er indstillet til [9] *FC-option.*

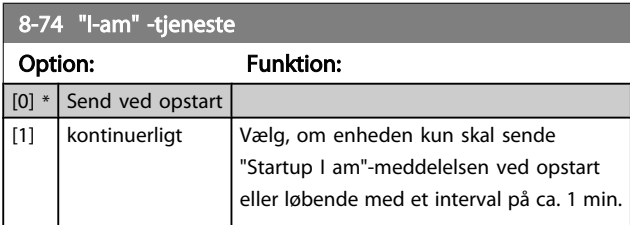

## BEMÆRK!

Denne parameter er kun aktiv, når *8-30 Protokol* er indstillet til [9] *FC-option.*

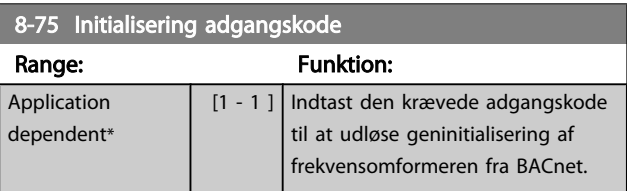

## BEMÆRK!

Denne parameter er kun aktiv, når *8-30 Protokol* er indstillet til [9] *FC-option.*

## 3.9.7 8-8\* FC-portdiagnose

Disse parametre bruges til overvågning af buskommunikationen via -porten.

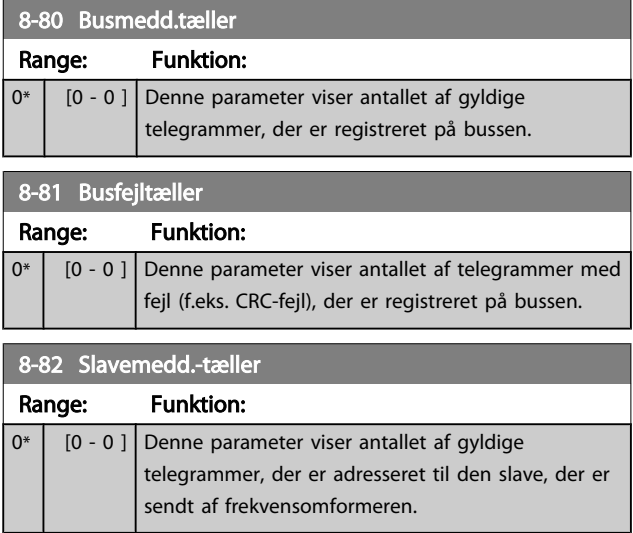

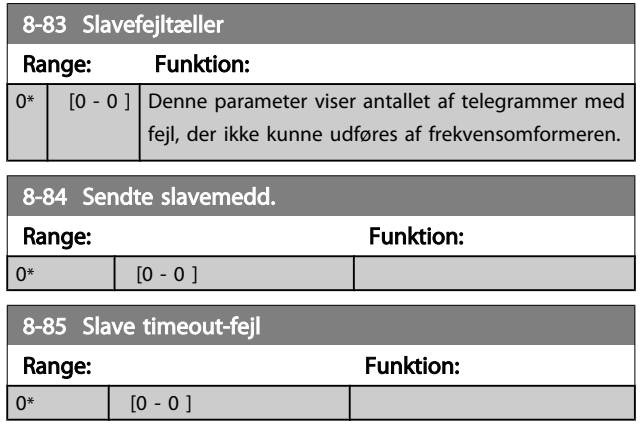

## 3.9.8 8-9\* Bus-jog

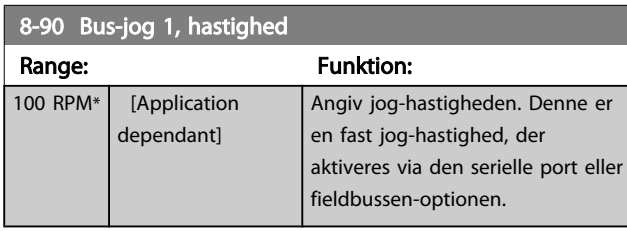

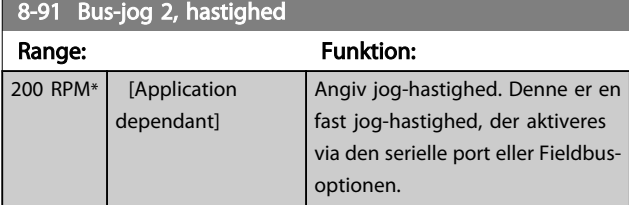

## 8-94 Busfeedback 1

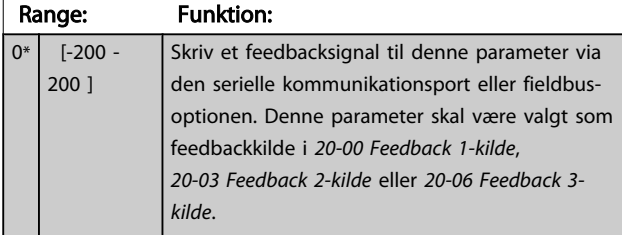

## 8-95 Busfeedback 2 Range: Funktion: 0\* [-200 - 200 ] Se *8-94 Busfeedback 1* for at få flere oplysninger. 8-96 Busfeedback 3 Range: Funktion:

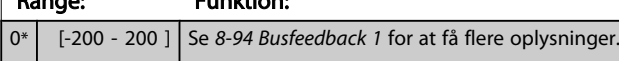

 $[0]$ 

3 3

Danfoss

## 3.10 Hovedmenu - Profibus - Gruppe 9

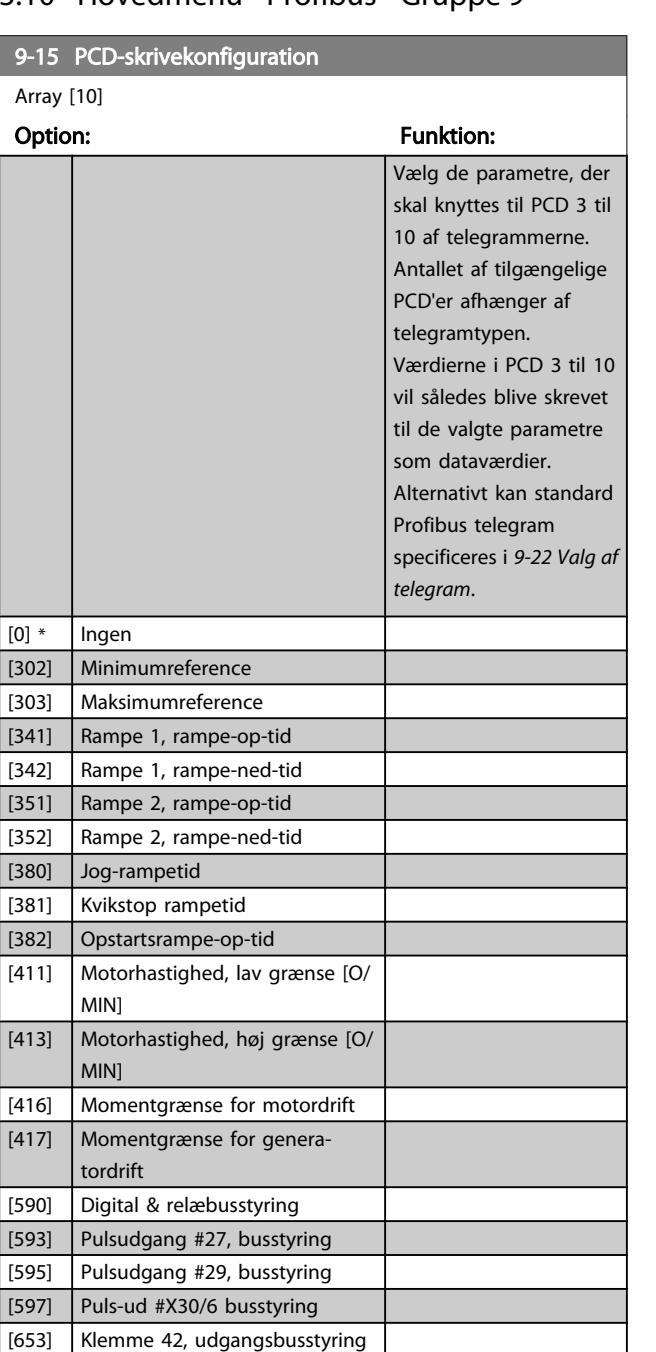

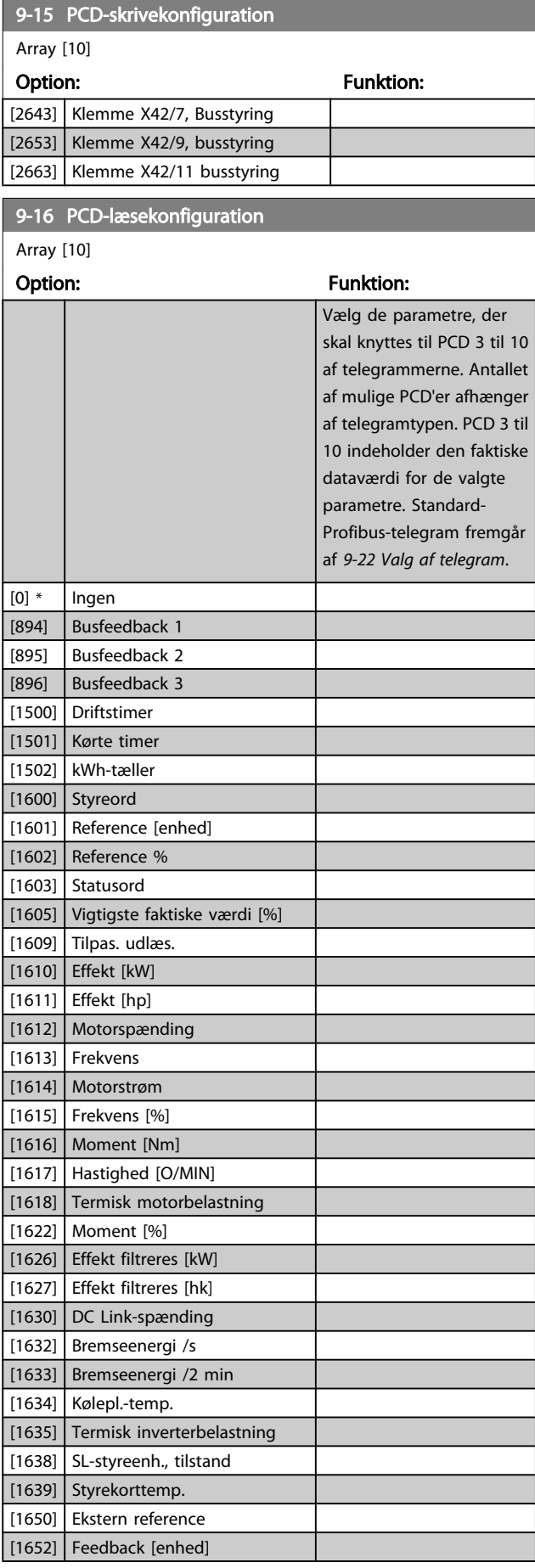

[663] Klemme X30/8, Udgangsbus-

[2013] Minimumreference/feedb. [2014] Maksimumreference/feedb.

[2021] Sætpunkt 1 [2022] Sætpunkt 2 [2023] Sætpunkt 3

styring [890] Bus-jog 1, hastighed [891] Bus-jog 2, hastighed [894] Busfeedback 1 [895] Busfeedback 2 [896] Busfeedback 3 [1680] Fieldbus, CTW 1 [1682] Fieldbus-REF. 1

## VLT<sup>\*</sup> HVAC Drive Programming Guide

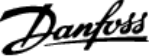

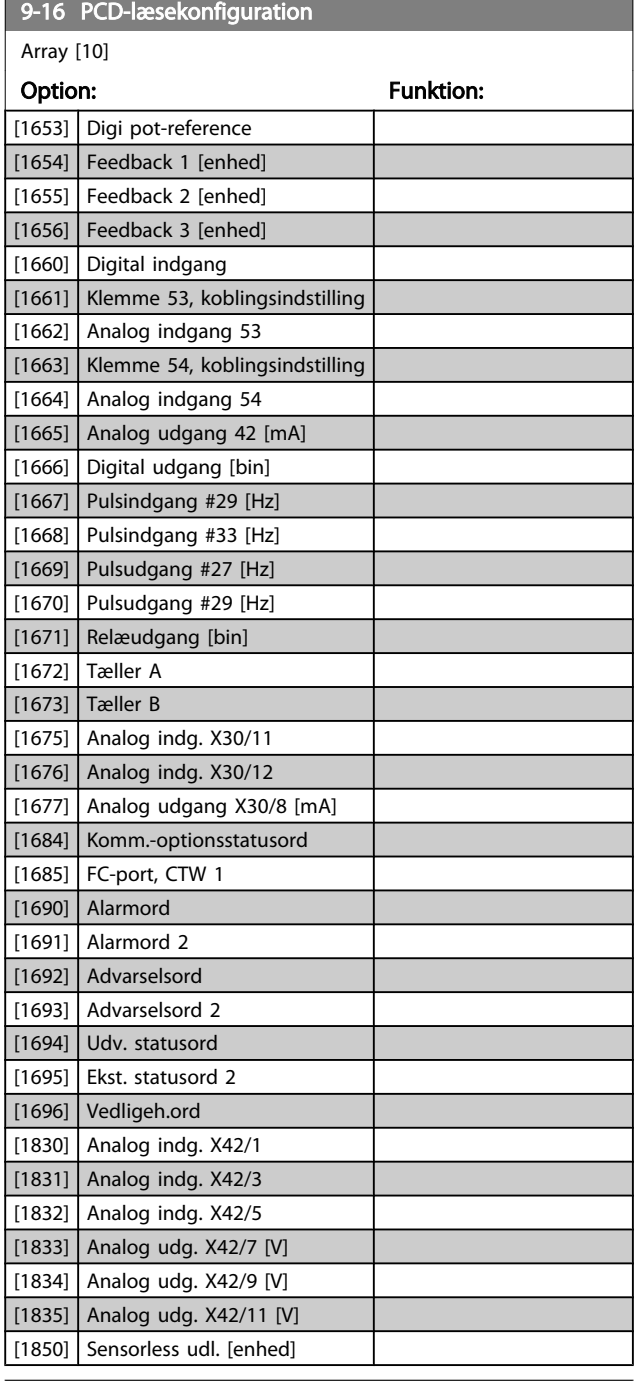

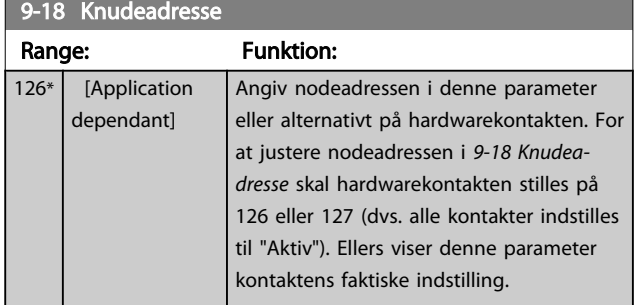

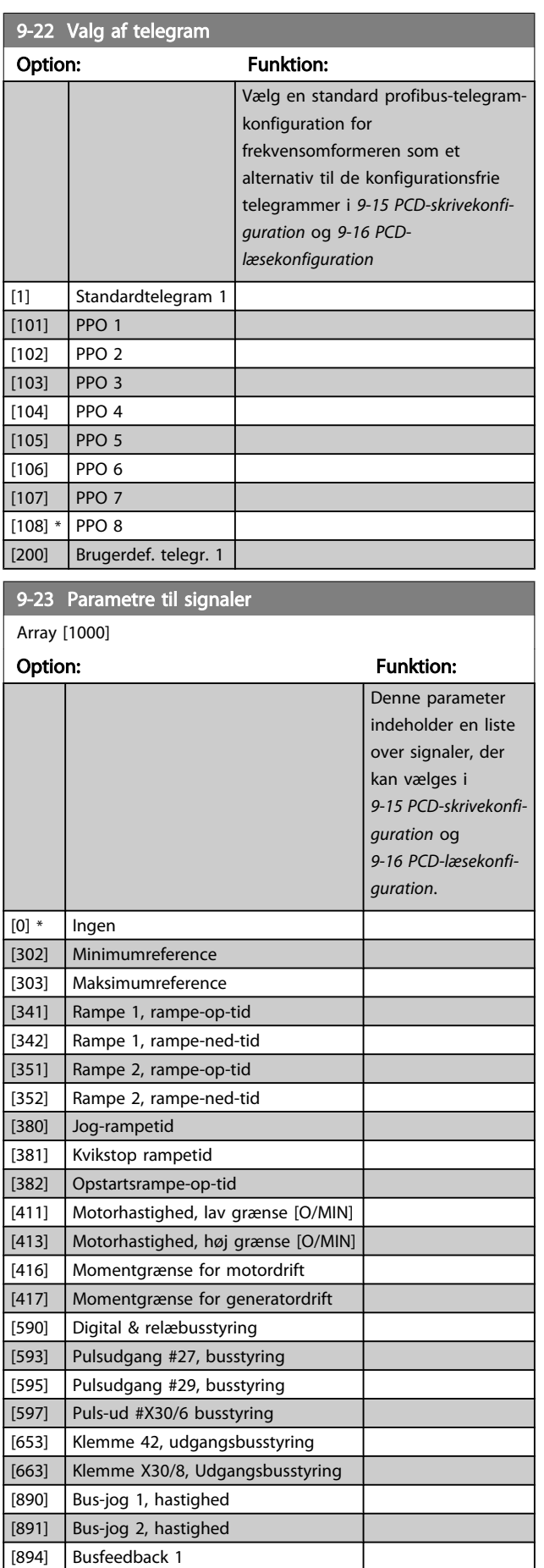

Danfoss

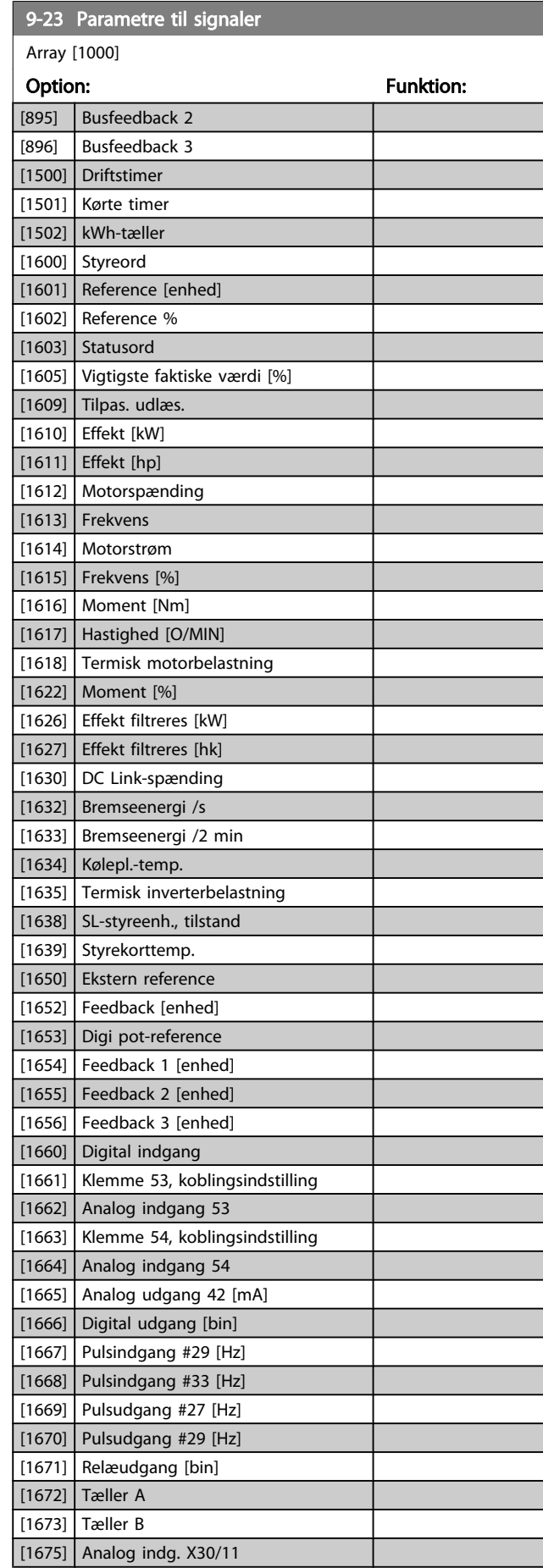

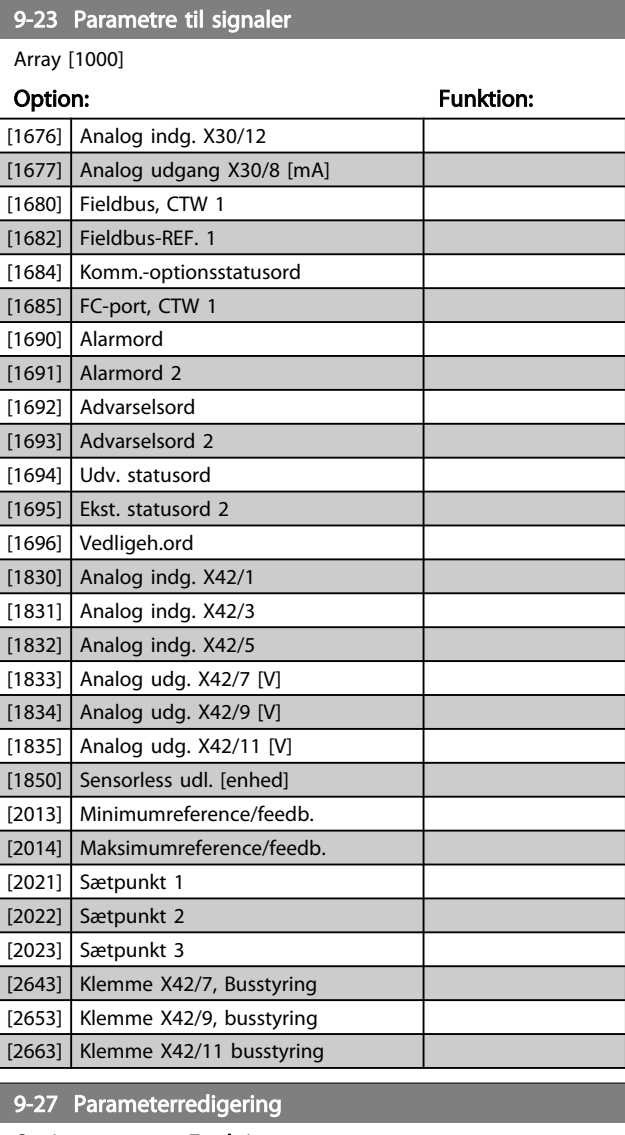

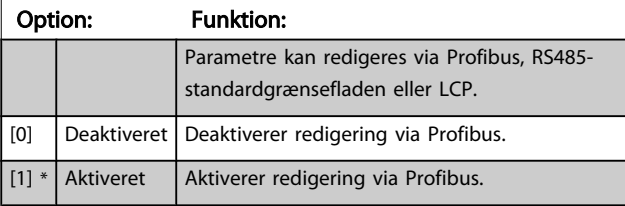

#### VLT<sup>\*</sup> HVAC Drive Programming Guide

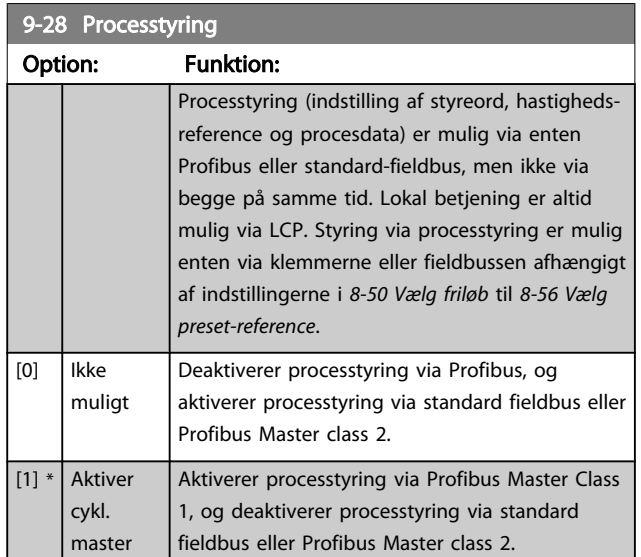

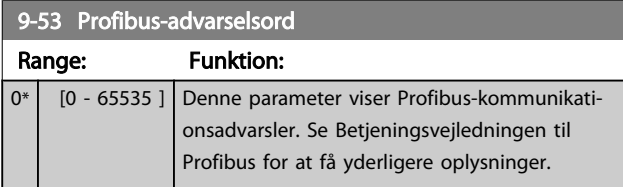

Skrivebeskyttet

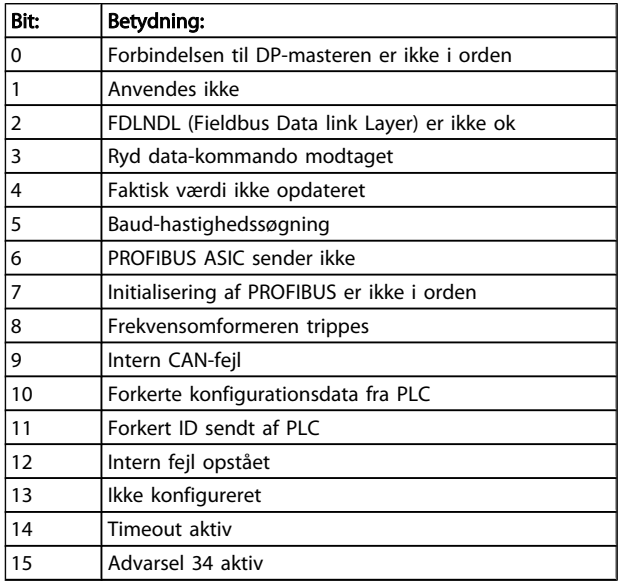

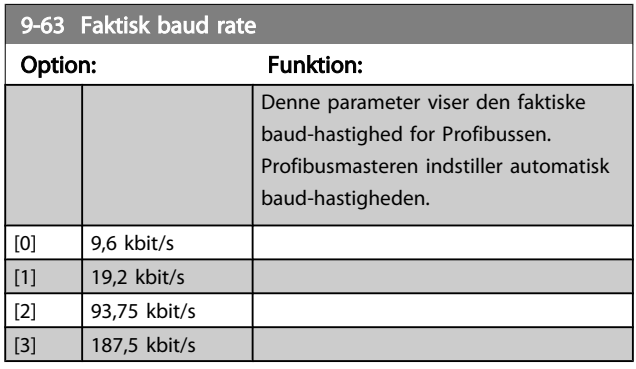

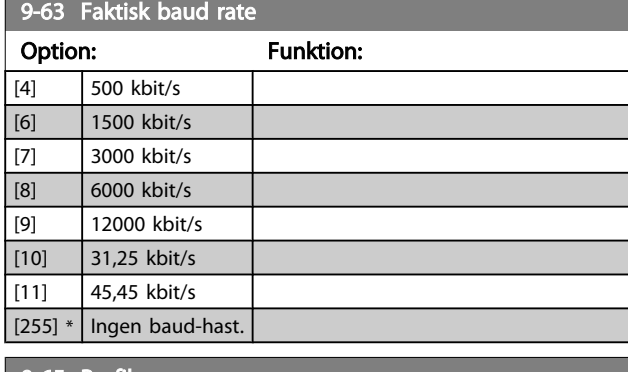

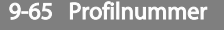

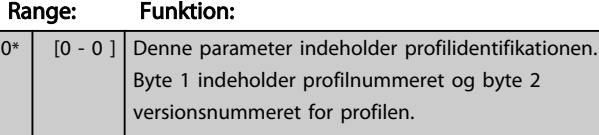

## BEMÆRK!

Denne parameter kan ikke ses via LCP.

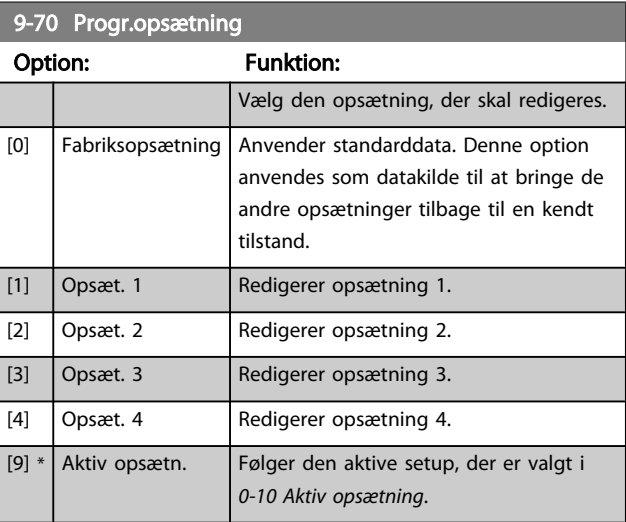

Denne parameter er unik for LCP og fieldbusserne. Se også *0-11 Progr.opsætning*.

Danfoss

3 3

## VLT<sup>\*</sup> HVAC Drive Programming Guide

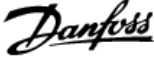

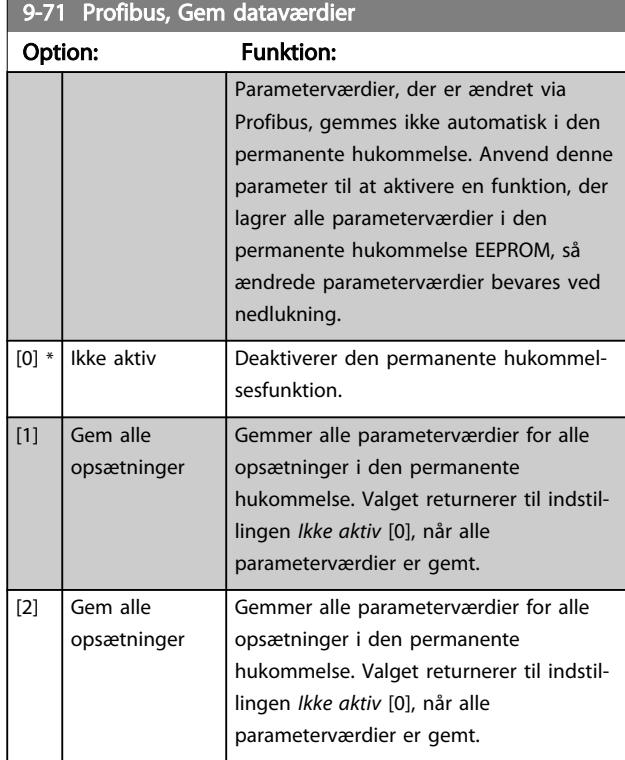

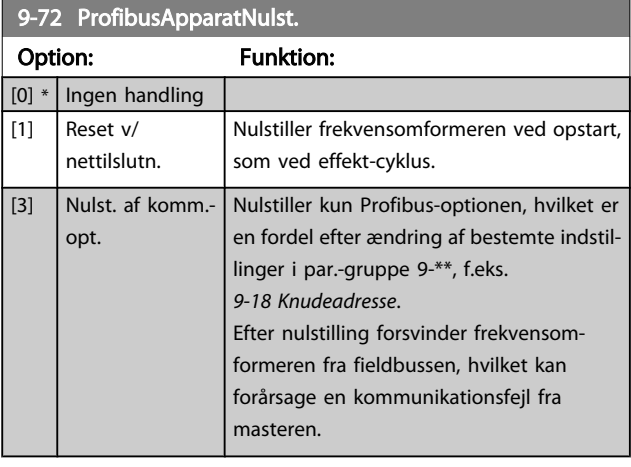

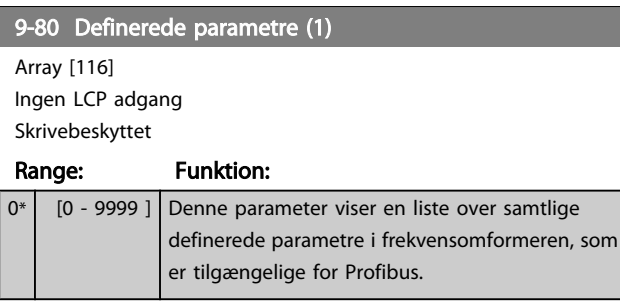

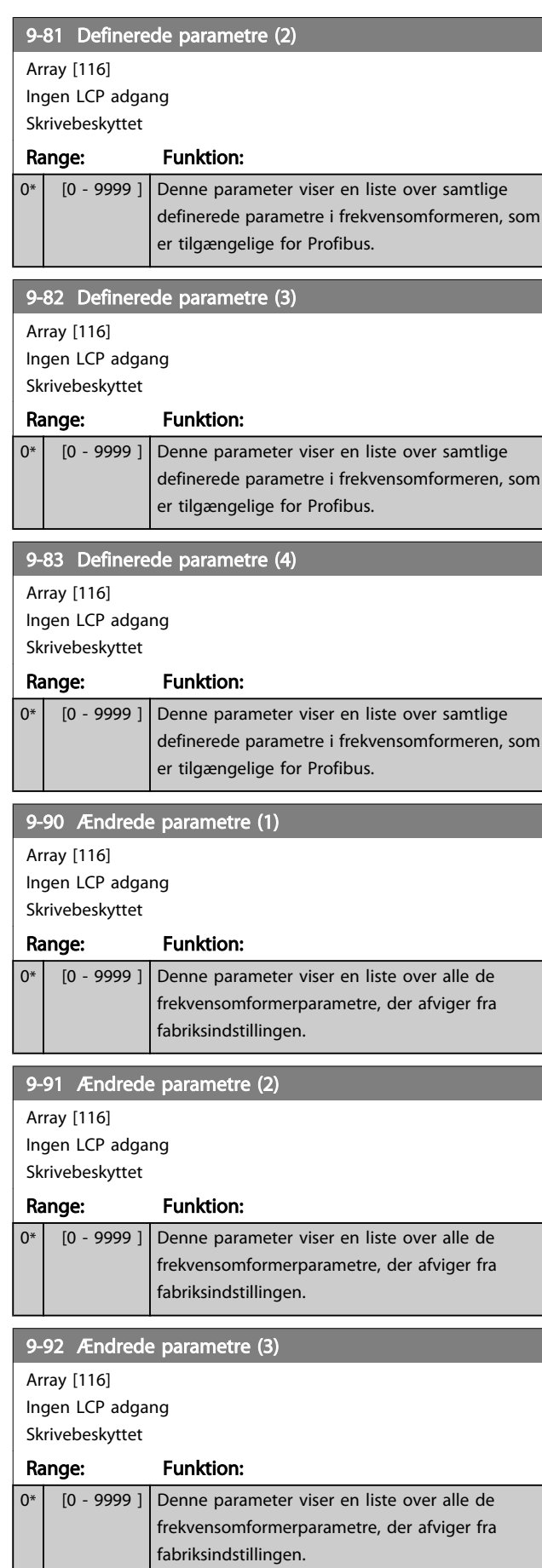

## VLT<sup>\*</sup> HVAC Drive Programming Guide

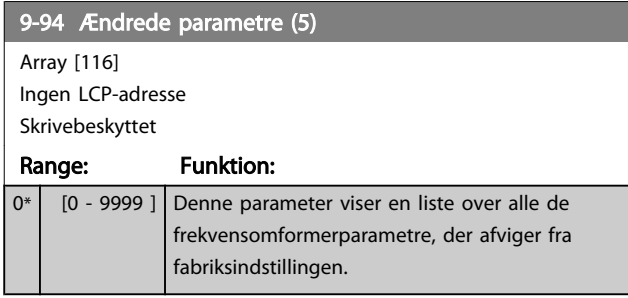

## 3.11 Hovedmenu - CAN Fieldbus - Gruppe 10

## 3.11.1 10-\*\* DeviceNet og CAN Fieldbus

Parametergruppe til DeviceNet CAN fieldbus parametre.

#### 3.11.2 10-0\* Fælles indstillinger

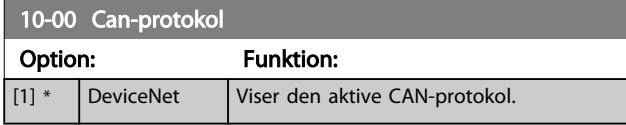

## BEMÆRK!

#### Optionerne afhænger af den installerede option.

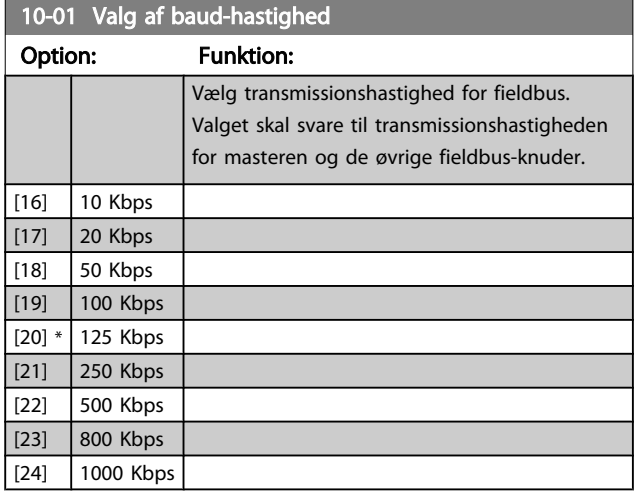

10-02 MAC ID

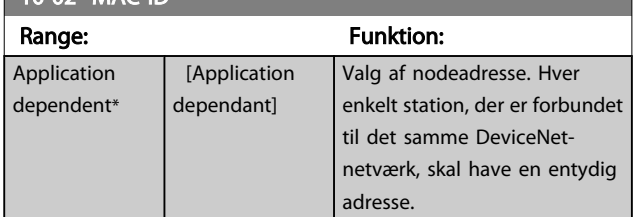

10-05 Fejltæller for udlæsningsafsendelse Range: Funktion:

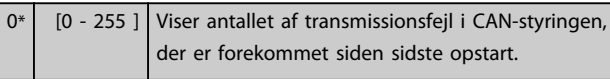

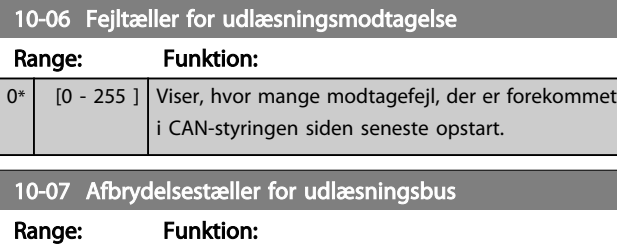

## 0\* [0 - 255 ] Viser, hvor mange Bus Off-hændelser, der er forekommet siden seneste opstart.

## 3.11.3 10-1\* DeviceNet

Specifikke parametre til DeviceNet- fieldbus.

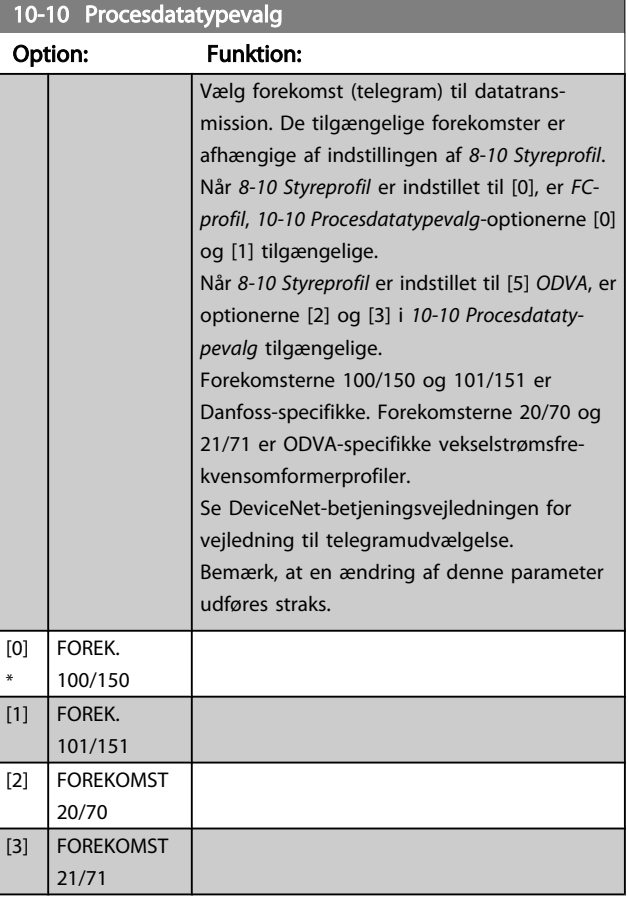

#### 10-11 Skrivning af procesdatakonf.

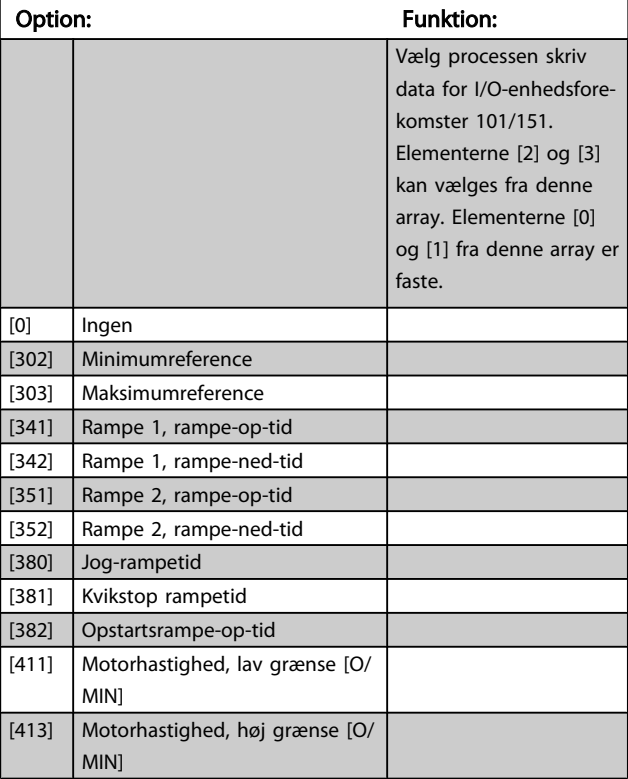

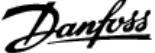

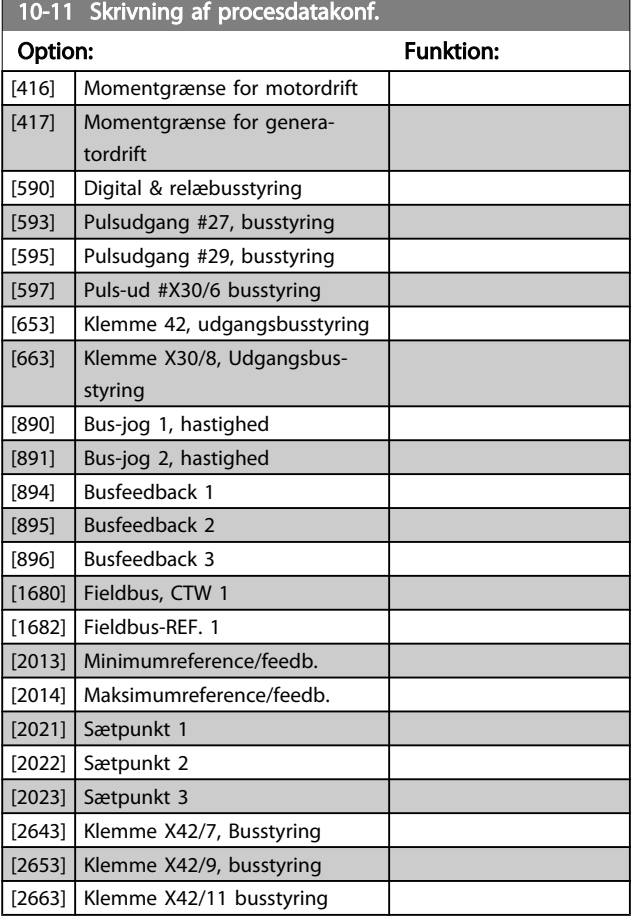

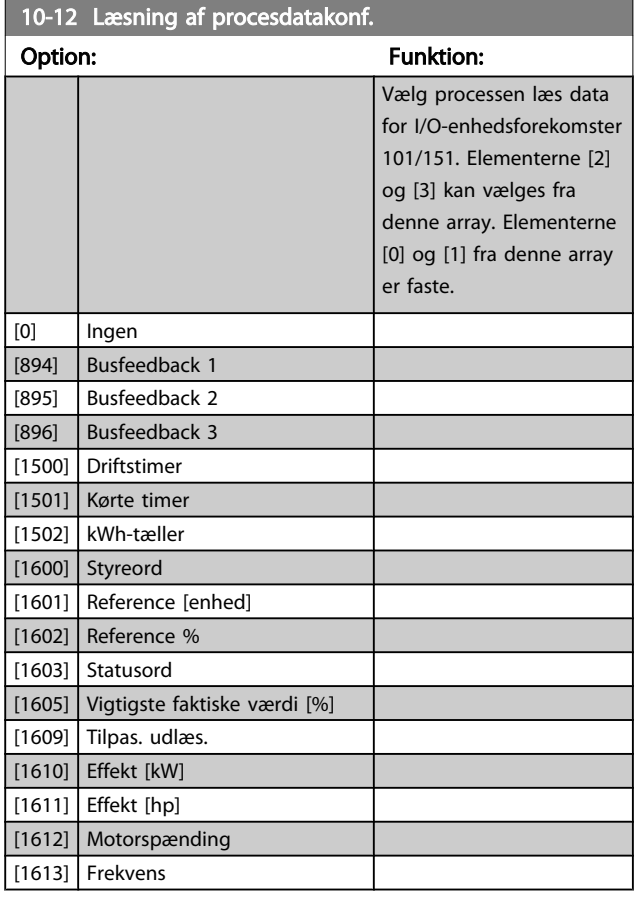

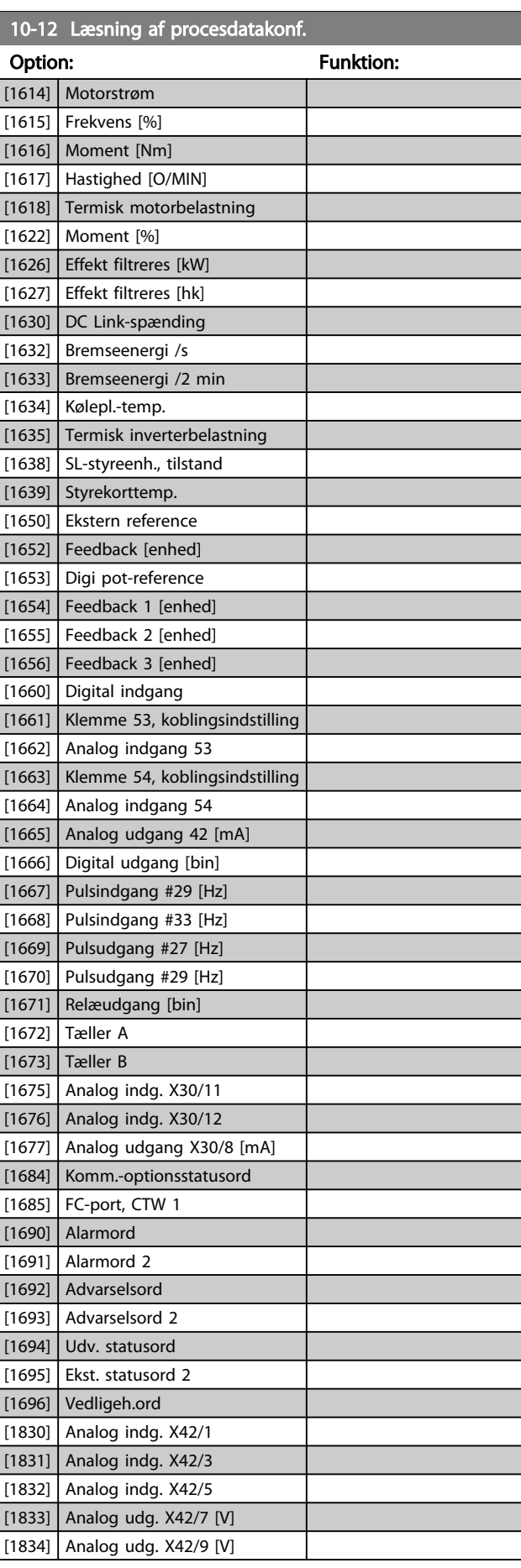

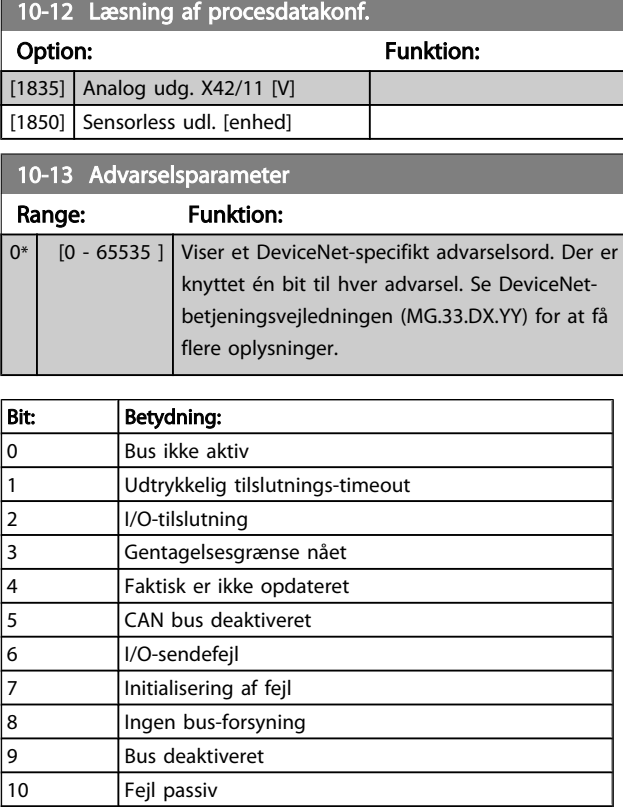

# 11 **Fejladvarsel** 12 Dobbelt MAC id-fejl<br>13 RX-køoverløb RX-køoverløb 14 TX-køoverløb 15 CAN-overløb

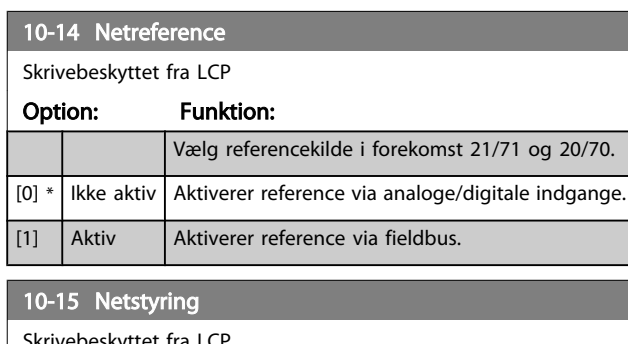

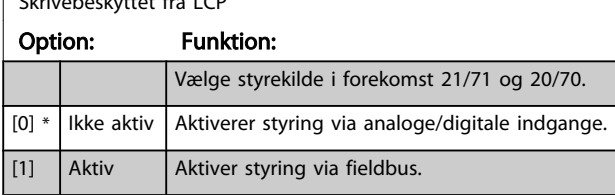

## 3.11.4 10-2\* COS-filtre

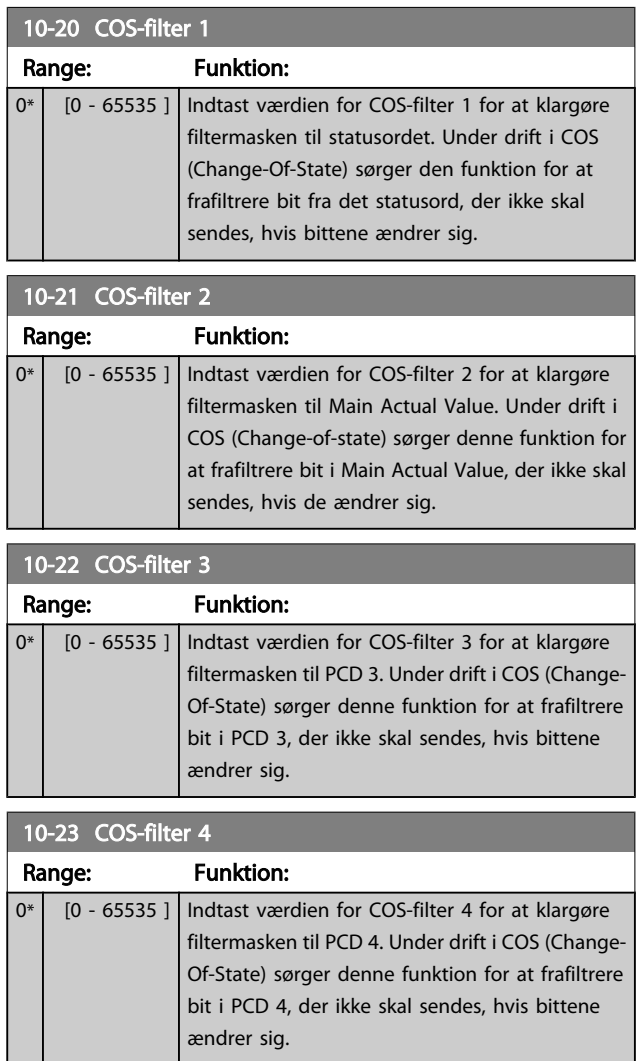

## 3.11.5 10-3\* Parameteradgang

Parametergruppe, der giver adgang til indekserede par. og definition af programmeringssetup.

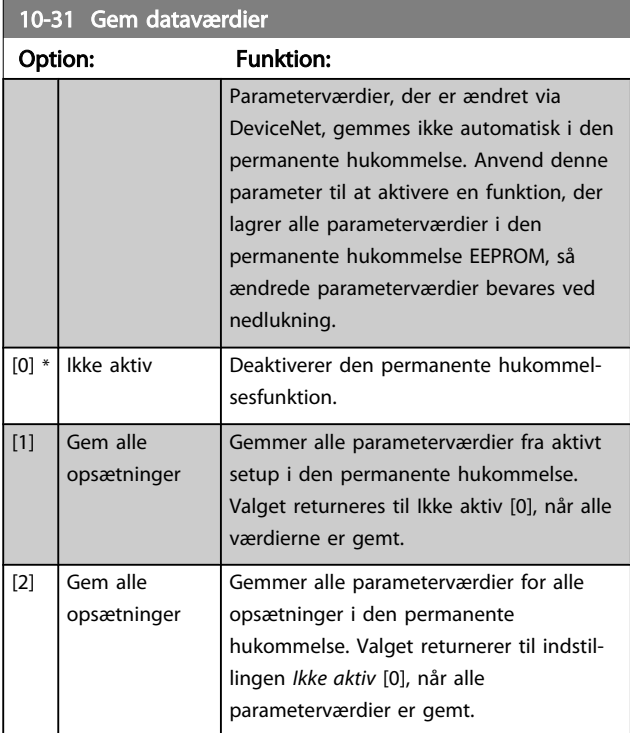

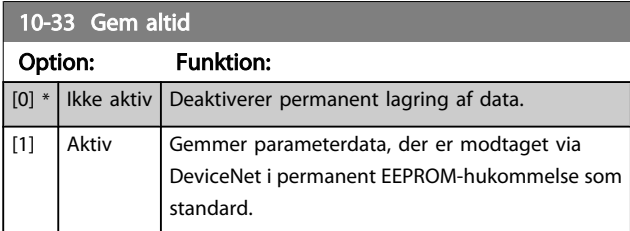

Danfoss

## 3.12 Hovedmenu - LonWorks - gruppe 11

Parametergruppe til samtlige LonWorks-specifikke parametre.

Parametre vedr. LonWorks-ID.

## 11-00 Neuron ID Range: Funktion: 0\* [0 - 0 ] Se Neuron-chippens unikke Neuron ID-nummer.

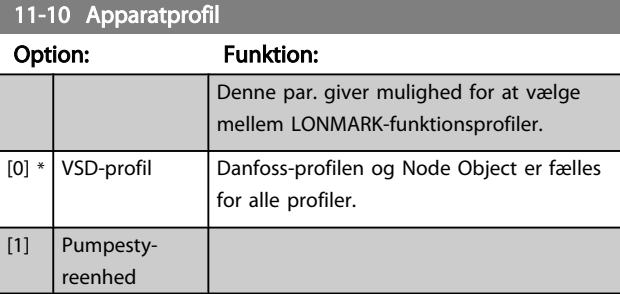

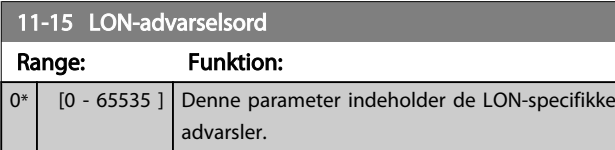

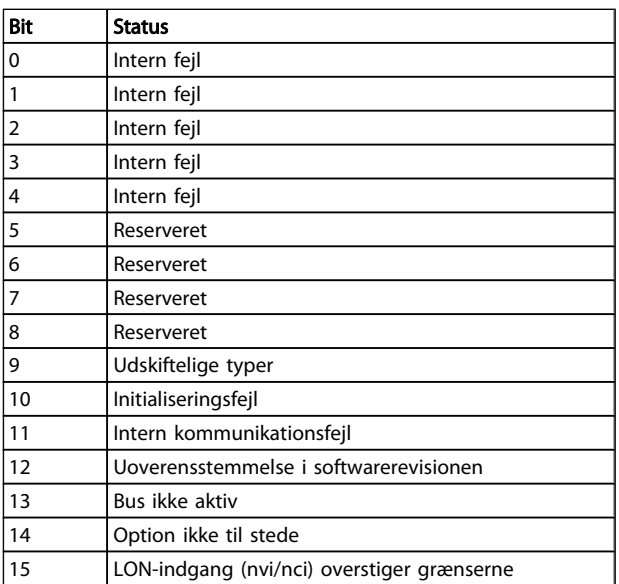

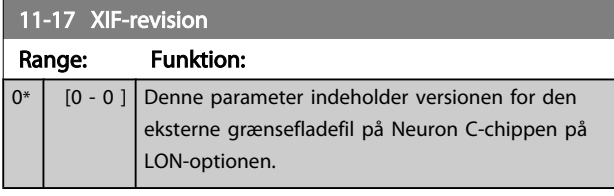

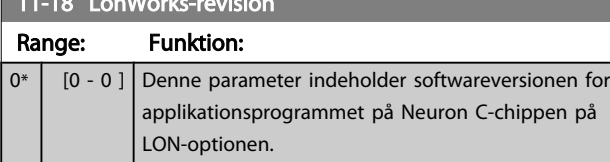

11-18 London London (1911)

## 11-21 Gem dataværdier

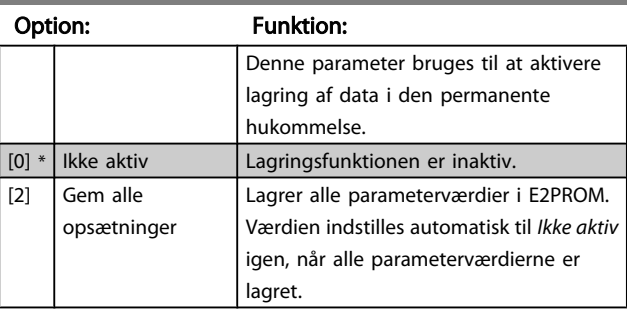

## 3.13 Hovedmenu - Smart Logic - Gruppe 13

#### 3.13.1 13-\*\* Prog. funktioner Prog. funktioner

Smart Logic Control (SLC) er egentlig en række brugerdefinerede handlinger (se *13-52 SL styreenh.-handling* [x]), som afvikles af SLC, når den tilknyttede brugerdefinerede hændelse (se *13-51 SL styreenhed.-hændelse* [x]) evalueres som SAND af SLC. Hændelser og *handlinger* nummereres og kædes sammen parvis. Det betyder, at når *hændelse* [0] er opfyldt (får værdien SAND), udføres *handling* [0]. Herefter evalueres betingelserne for *hændelse* [1], og hvis de evalueres som SAND, udføres *handling* [1] osv. Der evalueres kun en enkelt *hændelse* ad gangen. Hvis en hændelse evalueres som FALSK, sker der ingenting (i SLC) i det aktuelle scanningsforløb, og ingen andre hændelser vil blive evalueret. Det betyder, at når SLC starter, evalueres *hændelse* [0] (og kun *hændelse* [0]) ved hvert scanningsforløb. Kun når *hændelse* [0] evalueres som SAND, udfører SLC *handling* [0] og påbegynder evaluering af *hændelse* [1] Det er muligt at programmere fra 1 til 20 *hændelser* og *handlinger*. Når den sidste *hændelse/handling* er udført, starter sekvensen forfra fra *hændelse* [0]/*handling* [0]. I illustrationen vises et eksempel med tre hændelser/handlinger:

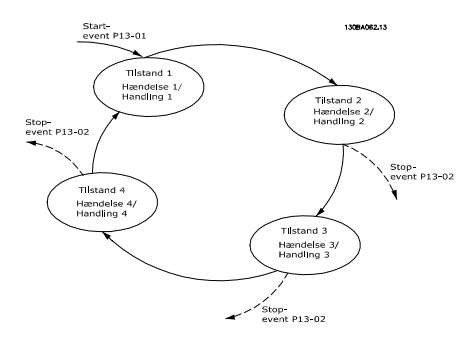

#### Start og standsning af SLC:

SLC startes og standses ved at vælge *aktiv* [1] eller *ikke aktiv* [0] i *13-00 SL styreenh.-tilstand*. SLC starter altid i tilstand 0 (hvis den evaluerer *hændelse* [0]). SLC starter, når Starthændelse (defineret i *13-01 Starthændelse*) evalueres som SAND (forudsat, at *Aktiv* [1] er valgt i *13-00 SL styreenh. tilstand*). SLC standser, når *Stophændelse*

(*13-02 Stophændelse*) er SAND. *13-03 Nulstil SLC* nulstiller alle SLC-parametre og påbegynder programmering fra bunden.

## 3.13.2 13-0\* SLC-indstillinger

Anvend SLC-indstillingerne til at aktivere, deaktivere og nulstille Smart Logic Control-sekvensen. De logiske funktioner og sammenlignere kører altid i baggrunden, hvilket muliggør separat styring af digitale indgange og udgange .

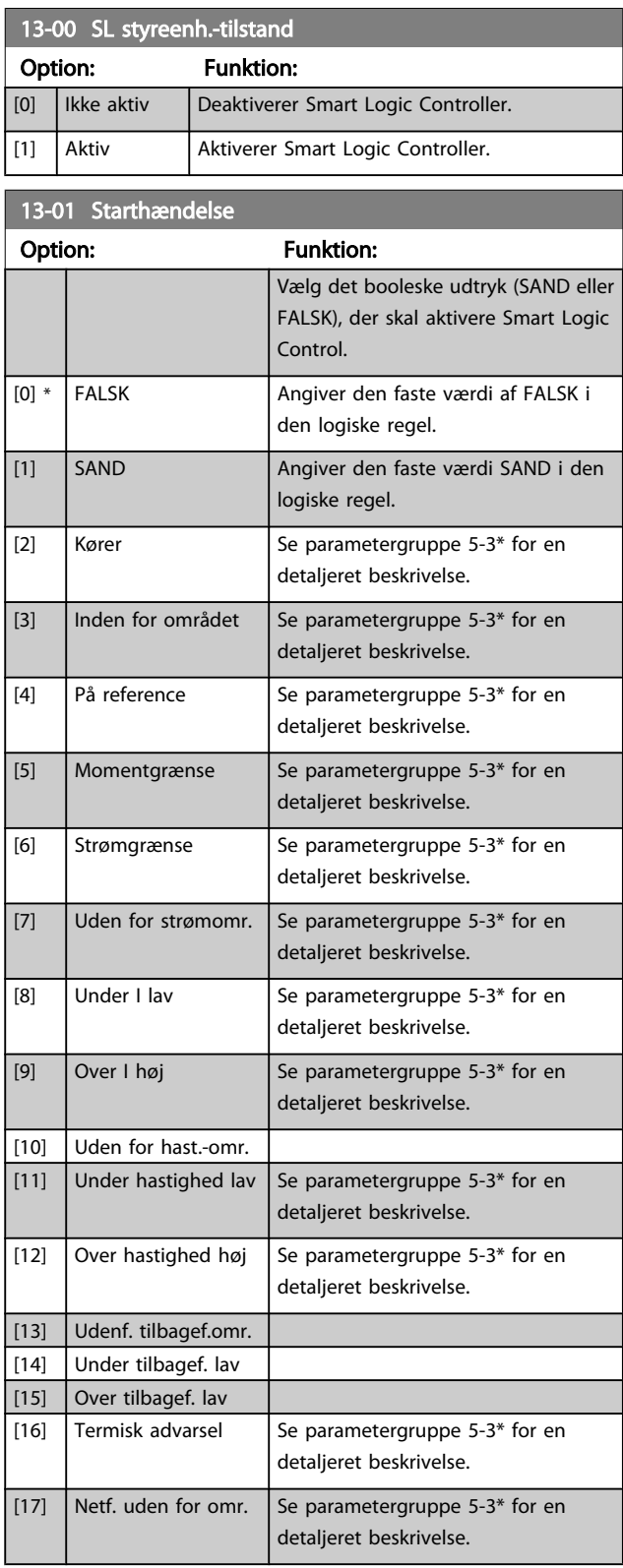

3 3

#### VLT<sup>\*</sup> HVAC Drive Programming Guide

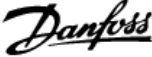

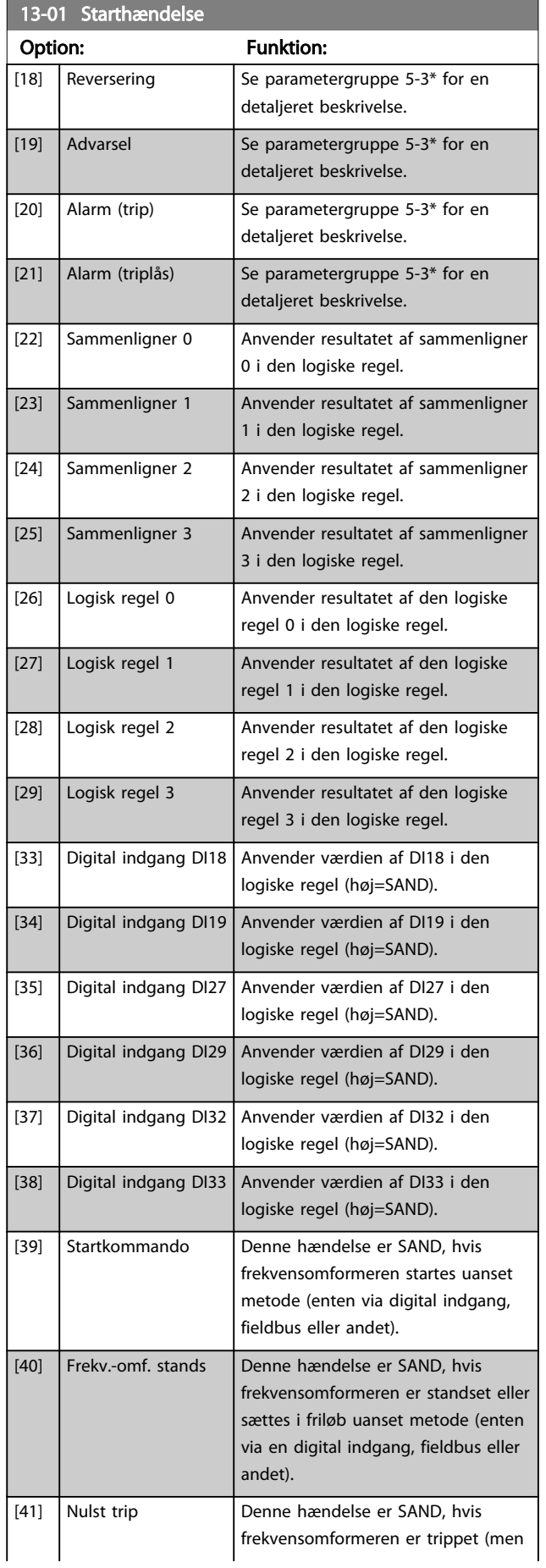

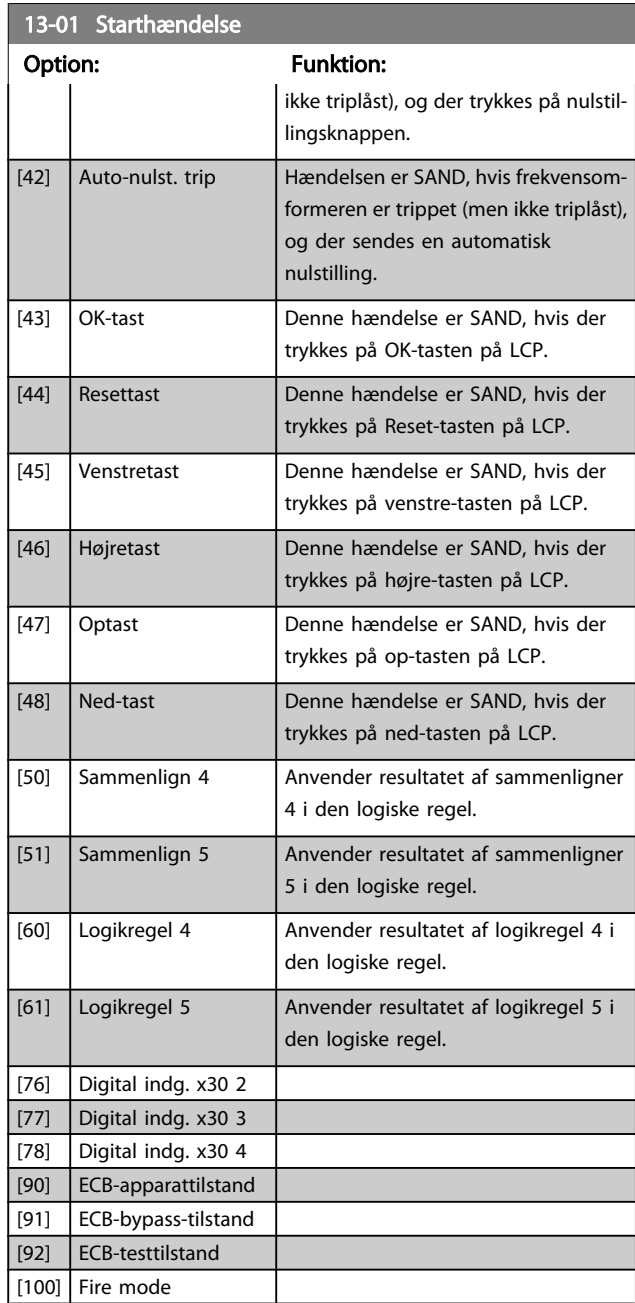

## 13-02 Stophændelse Option: Funktion: Vælg det booleske udtryk (SANDT el. FALSK), der skal deaktivere Smart Logic Control. [0] \* FALSK Angiver den faste værdi af FALSK i den logiske regel. [1] SAND Angiver den faste værdi SAND i den logiske regel. [2]  $\left| \right|$  Kører  $\left| \right|$  Se parametergruppe 5-3\* for en detaljeret beskrivelse. [3]  $\int$  Inden for området  $\int$  Se parametergruppe 5-3\* for en detaljeret beskrivelse.

## VLT<sup>\*</sup> HVAC Drive Programming Guide

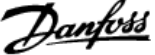

3 3

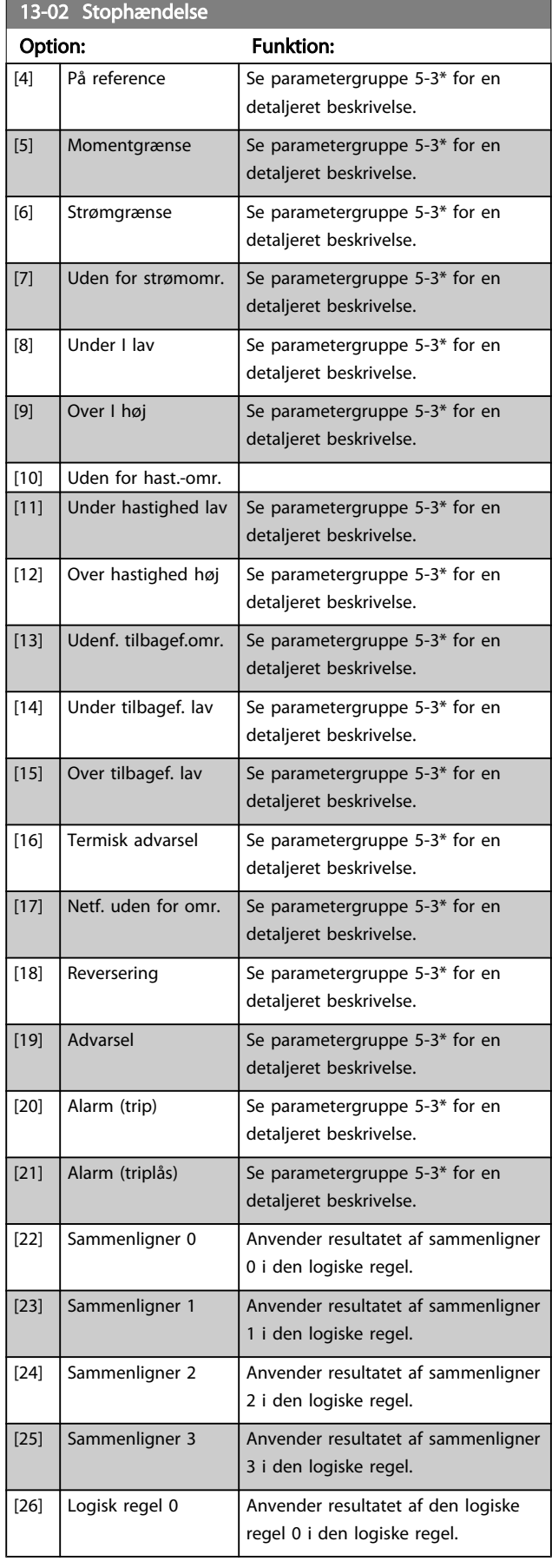

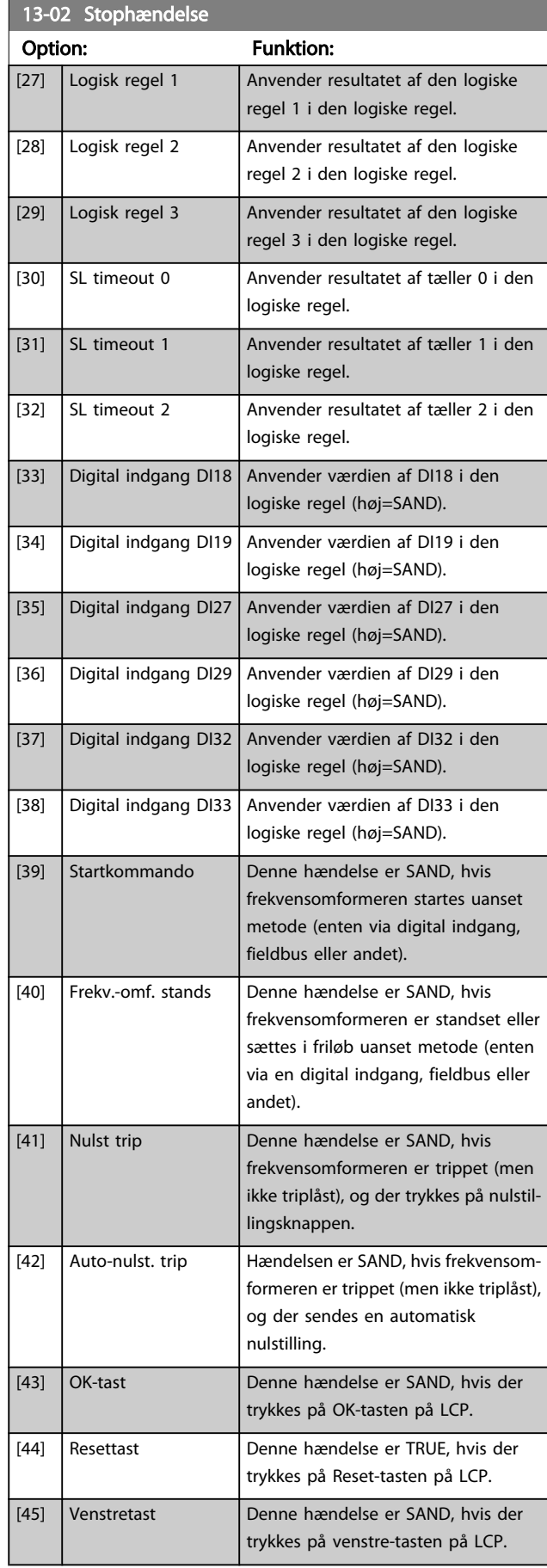

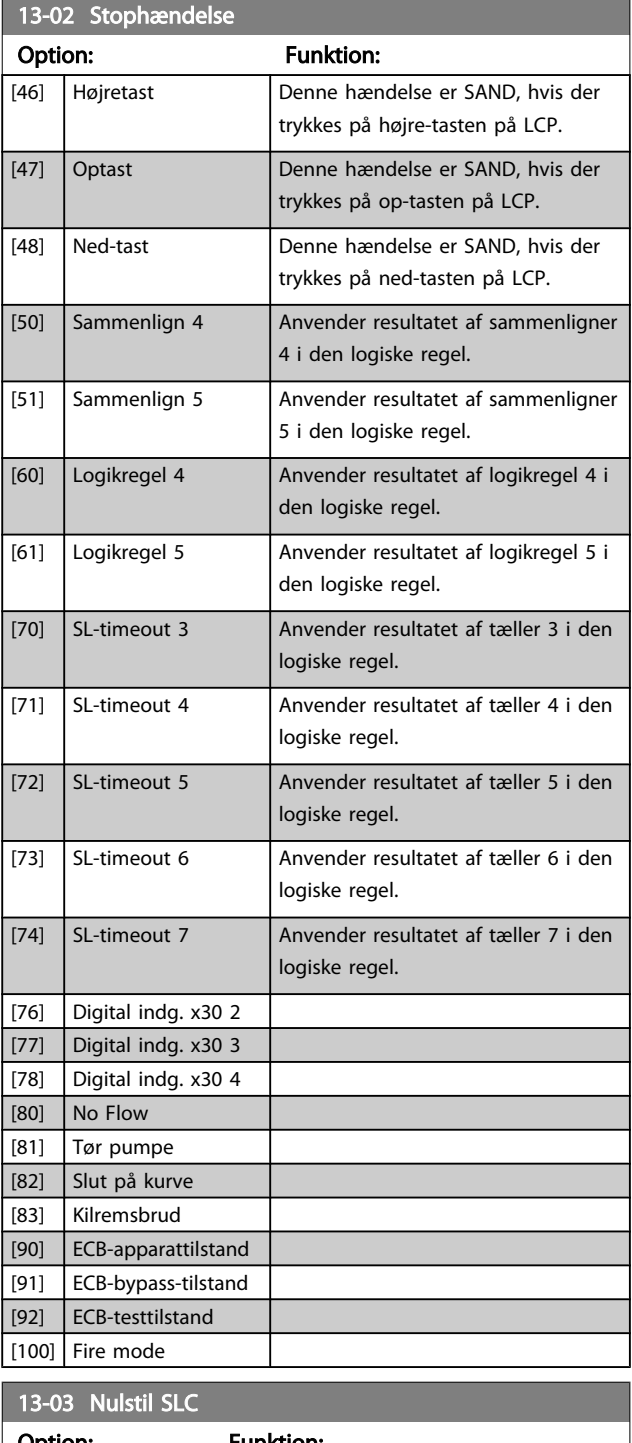

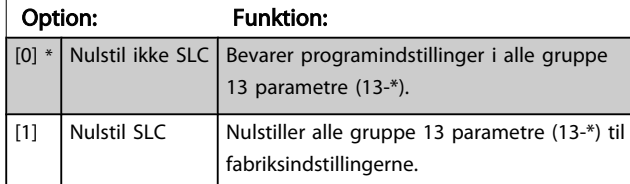

## 3.13.3 13-1\* Sammenlignere

Sammenlignere anvendes til sammenligning af kontinuerlige variabler (dvs. udgangsfrekvens, udgangsstrøm, analog indgang osv.) med fastsatte, foruddefinerede værdier.

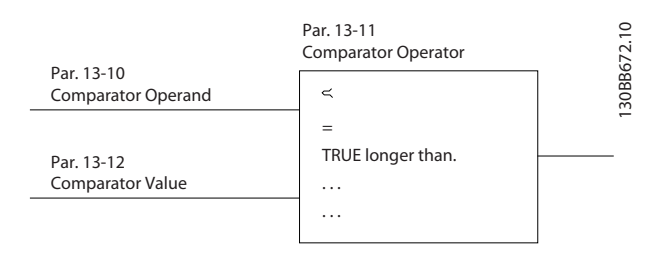

Derudover sammenlignes digitale værdier med fastsatte tidsværdier. Se forklaring i *13-10 Sammenligner, operand*. Sammenlignere evalueres én gang i hvert enkelt scanningsinterval. Anvend resultatet (SAND eller FALSK) direkte. Alle parametre i denne parametergruppe er array-parametre med indeks 0 til 5. Vælg indeks 0 for at programmere sammenligner 0, vælg indeks 1 for at programmere sammenligner 1 osv.

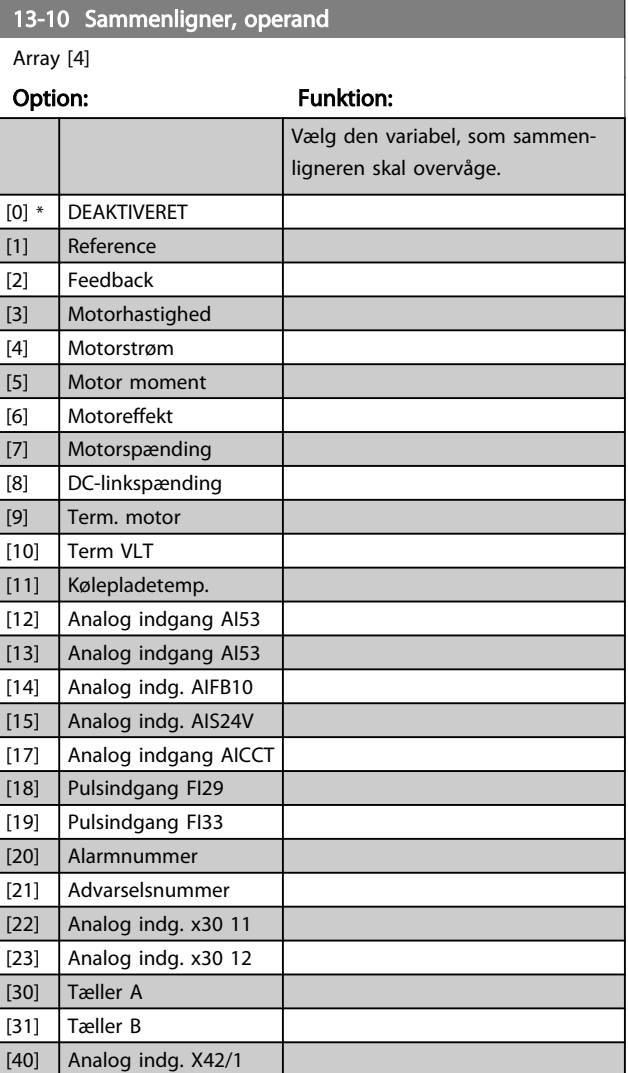

## VLT<sup>\*</sup> HVAC Drive Programming Guide

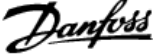

3 3

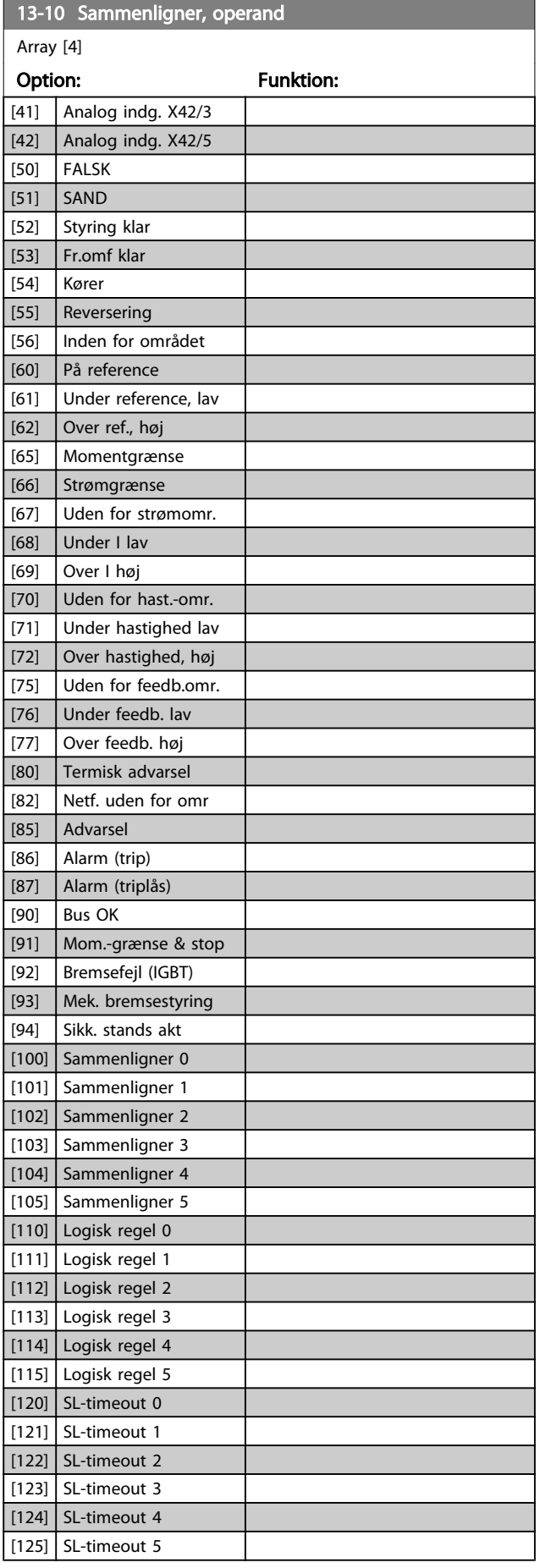

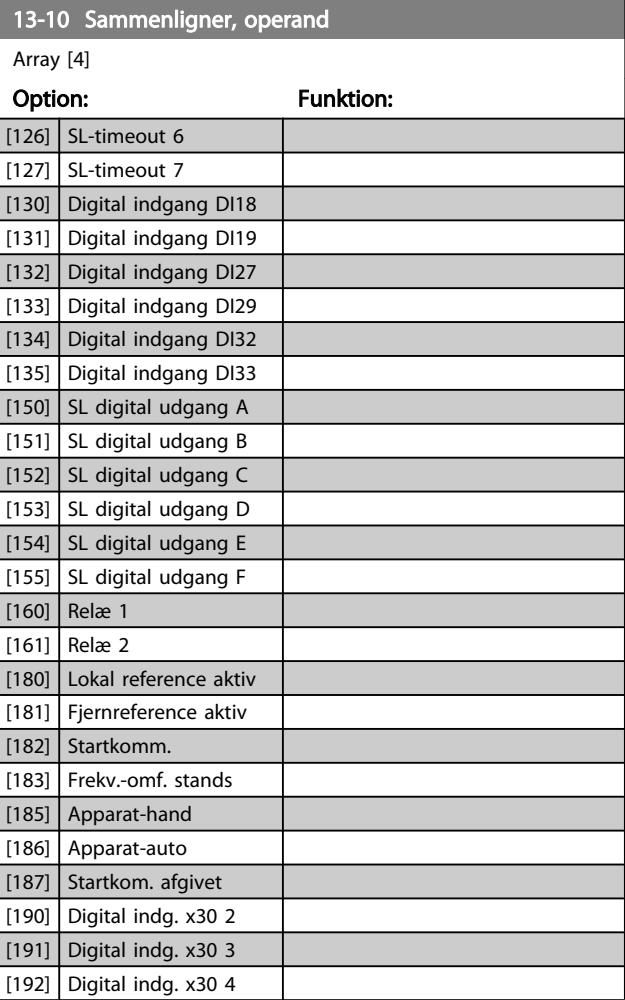

13-11 Sammenligner, operator

#### VLT<sup>\*</sup> HVAC Drive Programming Guide

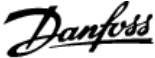

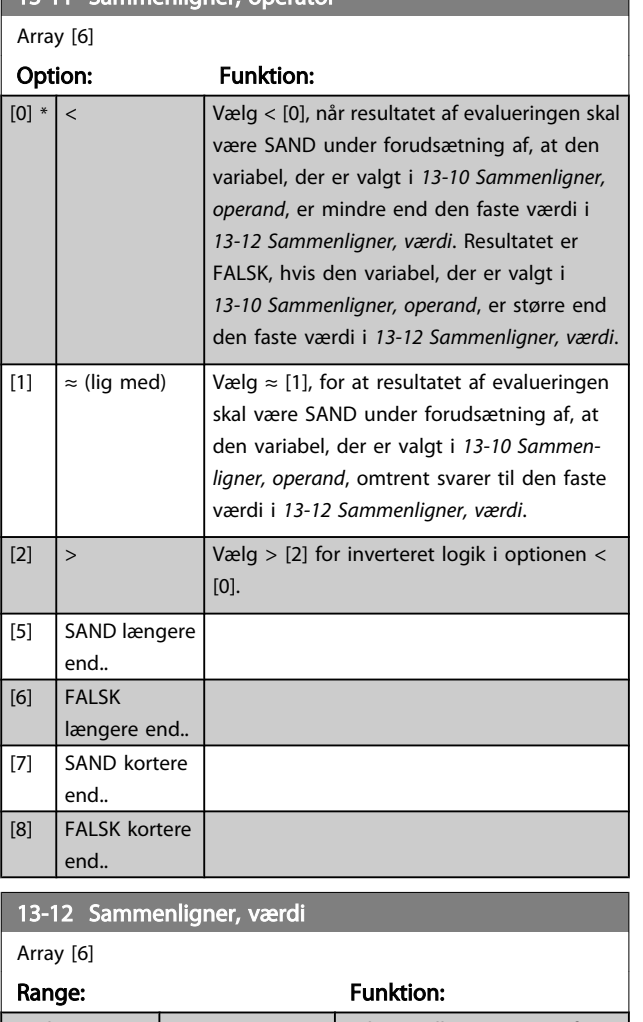

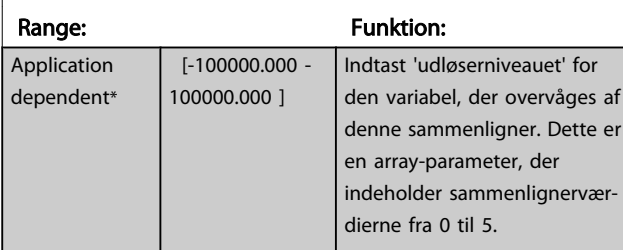

## 3.13.4 13-2\* Timere

Resultatet (SAND eller FALSK) fra *timere* kan anvendes direkte til at definere en *hændelse* (se *13-51 SL styreenhed. hændelse*, eller som boolesk indgang i en *logisk regel* (se *13-40 Logisk regel, boolesk 1*, *13-42 Logisk regel, boolesk 2* eller *13-44 Logisk regel, boolesk 3*). En timer er kun FALSK, når den startes af en handling (dvs. Start timer 1 [29]), og kun indtil timerværdien, der er angivet i denne parameter, er udløbet. Derefter bliver den SAND igen.

Alle parametre i denne parametergruppe er array-parametre med indeks 0 til 2. Vælg indeks 0 for at programmere Timer 0, vælg indeks 1 for at programmere Timer 1 osv.

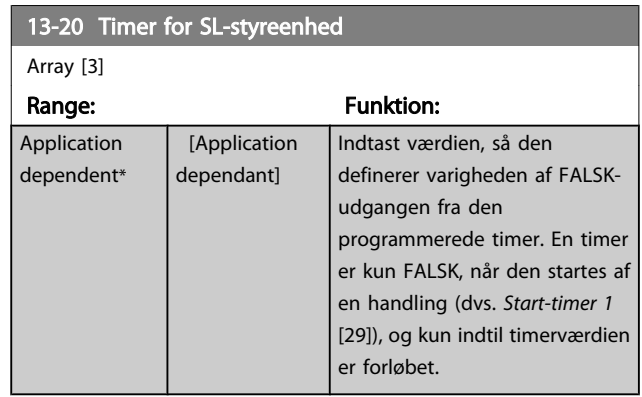

## 3.13.5 13-4\* Logikregler

Kombiner op til tre booleske indgangssignaler (SAND/FALSKsignaler) fra timere, sammenlignere, digitale indgange, statusbit og hændelser vha. logikoperatorerne OG, EL. og IKKE. Vælg boolesk indgangssignal for beregningen i *13-40 Logisk regel, boolesk 1*, *13-42 Logisk regel, boolesk 2* og *13-44 Logisk regel, boolesk 3*. Definer de operatorer, der skal bruges til logisk sammensætning af de valgte indgangssignaler i par. *13-41 Logisk regel, operator 1* og *13-43 Logisk regel, operator 2*.

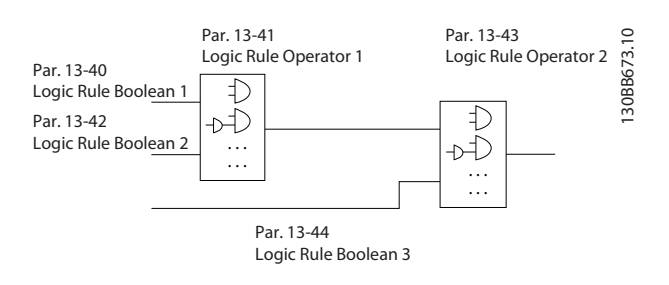

#### Beregningsprioritering

Resultaterne af *13-40 Logisk regel, boolesk 1*, *13-41 Logisk regel, operator 1* og *13-42 Logisk regel, boolesk 2* beregnes først. Resultatet (SAND/FALSK) af denne beregning kombineres med indstillingerne i *13-43 Logisk regel, operator 2* og *13-44 Logisk regel, boolesk 3*, hvilket giver logikreglens endelige resultat (SAND/FALSK).

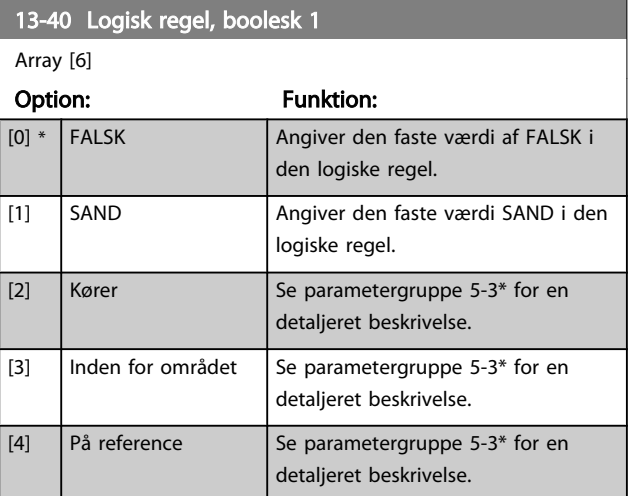

## VLT<sup>\*</sup> HVAC Drive Programming Guide

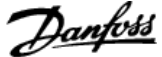

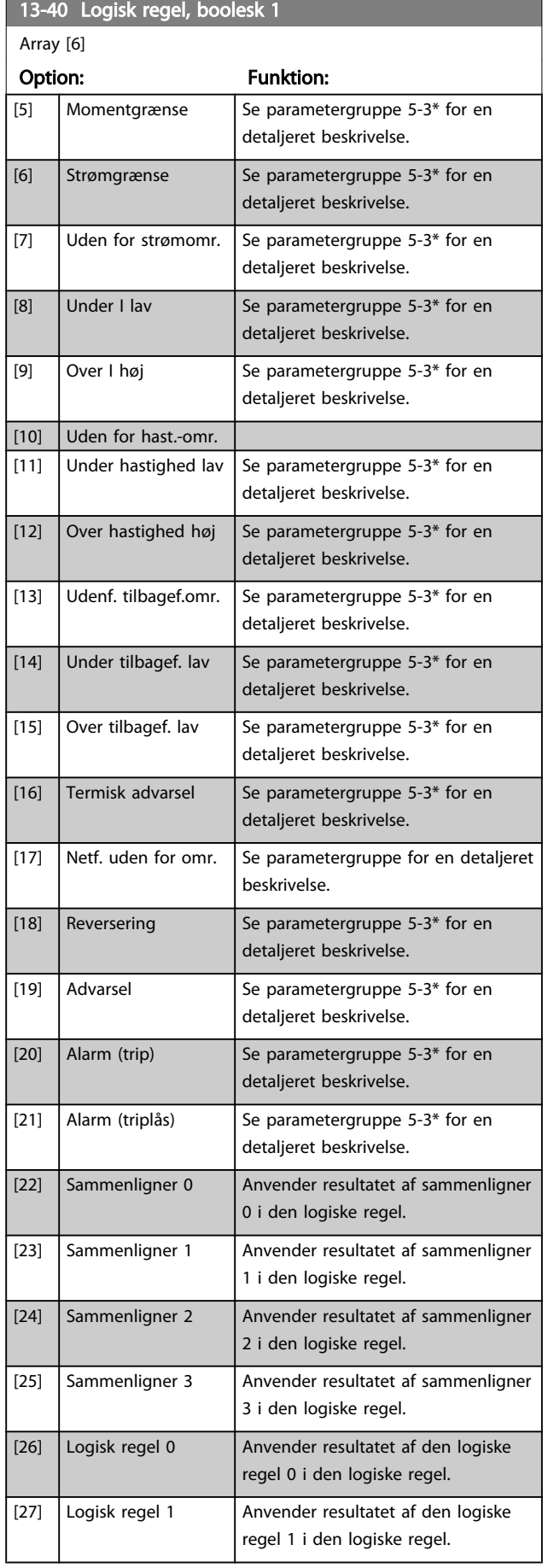

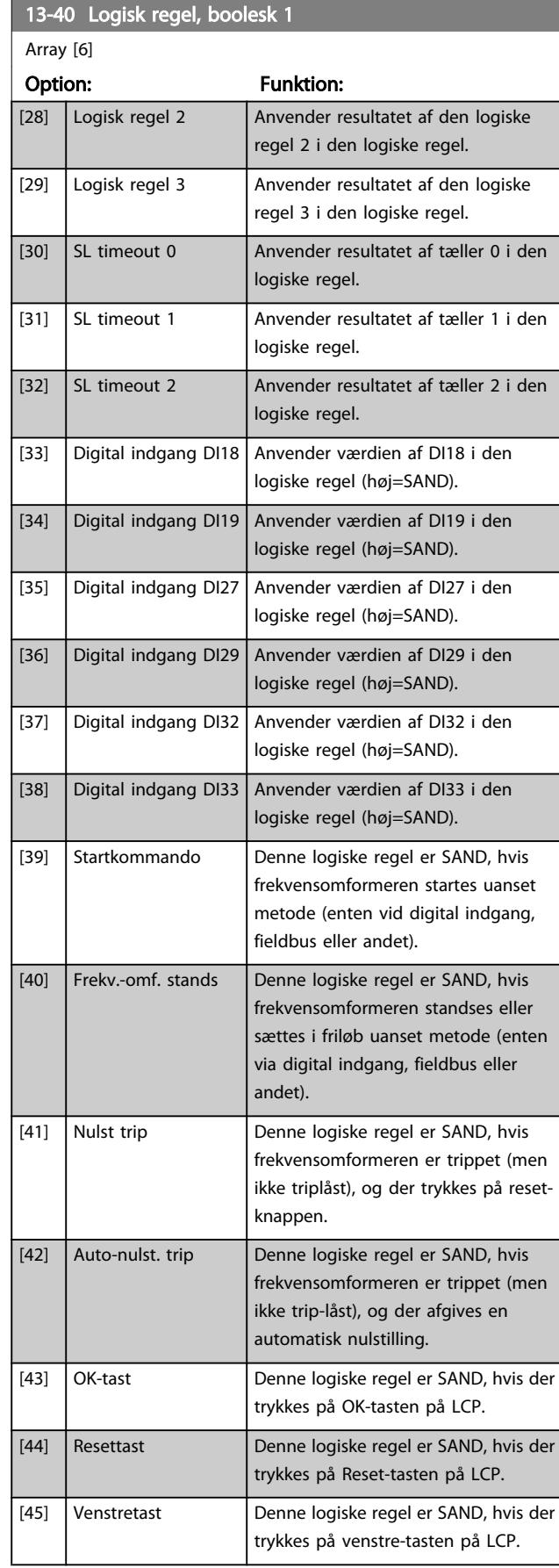

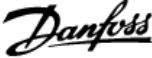

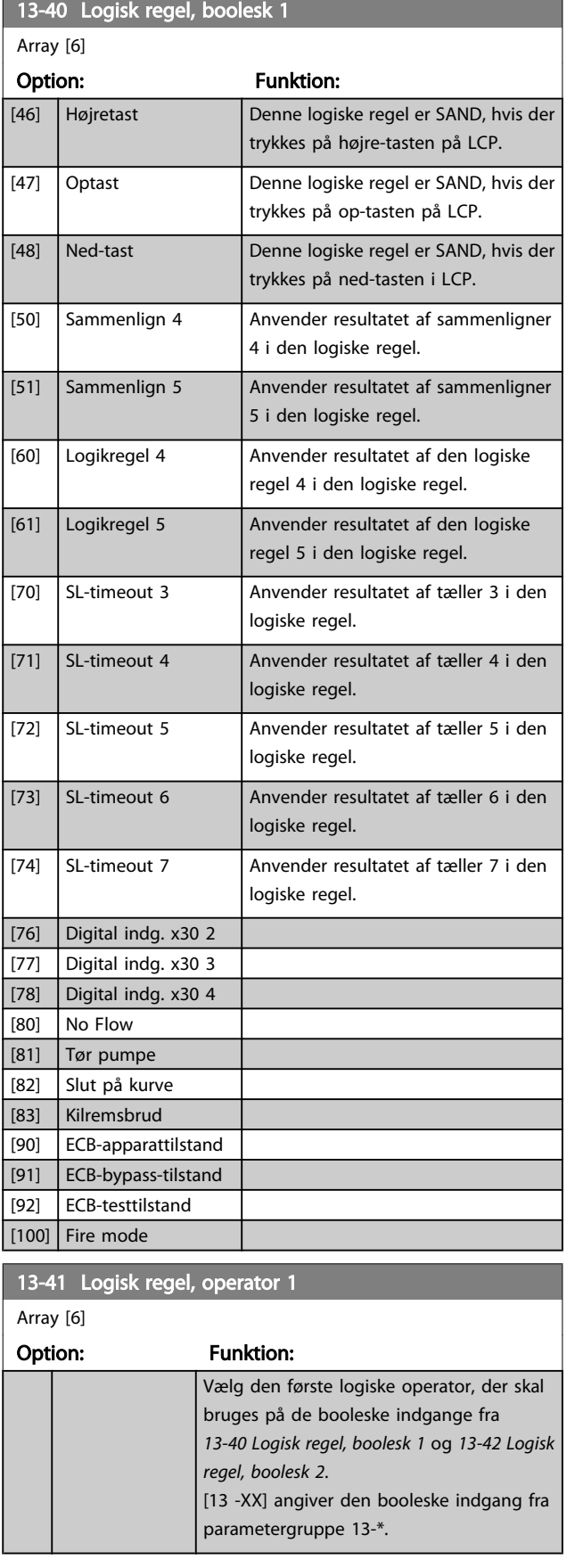

## 13-41 Logisk regel, operator 1

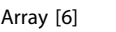

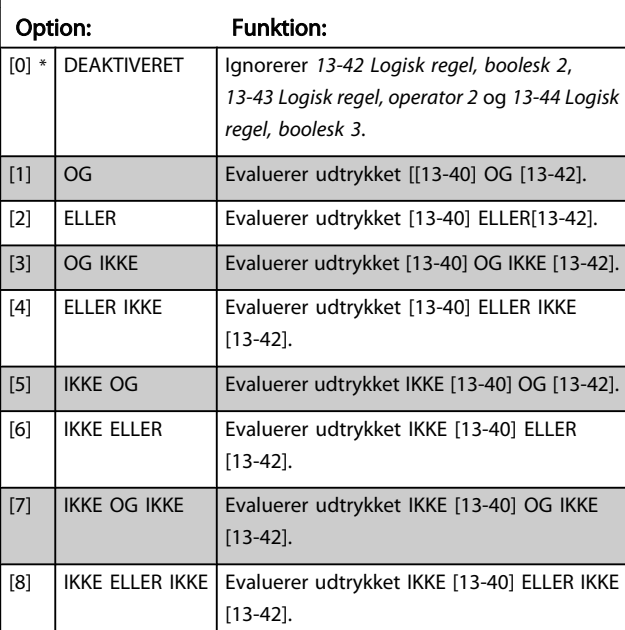

## 13-42 Logisk regel, boolesk 2

Array [6]

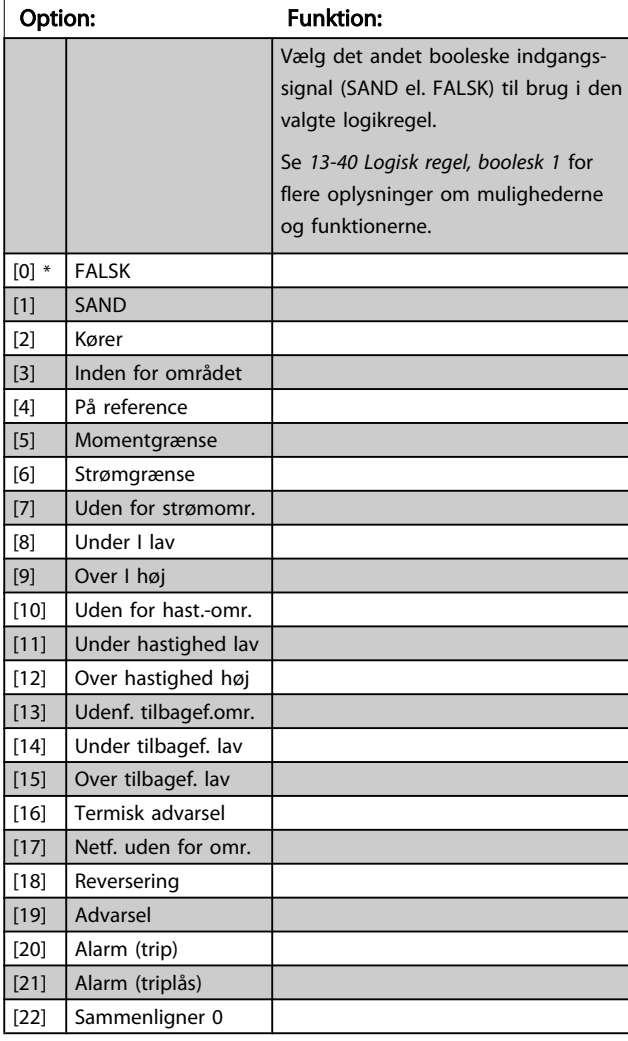

13-42 Logisk regel, boolesk 2

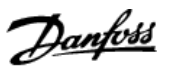

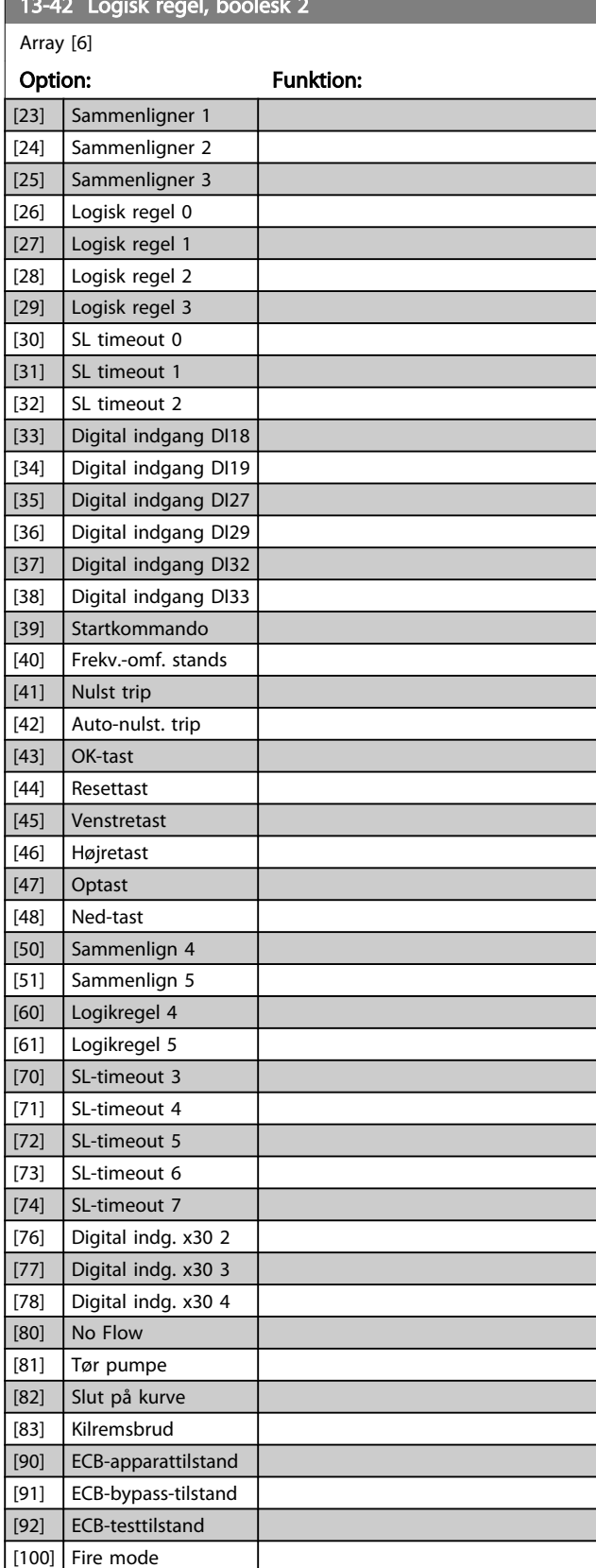

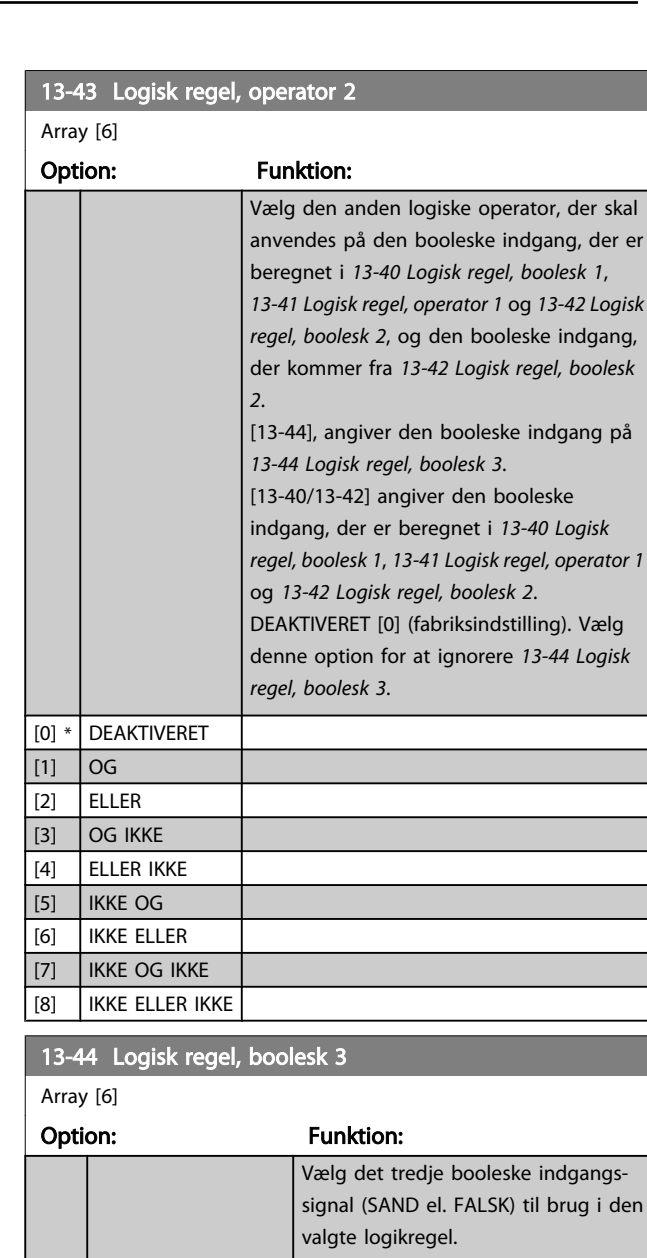

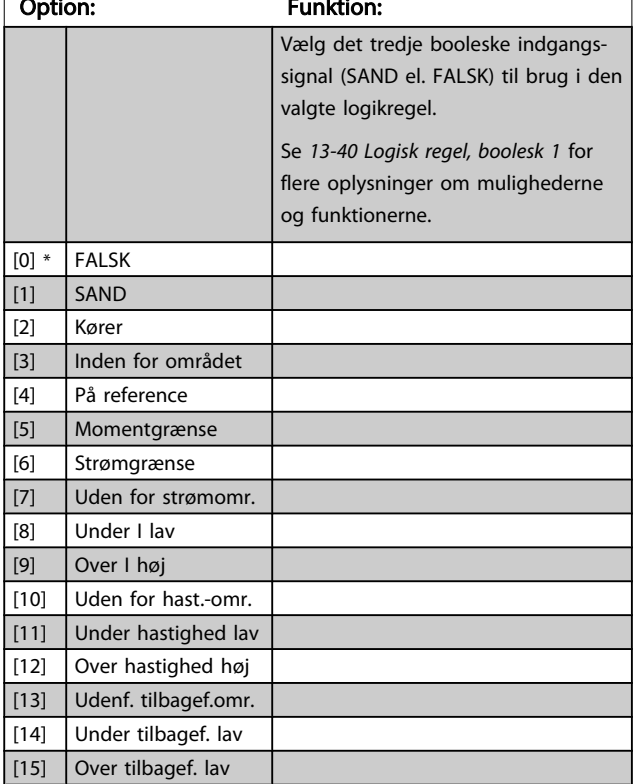

#### HVAC Drive Programming Guide

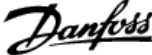

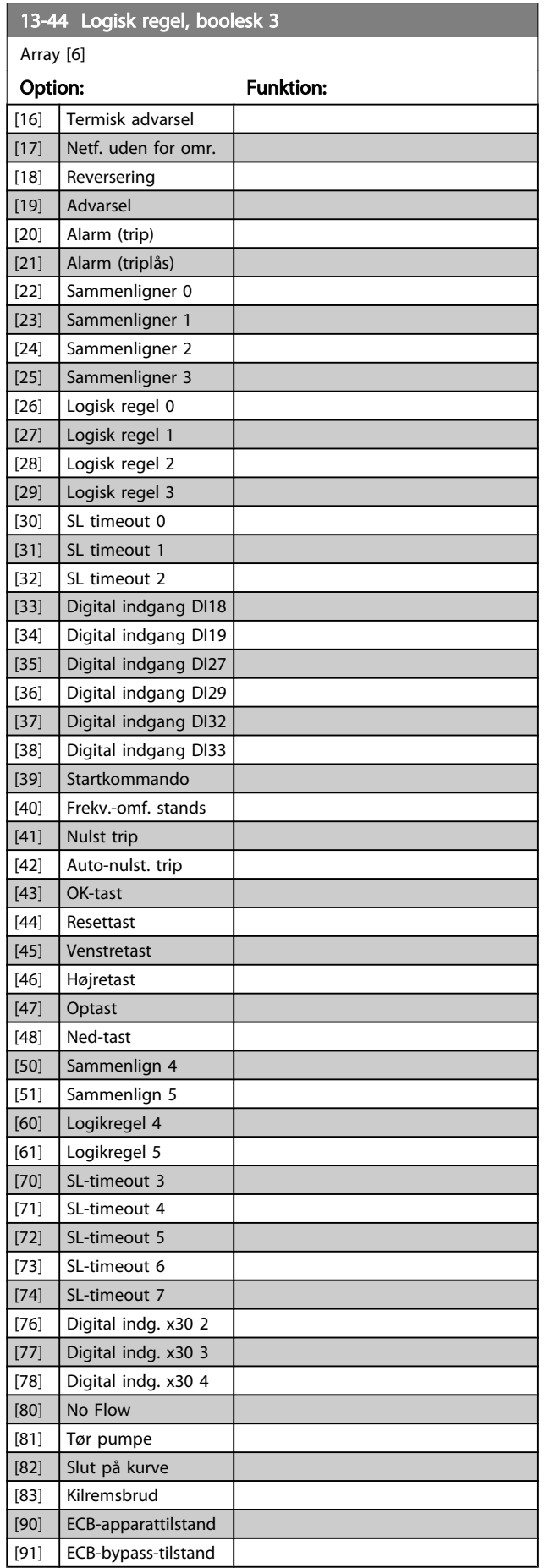

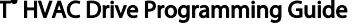

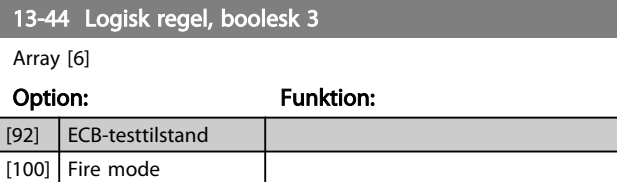

## 3.13.6 13-5\* Tilstande

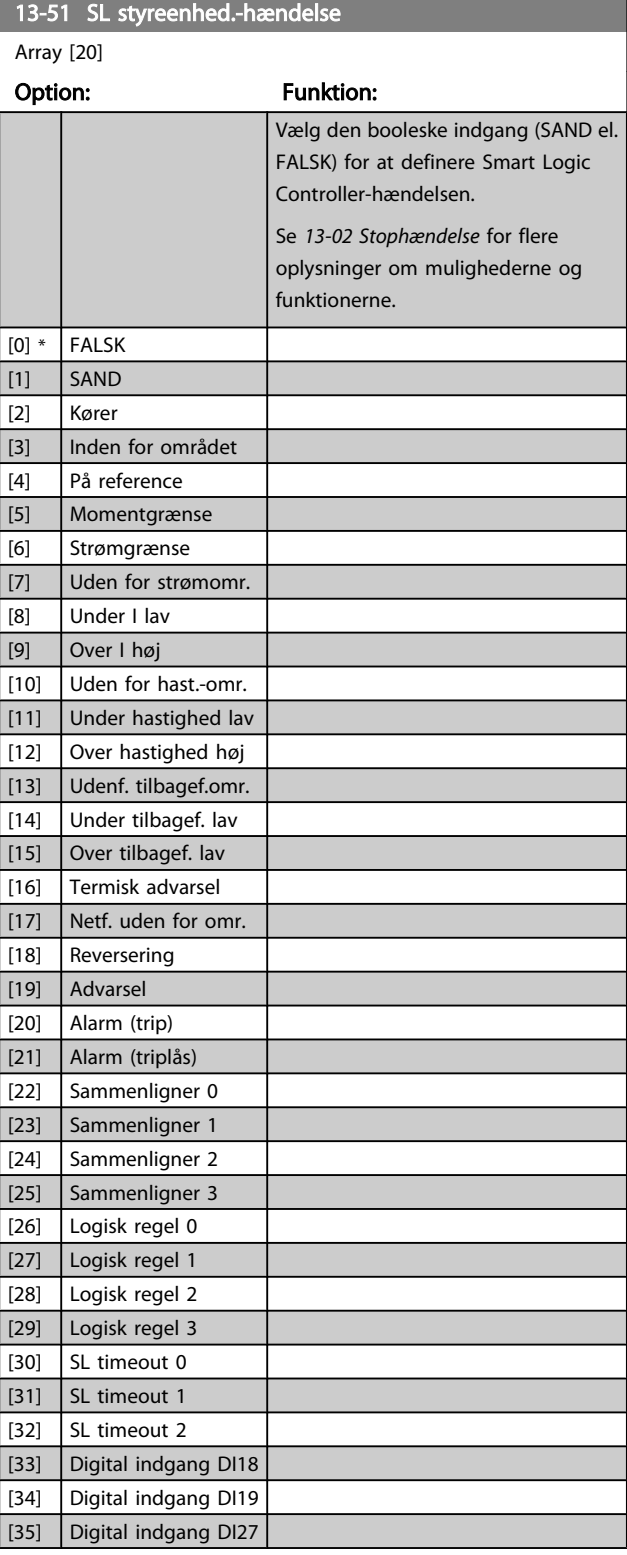

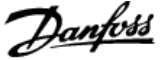

J

3 3

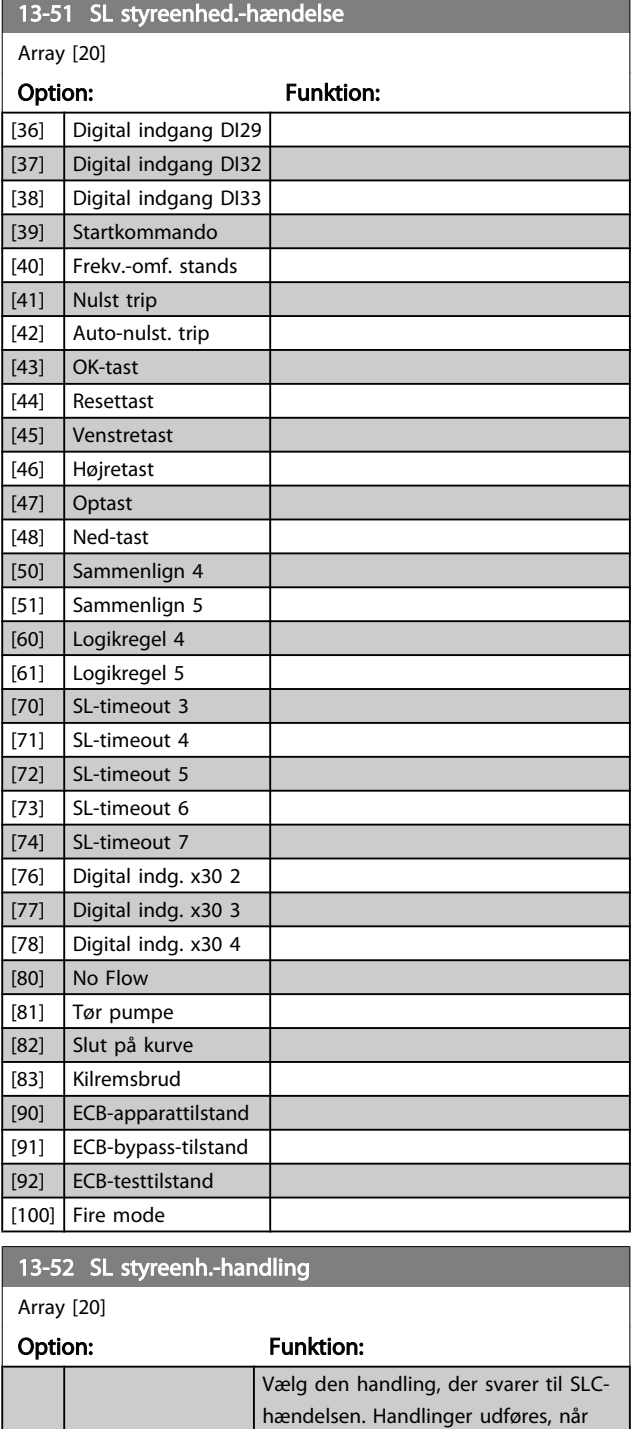

den tilsvarende hændelse (defineret i *13-51 SL styreenhed.-hændelse*) evalueres som sand. Der kan vælges

følgende handlinger:

*opsætning* til '1'.

*opsætning*) til '2'.

[2] Vælg opsætn. 1 Ændrer aktivt setup (*0-10 Aktiv*

[3] Vælg opsætn. 2 Ændrer aktivt setup (*0-10 Aktiv*

[0] \* DEAKTIVERET  $[1]$  | Ingen handling

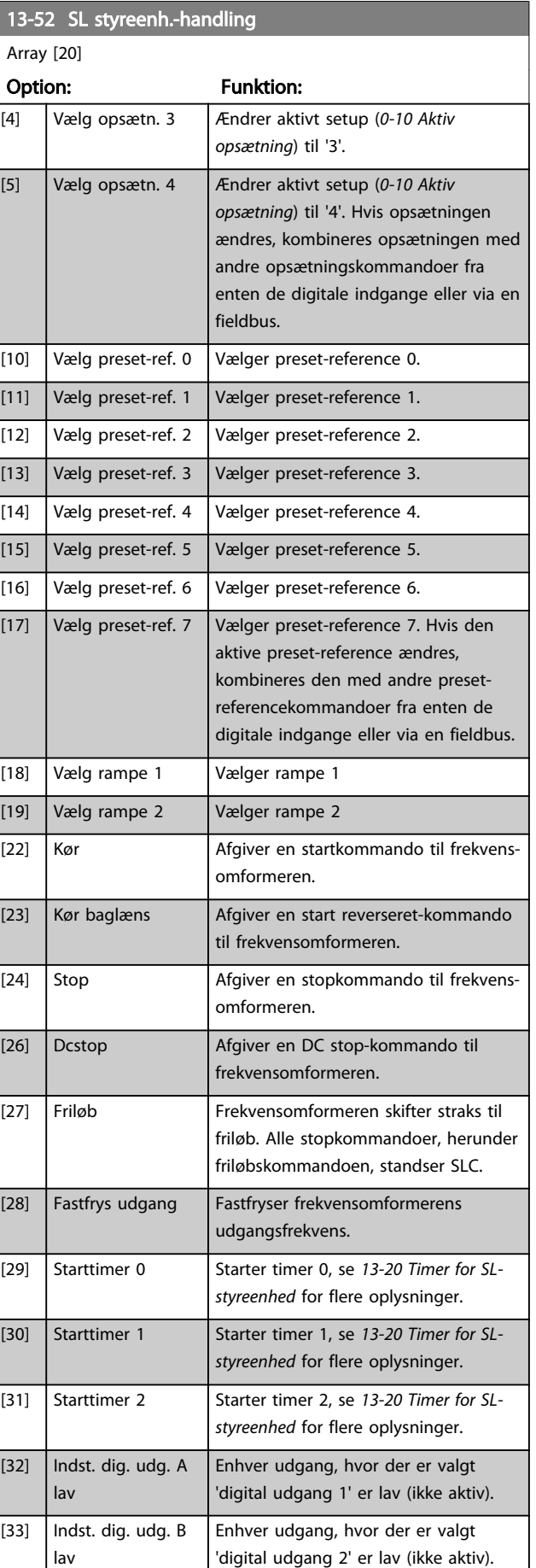

3 3

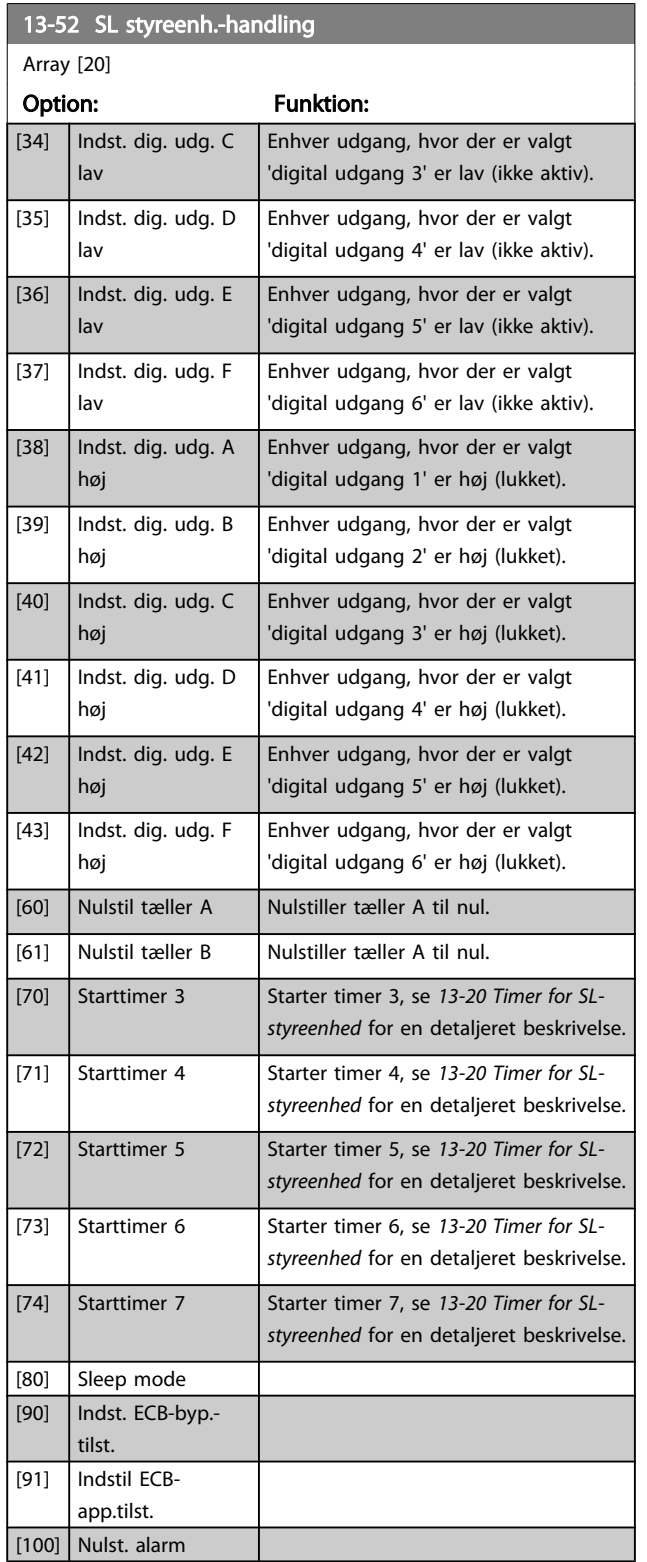
$14.03 \times 10^{-1}$ 

### 3.14 Hovedmenu - Specielle funktioner - Gruppe 14

### 3.14.1 14-0\* Vekselretterkobling

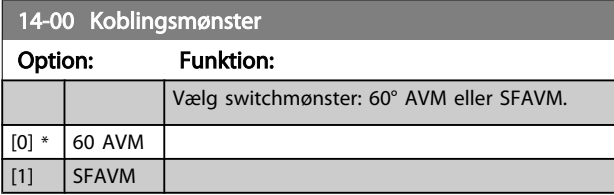

### 14-01 Koblingsfrekvens

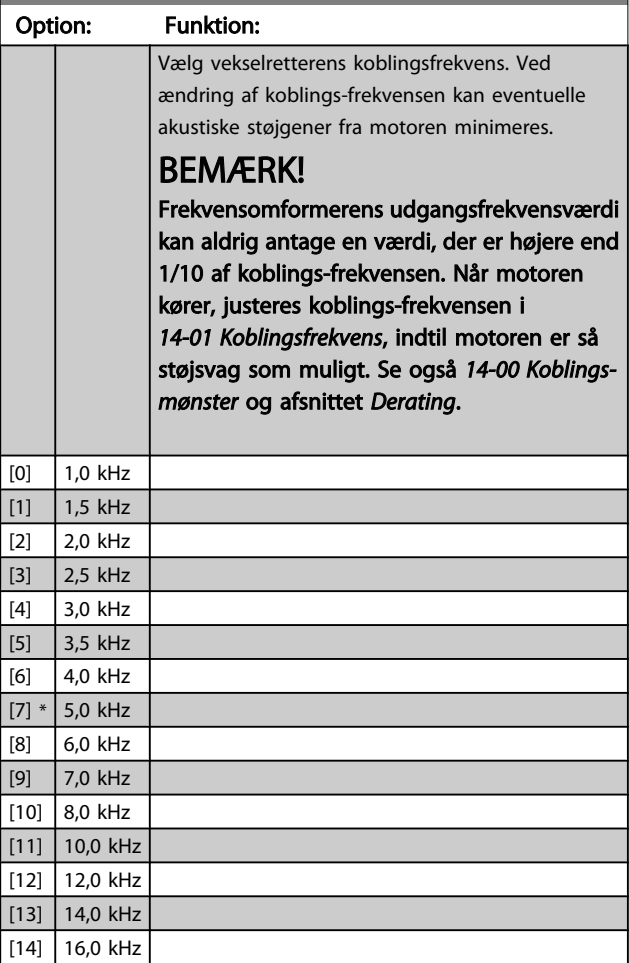

# BEMÆRK!

Hvis overmodulering aktiveres, kan det medføre vibrationer, som kan være skadelige for de mekaniske dele, hvis der køres i feltsvækningsområder (fra 47Hz).

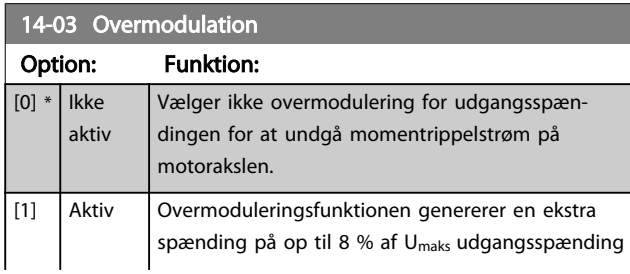

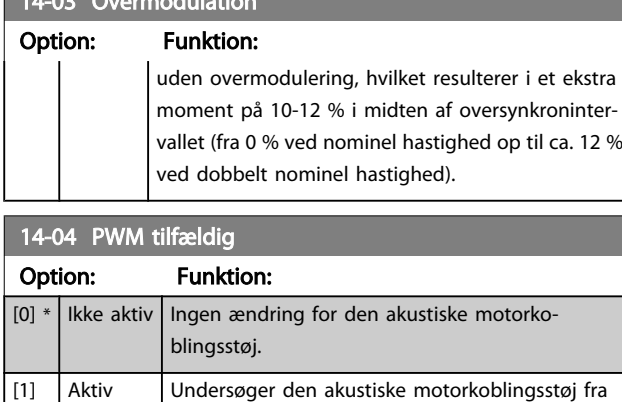

en klar ringetone til en mindre bemærkelsesværdig "hvid" støj. Dette opnås ved knapt og tilfældigt at ændre synkroniteten af den pulsvidde,

# 3.14.2 14-1\* Netforsyn. On/Off

Parametre til konfiguration af overvågning og håndtering af netfejl.

udgangsfaserne modulerer ved.

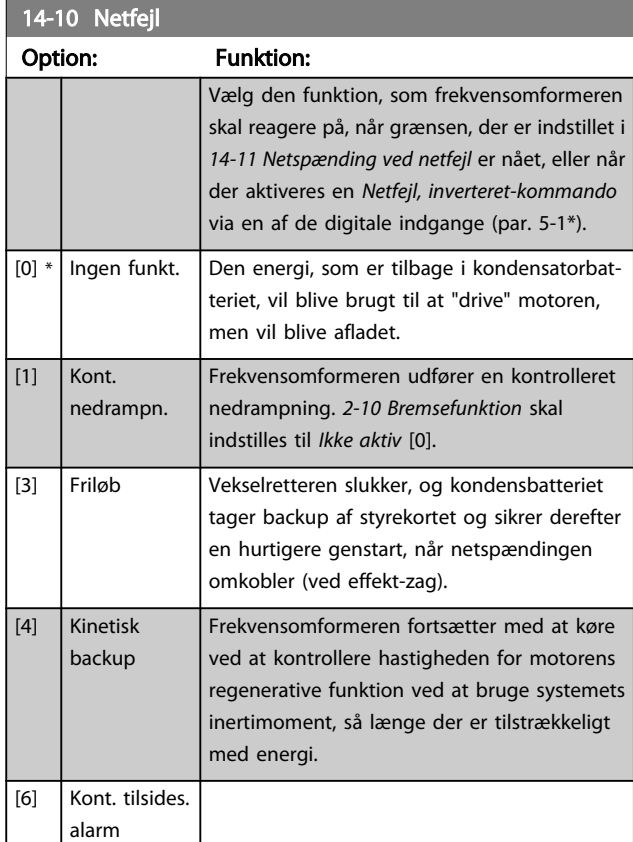

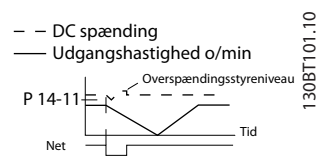

3 3

Illustration 3.2 Kontrolleret nedrampning - kort netfejl. Nedrampning til standsning efterfulgt af oprampning til referencen.

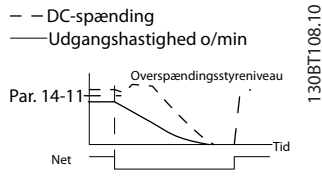

Illustration 3.3 Kontrolleret nedrampning, længere netfejl. Nedrampning så langt som energien i systemet gør det muligt, hvorefter motoren køres i friløb.

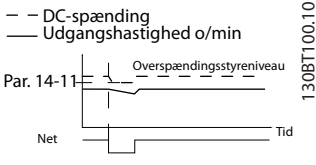

130BT100.10

Illustration 3.4 Kinetisk backup, kort netfejl. Kør igennem så længe energien i systemet gør det muligt.

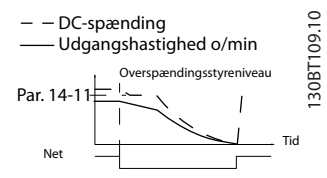

Illustration 3.5 Kinetisk backup, længere netfejl. Motoren køres i friløb, så snart energien i systemet er for lav.

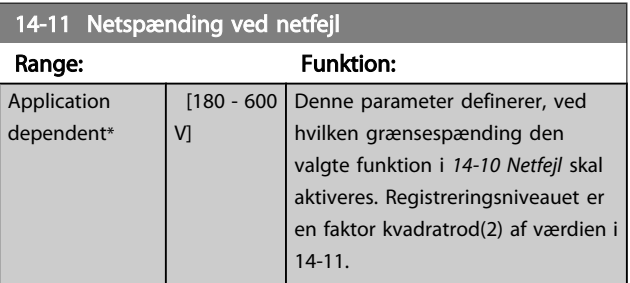

#### 14-12 Funktion ved netubalance

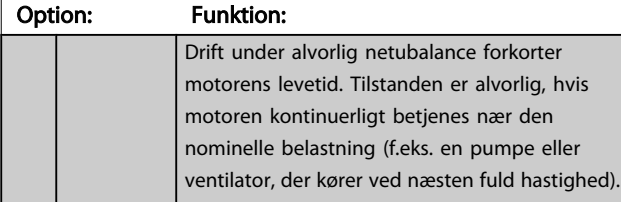

14-12 Funktion ved netubalance

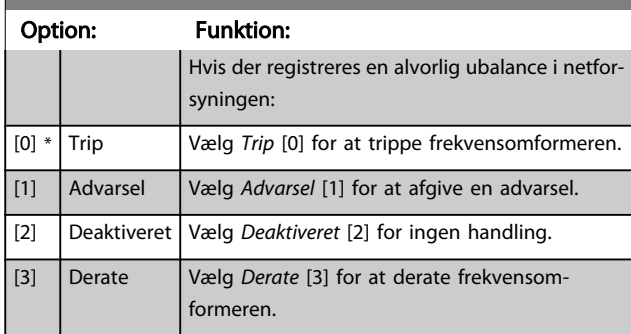

### 3.14.3 14-2\* Nulstilling af trip

Parametre til konfiguration af håndtering af automatisk nulstilling, særlig håndtering af trip og selvtest eller initialisering af styrekort.

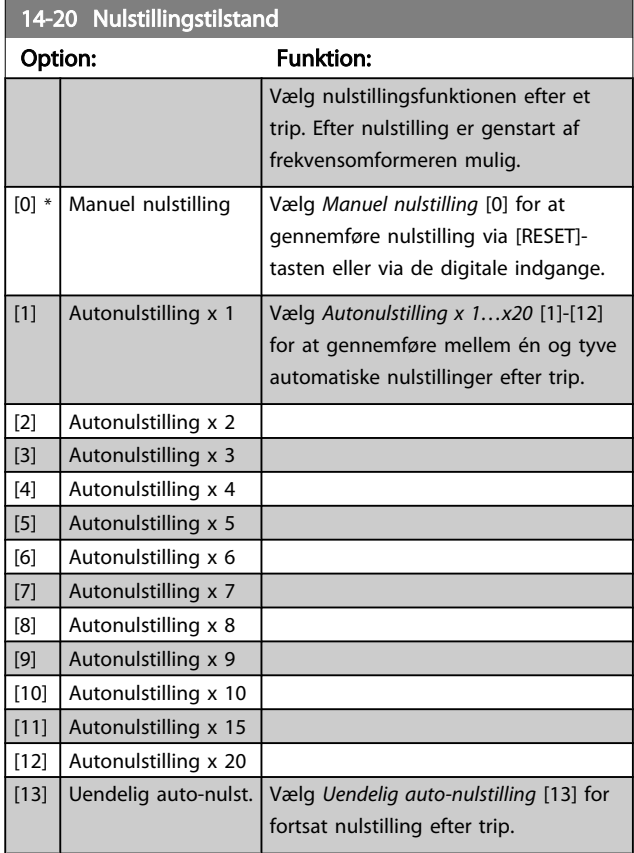

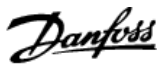

# BEMÆRK!

Automatisk nulstilling gælder også for nulstilling af sikker standsning-funktionen.

# BEMÆRK!

Indstillingen i *14-20 Nulstillingstilstand* tilsidesættes, hvis Fire mode aktiveres (se parametergruppe 24-0\*, Fire Mode).

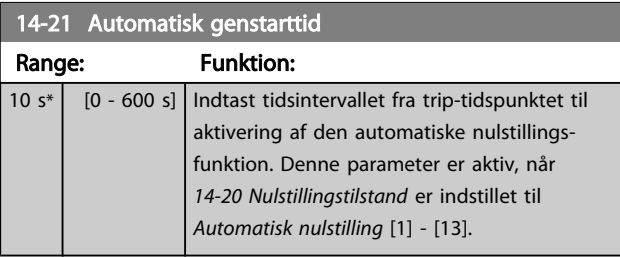

#### 14-22 Driftstilstand

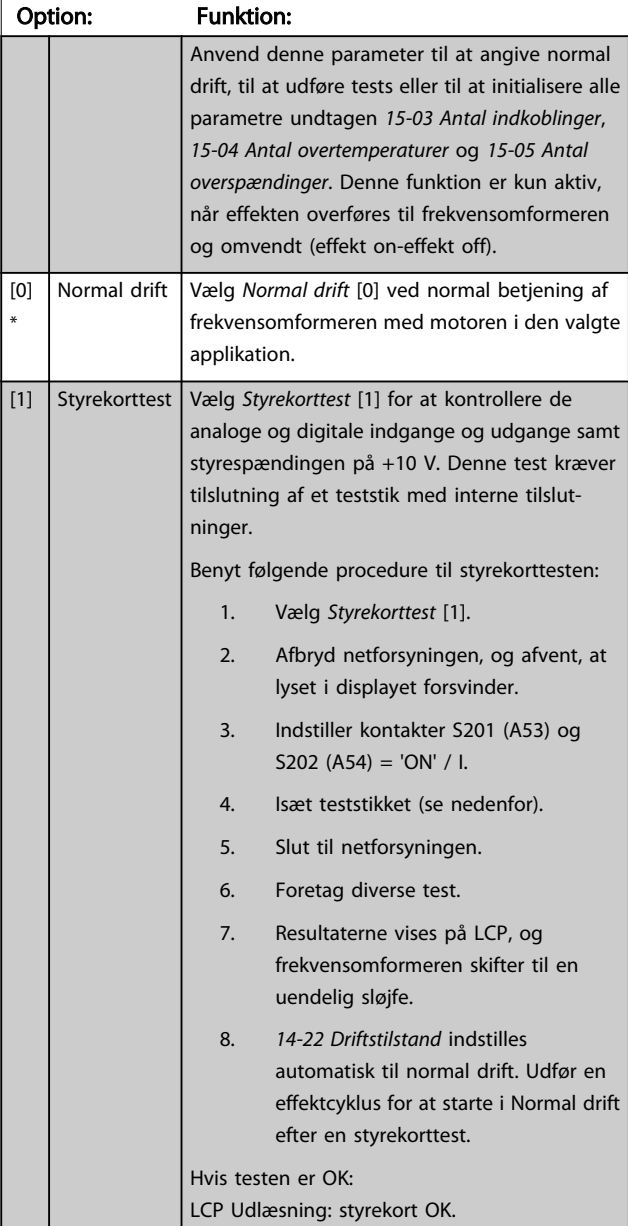

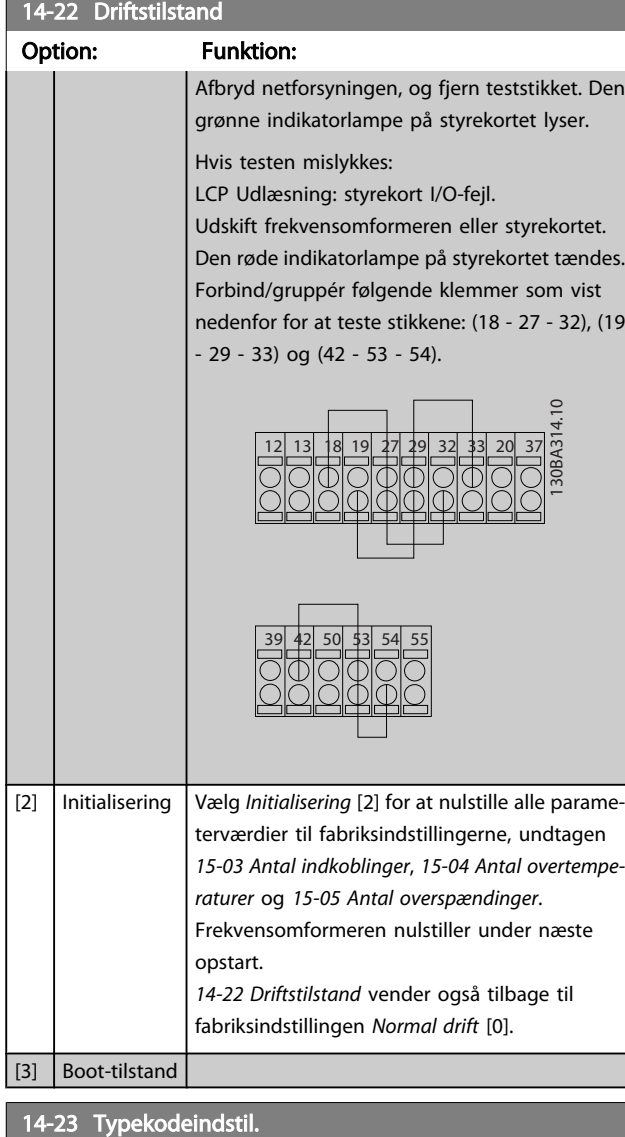

# Option: Funktion:

Genskrivning af typekode Brug denne parameter til at indstille typekoden svarende til den specifikke FC.

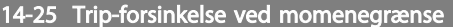

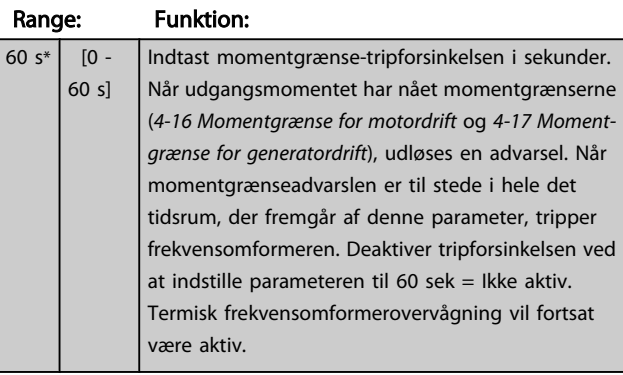

#### VLT<sup>\*</sup> HVAC Drive Programming Guide

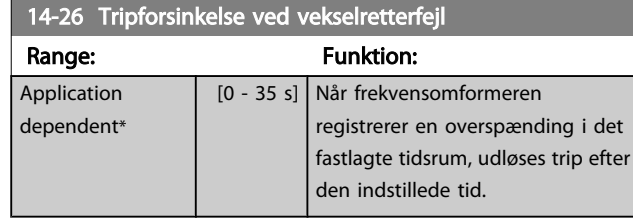

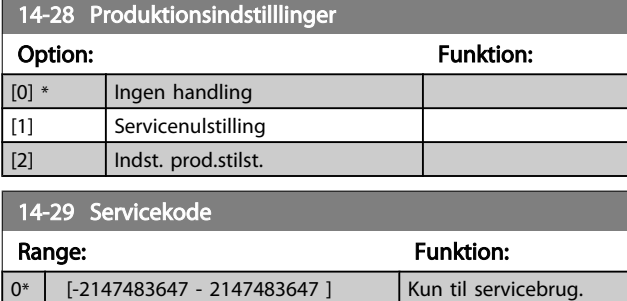

### 3.14.4 14-3\* Strømgrænsestyr.

Frekvensomformeren har en indbygget strømgrænsestyring, som aktiveres, når motorstrømmen og dermed momentet bliver større end de momentgrænser, der er indstillet i *4-16 Momentgrænse for motordrift* og *4-17 Momentgrænse for generatordrift*.

Når strømgrænsen er nået ved motorisk eller regenerativ funktion, forsøger frekvensomformeren hurtigst muligt at komme under de indstillede momentgrænser uden at miste kontrollen over motoren.

Mens strømstyringen er aktiv, kan frekvensomformeren kun stoppes ved at indstille en digital indgang til *Friløb inverteret* [2] eller *Friløb og reset inv.* [3]. Signaler på klemme 18 til 33 vil ikke være aktive, før frekvensomformeren ikke længere er tæt på strømgrænsen.

Hvis der anvendes en digital indgang, der er indstillet til *Friløb inverteret* [2] eller *Friløb og reset inv.* [3], anvender motoren ikke rampe ned-tiden, fordi frekvensomformeren er i friløb.

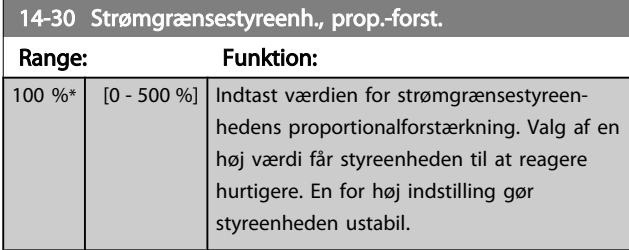

14-31 Strømgrænsestyreenh., integr.-tid

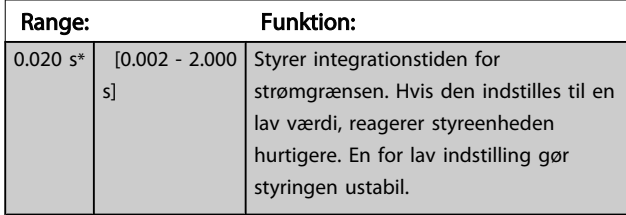

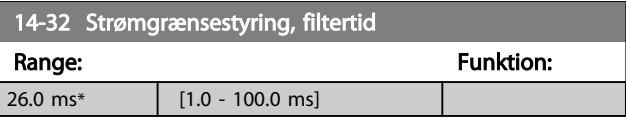

### 3.14.5 14-4\*Energioptimering

Parametre til justering af energioptimeringsniveauet i tilstandene Variabelt moment (VT) og Automatisk energioptimering (AEO)-tilstand.

Automatisk energioptimering er kun aktiv, hvis *1-03 Momentkarakteristikker*, er indstillet til enten *Auto-energioptimering kompressor* [2] eller *Auto-energioptimering VT* [3].

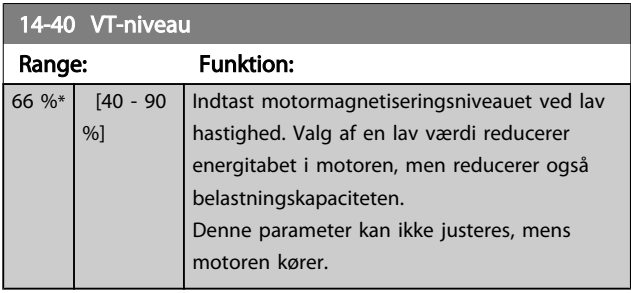

# 14-41 Mindste magnetisering for AEO

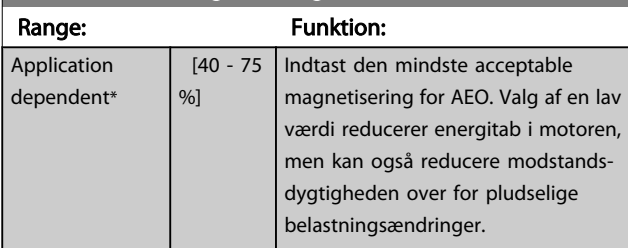

#### 14-42 Mindste AEO-frekvens

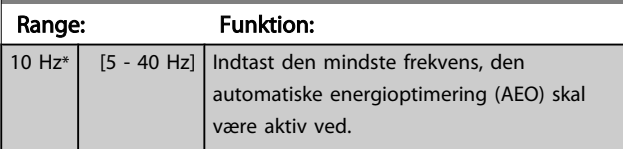

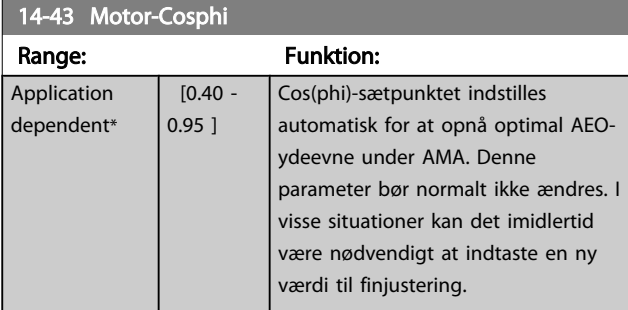

### 3.14.6 14-5\* Miljø

Disse parametre er medvirkende til, at frekvensomformeren kan køre under specielle miljømæssige forhold.

#### 14-50 RFI-filter

Denne parameter findes kun for FC 302. Den er ikke relevant for FC 301 grundet forskellige designs og kortere motorkabler.

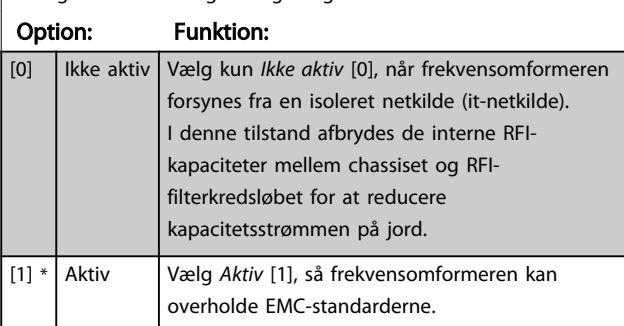

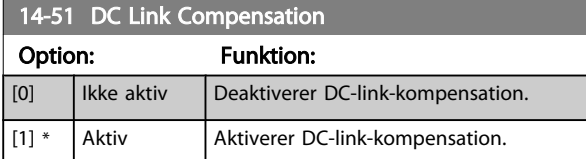

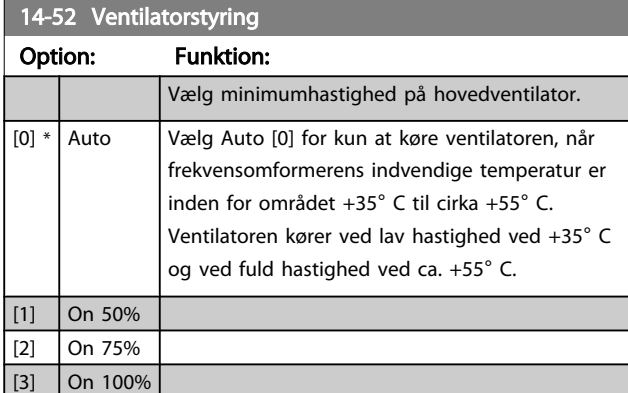

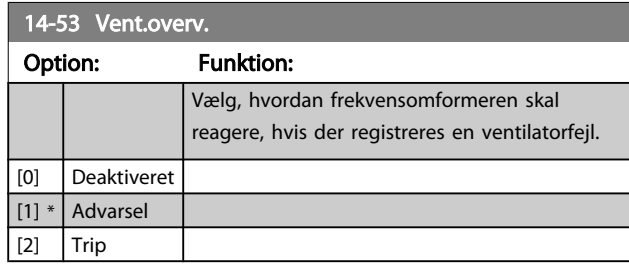

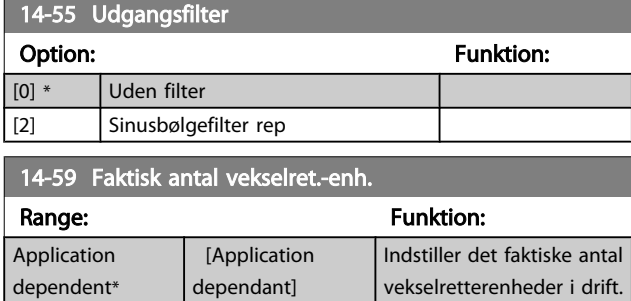

### 3.14.7 14-6\* Auto-derate

Denne gruppe indeholder parametre til derating af frekvensomformeren i tilfælde af høj temperatur.

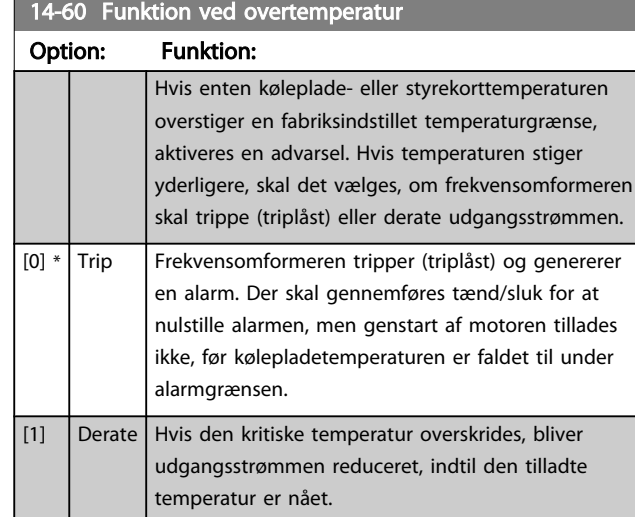

### 3.14.8 Intet trip ved overbelastning af vekselretter

I visse pumpesystemer er frekvensomformeren ikke skaleret korrekt til at levere den krævede strøm på alle punkter i driftens flow-/løftehøjdekarakteristik. På disse punkter kræver pumpen højere strøm end frekvensomformerens nominelle strøm. Frekvensomformeren kan levere 110 % af den nominelle strøm kontinuerligt i 60 sekunder. Hvis den fortsat er overbelastet, vil frekvensomformeren trippe (hvilket får pumpen til at standse ved friløb) og afgive en alarm.

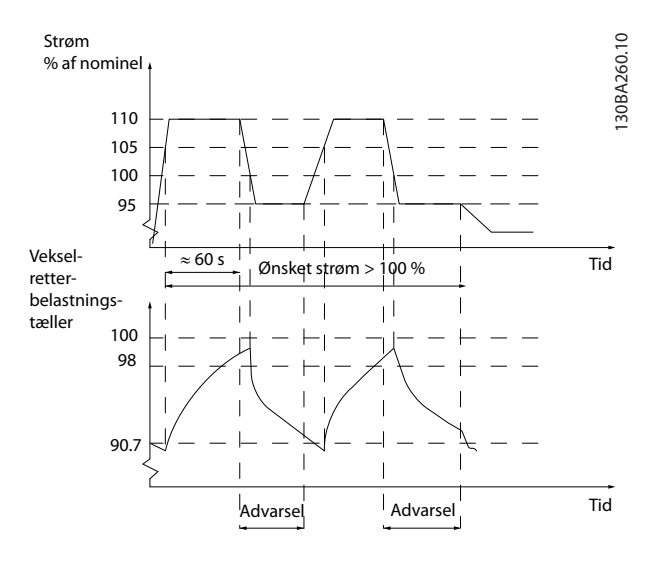

Det kan være hensigtsmæssigt at køre pumpen med reduceret hastighed i en periode, hvis det ikke er muligt at køre kontinuerligt med den krævede kapacitet.

Vælg *Funkt. ved vekselretteroverbel*. *14-61 Funkt. ved vekselretteroverbel.* for at reducere pumpehastigheden automatisk, indtil udgangseffekten er under 100 % af den nominelle strøm (indstillet i *14-62 Vekselret. overbelast. deratingstrøm*).

<u>Danfoss</u>

*Funkt. ved vekselretteroverbel.* er et alternativ til at lade frekvensomformeren trippe.

Frekvensomformeren anslår belastningen af effektdelen ved hjælp af en vekselretterbelastningstæller, som forårsager en advarsel ved 98 % og en nulstilling af advarslen ved 90 %. Ved værdien 100 % tripper frekvensomformeren og afgiver en alarm.

Status for tælleren fremgår af *16-35 Termisk inverterbelastning*.

Hvis *14-61 Funkt. ved vekselretteroverbel.*, er indstillet til Derate, reduceres pumpehastigheden, når tælleren overstiger 98, og forbliver reduceret, indtil tælleren kommer under 90,7.

Hvis *14-62 Vekselret. overbelast. deratingstrøm* er indstillet til f.eks. 95 %, vil en konstant overbelastning få pumpehastigheden til at svinge mellem værdier svarende til 110 % og 95 % af frekvensomformerens nominelle udgangsstrøm.

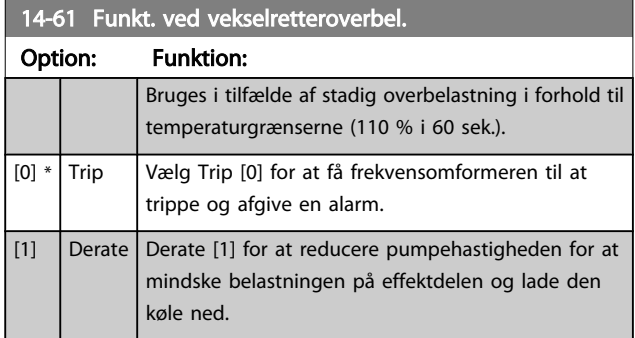

### 14-62 Vekselret. overbelast. deratingstrøm

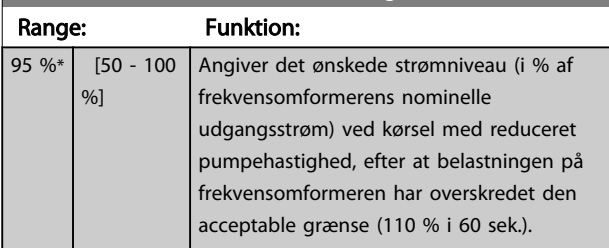

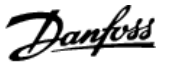

### 3.15 Hovedmenu - Oplysninger om frekvensomformeren - Gruppe 15

Parametergruppe med oplysninger om frekvensomformeren, såsom driftsdata, hardwarekonfiguration og softwareversioner.

### 3.15.1 15-0\* Driftsdata

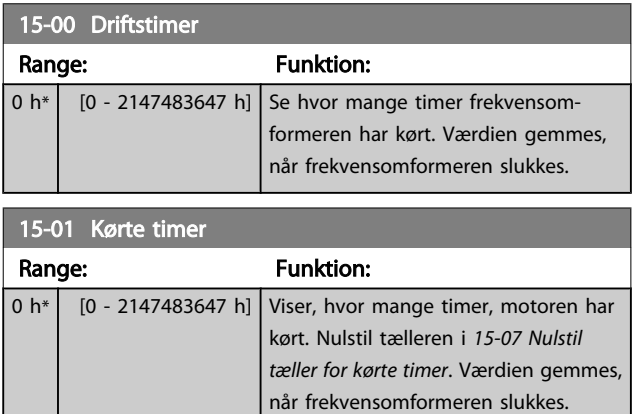

15-02 kWh-tæller

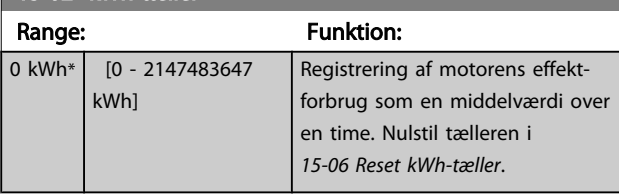

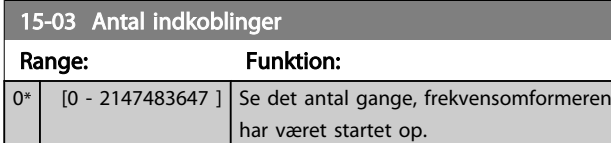

15-04 Antal overtemperaturer

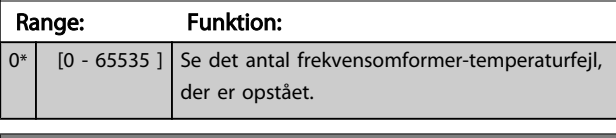

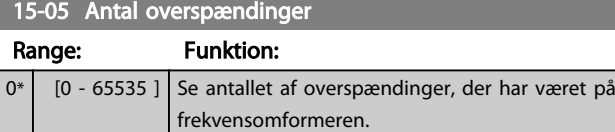

15-06 Reset kWh-tæller

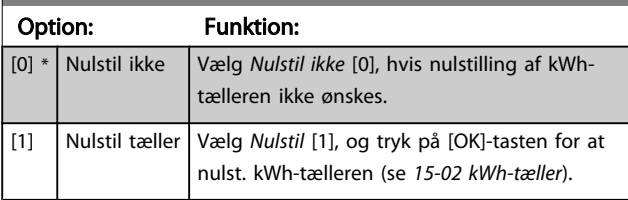

# BEMÆRK!

Nulstillingen gennemføres ved at trykke på [OK].

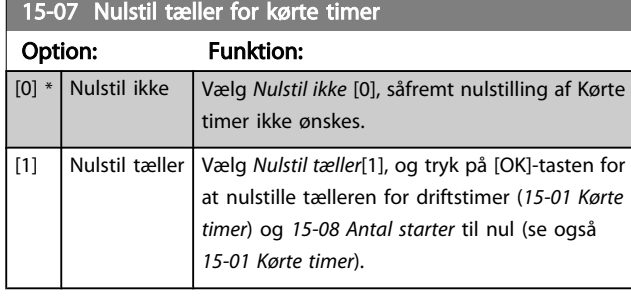

#### 15-08 Antal starter

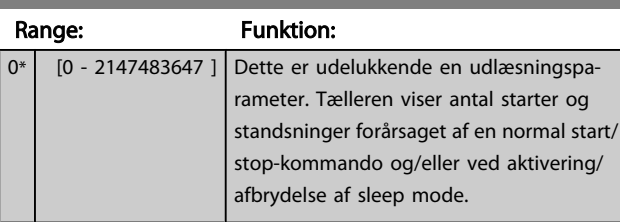

### BEMÆRK!

Denne parameter nulstilles, når *15-07 Nulstil tæller for kørte timer* nulstilles.

# 3.15.2 15-1\* Datalogindstillinger

Dataloggen muliggør kontinuerlig logging af op til 4 datakilder (*15-10 Logging-kilde*) ved individuelle hastigheder (*15-11 Logging-interval*). Der benyttes en udløserhandling (*15-12 Udløserhændelse*) og et udløservindue (*15-14 Prøver før udløser*) til at starte og standse logføringen betinget.

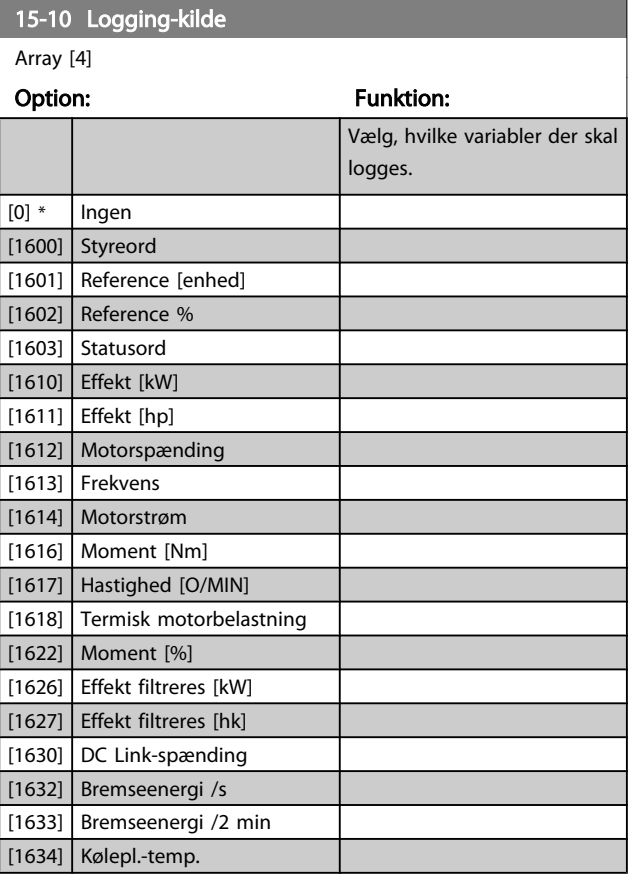

# VLT<sup>\*</sup> HVAC Drive Programming Guide

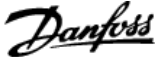

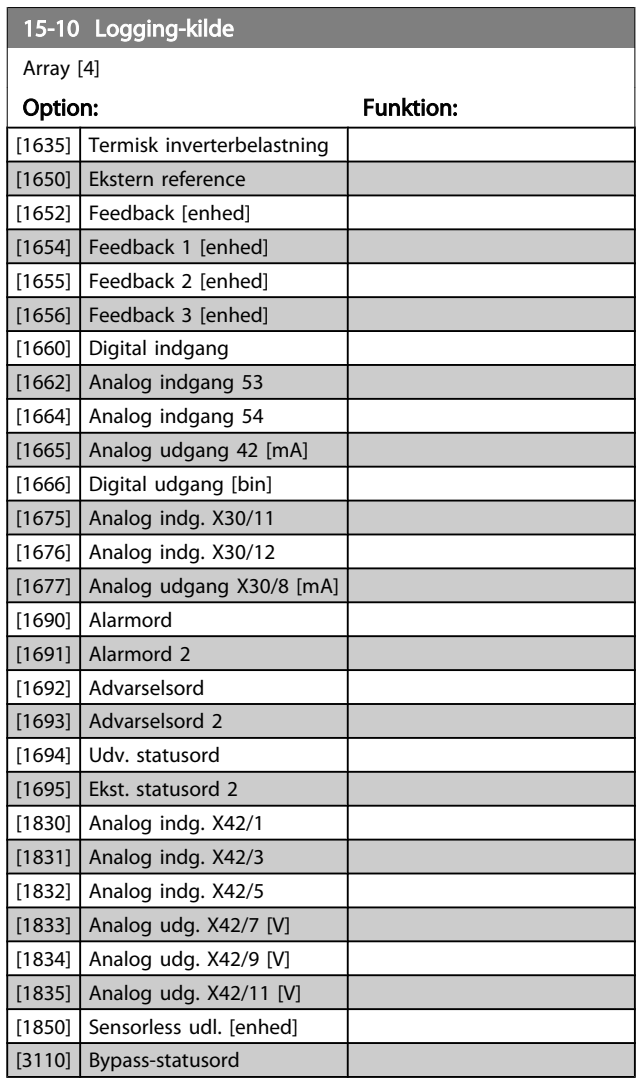

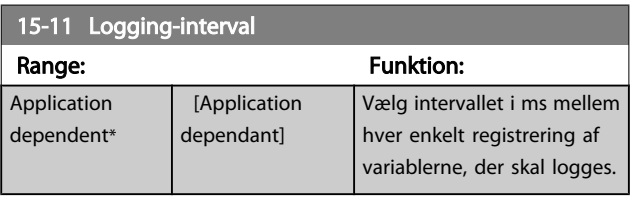

# 15-12 Udløserhændelse

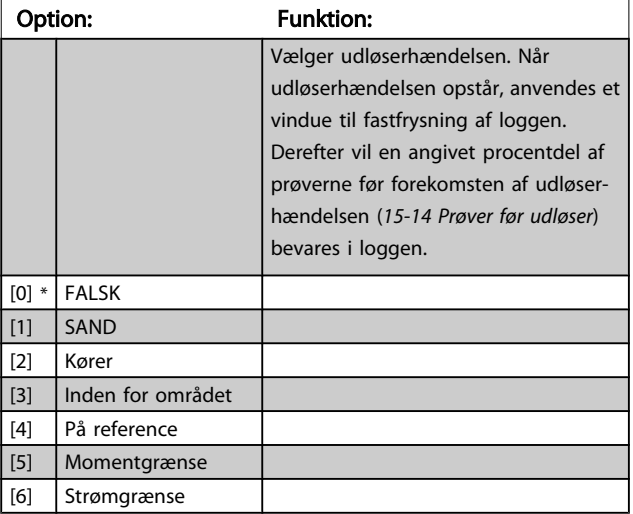

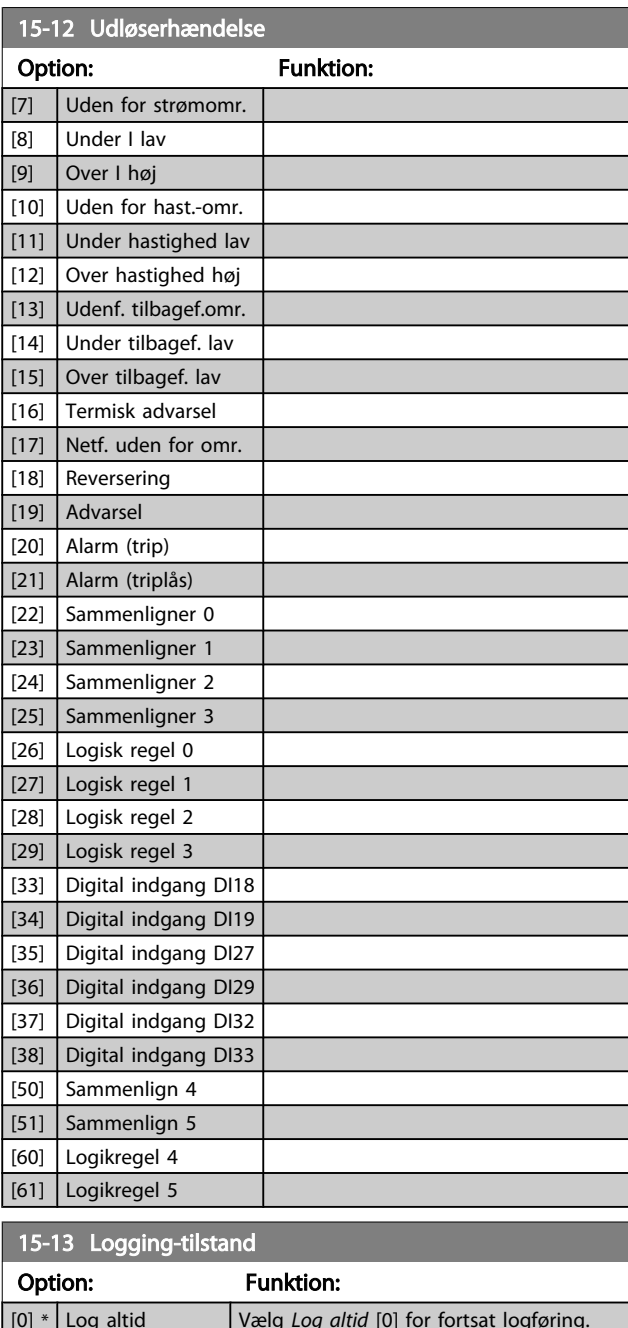

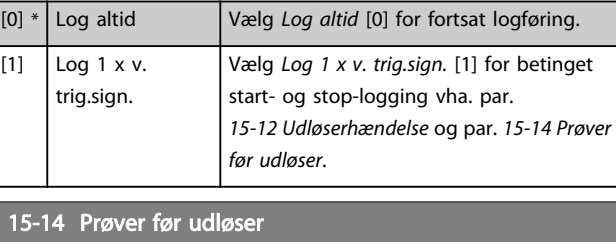

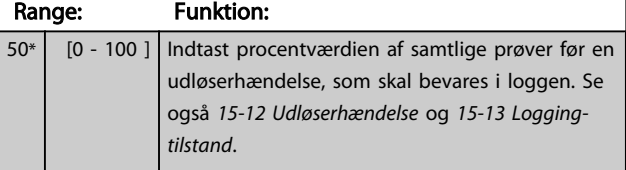

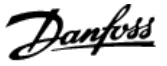

# 3.15.3 15-2\* Baggrundslogbog

Se op til 50 datalogbøger via array-parametrene i denne parametergruppe. For alle parametre i gruppen, er [0] de seneste data og [49] de ældste data. Data logges hver gang en *hændelse* forekommer (ikke at forveksle med SLChændelser). *Hændelser* er i denne sammenhæng defineret som en ændring på et af følgende områder:

- 1. Digital indgang
- 2. Digitale udgange (overvåges ikke i denne softwareversion)
- 3. Advarselsord
- 4. Alarmord
- 5. Statusord
- 6. Styreord
- 7. Udvidet statusord

*Hændelser* logføres med værdi og tidsstempel i msek. Tidsintervallet mellem to hændelser afhænger af, hvor ofte *hændelser* forekommer (maksimalt en enkelt for hver scanning). Datalogføringen er kontinuerlig, men hvis der forekommer en alarm, gemmes loggen, og værdierne kan ses på displayet. Denne funktion er for eksempel nyttig ved udførelse af service efter trip. Se baggrundsloggen i denne parameter via den serielle kommunikationsport eller via displayet.

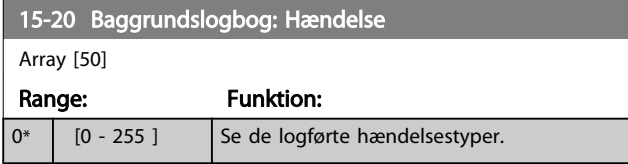

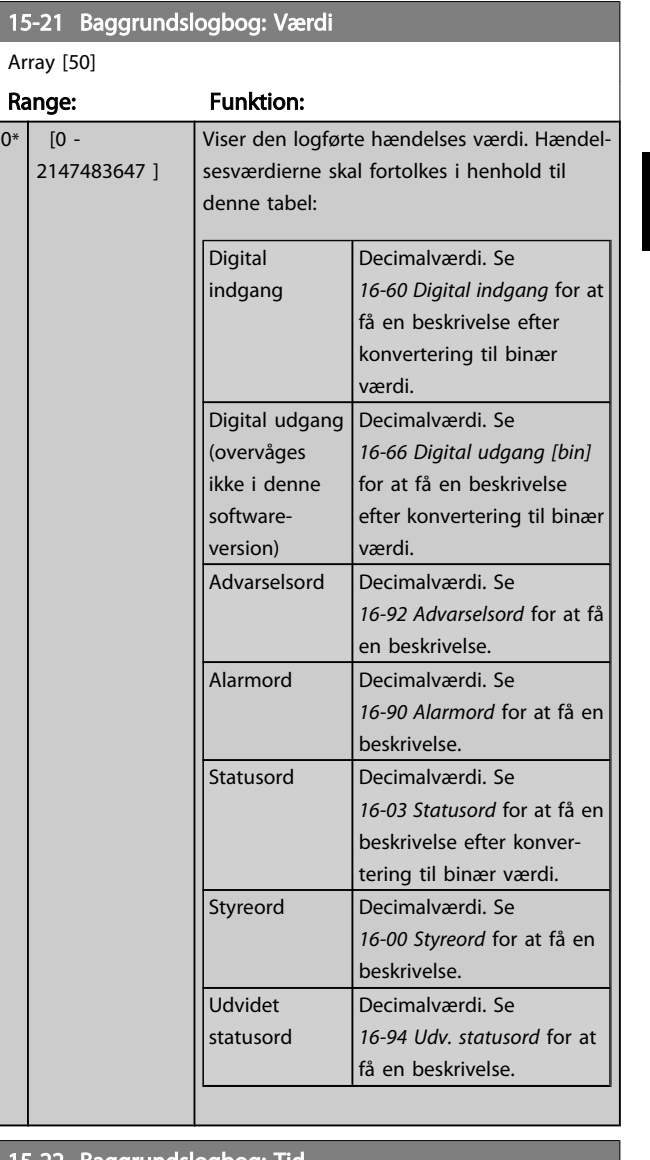

#### 15-22 Baggrundslogbog: Tid

 $550$ 

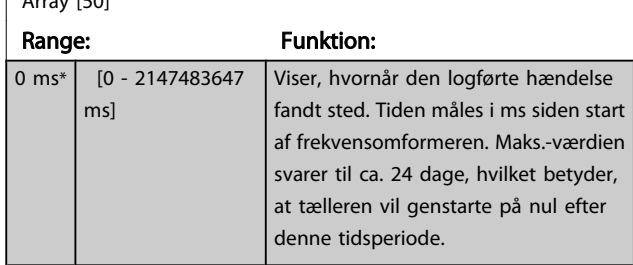

#### 15-23 Baggrundslogbog: Dato og tid

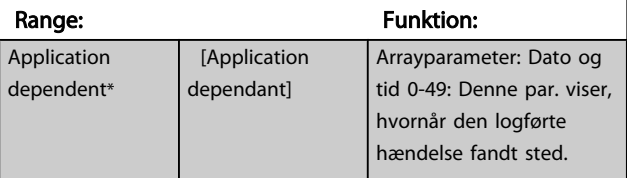

3 3

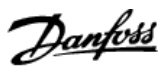

# 3.15.4 15-3\* Alarm-log

Par. i denne gruppe er array-parametre, hvor der kan vises op til 10 fejllogger. [0] er den seneste registrerede log, og [9] er den ældste. Fejlkoder, værdier og tidsstempler er tilgængelige for samtlige optegnede data.

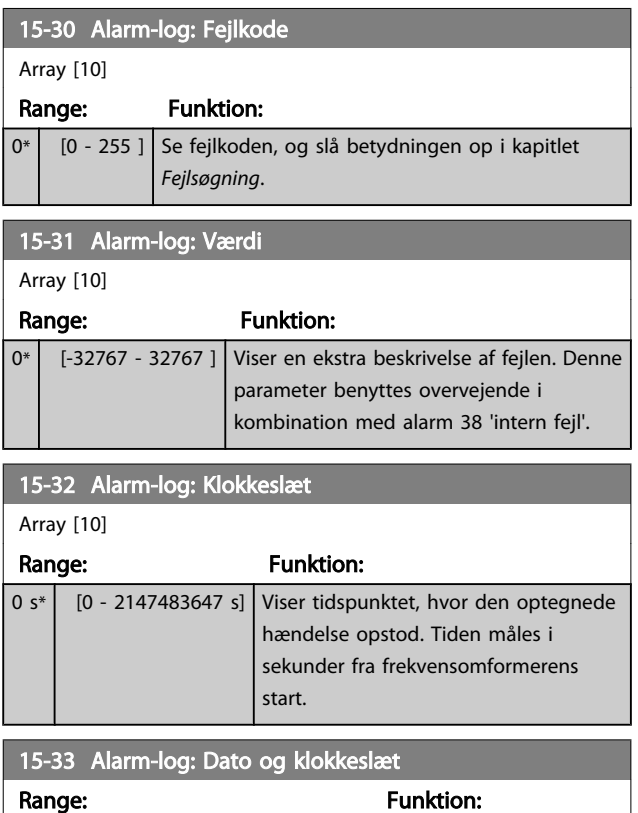

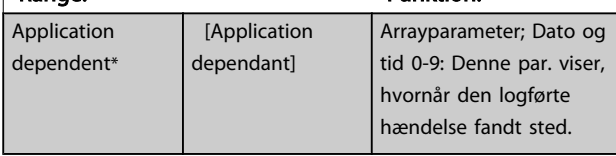

# 3.15.5 15-4\* Apparatident.

Parametre indeholdende skrivebeskyttede oplysninger om frekvensomformerens hardware- og softwarekonfiguration.

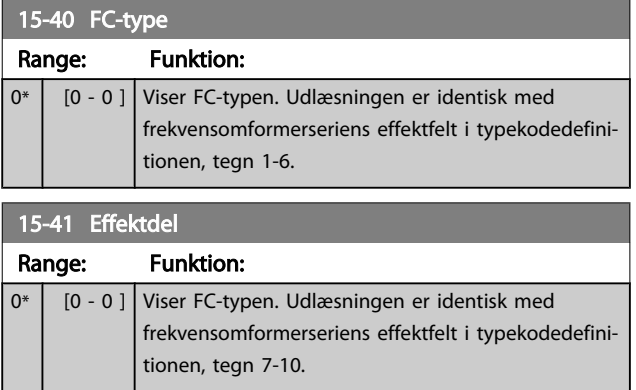

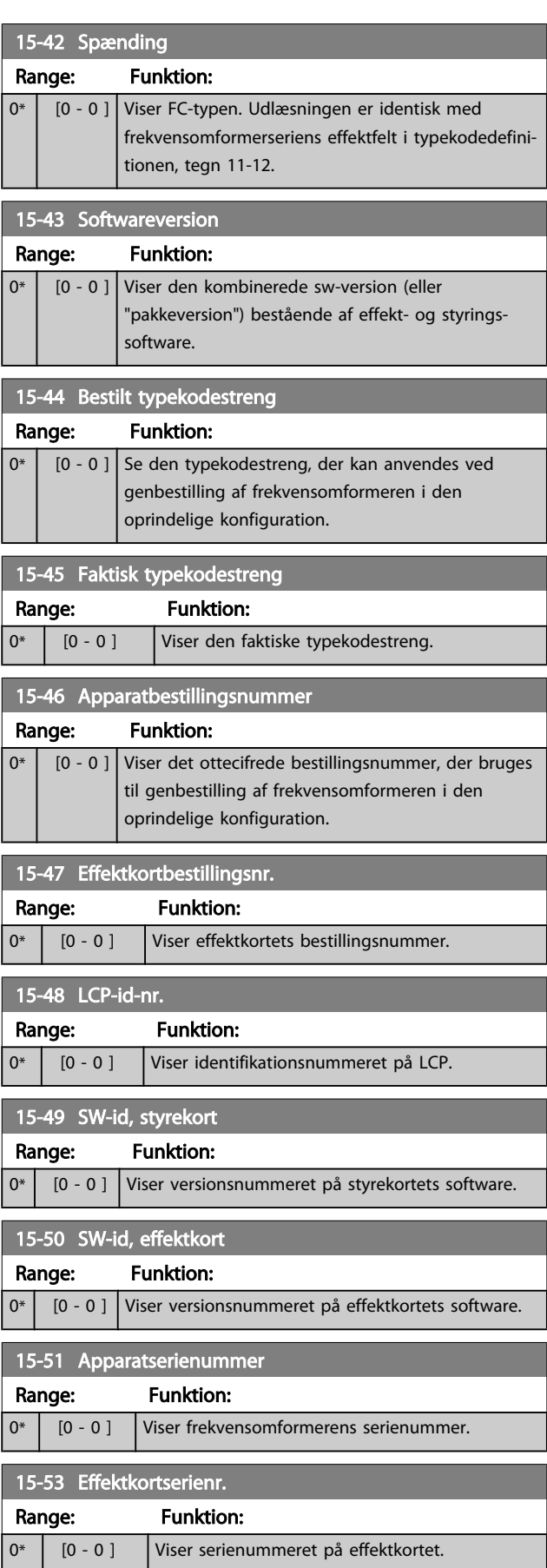

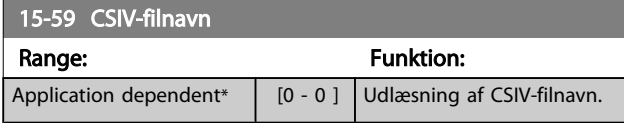

# 3.15.6 15-6\* Optionsident.

Denne skrivebeskyttede parametergruppe indeholder info om hardware- og softwarekonfiguration for optionerne, der er installeret i port A, B, C0 og C1.

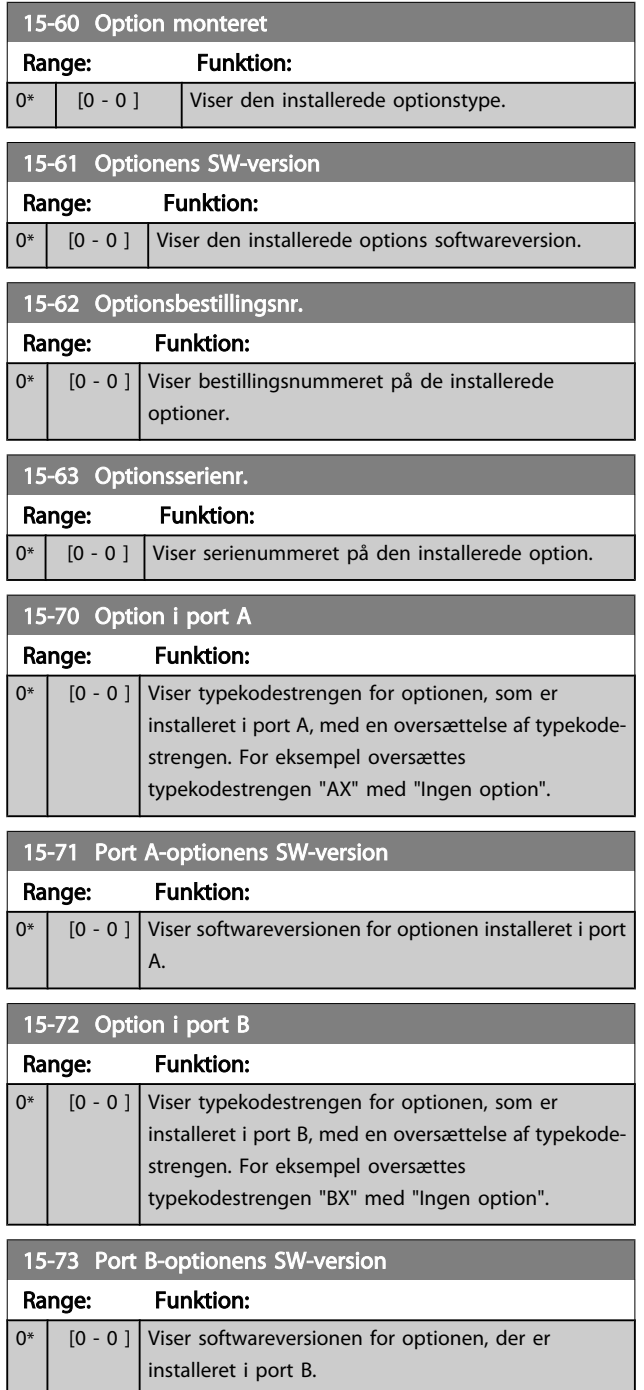

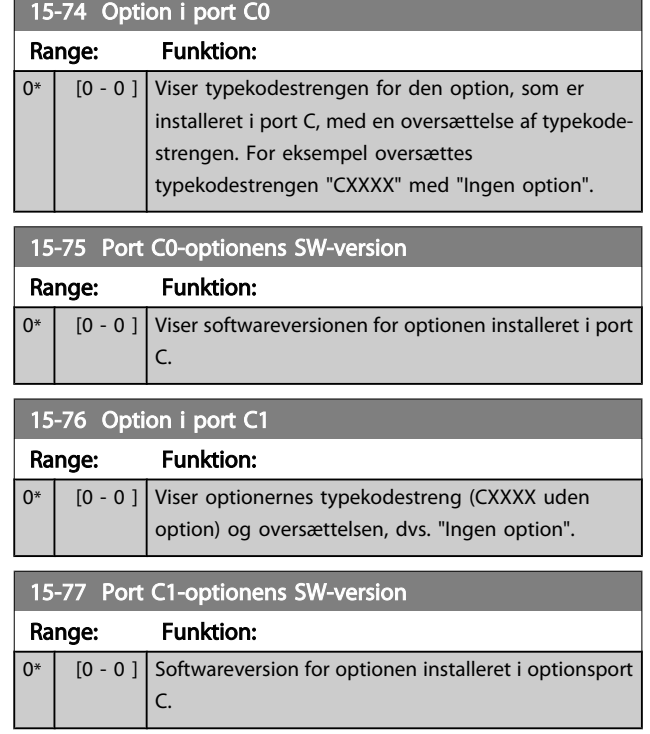

# 3.15.7 15-9\* Parameterinfo

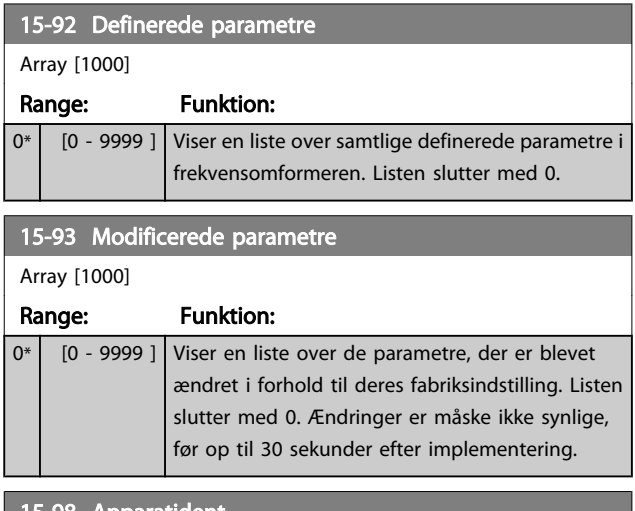

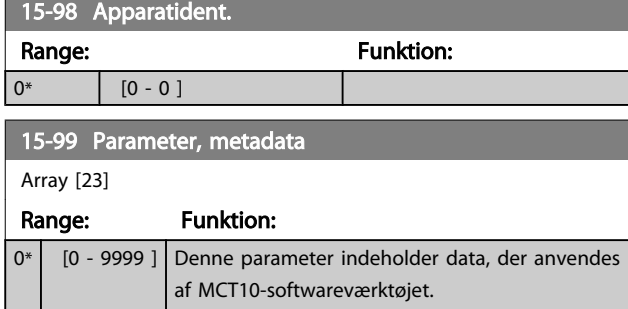

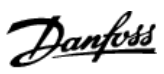

# 3.16 Hovedmenu - Dataudlæsninger - Gruppe 16

# 3.16.1 16-0\* Generel status

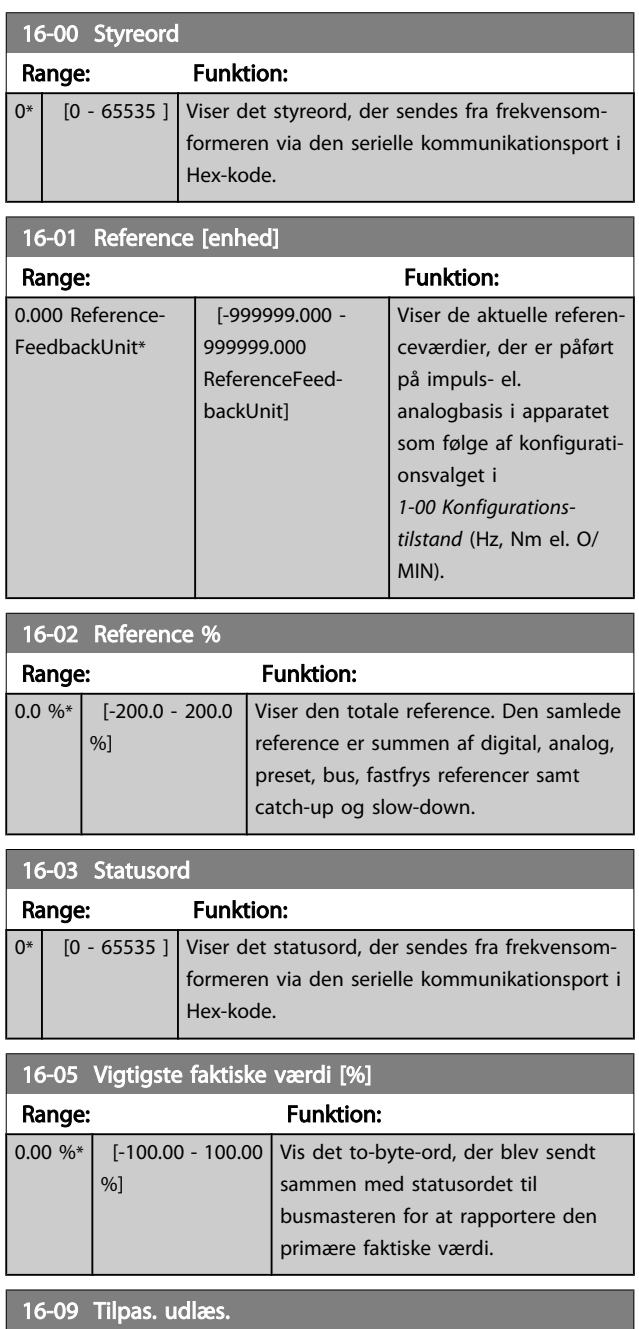

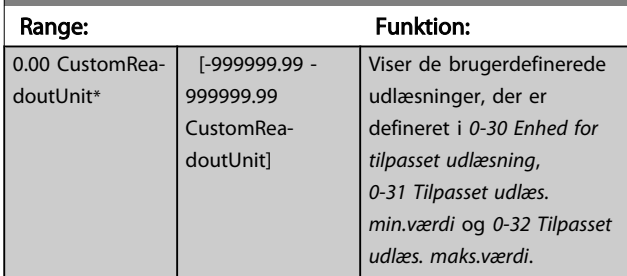

### 3.16.2 16-1\* Motorstatus

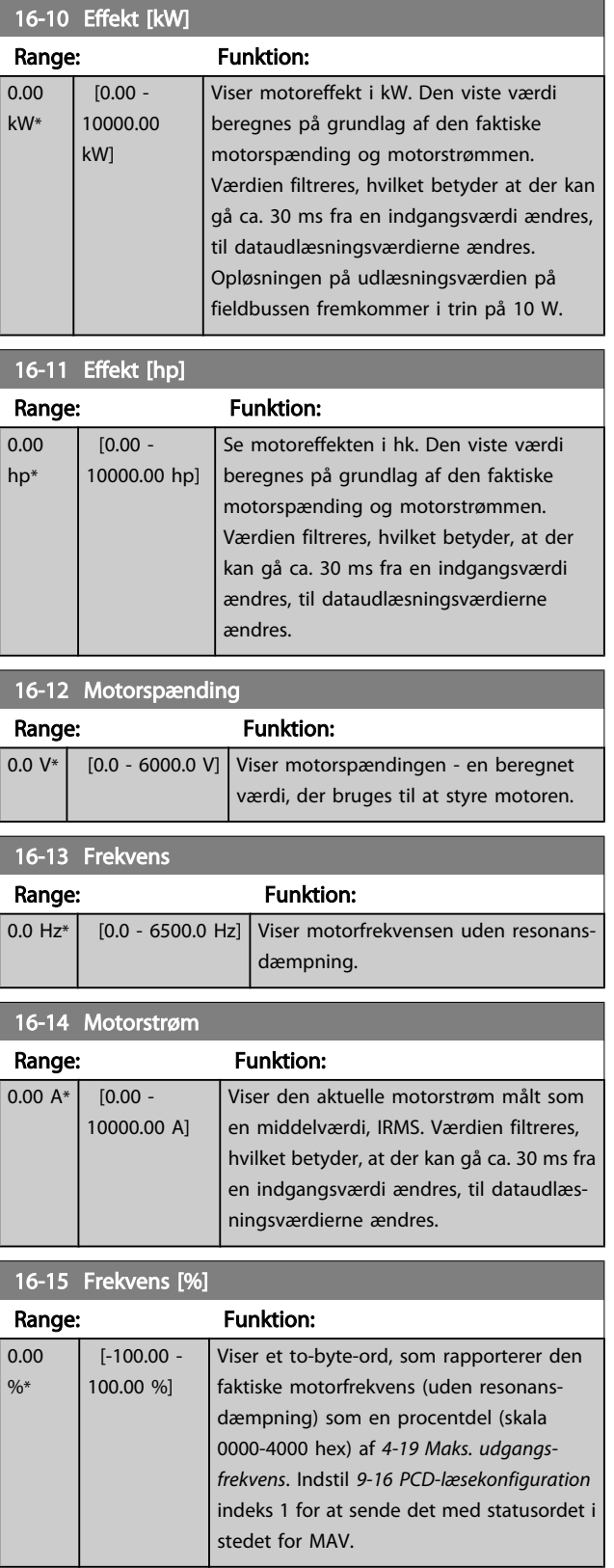

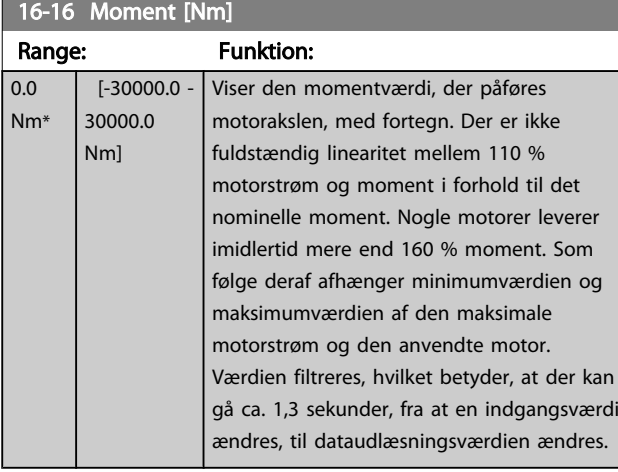

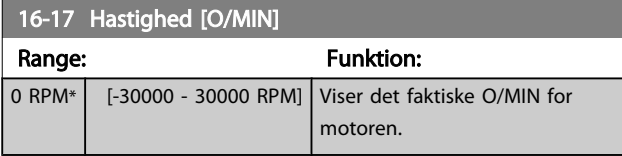

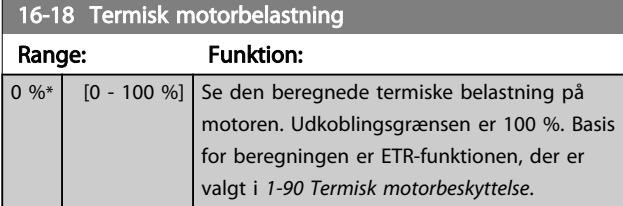

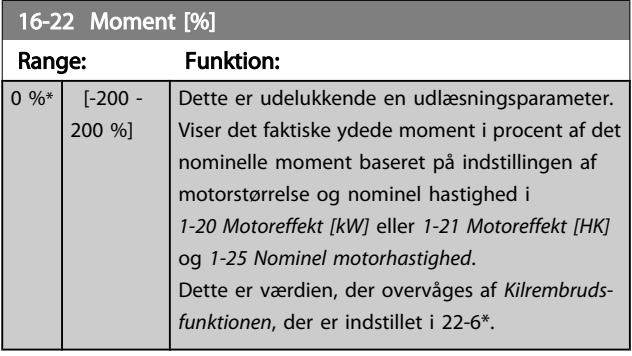

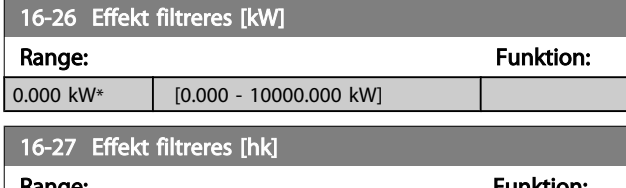

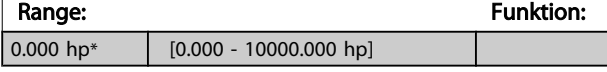

# 3.16.3 16-3\* Apparatstatus

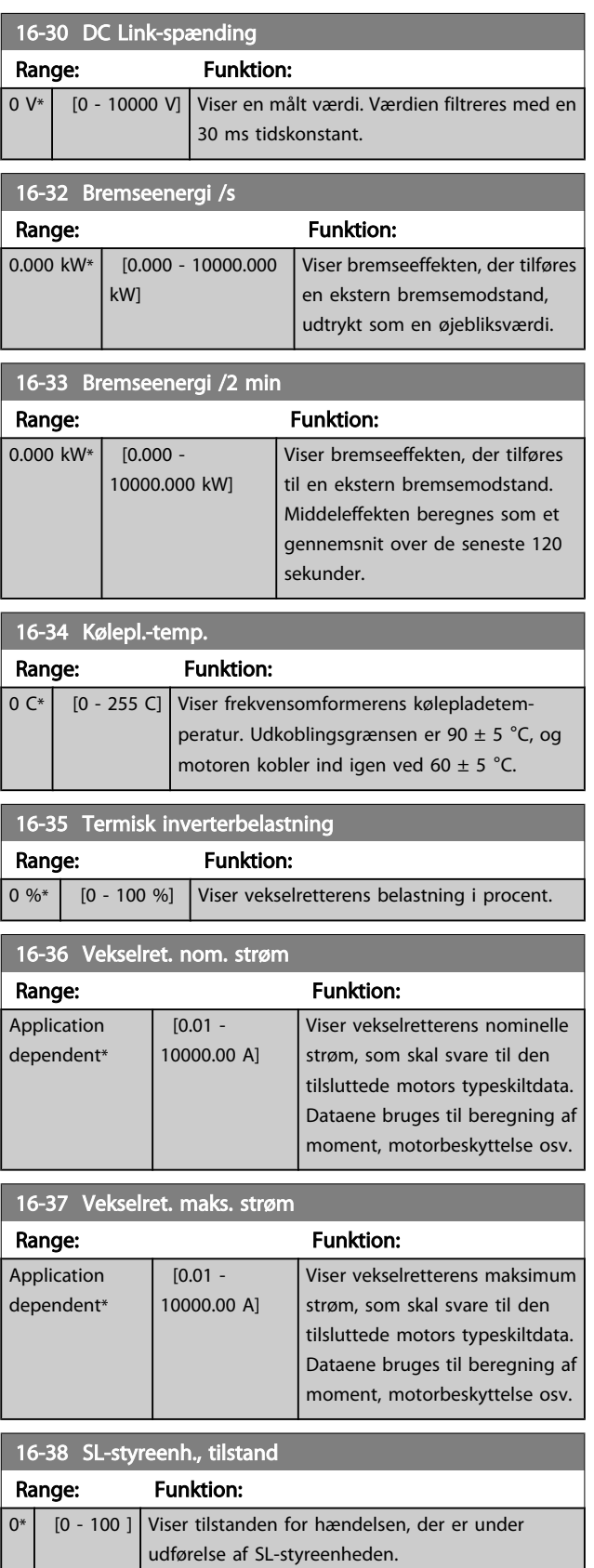

#### VLT<sup>\*</sup> HVAC Drive Programming Guide

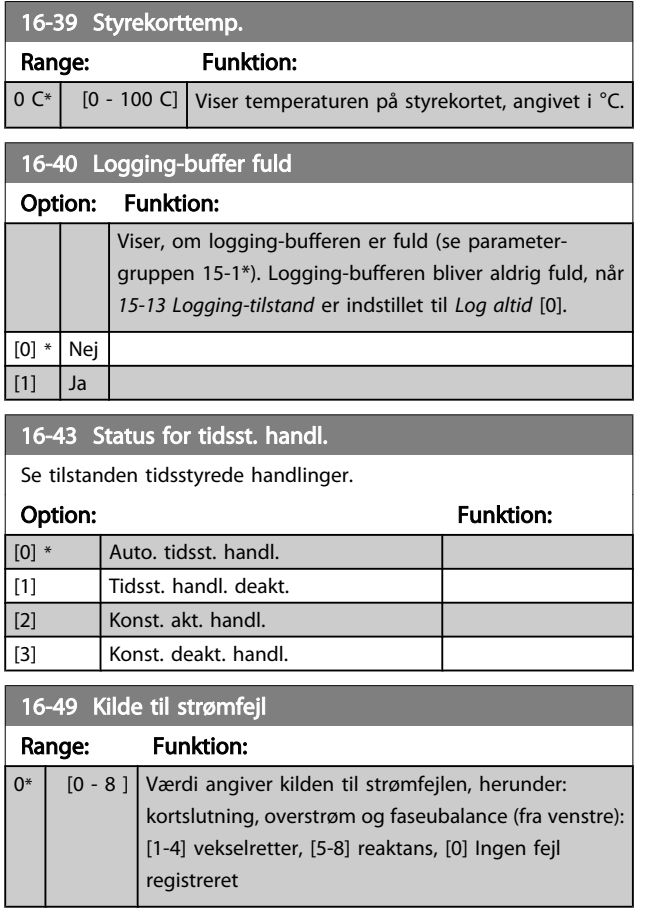

Efter en kortslutningsalarm (imax2) eller overstrømsalarm (imax1 eller faseubalance) vil værdien indeholde det effektkortserienummer, der er tilknyttet alarmen. Den indeholder kun et tal, så der angives det effektkortnummer, der har den højeste prioritet (først masteren). Værdien gælder for en effektcyklus, men hvis en ny alarm opstår, bliver den overskrevet med det nye effektkortnummer (selv om den har et lavere prioritetsnummer). Værdien bliver kun ryddet, når alarmloggen ryddes (dvs. en 3-fingernulstilling ville nulstille udlæsningen til 0).

### 3.16.4 16-5\* Ref. & feedb.

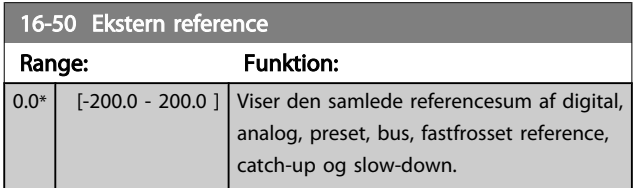

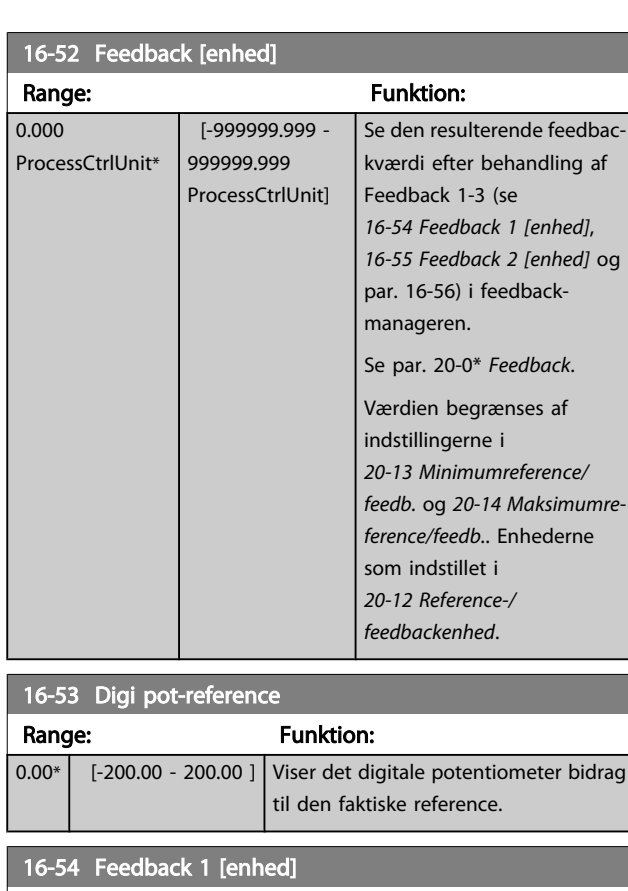

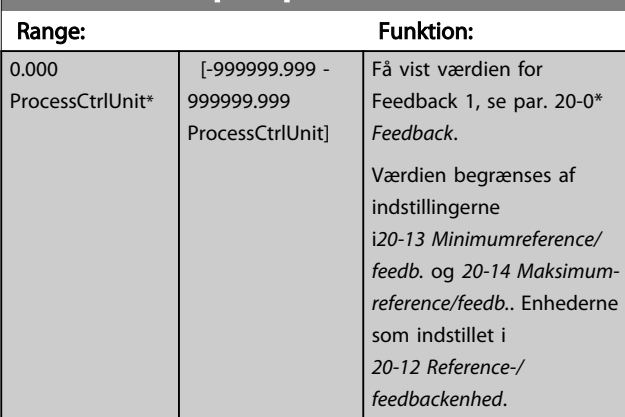

#### 16-55 Feedback 2 [enhed]

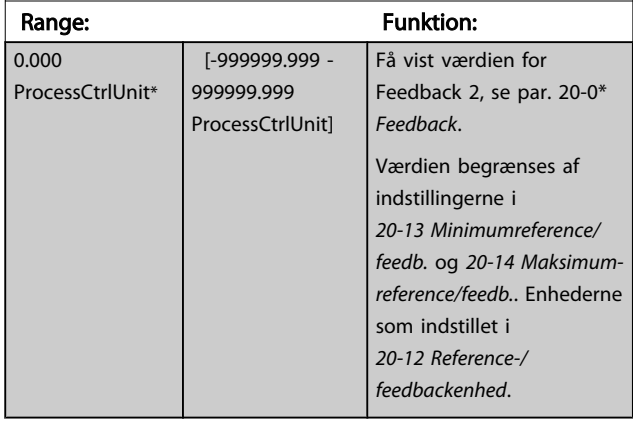

Danfoss

#### VLT<sup>\*</sup> HVAC Drive Programming Guide

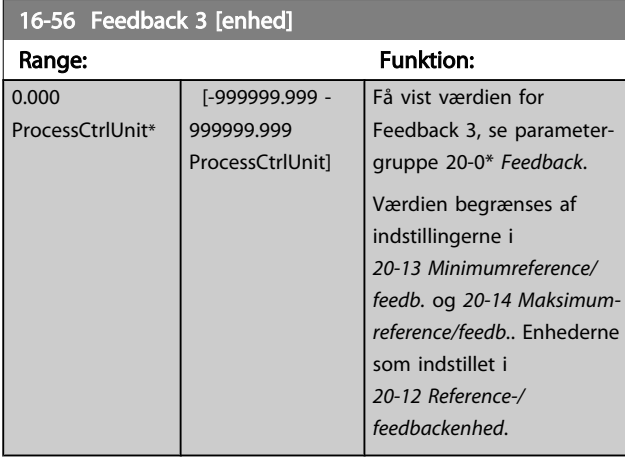

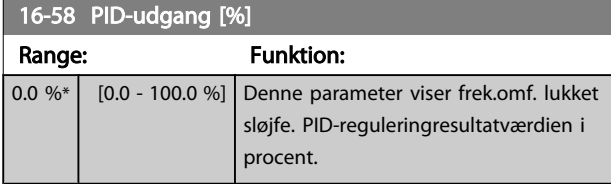

### 3.16.5 16-6\* Indgange & udgange

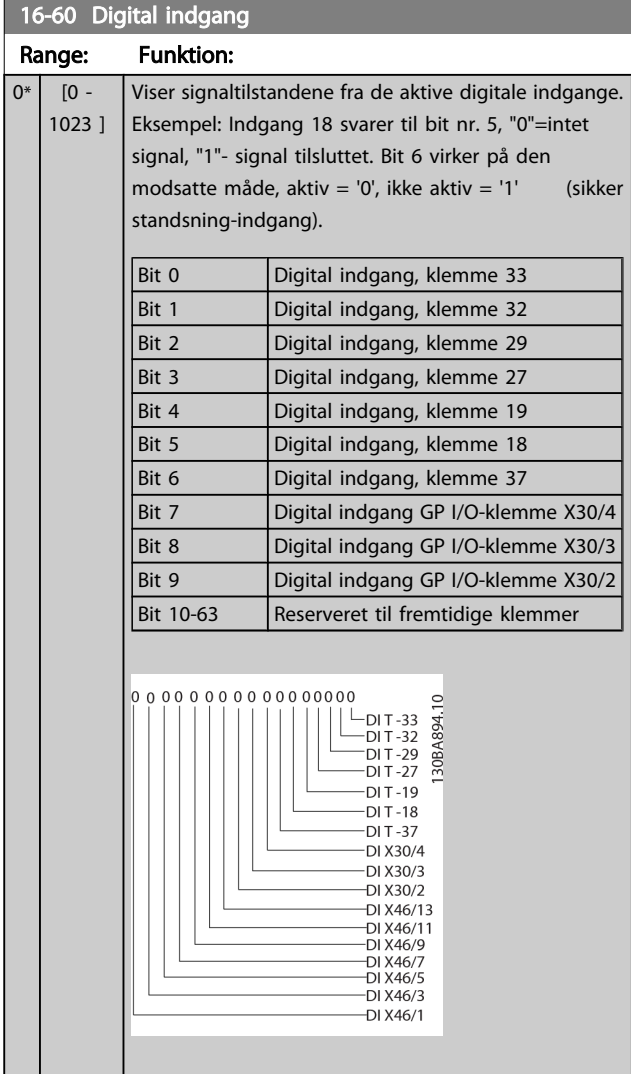

# 16-61 Klemme 53, koblingsindstilling Option: Funktion: Viser indstillingen for indgangsklemme 53. Strøm = 0; Spænding = 1.  $[0] *$  Strøm  $\begin{array}{|c|c|c|c|c|}\n\hline\n\end{array}$  Spænding [2] Pt 1000 [°C] [3] Pt 1000 [°F]  $[4]$  Ni 1000 [°C]  $[5]$  Ni 1000 [°F] 16-62 Analog indgang 53 Range: Funktion: 0.000\* [-20.000 - 20.000 ] Viser den faktiske værdi på indgang 53. 16-63 Klemme 54, koblingsindstilling Option: Funktion: Viser indstillingen for indgangsklemme 54. Strøm = 0; Spænding = 1.  $[0]$  \* Strøm [1] Spænding [2] Pt 1000 [°C] [3] Pt 1000 [°F]  $[4]$  Ni 1000 [°C] [5] Ni 1000 [°F] 16-64 Analog indgang 54 Range: Funktion: 0.000\* [-20.000 - 20.000 ] Viser den faktiske værdi på indgang 54. 16-65 Analog udgang 42 [mA] Range: Funktion: 0.000\* [0.000 - 30.000 ] Viser den faktiske værdi på udgang 42 i mA. Den viste værdi afspejler valget i *6-50 Klemme 42, udgang*. 16-66 Digital udgang [bin] Range: Funktion:  $0*$  [0 - 15 ] Viser den binære værdi for alle digitale udgange. 16-67 Pulsindgang #29 [Hz] Range: Funktion: 0\* | [0 - 130000 ] | Se den faktisk frekvensrate på klemme 29. 16-68 Pulsindgang #33 [Hz] Range: Funktion:

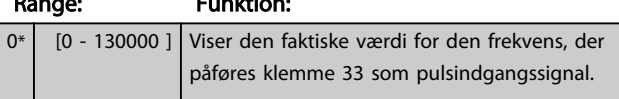

and the state

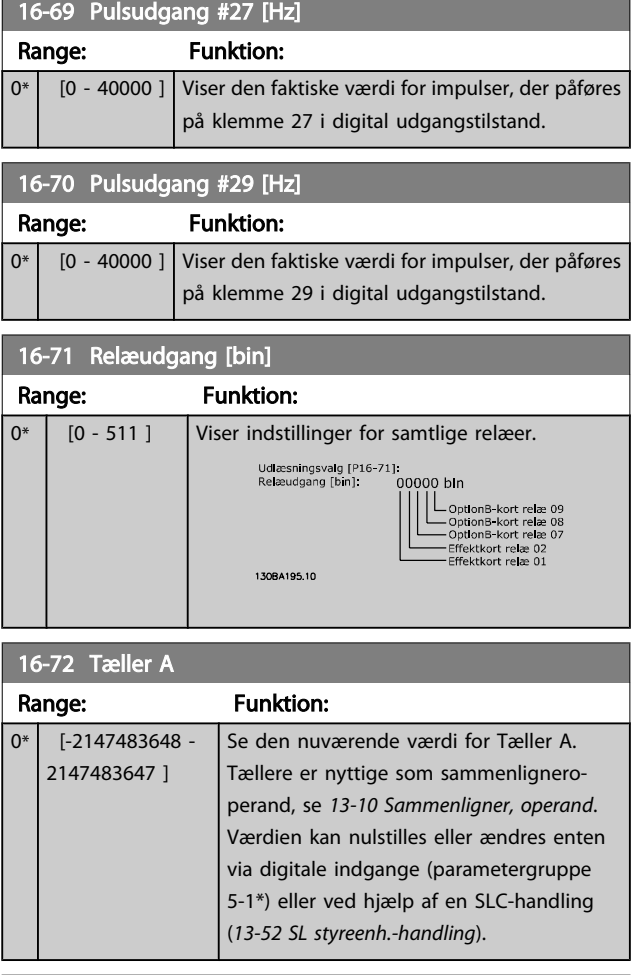

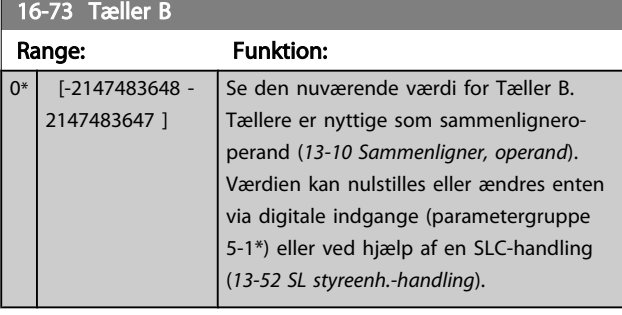

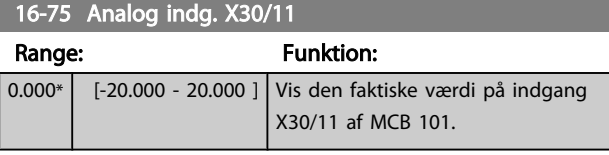

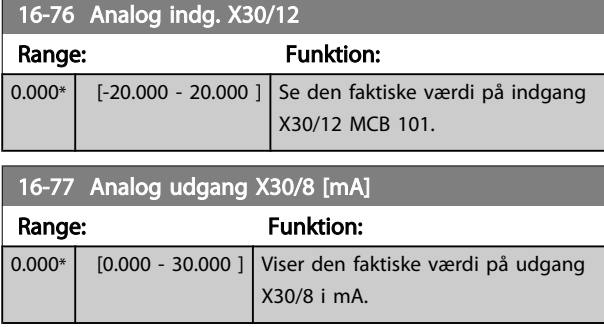

# 3.16.6 16-8\* Fieldbus & FC-port

### Parametre til rapportering af BUS-referencer og styreord.

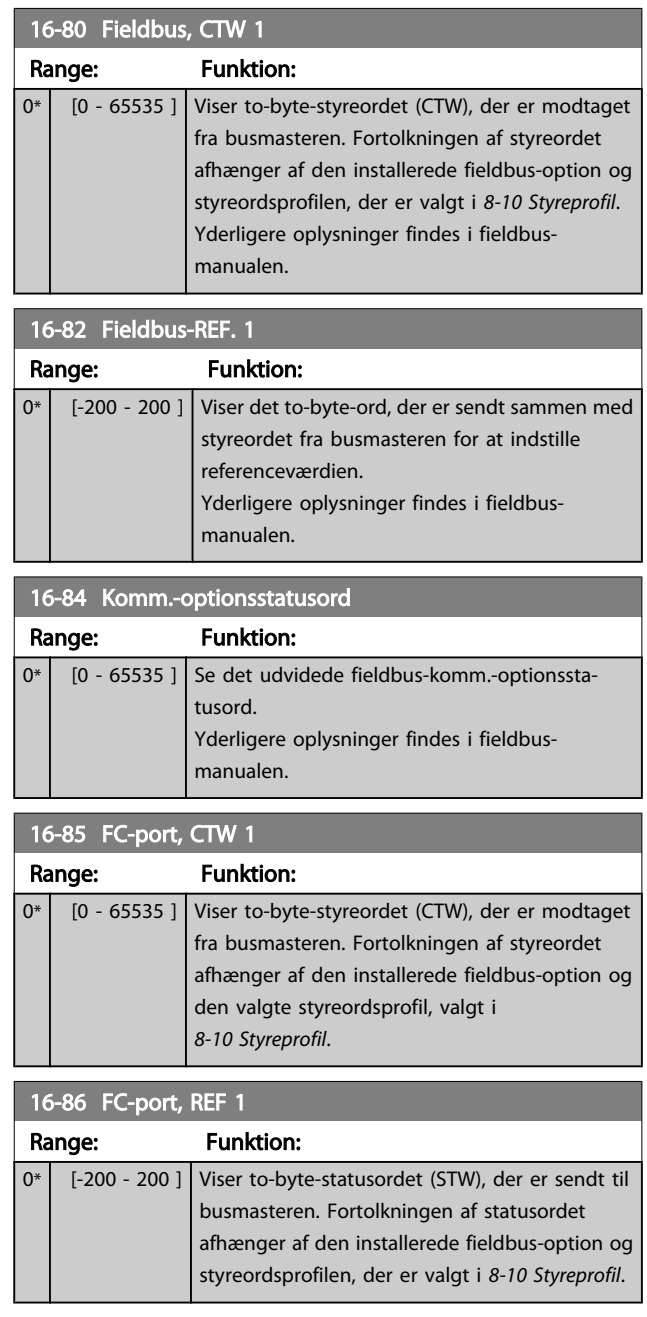

Danfoss

# 3.16.7 16-9\* Diagn.udlæsninger

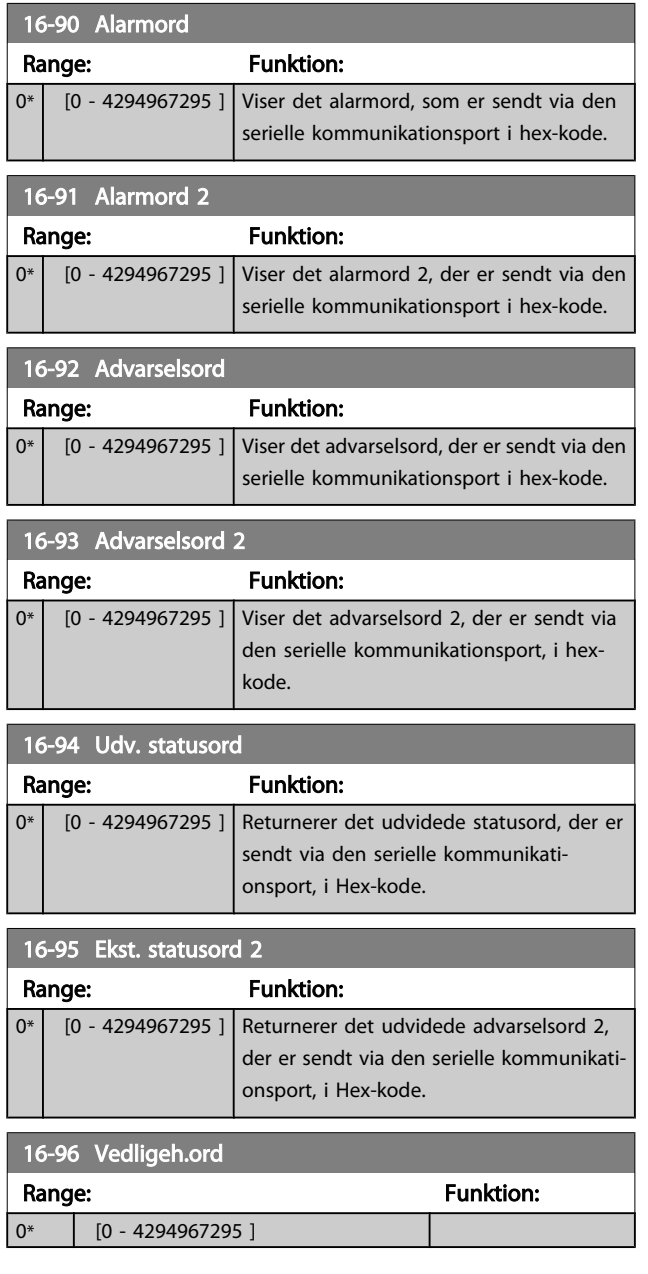

Danfoss

### 3.17 Main Menu - Dataudlæsning 2 - Gruppe 18

### 3.17.1 18-0\* Vedligeh.log:

Denne gruppe indeholder de seneste 10 forebyggende vedligeholdelseshændelser. Vedligeholdelseslog 0 er den seneste, og vedligeholdelseslog 9 er den ældste. Ved at vælge en af loggerne og trykke på [OK] kan man finde vedligeholdelsesdel, handling og tidspunkt for forekomsten i *18-00 Vedligeh.-log: Del* – *18-03 Vedligeh.-log: Dato og tid*.

Alarmlog-tasten på LCP gør det muligt at få adgang til både alarmloggen og vedligeholdelsesloggen.

#### 18-00 Vedligeh.-log: Del

Array [10]. Array-parameter; Fejlkode 0 - 9: Betydningen af fejlkoden fremgår af afsnittet Fejlsøgning i Design Guide.

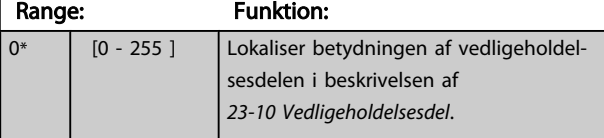

#### 18-01 Vedligeh.-log: Handling

Array [10]. Array-parameter; Fejlkode 0 - 9: Fejlkodens betydning kan findes i afsnittet Fejlsøgning i designguiden.

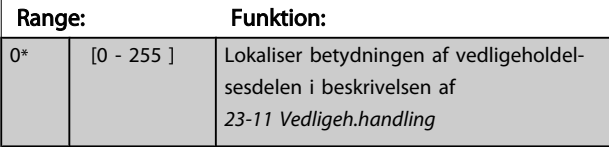

#### 18-02 Vedligeh.-log: Tid

Array [10]. Array-parameter; Tid 0 - 9: Denne parameter viser, hvornår den logførte parameter fandt sted. Tiden måles i sek. siden start af frekvensomformeren.

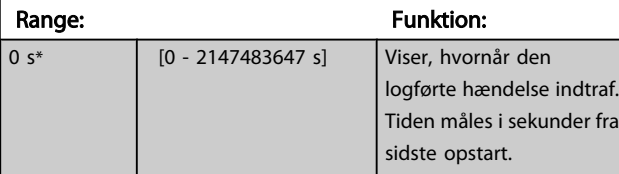

#### 18-03 Vedligeh.-log: Dato og tid

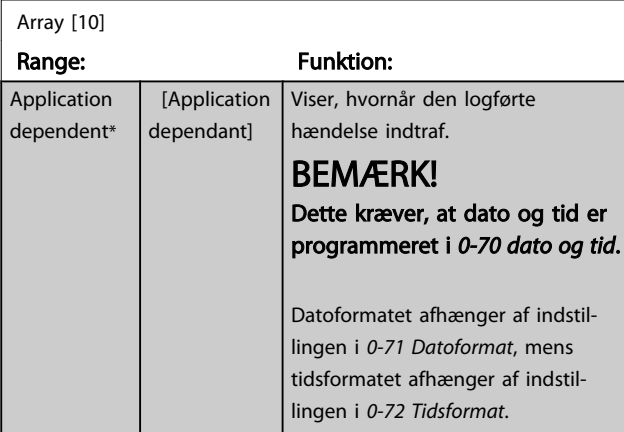

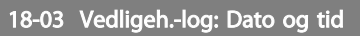

Array [10]

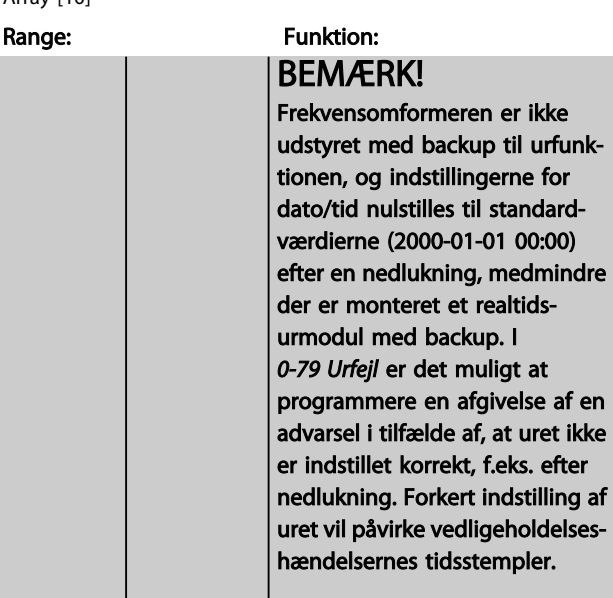

# BEMÆRK!

Når der monteres et Analog I/O MCB 109-optionskort, medfølger et batteri-backup til dato og tid.

### 3.17.2 18-1\* Fire mode-log

Loggen dækker de seneste 10 fejl, som er blevet undertrykt af fire mode-funktionen. Se *par. 24-0\*, Fire mode*. Loggen kan ses enten via parametrene nedenfor eller ved at trykke på knappen alarm-log på LCP og vælge fire mode-log. Det er ikke muligt at nulstille fire mode log.

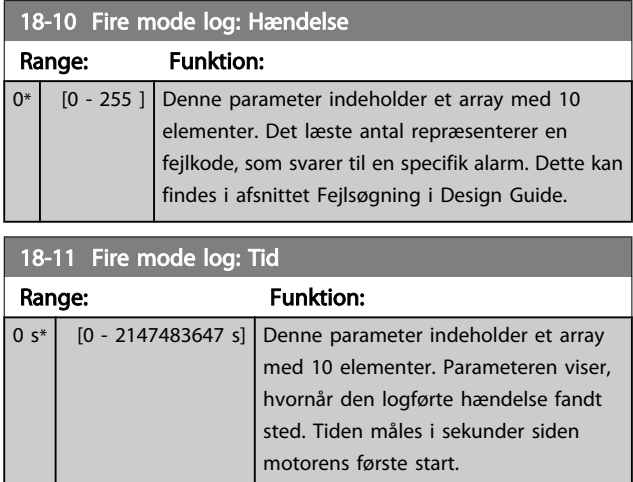

#### VLT<sup>\*</sup> HVAC Drive Programming Guide

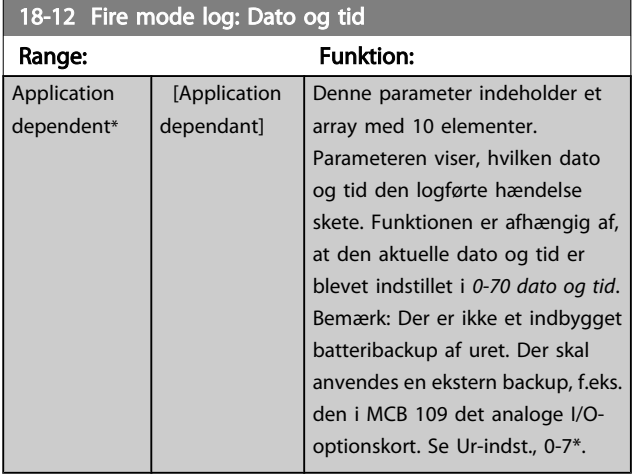

# 3.17.3 18-3\* Analog I/O

Parametre til rapportering af digitale og analoge IO-porte.

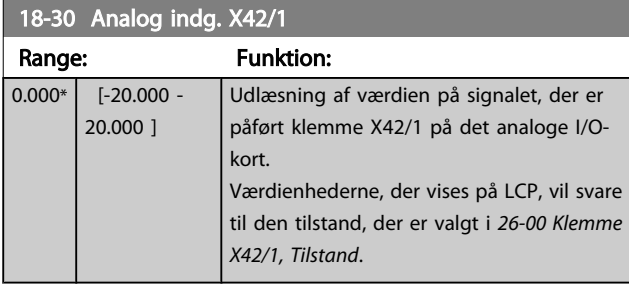

# 18-31 Analog indg. X42/3

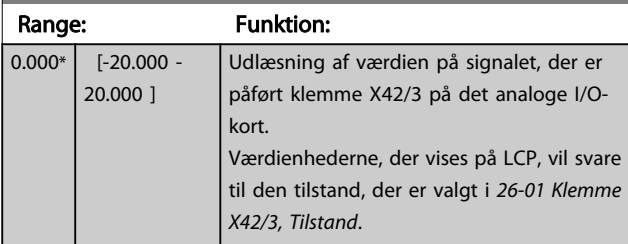

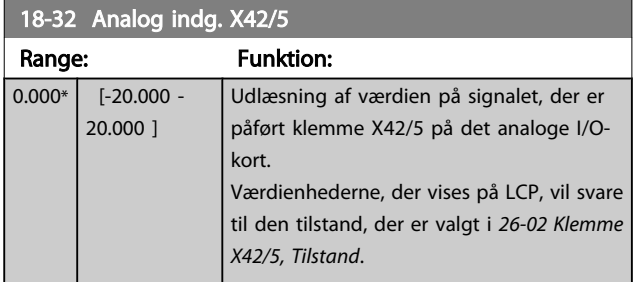

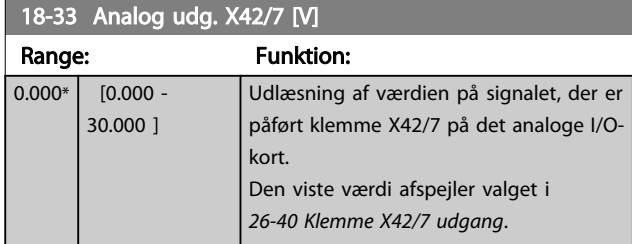

### 18-34 Analog udg. X42/9 M

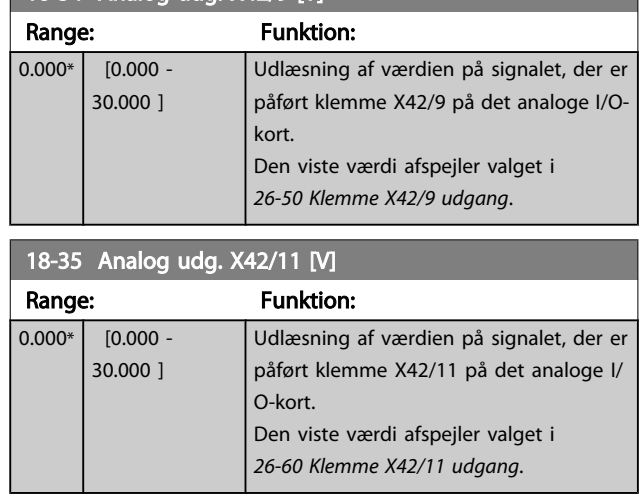

# 3.17.4 18-5\* Ref. & feedb.

# BEMÆRK!

Sensorless udlæsning kræver en opsætning af MCT 10 med sensorless-specifik plug-in.

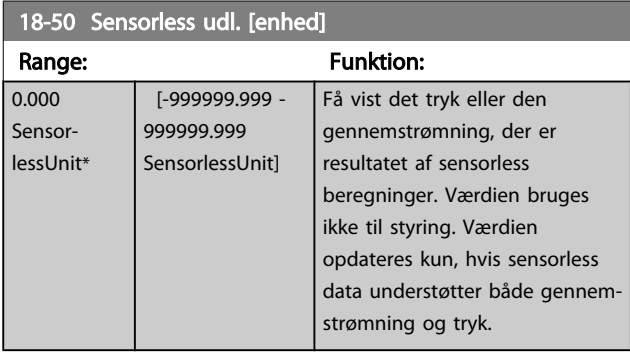

3 3

### 3.18 Hovedmenu - FC lukket sløjfe - gruppe 20

Denne parametergruppe anvendes til at konfigurere PID-reguleringen til lukket sløjfe, der kontrollerer udgangsfrekvensen for frekvensomformeren.

### 3.18.1 20-0\* Feedback

Denne parametergruppe bruges til at konfigurere feedbacksignalet til frekvensomformerens PID-regulering til lukket sløjfe. Uanset om frekvensomformeren er i lukket sløjfe-tilstand eller åben sløjfe-tilstand, kan feedbacksignalerne også vises i frekvensomformerens display, bruges til at styre en analog udgang på frekvensomformeren og overføres via diverse serielle kommunikationsprotokoller.

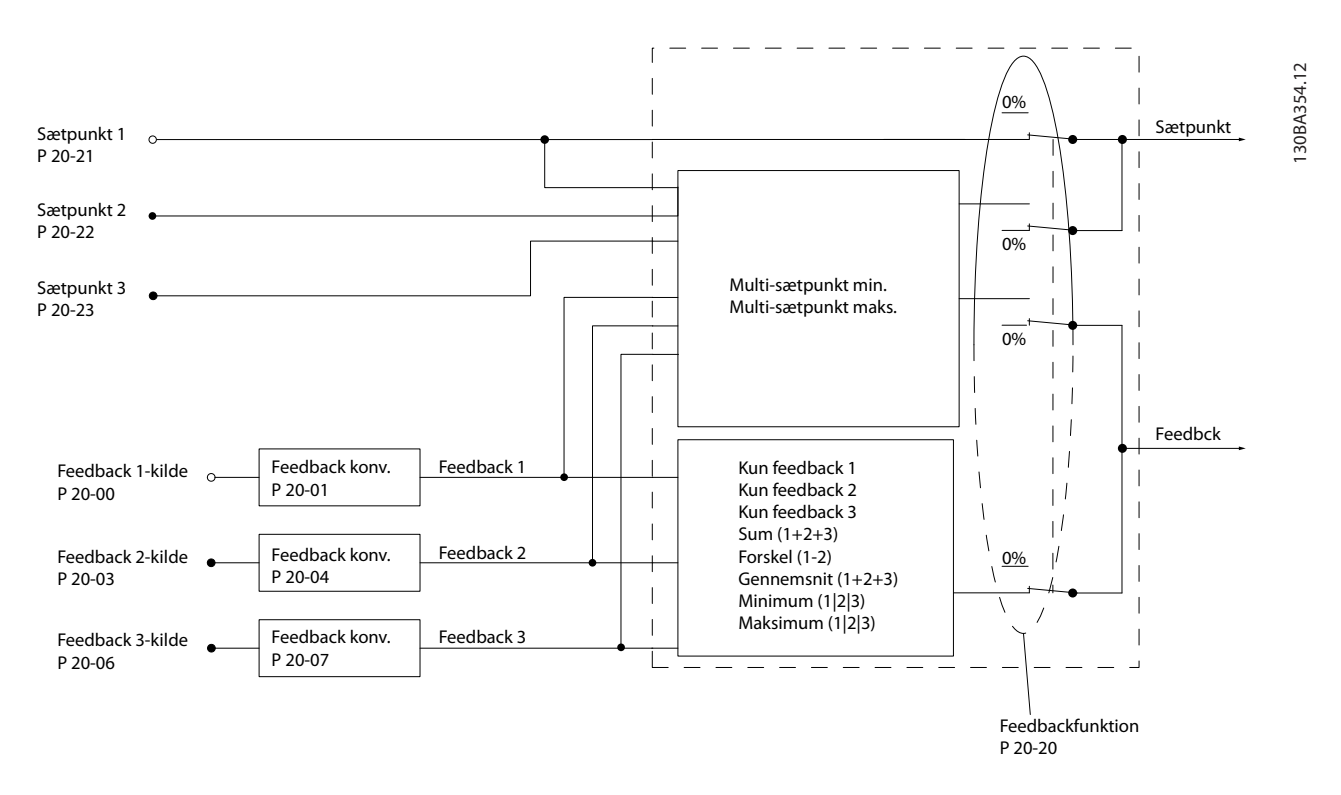

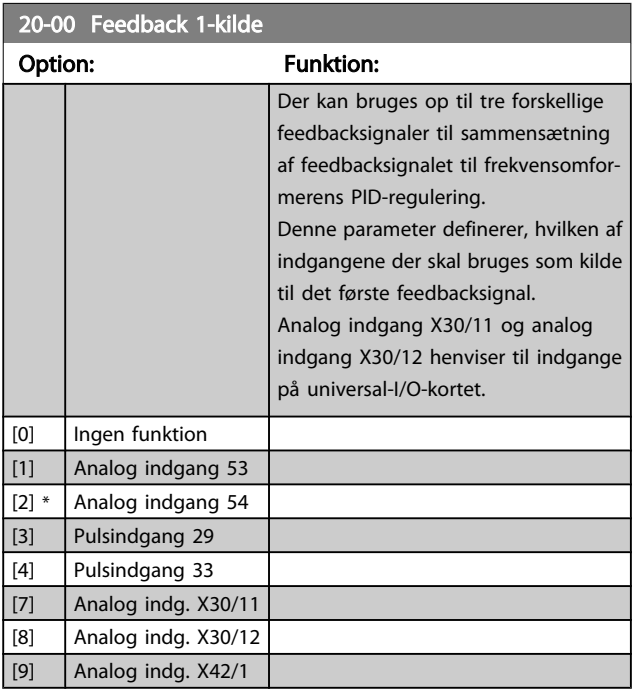

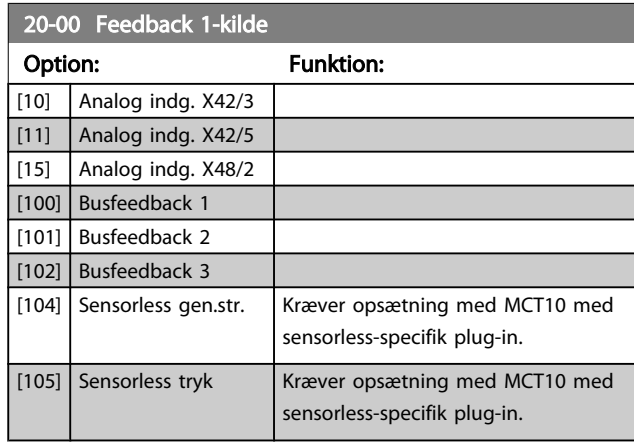

<u>Danfoss</u>

3 3

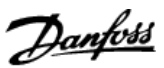

### BEMÆRK!

Hvis der ikke anvendes feedback, skal kilden indstilles til *Ingen funktion* [0]. *20-20 Feedbackfunktion* bestemmer, hvordan de tre mulige feedbacksignaler skal anvendes af PID-reguleringen.

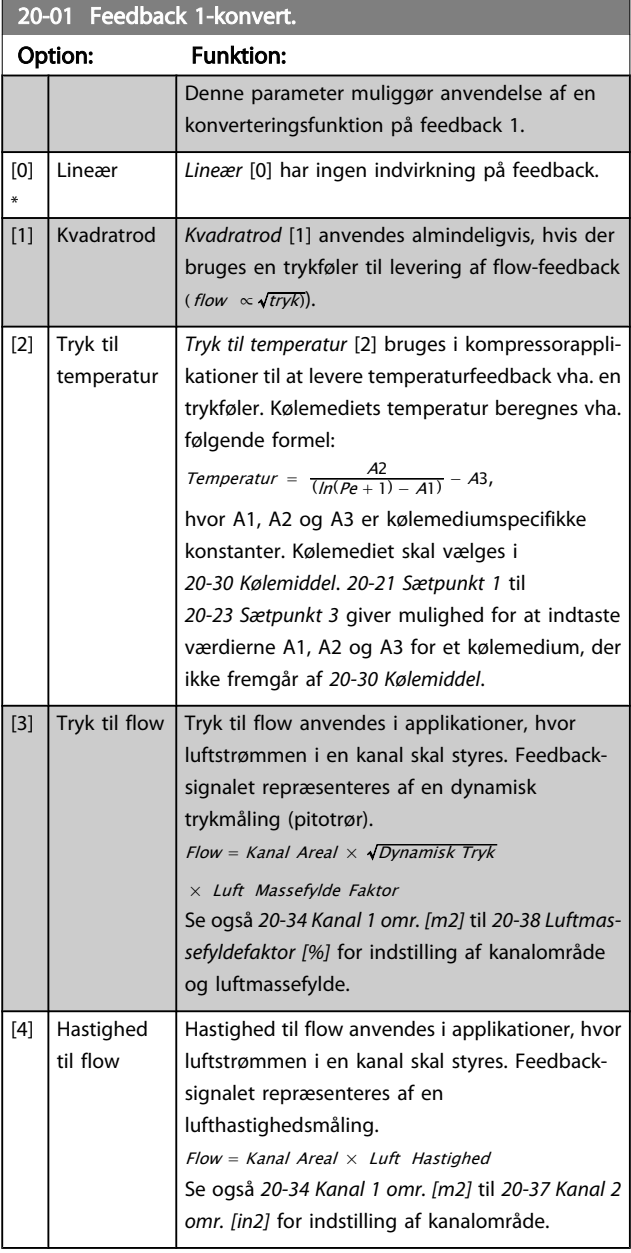

### 20-02 Feedback 1 Source Unit

Option: Funktion: Denne parameter bestemmer den enhed, der bruges til denne feedbackkilde forud for udførelse af feedbackkonverteringen i *20-01 Feedback 1 konvert.*. Denne enhed anvendes ikke af PIDreguleringen. [0] \* [1] % [5] PPM [10] 1/min

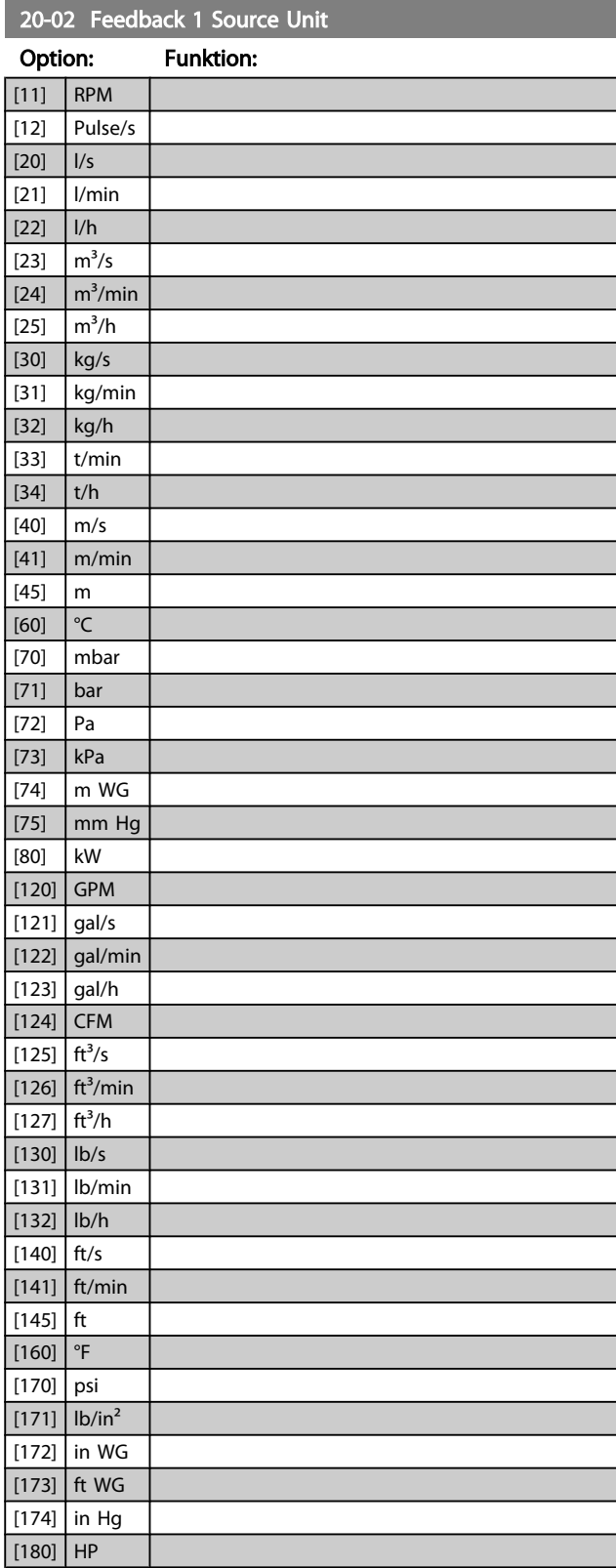

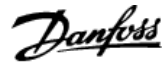

# BEMÆRK!

Denne parameter er kun tilgængelig ved brug af tryk til temperaturfeedbackkonvertering.

Hvis valgmuligheden Lineær [0] vælges i *20-01 Feedback 1 konvert.*, er indstillingen af enhver valgmulighed i

*20-02 Feedback 1-kildeenhed* ligegyldig, da konverteringen vil være en-til-en.

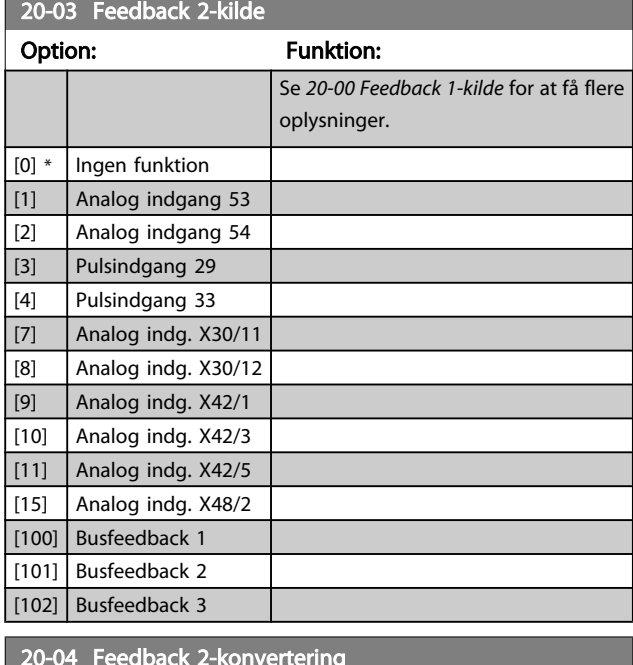

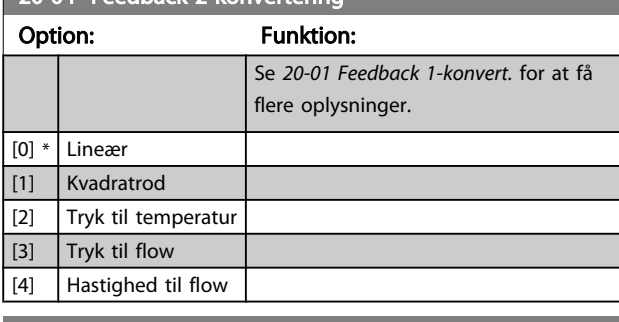

20-05 Feedback 2-kildeenhed

#### Option: Funktion:

Se *20-02 Feedback 1-kildeenhed* for at få flere oplysninger.

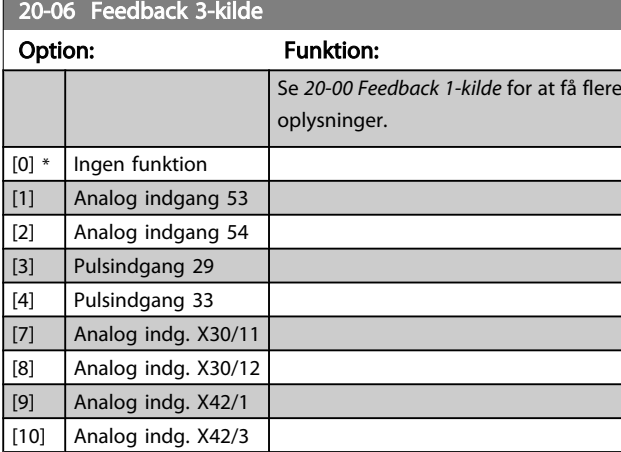

#### 20-06 Feedback 3-kilde

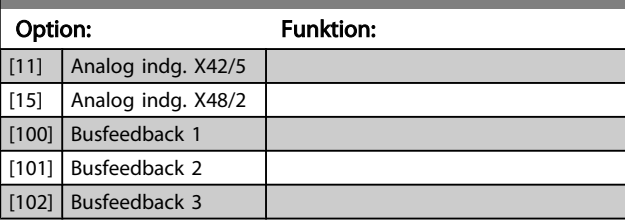

### 20-07 Feedback 3-konvert.

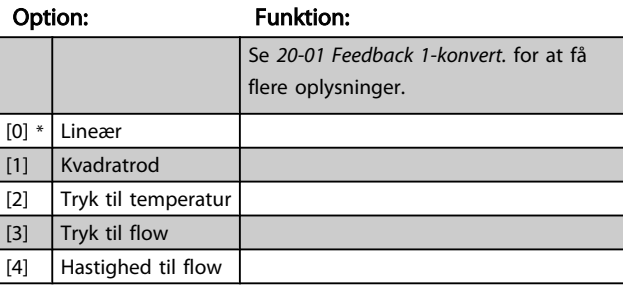

20-08 Feedback 3-kildeenhed

### Option: Funktion:

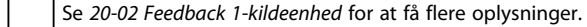

20-12 Reference-/feedbackenhed

#### Option: Funktion:

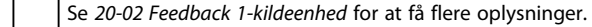

#### 20-13 Minimumreference/feedb.

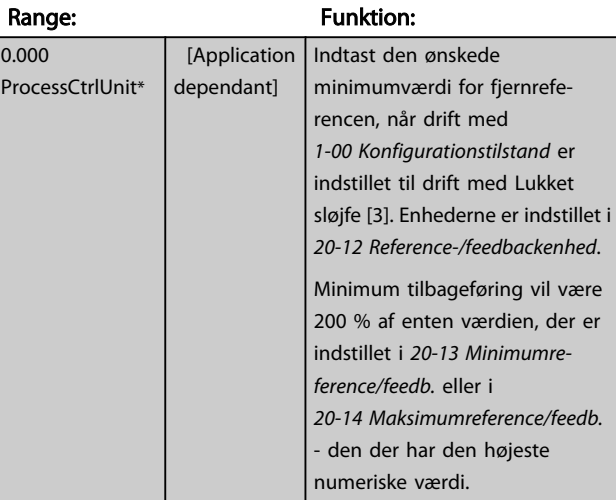

# BEMÆRK!

Hvis drift med *1-00 Konfigurationstilstand* er indstillet til åben sløjfe [0], skal *3-02 Minimumreference* anvendes.

#### VLT<sup>\*</sup> HVAC Drive Programming Guide

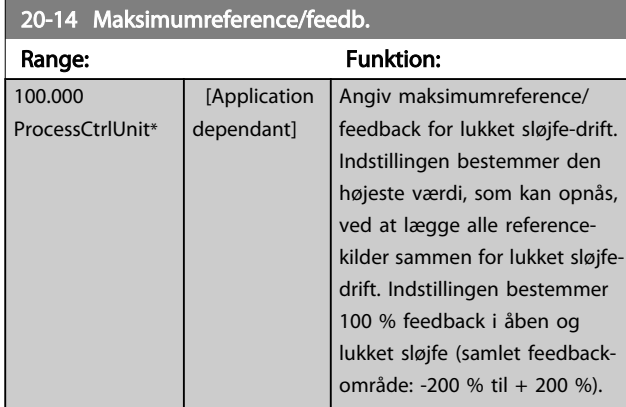

# BEMÆRK!

Hvis drift med *1-00 Konfigurationstilstand* er indstillet til åben sløjfe [0], skal *3-03 Maksimumreference* anvendes.

# BEMÆRK!

PID-styreenhedens dynamik afhænger af den angivne værdi i denne parameter. Se også *20-93 PID-proportionalforst.*. Par. 20-13 og par. 20-14 bestemmer også feedback-området, når feedback anvendes til displayudlæsning med *1-00 Konfigurationstilstand* indstillet til åben sløjfe [0]. Samme betingelse som ovenfor.

# 3.18.2 20-2\* Feedback og sætpkt.

Denne parametergruppe bruges til at bestemme, hvordan frekvensomformerens PID-regulering skal bruge de tre mulige feedbacksignaler til styring af frekvensomformerens udgangsfrekvens. Gruppen bruges også til at lagre de tre interne sætpunktreferencer.

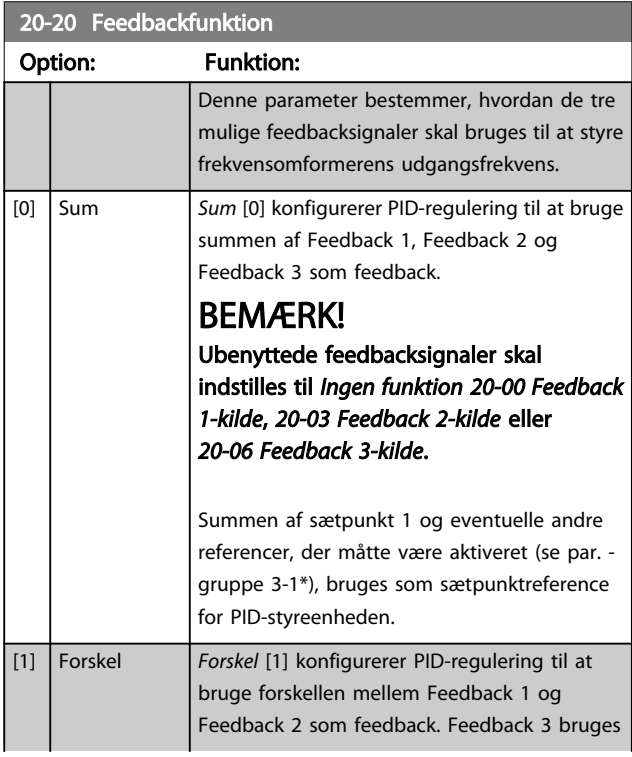

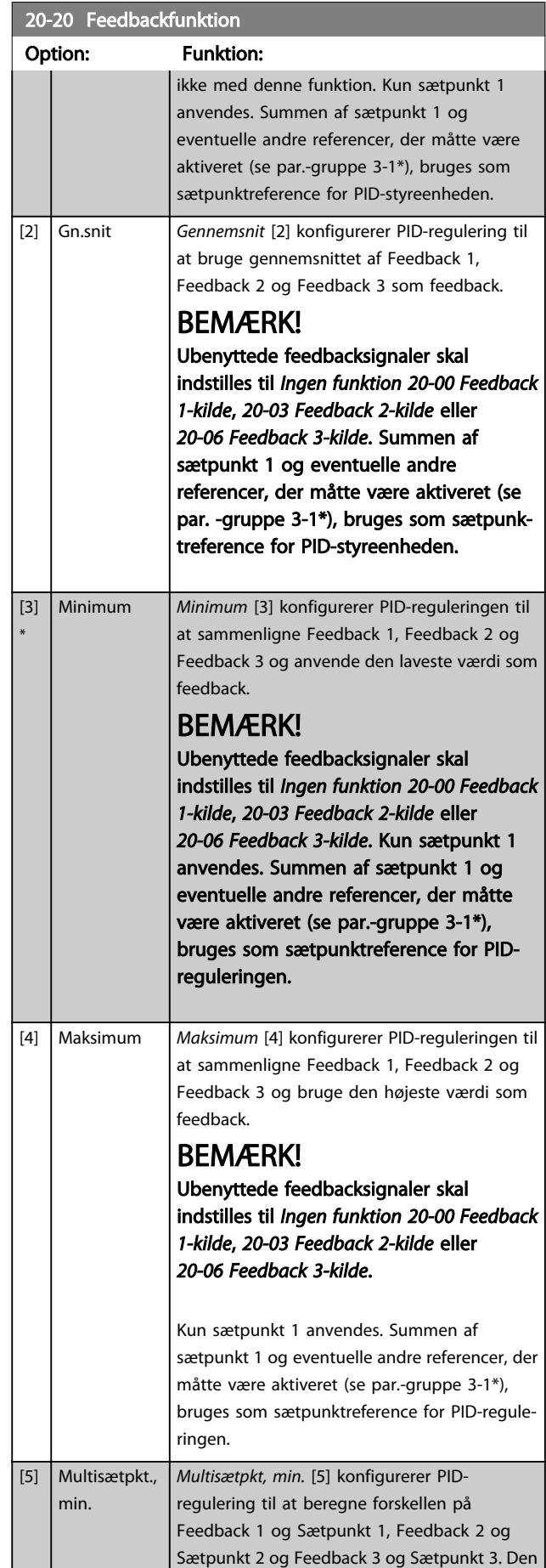

Danfoss

Danfoss

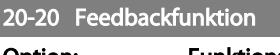

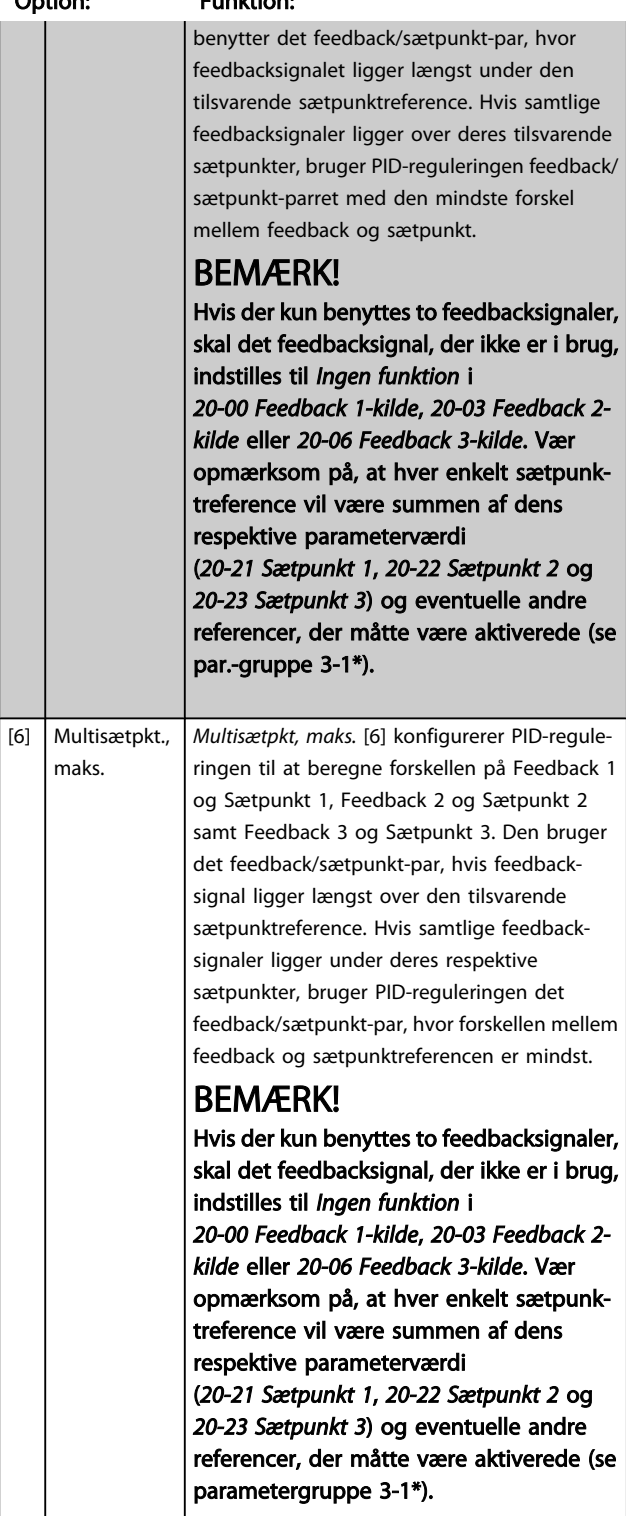

### BEMÆRK!

Eventuelle ubenyttede feedbacksignaler skal indstilles til "Ingen funktion" i den tilhørende feedbackkildeparameter: *20-00 Feedback 1-kilde*, *20-03 Feedback 2-kilde* eller *20-06 Feedback 3-kilde*.

Det resulterende feedbacksignal fra den funktion, der er valgt i *20-20 Feedbackfunktion*, bruges af PID-reguleringen til at styre frekvensomformerens udgangsfrekvens. Dette feedbacksignal kan også vises i frekvensomformerens display, bruges til at styre en af frekvensomformerens analoge udgange og overføres via diverse serielle kommunikationsprotokoller.

Frekvensomformeren kan konfigureres til at håndtere flerzoneapplikationer. Der understøttes to forskellige flerzoneapplikationer:

- Flerzone, enkelt sætpunkt
- Flerzone, flere sætpunkter

Forskellen på de to er illustreret i følgende eksempler:

#### Eksempel 1 – Flerzone, enkelt sætpunkt

Et VLT HVAC Drive-system med VAV (variabelt luftvolumen) skal sikre et minimumtryk ved udvalgte VAV-bokse i en kontorbygning. På grund af de varierende tryktab i hver enkelt kanal kan man ikke gå ud fra, at trykket ved hver enkelt VAV-boks er ens. Det mindste krævede tryk er ens for alle VAV-bokse. Denne styremetode kan konfigureres ved at indstille *20-20 Feedbackfunktion* til option [3], Minimum, og angive det ønskede tryk i *20-21 Sætpunkt 1*. PID-reguleringen forøger ventilatorens hastighed, hvis et af feedbacksignalerne er under sætpunktet, og reducerer ventilatorens hastighed, hvis alle feedbacksignalerne er over sætpunktet.

3 3

#### VLT<sup>\*</sup> HVAC Drive Programming Guide

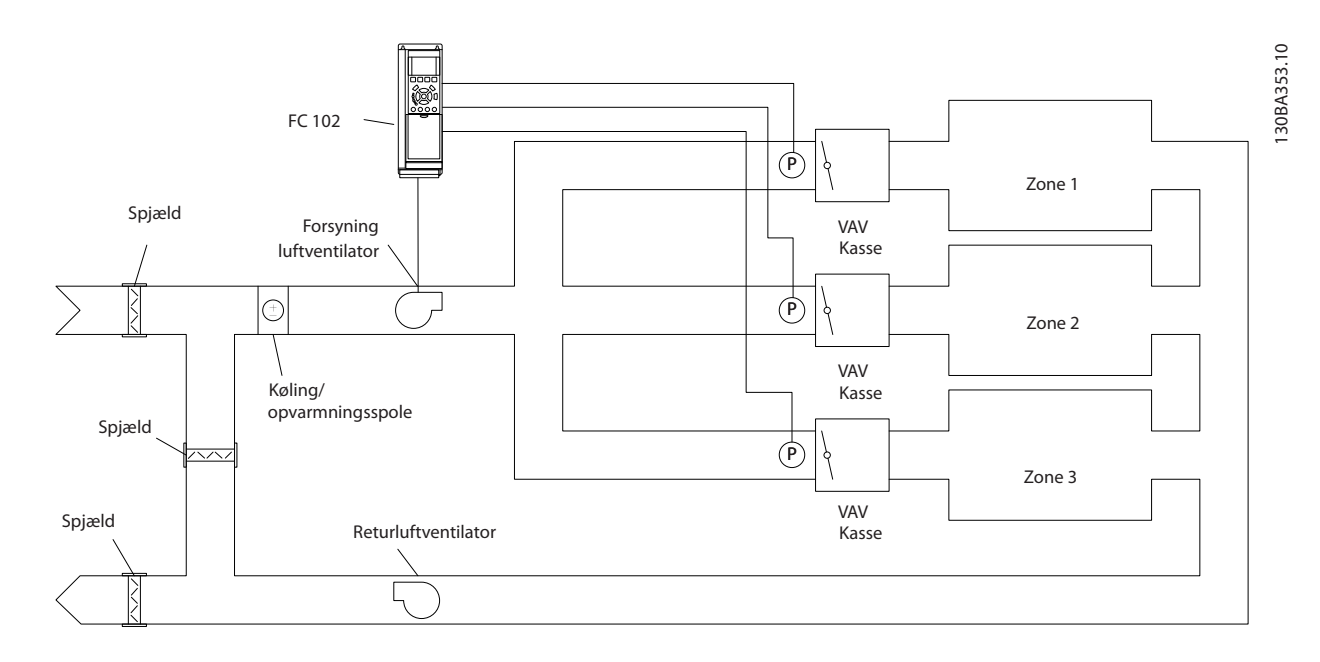

#### Eksempel 2 – Flerzone, flere sætpunkter

Det foregående eksempel kan bruges til at illustrere brugen af flerzonestyring med flere sætpunkter. Hvis zonerne kræver forskellige tryk ved hver enkelt VAV-boks, kan hvert enkelt sætpunkt angives i *20-21 Sætpunkt 1*, *20-22 Sætpunkt 2* og *20-23 Sætpunkt 3*. Ved valg af *Multisætpkt., min.* [5] i *20-20 Feedbackfunktion*, øger PID-regulering ventilatorens hastighed, hvis et af feedbacksignalerne kommer under dets sætpunkt, og reducerer hastigheden på ventilatoren, hvis samtlige feedbacksignaler ligger over deres individuelle sætpunkter.

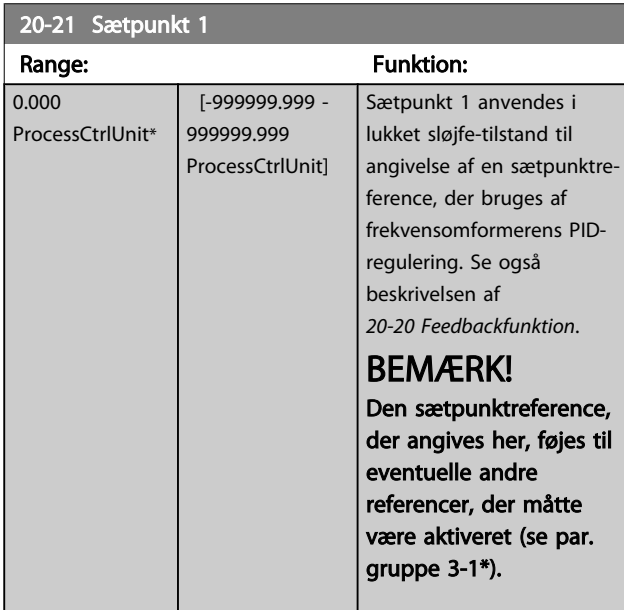

# BEMÆRK!

Den sætpunktreference, der angives her, føjes til eventuelle andre referencer, der måtte være aktiveret (se par.-gruppe 3-1\*).

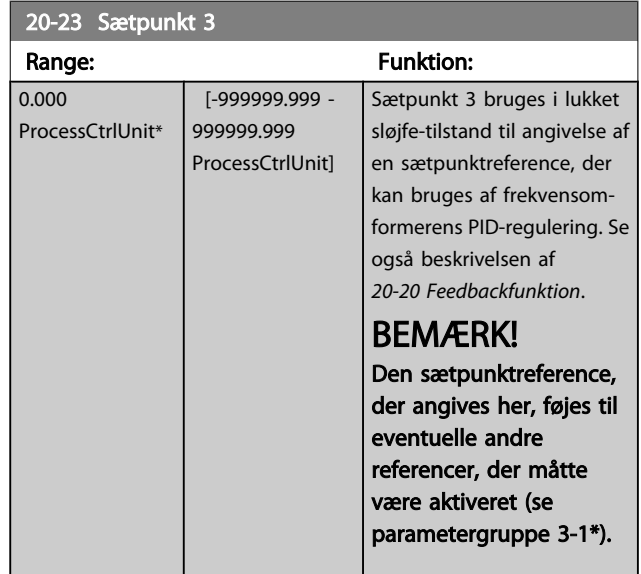

#### 20-22 Sætpunkt 2

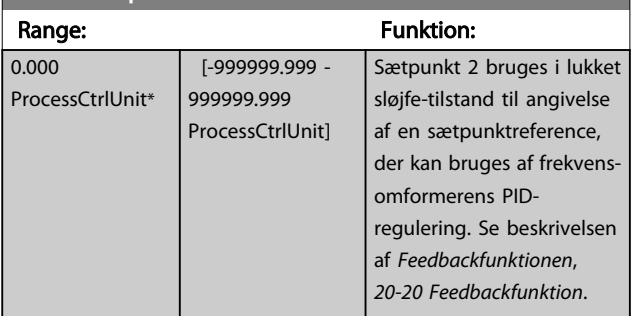

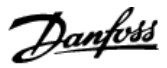

### 3.18.3 20-3\* Feedback av. konv. konv.

I luftkonditioneringskompressorapplikationer er det ofte nyttigt at styre systemet på grundlag af kølemidlets temperatur. Det er imidlertid mere praktisk at måle trykket i det direkte. Denne parametergruppe gør det muligt for frekvensomformerens PID-regulering at konvertere kølemiddeltrykmålinger til temperaturværdier.

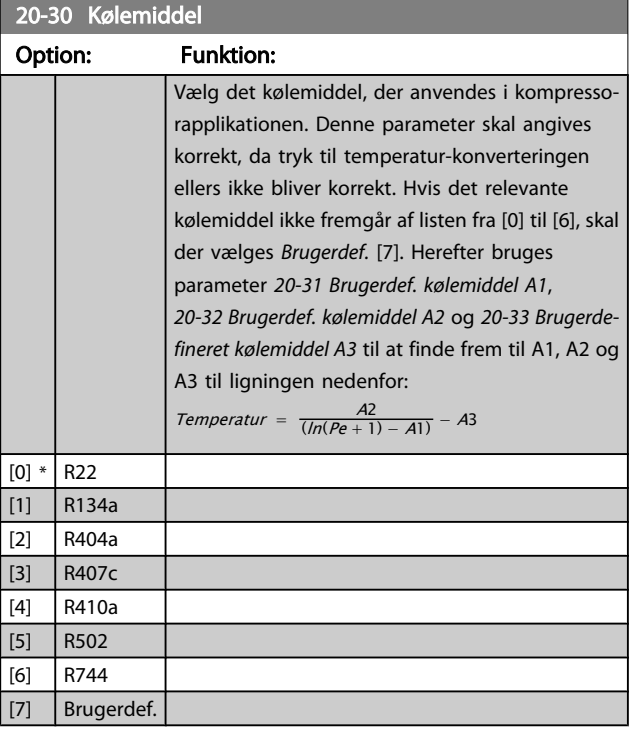

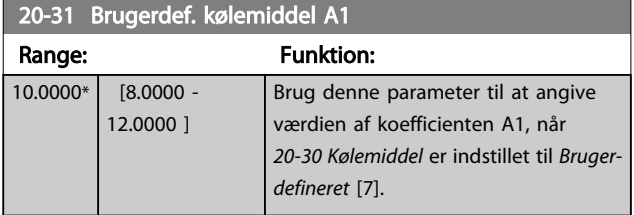

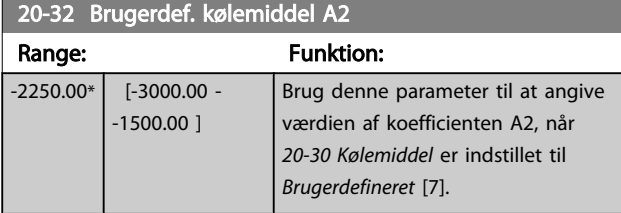

20-33 Brugerdefineret kølemiddel A3

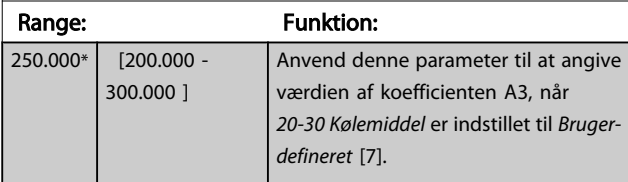

### 20-34 Ventilator 1-område [m2]

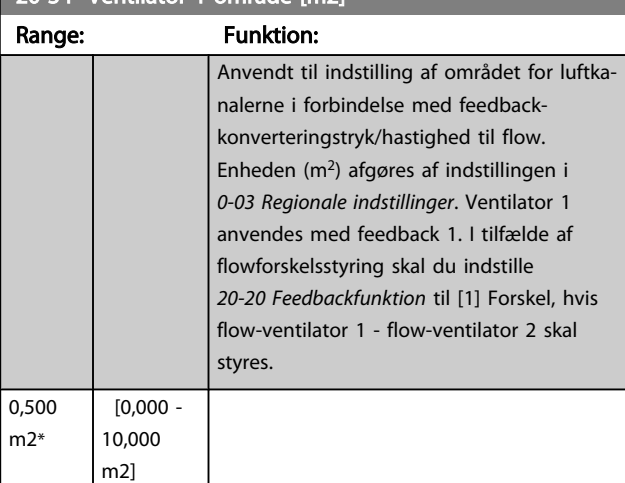

### 20-35 Ventilator 1-område [in2]

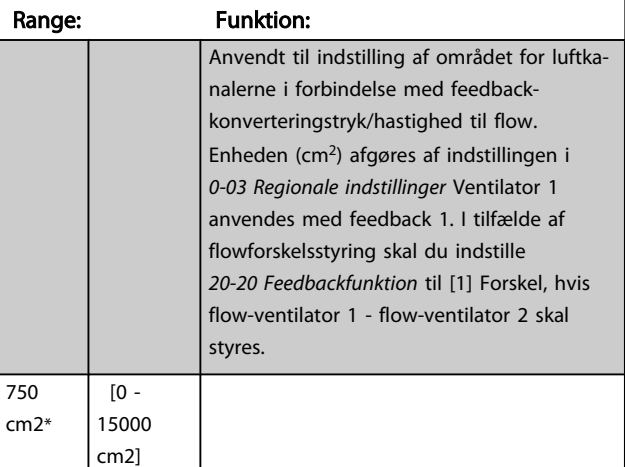

#### 20-36 Ventilator 2-område [m2]

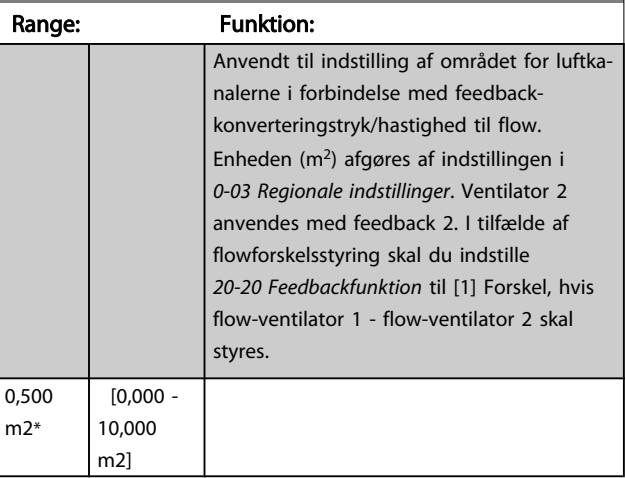

#### VLT<sup>\*</sup> HVAC Drive Programming Guide

#### Parameterbeskrivelse

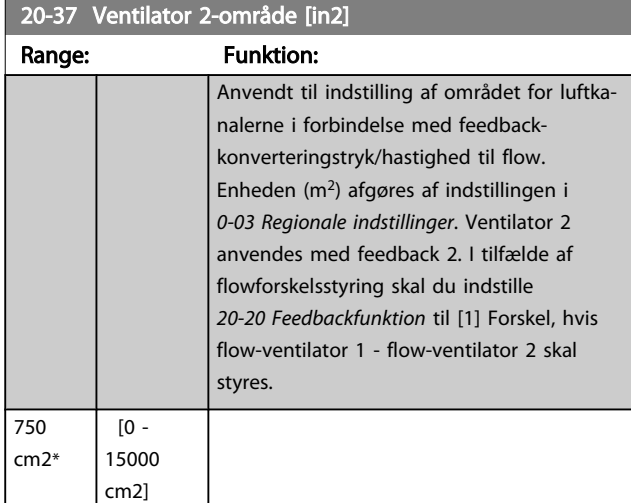

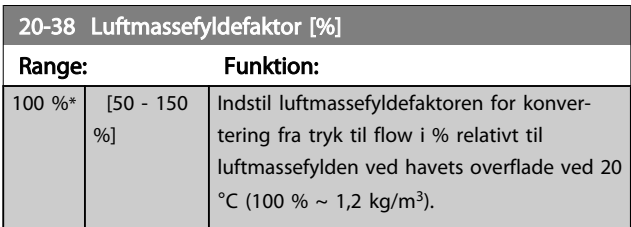

### 3.18.4 20-6\* Sensorless

Parameters til sensorless. Se også *20-00 Feedback 1-kilde*, *18-50 Sensorless udl. [enhed]*, *16-26 Effekt filtreres [kW]* og *16-27 Effekt filtreres [hk]*.

# BEMÆRK!

Sensorless enhed og Oplysninger om sensorless kræver opsætning af MCT10 med sensorless-specifik plug-in.

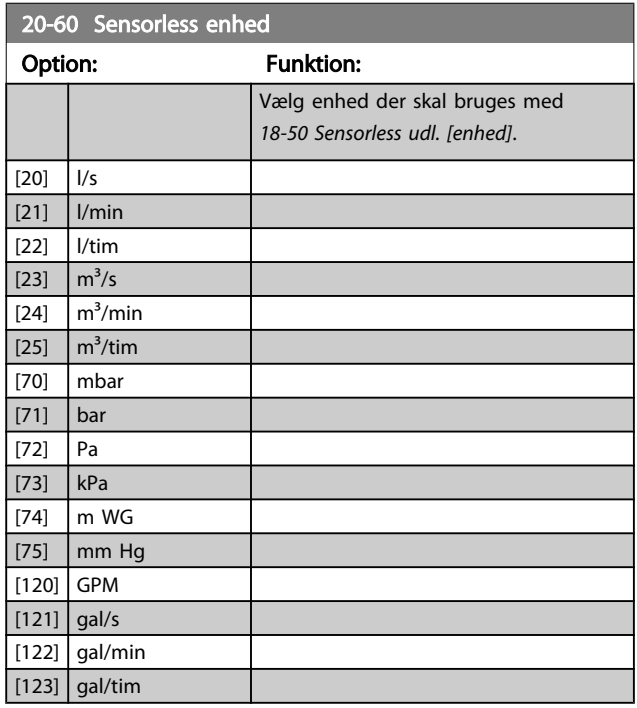

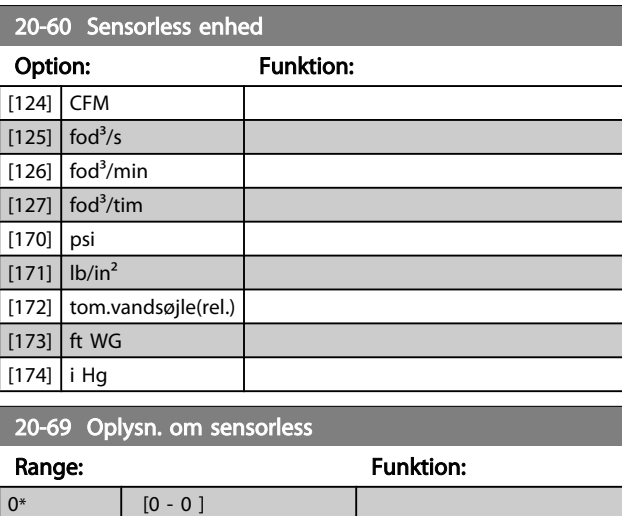

# 3.18.5 20-7\* PID-autooptim.

Frekvensomformerens PID-lukket sløjfe-styreenhed (parametre 20-\*\*, FCfrekvensomformer) lukket sløjfe) kan autooptimeres, hvilket vil forenkle idriftsætning og spare tid. Samtidig sikrer den en nøjagtig justering af PID-reguleringen. I forbindelse med brug af autooptimering skal frekvensomformeren konfigureres til lukket sløjfe i *1-00 Konfigurationstilstand*.

Et Grafisk betjeningspanel (LCP)skal bruges for at reagere på meddelelser under autooptimeringsrækkefølgen.

Frekvensomformeren går i autooptimeringstilstand ved aktivering af *20-79 PID-autooptim.*. LCP vil derefter instruere brugeren via vejledninger på skærmen

Ventilatoren/pumpen startes ved at trykke på knappen [Auto On] på LCP og påføre et startsignal. Hastigheden justeres manuelt ved at trykke på navigationstasterne [▲] eller [▼] på LCP til et niveau, hvor feedback vil være omkring systemsætpunktet.

# BEMÆRK!

Når motorhastigheden justeres manuelt, er det ikke muligt at køre motoren ved maksimum- eller minimumhastighed på grund af behovet for at give motoren et trin opad i hastigheden under autotilpasning.

PID-autooptimering fungerer ved introduktion af trinvise ændringer under drift ved stabil tilstand, hvorefter feedbacken overvåges. De krævede værdier for *20-93 PIDproportionalforst.* og *20-94 PID-integrationstid* udregnes på baggrund af feedbacksvaret. *20-95 PID-differentieringstid* indstilles til værdien 0 (nul). *20-81 PID normal/inv. styring* bestemmes i løbet af optimeringsprocessen.

De beregnede værdier vises på LCP, og brugeren kan bestemme, hvorvidt de skal accepteres eller afvises. Når de er

Danfoss

blevet accepteret, vil værdierne blive skrevet til de relevante parametre, og PID-autooptimeringstilstand bliver deaktiveret i *20-79 PID-autooptim.*. Afhængigt af det system, der bliver styret, kan det tage flere minutter at udføre autooptimeringen.

Det tilrådes at indstille rampetider i *3-41 Rampe 1, rampe-optid*, *3-42 Rampe 1, rampe-ned-tid* eller *3-51 Rampe 2, rampeop-tid* og *3-52 Rampe 2, rampe-ned-tid* i henhold til belastningsinertien, før der udføres en PID-autotilpasning. Hvis der udføres en PID-autotilpasning med langsomme rampetider, medfører de autotilpassede parametre typisk i meget langsom styring. En for høj feedbacksensorstøj kan fjernes ved brug af indgangsfilter (parametergrupper 6-\*\*, 5-5\* og 26-\*\*, Klemme 53/54 Filtertidskonstant/Pulsfiltertidskonstant #29/33), før PID-autotilpasning aktiveres. Det tilrådes at udføre PID-autotilpasning, når applikationen kører ved typisk drift, dvs. med en typisk belastning, for at opnå de mest nøjagtige styringsparametre.

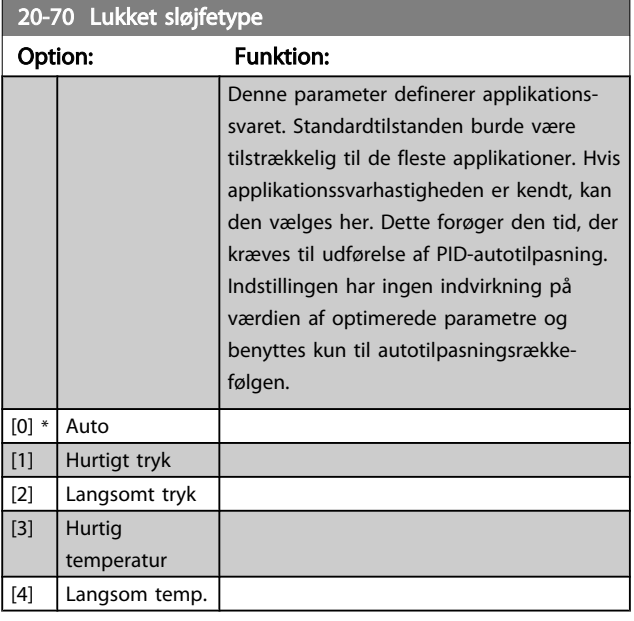

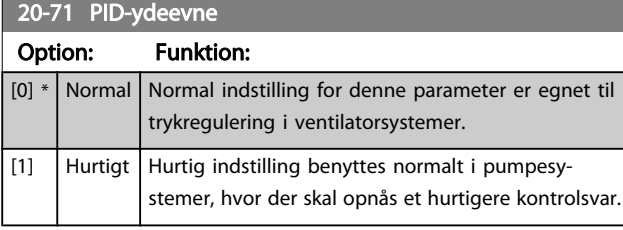

#### 20-72 PID-udgangsskift Range: Funktion:  $0.10*$  [0.01 -0.50 ] Denne parameter indstiller omfanget af de trinvise ændringer under autotilpasning. Værdien er en procentdel af den fulde hastighed. Dvs. hvis den maksimale udgangsfrekvens i*4-13 Motorhastighed, høj grænse [O/MIN]*/*4-14 Motorhastighed, høj grænse [Hz]* er indstillet til 50Hz 0,10 er 10 % af 50Hz, hvilket er 5Hz. For at opnå den største optimeringsnøjagtighed, skal denne parameter

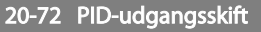

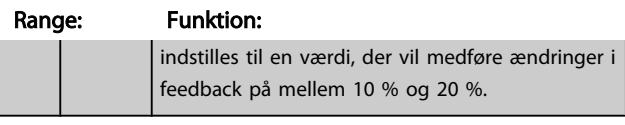

#### 20-73 Min. feedbackniveau

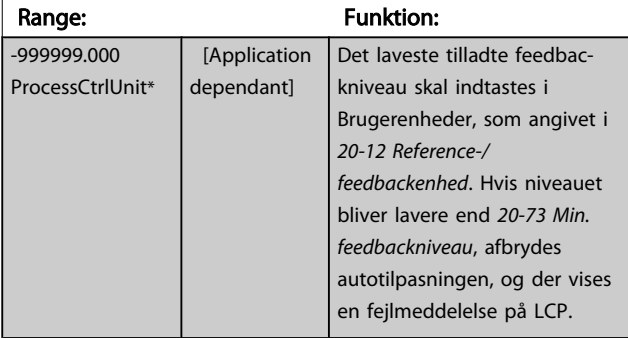

#### 20-74 Maks. feedbackniveau

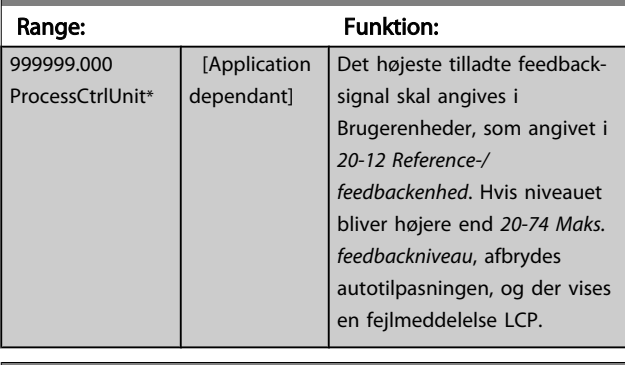

# 20-79 PID-autooptim.

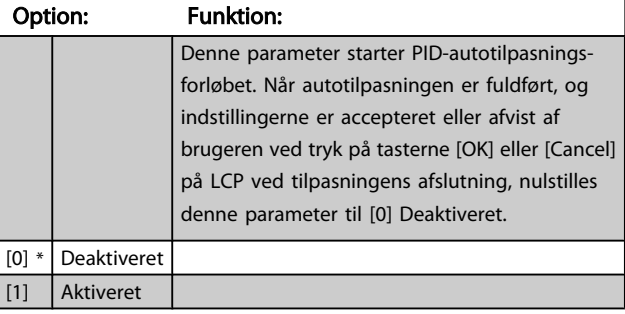

### 3.18.6 20-8\* Grundlæggende PIDindstillinger

Denne parametergruppe bruges til at konfigurere basisdriften på frekvensomformerens PID-regulering, herunder bl.a. hvordan den skal reagere på feedback, der ligger over eller under sætpunktet, den hastighed, hvorved den begynder at arbejde, og hvornår den skal angive, at systemet har nået sætpunktet.

#### VLT<sup>\*</sup> HVAC Drive Programming Guide

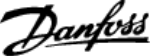

er kun synlig,

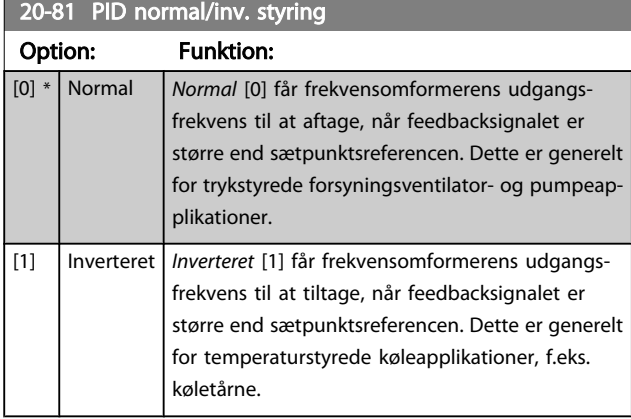

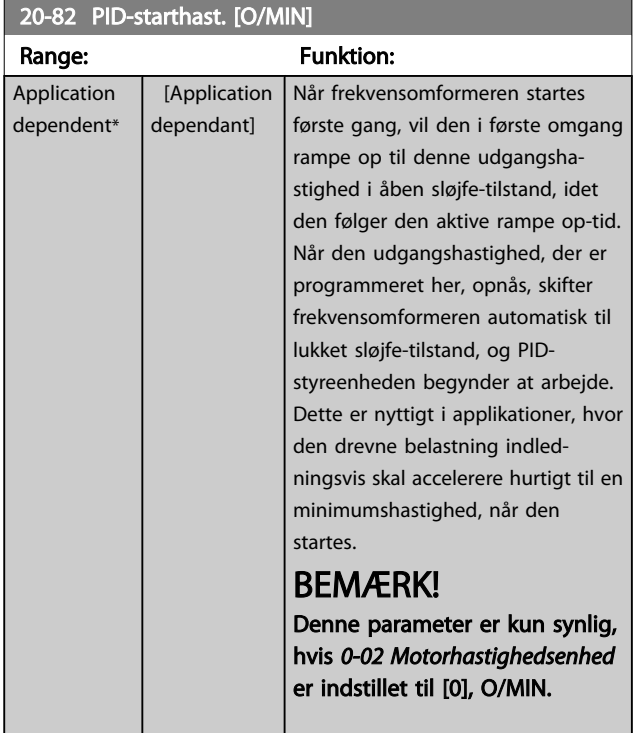

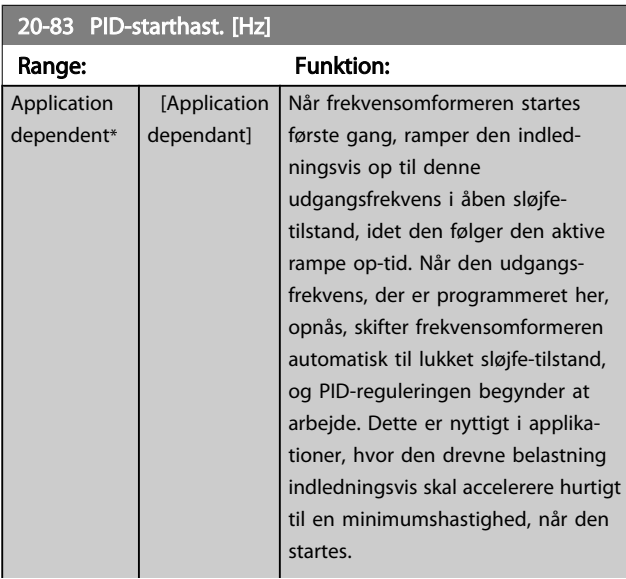

# 20-83 PID-starthast. [Hz]

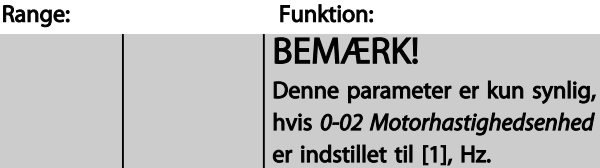

### 20-84 På referencebåndbredde

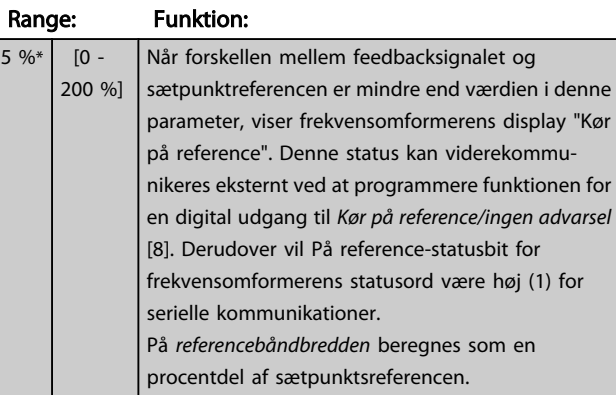

# 3.18.7 20-9\* PID-regulering

Denne gruppe giver mulighed for manuel justering af denne PID-regulering. Ved justering af PID-reguleringens parametre kan styringseffektiviteten evt. forbedres. I afsnittet PID i VLT HVAC Drive Design Guide, *MG.11.Bx.yy* finder du flere vejledninger til justering af PID-reguleringsparametrene.

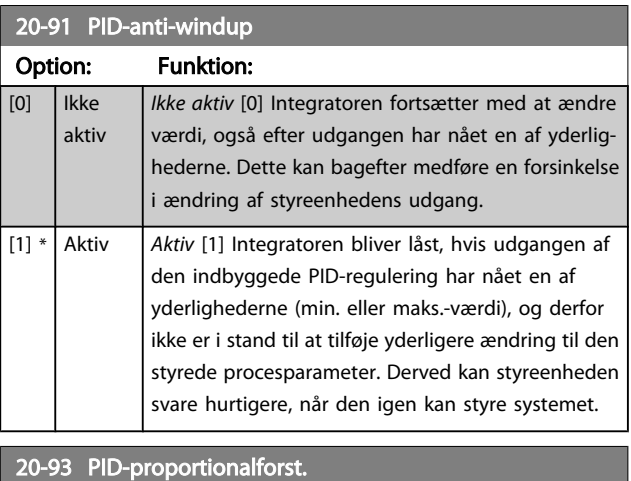

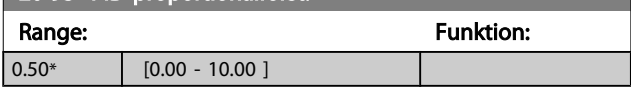

Hvis (fejl x forstærkning) springer med en værdi lig den, der er indstillet i *20-14 Maksimumreference/feedb.*, vil PID-reguleringen prøve at ændre udgangshastigheden lig med det, der er indstillet i *4-13 Motorhastighed, høj grænse [O/MIN]*/ *4-14 Motorhastighed, høj grænse [Hz]*, men i praksis

selvfølgelig begrænset af denne indstilling.

Proportionalbåndet (fejl, der får udgangen til at skifte fra 0-100 %) kan beregnes ved hjælp af formlen:

# $\left(\frac{1}{Proportional \ Forstærkning}\right) \times (Maks. \ Reference)$

# BEMÆRK!

Indstil altid det ønskede for *20-14 Maksimumreference/feedb.*, før du indstiller værdierne for PID-reguleringen i parametergruppe 20-9\*.

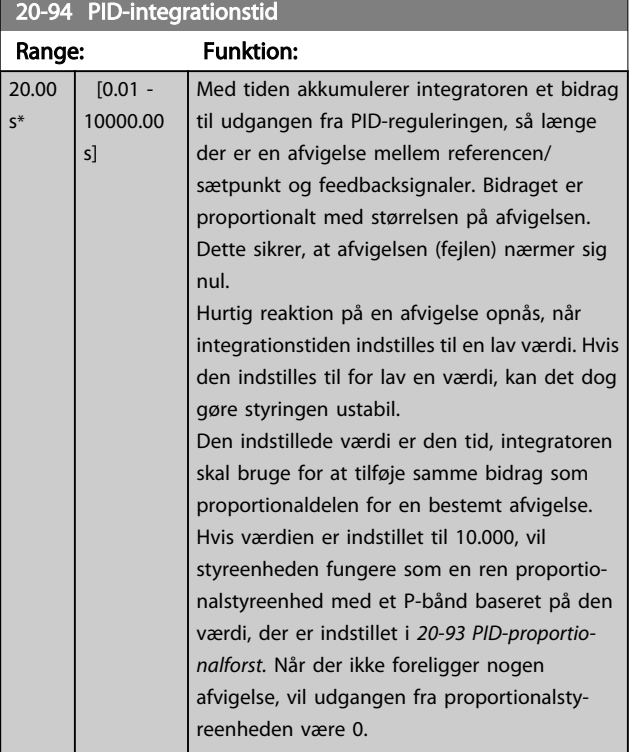

### 20-95 PID-differentieringstid

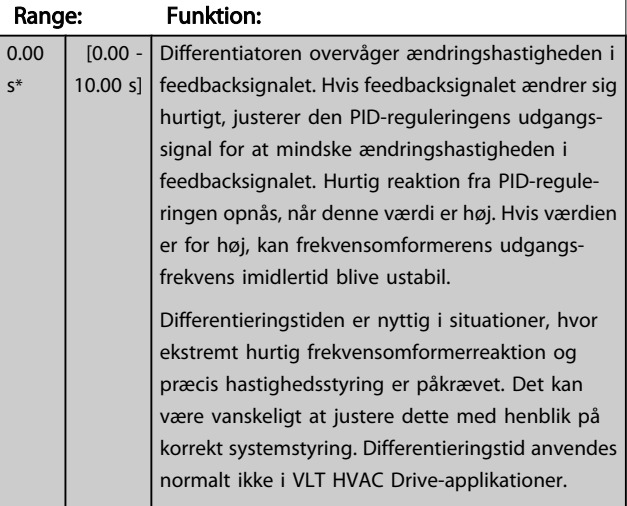

### 20-95 PID-differentieringstid

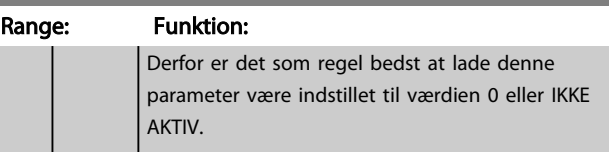

#### 20-96 PID-diff.- forst.grænse

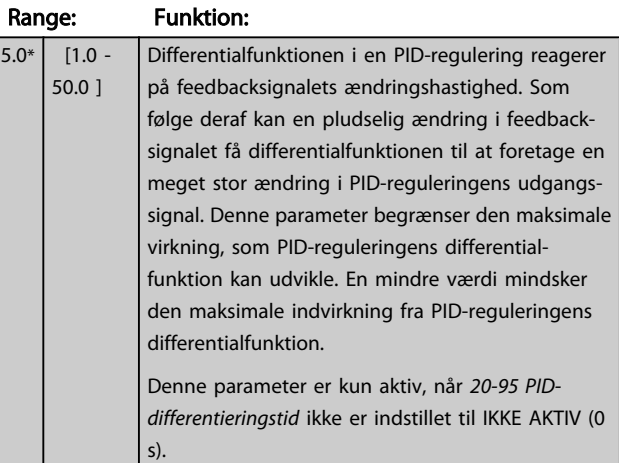

### 3.19 Hovedmenu - Udvidet lukket sløjfe - Gruppe 21

FC 102 giver mulighed for 3 udvidet lukket sløjfe PIDstyreenheder ud over PID-styreenheden. Disse kan konfigureres uafhængigt af hinanden til styring af enten eksterne aktuatorer (ventiler, dæmpere osv.) eller anvendes sammen med den interne PID-styreenhed til at forbedre de dynamiske reaktioner på ændringer i sætpunkter eller belastningsforstyrrelser.

De udvidede lukket sløjfe PID-reguleringer kan forbindes indbyrdes eller sluttes til PID lukket sløjfe-reguleringen, så der etableres en dobbeltsløjfekonfiguration.

Hvis der skal styres en modulerende enhed (f.eks. en ventilmotor), skal dette være en positionsservomotor med indbygget elektronik, der kan arbejde med et styresignal på enten 0-10 V (signal fra et analogt I/O-kort MCB 109) eller et 0/4-20 mA (signal fra kontrolkort og/eller det universelle I/ O-kort MCB 101) kontrolsignal.

Udgangsfunktionen kan programmeres i de følgende parametre:

- Kontrolkort, klemme 42: *6-50 Klemme 42, udgang* (indstilling [113]...[115] eller [149]...[151], udv. lukket sløjfe 1/2/3
- Universal I/O-kort MCB 101, klemme X30/8: *6-60 Klemme X30/8, udgang*, (indstilling [113]...[115] eller [149]...[151], Udv. lukket sløjfe 1/2/3
- Analog I/O-kort MCB 109, klemme X42/7...11: *26-40 Klemme X42/7 udgang*, *26-50 Klemme X42/9 udgang*, *26-60 Klemme X42/11 udgang* (indstilling [113]...[115], Udv. lukket sløjfe 1/2/3

Universal I/O-kort og Analog I/O-kort er valgfrie kort.

### 3.19.1 21-0\* Ekst. PID auto-optim.

Hver enkelt udvidet PID-lukket sløjfe-styreenhed (*parametergruppe 21-\*\*, Ekst. lukket sløjfe*) kan autotilpasses, hvilket vil forenkle idriftsætning og spare tid. Samtidig sikrer den en nøjagtig justering af PID-reguleringen.

For at benytte PID-autotilpasning er det nødvendigt, at den relevante udvidede PID-regulering er blevet konfigureret til applikationen.

Der skal anvendes et grafisk betjeningspanel (LCP) til at reagere på meddelelser under autotilpasningsrækkefølgen.

Den relevante PID-regulering går i PID-autotilpasningstilstand ved aktivering af autotilpasning i *21-09 PID-autoopt.*. LCP vil derefter instruere brugeren via vejledninger på skærmen

PID-autotilpasning fungerer ved introduktion af trinvise ændringer, hvorefter feedbacken overvåges. De krævede værdier for PID-proportionalforstærkning, *21-21 Ekst. 1 proportionalforst.* for EXT CL 1, *21-41 Ekst. 2 proportionalforst.* for EXT CL 2 og *21-61 Ekst. 3 proportionalforst.* for EXT CL 3 og integrationstid, *21-22 Ekst. 1 integr.tid* for EXT CL 1, *21-42 Ekst. 2 integr.tid* for EXT CL 2 og *21-62 Ekst. 3 integr.tid* for EXT CL 3 beregnes fra feedbacksvaret. PID-differentieringstid, *21-23 Ekst. 1 differentieringstid* for EXT CL 1, *21-43 Ekst. 2 differentieringstid* for EXT CL 2 og *21-63 Ekst. 3 differentieringstid* for EXT CL 3 indstilles til værdi 0 (nul). Normal/ inverteret, *21-20 Ekst. 1 normal/inv. styring* for EXT CL 1, *21-40 Ekst. 2 normal/inv. styring* for EXT CL 2 og *21-60 Ekst. 3 normal/inverteret styring* for EXT CL 3 fastlægges i løbet af tilpasningsprocessen.

De beregnede værdier vises på LCP, og brugeren kan bestemme, hvorvidt de skal accepteres eller afvises. Når de er blevet accepteret, skrives værdierne til de relevante parametre, og PID-autotilpasningstilstanden deaktiveres i *21-09 PID-autoopt.*. Afhængig af det system, der bliver styret, kan det tage flere minutter at udføre PID-autotilpasningen.

En for høj feedbacksensorstøj kan fjernes ved brug af indgangsfilter (pararametergrupper 6-\*\*,5-5\* og 26-\*\* Klemme 53/54 Filtertidskonstant/Pulsfiltertidskonstant #29/33), før PID-autotilpasning aktiveres.

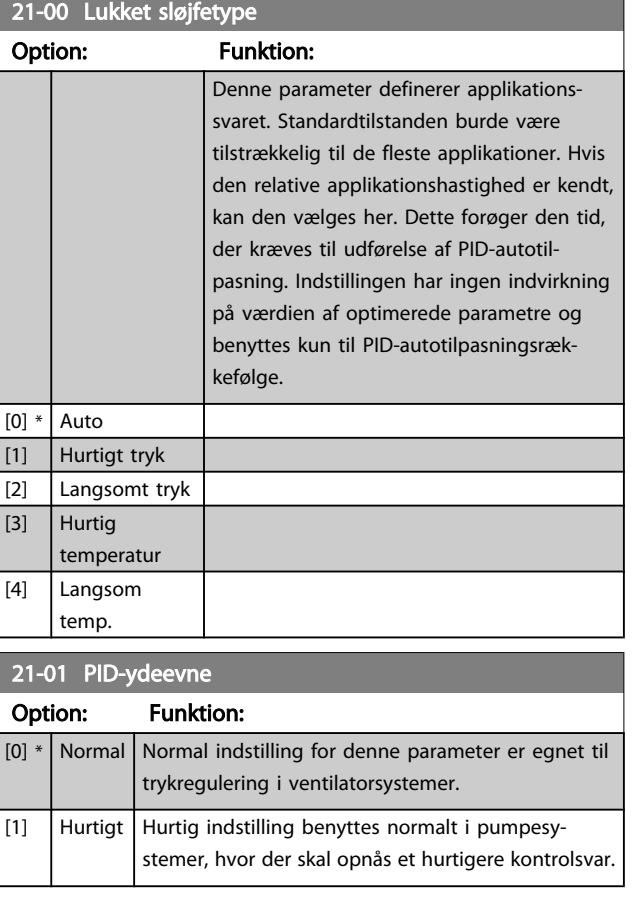

Danfoss

#### VLT<sup>\*</sup> HVAC Drive Programming Guide

#### Parameterbeskrivelse

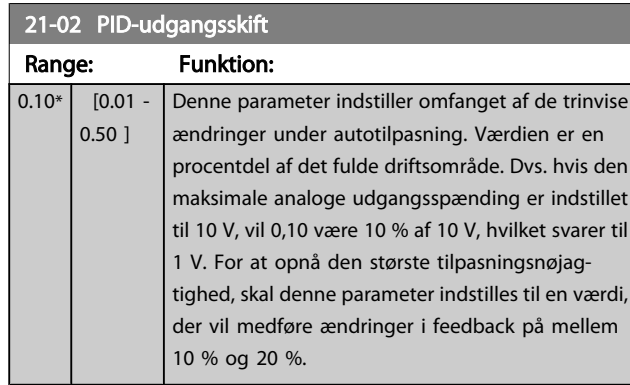

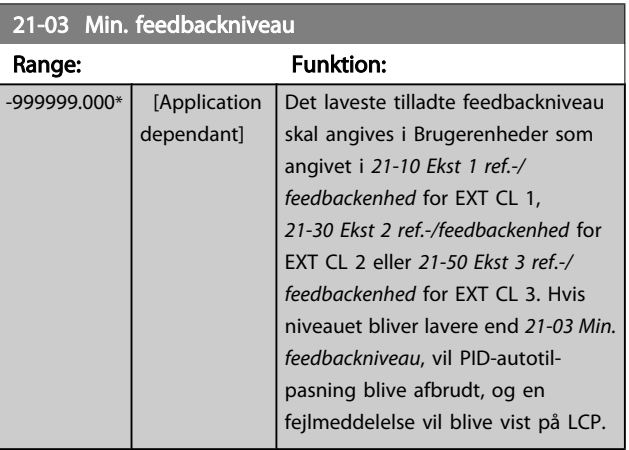

# 21-04 Maks. feedbackniveau

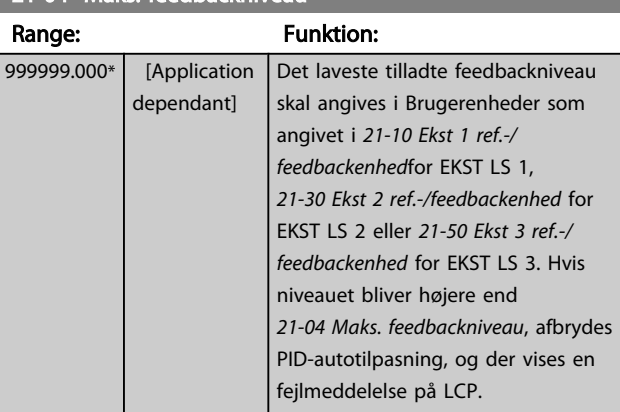

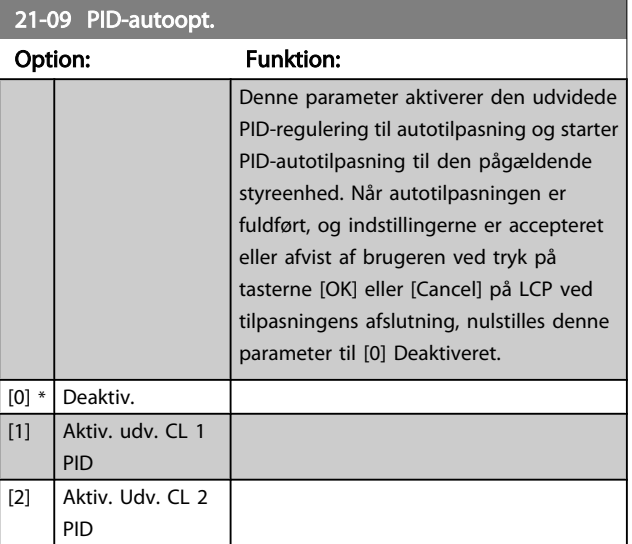

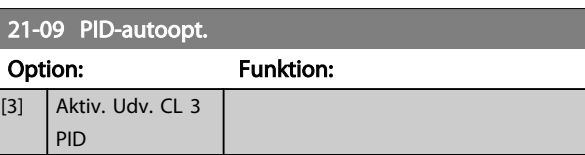

# 3.19.2 21-1\* Udv. LS 1 ref./fb.

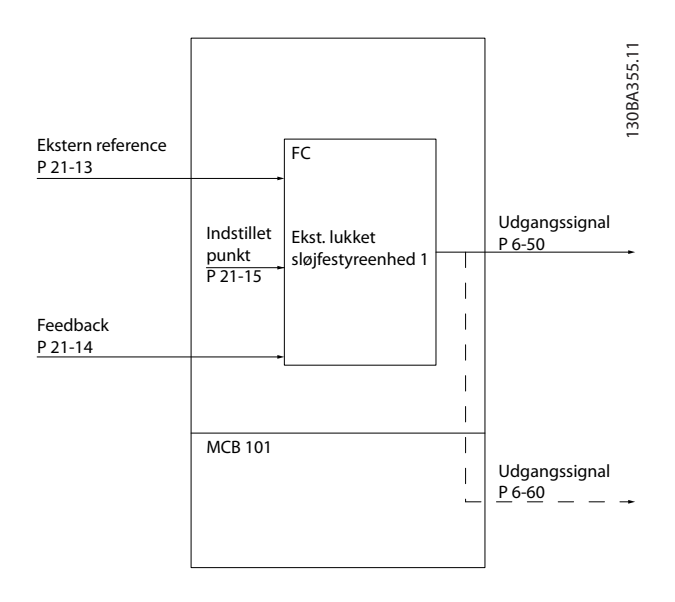

# 21-10 Ext. 1 Ref./Feedback Unit

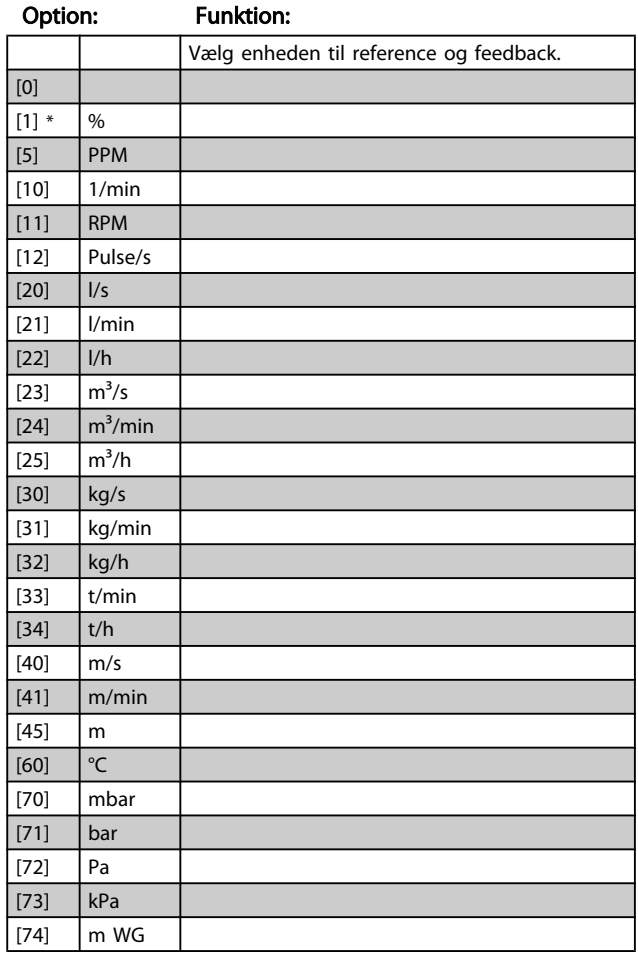

21-10 Ext. 1 Ref./Feedback Unit

### VLT<sup>\*</sup> HVAC Drive Programming Guide

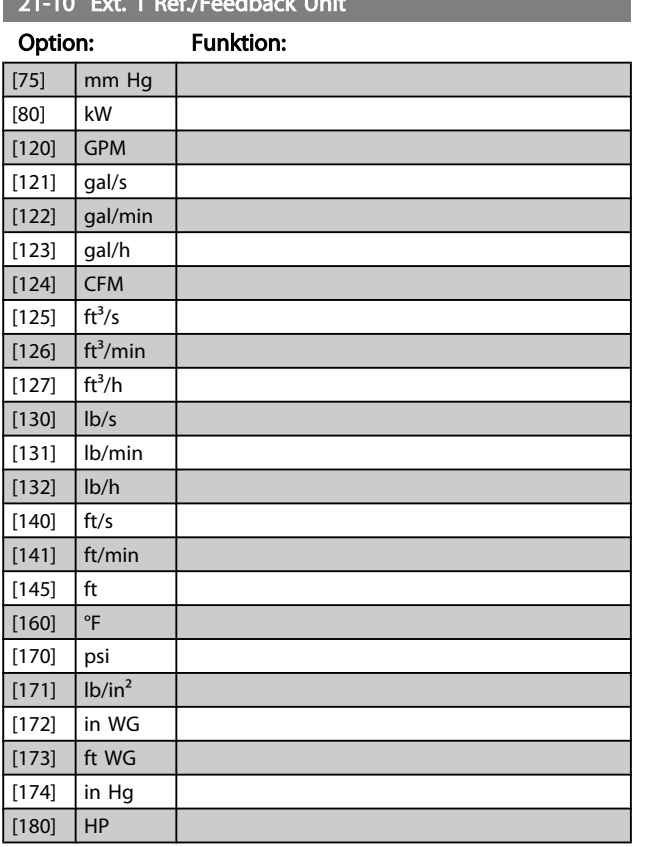

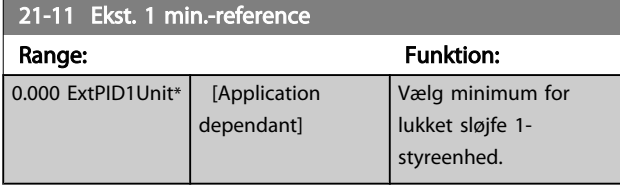

21-12 Ekst. 1 maks. reference

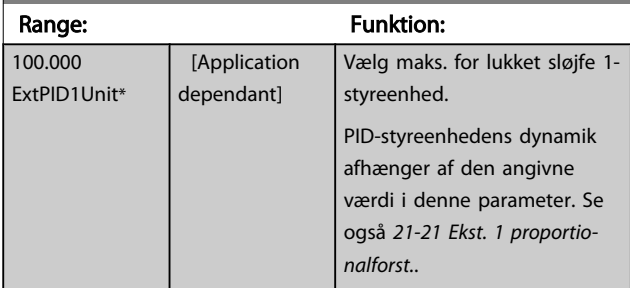

# BEMÆRK!

Indstil altid den ønskede værdi for *21-12 Ekst. 1 maks. reference*, før du indstiller værdierne for PID-reguleringen i parametergruppe 20-9\*.

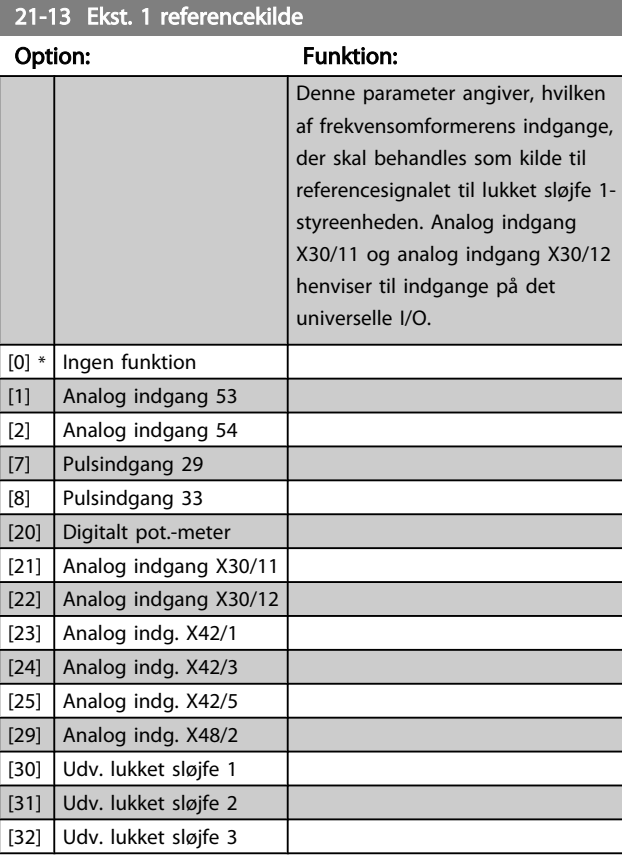

### 21-14 Ekst. 1 feedback-kilde

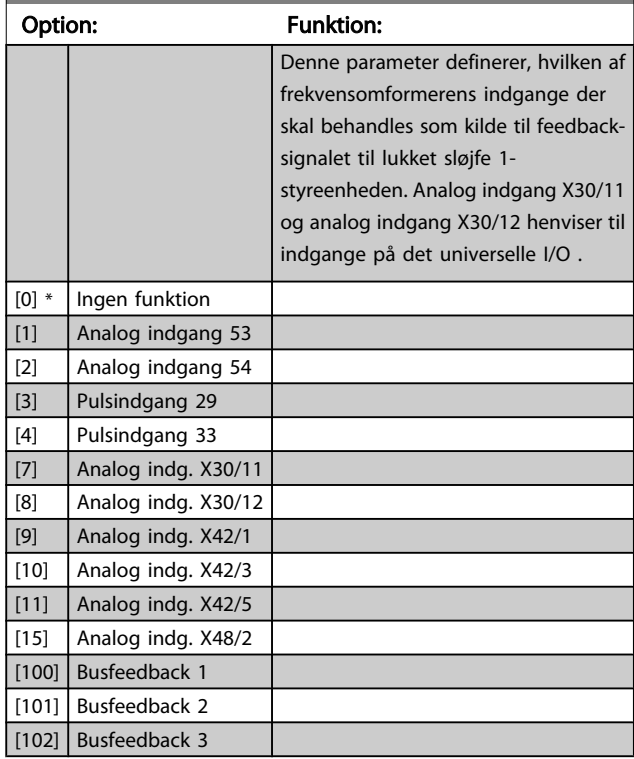

3 3

#### VLT<sup>\*</sup> HVAC Drive Programming Guide

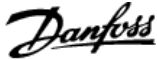

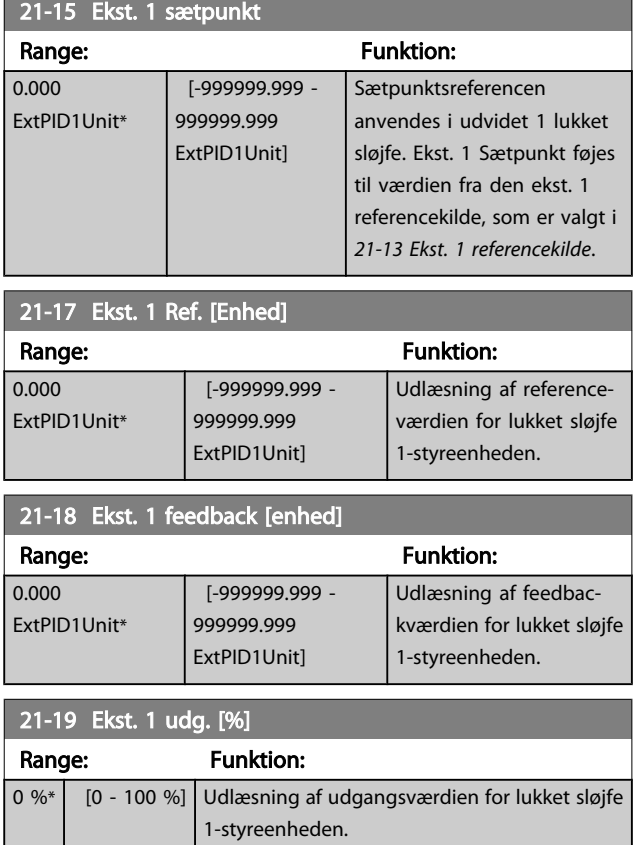

### 3.19.3 21-2\* Udv. LS 1 PID

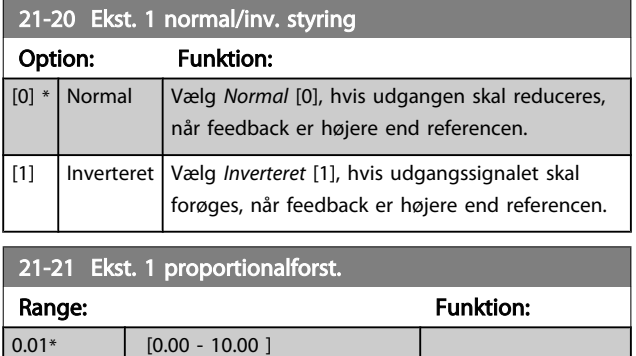

Hvis (fejl x forstærkning) springer med en værdi lig den, der er indstillet i *20-14 Maksimumreference/feedb.*, vil PID-reguleringen prøve at ændre udgangshastigheden lig med det, der er indstillet i par. 4-13/4-14, men i praksis selvfølgelig begrænset af denne indstilling.

Proportionalbåndet (fejl, der får udgangen til at skifte fra 0-100 %) kan beregnes ved hjælp af formlen:

 $\left(\frac{1}{Proportional \ Forstærkning}\right) \times (Maks. \ Reference)$ 

# BEMÆRK!

Indstil altid den ønskede værdi for *20-14 Maksimumreference/ feedb.*, før du indstiller værdierne for PID-reguleringen i parametergruppe 20-9\*.

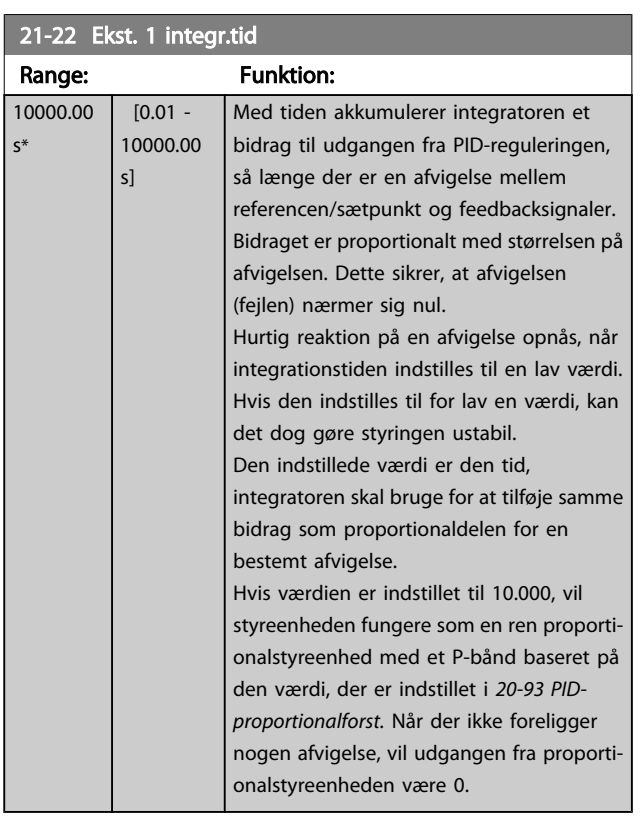

### 21-23 Ekst. 1 differentieringstid

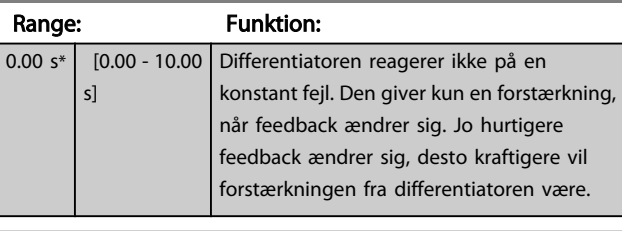

# 21-24 Ekst 1 diff. forst.grænse

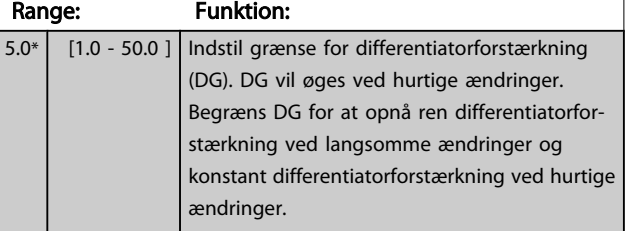

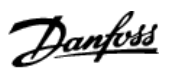

# 3.19.4 21-3\* Udv. LS 2 ref./fb.

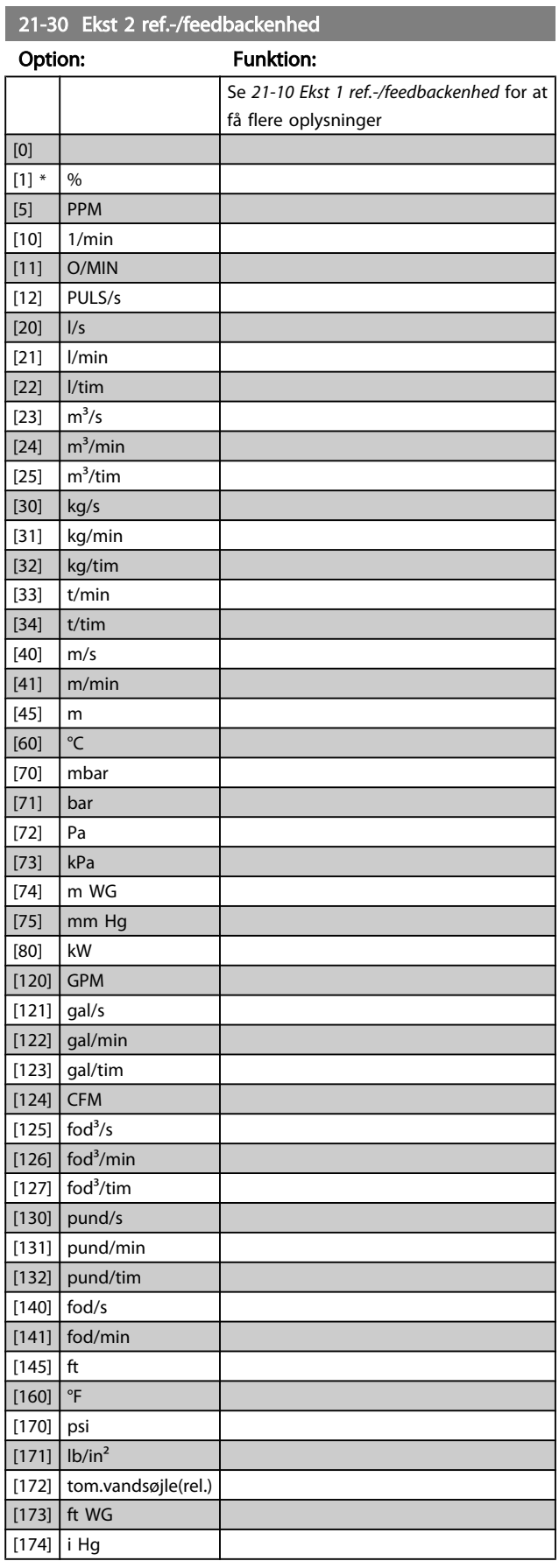

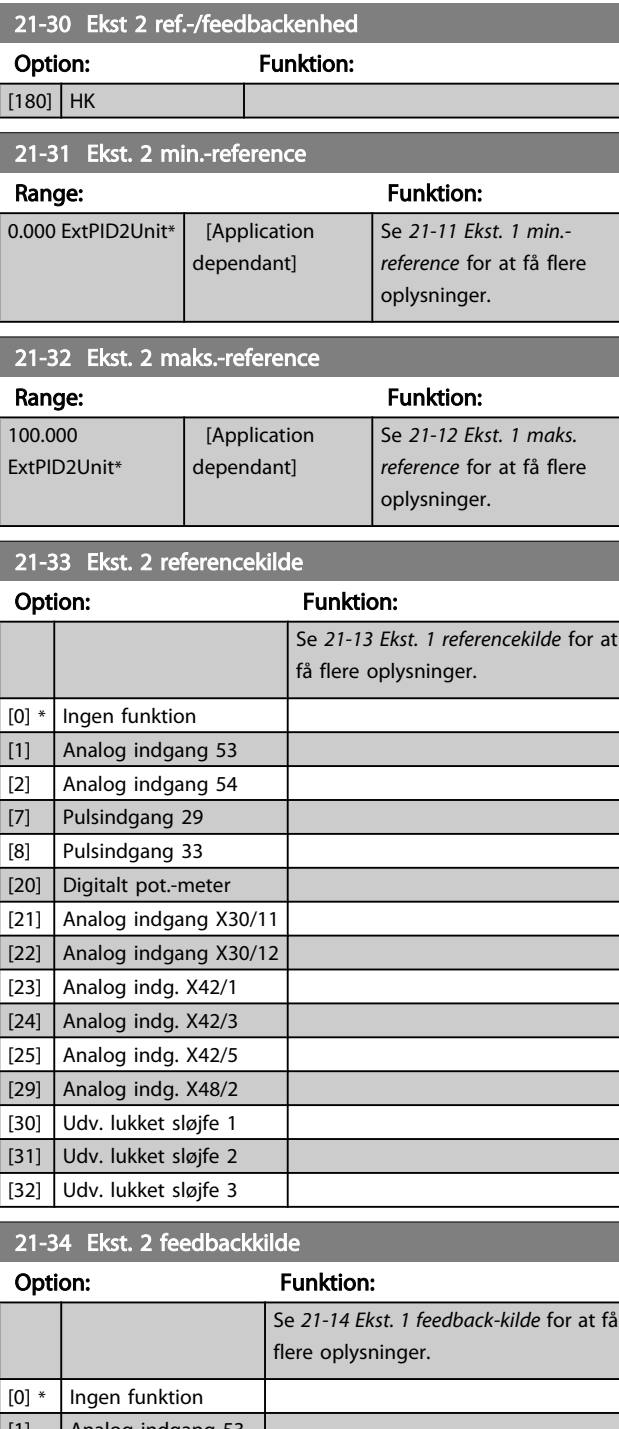

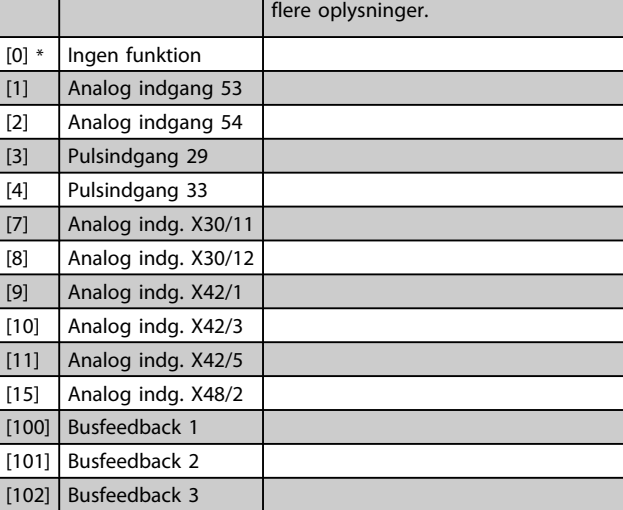

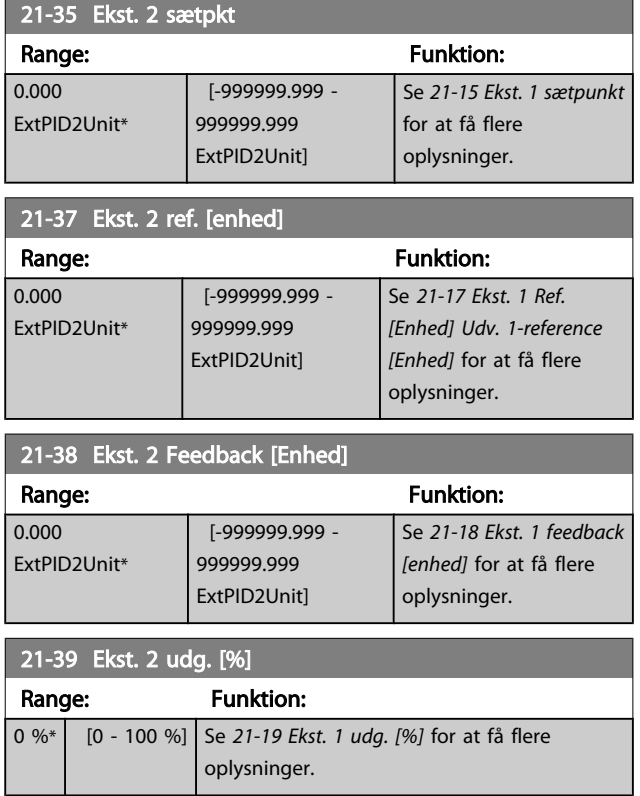

# 3.19.5 21-4\* Udv. LS 2 PID

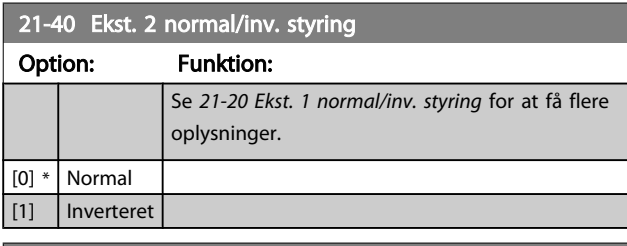

21-41 Ekst. 2 proportionalforst.

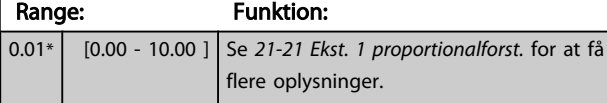

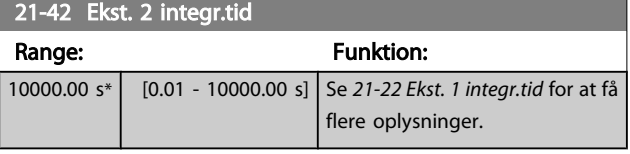

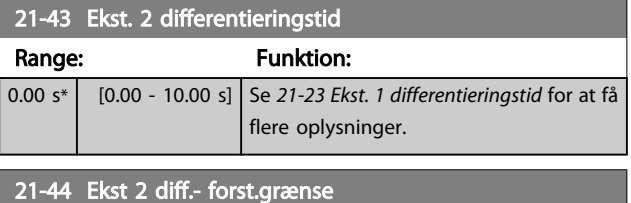

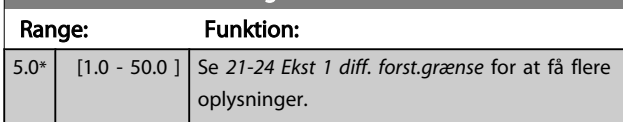

### 3.19.6 21-5\* Udv. LS 3 ref./fb.

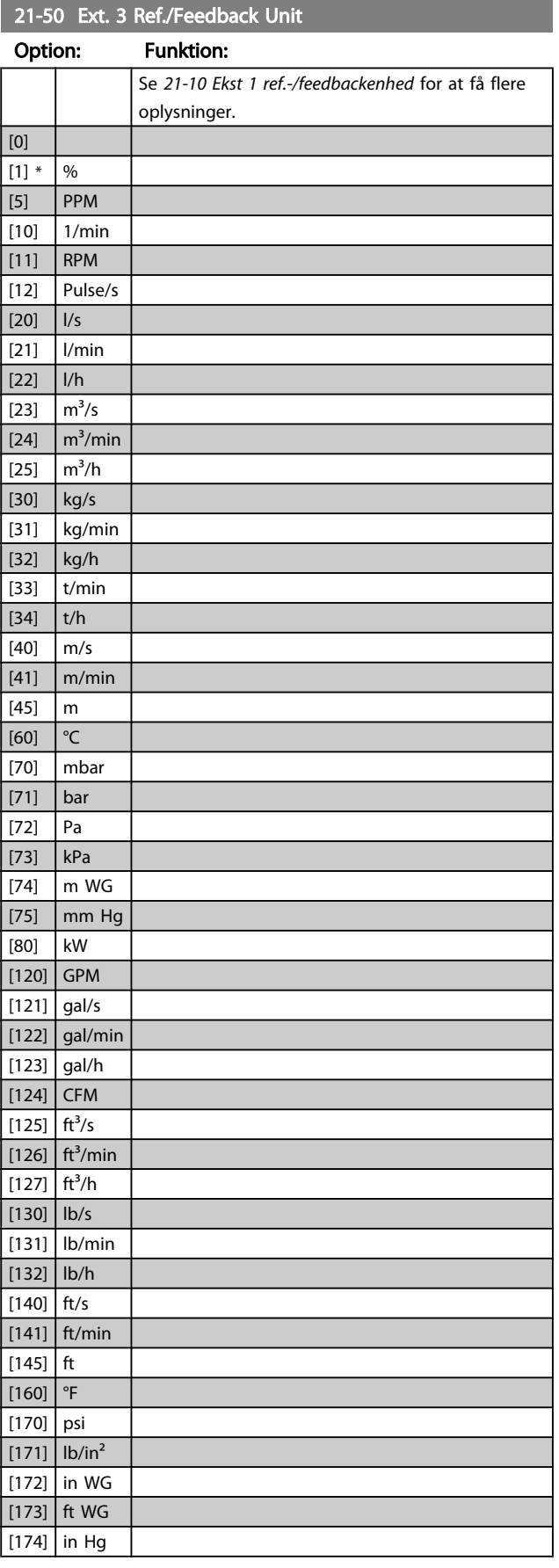
[2] Analog indgang 54 [3] Pulsindgang 29 [4] Pulsindgang 33 [7] Analog indg. X30/11 [8] Analog indg. X30/12 [9] Analog indg. X42/1 [10] Analog indg. X42/3 [11] Analog indg. X42/5 [15] Analog indg. X48/2 [100] Busfeedback 1 [101] Busfeedback 2 [102] Busfeedback 3

#### VLT<sup>\*</sup> HVAC Drive Programming Guide

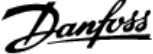

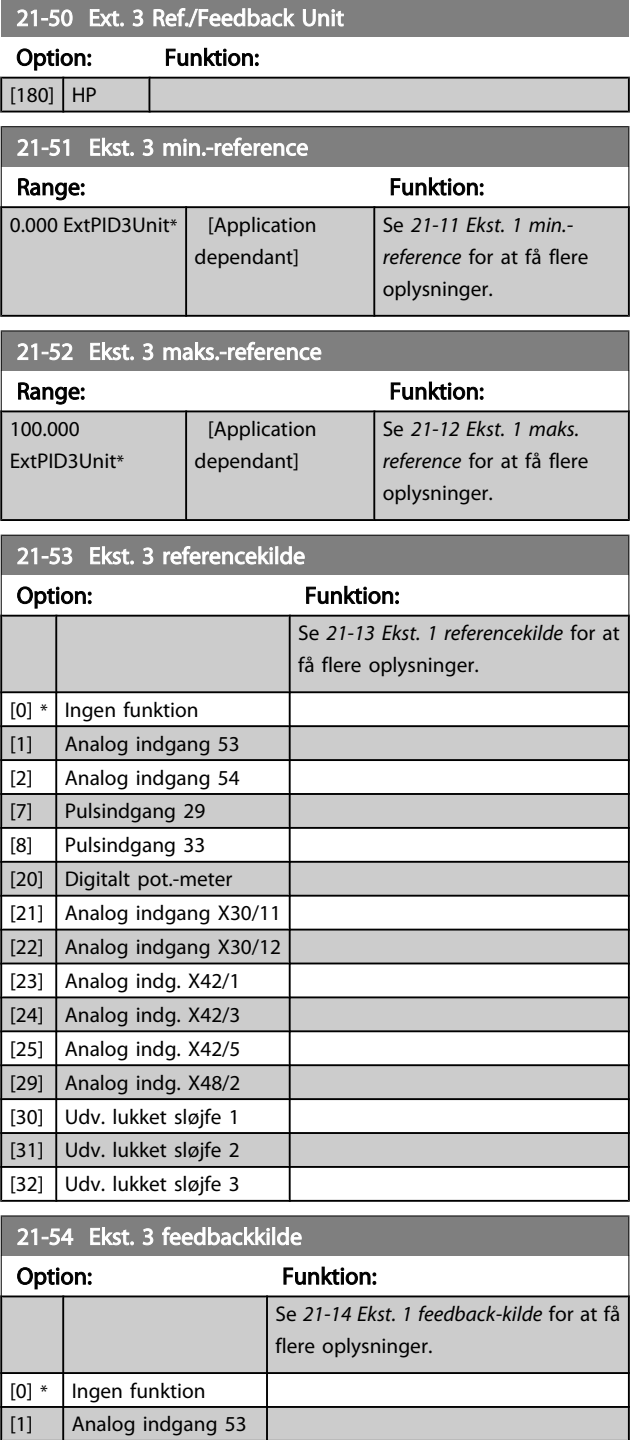

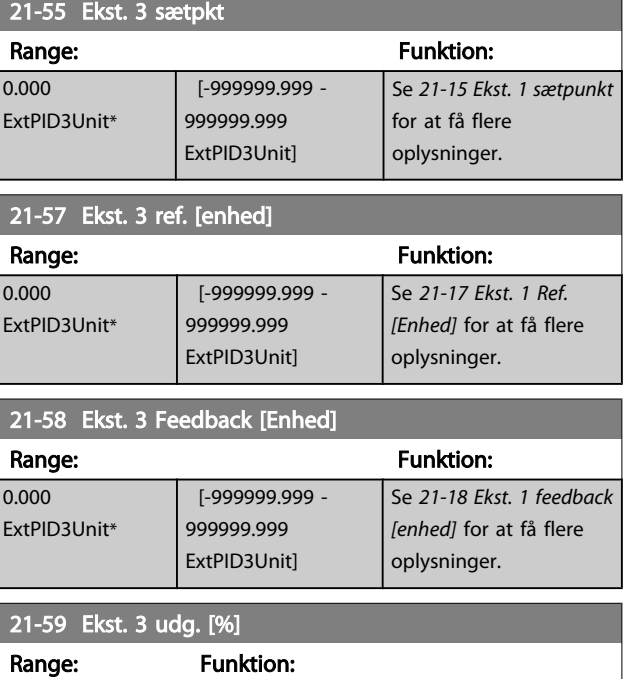

0 %\* [0 - 100 %] Se *21-19 Ekst. 1 udg. [%]* for at få flere oplysninger.

## 3.19.7 21-6\* Udv. LS 3 PID

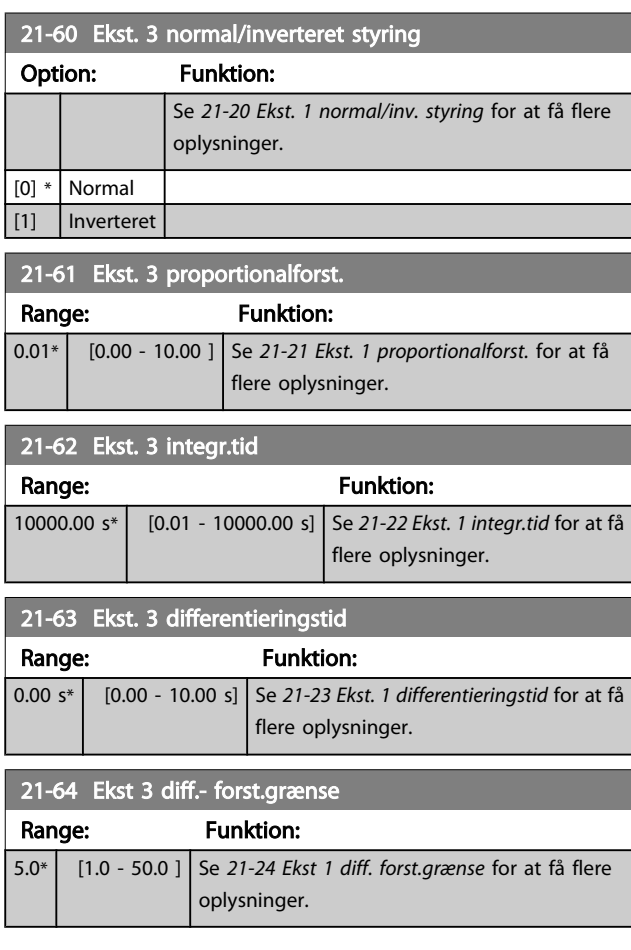

3 3

## 3.20 Hovedmenu - Applikationsfunktioner - Gruppe 22

Denne gruppe indeholder parametre til overvågning af VLT HVAC Drive-applikationer.

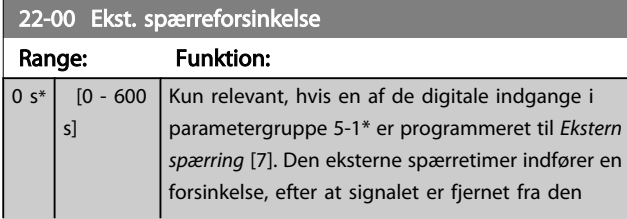

#### 3.20.1 22-2\* No Flow-det.

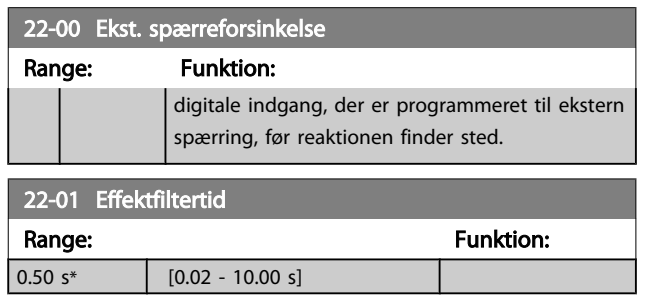

Danfoss

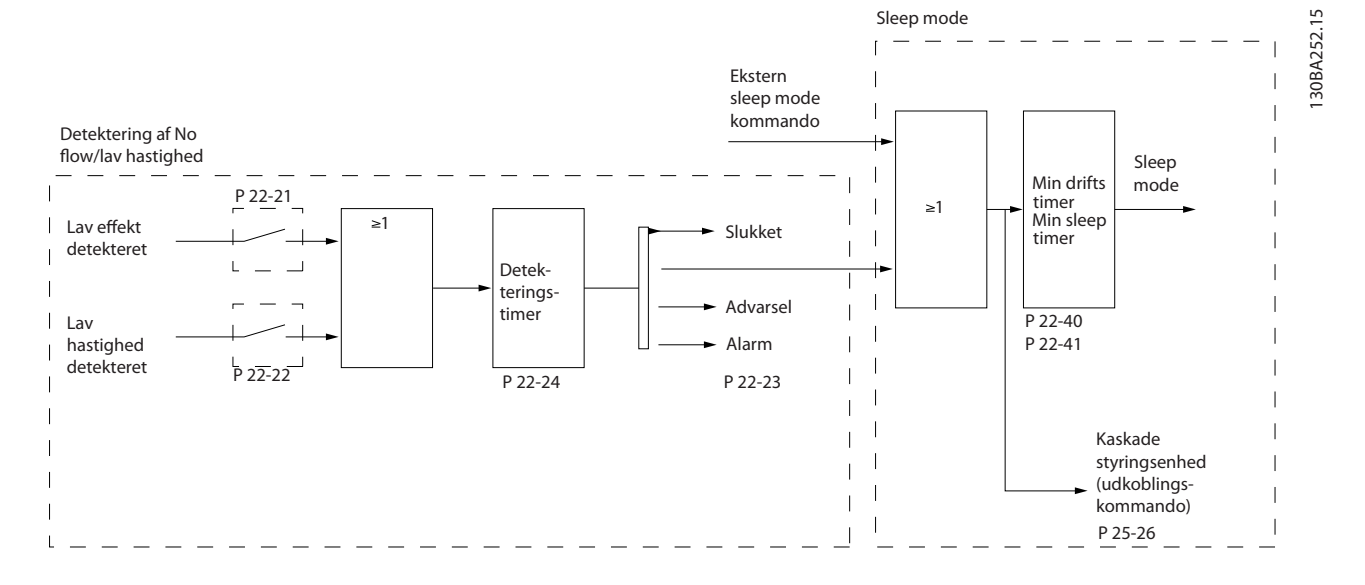

Frekvensomformeren indeholder funktioner til registrering af, hvorvidt systemets belastningsbetingelser tillader standsning af motoren:

- \* Lav effektregistrering
- \* Lav hastighedsregistrering

Et af disse signaler skal være aktivt i et fastlagt tidsrum (*22-24 No Flow-forsink.*), før den valgte handling finder sted. Mulige handlinger, der kan vælges (*22-23 No Flow-funktion*): Ingen handling, Advarsel, Alarm, Sleep mode.

#### No Flow-registrering:

Denne funktion bruges til at registrere en No Flow-situation i pumpesystemer, hvor samtlige ventiler kan lukkes. Kan bruges både i forbindelse med styring med den integrerede PI-regulering i frekvensomformeren eller med en ekstern PI-regulering. Den faktiske konfiguration skal programmeres i *1-00 Konfigurationstilstand*. Konfigurationstilstand for

- Integreret PI-styreenhed: Lukket sløjfe

- Ekstern PI-styreenhed: Åben sløjfe

3 3

## BEMÆRK!

Gennemfør No Flow-tilpasning, før PI-reguleringens parametre indstilles!

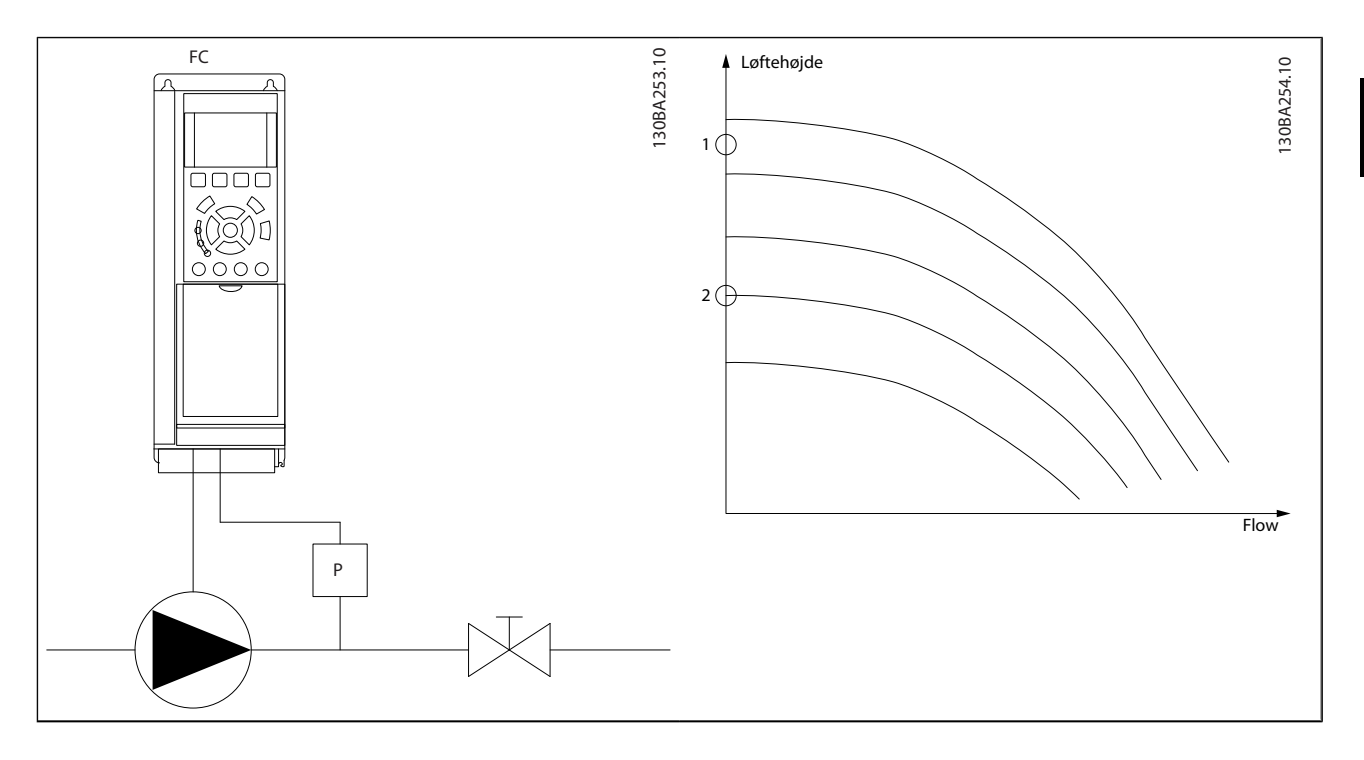

*No Flow-registrering* er baseret på måling af hastighed og effekt. Ved en given hastighed vil frekvensomformeren beregne effekten ved No flow.

Denne sammenhæng er baseret på justering af to sæt hastigheder og tilknyttet effekt ved No Flow. Ved at overvåge effekten er det muligt at registrere betingelser uden gennemstrømning i systemer med svingende sugetryk, eller hvor pumpen har en flad karakteristik imod lav hastighed.

De to datasæt skal være baseret på målinger af effekt ved ca. 50 % og 85 % af den maksimale hastighed med ventilen eller ventilerne lukket. Dataene programmeres i parametergruppen 22-3\*. Det er også muligt at køre en *Lav effekt autoopsætning* (*22-20 Lav effekt autoopsætn.*), som automatisk gennemgår idriftsætningsprocessen, og som også automatisk lagrer de målte data. Frekvensomformeren skal være indstillet til Åben sløjfe i *1-00 Konfigurationstilstand*, når den automatiske opsætning gennemføres (se No Floweffektoptim., parametergruppe 22-3\*).

## **BEMÆRK!**

#### Hvis den integrerede PI-regulering skal anvendes, skal der gennemføres No Flow-tilpasning før indstilling af PI-reguleringsparametre!

#### Registrering af lav hastighed:

*Registrering af lav hastighed* afgiver et signal, hvis motoren kører med minimum hastighed, som defineret i *4-11 Motorhastighed, lav grænse [O/MIN]* eller *4-12 Motorha-* *stighed, lav grænse [Hz]*. Handlingerne svarer til No Flowregistrering (individuel udvælgelse er ikke mulig). Brugen af registrering af lav hastighed begrænser sig ikke til systemer med situationer med No Flow-situationer, men kan også finde sted i systemer, hvor drift med min.-hastighed muliggør standsning af motoren, indtil belastningen kræver en hastighed, som overstiger minimumhastigheden, f.eks. systemer med ventilatorer og kompressorer.

#### BEMÆRK!

I pumpesystemer skal det sikres, at minimumhastigheden i *4-11 Motorhastighed, lav grænse [O/MIN]* eller *4-12 Motorhastighed, lav grænse [Hz]* er indstillet tilstrækkeligt højt med henblik på registreringen, da pumpen kan køre med ganske høj hastighed, selv om ventilerne er lukkede.

#### Tør pumpe-registrering:

*No Flow-registrering* kan også bruges til at konstatere, om pumpen er løbet tør (lavt effektforbrug, høj hastighed). Kan anvendes både sammen med den integrerede PI-regulering og en ekstern PI-regulering.

Betingelsen for Tør pumpe-signalet:

- Effektforbrug under No Flow-niveauet

og

Pumpen kører med maks. hastighed eller maks. reference åben sløjfe, afhængigt af hvad der er lavest.

Danfoss

Signalet skal være aktivt i et defineret tidsrum (*22-27 Tør pumpefors.*), før den valgte handling finder sted. Mulige handlinger, der kan vælges (*22-26 Tør pumpefunktion*):

- **Advarsel**
- Alarm

No Flow-registrering skal være aktiveret (*22-23 No Flowfunktion*) og idriftsat (parametergruppe 22-3\*, *No Floweffektoptim.*).

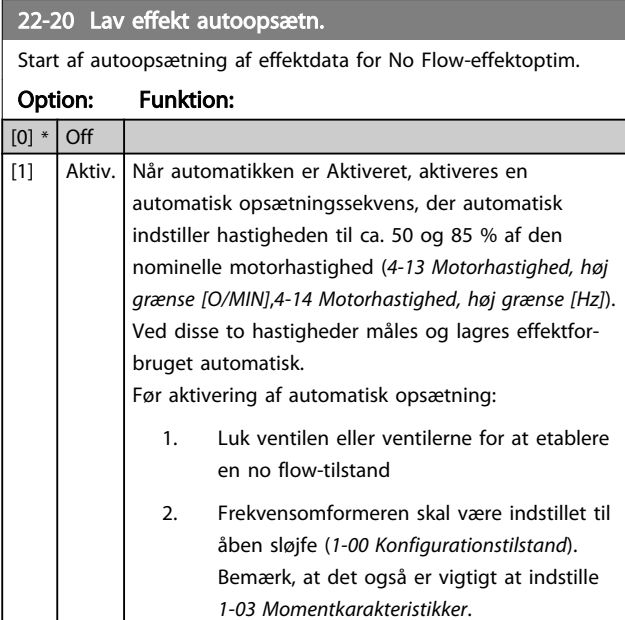

## BEMÆRK!

Automatisk opsætning skal udføres, når systemet har nået den normale driftstemperatur!

## BEMÆRK!

Det er vigtigt, at *4-13 Motorhastighed, høj grænse [O/MIN]* eller *4-14 Motorhastighed, høj grænse [Hz]* er indstillet til motorens maks. driftshastighed!

Det er vigtigt at gennemføre den automatiske opsætning, før den integrerede PI-regulering konfigureres, da indstillingerne nulstilles ved skift til åben sløjfe i *1-00 Konfigurationstilstand*.

## BEMÆRK!

Udfør justeringen med de samme indstillinger i *1-03 Momentkarakteristikker*, som for driften efter justeringen.

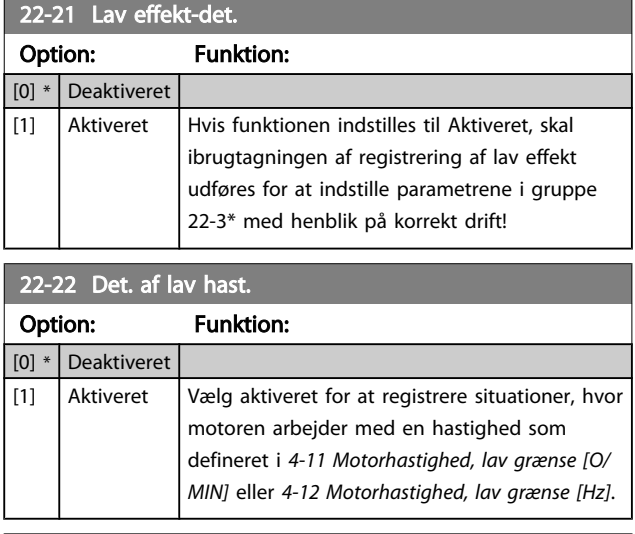

#### 22-23 No Flow-funktion

Fælles handlinger for lav effektregistrering og registrering af lav hastighed (individuel udvælgelse er ikke mulig).

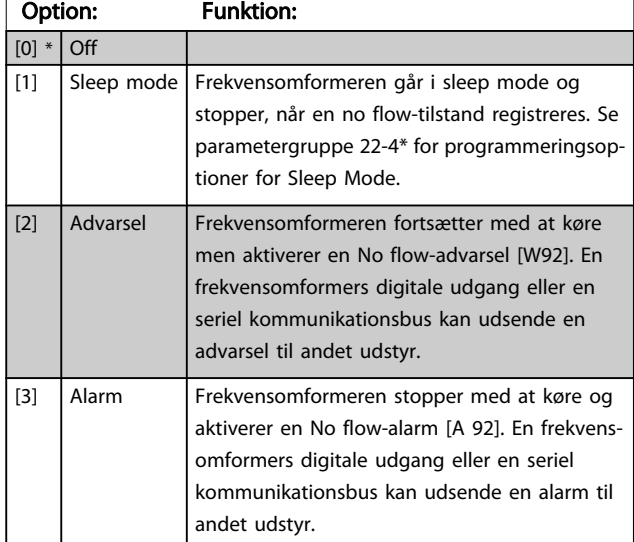

#### BEMÆRK!

Indstil ikke *14-20 Nulstillingstilstand* til [13] Uendelig autonulstilling, når *22-23 No Flow-funktion*er indstillet til [3] Alarm. Dette medfører, at frekvensomformeren kører en kontinuerlig cyklus mellem at køre og stoppe, når en no flow-tilstand registreres.

## BEMÆRK!

Hvis frekvensomformeren er udstyret med en konstant hastighedsbypass med en automatisk bypassfunktion, der starter bypass, hvis frekvensomformeren oplever en vedvarende alarmtilstand, skal du sørge for at deaktivere bypassens automatiske bypassfunktion, hvis [3] Alarm er valgt som no flow-tilstand.

#### VLT<sup>\*</sup> HVAC Drive Programming Guide

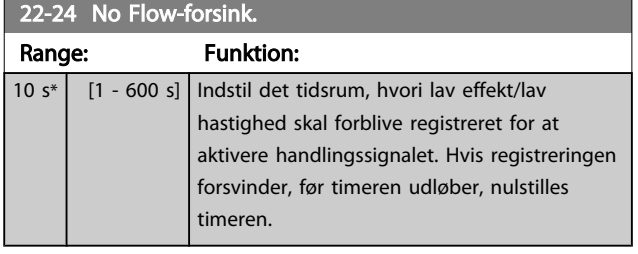

#### 22-26 Tør pumpe-funktion

Vælg den ønskede handling ved tør pumpe-drift.

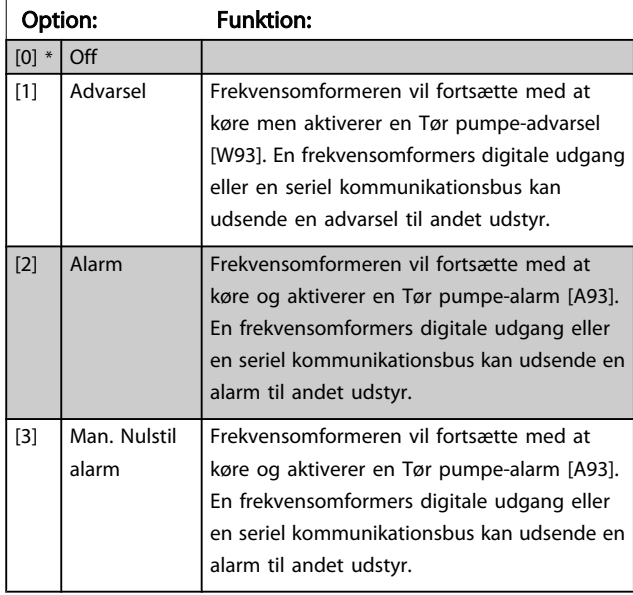

## BEMÆRK!

*Lav effektregistrering* skal være Aktiveret(*22-21 Lav effekt-det.*) og idriftsat (med enten parametergruppe 22-3\*, *No Floweffektjustering* eller *22-20 Lav effekt autoopsætn.*), for at Tør pumpe-registrering kan bruges.

## BEMÆRK!

Indstil ikke *14-20 Nulstillingstilstand*til [13] Uendelig autonulstilling, når *22-26 Tør pumpe-funktion* er indstillet til [2] Alarm. Dette vil medføre, at frekvensomformeren kontinuerligt kører en cyklus mellem at køre og stoppe, når en Tør pumpetilstand registreres.

## BEMÆRK!

Hvis frekvensomformeren er udstyret med en konstant hastighedsbypass med en automatisk bypassfunktion, der starter bypass, hvis frekvensomformeren oplever en vedvarende alarmtilstand, skal du sørge for at deaktivere bypassens automatiske bypassfunktion, hvis [2] Alarm eller [3] Man. nulstilling af alarm er valgt som Tør pumpefunktionen.

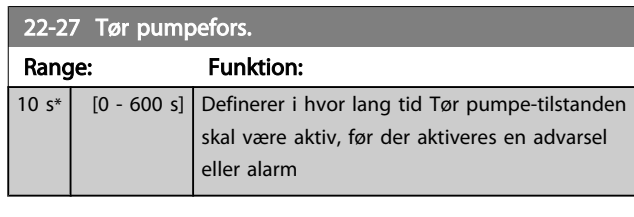

## 3.20.2 22-3\* No flow-effektoptim.

Reguleringssekvens, hvis der ikke vælges *Auto-opsætning* i *22-20 Lav effekt autoopsætn.*:

- 1. Luk hovedventilen for at afbryde gennemstrømningen
- 2. Kør med motoren, indtil systemet har nået normal driftstemperatur
- 3. Tryk på Hand On-knappen på LCP, og juster hastigheden til ca. 85 % af den nominelle hastighed. Noter den præcise hastighed
- 4. Aflæs effektforbruget, enten ved at kontrollere den faktiske strøm i datalinjen i LCP eller ved at kalde *16-10 Effekt [kW]* eller *16-11 Effekt [hp]*, i hovedmenuen. Noter effektudlæsningen
- 5. Juster hastigheden til ca. 50 % af den nominelle hastighed. Noter den præcise hastighed
- 6. Aflæs effektforbruget, enten ved at kontrollere den faktiske strøm i datalinjen i LCP eller ved at kalde *16-10 Effekt [kW]* eller *16-11 Effekt [hp]*, i hovedmenuen. Noter effektudlæsningen
- 7. Programmer de benyttede hastigheder i *22-32 Lav hast. [O/MIN]*, *22-33 Lav hast. [Hz]*, *22-36 Høj hast. [O/MIN]* og *22-37 Høj hast. [Hz]*
- 8. Programmer de tilknyttede effektværdier i*22-34 Lav hast.-effekt [kW]*, *22-35 Lav hast.-effekt [HK]*, *22-38 Høj hast.-effekt [kW]* og *22-39 Høj hast.-effekt [HK]*
- 9. Skift tilbage ved hjælp af *Auto On* eller *Off*

## BEMÆRK!

Indstil *1-03 Momentkarakteristikker* før optimeringen finder sted.

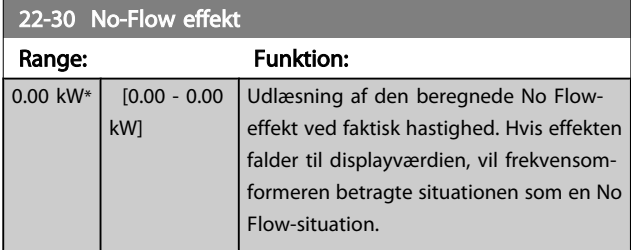

22-31 Effektfaktorkor.faktor

## VLT<sup>\*</sup> HVAC Drive Programming Guide

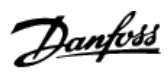

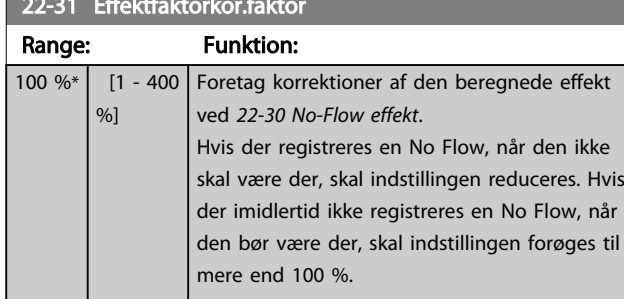

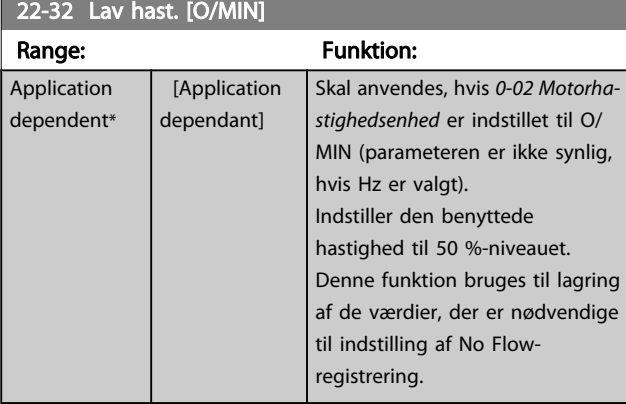

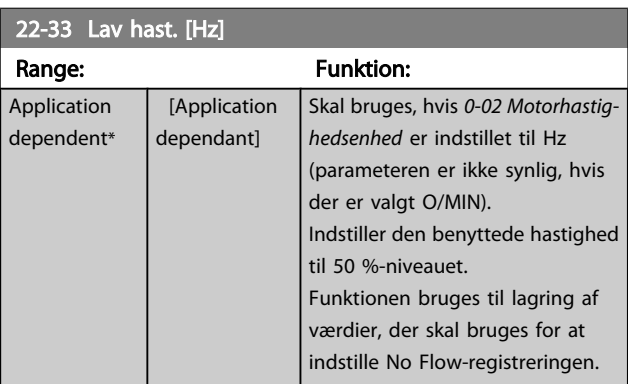

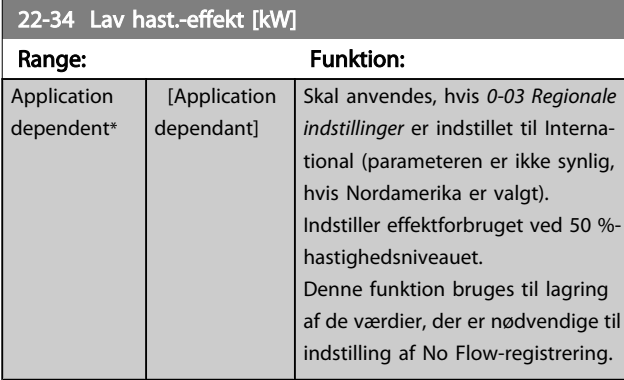

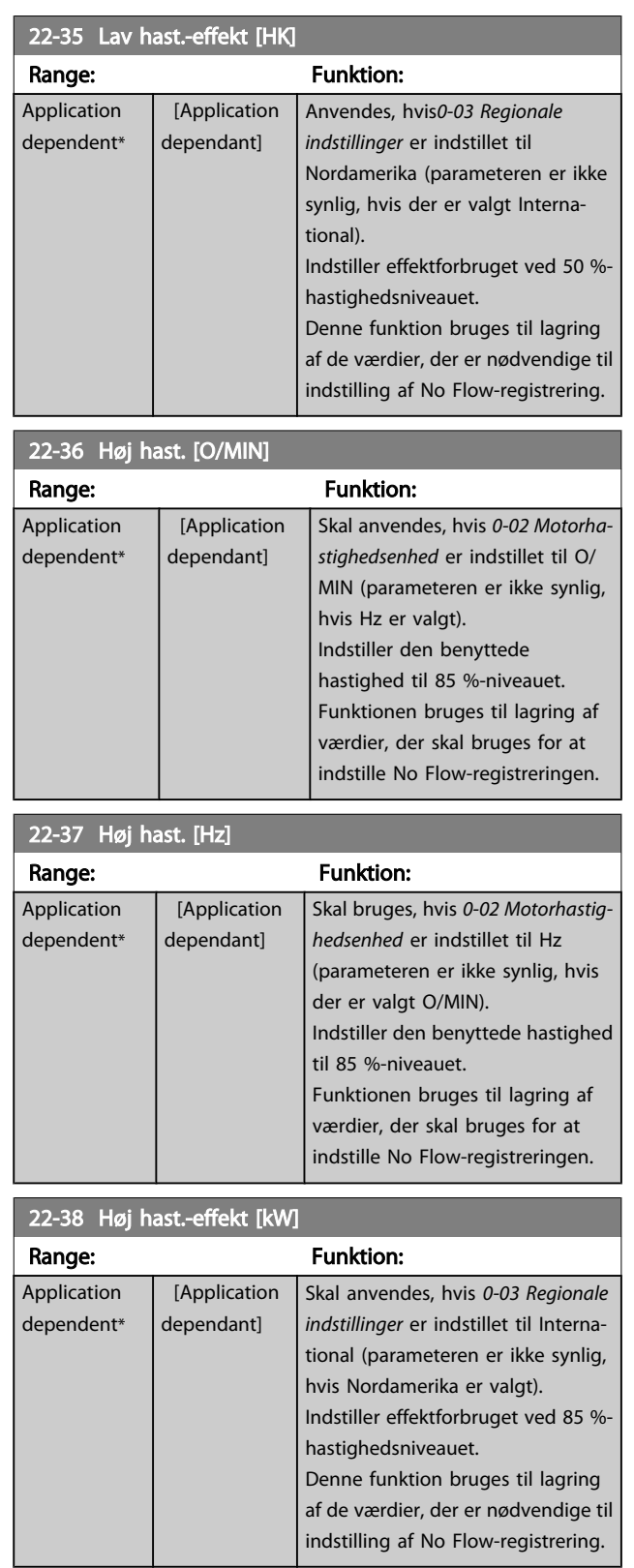

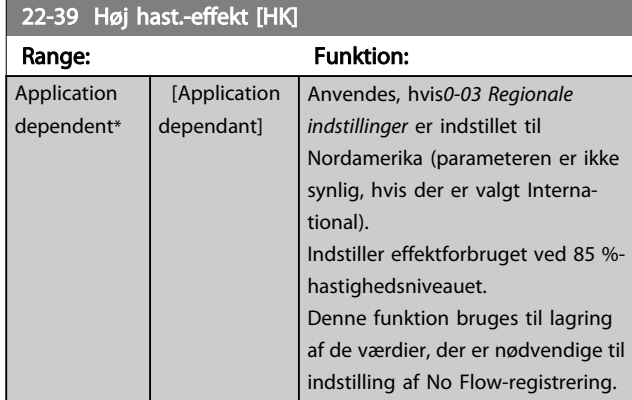

#### 3.20.3 22-4\* Sleep Mode

Hvis belastningen på systemet muliggør standsning af motoren, og belastningen overvåges, kan motoren standses ved at aktivere funktionen Sleep mode. Dette er ikke en normal Stop-kommando. Motoren rampes ned til 0 O/MIN, og den magnetiseres ikke længere. I Sleep mode overvåges bestemte tilstande for at finde ud af, hvornår der igen er belastning på systemet.

Sleep mode kan aktiveres enten via No flow-registrering/ registrering af lav hastighed (skal programmeres via parametrene for No flow-registrering. Se signalflowkurvebladet i parametergruppe 22-2\*, No Flow-det.) eller via et eksternt signal påført en af de digitale indgange (skal

programmeres via parametrene til konfiguration af de digitale indgange, par. 5-1\* valg af [66] Sleep mode). Sleep mode er kun aktiveret, når ingen wake up-betingelser er til stede.

Denne handling finder sted ved en fremkant for det påførte eksterne signal med det formål at anvende en elektromekanisk flowomskifter til at registrere en No Flow-tilstand og aktivere Sleep mode (i modsat fald ville frekvensomformeren aldrig gå ud af Sleep mode igen, fordi signalet ville være fast tilkoblet).

## BEMÆRK!

Husk at vælge Sleep Mode [1] i *22-23 No Flow-funktion*, hvis Sleep mode skal baseres på No Flow-registrering/Minimumhastighed.

Hvis *25-26 Udkobl. ved No Flow* er indstillet til Aktiveret, vil aktiveringen af Sleep mode sende en kommando til kaskadestyreenheden (hvis den er aktiveret) til påbegyndelse af udkobling af følgepumperne (fast hastighed), før hovedpumpen standses (variabel hastighed).

Når der skiftes til Sleep mode, viser den nederste statuslinje i LCP-betjeningspanelet Sleep mode.

Se også signaldiagrammet i afsnit 22-2\* *No Flow-det.* Funktionen Sleep mode kan anvendes på tre forskellige måder:

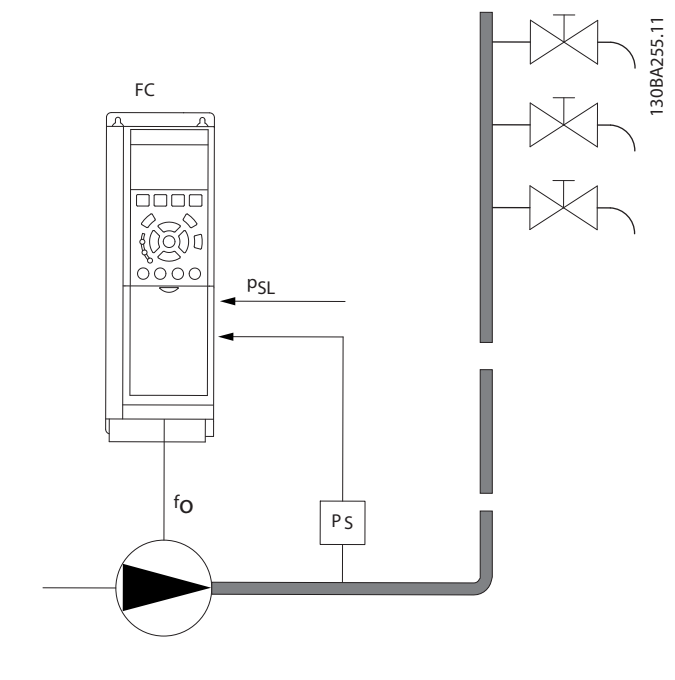

1) Systemer, hvor den integrerede PI-regulering bruges til at kontrollere tryk eller temperatur, f.eks. trykforøgelsessystemer med trykfeedbacksignal, der sendes til frekvensomformeren fra en tryktransducer. *1-00 Konfigurationstilstand* skal være indstillet til Lukket sløjfe, og PI-reguleringen skal være konfigureret til de ønskede reference- og feedbacksignaler. Eksempel: boost-system.

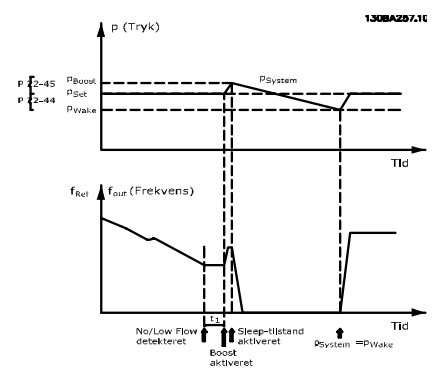

Hvis der registreres en No Flow, vil frekvensomformeren forøge sætpunktet for trykket for at sikre et svagt overtryk i systemet (trykforøgelse skal indstilles i *22-45 Sætpunkt boost*).

Feedbacksignalet fra tryktransduceren overvåges, og når dette tryk er faldet med en fastlagt procentdel under det normale sætpunkt for trykket (Pset), ramper motoren op igen, og trykket kontrolleres med henblik på opnåelse af den satte værdi (Pset).

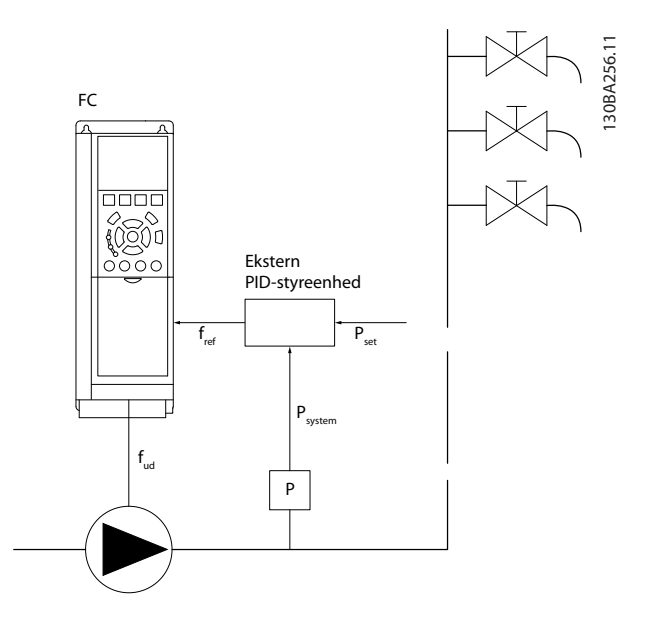

2) I systemer, hvor trykket eller temperaturen styres af en ekstern PI-regulering, kan wake up-betingelserne ikke baseres på feedback fra tryk-/temperaturtransduceren, da sætpunktet ikke er kendt. I eksemplet med boost-systemet er det ønskede tryk, Pset, ikke kendt. *1-00 Konfigurationstilstand* skal være indstillet til åben sløjfe. Eksempel: boost-system.

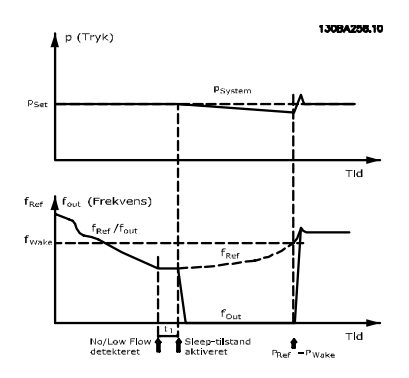

Motoren stopper, hvis den registrerer lav effekt eller lav hastighed, men referencesignalet (fref) fra den eksterne styreenhed overvåges stadig, og takket være det lave tryk, der opstår, vil styreenheden øge referencesignalet for at opnå mere tryk. Når referencesignalet har nået en fastlagt værdi, f<sub>wake</sub>, genstarter motoren.

Danfoss

Hastigheden indstilles manuelt med et eksternt referencesignal (fjernreference). Indstillingerne (parametergruppe 22-3\*) til No Flow-effektoptimering skal have standardværdierne.

Konfigurationsmuligheder, oversigt:

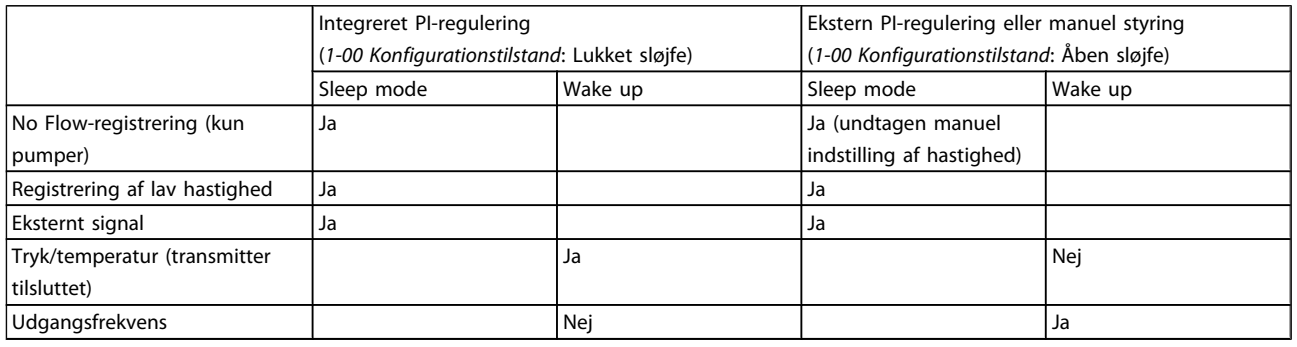

## BEMÆRK!

Sleep mode er ikke aktiv, når lokal reference er aktiv (indstil hastigheden manuelt ved hjælp af pileknapperne på LCP). Se *3-13 Referencested*.

Fungerer ikke i Hand-tilstand. Auto-opsætning i åben sløjfe skal udføres inden indstilling af indgang/udgang i lukket sløjfe.

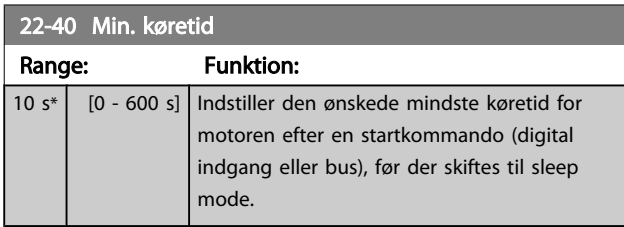

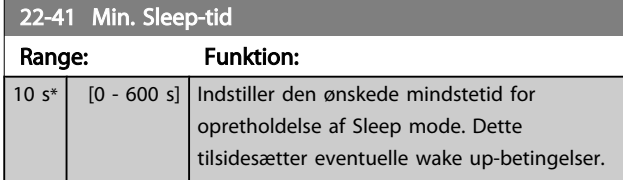

#### 22-42 Wake up-hast. [O/MIN]

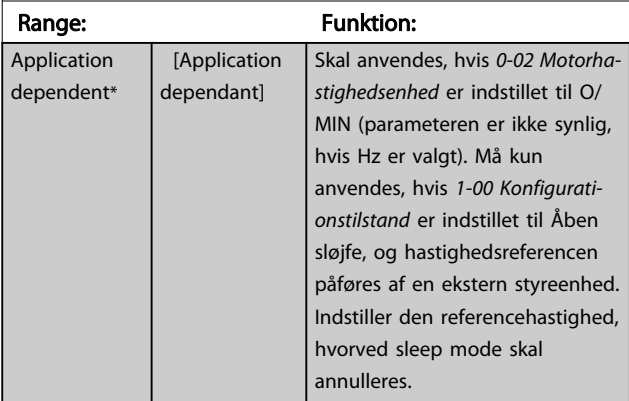

#### 22-43 Wake up-hast. [Hz]

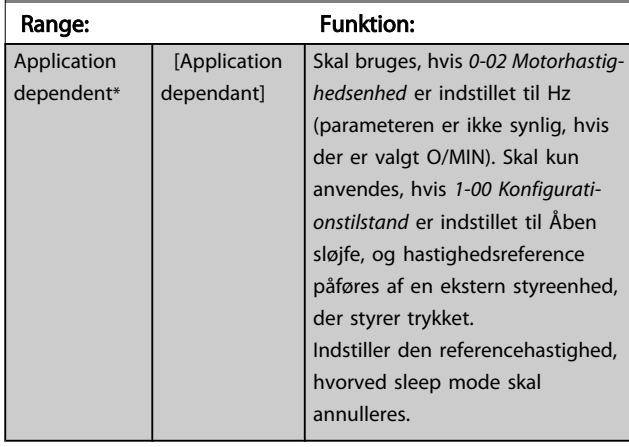

#### 22-44 Wake-up-ref./fb-fors

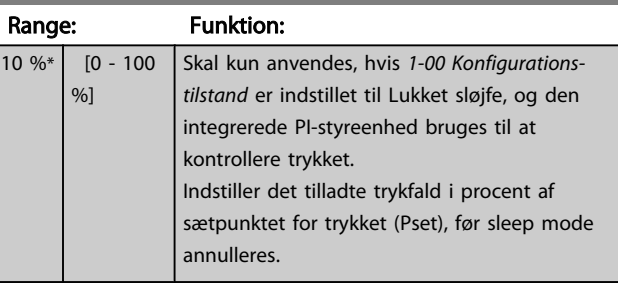

## BEMÆRK!

Ved brug i applikationer, hvor den integrerede PI-styring er indstillet til inverteret styring (f.eks. køletårnsapplikationer) i *20-71 PID-ydeevne*, tilføjes værdien i *22-44 Wake-up-ref./fbforskel* automatisk.

22-45 Sætpunkt boost

#### VLT<sup>\*</sup> HVAC Drive Programming Guide

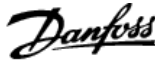

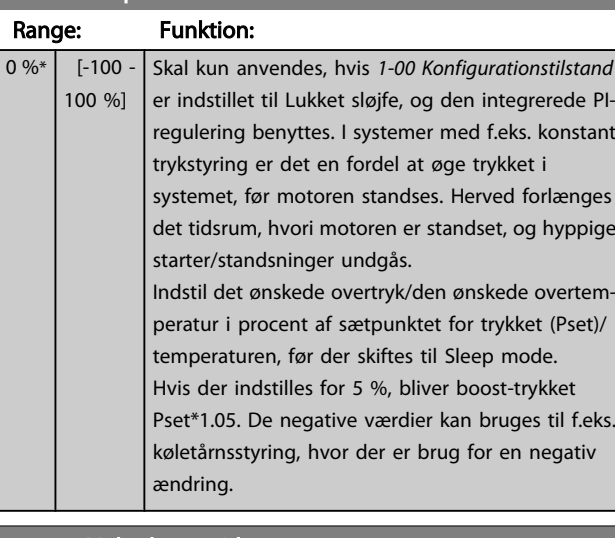

#### 22-46 Maks. boost-tid

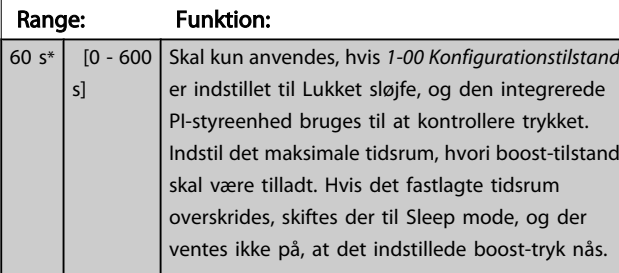

## 3.20.4 22-5\* Slut på kurve

Slut på kurve-betingelserne forekommer, når en pumpe yder et for stort volumen til at sikre det indstillede tryk. Dette kan forekomme, hvis der opstår en utæthed i fordelingsrørsystemet efter pumpen, som får pumpen til at køre til enden af pumpekarakteristikken, der er gyldig for den maksimale hastighed, der er indstillet i *4-13 Motorhastighed, høj grænse [O/MIN]* eller *4-14 Motorhastighed, høj grænse [Hz]*. Hvis feedbacksignalet er 2,5 % af den programmerede værdi i *20-14 Maksimumreference/feedb.* (eller numerisk værdi af *20-13 Minimumreference/feedb.*, afhængigt af hvad der er højst) under sætpunktet for det ønskede tryk for et angivet tidsrum (*22-51 Slut på kurvefors.*.), og pumpen kører med maksimumhastigheden i *4-13 Motorhastighed, høj grænse [O/ MIN]* eller *4-14 Motorhastighed, høj grænse [Hz]*, finder funktionen i *22-50 Slut på kurve-funktion* sted. Det er muligt at få et signal på en af de digitale udgange ved at vælge Slut på kurve [192] i parametergruppe 5-3\* *Digitale udgange* og/eller parametergruppe 5-4\* *Relæer*. Signalet vil være til stede, når en Slut på kurve-tilstand forekommer, og valget i *22-50 Slut på kurve-funktion* er forskellig fra Ikke aktiv. Slut på kurve-funktionen kan kun bruges ved betjening af den indbyggede PID-regulering (lukket sløjfe i *1-00 Konfigu-*

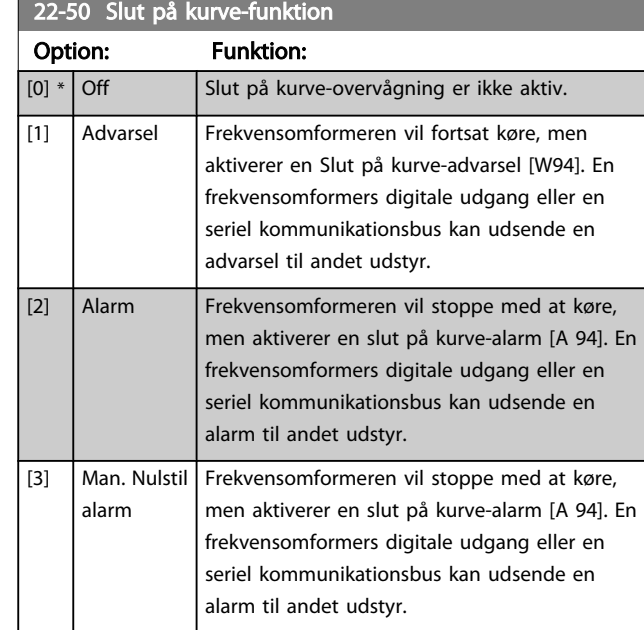

### BEMÆRK!

Automatisk genstart vil nulstille alarmen og starte systemet igen.

## BEMÆRK!

Indstil ikke *14-20 Nulstillingstilstand*til [13] Uendelig autonulstilling, når *22-50 Slut på kurve-funktion* er indstillet til [2] Alarm. Dette vil få frekvensomformeren til kontinuerligt at køre en cyklus mellem kørsel og stop, når der registreres en Slut på kurve-tilstand.

## BEMÆRK!

Hvis frekvensomformeren er udstyret med en konstant hastighedsbypass med en automatisk bypassfunktion, der starter bypass, hvis frekvensomformeren oplever en vedvarende alarmtilstand, skal du sørge for at deaktivere bypassens automatiske bypassfunktion, hvis [2] Alarm eller [3] Man. Nulstil alarm er valgt som Slut på kurve-funktionen.

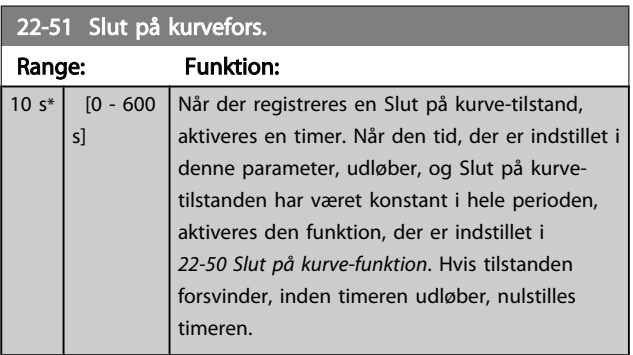

*rationstilstand*).

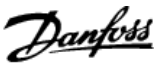

## 3.20.5 22-6\* Kilrembrudsregistrering

Kilremsbrudsregistreringen kan anvendes både i systemer med åben og lukket sløjfe til pumper, ventilatorer og kompressorer. Hvis det anslåede motormoment ligger under momentværdien for kilremsbrud (*22-61 Kilrembrudsmoment*), og frekvensomformerens udgangsfrekvens er over eller lig med 15 Hz, udføres kilremsbrudsfunktionen (*22-60 Kilrembrudsfunktion*)

#### 22-60 Kilrembrudsfunktion

Vælger den handling, der skal udføres i tilfælde af registrering af kilremsbrudstilstanden

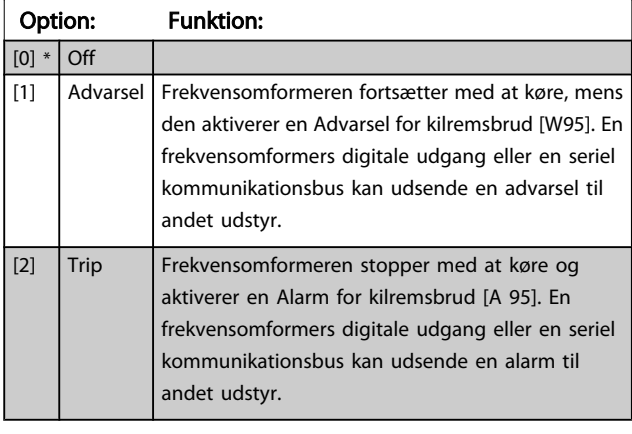

#### BEMÆRK!

Indstil ikke *14-20 Nulstillingstilstand* til [13] Uendelig autonulstilling, når *22-60 Kilrembrudsfunktion* er indstillet til [2] Trip. Dette vil medføre, at frekvensomformeren kontinuerligt kører en cyklus mellem at køre og stoppe, når en kilremsbrudstilstand registreres.

## BEMÆRK!

Hvis frekvensomformeren er udstyret med en konstant hastighedsbypass med en automatisk bypassfunktion, der starter bypass, hvis frekvensomformeren oplever en vedvarende alarmtilstand, skal du sørge for at deaktivere bypassens automatiske bypassfunktion, hvis [2] Trip er valgt som kilremsbrudsfunktionen.

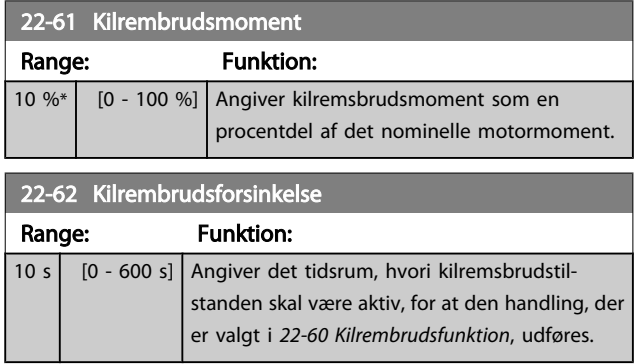

#### 3.20.6 22-7\* Kort cyklusbeskyttelse

Ved styring af kølemiddelkompressorer vil der ofte være behov for at begrænse antallet af starter. En måde at gøre dette på er at sikre en min. køretid (tid mellem start og stop) og et mindste interval mellem starter.

Det betyder, at enhver normal stopkommando kan tilsidesættes af funktionen *Min. køretid* (*22-77 Min. køretid*), og at enhver normal startkommando (Start/Jog/Fastfrys) kan tilsidesættes af funktionen Interval mellem starter (*22-76 Interval mellem starter*).

Ingen af de to funktioner er aktive, hvis tilstandene *Hand On* eller *Off* er aktiveret via LCP. Hvis der vælges *Hand On* eller *Off*, nulstilles de to timere til 0 og begynder ikke at tælle, før der trykkes på *Auto*, og der påføres en aktiv startkommando.

## BEMÆRK!

En friløbskommando eller manglende startbetingelsessignal tilsidesætter både funktionen minimum køretid og funktionen interval mellem starter.

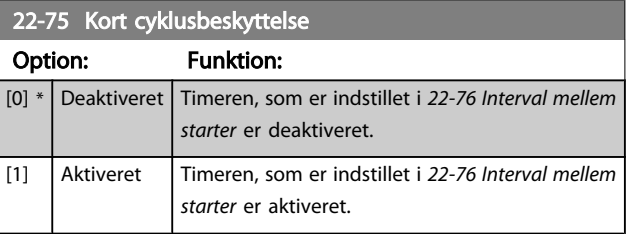

#### 22-76 Interval mellem starter

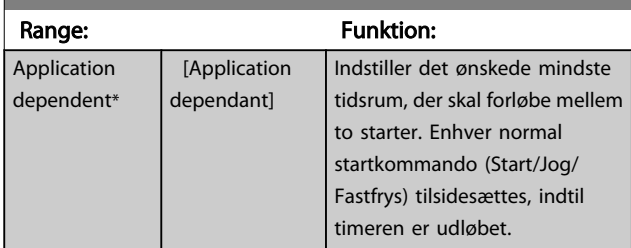

#### 22-77 Min. køretid

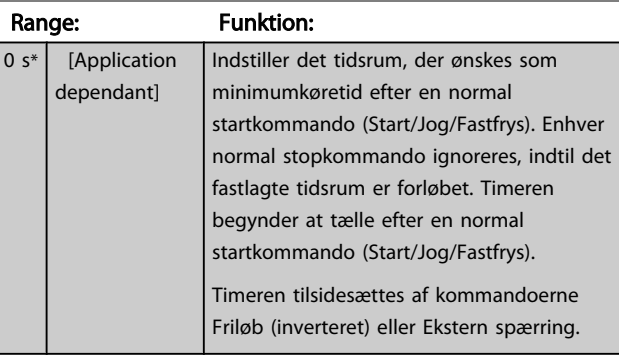

#### BEMÆRK!

Fungerer ikke i kaskade-tilstand.

<u>Danfoss</u>

### 3.20.7 22-8\* Flow-kompensering

I nogle tilfælde er det ikke muligt at placere en tryktransducer ved et fjernpunkt i systemet, og den kan udelukkende placeres tæt på ventilator-/pumpetrykstudsen. Flow-kompensering fungerer ved at tilpasse sætpunktet i henhold til udgangsfrekvensen, som næsten er proportionel med gennemstrømningen, derved kompenseres der for større tab ved højere gennemstrømningshastigheder.

HDESIGN (krævet tryk) er sætpunktet for frekvensomformerens lukket sløjfe (PI)-drift og indstilles til lukket sløjfe-drift uden gennemstrømningskompensation.

Det anbefales at anvende slipkompensering og O/MIN som enhed.

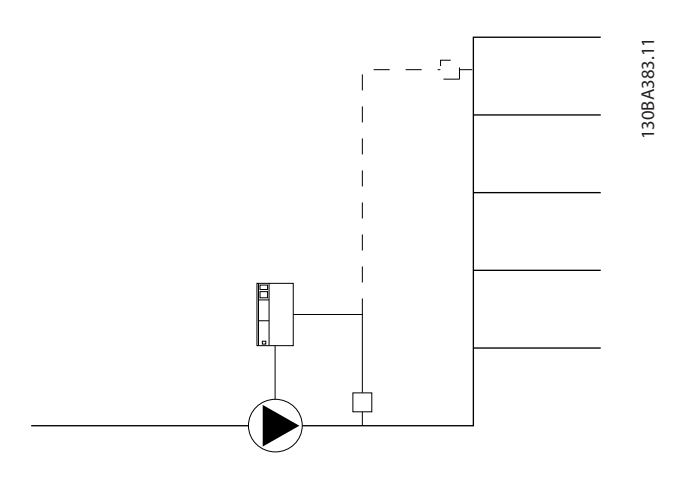

## BEMÆRK!

Når der anvendes gennemstrømningskompensation sammen med kaskadestyreenheden (parametergruppe 25- \*\*), vil det faktiske sætpunkt ikke være afhængigt af hastigheden, men af antal pumper, der indkobles. Se nedenstående tabel:

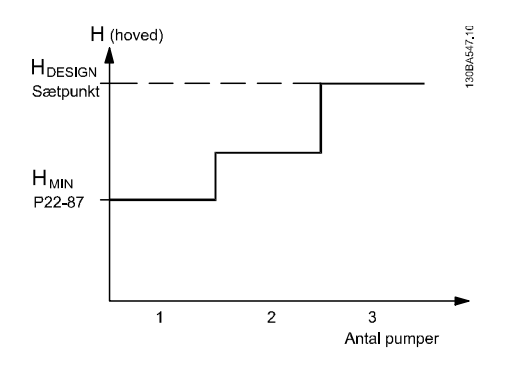

Der findes to metoder, som kan anvendes, afhængigt af, hvorvidt hastigheden ved systemdesignpunktet er kendt eller ej.

Danfoss

#### VLT<sup>\*</sup> HVAC Drive Programming Guide

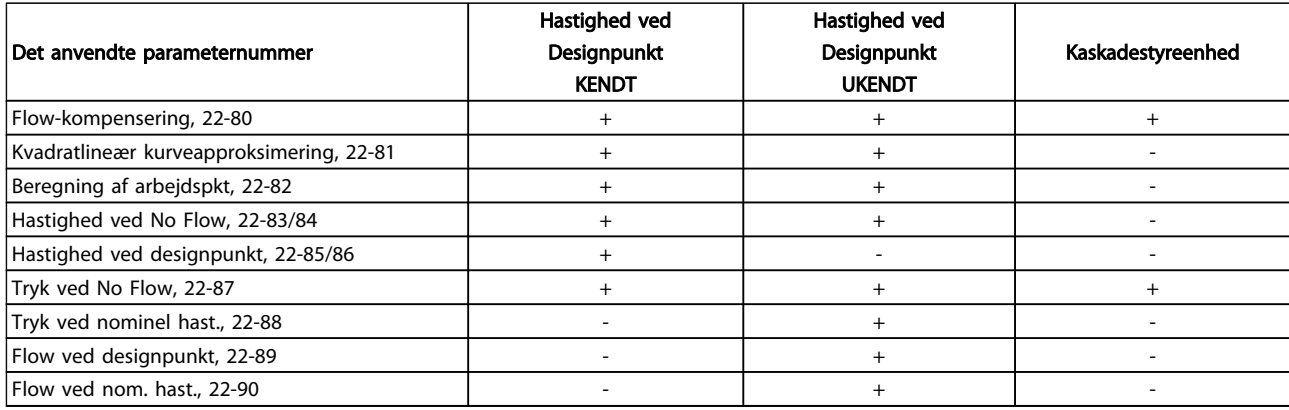

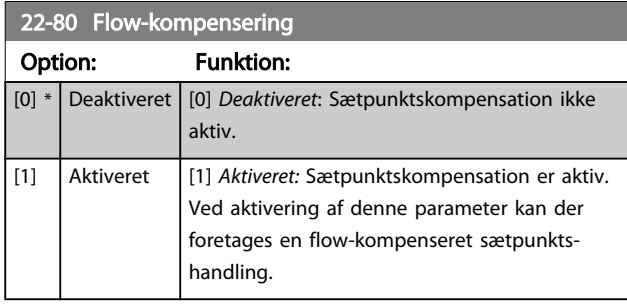

22-81 Kvadratlineær kurveapproksimering Range: Funktion: 100 %\* [0 - 100 %] Eksempel 1: Ved justering af denne parameter kan formen på kontrolkurven justeres.  $0 =$  Lineær 100  $%$  = Ideel form (teoretisk).

## BEMÆRK!

#### Ikke synlig, når den kører i kaskade.

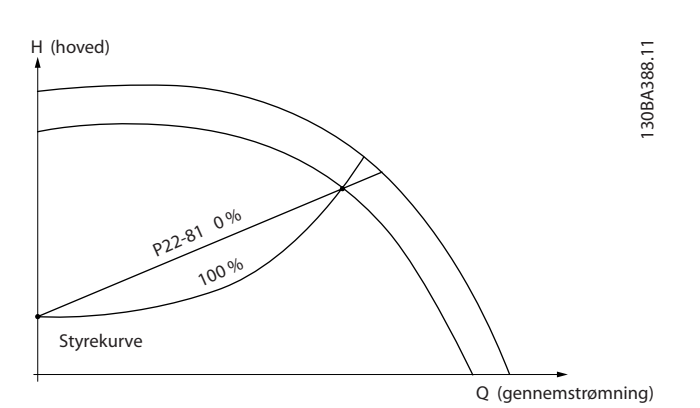

#### 22-82 Beregning af arbejdspkt Option: Funktion: Eksempel 1: Hastigheden ved systemdesignarbejdspunkt er kendt: P22-83/ P22-84 P22-87 A 130BA385.11 P22-85<br>P22-85<br>P22-85 Styrekurve HMIN HDESIGNSætpunkt n $\begin{equation} \begin{equation} \mathcal{L}_{\text{HOMN}} \end{equation} \end{equation}$ nder Colorado Q(gennemstrømning) H(hoved) Ved at læse fra HDESIGN -punktet og QDESIGN punktet på det datablad, der viser karakteristikker for det specifikke udstyr ved forskellige hastigheder, er det muligt at finde punkt A, som er systemdesignpunktet. Pumpekarakteristikken ved dette punkt skal identificeres og den tilknyttede hastighed skal programmeres. Ved at lukke ventilerne og justere hastigheden, indtil H<sub>MIN</sub> opnås, er det muligt at fastlægge hastigheden ved no flow. Ved at tilpasse *22-81 Kvadratlineær kurveapproksimering*, kan formen på kontrolkurven justeres uendeligt. Eksempel 2: Hastighed ved systemdesignarbejdspunkt er ikke kendt: I tilfælde, hvor hastigheden ved systemdesignpunkt er ukendt, skal der bestemmes et andet punkt på referencekurven ved hjælp af dataarket. Ved at se på kurven for den nominelle hastighed og indtegne designtrykket (HDESIGN, Punkt C), er det muligt at fastlægge gennemstrømningen ved trykket QRATED. På samme måde er det muligt at fastlægge trykket H<sub>D</sub> ved den gennemstrømning ved at indtegne designgennemstrømningen (Q<sub>DESIGN</sub>, punkt D). Når disse to punkter på pumpekurven og HMIN er kendt, som beskrevet ovenfor, kan frekvensomformeren beregne referencepunkt B og på den måde indtegne styrekurven, som også vil omfatte systemdesignarbejdspunkt A.

#### VLT<sup>\*</sup> HVAC Drive Programming Guide

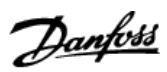

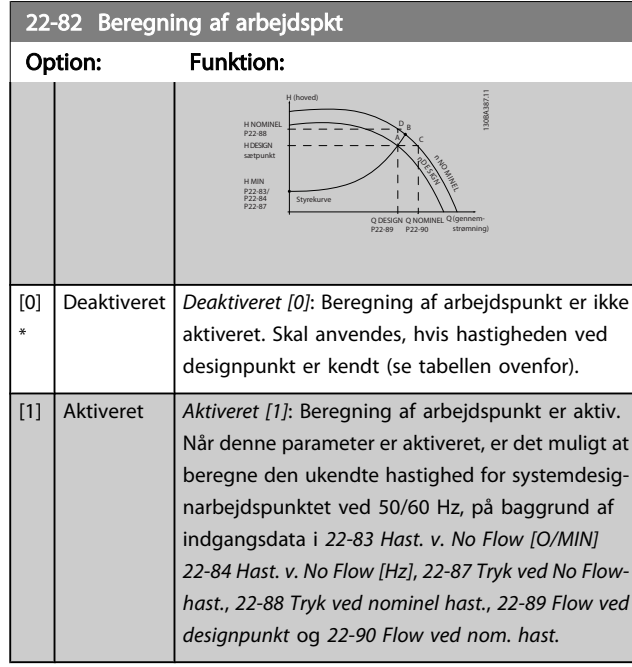

#### 22-83 Hast. v. No Flow [O/MIN]

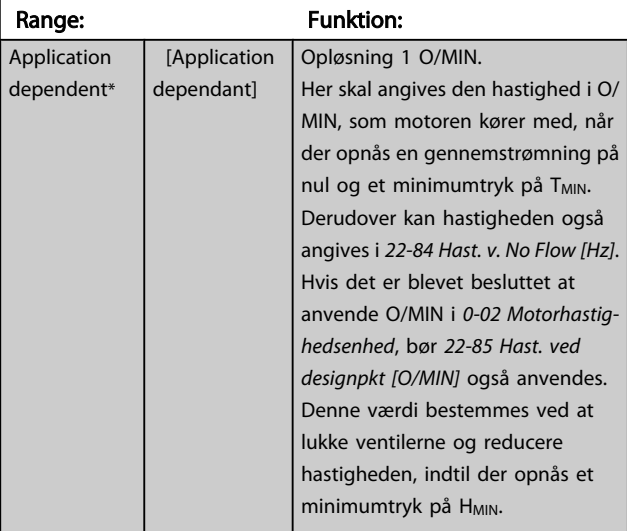

## 22-84 Hast. v. No Flow [Hz]

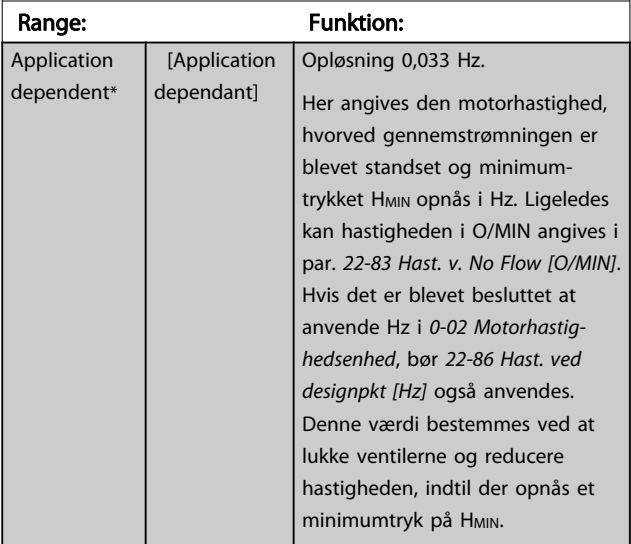

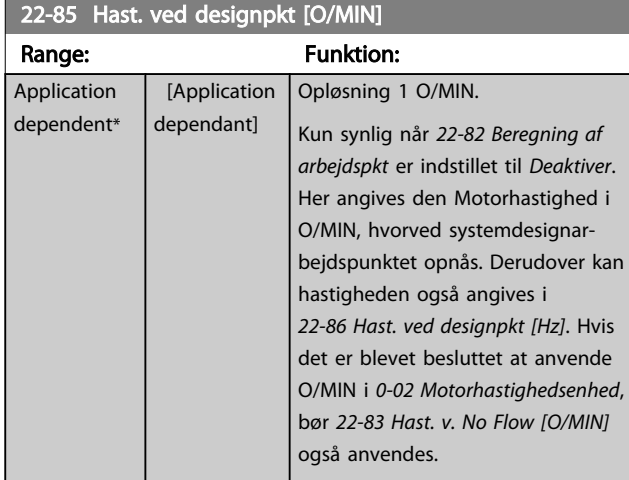

#### 22-86 Hast. ved designpkt [Hz]

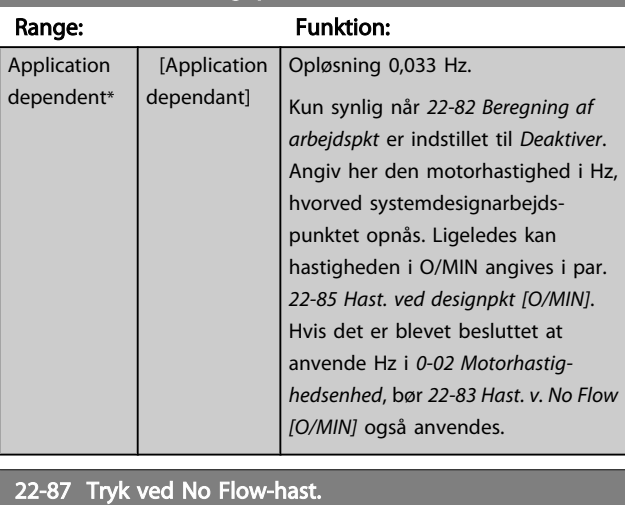

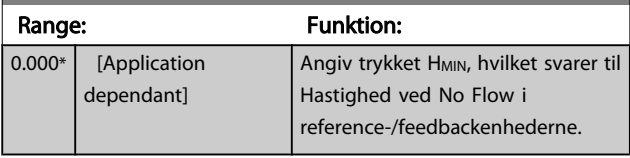

Se også *22-82 Beregning af arbejdspkt* punkt D.

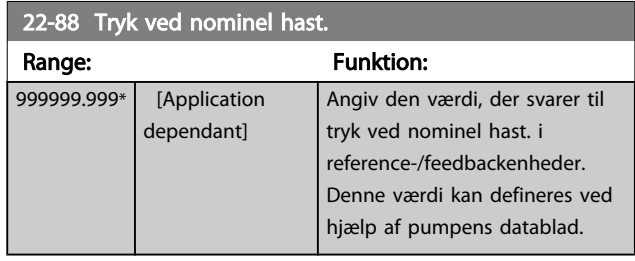

Se også *22-82 Beregning af arbejdspkt* punkt A.

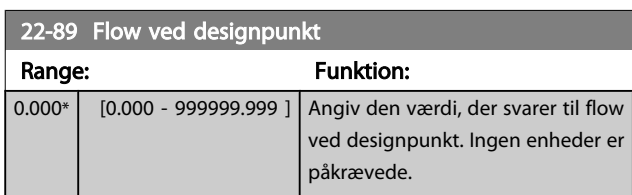

Se også *22-82 Beregning af arbejdspkt* punkt C.

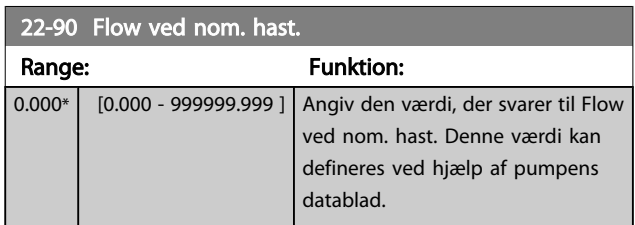

Danfoss

#### 3.21 Hovedmenu - Tidsbaserede Funktioner - Gruppe 23

### 3.21.1 23-0\* Tidsst. handl.

Brug *Tidsstyrede handlinger* i forbindelse med handlinger, der skal udføres dagligt eller ugentligt, f.eks. forskellige referencer for arbejdsdage/fridage. Der kan programmeres op til 10 tidsindstillede handlinger i frekvensomformeren. Det tidsindstillede handlingsnummer vælges på listen, når parametergruppe 23-0\* indtastes på LCP. *23-00 TÆNDT-tid* – *23-04 Hændelse* derefter kontrolleres det valgte nummer for Tidsstyrede handlinger. Hver enkelt tidsindstillet handling er opdelt i TÆNDT-tid og SLUKKET-tid, hvorunder to forskellige handlinger kan udføres.

Urstyringen (parametergruppe *0-7\* Ur-indst*.) af tidsstyrede handlinger kan tilsidesættes med parametrene under *Auto. tidsst. handl.* (tidsstyret), *Tidsst. handl. deakt., Konst. deakt. handl.* eller *Konst. akt. handl.,* som findes i *23-08 Tilst. for tidsst. handl.*, eller ved at påføre kommandoer på de digitale indgange (*[68] Tidsst. handl. deakt., [69] Handl. konst. DEAKT.* eller *[70] Handl. konst. AKTIV*) i parametergruppe *5-1\* Digitale indgange*.

Displaylinjerne 2 og 3 i LCP viser status for de tidsstyrede handlinger (*0-23 Displaylinje 2, stor* og *0-24 Displaylinje 3, stor*, indstilling *[1643] Status for tidsst. handl.*).

## BEMÆRK!

Denne tilstand kan kun ændres via de digitale indgange, hvis *23-08 Tilst. for tidsst. handl.* indstilles til *[0] Auto. tidsst. handl*. Hvis der påføres samtidige kommandoer til de digitale indgange for Konstant DEAKTIV og Konstant AKTIV, ændres tilstanden for tidsstyrede handlinger til Automatisk tidsstyrede handlinger, og de to kommandoer ignoreres. Hvis *0-70 dato og tid* ikke indstilles, eller frekvensomformeren indstilles til HAND eller OFF (f.eks. via LCP), ændres tilstanden for tidsstyrede handlinger til *Tidsstyrede handlinger deaktiveret*.

De tidsstyrede handlinger har højere prioritet end de samme handlinger/kommandoer, som aktiveres af de digitale indgange eller af en Smart Logic Controller.

De handlinger, der er programmeret i tidsstyrede handlinger, kombineres med tilsvarende handlinger fra digitale indgange, styreord via en bus og Smart Logic Controller i henhold til de kombinationsregler, der er indstillet i parametergruppen 8-5\*, Digital/bus.

## BEMÆRK!

Uret (parametergruppe 0-7\*) skal være stillet korrekt, for at tidsindstillede handlinger fungerer korrekt.

## BEMÆRK!

Når der monteres et analogt I/O MCB 109-optionskort, medfølger et batteri-backup til dato og tid.

## BEMÆRK!

Det pc-baserede konfigurationsværktøj MCT 10 indeholder en særlig vejledning for let programmering af tidsstyrede handlinger.

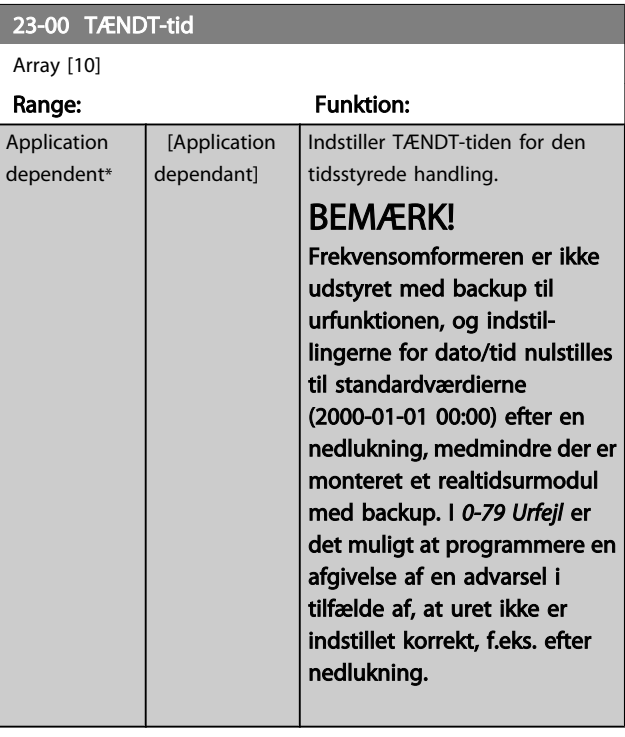

#### 23-01 TÆNDT-handling

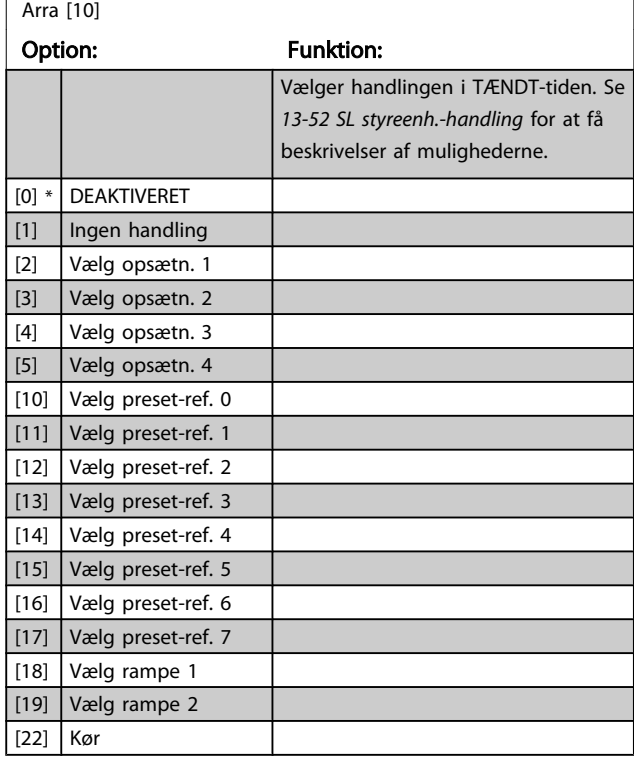

3 3

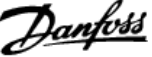

3 3

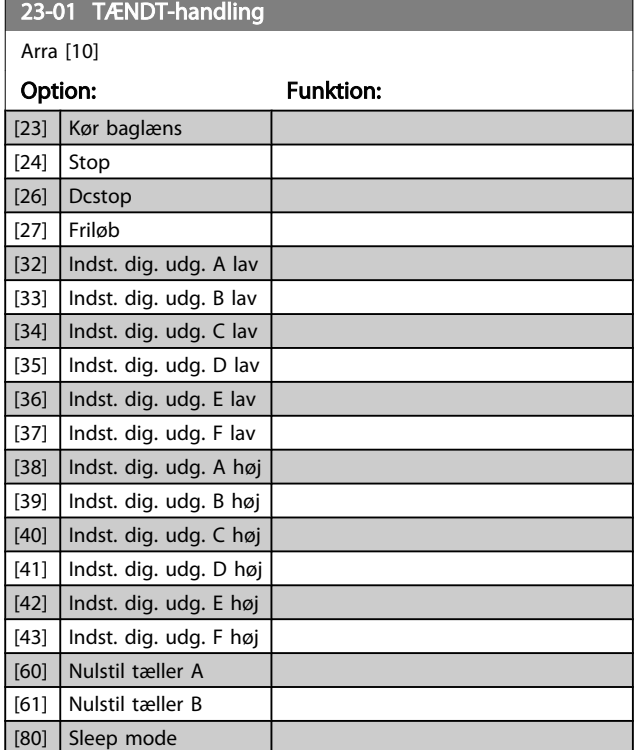

## BEMÆRK!

For valgmuligheder [32] - [43], se også parametergruppe 5-3\*, *Digitale udgange* og 5-4\*, *Relæer*.

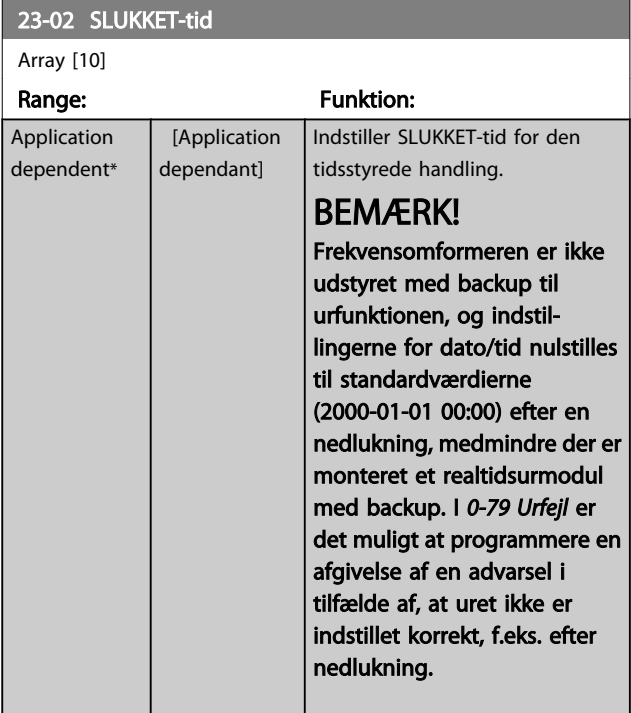

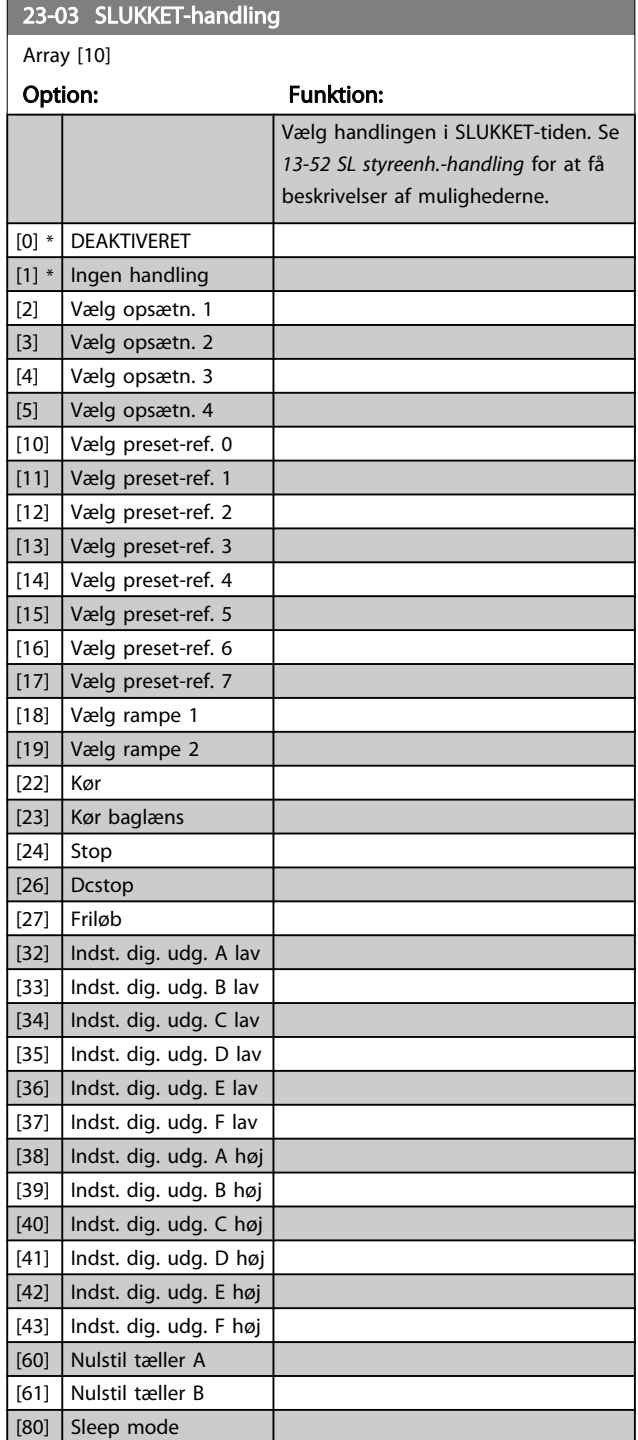

# Danfoss

#### Parameterbeskrivelse

#### VLT<sup>\*</sup> HVAC Drive Programming Guide

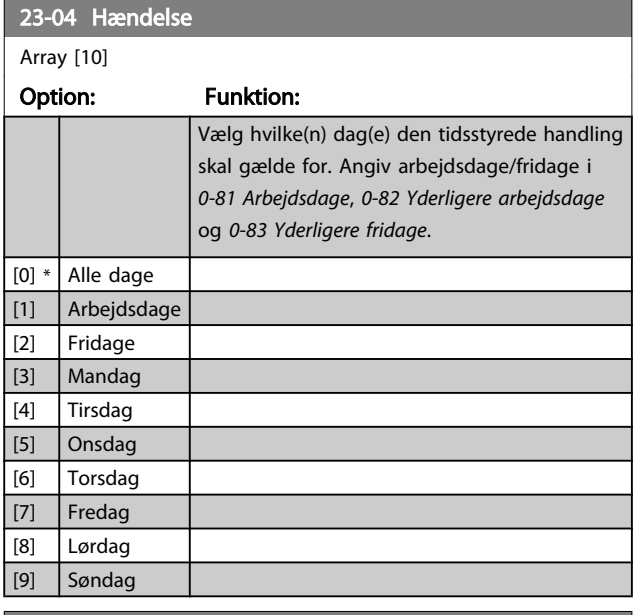

#### 23-08 Tilst. for tidsst. handl.

Anvendt til at aktivere og deaktivere automatisk tidsstyrede handlinger.

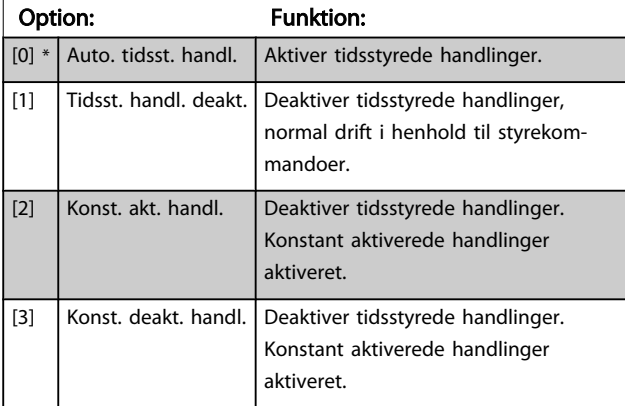

#### 23-09 Genakt. af tidsst. handlinger

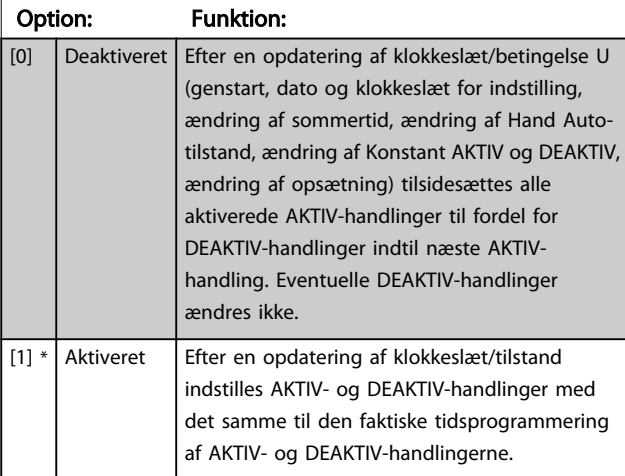

Se et eksempel på en genaktiveringstest, se *Illustration 3.6*.

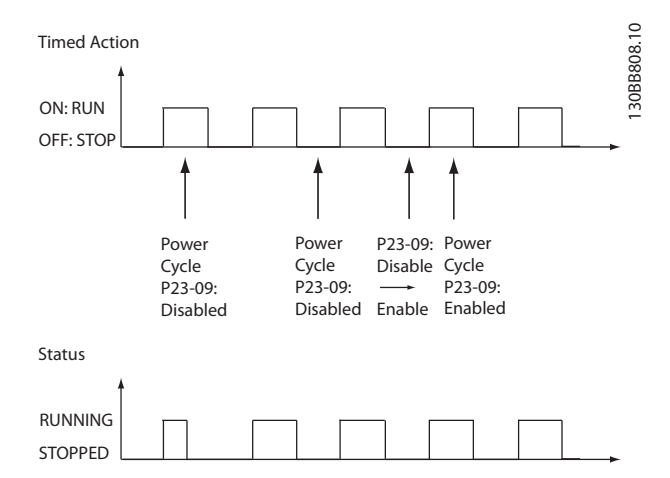

#### Illustration 3.6 Testdiagram for genaktivering

#### 3.21.2 23-1\* Vedligeh.

Slitage kræver periodisk eftersyn og service af applikationens elementer, f.eks. motorlejer, feedbacksensorer og tætninger eller filtre. Med forebyggende vedligeholdelse kan serviceintervallerne programmeres ind i frekvensomformeren. Frekvensomformeren afgiver en meddelelse, når vedligeholdelse er påkrævet. Der kan programmeres 20 hændelser vedr. forebyggende vedligeholdelse i frekvensomformeren. For hver enkelt hændelse skal følgende angives:

- Vedligeholdelsesdel (f.eks. "motorlejer")
- Vedligeholdelseshandling (f.eks. "udskiftning")
- Vedligeholdelsestidsramme (f.eks. "Kørte timer" eller en bestemt dato eller tid)
- Vedligeholdelsestidsinterval eller dato og tid for næste vedligeholdelse

#### BEMÆRK!

#### Hvis en forebyggende vedligeholdelseshændelse skal deaktiveres, skal det tilknyttede *23-12 Vedligeh.tidsramme* indstilles til *Deaktiveret* [0].

Forebyggende vedligeholdelse kan programmeres i LCP, men det anbefales at bruge det pc-baserede VLT bevægelsesstyringsværktøj MCT10.

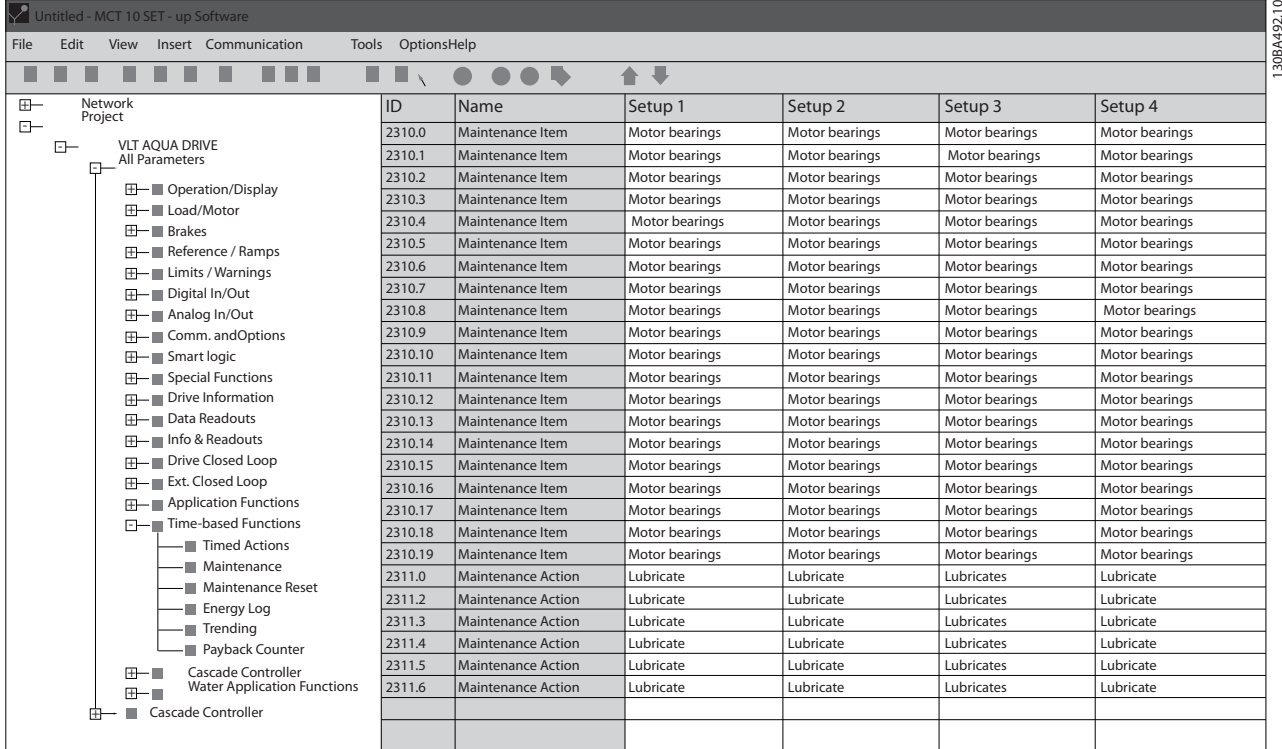

LCP viser (med et skruenøgleikon og et "M"), når det er tid for en forebyggende vedligeholdelseshandling og kan programmeres til at indikere behovet på en digital udgang i parametergruppe 5-3\*. Statussen for forebyggende vedligeholdelse kan udlæses i *16-96 Vedligeh.ord*. En forebyggende vedligeholdelsesindikering kan nulstilles via en digital indgang FC-bussen eller manuelt LCP via *23-15 Nulstil vedligeh.ord*.

Der kan udlæses en vedligeholdelseslog indeholdende de 10 senestelogposter fra parametergruppe 18-0\* og via alarmlog-tasten på LCP efter valg af vedligeholdelseslog.

### BEMÆRK!

Den forebyggende vedligeholdelseshændelse defineres i et 20-element-array. Derfor skal hver forebyggende vedligeholdelseshændelse anvende det samme array-elementindeks i *23-10 Vedligeholdelsesdel* til *23-14 Vedligeh.dato og tid*.

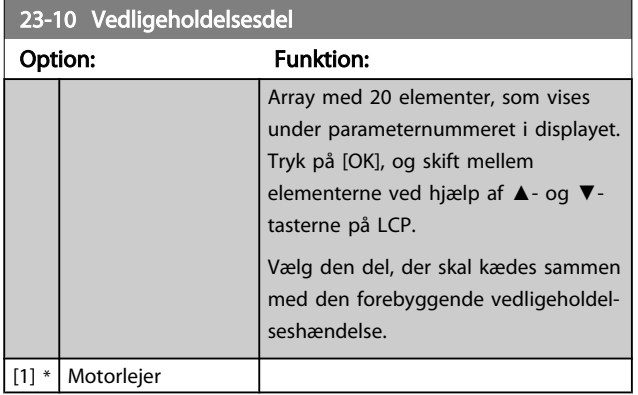

### 23-10 Vedligeholdelsesdel

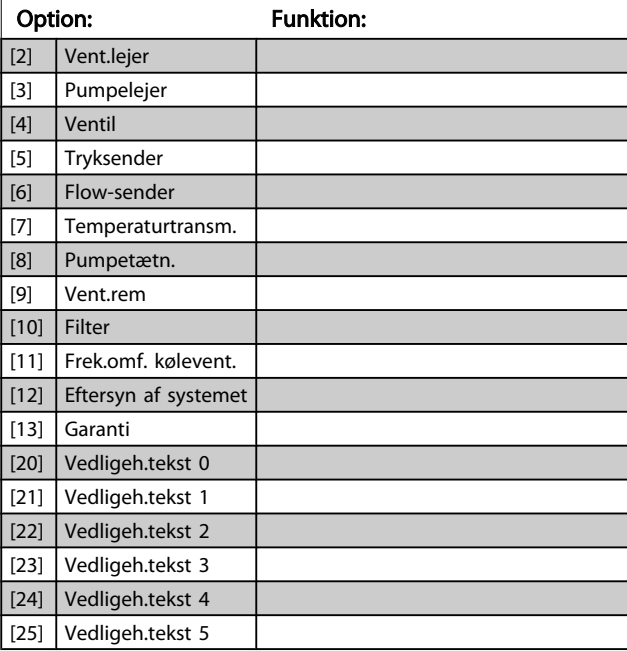

Danfoss

## Danfoss

#### Parameterbeskrivelse

#### VLT<sup>\*</sup> HVAC Drive Programming Guide

 $23-14$ 

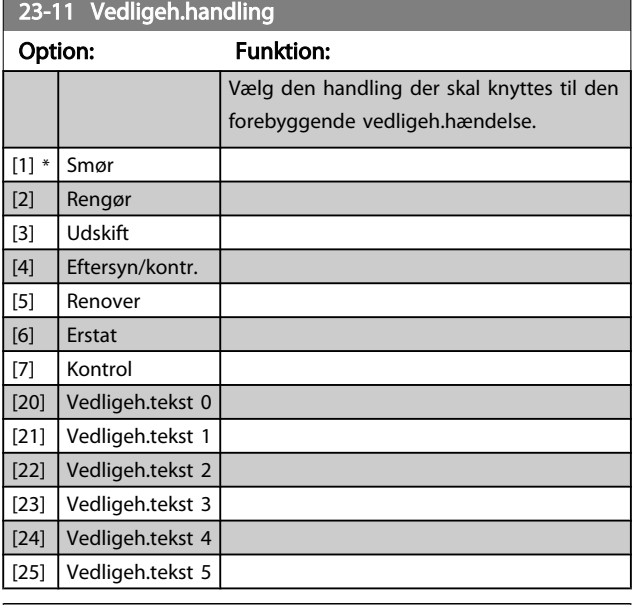

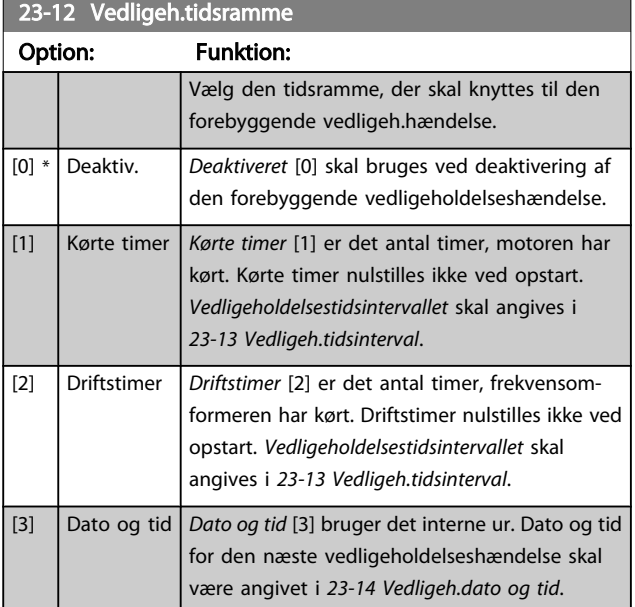

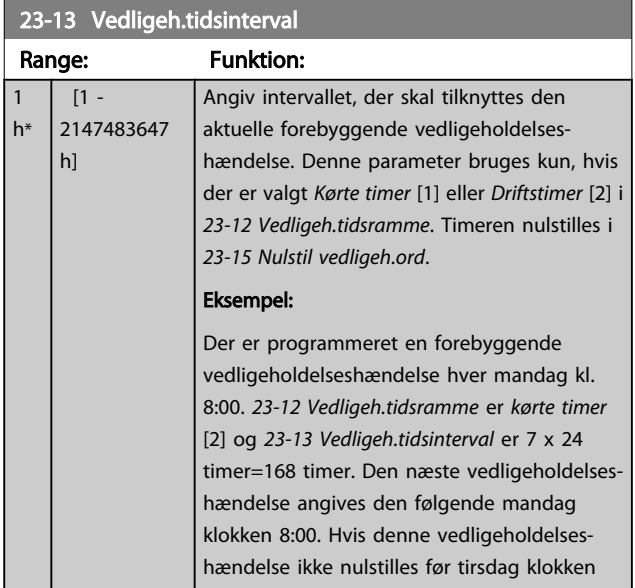

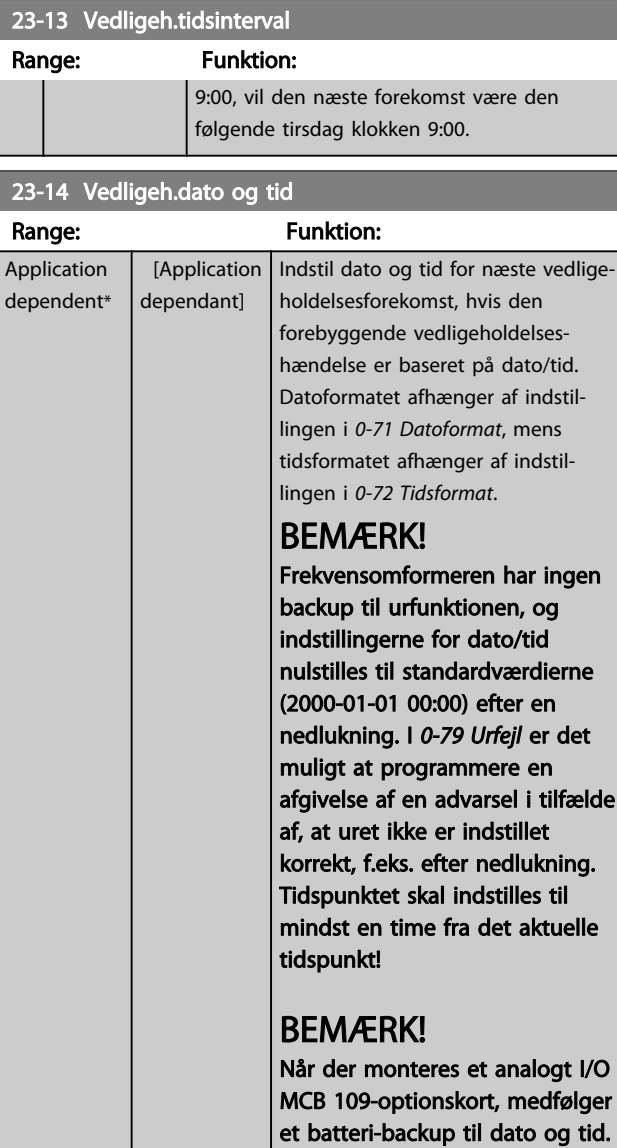

#### 23-15 Nulstil vedligeh.ord

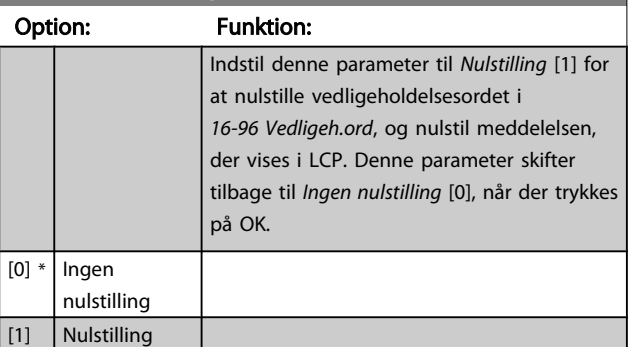

## BEMÆRK!

Når meddelelser nulstilles, aflyses vedligeholdelsesdel, handling og vedligeholdelsesdato/tid ikke. *23-12 Vedligeh.tidsramme* indstilles til deaktiveret [0].

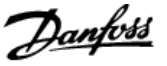

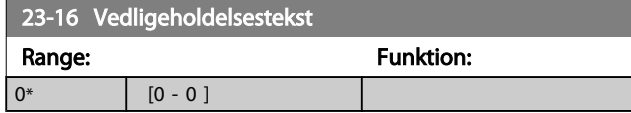

## 3.21.3 23-5\* Energi-log

Frekvensomformeren registrerer kontinuerligt forbruget på den styrede motor på grundlag af den faktiske effekt, som frekvensomformeren yder.

Disse data kan bruges til en energi-logfunktion, som giver brugeren mulighed for at sammenligne og strukturere oplysningerne om energiforbruget i forhold til tiden.

Der er grundlæggende set to funktioner:

- Data i forhold til en forprogrammeret periode, der er defineret af en fastlagt dato og tid for start
- Data i forhold til en forhåndsdefineret periode bagud i tiden, f.eks. de sidste syv dage inden for den forhåndsprogrammerede periode

For hver af de to ovenstående funktioner lagres dataene i et antal tællere, der muliggør valg af tidsramme og fordeling på timer, dage eller uger.

Periode/opdeling (opløsning) kan indstilles i *23-50 Energilogopløsning*.

Dataene er baseret på den værdi, der er registreret af kWhtælleren i frekvensomformeren. Denne tællerværdi kan læses i *15-02 kWh-tæller*, der indeholder den akkumulerede værdi siden sidste nulstilling af tælleren (*15-06 Reset kWh-tæller*).

Samtlige data for energi-log lagres i tællere, der kan læses fra *23-53 Energi-log*.

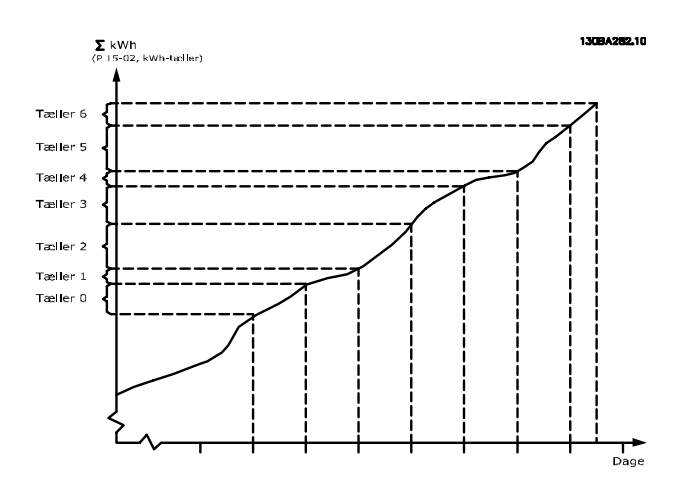

Tæller 00 vil altid indeholde de ældste data. En tæller vil dække en periode fra XX:00 til XX:59 hvis timer eller 00:00 til 23:59 hvis dage.

Hvis der logføres enten de seneste timer eller de seneste dage, skifter tællerne indhold ved XX:00 hver time eller kl. 00:00 hver dag.

Tælleren med det højeste indeks udsættes altid for opdatering (indeholdende data for den faktiske time siden XX:00 eller den aktuelle dag siden 00:00).

Tællernes oplysninger kan vises på LCP som bjælker. Vælg *Kvikmenu*, *logposter*, *energi-log: Udvikling, kontinuerlig reg./ Udvikling, tidsafh. reg./Udviklingssammenligning*.

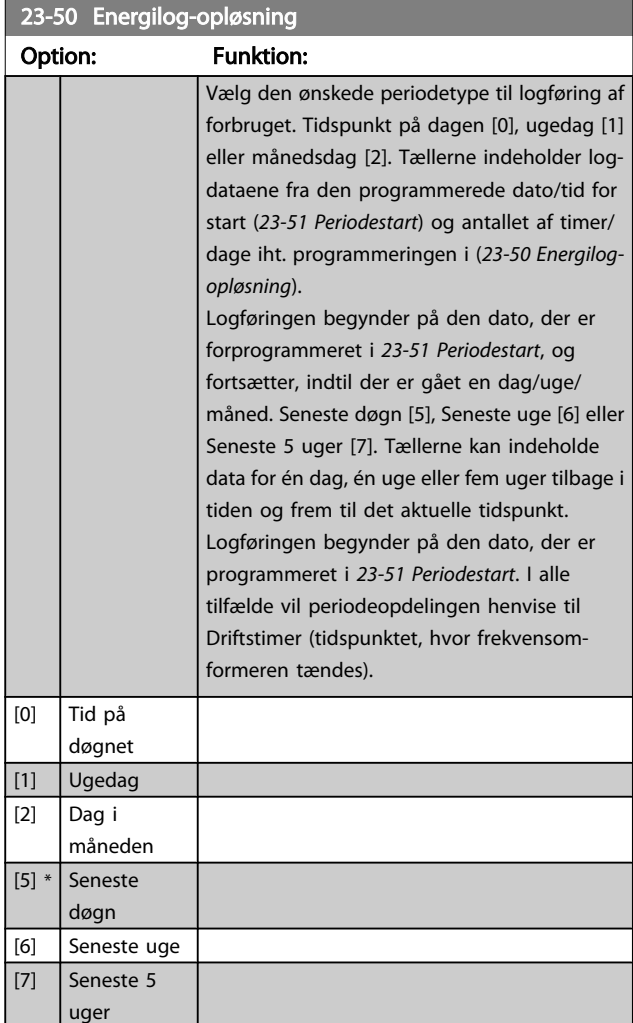

## BEMÆRK!

Frekvensomformeren er ikke udstyret med backup til urfunktionen, og indstillingerne for dato/tid nulstilles til standardværdierne (2000-01-01 00:00) efter en nedlukning, medmindre der er monteret et realtidsurmodul med backup. Som følge deraf standses logføringen, indtil dato/tid igen er indstillet i *0-70 dato og tid*. I *0-79 Urfejl* er det muligt at programmere en afgivelse af en advarsel i tilfælde af, at uret ikke er indstillet korrekt, f.eks. efter nedlukning.

#### VLT<sup>\*</sup> HVAC Drive Programming Guide

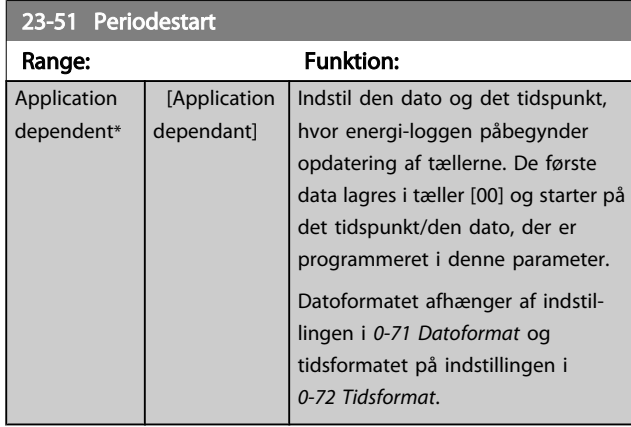

## BEMÆRK!

Når der monteres et analogt I/O MCB 109-optionskort, medfølger et batteri-backup til dato og tid.

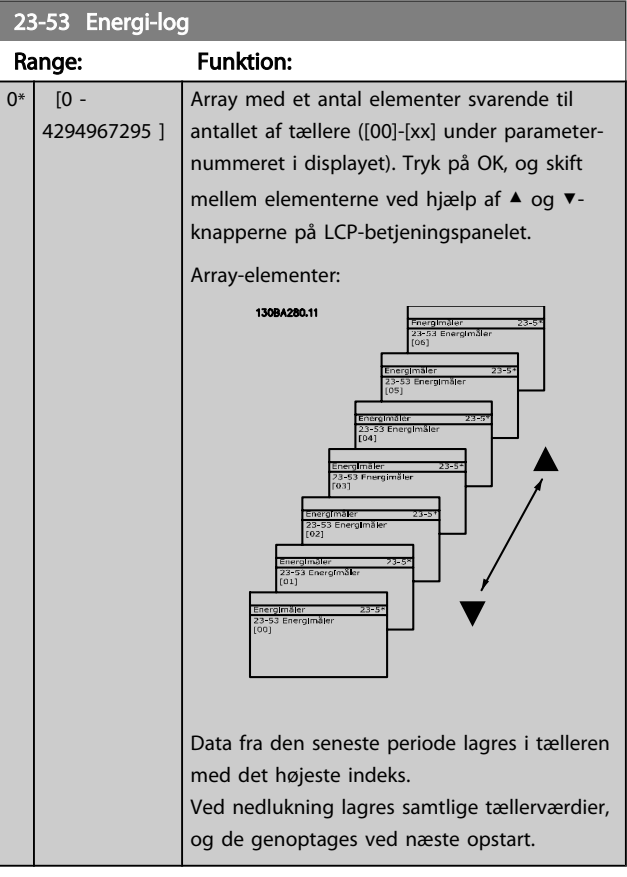

## BEMÆRK!

Samtlige tællere nulstilles automatisk ved ændring af indstillingen i *23-50 Energilog-opløsning*. Ved spildafløb standser opdateringen af tællerne ved maks.-værdien.

## BEMÆRK!

Når der monteres et analogt I/O MCB 109-optionskort, medfølger et batteri-backup til dato og tid.

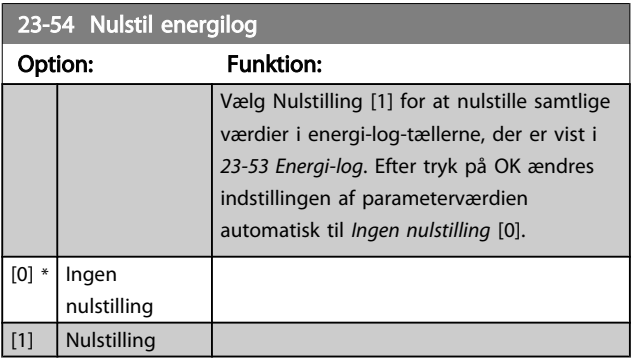

## 3.21.4 23-6\* Udvikling

Udvikling bruges til at overvåge en procesvariabel i en periode og registrere, hvor ofte dataene falder inden for hver enkelt af ti brugerdefinerede dataområder. Dette er et praktisk værktøj til at danne sig et hurtigt overblik over områder, der kræver driftsforbedringer.

Der kan oprettes to sæt data til udvikling, så det bliver muligt at sammenligne aktuelle værdier for en udvalgt driftsvariabel med data for en bestemt referenceperiode for den samme variabel. Denne referenceperiode kan forprogrammeres (*23-63 Tidsperiode, start* og *23-64 Tidsperiode, stop*). De to datasæt kan læses fra *23-61 Kont. dataregistre* (strøm) og *23-62 Tidsbestemte dataregistre* (reference).

Det er muligt at oprette udvikling for følgende driftsvariabler:

- **Effekt**
- Strøm
- **Udgangsfrekvens**
- Motorhastighed

Udviklingsfunktionen omfatter ti tællere (danner en bin (register)) for hvert datasæt, som indeholder antallet af registreringer til afspejling af, hvor ofte driftsvariablen falder inden for hvert af de ti forhåndsdefinerede intervaller. Sorteringen er baseret på en relativ værdi for variablen.

Den relative værdi for driftsvariablen er

Faktisk/nominel \* 100 %

for effekt og strøm og

Faktisk/maks. \* 100 %

for udgangsfrekvens og motorhastighed.

Størrelsen af hvert enkelt interval kan justeres individuelt men vil som standard være 10 % for hvert. Effekt og strøm

3 3

kan overstige den nominelle værdi, men disse registreringer medtages i tælleren 90 %-100 % (MAKS.).

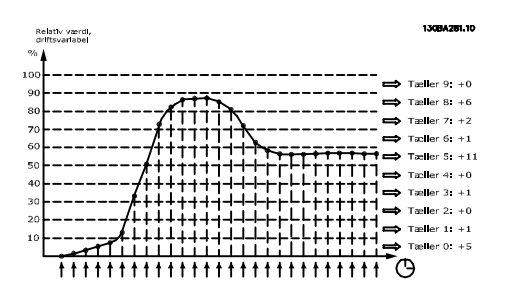

Værdien for den valgte driftsvariabel registreres en gang i sekundet. Hvis en værdi registreres som værende lig med 13 %, opdateres tælleren "10 % - <20 %" med værdien "1". Hvis værdien forbliver på 13 % i 10 sekunder, føjes "10" til tællerværdien.

Tællernes oplysninger kan vises på LCP som bjælker. Vælg *Quick Menu* >*Logposter*: *Udvikling, kontinuerlig reg./Udvikling, tidsafh. reg./Udviklingssammenligning*.

## BEMÆRK!

Tællerne starter med at tælle, så snart frekvensomformeren opstartes. Effektcyklus kort efter en nulstilling nulstiller tællerne. EEProm-data opdateres en gang i timen.

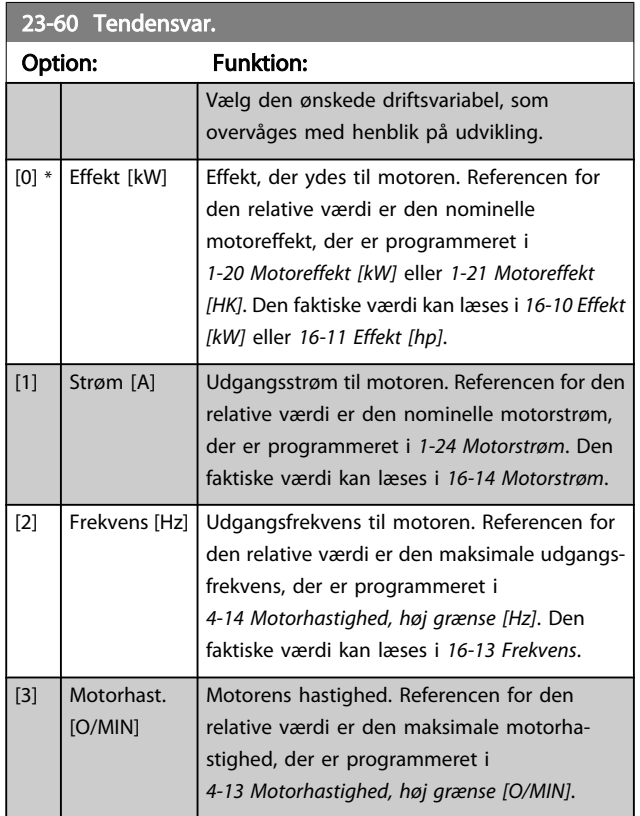

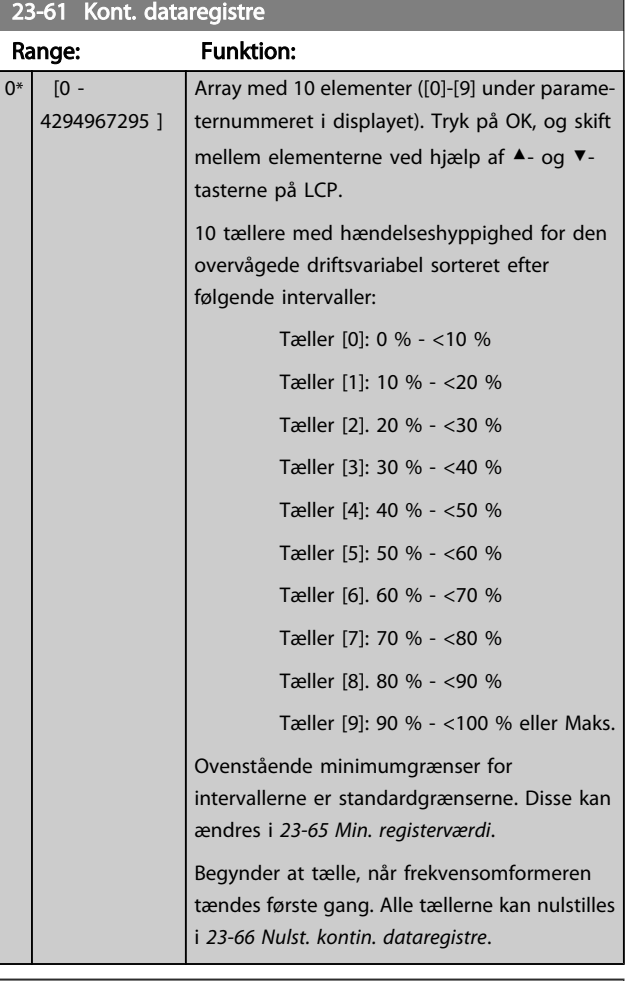

#### 23-62 Tidsbestemte dataregistre

 $\Omega$ 

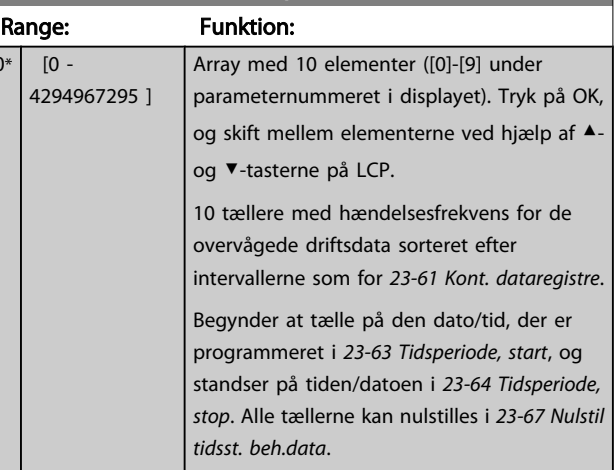

#### VLT<sup>\*</sup> HVAC Drive Programming Guide

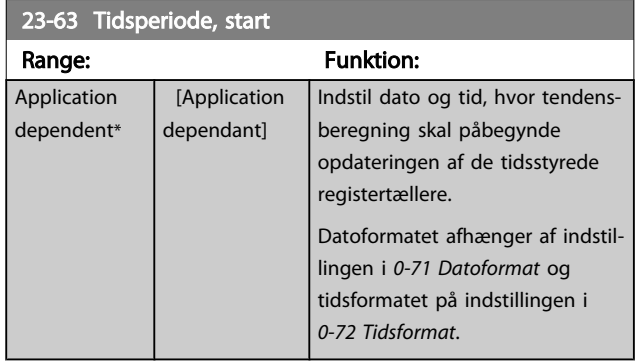

## BEMÆRK!

Frekvensomformeren er ikke udstyret med backup til urfunktionen, og indstillingerne for dato/tid nulstilles til standardværdierne (2000-01-01 00:00) efter en nedlukning, medmindre der er monteret et realtidsurmodul med backup. Som følge deraf standses logføringen, indtil dato/tid igen er indstillet i *0-70 dato og tid*. I *0-79 Urfejl* er det muligt at programmere en afgivelse af en advarsel i tilfælde af, at uret ikke er indstillet korrekt, f.eks. efter nedlukning.

## BEMÆRK!

Når der monteres et analogt I/O MCB 109-optionskort, medfølger et batteri-backup til dato og tid.

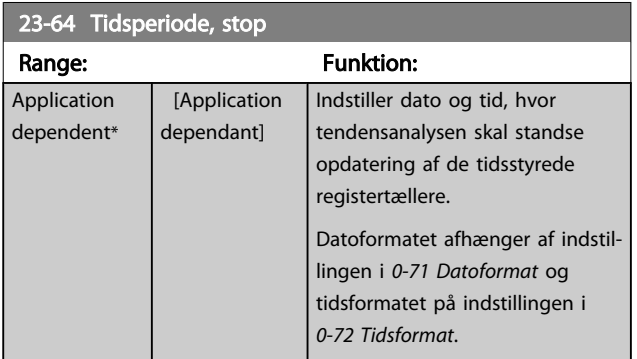

### BEMÆRK!

Når der monteres et analogt I/O MCB 109-optionskort, medfølger et batteri-backup til dato og tid.

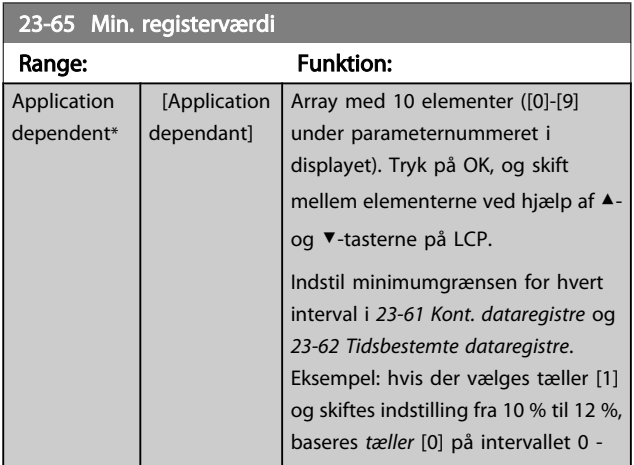

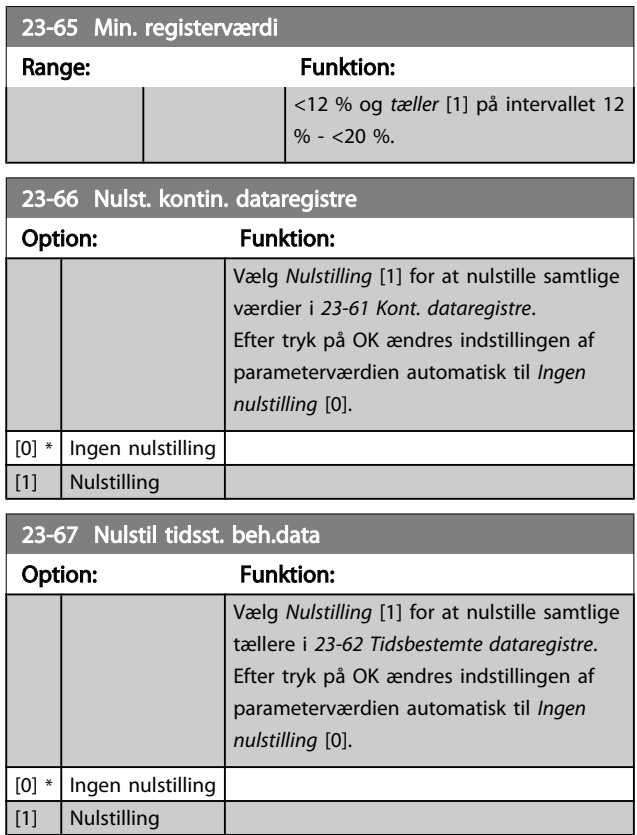

#### 3.21.5 23-8\* Tilbagebetalingstæller

Frekvensomformeren er udstyret med en funktion, der kan give en omtrentlig beregning af tilbagebetalingen i tilfælde, hvor frekvensomformeren monteres i et eksisterende anlæg for at realisere energibesparelser ved skift fra styring med fast hastighed til trinløs hastighedsstyring. Referencen for besparelserne er en fast værdi, som repræsenterer den gennemsnitligt afsatte effekt før opgraderingen til styring med trinløs hastighedsstyring.

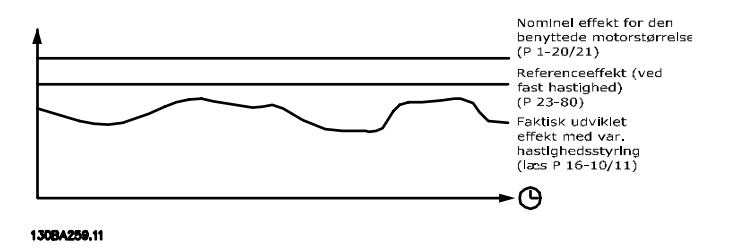

Forskellen på referenceeffekten ved fast hastighed og den faktisk afsatte effekt med hastighedsstyring repræsenterer den reelle besparelse.

Som værdi for tilfældet med fast hastighed ganges den nominelle motorstørrelse (kW) med en faktor (angivet i %), som repræsenterer den producerede effekt ved fast hastighed. Forskellen på denne referenceeffekt og den reelle effekt akkumuleres og lagres. Forskellen i energi fremgår af *23-83 Energibesp.*

Den akkumulerede værdi for forskellen i effektforbruget ganges med energiprisen i den lokale valuta, og investeringen fratrækkes. Denne beregning af omkostningsbesparelse kan ligeledes læses i *23-84 Omkost.besp.*

Omkostning Besparelser =

 $\brace{t=0}^\Sigma$ t<br>∑ [(Nominel Motor Effekt ∗ Effekt Reference Faktor)

i-3<br>- Faktisk Effekt Forbrug] × Energi Omkostning}

- Investering Omkostning

Balance (afkast) opstår, når værdien, der kan læses i parameteren, skifter fra negativ til positiv.

Det er ikke muligt at nulstille energibesparelsestælleren, men tælleren kan stoppes når som helst ved at indstille *23-80 Effektreferencefaktor* til 0.

#### Parameteroversigt:

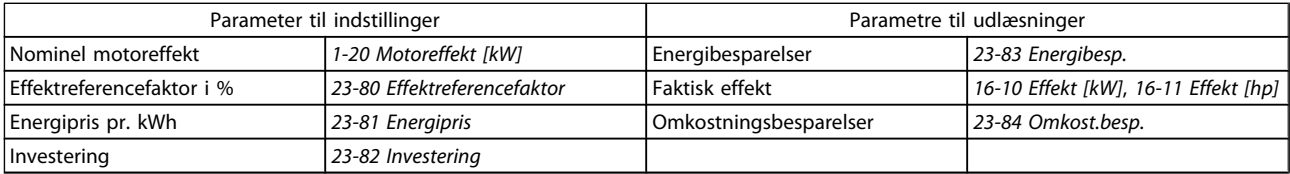

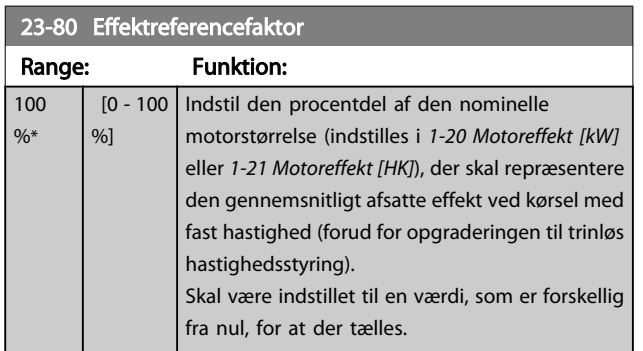

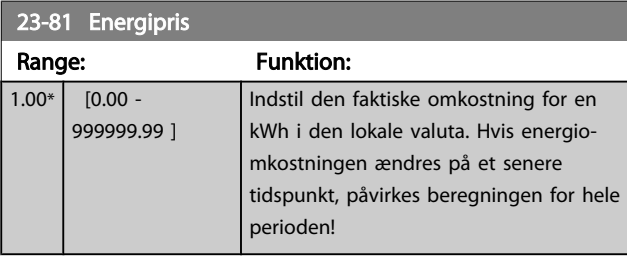

3 3

<u>Danfoss</u>

## VLT<sup>\*</sup> HVAC Drive Programming Guide

Danfoss

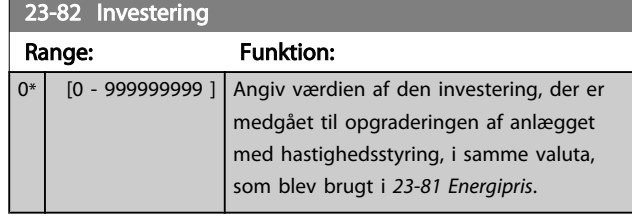

23-83 Energibesp

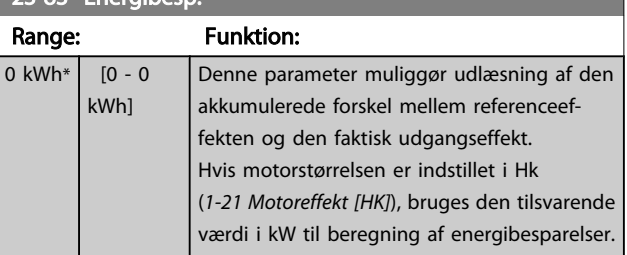

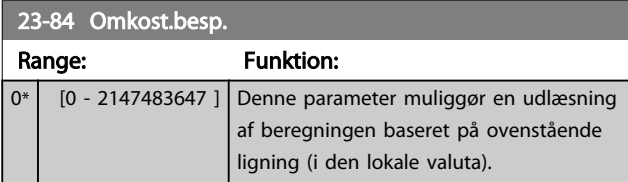

3.22 Hovedmenu - Applikationsfunktioner 2 - Gruppe 24

#### 3.22.1 24-0\* Fire Mode

## **AFORSIGTIG**

Vær opmærksom på, at frekvensomformeren kun er en komponent af VLT HVAC Drive-systemet. Den korrekte funktion for fire mode afhænger af korrekt design og valg af systemkomponenter. Ventilatorsystemer, som arbejder i life safety-applikationer, skal godkendes af de lokale brandmyndigheder. *Ikke-afbrydelse af frekvensomformeren som følge af drift af fire mode kan forårsage overtryk og medføre beskadigelse af VLT HVAC Drive-systemet og dets komponenter, herunder af spjæld og luftkanaler. Selve frekvensomformeren kan blive beskadiget, og det kan forårsage skade eller brand. Danfoss påtager sig intet ansvar for fejl, fejlfunktioner, personskader eller nogen form for beskadigelser af selve frekvensomformeren eller dens komponenter, VLT HVAC Drivesystemer eller deres komponenter eller anden ejendom, når frekvensomformeren er programmeret til Fire mode. Danfoss kan under ingen omstændigheder drages til ansvar af slutbrugeren eller af nogen anden part for nogen form for direkte eller indirekte skader, særlige skader eller følgeskader eller for tab, som den pågældende part har lidt, og som er opstået som følge af, at frekvensomformeren har været programmeret og anvendt i fire Mode*

#### **Baggrund**

Fire mode anvendes i kritiske situationer, hvor det er altafgørende, at motoren fortsætter med at køre på trods af frekvensomformerens normale beskyttelsesfunktioner. Dette kunne for eksempel være tilfældet med ventilatorer i tunneller eller på trapper, hvor en sikker evakuering af personer i tilfælde af brand afhænger af, at motoren fortsat kører. Nogle valgmuligheder i fire mode-funktion forårsager, at alarmer og tripbetingelser tilsidesættes, hvilket bevirker, at motoren kører uden afbrydelse.

#### Aktivering

Fire mode kan udelukkende aktiveres via digitale indgangsklemmer. Se parametergruppe 5-1\* Digitale indgange.

#### Meddelelser i displayet

relevante dokumentation).

Når fire mode er aktiveret, viser displayet en statusmeddelelse "Fire mode" og en advarsel "Fire mode". Når fire mode er deaktiveret på ny, forsvinder statusmeddelelsen, og advarslen udskiftes med advarslen "Fire mode var aktiv". Denne meddelelse kan kun nulstilles ved genstart af frekvensomformerens forsyning. Hvis der skulle opstå en alarm, der påvirker garantien, mens frekvensomformeren befinder sig i aktiv fire mode (se *24-09 Fire mode, alarmhåndt.*) viser displayet advarslen "Grænser for fire mode overskredet".

Digitale og relæudgange kan konfigureres til statusmeddelelserne "Fire mode aktiv" og "Fire mode var aktiv". Se parametergruppe 5-3\* og parametergruppe 5-4\*. "Fire mode var aktiv"-meddelelser er også tilgængelige via advarselsordet gennem den serielle kommunikation. (Se den

Statusmeddelelserne "Fire mode" er tilgængelige via det udvidede statusord.

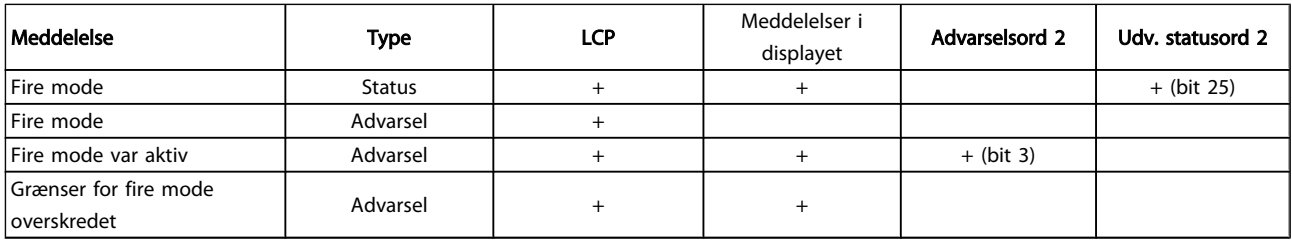

#### Log

Der vises en oversigt over fire mode-relaterede alarmer i fire mode-loggen i parametergruppe 18-1\* eller via tryk på Alarmlog-tasten på LCP.

Loggen indeholder op til 10 af de seneste hændelser.

Alarmer, der kan have indvirkning på garantien, får højere prioritet end de to øvrige hændelsestyper.

\*Loggen kan ikke nulstilles!

Følgende hændelser logges:

\*Alarmer, der påvirker garantien (se *24-09 Fire mode,*

*alarmhåndt.*, Fire mode-alarmhåndt.)

\*Fire mode er aktiveret

\*Fire mode er deaktiveret

Alle andre alarmer, der udløses, mens fire mode er aktiveret, logges som sædvanligt.

## BEMÆRK!

Under drift i fire mode ignoreres alle stopkommandoer til frekvensomformeren, herunder friløb/friløb inverteret og ekstern spærring. Hvis frekvensomformeren er udstyret med "Sikker standsning", er funktionen imidlertid stadig aktiv. Se afsnittet "Hvordan man bestiller/bestillingsformular typekode".

3 3

Hvis man ønsker at anvende Live zero-funktionen, mens man befinder sig i fire mode, er den også aktiv for andre analoge indgange end de, der anvendes til Fire mode-sætpunkt/ feedback. Hvis feedback til en af disse andre analoge indgange går tabt, f.eks. fordi et kabel brænder over,

aktiveres Live zero-funktionen. Hvis dette ikke ønskes, skal Live zero-funktionen deaktiveres for disse andre indgange. Den ønskede Live zero-funktion, i tilfælde af et manglende signal, når fire mode er aktiv, skal indstilles i *6-02 Fire mode, Live zero, timeoutfunkt.*.

Advarsel for Live Zero har højere prioritet end advarslen "Fire mode".

## BEMÆRK!

Hvis kommandoen Start reverseret [11] indstilles på en digital indgangsklemme i *5-10 Klemme 18, digital indgang*, fortolker FC dette som en reverseringskommando.

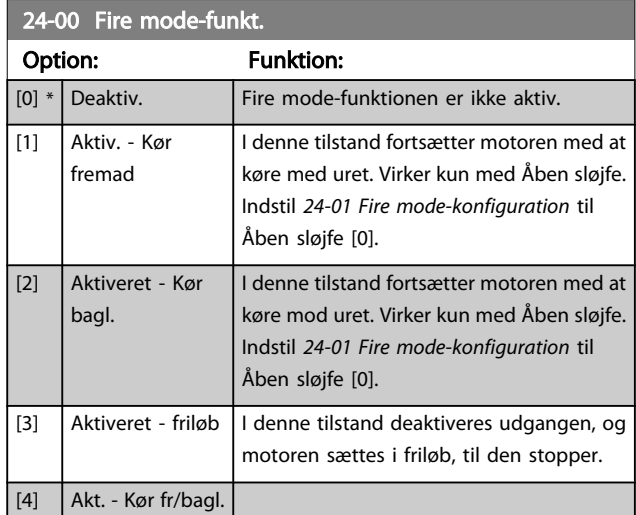

## BEMÆRK!

For ovenstående udføres alarmerne eller ignoreres i overensstemmelse med valget i *24-09 Fire mode, alarmhåndt.*.

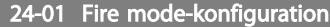

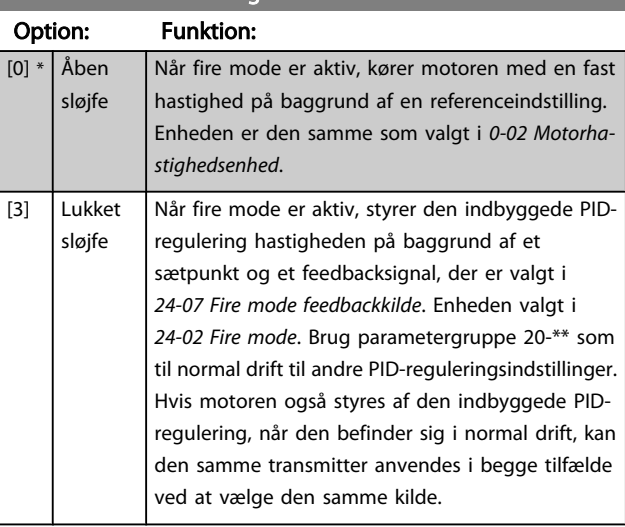

Danfoss

#### BEMÆRK!

Før PID-reguleringen justeres, indstilles *24-09 Fire mode, alarmhåndt.*, [2] Trip, alle alarmer/test.

## BEMÆRK!

Hvis der vælges Aktiver-kør reverseret i *24-00 Fire modefunkt.*, kan der ikke vælges lukket sløjfe i *24-01 Fire modekonfiguration*.

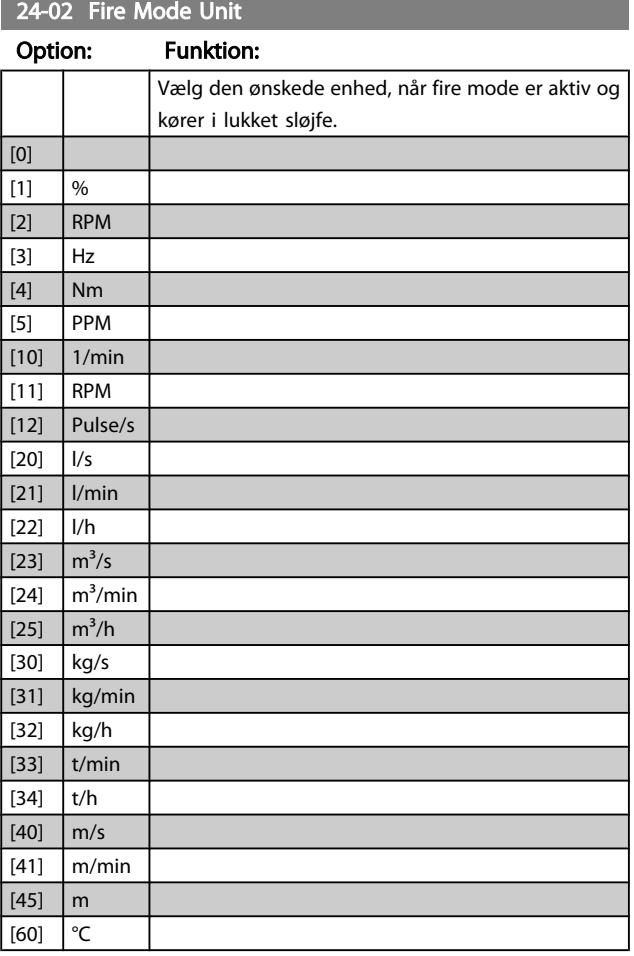

### VLT<sup>\*</sup> HVAC Drive Programming Guide

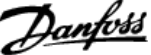

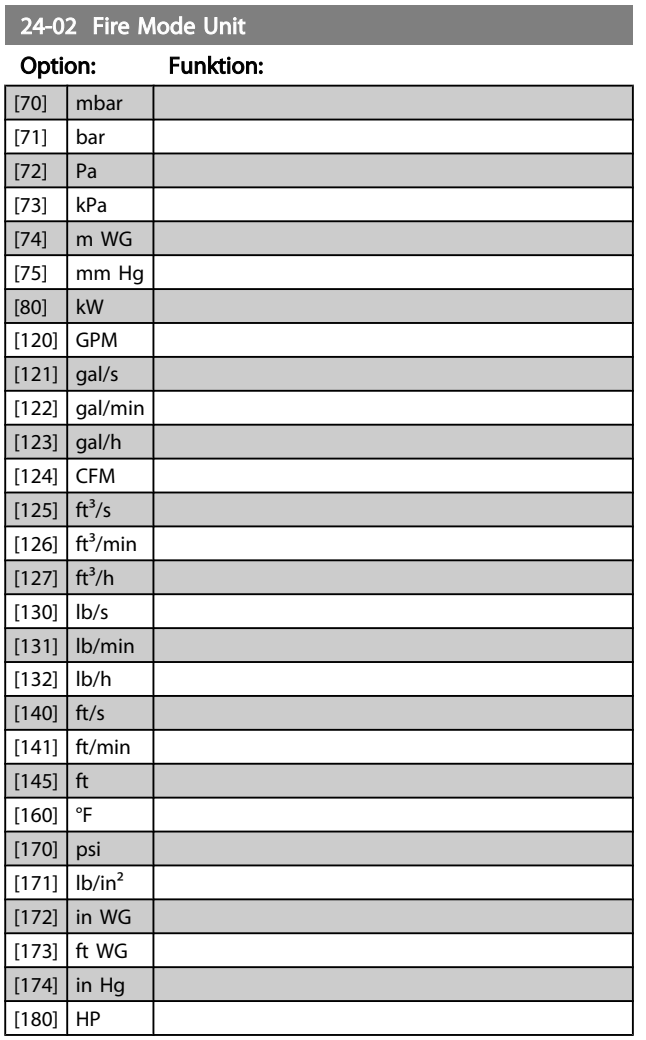

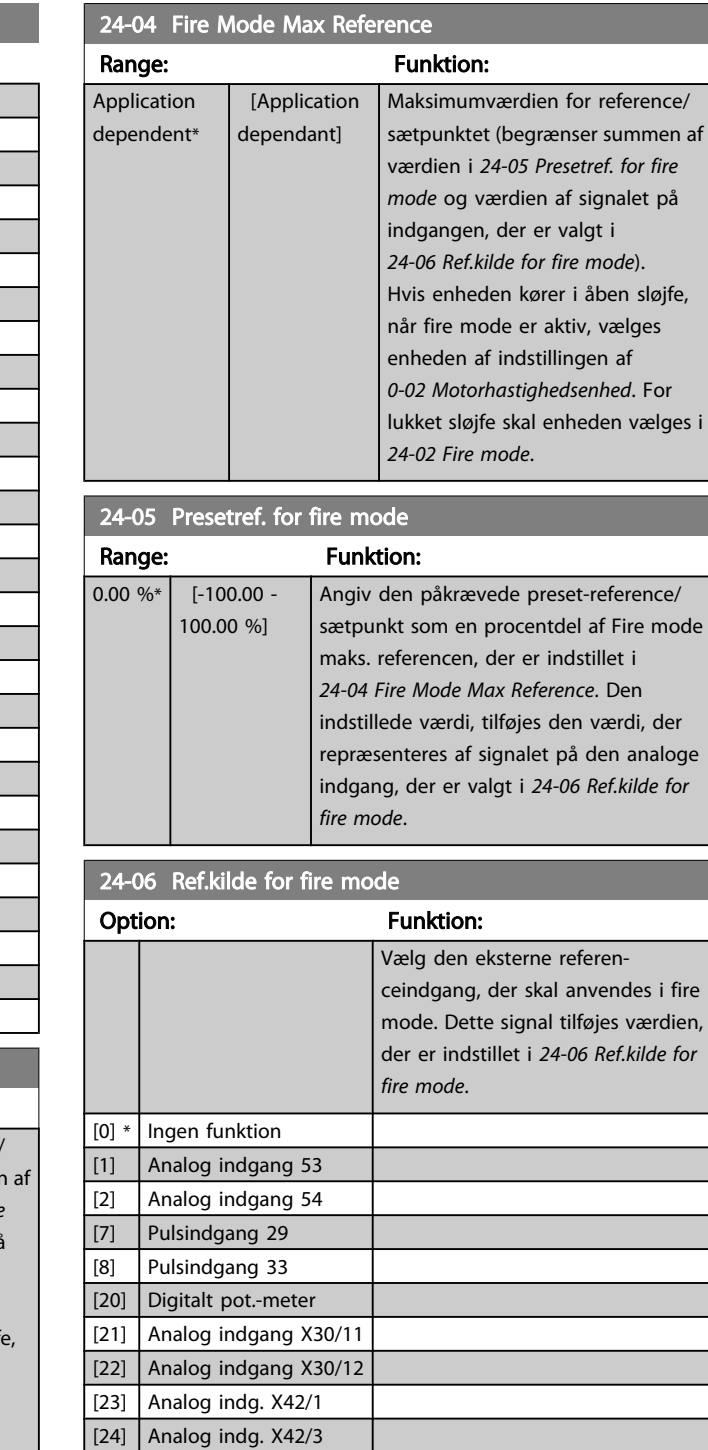

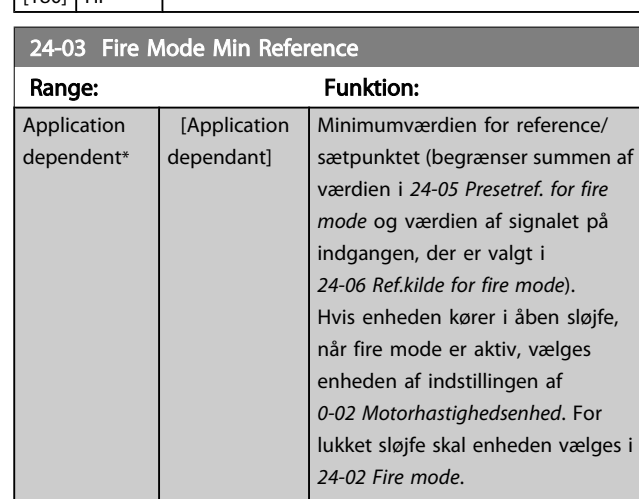

 $\sqrt{25}$  Analog indg. X42/5

24-07 Fire mode feedbackkilde

#### VLT<sup>\*</sup> HVAC Drive Programming Guide

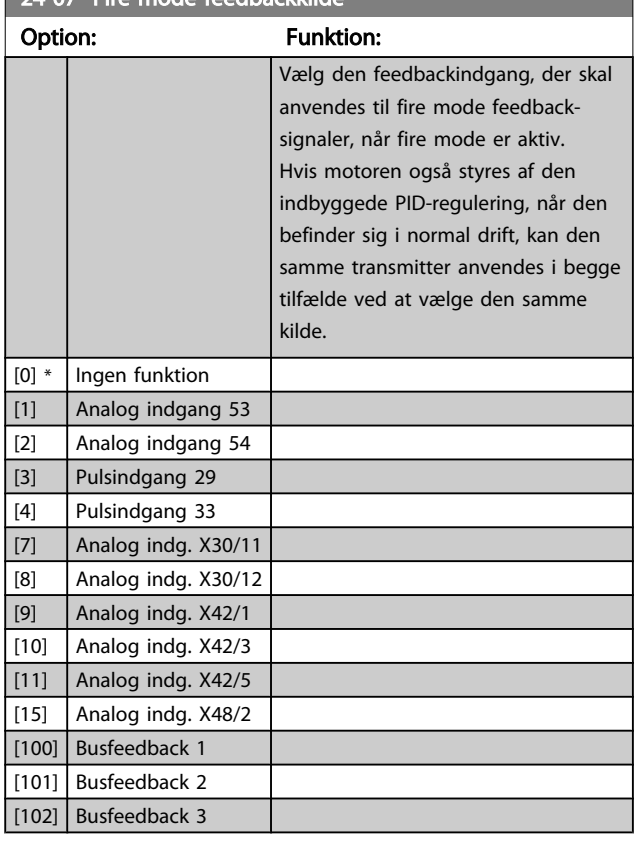

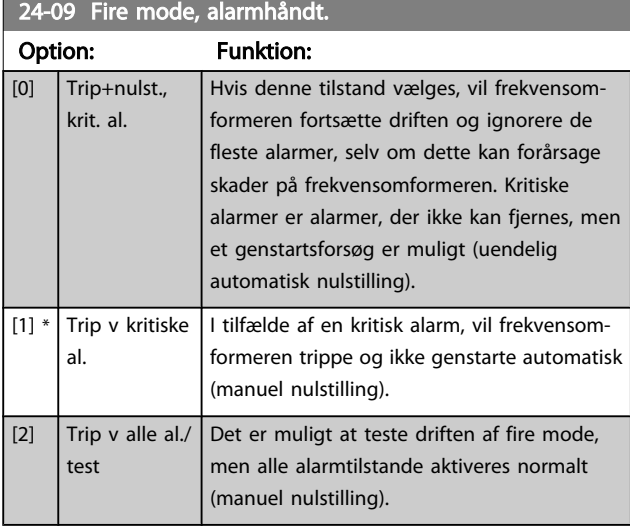

## BEMÆRK!

Alarmer Visse alarmer kan have en indvirkning på frekvensomformerens levetid. Hvis en af disse ignorerede alarmer opstår, mens den er i fire mode, lagres der en log af hændelsen i fire mode-loggen.

Her lagres de 10 seneste hændelser for alarmer, der påvirker garantien, fire mode-aktiveringen og fire mode-deaktiveringen.

## BEMÆRK!

Indstillingen i *14-20 Nulstillingstilstand* tilsidesættes, hvis Fire mode aktiveres (se par. 24-0\*, Fire Mode).

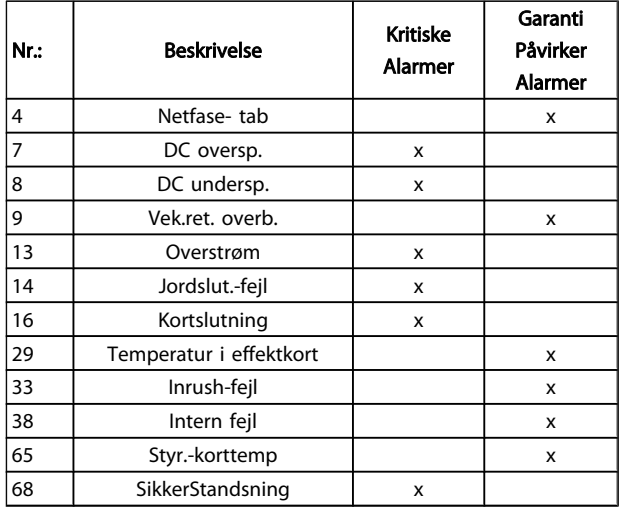

## 3.22.2 24-1\* frekvensomformer-bypass

Frekvensomformeren indeholder en funktion, som kan bruges til automatisk at aktivere en ekstern elektromekanisk bypass i tilfælde af en frekvensomformers trip/triplås eller et fire mode-friløb (se *24-00 Fire mode-funkt.*).

Bypass ændrer motorens drift til direkte på net. Den eksterne bypass aktiveres ved hjælp af en af de digitale udgange eller relæer i frekvensomformeren, når den programmeres i parametergruppe 5-3\* eller 5-4\*.

## BEMÆRK!

Vigtigt! Efter aktivering af bypassfunktionen er frekvensomformeren ikke længere sikkerhedscertificeret (til brug af sikker standsning i versioner, hvor denne er inkluderet).

Udfør en af følgende handlinger for at deaktivere Bypasstilstand aktiv ved normal drift (fire mode er ikke aktiveret):

- Tryk på Off-tasten på LCP (eller programmer to af de digitale indgange til Hand On-Off-Auto).
- Aktiver ekstern spærring via digital indgang
- Udfør en genstart.

## BEMÆRK!

Bypass kan ikke deaktiveres i Fire mode. Den kan kun deaktiveres ved enten at fjerne Fire mode-kommandosignalet eller afbryde strømforsyningen til frekvensomformeren!

Når bypassfunktionen er aktiveret, viser displayet på LCP statusmeddelelsen Bypass. Denne meddelelse har højere prioritet end fire mode-statusmeddelelsen. Når den automatiske Bypassfunktion er aktiveret, indkobles den eksterne bypass i henhold til nedenstående rækkefølge:

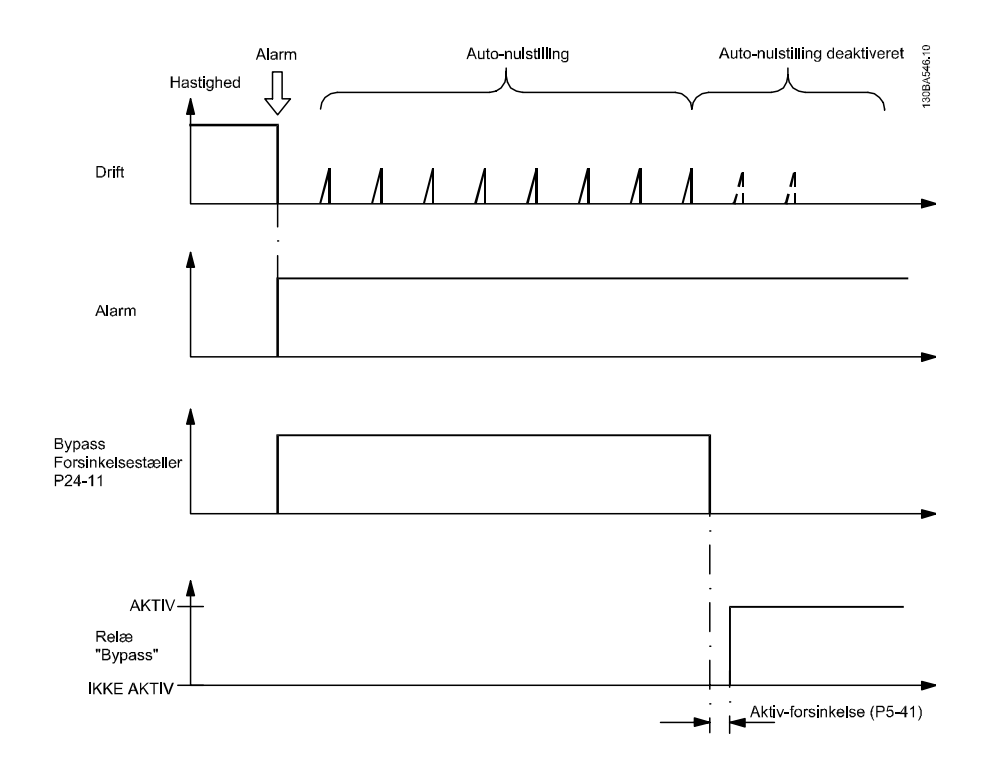

Status kan læses i udvidet statusord 2, bitnummer 24.

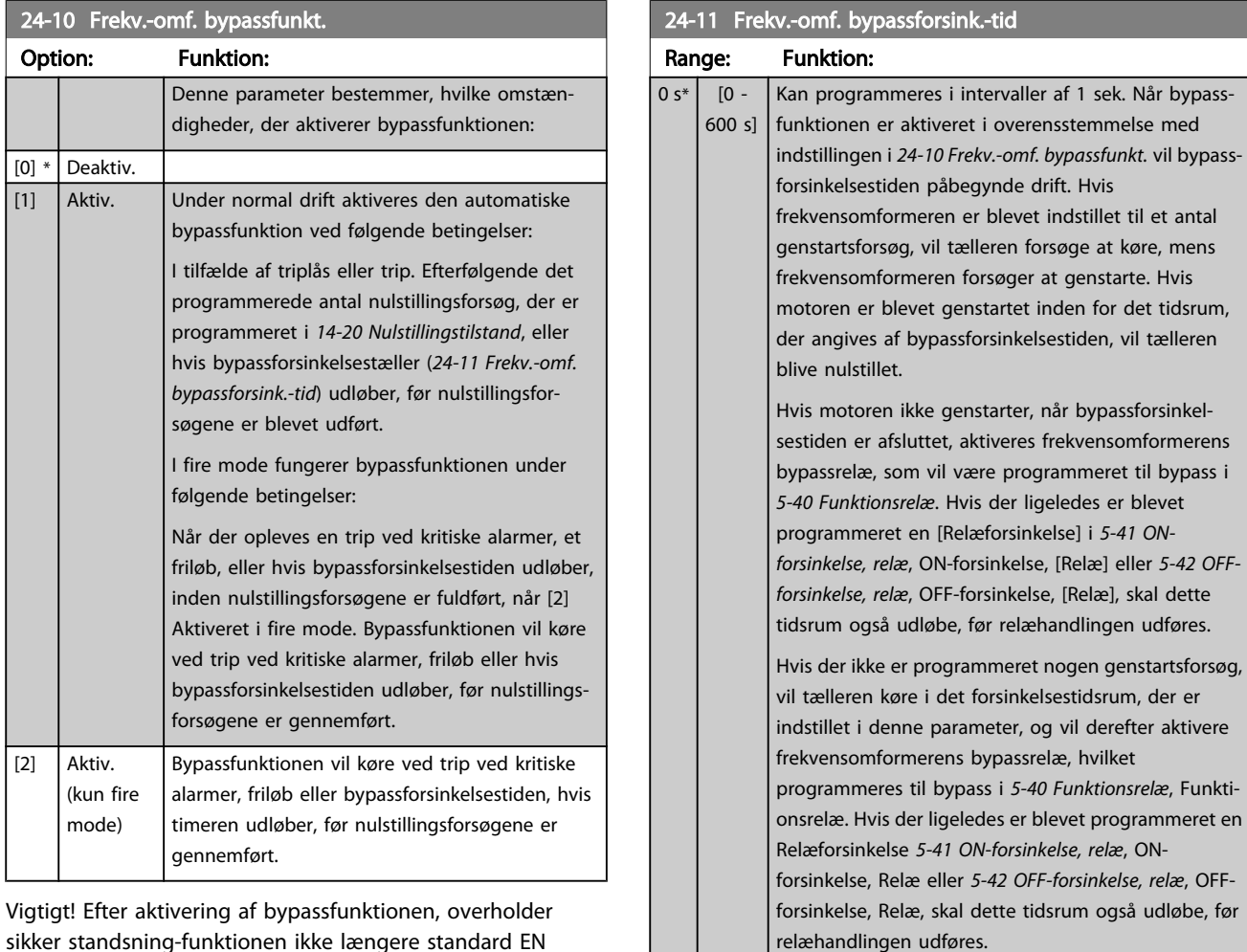

sikker standsning-funktionen ikke længere standard EN 954-1, Kat. 3-installationer.

## VLT<sup>\*</sup> HVAC Drive Programming Guide

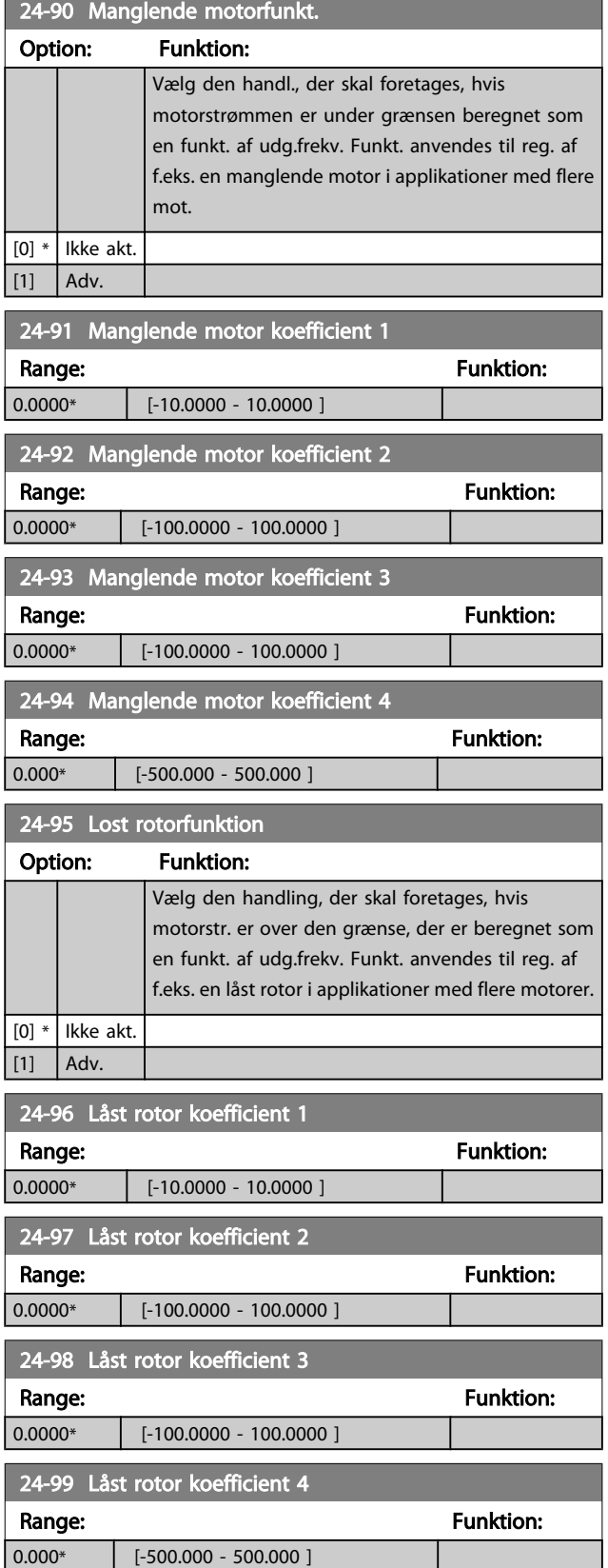

#### 3.23 Hovedmenu - Kaskadestyreenhed - Gruppe 25

Parametre til konfigurering af den grundlæggende kaskadestyreenhed til sekvensstyring af flere pumper. I afsnittet *Applikationseksempler, punktet grundlæggende kaskadestyreenhed* i Design Guide findes en mere applikationsorienteret beskrivelse foruden ledningsdiagrammer.

Med henblik på konfigurering af kaskadestyreenheden til det faktiske system og den ønskede styringsstrategi anbefales det at følge nedenstående rækkefølge begyndende med parametergruppe 25-0\* *Systemindst.* og næste parametergruppe 25-5\* *Alterneringsindst.* Disse parametre kan normalt indstilles på forhånd.

Parametre i 25-2\* *Båndbreddeindst*. og 25-4\* *Koblingsindst*. vil ofte afhænge af systemets dynamik, og der skal foretages en endelig justering ved idriftsætning af anlægget.

### BEMÆRK!

Kaskadestyreenheden skal arbejde i lukket sløjfe og styres af den indbyggede PI-regulering (lukket sløjfe valgt i *1-00 Konfigurationstilstand* ). Hvis *Åben sløjfe* er valgt i *1-00 Konfigurationstilstand*, udkobles samtlige pumper med fast hastighed, men pumpen med variabel hastighed vil fortsat blive styret af frekvensomformeren, dog nu i en åben sløjfe-konfiguration:

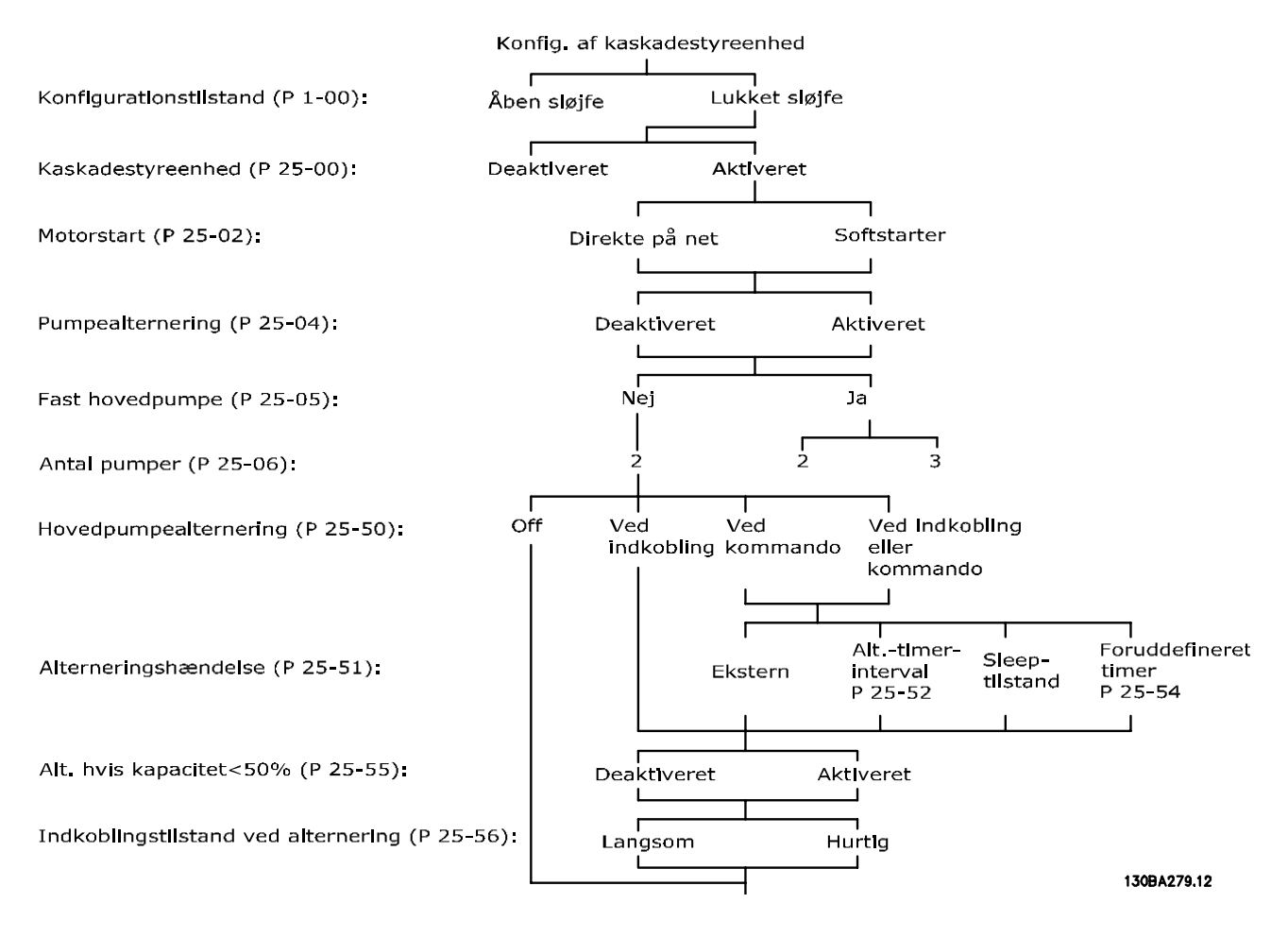

# Danfoss

## 3.23.1 25-0\* Systemindstillinger

Parametre vedr. styreprincipper og konfiguration af systemet.

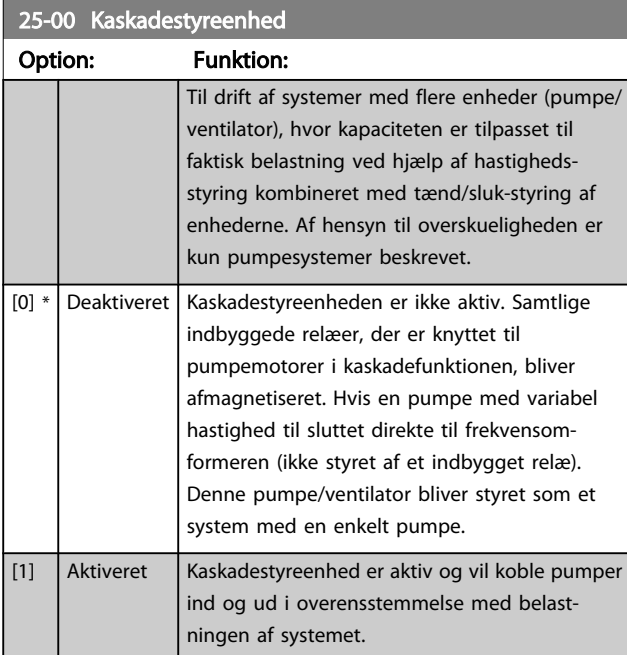

## 25-02 Motorstart

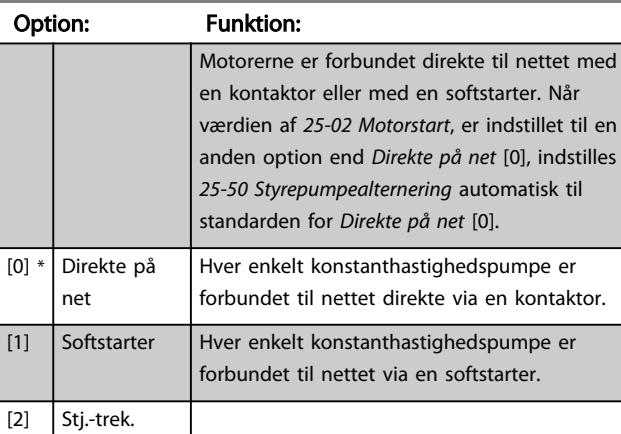

## 25-04 Pumpealt.

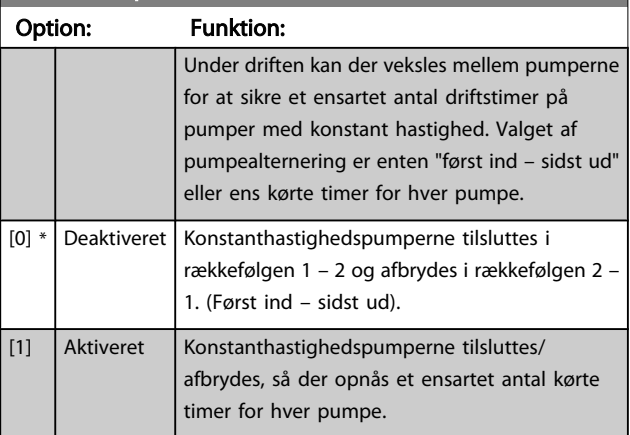

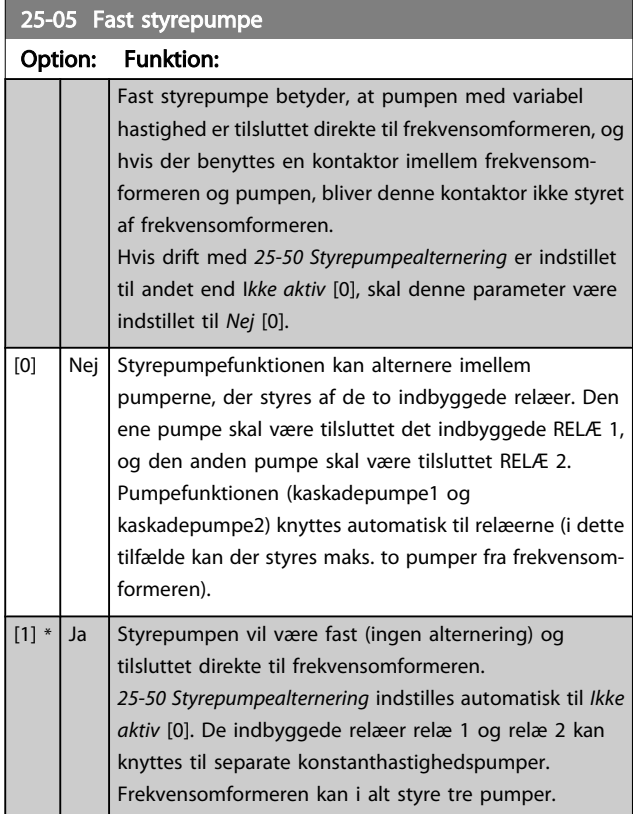

### 25-06 Antal pumper

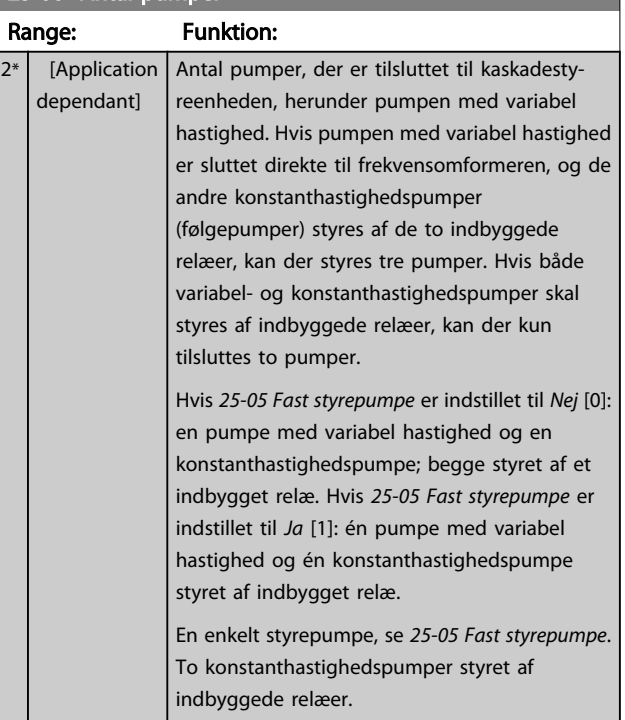

3 3

## 3.23.2 25-2\* Båndbreddeindstillinger

Parametre til indstilling af den båndbredde, inden for hvilken trykket skal have lov til at svinge, før der ind-/udkobles konstanthastighedspumper. Indeholder også diverse timere til stabilisering af styringen.

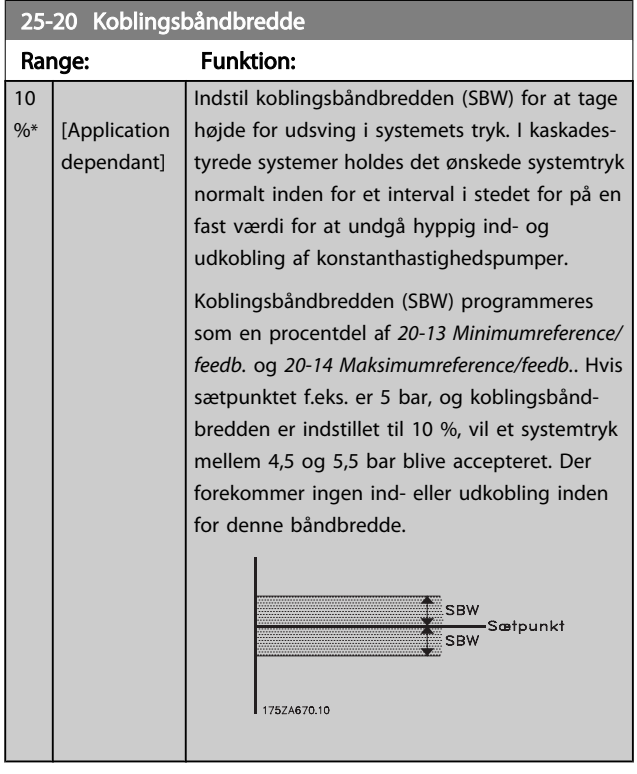

#### 25-21 Tilsidesætt.båndb.

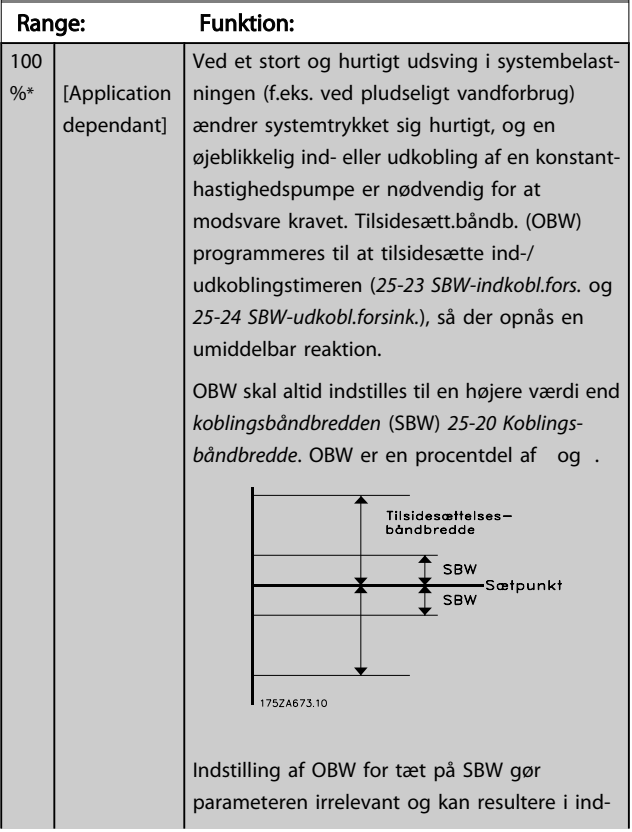

#### 25-21 Tilsidesætt.båndb.

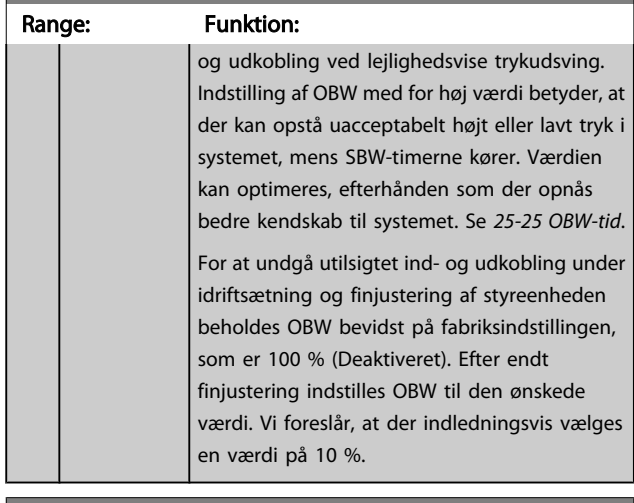

#### 25-22 Konst.hast.båndbredde

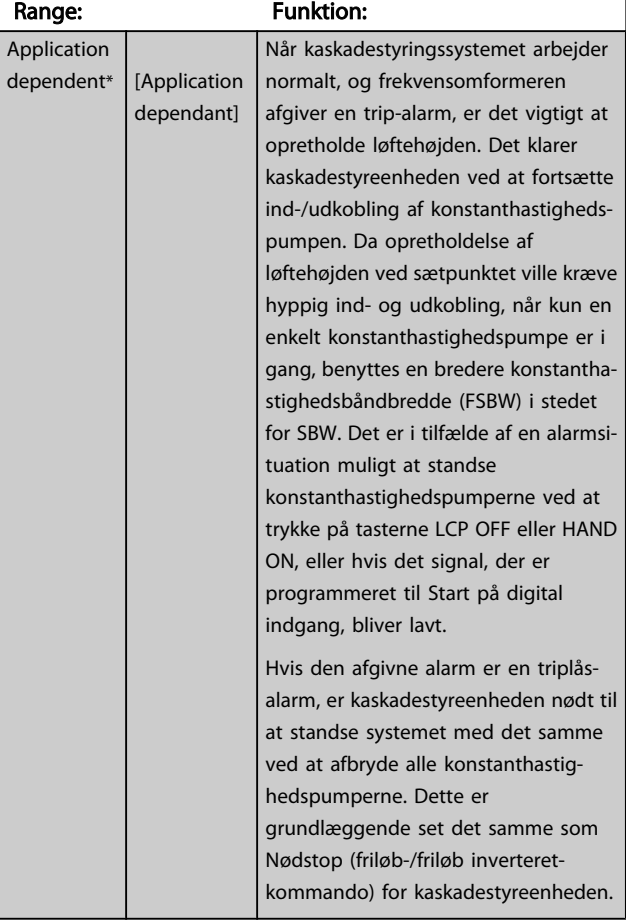

#### VLT<sup>\*</sup> HVAC Drive Programming Guide

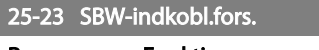

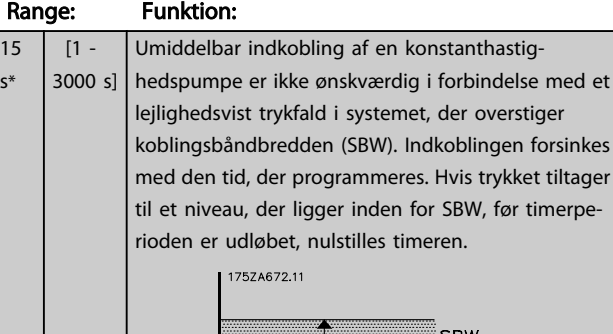

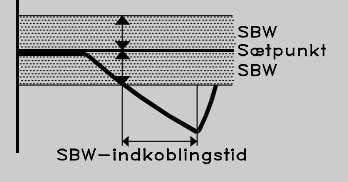

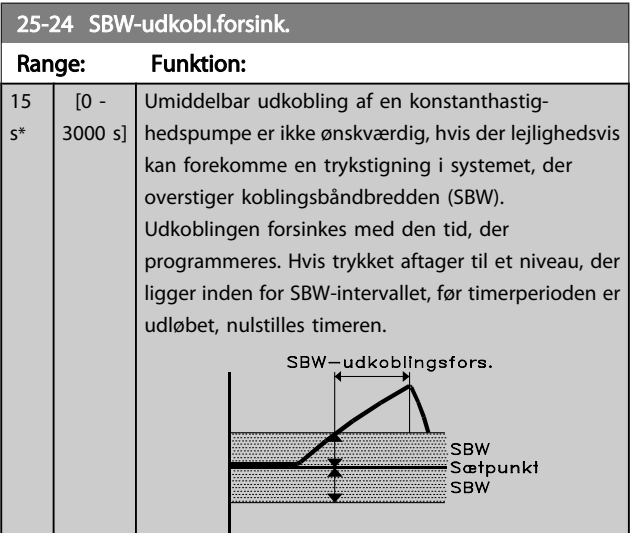

175ZA671.10

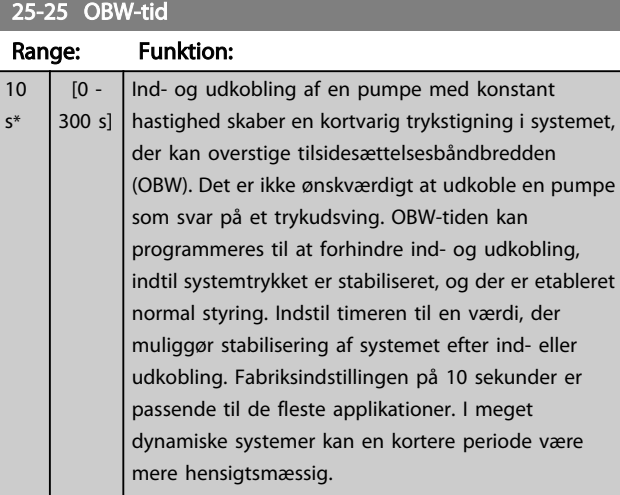

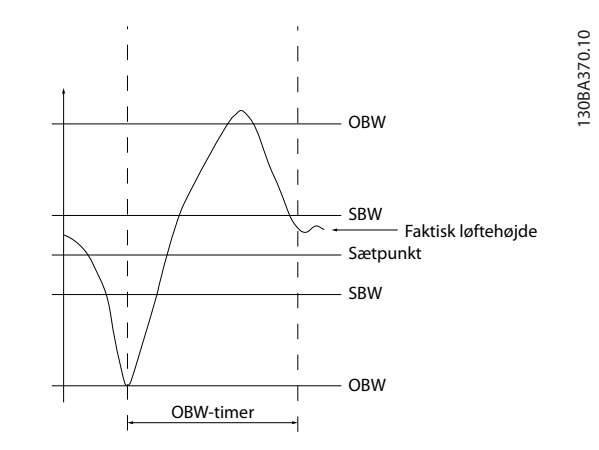

#### 25-26 Udkobl. ved No Flow

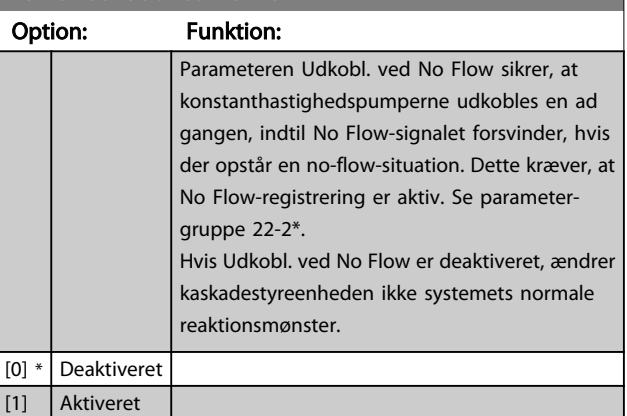

#### 25-27 Koblingsfunkt.

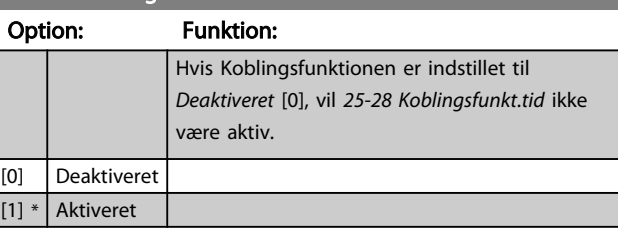

## 25-28 Koblingsfunkt.tid

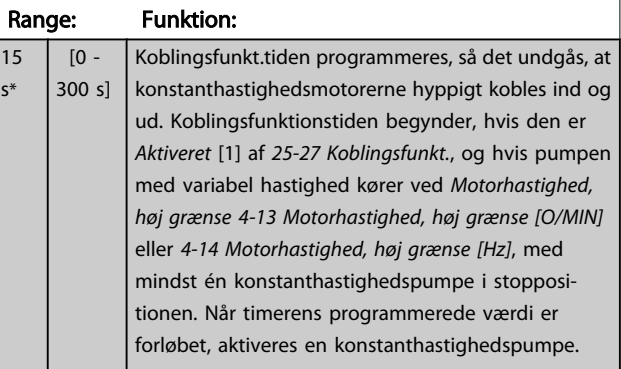
spares

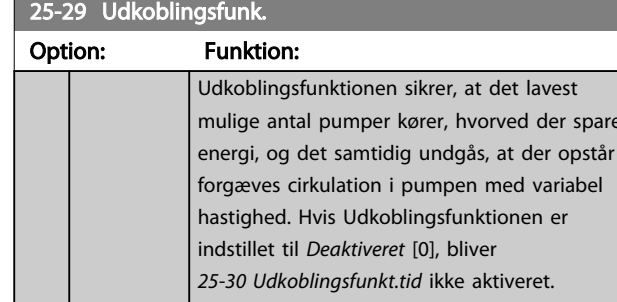

## 25-30 Udkoblingsfunkt.tid

[0] Deaktiveret [1] \* Aktiveret

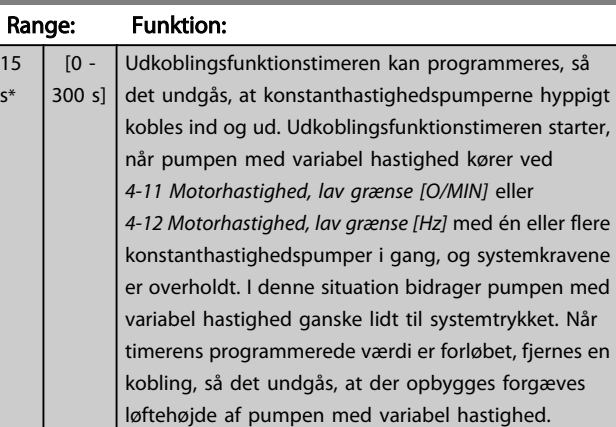

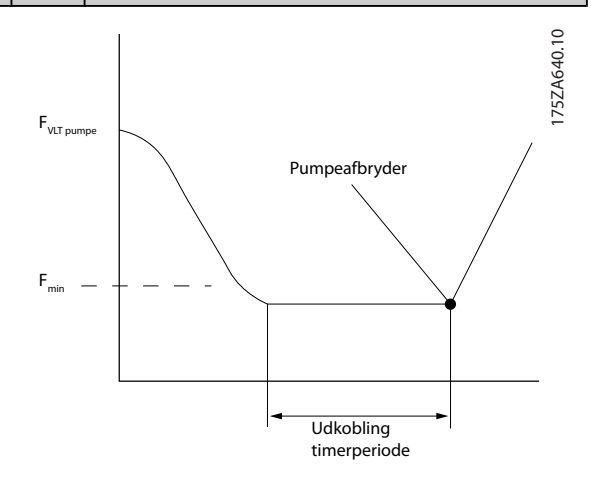

## 3.23.3 25-4\* Koblingsindst.

Parametre, der bestemmer betingelser for ind-/udkobling af pumperne.

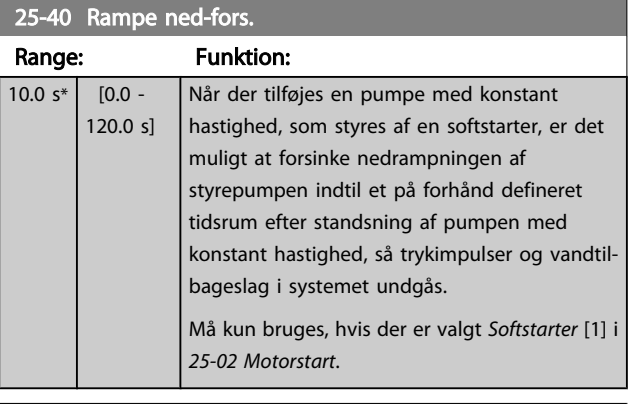

#### 25-41 Rampe op-fors.

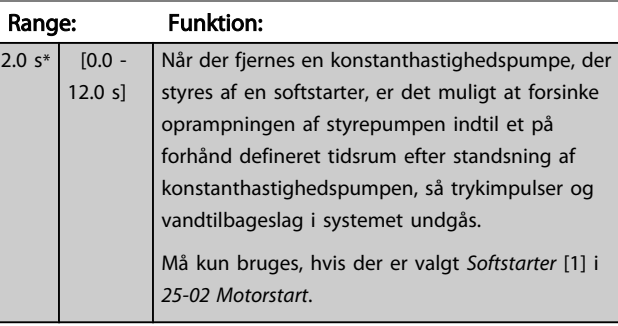

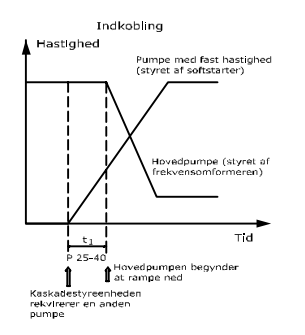

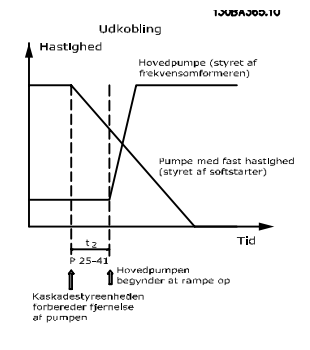

#### VLT<sup>\*</sup> HVAC Drive Programming Guide

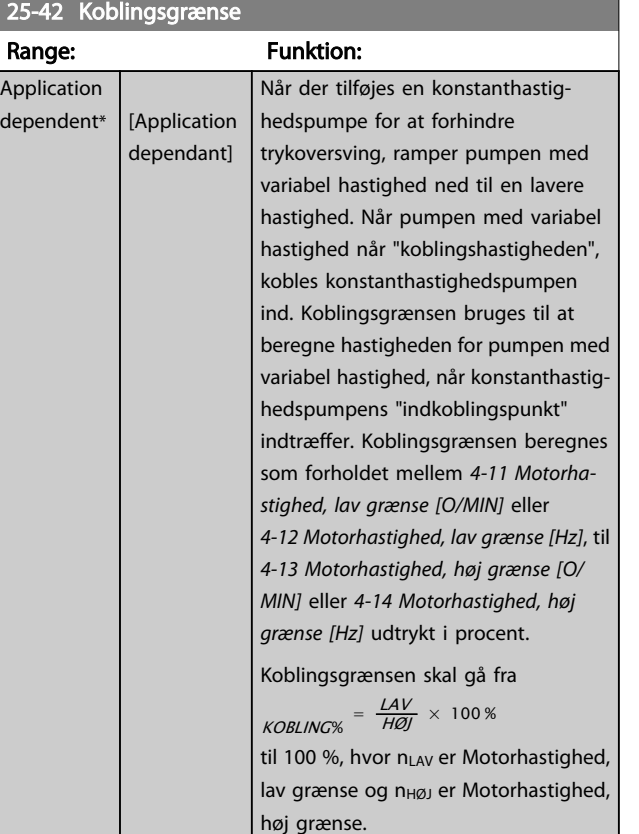

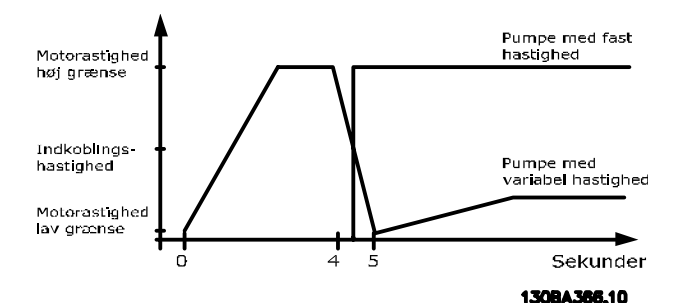

## BEMÆRK!

Hvis sætpunktet nås efter overgang, før pumpen med variabel hastighed når sin minimum hastighed - går systemet i lukket sløjfe-tilstand, så snart feedbacktrykket krydser sætpunktet.

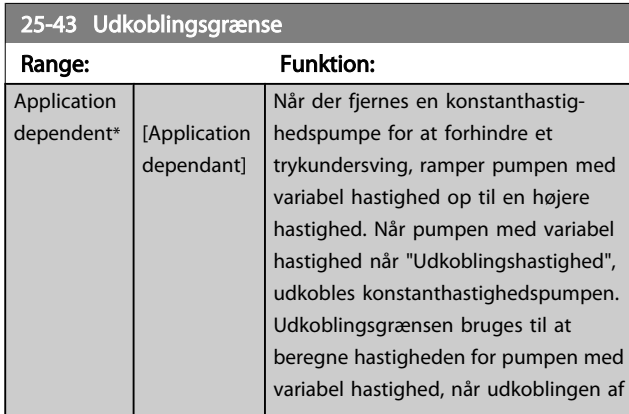

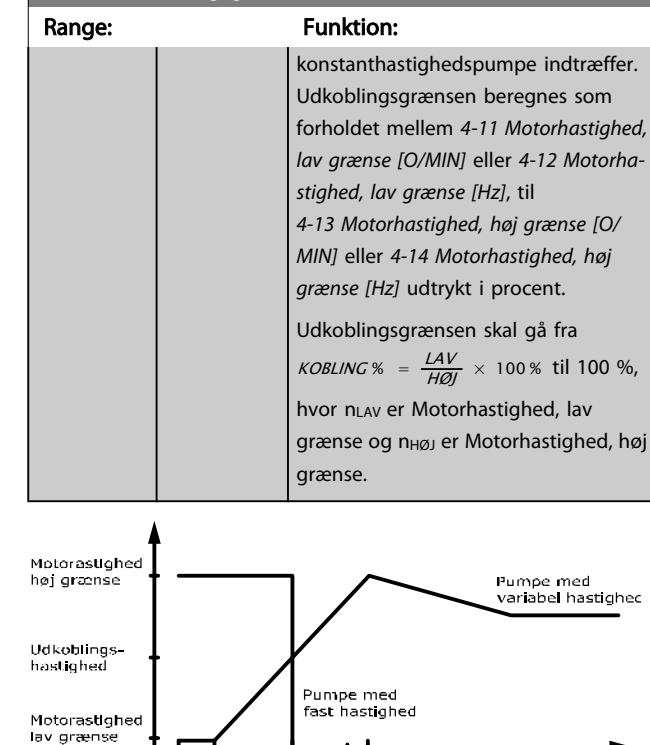

Hvis sætpunktet nås efter ind- og udkobling, før pumpen med variabel hastighed når sin maksimumhastighed, går systemet i lukket sløjfe-tilstand, så snart feedbacktrykket krydser sætpunktet.

5

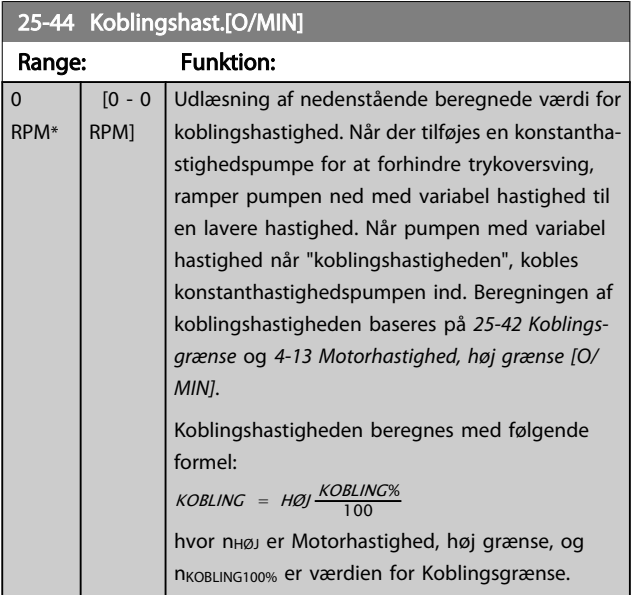

### 25-43 Udkoblingsgrænse

n

Sekunder

130BA367.10

3 3

#### Parameterbeskrivelse

#### VLT<sup>\*</sup> HVAC Drive Programming Guide

### 25-45 Koblingshast. [Hz]

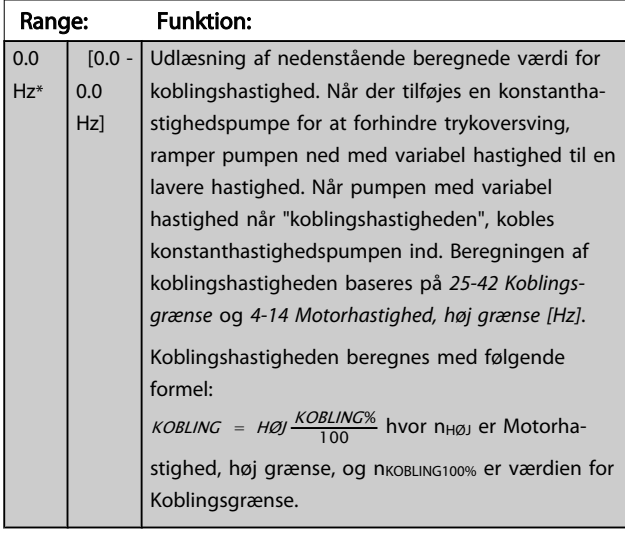

## 25-46 Udkobl.hast. [O/MIN]

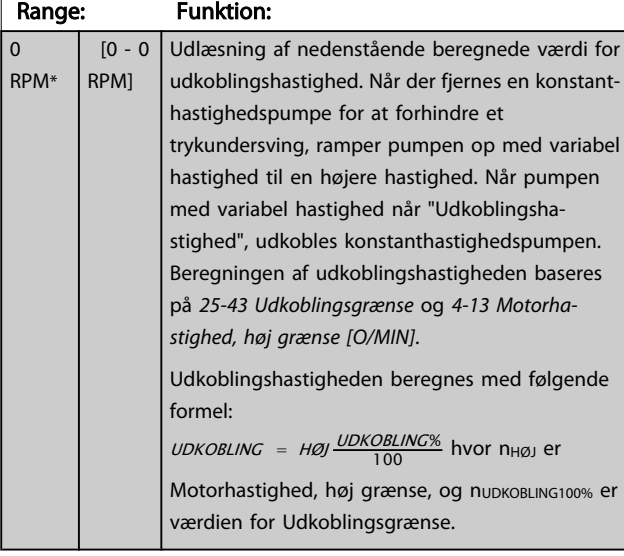

## 25-47 Udkoblingshast. [Hz]

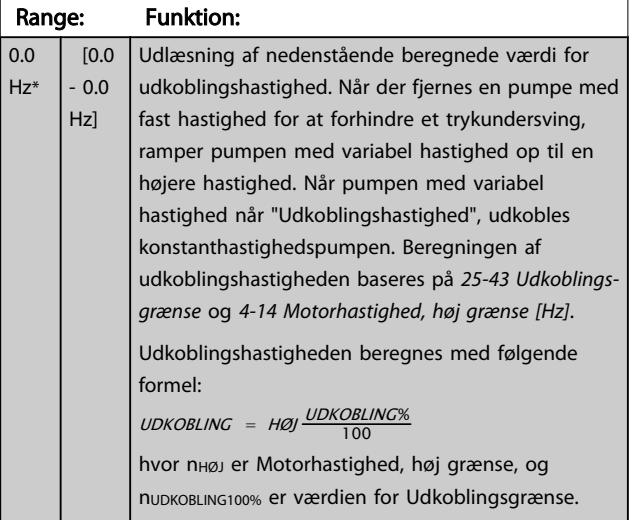

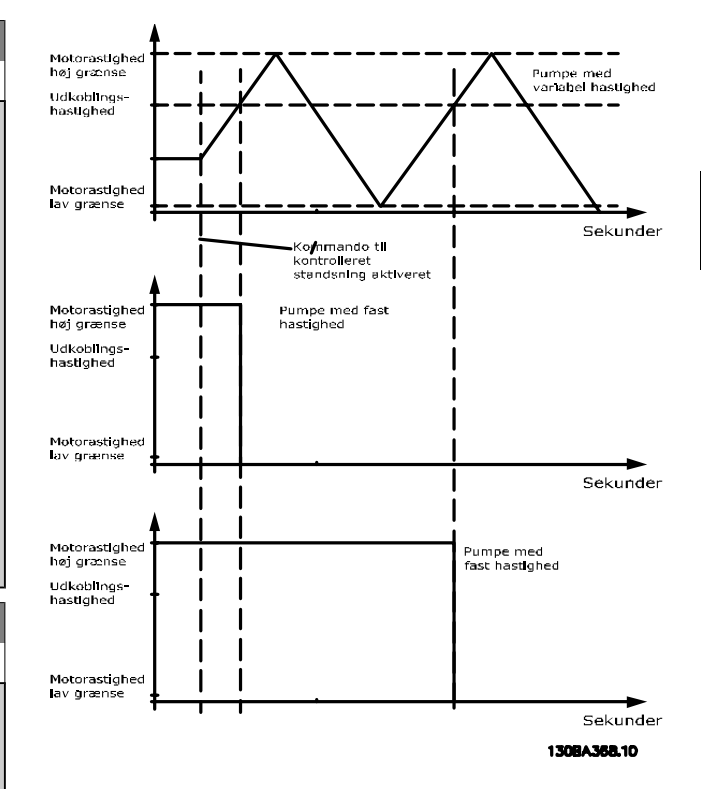

## 3.23.4 25-5\* Alterneringsindstillinger

Parametre til definition af betingelserne for alternering af pumpen med variabel hastighed (styrepumpe), hvis dette vælges som en del af styrestrategien.

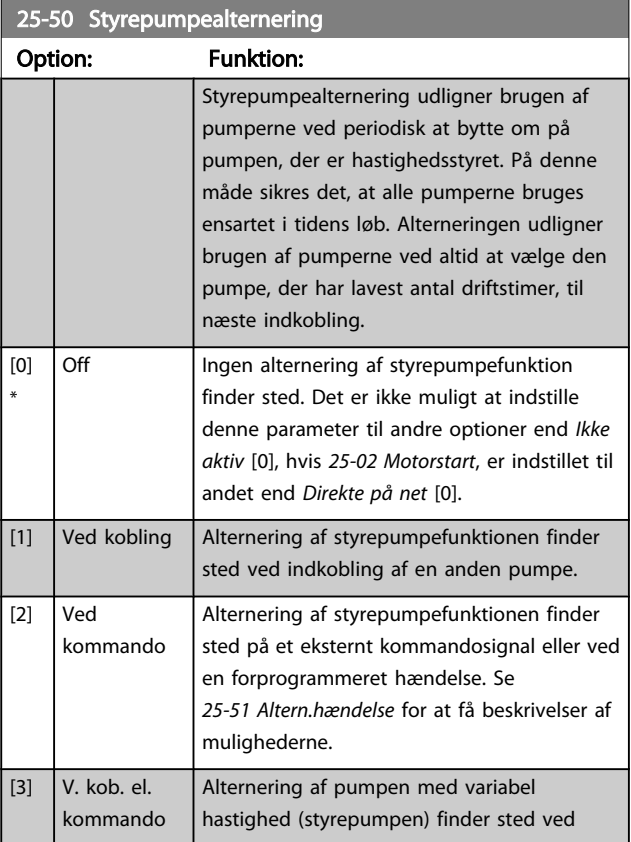

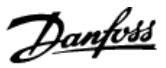

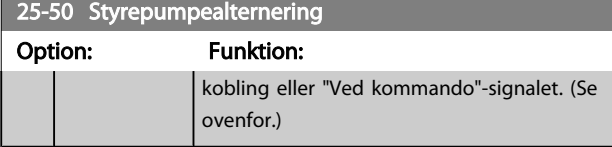

## BEMÆRK!

Det er ikke muligt at vælge andet end *Ikke aktiv* [0], hvis *25-05 Fast styrepumpe* er indstillet til *Ja* [1].

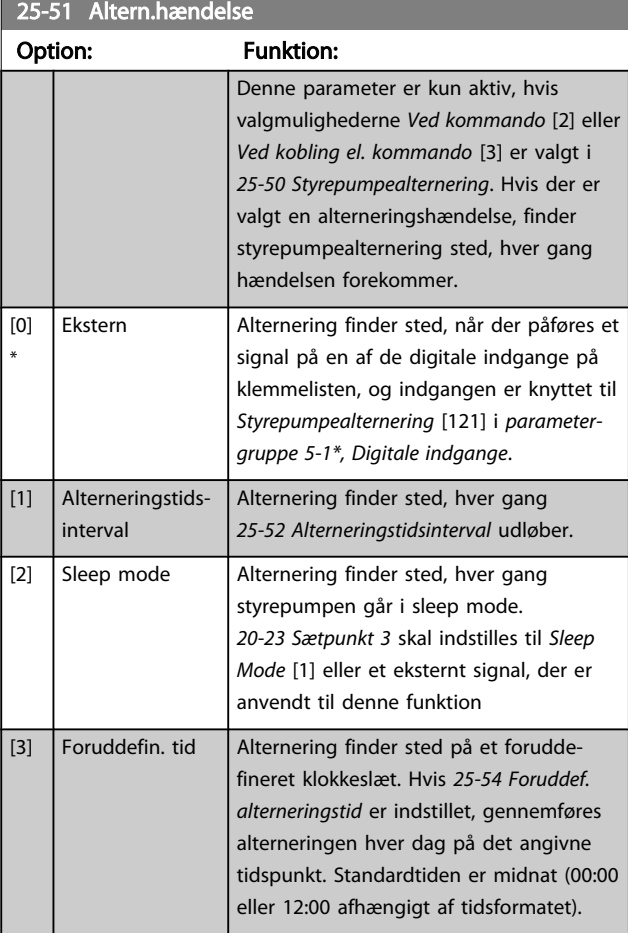

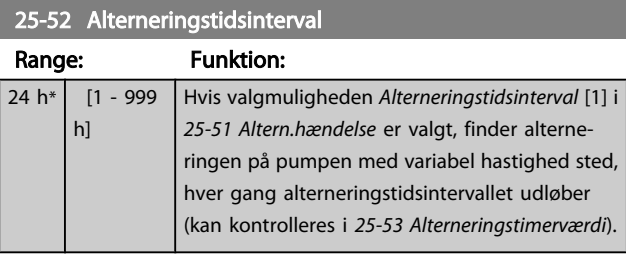

25-53 Alterneringstimerværdi

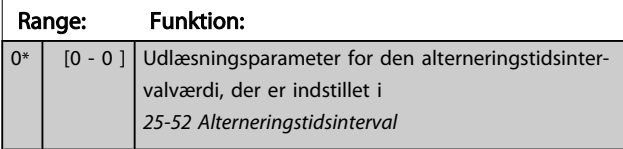

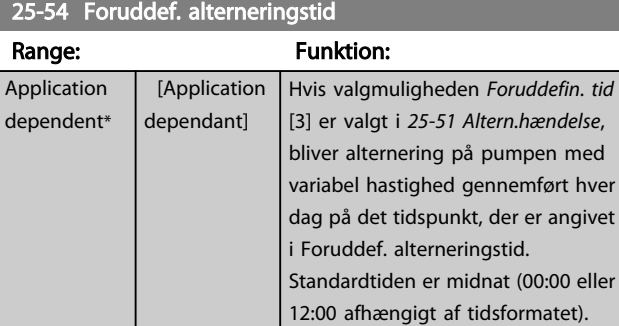

### 25-55 Altern. hvis belast. < 50 %

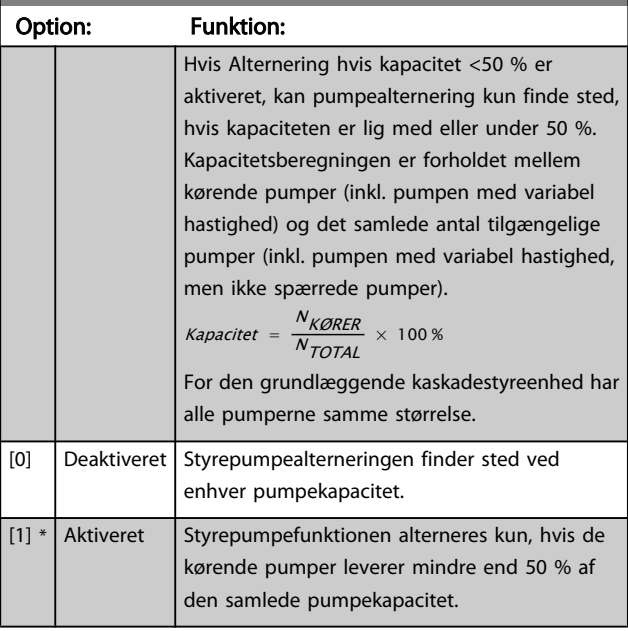

## BEMÆRK!

Kun gyldig, hvis *25-50 Styrepumpealternering* er forskellig fra *Ikke aktiv* [0].

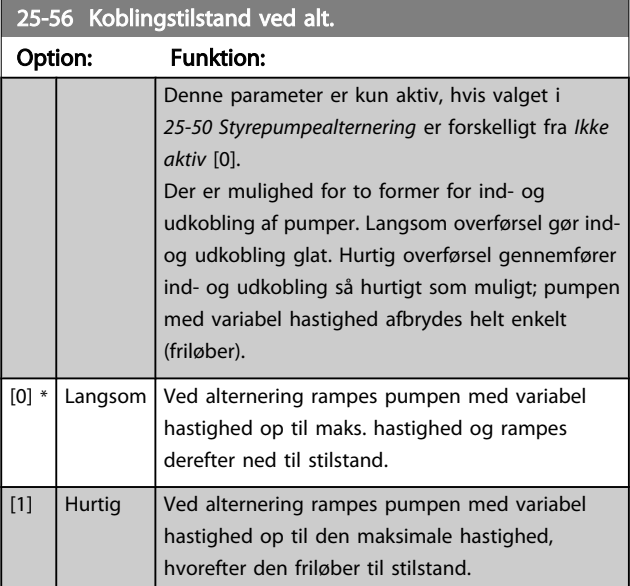

3 3

Nedenstående figur er et eksempel på kobling med langsom overførsel. Pumpen med variabel hastighed (øverste graf) og én konstanthastighedspumpe (nederste graf) kører forud for afgivelsen af koblingskommandoen. Når overførselskommandoen *Langsom* [0] aktiveres, gennemføres en alternering ved at rampe pumpen med variabel hastighed til *4-13 Motorhastighed, høj grænse [O/MIN]* eller *4-14 Motorhastighed, høj grænse [Hz]* og derefter decelerere den til nulhastighed. Efter en "Forsinkelse før start af næste pumpe"

(*25-58 Kør næste pumpefors.*) accelereres den næste styrepumpe (midterste graf), og en anden oprindelig styrepumpe (øverste graf) tilføjes efter "Forsinkelse før drift på nettet" (*25-59 Kør på netforsink.*) som konstanthastighedspumpe. Den næste styrepumpe (midterste graf) decelereres til Motorhastighed, lav grænse og tillades derefter at variere sin hastighed for at opretholde systemtrykket.

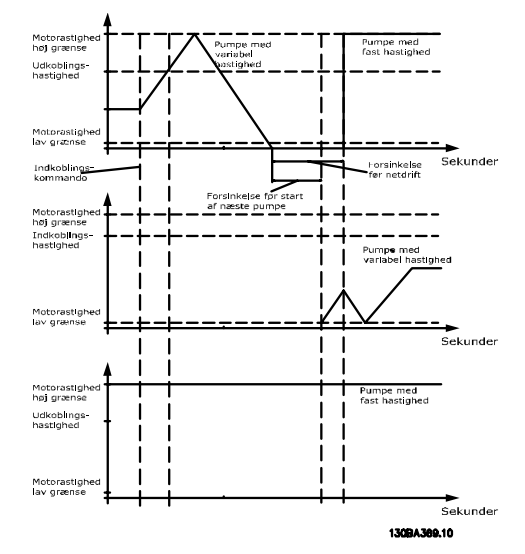

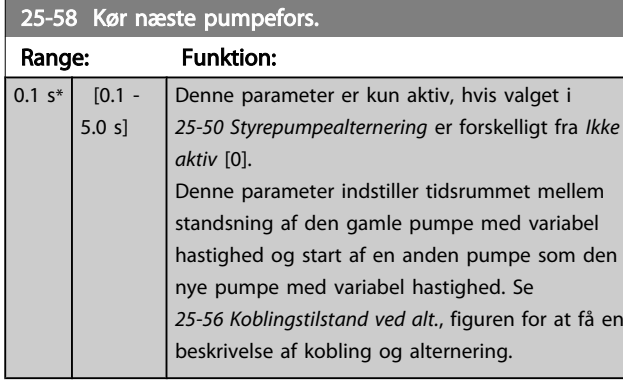

#### 25-59 Kør på netforsink.

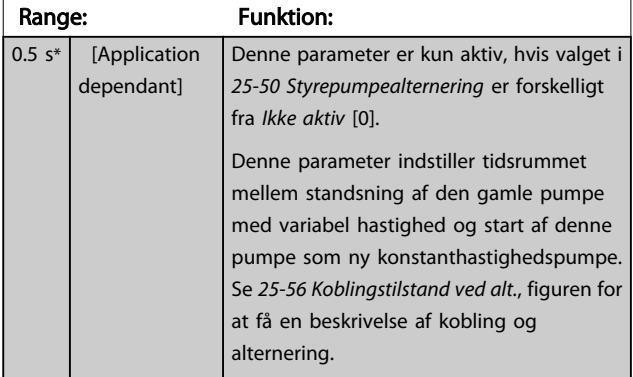

## 3.23.5 25-8\* Status

Udlæsningsparametre, der informerer om driftsstatus på kaskadestyreenheden og de styrede pumper.

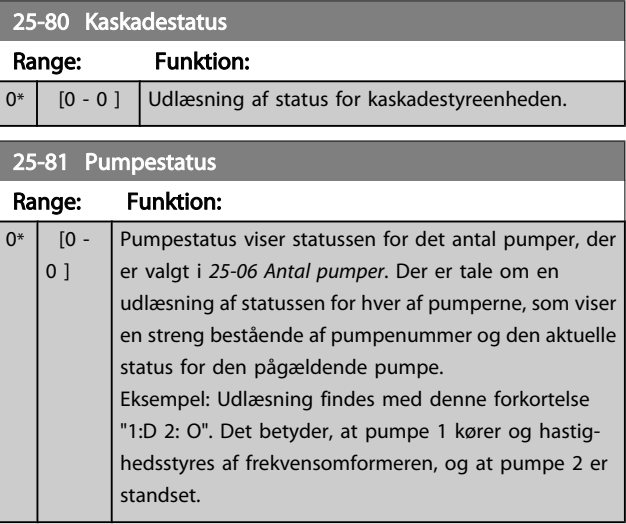

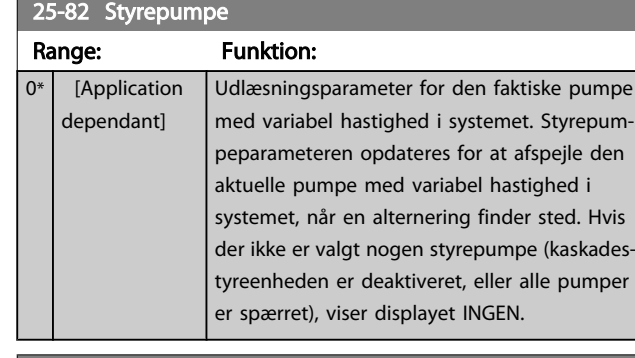

#### 25-83 Relæstatus

#### Array [2]

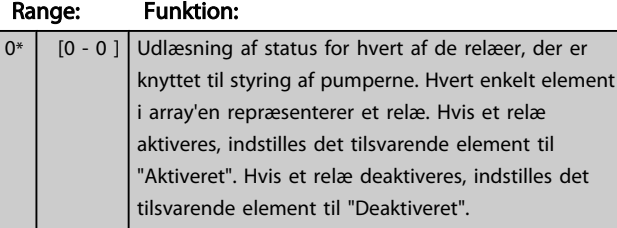

### 25-84 PumpeKØREtid

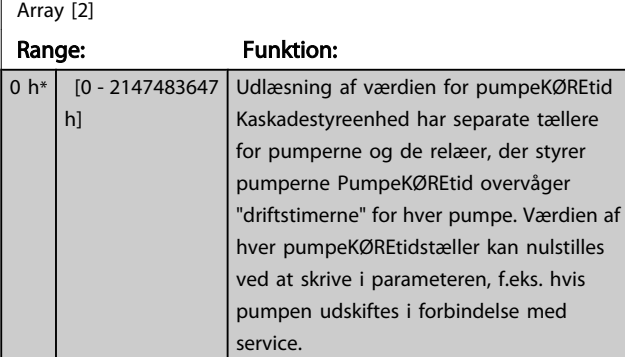

## 25-85 Relæsluttid

Array [2] Range: Funktion: 0  $h*$  [0 -2147483647 h] Udlæsning af værdien for relæsluttid. Kaskadestyreenhed har separate tællere for pumperne og de relæer, der styrer pumperne Pumpealternering udføres altid på baggrund af relætællerne. Ellers ville en ny pumpe altid blive brugt i tilfælde af udskiftning af pumpe, og dens værdi i *25-84 PumpeKØREtid* nulstilles. For at kunne bruge *25-04 Pumpealt.* kaskadestyreenheden overvåges relæsluttiden.

### 25-86 Nulstil relætællere Option: Funktion: Nulstiller alle elementer i *25-85 Relæsluttid*tællere.

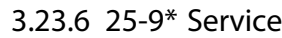

Parametre, der bruges i tilfælde af, at servicen på en eller flere af pumperne skal kontrolleres.

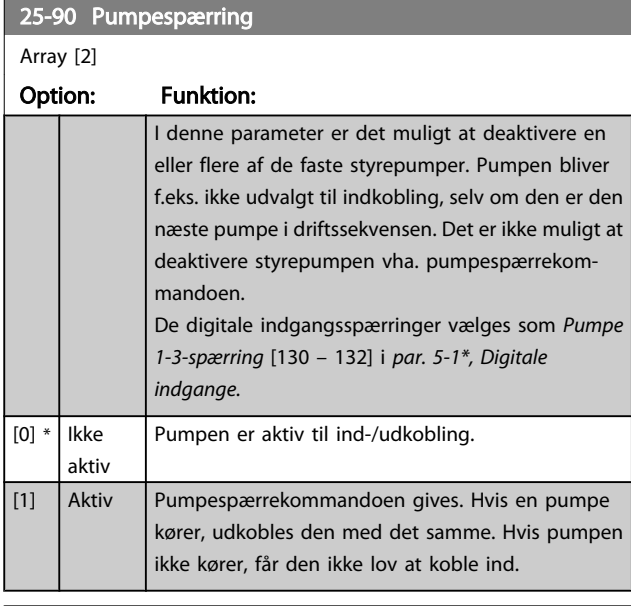

#### 25-91 Manuel alternering

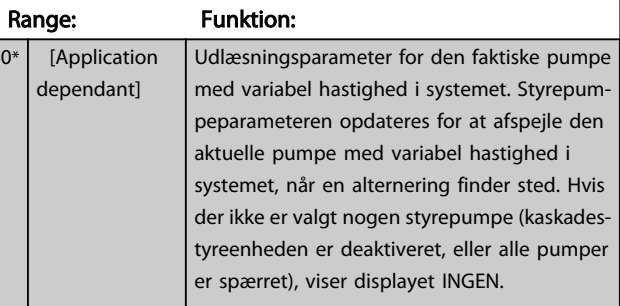

[0] \* Ingen nulstilling [1] Nulstilling

## Danfoss

## 3.24 Hovedmenu - Analog I/O-tilst. MCB 109 - gruppe 26

Den analoge I/O-option MCB 109 udvider funktionerne for VLT HVAC Drive-frekvensomformere ved at tilføje et antal yderligere, programmerbare analoge indgange og udgange. Dette er især anvendeligt i Building Management System-installationer, hvor frekvensomformeren kan anvendes som en decentral I/O, hvilket overflødiggør behovet for en udendørs kontrolstation og dermed reducere omkostningerne.

Se kurvebladet:

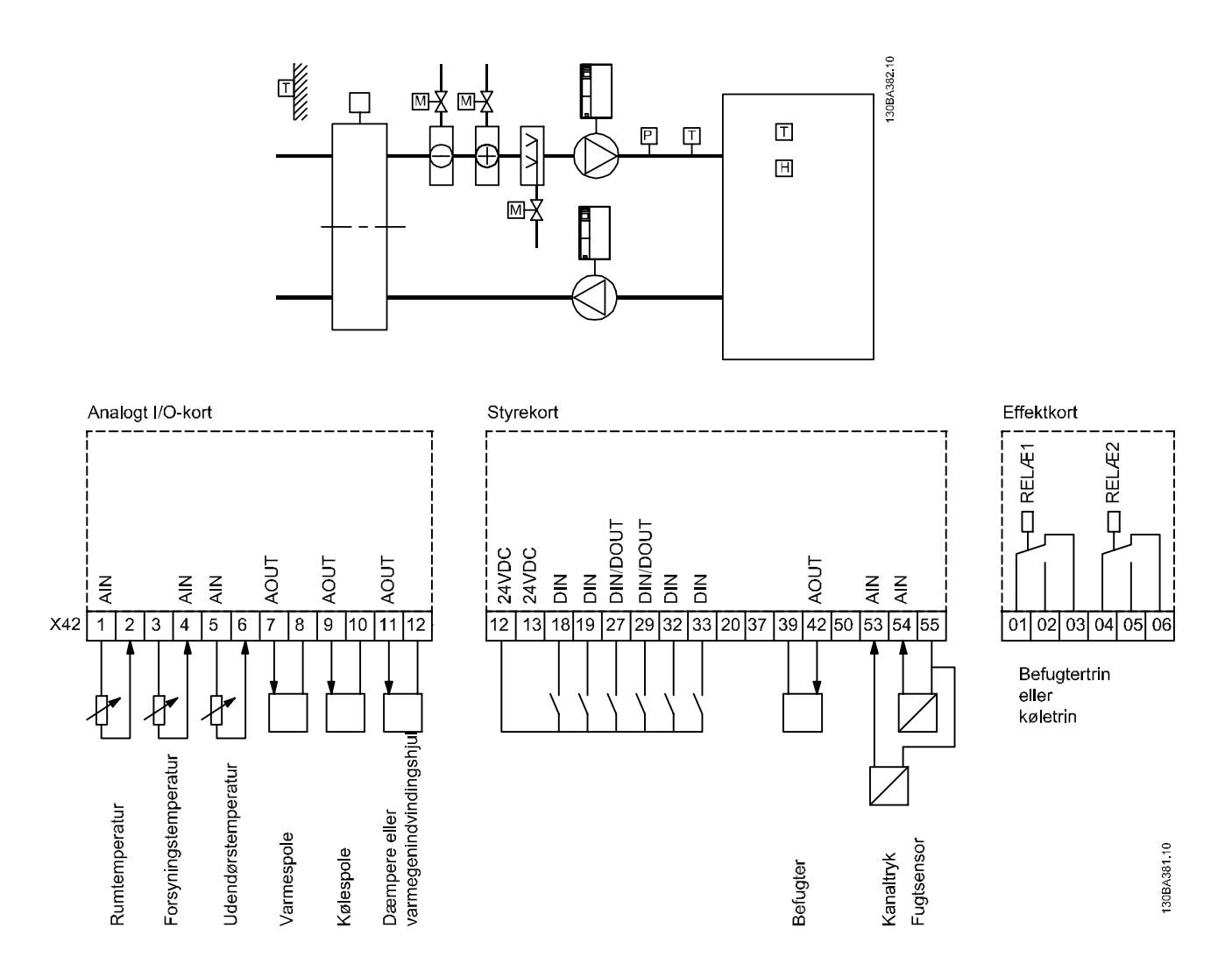

Det viser en typisk lufthåndteringsenhed (Air Handling Unit (AHU). Som det fremgår, vil tilføjelsen af en Analog I/O-option give mulighed for at styre alle funktionerne fra frekvensomformeren, for eksempel indgangs-, tilbageførings- og udstødningsspjæld eller varme/køleslange, hvor temperatur- og trykmålinger læses af frekvensomformeren.

Danfoss

## BEMÆRK!

Den maksimale strøm til de analoge udgange 0-10 V er 1mA.

## BEMÆRK!

Når Live zero-overvågning anvendes, er det vigtigt at alle de analoge indgange, der ikke anvendes til styring af frekvenser, dvs. anvendes som en del af den decentrale Building Management System-I/O, skal have Live Zero-funktionen deaktiveret.

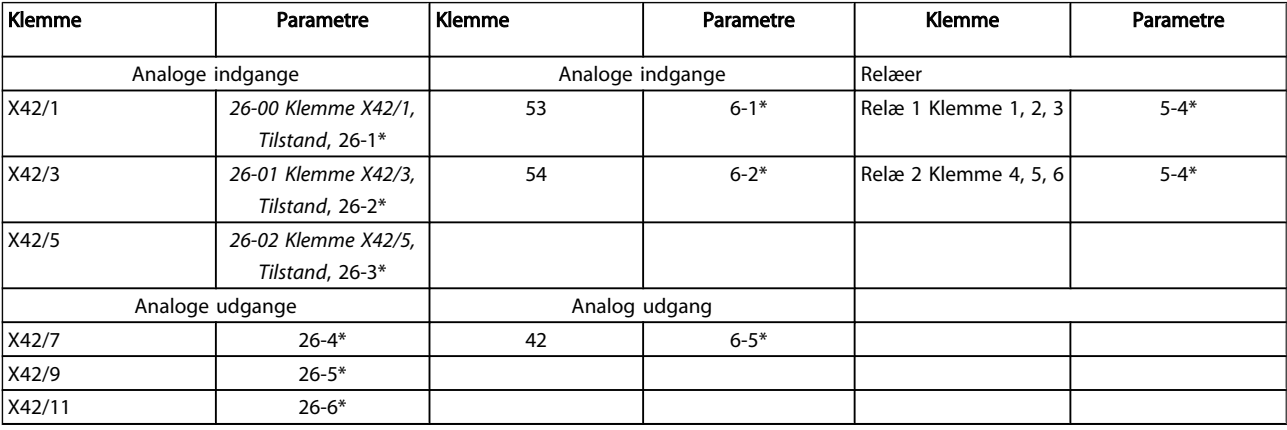

#### Tabel 3.3 Relevante parametre

Det er også muligt at læse de analoge indgange, skrive til de analoge udgange og styre relæerne ved anvendelse af kommunikation via den serielle bus. I dette tilfælde er disse de relevante parametre.

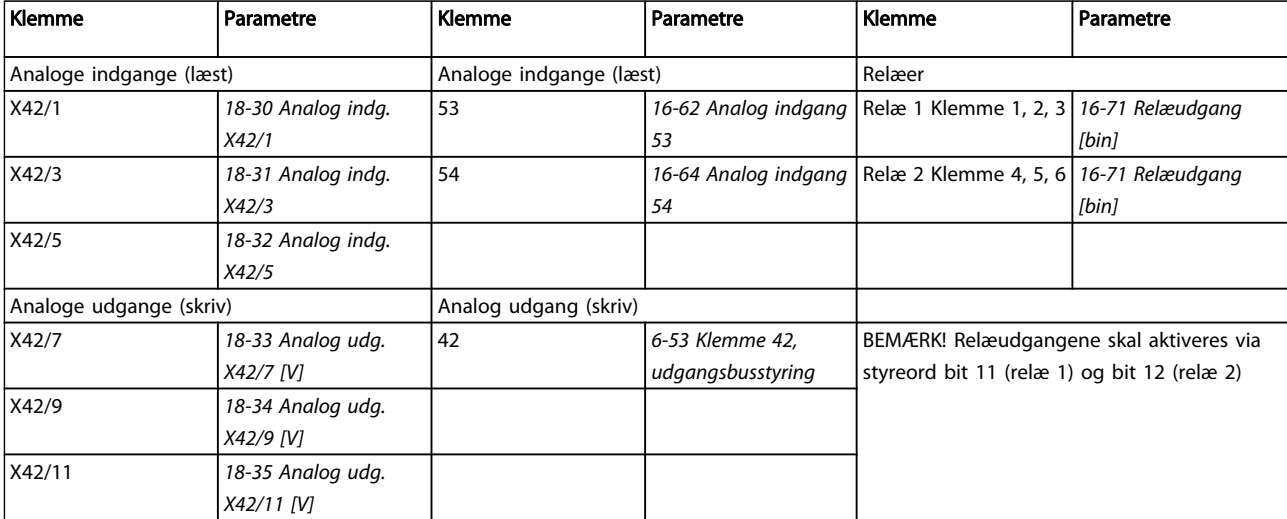

#### Tabel 3.4 Relevante parametre

Indstilling af indbygget realtidsur.

Den analoge I/O-tilstand indeholder et realtidsur med batteri-backup. Dette kan anvendes som backup af urfunktionen, der følger med til frekvensomformeren som standard. Se afsnittet om urindstillinger, parametergruppe 0-7\*.

Den analoge I/O-option kan anvendes til styring af apparater, for eksempel aktuatorer eller ventiler, ved anvendelse af den udvidede lukket sløjfe-funktion, hvorved styringen fjernes fra

Building Management-systemet. Se afsnittet Parametre: Udv. Lukket sløjfe – FC 100 parametergruppe 21-\*\*. Der findes tre uafhængige lukket sløjfe-PID-reguleringer.

## 3.24.1 26-0\* Analog I/O-tilstand

Parametergruppe til opsætning af den analoge I/O-konfiguration. Optionen er udstyret med 3 analoge indgange. Disse analoge indgange kan frit allokeres til enten spændings- (0 V - +10 V), Pt 1000- eller Ni 1000-temperaturfølerindgang.

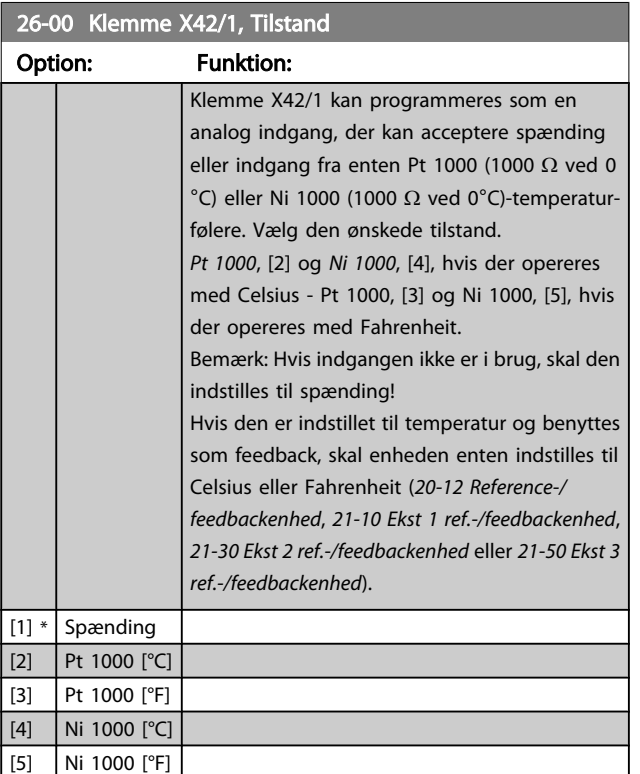

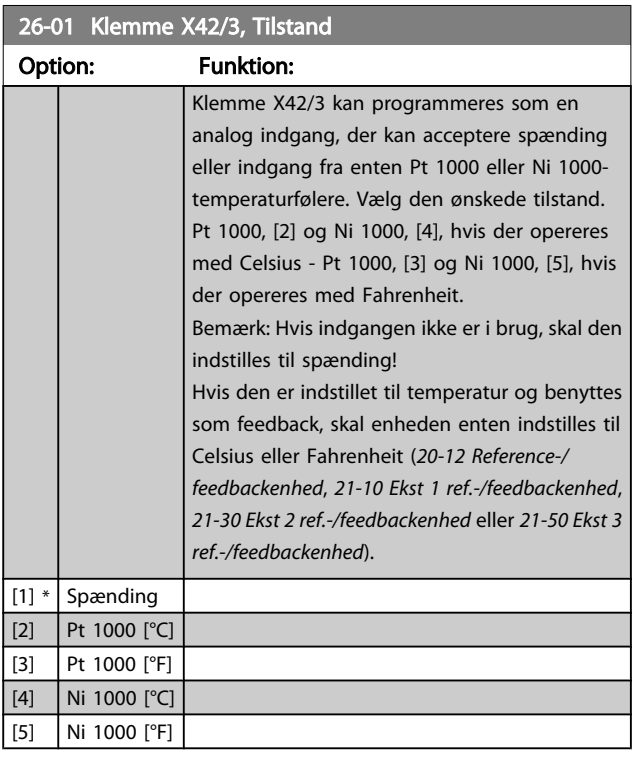

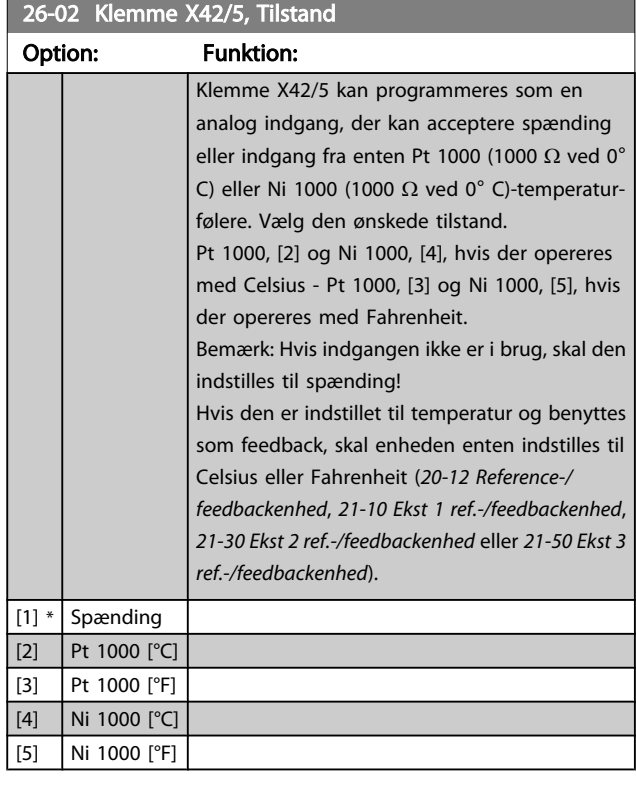

## 3.24.2 26-1\* Analog indg. X42/1

Par. til konfiguration af skalering og grænser for analog indgang, klemme X42/1.

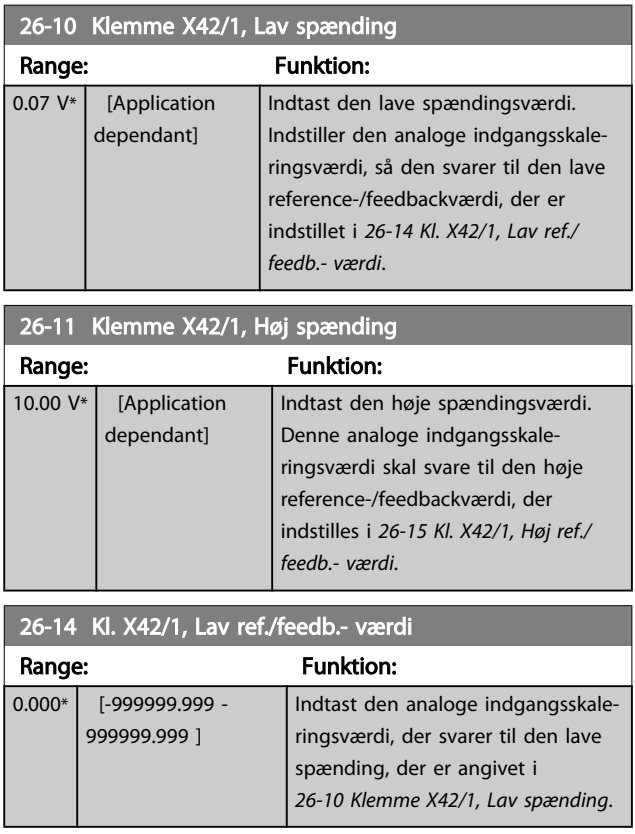

#### VLT<sup>\*</sup> HVAC Drive Programming Guide

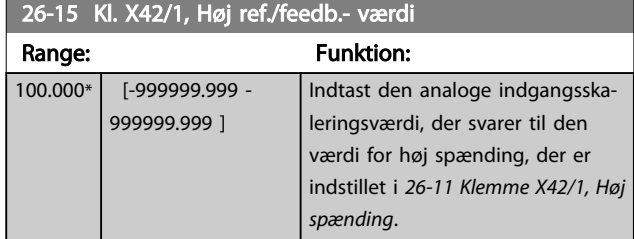

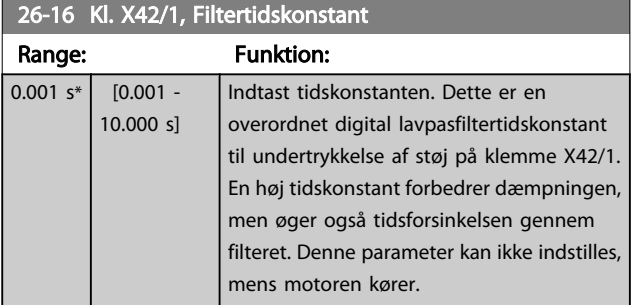

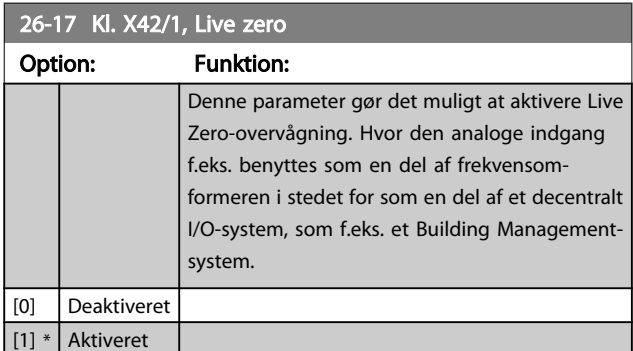

## 3.24.3 26-2\* Analog indg. X42/3

Par. til konfiguration af skalering og grænser for analog indgang, klemme X42/3.

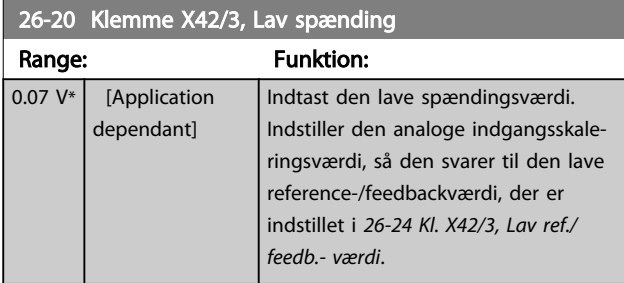

26-21 Klemme X42/3, Høj spænding Range: Funktion: 10.00 V<sup>\*</sup> [Application dependant] Indtast den høje spændingsværdi. Denne analoge indgangsskaleringsværdi skal svare til den høje reference-/feedbackværdi, der indstilles i *26-25 Kl. X42/3, Høj ref./ feedb.- værdi*.

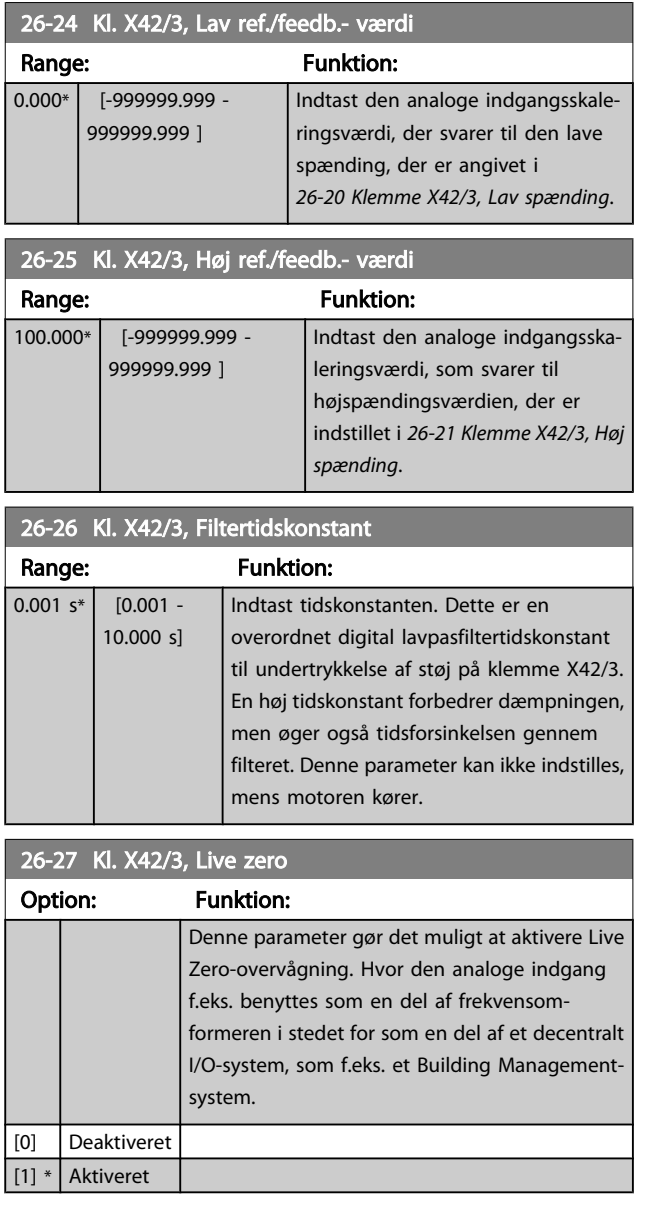

Danfoss

## 3.24.4 26-3\* Analog indg. X42/5

Par. til konfiguration af skalering og grænser for analog indgang, klemme X42/5.

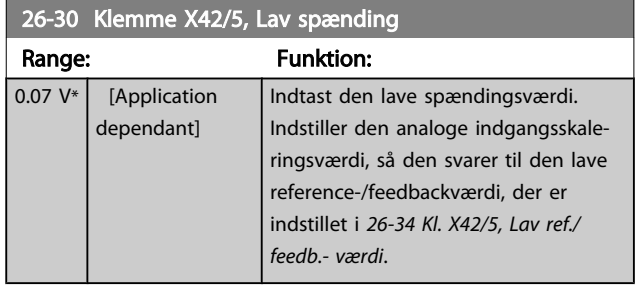

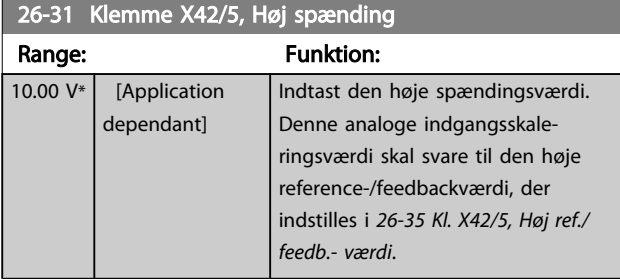

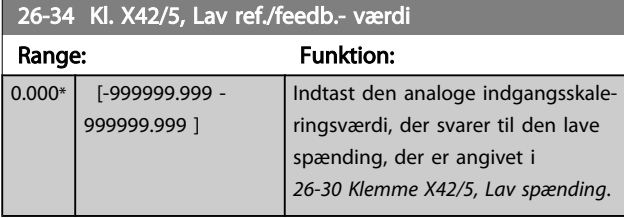

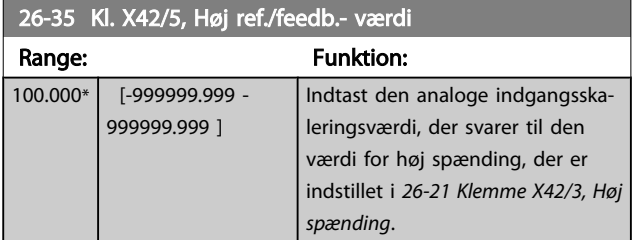

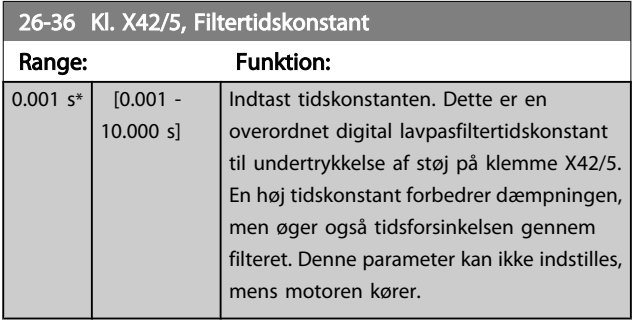

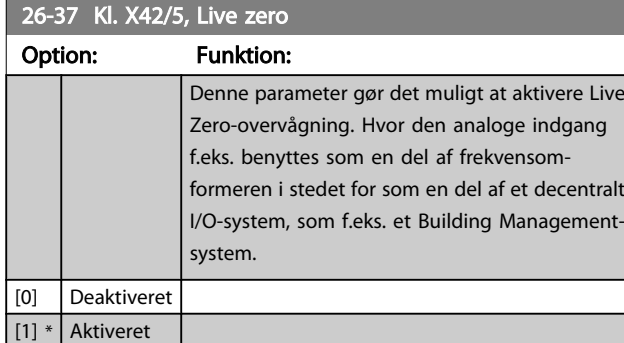

## 3.24.5 26-4\* Analog udgang X42/7

Parametre til konfiguration af skalering og udgangsfunktion for analog udgang, klemme X42/7.

## 26-40 Klemme X42/7 udgang

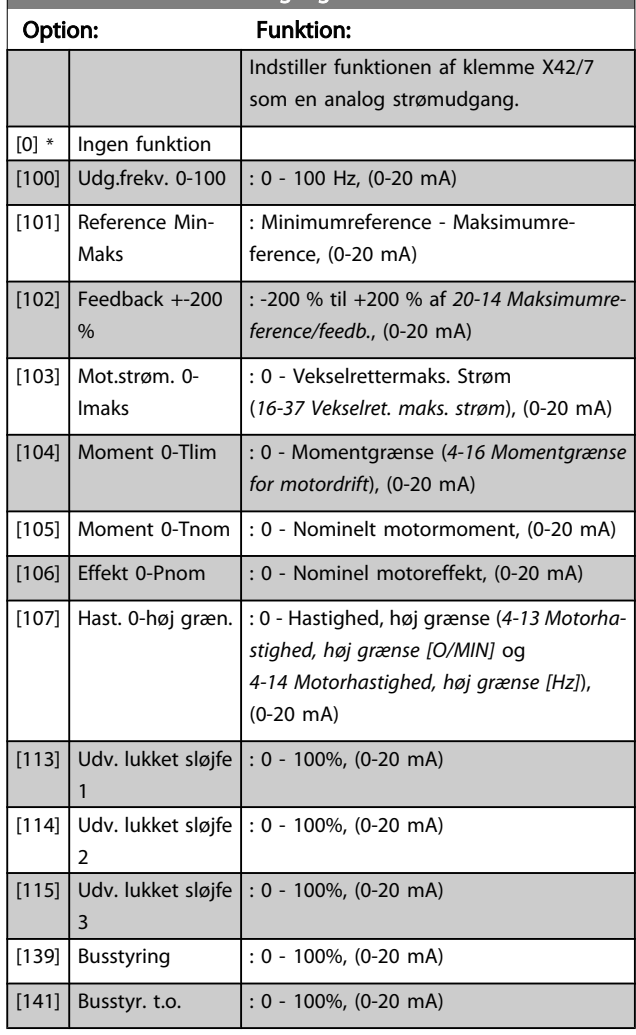

## 26-41 Klemme X42/7, Min. skal.

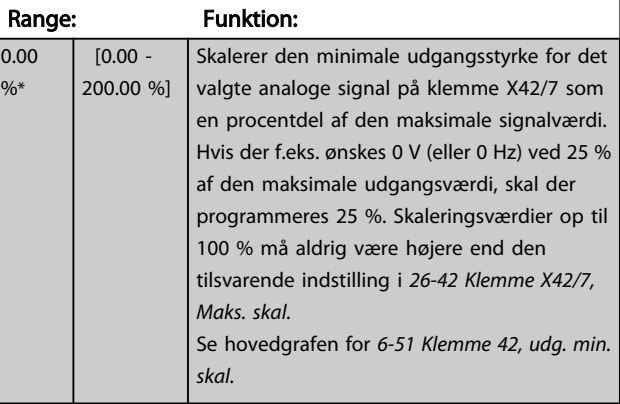

#### VLT<sup>\*</sup> HVAC Drive Programming Guide

# Danfoss

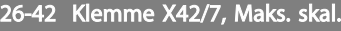

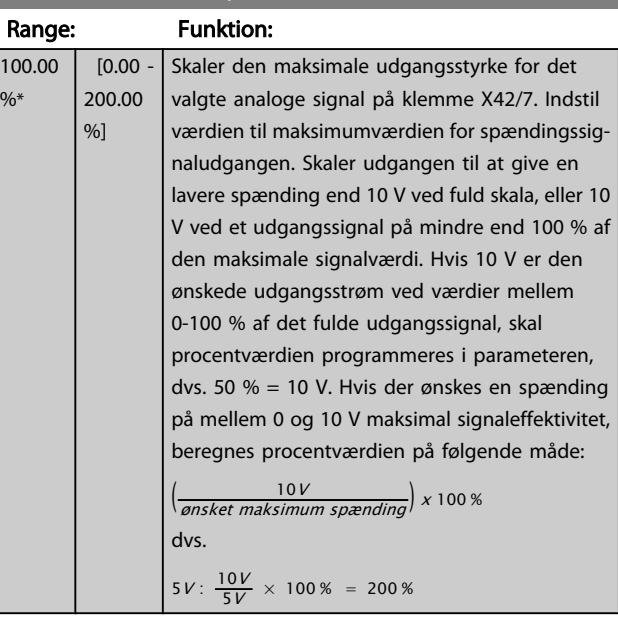

Se principkurvebladet for *6-52 Klemme 42, udg. maks. skal.*.

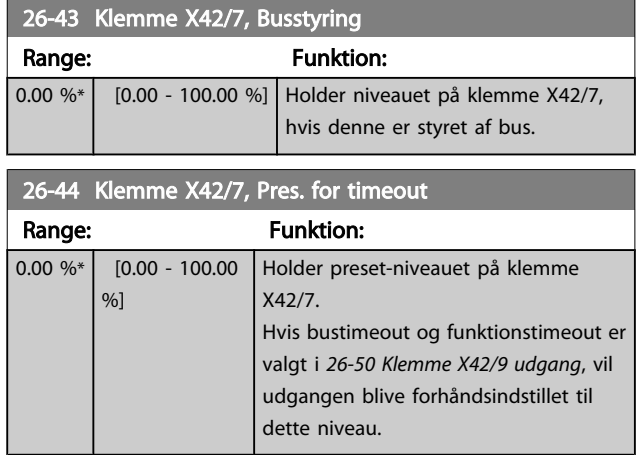

## 3.24.6 26-5\* Analog udgang X42/9

Par. til konfigurering af skalering og udgangsfunktion for analog udgang, klemme X42/9.

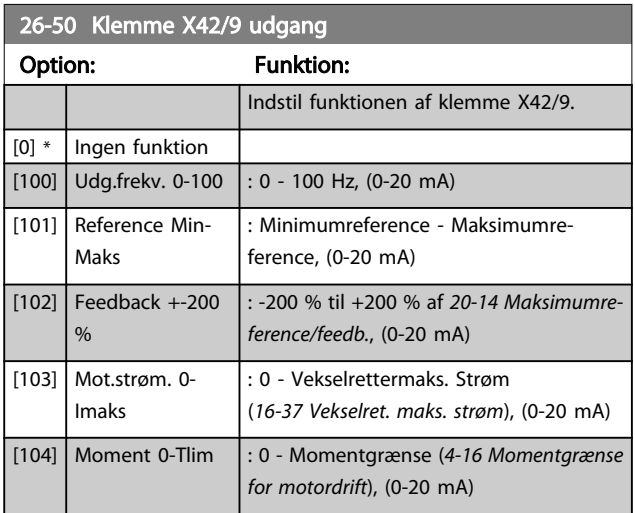

#### 26-50 Klemme X42/9 udgang

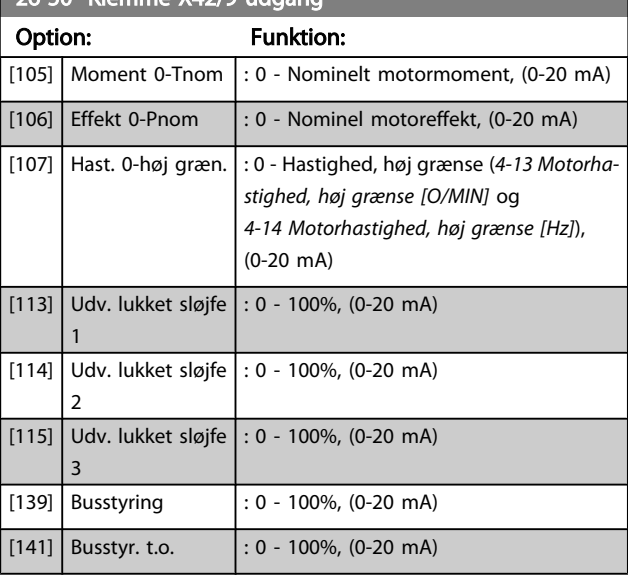

#### 26-51 Klemme X42/9, Min. skal.

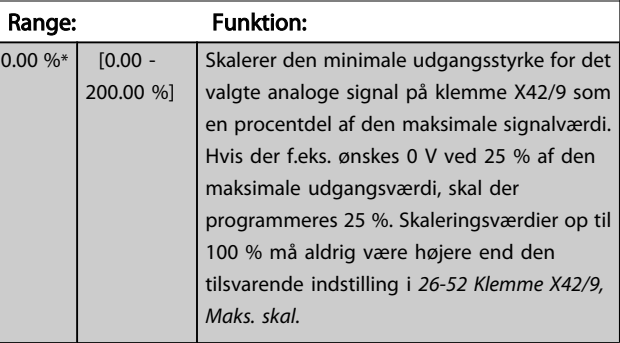

Se hovedgrafen for *6-51 Klemme 42, udg. min. skal.*

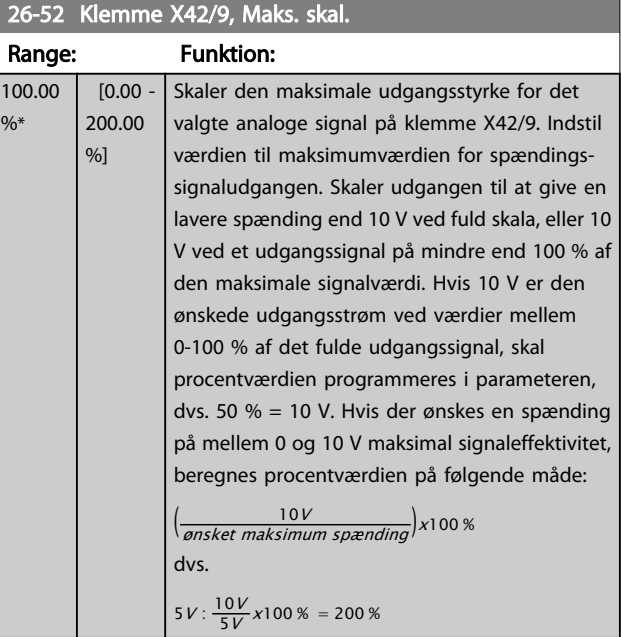

Se hovedgrafen for *6-52 Klemme 42, udg. maks. skal.*

#### VLT<sup>\*</sup> HVAC Drive Programming Guide

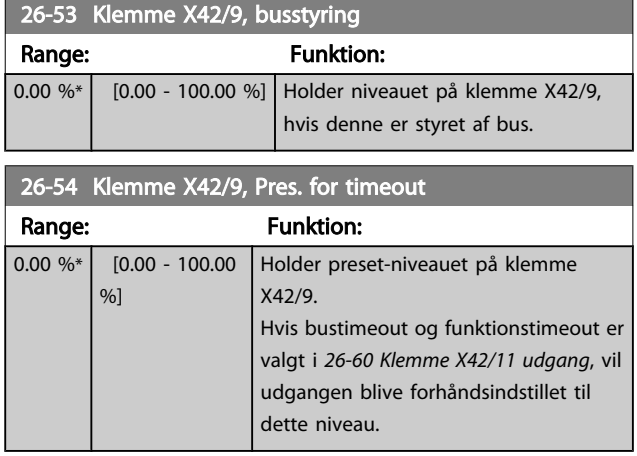

## 3.24.7 26-6\* Analog udgang X42/11

Parametre til konfigurering af skalering og udgangsfunktion for analog udgang, klemme X42/11.

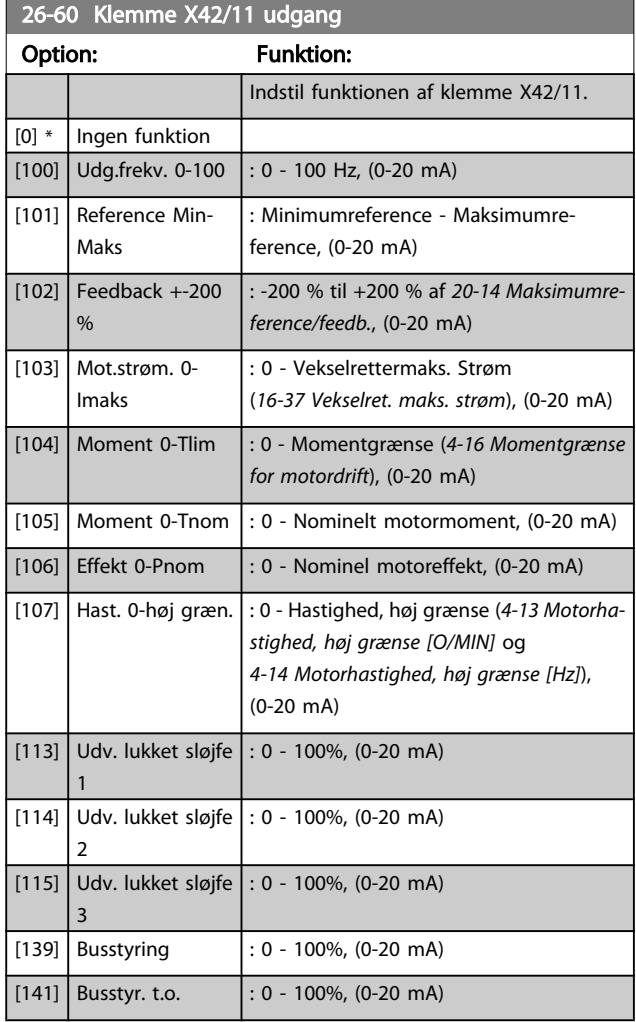

## 26-61 Klemme X42/11, Min. skal.

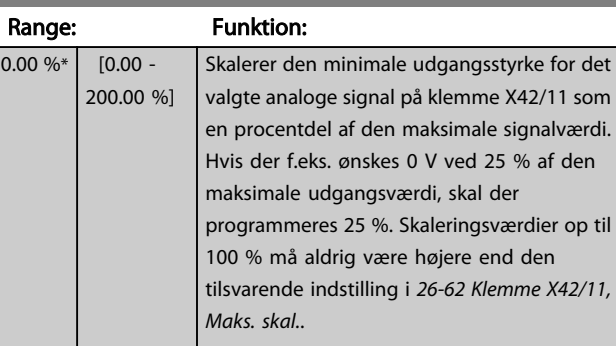

Se hovedgrafen for *6-51 Klemme 42, udg. min. skal.*.

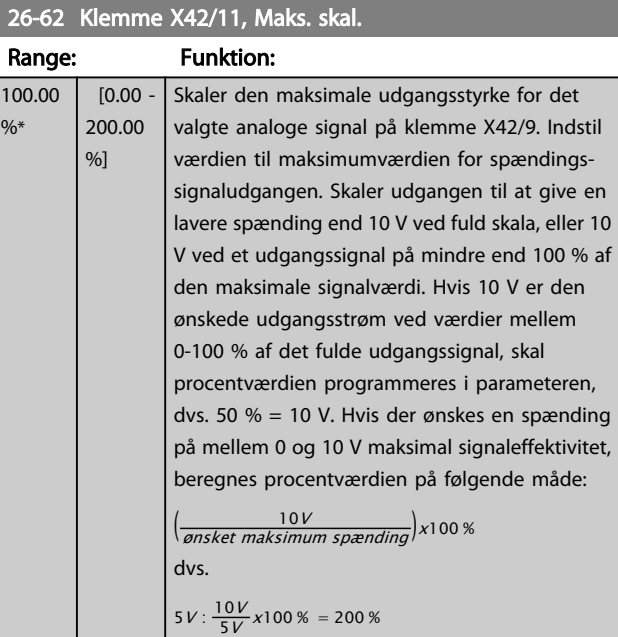

Se principkurvebladet for *6-52 Klemme 42, udg. maks. skal.*.

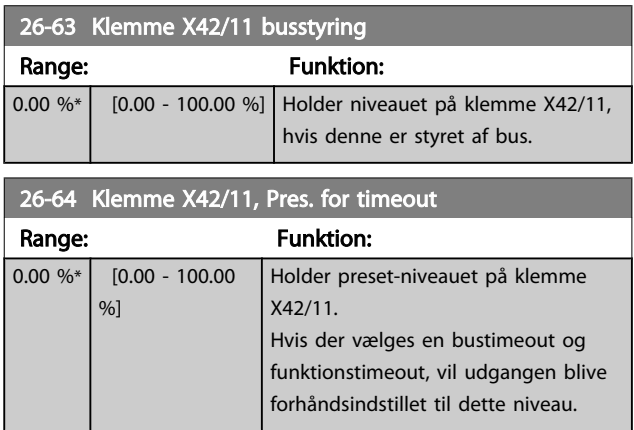

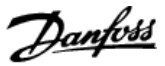

## 4 Fejlfinding

En advarsel eller en alarm signaleres af den relevante LED på forsiden af frekvensomformeren og angives med på displayet med en kode.

En advarsel forbliver aktiv, indtil dens årsag ikke længere er til stede. Under særlige omstændigheder kan driften af motoren fortsætte. Advarselsmeddelelser kan være kritiske, men er det ikke nødvendigvis.

I tilfælde af en alarm vil frekvensomformeren være trippet. Alarmer skal nulstilles, for at driften kan genstartes, når årsagen er fundet og udbedret.

#### Det kan gøres på fire måder:

- 1. Ved at bruge [RESET]-tasten på LCP.
- 2. Via en digital indgang med "Nulstilling"-funktionen.
- 3. Via seriel kommunikation/options-Fieldbus.
- 4. Ved at nulstille automatisk via [Auto Reset] funktionen, som er en fabriksindstilling til VLT HVAC Drive. Se *14-20 Nulstillingstilstand*.

#### BEMÆRK!

Efter en manuel nulstilling vha. [RESET]-tasten på LCP er det nødvendigt at trykke på [AUTOON]- eller [HANDON]-tasten for at genstarte motoren.

Hvis en alarm ikke kan nulstilles, kan årsagen være, at fejlen ikke er udbedret, eller at alarmen er triplåst (se også tabellen på næste side).

## **AFORSIGTIG**

Alarmer, som er trip-låst, yder supplerende beskyttelse, hvilket betyder, at netforsyningen skal være slukket, før alarmen kan nulstilles. Når der er tændt for den igen, er frekvensomformeren ikke længere blokeret og kan nulstilles som beskrevet ovenfor, hvis årsagen er udbedret. Alarmer, som ikke er trip-låst, kan også nulstilles via den automatiske nulstillingsfunktion i *14-20 Nulstillingstilstand* (Advarsel: Automatisk opvågning er mulig!)

Hvis advarsel og alarm er markeret med en kode fra tabellen på næste side, betyder det enten, at der afgives en advarsel før en alarm, eller at det kan defineres, om der skal afgives en advarsel eller en alarm for en given fejl.

Dette er f.eks. muligt i *1-90 Termisk motorbeskyttelse*. Efter en alarm eller et trip kører motoren i friløb, og alarm og advarsel blinker på frekvensomformeren. Når et problem er udbedret, vil kun alarmen fortsætte med at blinke.

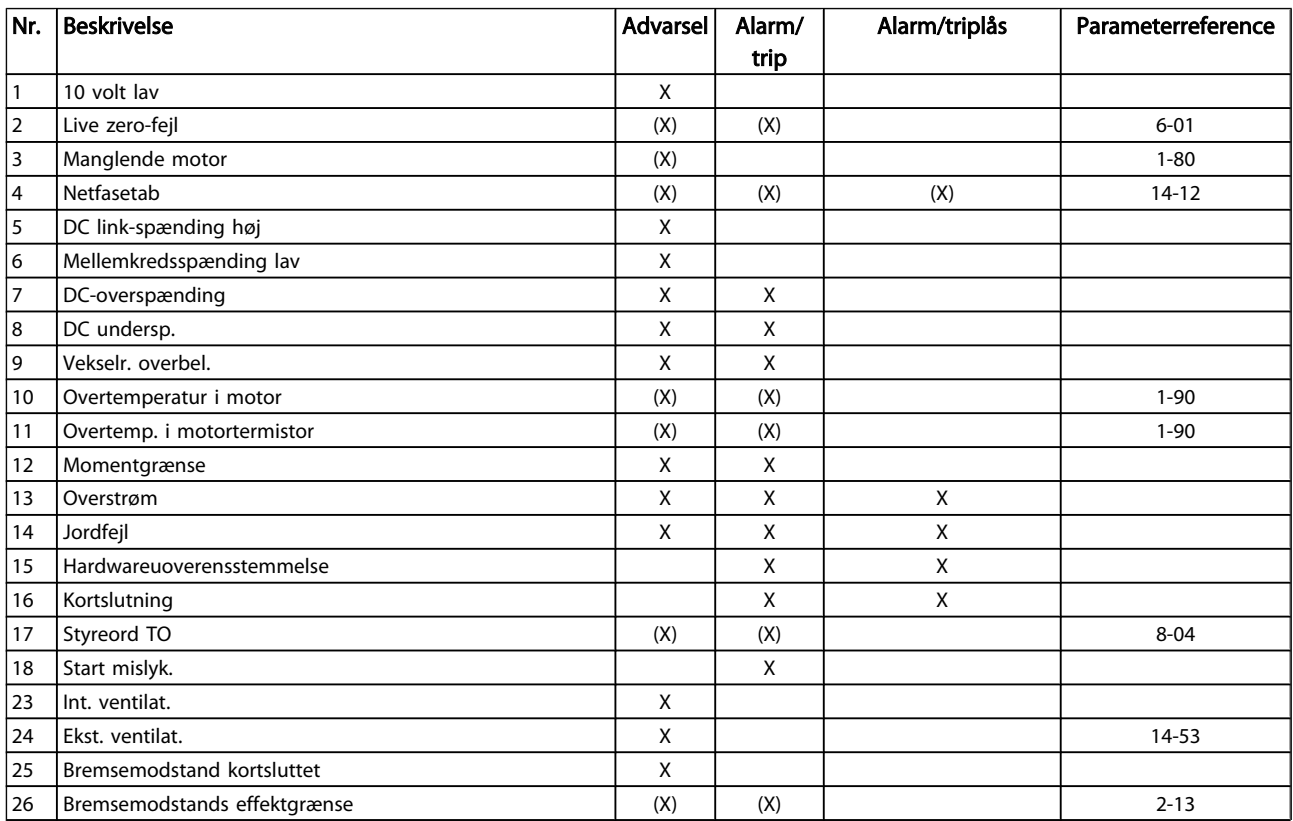

## Fejlfinding

## VLT<sup>\*</sup> HVAC Drive Programming Guide

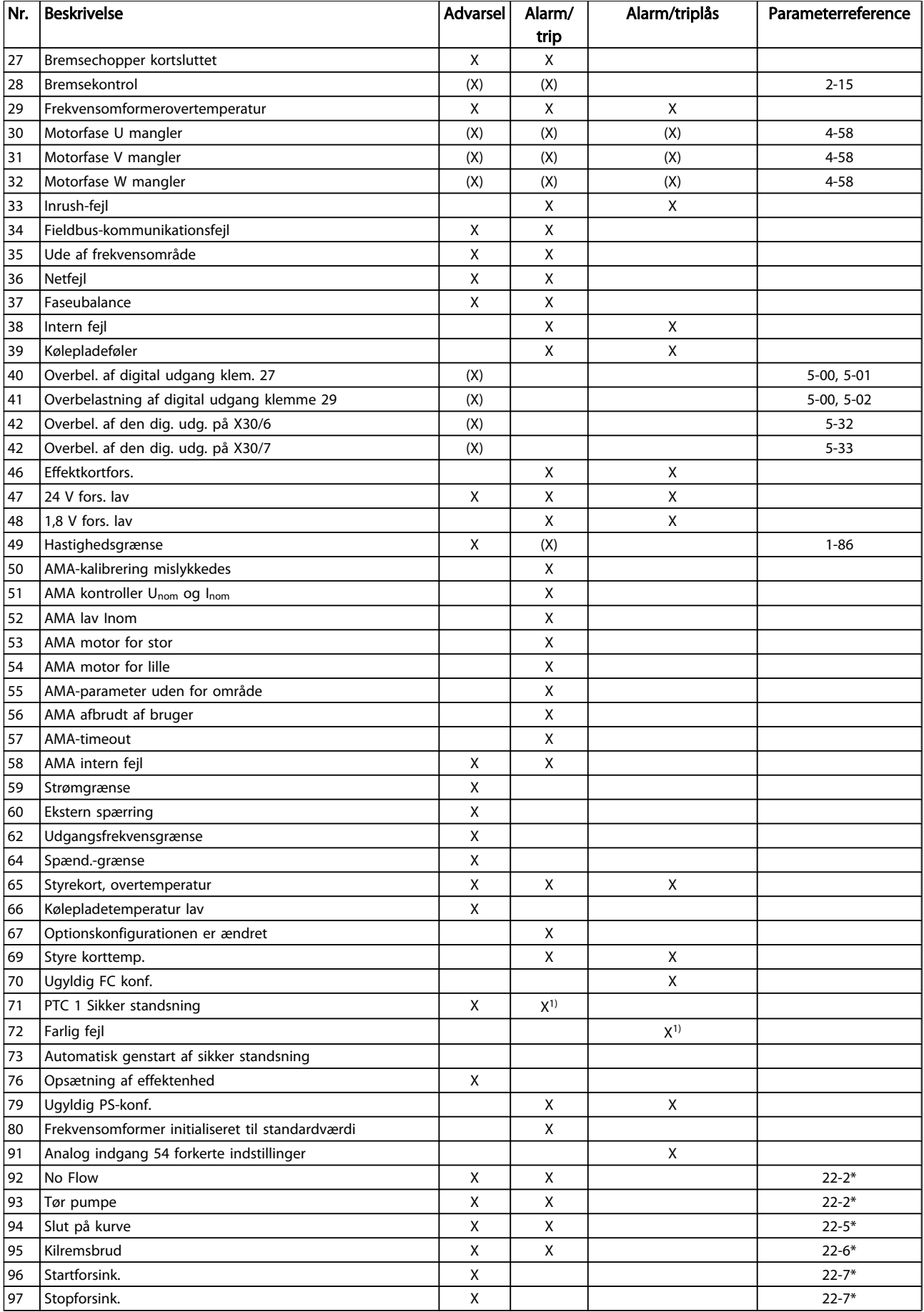

Danfoss

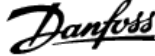

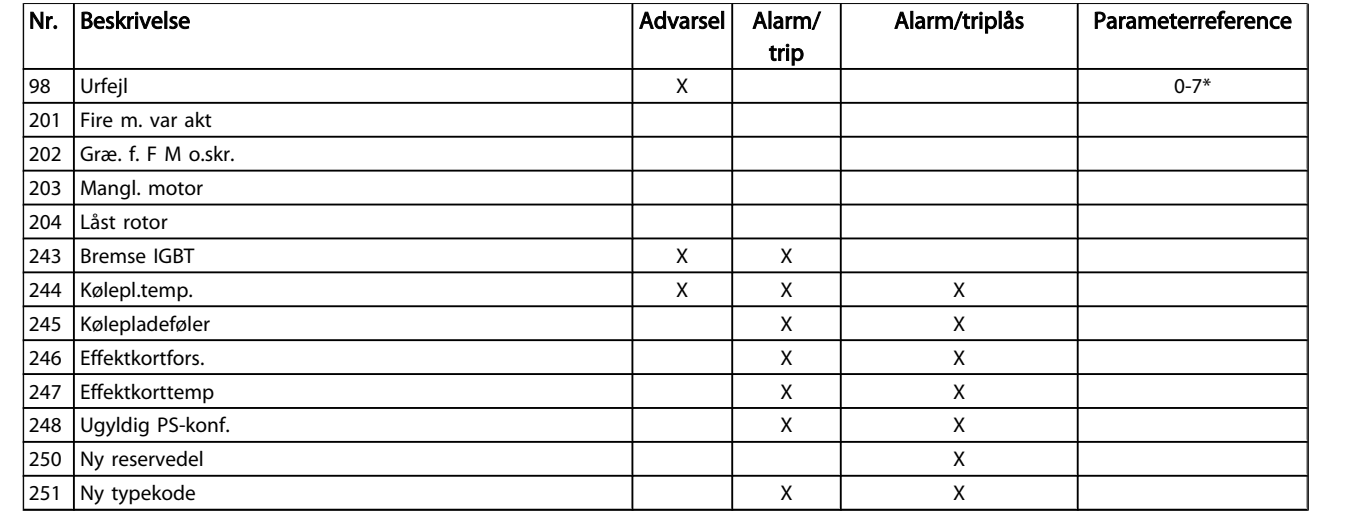

#### Tabel 4.1 Alarm-/advarselskodeliste

(X) Afhænger af parameter

1) Kan ikke autonulstilles via *14-20 Nulstillingstilstand* En trip finder sted, når en alarm er afgivet. Triphandlingen vil få motoren til at køre i friløb og kan nulstilles ved at trykke på nulstil-knappen eller kan nulstilles via en digital indgang (parametergruppe 5-1\* [1]). Den oprindelige hændelse, der forårsagede alarmen, kan ikke skade frekvensomformeren eller medføre farlige betingelser. En triplås finder sted, når der afgives en alarm, hvilket kan forårsage skader på

frekvensomformeren eller på tilsluttede dele. En triplåshændelse kan kun nulstilles med en genstart.

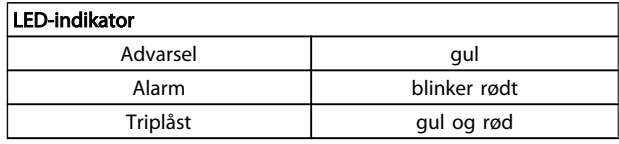

#### Fejlfinding

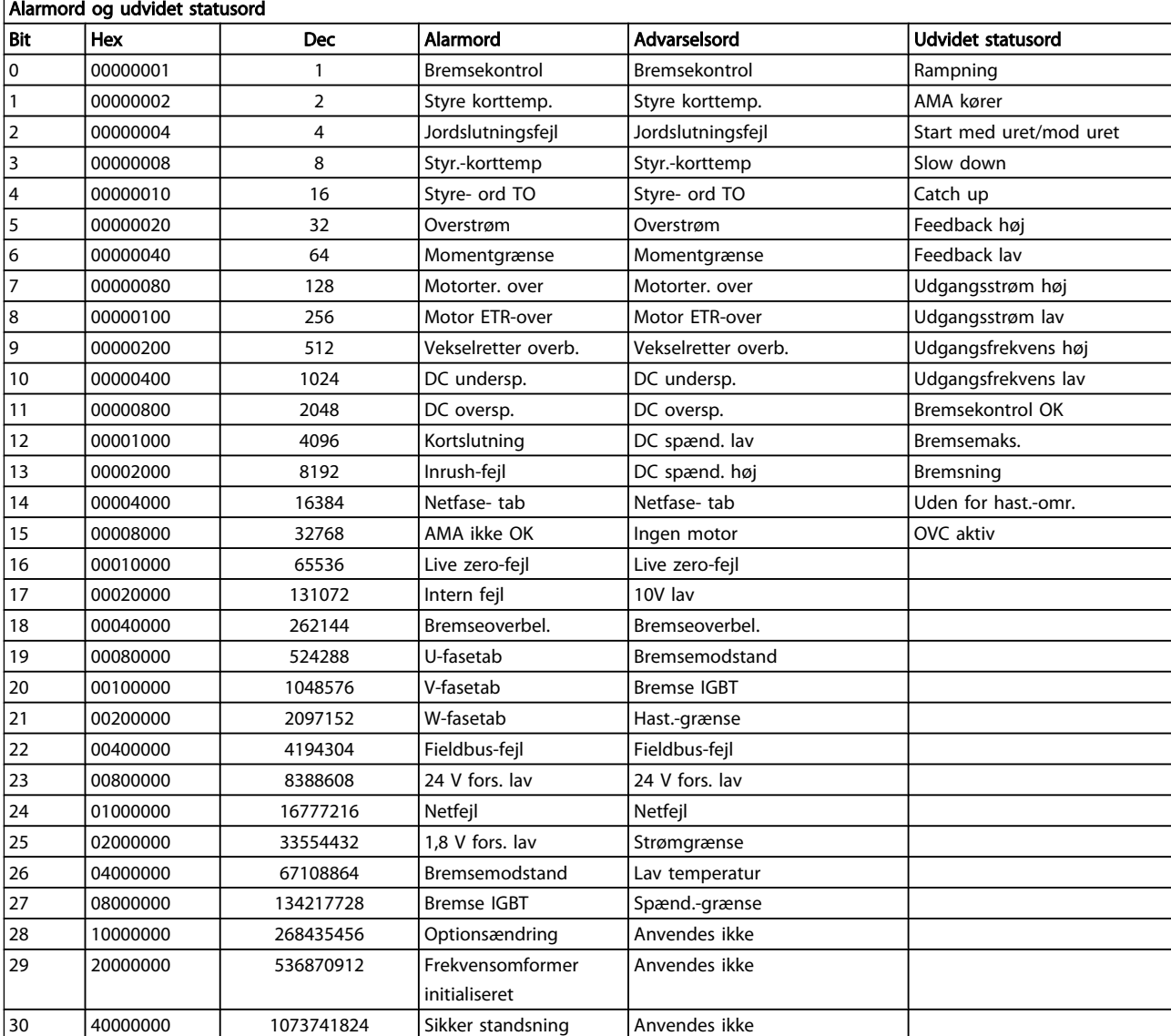

#### Tabel 4.2 Beskrivelse af alarmord, advarselsord, og udvidet statusord

Alarmordene, advarselsordene og de udvidede statusord kan udlæses via seriel bus eller optionsfieldbus til diagnoseformål. Se også *16-90 Alarmord*, *16-92 Advarselsord* og *16-94 Udv. statusord*.

Danfoss

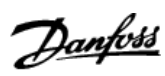

## 4.1.1 Alarmord

#### *16-90 Alarmord*

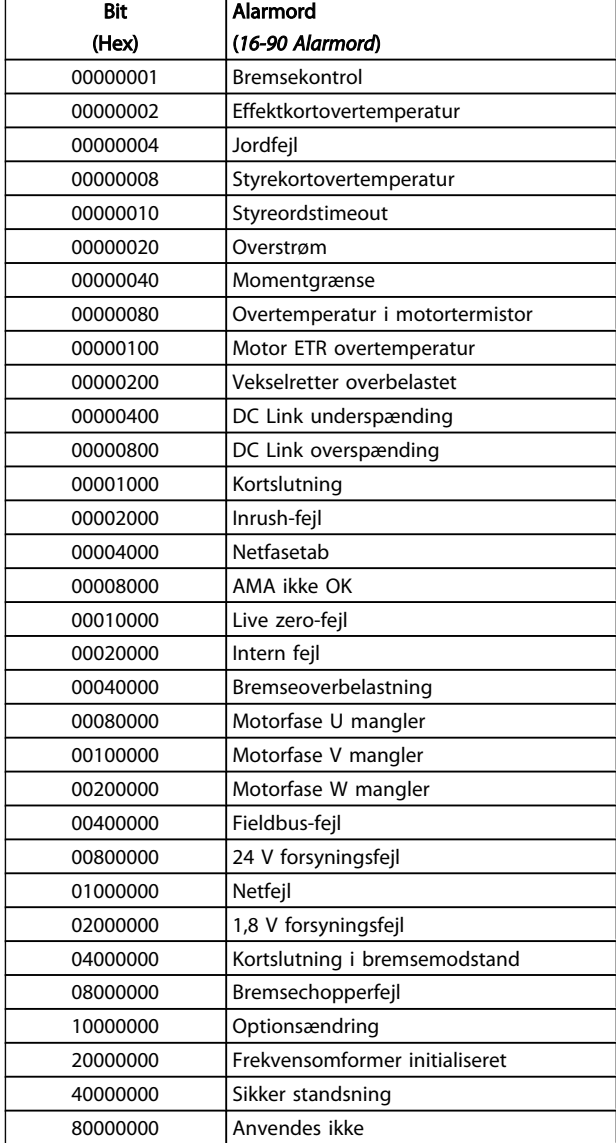

#### *16-91 Alarmord 2*

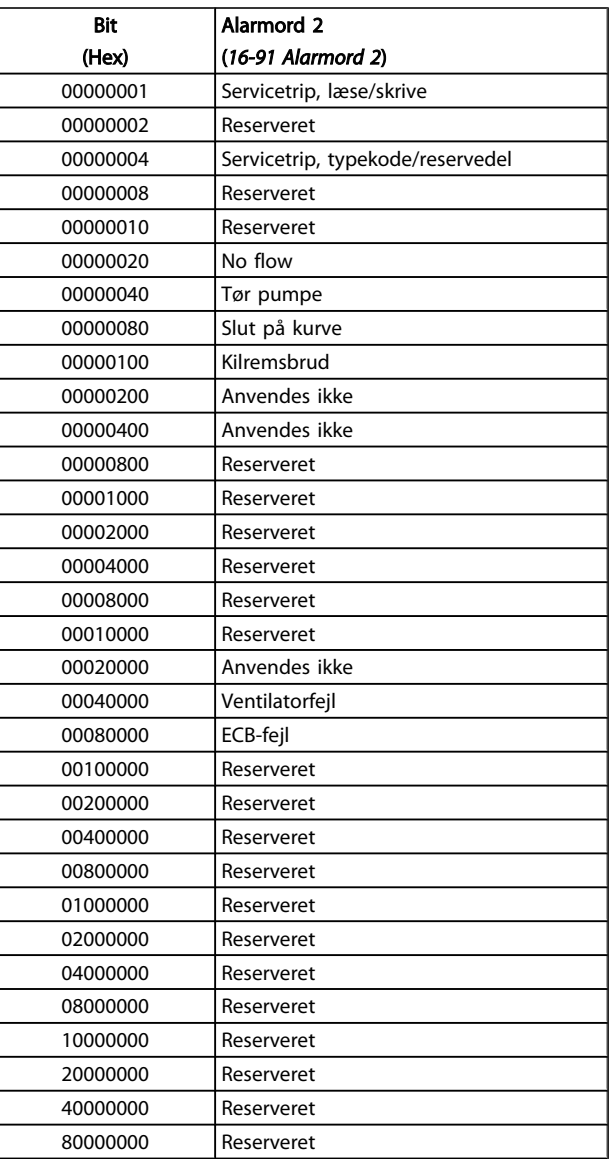

## VLT<sup>\*</sup> HVAC Drive Programming Guide

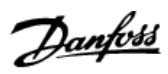

## 4.1.2 Advarselsord

### Advarselsord, *16-92 Advarselsord*

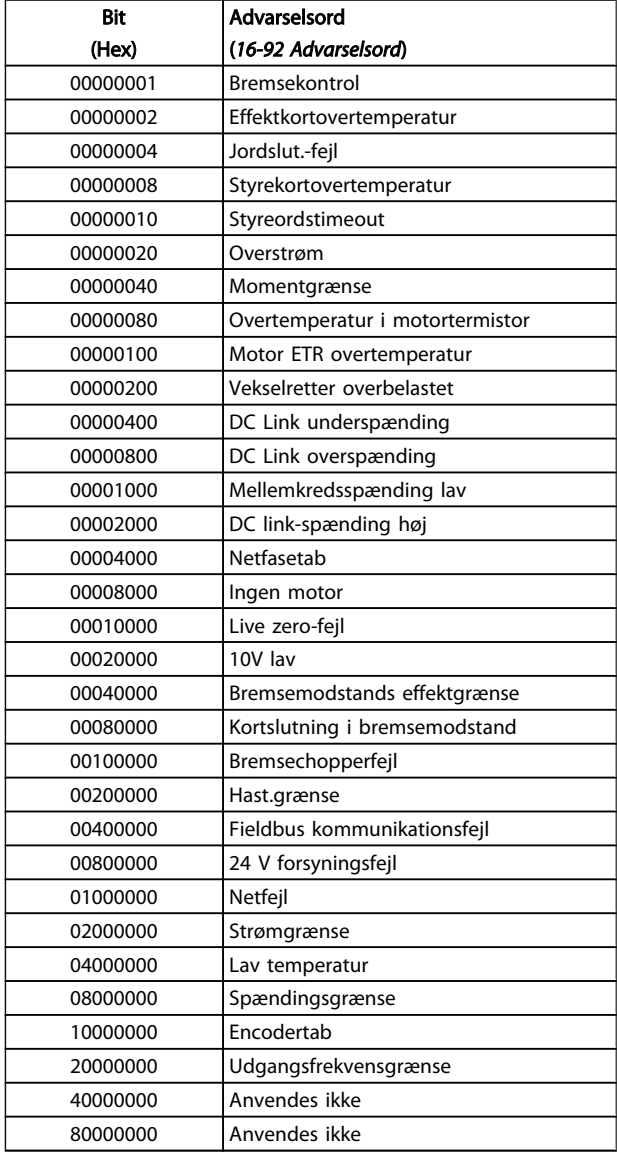

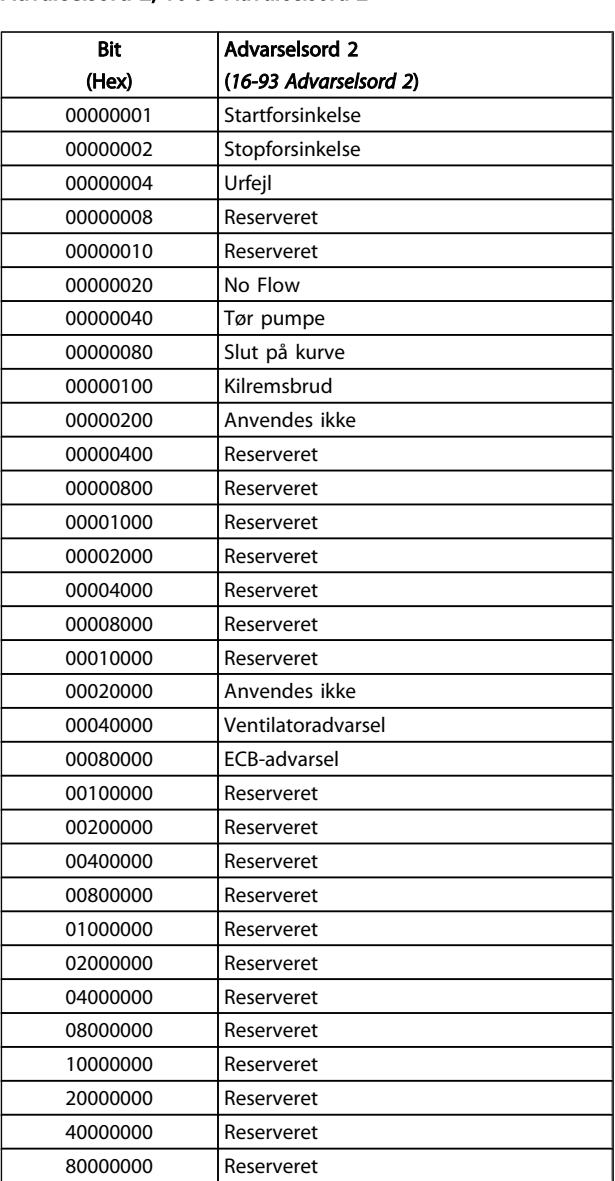

#### Advarselsord 2, *16-93 Advarselsord 2*

4

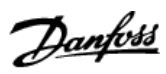

## 4.1.3 Udvidet statusord

#### Udvidet statusord, *16-94 Udv. statusord*

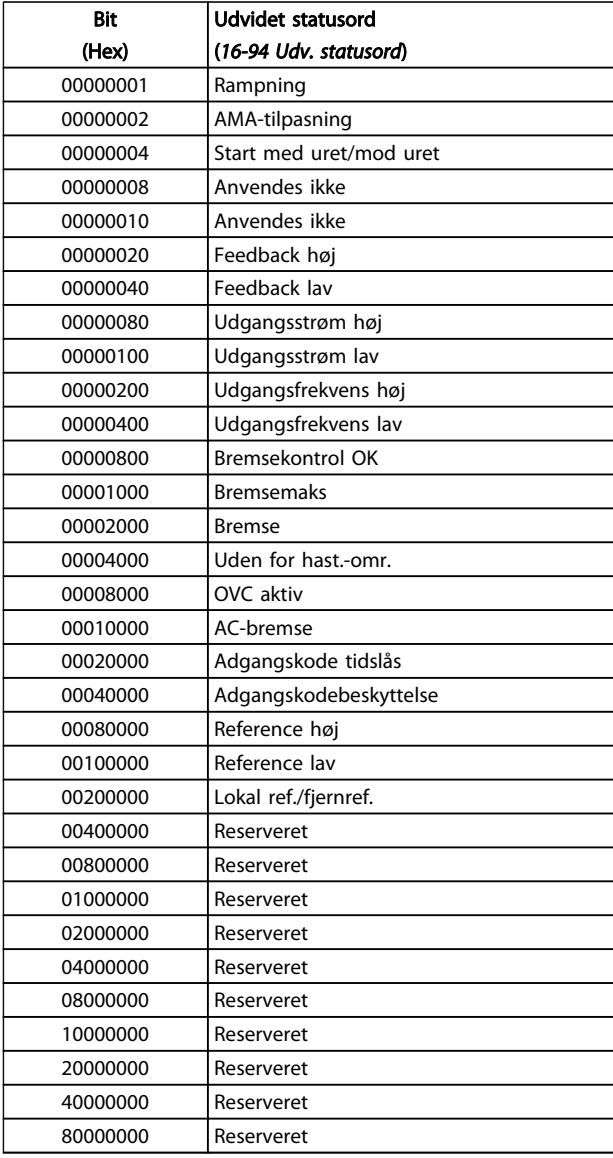

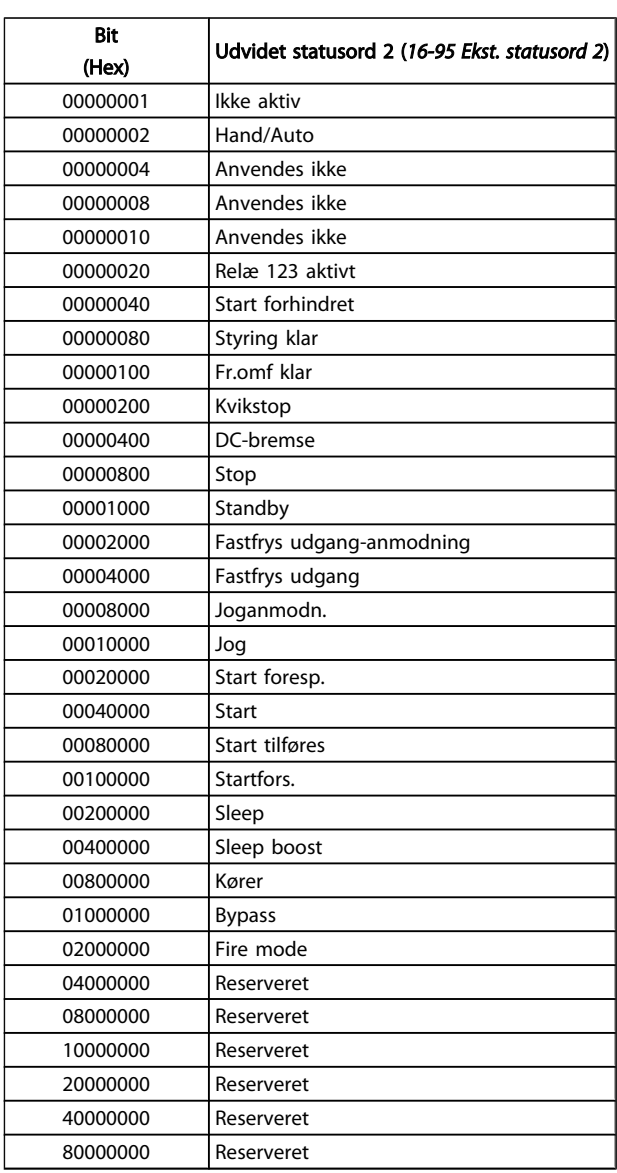

#### Udvidet statusord 2, *16-95 Ekst. statusord 2*

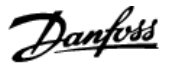

### 4.1.4 Fejlmeddelelser

Nedenstående oplysninger om advarsel/alarmen definerer advarsels-/alarmtilstanden, forklarer en mulig grund til tilstanden og giver detaljerede oplysninger om en udbedrings- eller fejlfindings-procedure.

#### ADVARSEL 1, 10 volt lav

Styrekortets spænding er under 10 V fra klemme 50. Fjern en del af belastningen fra klemme 50, da 10 Vforsyningen er overbelastet. Maks. 15 mA eller minimum 590 Ω.

Denne betingelse kan forårsages af en kortslutning i et tilsluttet potentiometer eller ukorrekt ledningsføring til potentiometeret.

#### **Feilfinding**

Fjern ledningsføringen fra klemme 50. Hvis advarslen stopper, findes problemet i kundens kabelføring. Hvis advarslen ikke stopper, skal styrekortet udskiftes.

#### ADVARSEL/ALARM 2, Live zero-fejl

Denne advarsel eller alarm forekommer kun, hvis det er programmeret af brugeren i *6-01 Live zero, timeoutfunktion*. Signalet på en af de analoge indgange er mindre end 50 % af den min.-værdi, der er programmeret til den indgang. Denne tilstand kan forårsages af brud på ledningsføringen eller defekt apparat, der sender signalet.

#### Fejlfinding

Kontroller tilslutningerne på alle de analoge indgangsklemmer. Styrekortklemmer 53 og 54 til signaler, klemme 55 fælles. MCB 101 klemmer 11 og 12 til signaler, klemme 10 fælles. MCB 109 klemmer 1, 3, 5 til signaler, klemmer 2, 4, 6 fælles).

Kontroller, at programmering af frekvensomformeren og switchindstillinger passer til den analoge signaltype.

Udfør indgangsklemmesignaltest.

#### ADVARSEL/ALARM 4, Netfasetab

Der mangler en fase på forsyningssiden, eller der er for stor ubalance på netspændingen. Denne meddelelse vises også, hvis der er fejl på indgangsreaktansen på frekvensomformeren. Optioner er programmeret i *14-12 Funktion ved netubalance*.

#### Fejlfinding

Kontroller forsyningsspændinger og -strømme til frekvensomformeren.

#### ADVARSEL 5, Mellemkredsspænding høj:

Mellemkredsspændingen (DC) er højere end højspændingsadvarselsgrænsen. Grænsen afhænger af

frekvensomformerens spændingsklassificering. Frekvensomformeren er stadig aktiv.

#### ADVARSEL 6, DC Link-spænding lav:

Mellemkredsspændingen (DC) er lavere end lavspændingsadvarselsgrænsen. Grænsen afhænger af frekvensomformerens spændingsklassificering. Frekvensomformeren er stadig aktiv.

#### ADVARSEL/ALARM 7, DC-overspænding

Hvis mellemkredsspændingen overstiger grænsen, vil frekvensomformeren trippe efter et stykke tid.

#### **Feilfinding**

Tilkobl en bremsemodstand

Forlæng rampetiden

Skift rampetypen

Aktiver funktionerne i *2-10 Bremsefunktion*

Forøgelse *14-26 Tripforsinkelse ved vekselretterfejl*

#### ADVARSEL/ALARM 8, DC underspænding

Hvis mellemkredsspændingen (DC) falder til under spændingsgrænsen, kontrollerer frekvensomformeren, om der er tilsluttet en 24 VDC-strømforsyning. Hvis der ikke er tilsluttet en 24 VDC-strømforsyning, vil frekvensomformeren trippe efter en bestemt tidsforsinkelse. Tidsforsinkelsen varierer afhængigt af kapslingsstørrelsen.

#### Fejlfinding

Kontrollér, at forsyningsspændingen svarer til frekvensomformerens spænding.

Udfør test på indgangsspænding

Udfør soft charge- og reaktanskredsløbstest

#### ADVARSEL/ALARM 9, Vekselretter overbelastet

Frekvensomformeren er ved at udkoble på grund af en overspænding (for høj strøm i for lang tid). Tælleren for elektronisk termisk beskyttelse af vekselretteren giver en advarsel ved 98 % og tripper ved 100 % med en alarm. Frekvensomformeren *kan ikke* nulstilles, før tælleren er kommet under 90 %.

Fejlen er, at frekvensomformeren er overbelastet med mere end 100 % i for lang tid.

#### Fejlfinding

Sammenlign den udgangsstrøm, der er vist på LCPtastaturet, med frekvensomformerens nominelle strøm.

Sammenlign den udgangsstrøm, der er vist på LCP, med den målte motorstrøm.

Vis den termiske frekvensomformerbelastning på LCP, og overvåg værdien. Når den kører over frekvensomformerens konstante strømklassificering, skal tælleren stige. Når den kører under frekvensomformerens konstante strømklassificering, skal tælleren falde.

Se derating-afsnittet i *Design Guide* for at få flere oplysninger, hvis der kræves en høj switchfrekvens.

#### ADVARSEL/ALARM 10, Motoroverbelastningstemperatur

Ifølge den elektroniske termobeskyttelse (ETR) er motoren for varm. Vælg, om frekvensomformeren skal give en advarsel eller alarm, når tælleren har nået 100 % i *1-90 Termisk motorbeskyttelse*. Fejlen opstår, når motoren er overbelastet med mere end 100 % i for lang tid.

#### Fejlfinding

4 4

Kontroller, om motoren bliver for varm.

Kontroller, om motoren er mekanisk overbelastet

Kontroller, at motorstrømmen, der er indstillet i *1-24 Motorstrøm*, er korrekt.

Kontroller, at motordata i parametrene 1-20 til 1-25 er indstillet korrekt.

Hvis en ekstern ventilator er i brug, skal du kontrollere i *1-91 Ekstern motorventilator*, at den er valgt.

Kørsel af AMA i *1-29 Automatisk motortilpasning (AMA)* kan optimere frekvensomformeren til motoren mere nøjagtigt og reducere den termiske belastning.

#### ADVARSEL/ALARM 11, Overtemperatur i motortermistor

Termistoren kan være afbrudt. Vælg, om frekvensomformeren skal afgive en advarsel eller alarm i *1-90 Termisk motorbeskyttelse*.

#### Fejlfinding

Kontroller, om motoren bliver for varm.

Kontroller, om motoren er mekanisk overbelastet.

Når klemme 53 eller 54 anvendes, skal du kontrollere, at termistoren er tilsluttet korrekt mellem enten klemme 53 eller 54 (analog spændingsindgang) og klemme 50 (+10 Vforsyning), og at klemmekontakten til 53 eller 54 er indstillet til spænding. Kontroller, at *1-93 Termistorkilde* vælger klemme 53 eller 54.

Kontroller ved brug af digitale indgange 18 og 19, at termistoren er korrekt tilsluttet mellem enten klemme 18 eller 19 (digital indgang, kun PNP) og klemme 50. Kontroller, at *1-93 Termistorkilde* vælger klemme 18 eller 19.

#### ADVARSEL/ALARM 12, Momentgrænse

Momentet har oversteget værdien i *4-16 Momentgrænse for motordrift*, eller værdien i *4-17 Momentgrænse for generatordrift*. *14-25 Trip-forsinkelse ved momenegrænse* kan ændre dette fra en ren advarselstilstand til en advarsel efterfulgt af en alarm.

#### **Feilfinding**

Hvis motormomentgrænsen overstiges under oprampning, skal oprampningstiden forlænges.

Hvis generatorens momentgrænse overstiges under nedrampning, skal nedrampningstiden forlænges.

Hvis momentgrænsen nås under kørsel, skal momentgrænsen muligvis udvides. Sørg for, at systemet kan køre korrekt ved et højere moment.

Kontroller applikationen for for højt strømtræk på motoren.

#### ADVARSEL/ALARM 13, Overstrøm

Vekselretterens spids-strømgrænse (cirka 200 % af den nominelle udgangsstrøm) er overskredet. Advarslen varer i ca. 1,5 sek., og frekvensomformeren vil derefter trippe og afgive en alarm. Denne fejl kan skyldes stødbelastning eller hurtig acceleration med højinertibelastninger. Hvis der er valgt udvidet mekanisk bremsestyring, kan trip nulstilles eksternt.

#### **Feilfinding**

Afbryd effekten, og kontroller, om motorakslen kan drejes.

Kontroller, at motordimensionen passer til frekvensomformeren.

Kontroller, om parametrene 1-20 til 1-25 har de korrekte motordata.

#### ALARM 14, Jordslut.-fejl

Der er påført strøm fra udgangsfaserne til jord, enten i kablet mellem frekvensomformeren og motoren eller i selve motoren.

#### Fejlfinding

Afbryd effekten til frekvensomformeren, og reparer jordslutningsfejlen.

Kontroller for jordslutningsfejl i motoren ved at måle modstanden til jord i motorledningerne og motoren med et megohmmeter.

#### ALARM 15, Hardwareuoverensstemmelse

En monteret option er ikke driftsdygtig med det aktuelle styrekort hardware eller software.

Registrer værdien af de følgende parametre, og kontakt din Danfoss-leverandør:

*15-40 FC-type 15-41 Effektdel 15-42 Spænding 15-43 Softwareversion 15-45 Faktisk typekodestreng 15-49 SW-id, styrekort 15-50 SW-id, effektkort 15-60 Option monteret 15-61 Optionens SW-version*

#### ALARM 16, Kortslutning

Der er en kortslutning i motoren eller motorledningsføringen.

Afbryd strømmen til frekvensomformeren, og reparer kortslutningen.

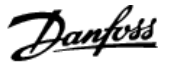

#### ADVARSEL/ALARM 17, Styreordstimeout

Der er ingen kommunikation med frekvensomformeren. Advarslen vil kun være aktiv, når *8-04 Styretimeoutfunktion* IKKE er indstillet til [0] IKKE AKTIV.

Hvis *8-04 Styretimeoutfunktion* er indstillet til *Stop og Trip*, afgives der en advarsel, hvorefter frekvensomformeren ramper ned, indtil den stopper og derefter afgiver en alarm.

#### **Feilfinding**

Kontroller tilslutninger på det serielle kommunikations-kabel.

Forøgelse *8-03 Styre-timeout-tid*

Kontroller drift af kommunikationsudstyret.

Bekræft korrekt montering i henhold til EMC-krav.

#### ALARM 18, Start mislykkedes

Hastigheden har ikke kunnet overstige *1-77 Maks. hast. for kompr.-opstart [O/MIN]* under start inden for den tilladte tid. (indstillet i *1-79 Maks. tid til trip for komp.opstart*). Dette kan skyldes en blokeret motor.

#### ADVARSEL 23, Int. ventilat.-fejl

Ventilatoradvarselsfunktionen kontrollerer, om ventilatoren kører. Ventilatoradvarslen kan deaktiveres i *14-53 Vent.overv.*

#### Fejlfinding

Kontroller, om ventilatoren fungerer korrekt.

Sluk og tænd for strømmen til frekvensomformeren, og kontroller, at ventilatoren kører kortvarigt ved opstart.

Kontroller følerne på kølepladen og styrekortet.

#### ADVARSEL 24, ekstern ventilatorfejl

Ventilatoradvarselsfunktionen kontrollerer, om ventilatoren kører. Ventilatoradvarslen kan deaktiveres i *14-53 Vent.overv.*.

#### Fejlfinding

Kontroller, om ventilatoren fungerer korrekt.

Sluk og tænd for strømmen til frekvensomformeren, og kontroller, at ventilatoren kører kortvarigt ved opstart.

Kontroller følerne på kølepladen og styrekortet.

#### ADVARSEL 25, Bremsemodstand kortsluttet

Bremsemodstanden overvåges under driften. Hvis der opstår en kortslutning, deaktiveres bremsefunktionen, og advarslen vises. Frekvensomformeren fungerer stadig, dog uden bremsefunktionen. Sluk for effekten til frekvensomformeren, og udskift bremsemodstanden (se *2-15 Bremsekontrol*).

#### ADVARSEL/ALARM 26, Bremsemodstand strømgrænse

Den effekt, der tilføres bremsemodstanden, beregnes som en middelværdi for de seneste 120 sek. køretid. Beregningen er baseret på mellemkredsspændingen og bremsemodstandsværdien, der er indstillet i *2-16 AC-bremse maks. strøm*. Advarslen er aktiv, når den afsatte bremse-effekt er højere end 90 % af bremsemodstandseffekten. Hvis *Trip* [2] er valgt i *2-13 Bremseeffektovervågning*, tripper frekvensomformeren, når den afsatte bremseeffekt når 100 %.

#### ADVARSEL/ALARM 27, Bremsechopperfejl

Bremsetransistoren overvåges under driften, og hvis den kortslutter, afbrydes bremsefunktionen, og der udstedes en advarsel. Frekvensomformeren fungerer stadig, men da bremsetransistoren er kortsluttet, tilføres der væsentlig effekt til bremsemodstanden, selvom den ikke er aktiv. Sluk for frekvensomformeren, og fjern bremsemodstanden.

#### ADVARSEL/ALARM 28, Bremsekontrol mislykket

Bremsemodstanden er ikke tilsluttet eller fungerer ikke. Kontroller *2-15 Bremsekontrol*.

#### ALARM 29, Kølepladetemp.

Kølepladens maksimumtemperatur er overskredet. Temperaturfejlen kan ikke nulstilles, før temperaturen falder under kølepladetemperaturen. Trip- og nulstillingspunkterne er baseret på frekvensomformerens effektstørrelse.

#### Fejlfinding

Kontroller for følgende tilstande.

Omgivelsestemperaturen er for høj.

Motorkablet er for langt.

Forkert afstand til luftstrøm over og under frekvensomformeren.

Der er blokeret for luftstrømmen rundt om frekvensomformeren.

Beskadiget kølepladeventilator.

Beskidt køleplade.

#### ALARM 30, Motorfase U mangler

Motorfase U mellem frekvensomformeren og motoren mangler.

Afbryd strømmen til frekvensomformeren, og kontroller motorfase U.

#### ALARM 31, Motorfase V mangler

Motorfase V mellem frekvensomformeren og motoren mangler.

Afbryd strømmen fra frekvensomformeren, og kontroller motorfase V.

#### ALARM 32, Motorfase W mangler

Motorfase W mellem frekvensomformeren og motoren mangler.

Afbryd effekten fra frekvensomformeren, og kontroller motorfase W.

#### ALARM 33, Inrush-fejl

Der har fundet for mange opstarter sted inden for en kort periode. Lad apparatet afkøle til driftstemperatur.

#### ADVARSEL/ALARM 34, kommunikationsfejl i fieldbus

Kommunikation mellem fieldbussen og kommunikationsoptions-kortet kører ikke.

#### ADVARSEL/ALARM 36, Netfejl

Denne advarsel/alarm er kun aktiv, hvis forsyningsspændingen til frekvensomformeren falder ud, og *14-10 Netfejl* IKKE er indstillet til [0] *Ingen funktion*. Kontroller sikringerne til frekvensomformeren og netspændingen til apparatet.

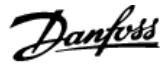

#### Alarm 38, Intern fejl

Når en intern fejl opstår, vises et kodenummer, der er defineret i tabellen nedenfor.

#### **Feilfinding**

4 4

Frakobl effekten til frekvensomformeren.

Kontroller, at optionen er korrekt monteret.

Kontroller, om der er en løs eller manglende ledningsføring.

Det kan være nødvendigt at kontakte din Danfossleverandør eller serviceafdelingen. Noter kodenummeret for fremtidig fejlfinding.

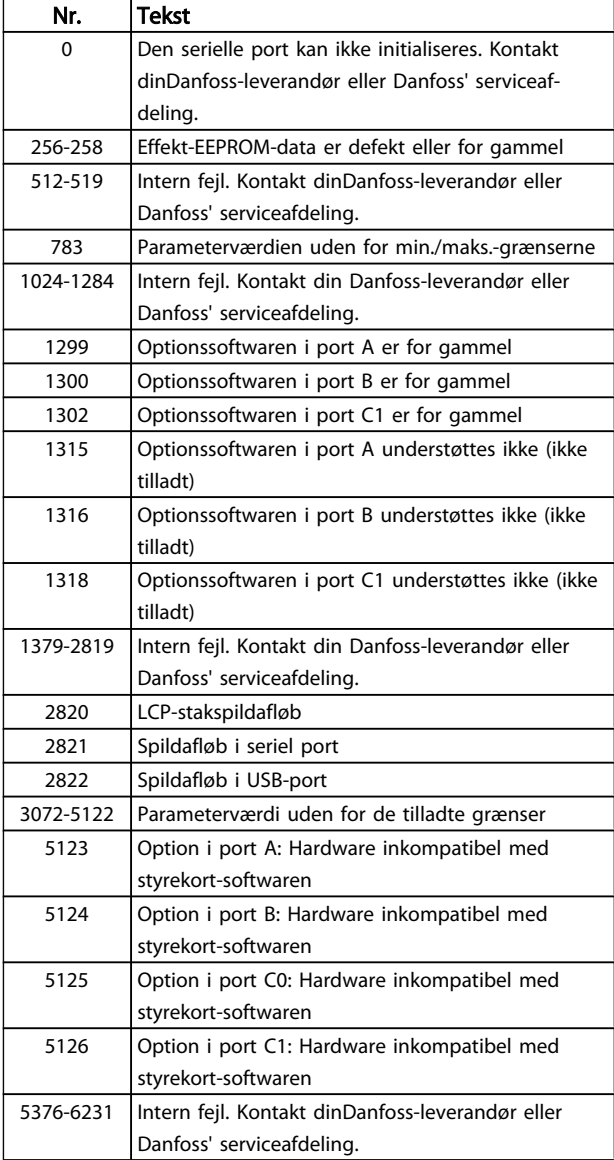

#### ALARM 39, Kølepladeføler

Ingen feedback fra kølepladetemperaturføleren.

Signalet fra IGBT-termisk føler er ikke tilgængeligt på effektkortet. Problemet kan være på effektkortet, på portdrevkortet eller på fladkablet mellem effektkortet og portdrevkortet.

#### ADVARSEL 40, Overbelastning af digital udgang klemme 27

Kontroller belastningen, der er sluttet til klemme 27, eller fjern den kortsluttende tilslutning. Kontroller *5-00 Digital I/Otilstand* og *5-01 Klemme 27, tilstand*.

#### ADVARSEL 41, Overbelastning af digital udgang klemme 29

Kontroller belastningen, der er sluttet til klemme 29, eller fjern kortslutningstilslutningen. Kontroller *5-00 Digital I/Otilstand* og *5-02 Klemme 29, tilstand*.

#### ADVARSEL 42, Overbelastning af den digitale udgang X30/6 eller overbelastning af digital udgang på X30/7

For X30/6 skal du kontrollere belastningen, der er sluttet til X30/6, eller fjerne den kortsluttede tilslutning. Kontroller *5-32 Klem X30/6, digi ud (MCB 101)*.

For X30/7 skal du kontrollere belastningen, der er sluttet til X30/7, eller fjerne den kortsluttede tilslutning. Kontroller *5-33 Klem X30/7 digi udg (MCB 101)*.

#### ALARM 45, Jordslutningsfejl 2

Jordslutningsfejl ved opstart.

#### Fejlfinding

- Kontroller, om der er korrekt jording og løse forbindelser.
	- Kontroller, om ledningen har den rette størrelse.

Kontroller motorkablerne for kortslutninger eller lækstrømme.

#### ALARM 46, Effektkortforsyning

Forsyning på effektkort uden for rækkevidde.

Der er tre effektforsyninger, der er genereret af switch-modestrømforsyningen (SMPS) på effektkortet: 24 V, 5 V, +/- 18 V. Når den er drevet af 24 VDC med MCB 107-optionen, overvåges kun 24 V- og 5 V-forsyningerne. Når den er drevet af en trefaset netspænding, overvåges alle tre forsyninger.

#### Fejlfinding

Kontroller, om effektkortet er defekt.

Kontroller, om styrekortet er defekt.

Kontroller, om optionskortet er defekt.

Kontroller, om der benyttes den korrekte strømforsyning, hvis der anvendes en 24 VDCstrømforsyning.

#### ADVARSEL 47, 24 V forsyning lav

De 24 V DC er målt på styrekortet. Den eksterne 24V DCreservestrømforsyning kan være overbelastet. Kontakt i modsat fald din Danfoss-leverandør.

#### ADVARSEL 48, 1,8 V forsyning lav

Den 1,8 V V DC-forsyning, der er anvendt på styrekortet er uden for de tilladte grænser. Effektforsyningen måles på styrekortet. Kontroller, om styrekortet er defekt. Hvis der findes et optionskort, skal der kontrolleres for en overspændingstilstand.

#### ADVARSEL 49, Hastighedsgrænse

Når hastigheden ikke ligger inden for det område, der er angivet i *4-11 Motorhastighed, lav grænse [O/MIN]* og *4-13 Motorhastighed, høj grænse [O/MIN]*, viser frekvensom-

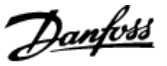

formeren en advarsel. Når hastigheden er under grænsen, som angives i *1-86 Triphastighed lav [O/MIN]* (undtaget når den startes eller stoppes), tripper frekvensomformeren.

#### ALARM 50, AMA kalibrering mislykkedes:

Kontakt dinDanfoss-leverandør eller Danfoss' serviceafdeling.

#### ALARM 51, AMA kontroller Unom og Inom

Indstillingerne for motorspænding, motorstrøm og motoreffekt er forkerte. Kontroller indstillingerne i parametrene 1-20 til 1-25.

#### ALARM 52, AMA lav Inom

Motorstrømmen er for lav. Kontroller indstillingen i *4-18 Strømgrænse*.

#### ALARM 53, AMA motor for stor

Motoren er for stor til, at AMA kan køre.

#### ALARM 54, AMA motor for lille

Motoren er for lille til, at AMA kan køre.

#### ALARM 55, AMA par. uden for område:

Motorens parameterværdier ligger uden for det acceptable område. AMAkører ikke.

#### ALARM 56, AMA afbrudt af brugeren

AMA er blevet afbrudt af brugeren.

#### ALARM 57, AMA-timeout

Prøv at genstarte AMA igen. Gentagne genstarter kan overophede motoren.

#### ALARM 58, AMA intern fejl

Kontakt din Danfoss-leverandør.

#### ADVARSEL 59, Strømgrænse

Strømmen er større end værdien i *4-18 Strømgrænse*. Kontroller, at motordata i parametrene 1-20 til 1-25 er indstillet korrekt. Øg strømgrænsen, hvis det er muligt. Kontroller, at systemet kan køre sikkert ved en højere grænse.

#### ALARM 60, Ekstern spærring

Et digitalt indgangssignal angiver en fejltilstand, der er ekstern for frekvensomformerens styreenhed. En ekstern spærring har beordret frekvensomformerens styreenhed til at trippe. Ryd den eksterne fejltilstand. For at genoptage normal drift, skal der tilføres 24 VDC til den klemme, der er programmeret til ekstern spærring. Nulstil frekvensomformeren.

#### ADVARSEL 62, Udgangsfrekvens ved maksimumgrænse

Udgangsfrekvensen har nået den værdi, der er indstillet i *4-19 Maks. udgangsfrekvens*. Kontroller applikationen for at finde årsagen. Udgangsfrekvensgrænsen skal muligvis øges. Sørg for, at systemet kan køre sikkert ved en højere udgangsfrekvens. Advarslen ryddes, når udgangen falder under maksimumgrænsen.

#### ADVARSEL/ALARM 65, Styrekortovertemperatur

Styrekortets udkoblingstemperatur er 80 °C.

#### Fejlfinding

Kontroller, at omgivelsesdriftstemperaturerne er inden for grænserne.

- Kontroller, om der er tilstoppede filtre.
- Kontroller, om ventilatoren virker.
- Kontroller styrekortet.

#### ADVARSEL 66, Kølepladetemperatur lav

Frekvensomformeren er for kold til at køre. Denne advarsel er baseret på temperaturføleren i IGBT-modulet. Øg apparatets omgivelsestemperatur. Der kan tilføres en smule strøm til frekvensomformerstyreenheden, når motoren stoppes, ved at indstille *2-00 DC-holde-/forvarmn.strøm* til 5 % og *1-80 Funktion ved stop*.

#### ALARM 67, Konfiguration for optionsmodulet er ændret

En eller flere optioner er enten tilføjet eller fjernet siden seneste nedlukning. Kontroller, at ændringen i konfigurationen er tilsigtet, og nulstil frekvensomformerstyreenheden.

#### ALARM 68, Sikker standsning aktiveret

Tab af 24 VDC-signalet på klemme 37 har fået frekvensomformerstyreenheden til at trippe. Genoptag normal drift ved at påføre 24 VDC på klemme 37 og nulstille frekvensomformerstyreenheden.

#### ALARM 69, Effektkorttemperatur

Temperaturføleren på effektkortet er enten for varm eller for kold.

#### Fejlfinding

Kontroller, at omgivelsesdriftstemperaturerne er inden for grænserne.

- Kontroller, om der er tilstoppede filtre.
- Kontroller, om ventilatoren virker.
- Kontroller effektkortet.

#### ALARM 70, Ugyldig FC-konfiguration

Styrekortet og effektkortet er ikke kompatible. Kontakt din leverandør med typekoden fra typeskiltet på apparatet og kortenes delnumre for at kontrollere kompatibilitet.

#### ALARM 80, Apparat initialiseret til standardværdi

Parameterindstillinger er initialiseret til standard-indstillinger efterfølgende en manuel nulstilling. Nulstil apparatet for at slette alarmen.

#### ALARM 92, No flow

Der er registreret en no flow-tilstand i systemet. *22-23 No Flow-funktion* er indstillet til alarm. Fejlfind systemet, og nulstil frekvensomformeren, når fejlen er slettet.

#### ALARM 93, Tør pumpe

En no flow-tilstand i systemet, når frekvensomformeren kører ved høj hastighed, kan indikere en tør pumpe. *22-26 Tør pumpe-funktion* er indstillet til alarm. Fejlfind systemet, og nulstil frekvensomformeren, når fejlen er slettet.

4 4

Danfoss

#### ALARM 94, slut på kurve

Feedback er lavere end sætpunktet. Dette kan indikere lækage i systemet. *22-50 Slut på kurve-funktion* er indstillet til alarm. Fejlfind systemet, og nulstil frekvensomformeren, når fejlen er slettet.

#### ALARM 95, Kilremsbrud

Moment er under momentniveauet indstillet til tomgang, hvilket angiver et kilremsbrud. *22-60 Kilrembrudsfunktion* er indstillet til alarm. Fejlfind systemet, og nulstil frekvensomformeren, når fejlen er slettet.

#### ALARM 96, Startforsinkelse

Motorstart er blevet forsinket pga. en kort cyklusbeskyttelse. *22-76 Interval mellem starter* er aktiveret. Fejlfind systemet, og nulstil frekvensomformeren, når fejlen er slettet.

#### ADVARSEL 97, Stopforsinkelse

Motorstandsning er forsinket, da beskyttelse imod kort cyklus er aktiv. *22-76 Interval mellem starter* er aktiveret. Fejlfind systemet, og nulstil frekvensomformeren, når fejlen er slettet.

#### ADVARSEL 98, Urfejl

Tiden er ikke indstillet, eller RTC-uret har svigtet. Nulstil uret i *0-70 dato og tid*.

#### ADVARSEL 200, Fire mode

Dette angiver, at frekvensomformeren kører i fire mode. Advarslen slettes, når fire mode deaktiveres. Se fire modedataene i alarmloggen.

#### ADVARSEL 201, Fire mode var aktiv

Dette indikerer, at frekvensomformerens styreenhed er i fire mode. Afbryd strømmen til enheden for at fjerne advarslen. Se fire mode-dataene i alarmloggen.

#### ADVARSEL 202, Grænser for fire mode overskredet

Ved drift i fire mode er en eller flere alarmtilstande, som normalt ville trippe apparatet, ignoreret. Drift i denne tilstand ophæver apparatets garanti. Afbryd strømmen til enheden for at fjerne advarslen. Se fire mode-dataene i alarmloggen.

#### ADVARSEL 203, Manglende motor

Der blev registreret en underbelastningstilstand i en frekvensomformer med flere motorer. Dette kan indikere en manglende motor. Undersøg, som systemet kører korrekt.

#### ADVARSEL 204, Låst rotor

En overbelastningstilstand blev registreret i en frekvensomformer, der kører flere motorer. Dette kan indikere en låst rotor. Undersøg motoren med henblik på korrekt drift.

#### ADVARSEL 250, Ny reservedel

Der er udskiftet en komponent i frekvensomformeren. Nulstil frekvensomformeren for at genoptage normal drift.

#### ADVARSEL 251, Ny typekode

Der er udskiftet en komponent i frekvensomformeren, og typekoden er ændret. Nulstil frekvensomformeren for at genoptage normal drift.

Danfoss

## 5 Parameterlister

#### 5.1 Parameteroptioner

### 5.1.1 Fabriksindstillinger

Ændringer under drift:

"SAND" betyder, at parameteren kan ændres, mens frekvensomformeren er i drift, og "FALSK" betyder, at den skal standses, før ændringen kan foretages.

#### 4-opsætning:

"Alle opsætninger": parameteren kan indstilles individuelt for hver af de fire opsætninger, dvs. at en enkelt parameter kan have fire forskellige dataværdier.

"1 opsætning": Dataværdien vil være den samme i alle opsætninger.

SR: Størrelsesrelateret

#### Finder ikke anvendelse:

Der findes ingen standardværdi.

#### Konverteringsindeks:

Tallet refererer til et konverteringstal, som skal anvendes, når der skrives eller læses med en frekvensomformer.

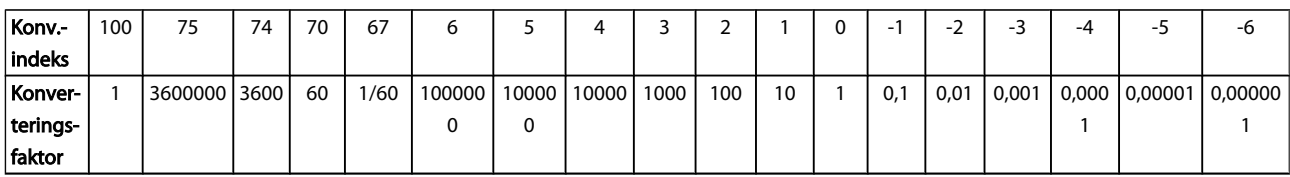

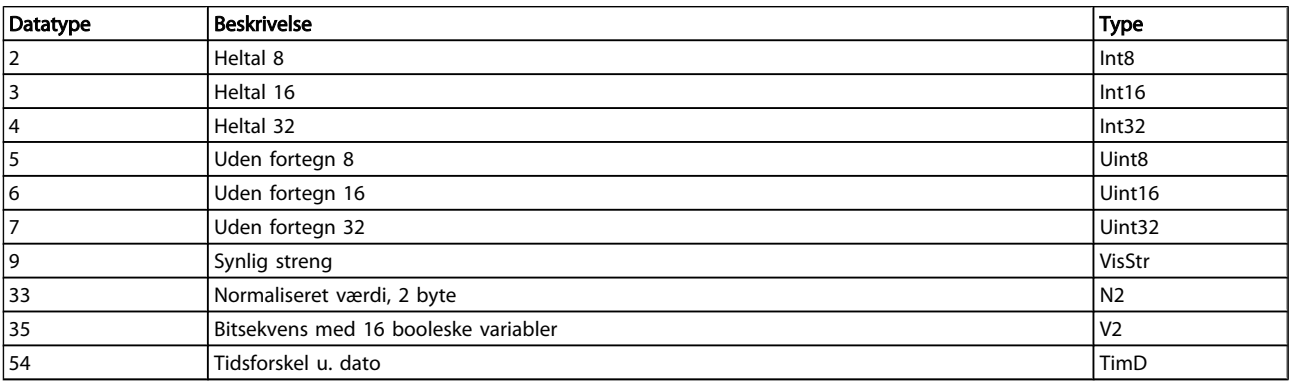

Danfoss

## 5.1.2 0-\*\* Betjening og display

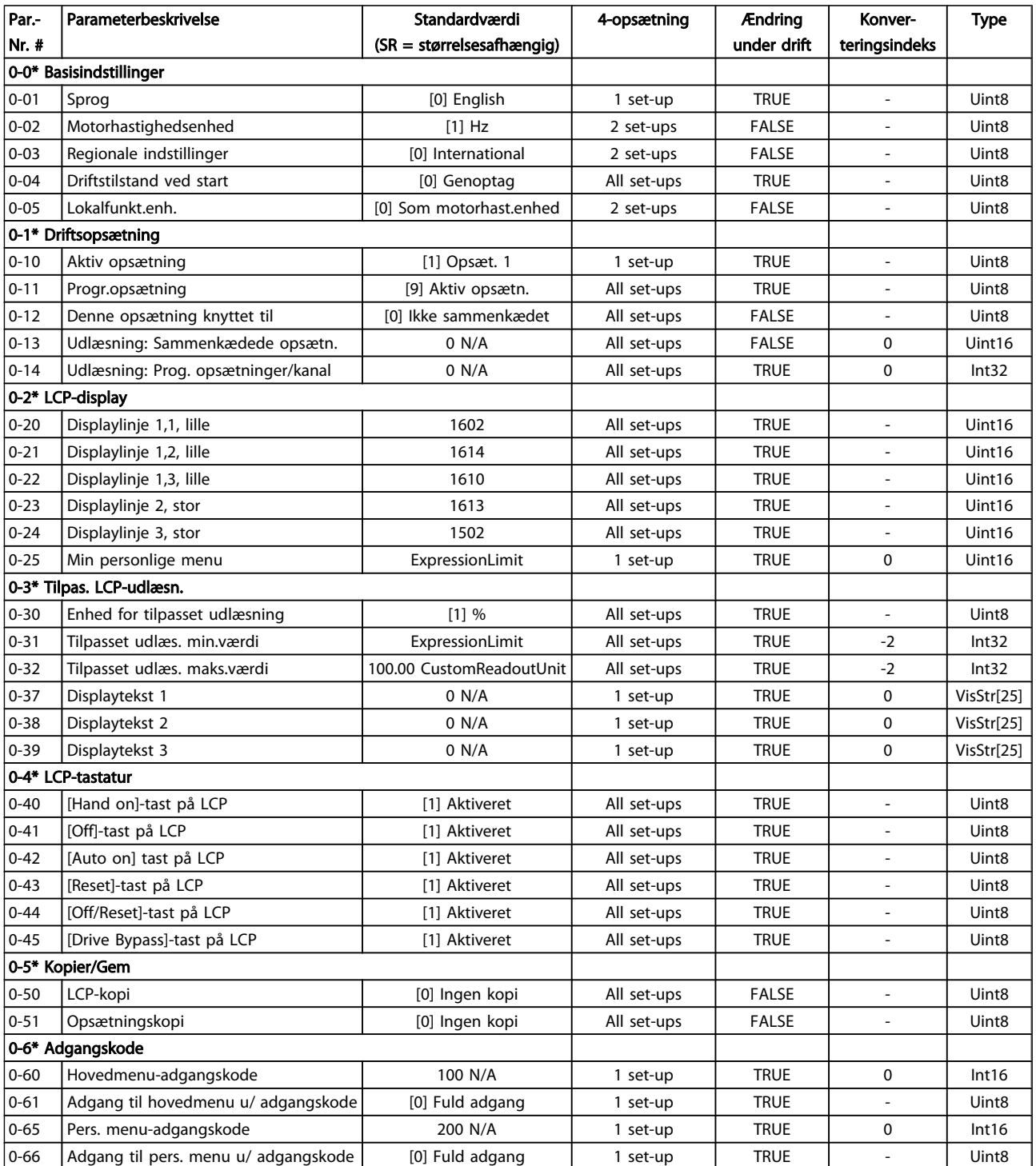

# Danfoss

#### Parameterlister

## VLT<sup>\*</sup> HVAC Drive Programming Guide

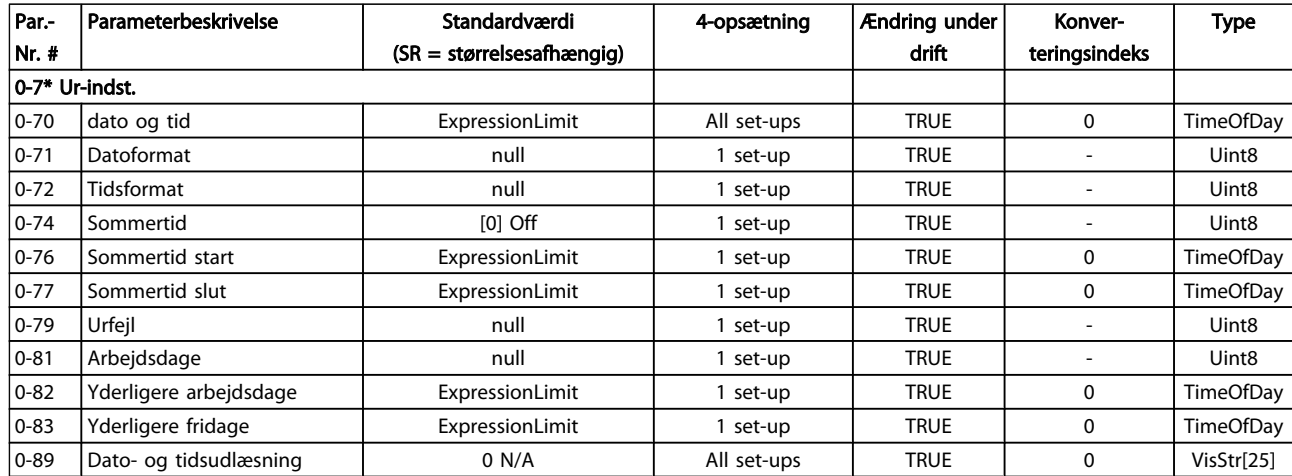

Danfoss

## 5.1.3 1-\*\* Belastning/Motor

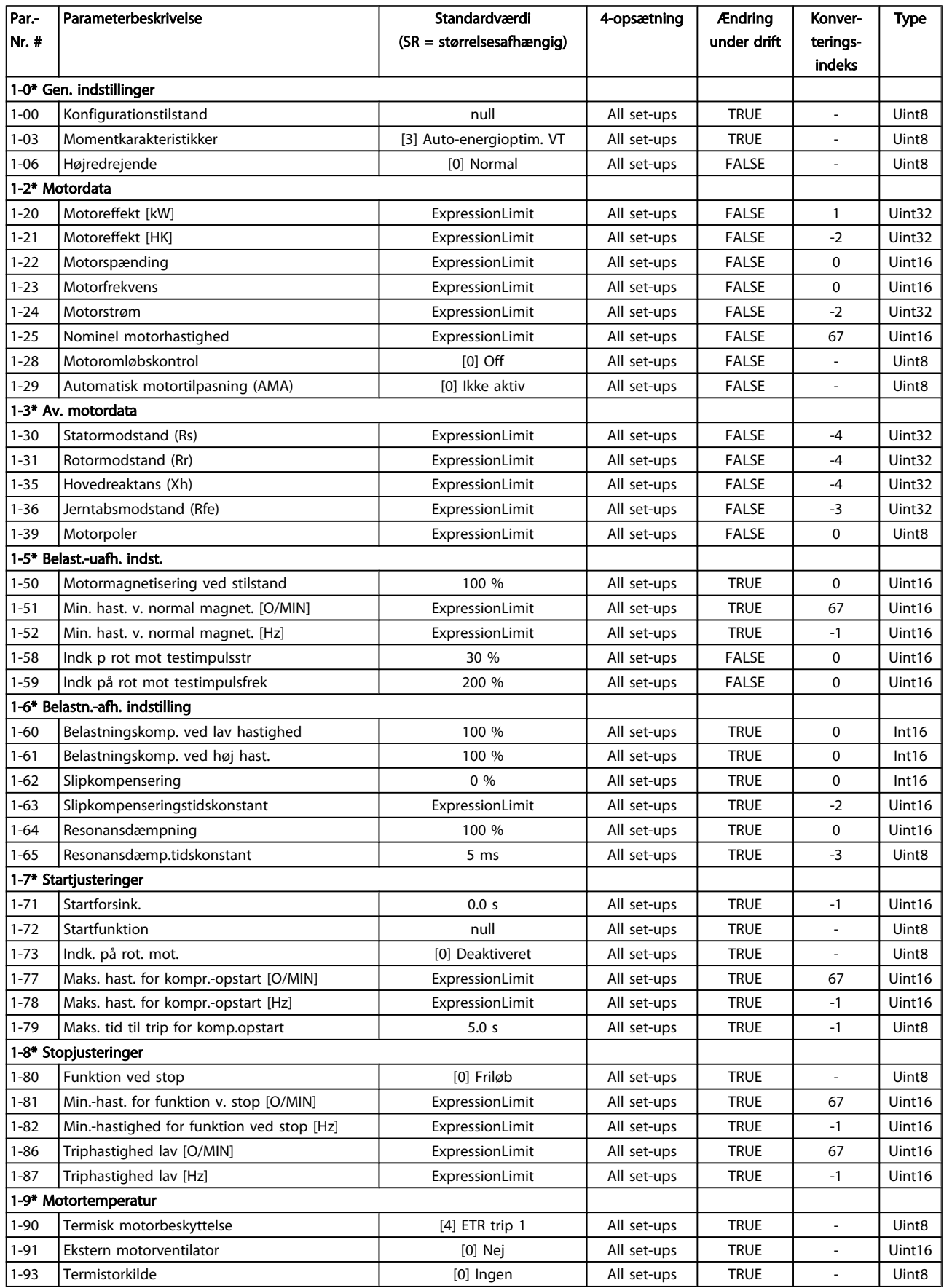

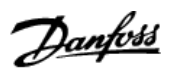

## 5.1.4 2-\*\* Bremser

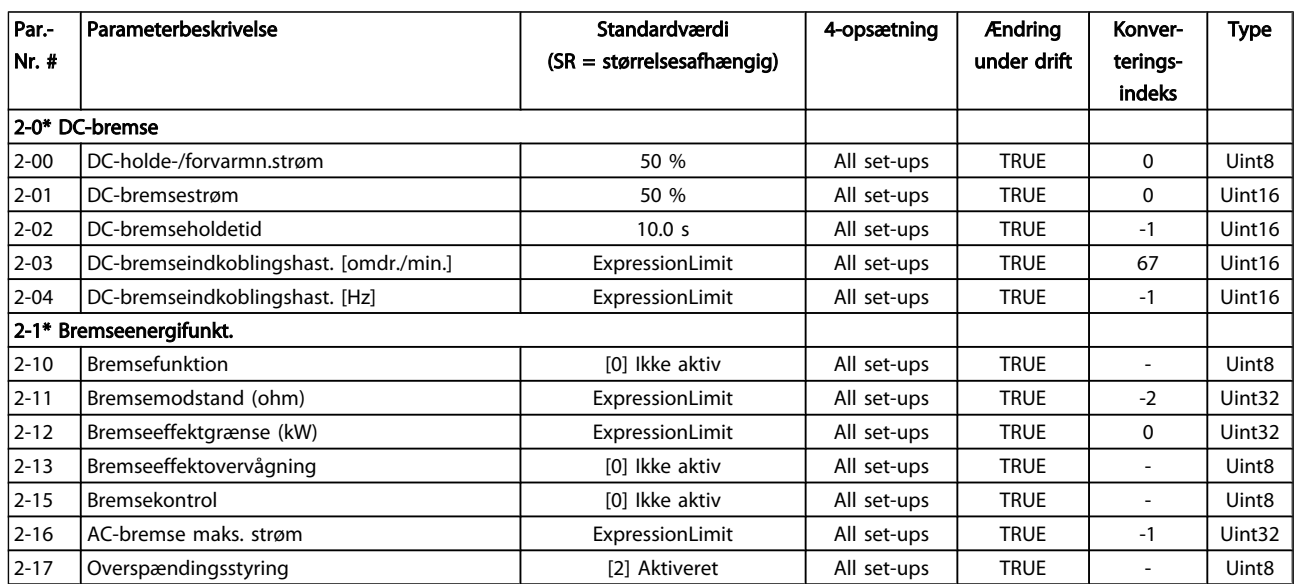

Danfoss

## 5.1.5 3-\*\* Reference/ramper

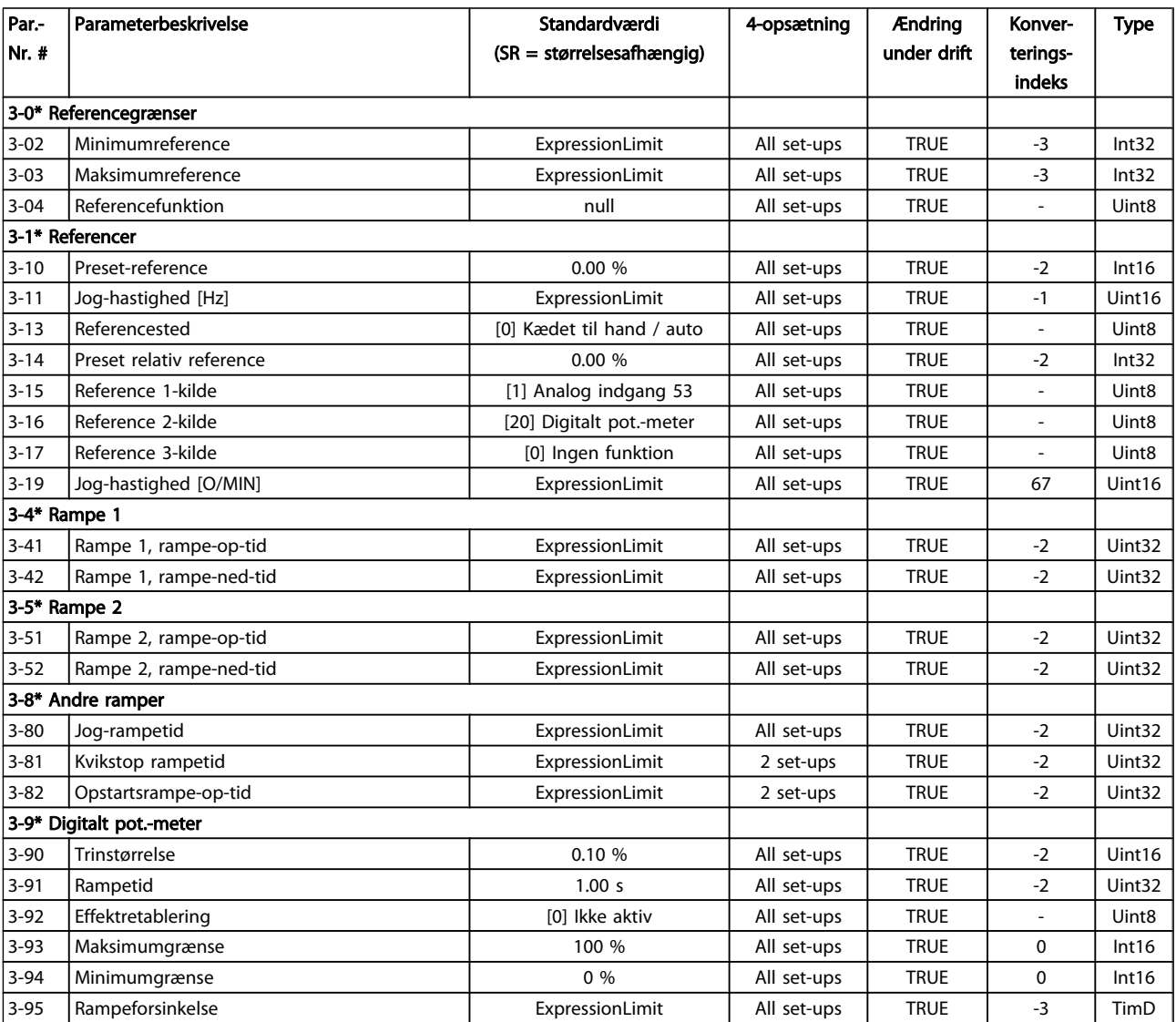

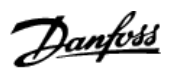

## 5.1.6 4-\*\* Grænser/advarsler

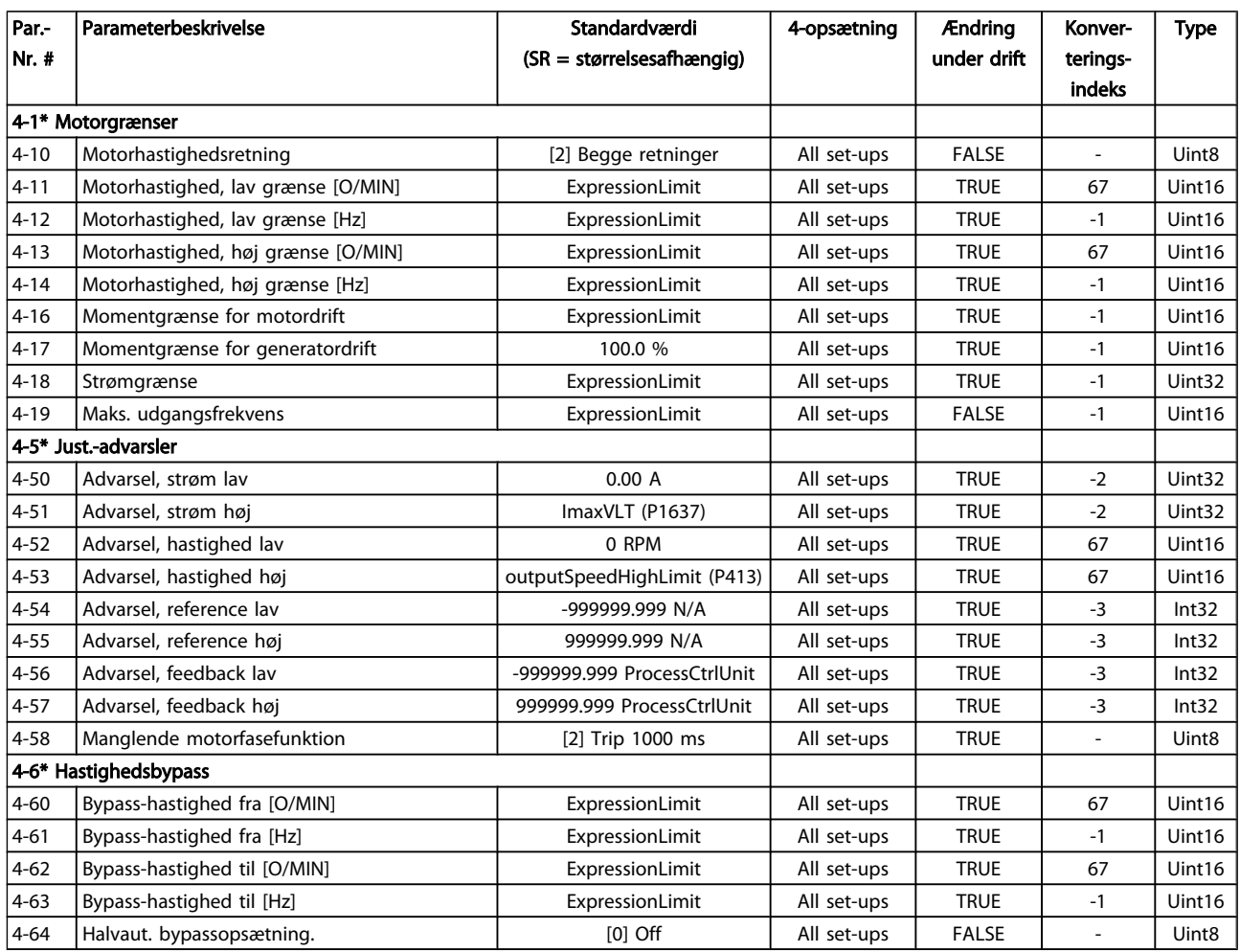

Danfoss

## 5.1.7 5-\*\* Digital ind-/udgang

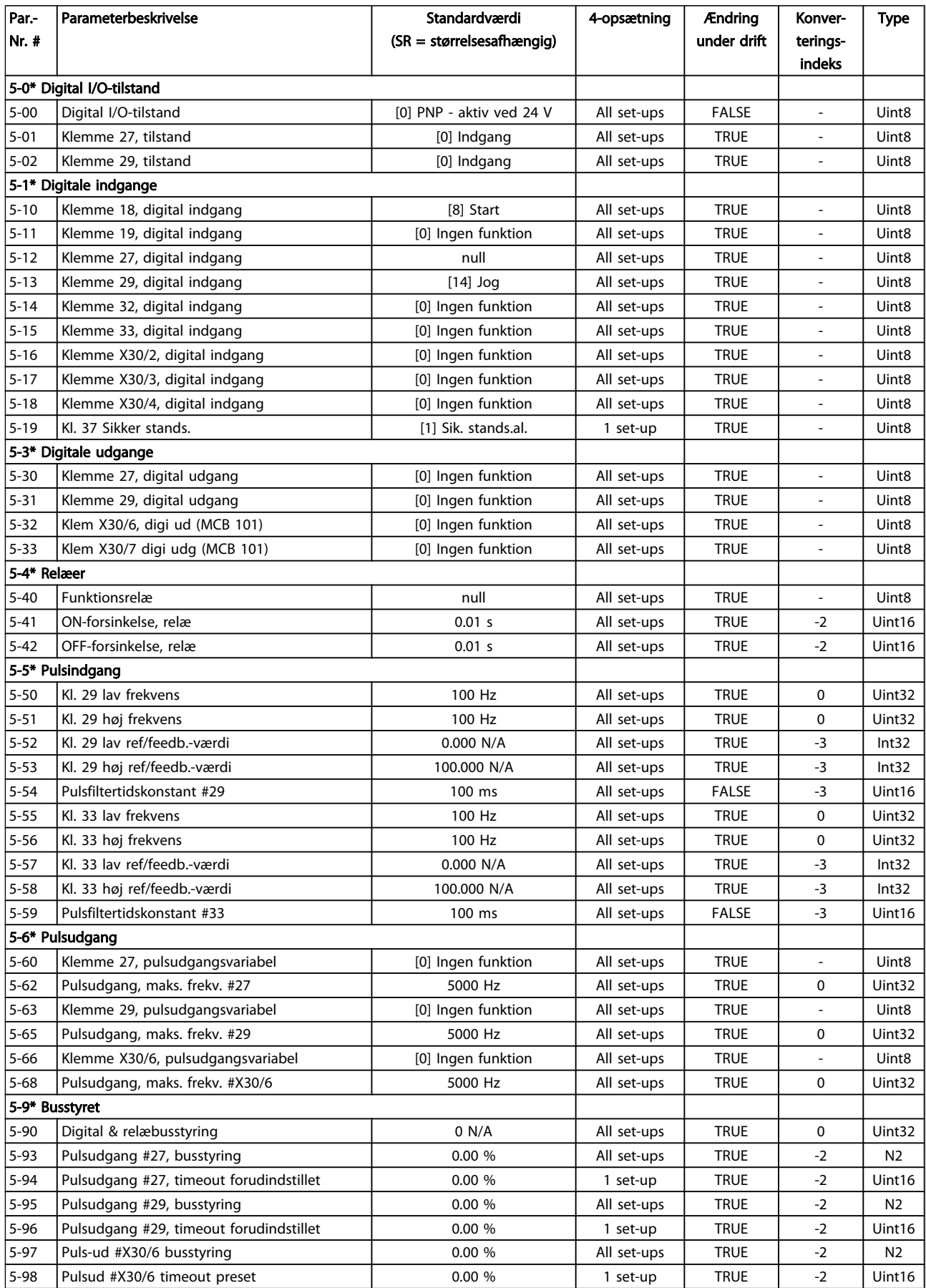

Danfoss

## 5.1.8 6-\*\* Analog ind-/udgang

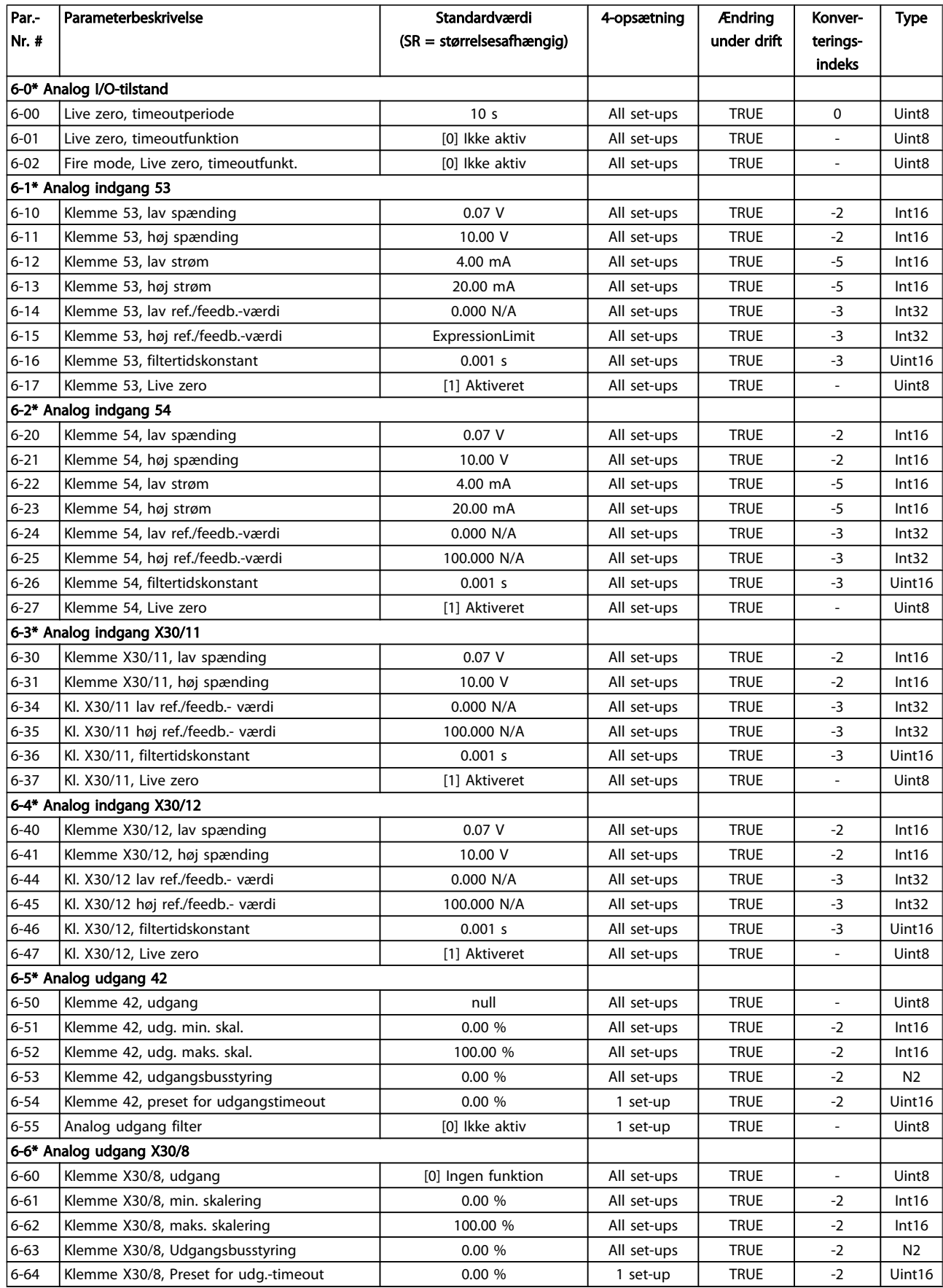

Danfoss

## 5.1.9 8-\*\* Kommunikation og optioner

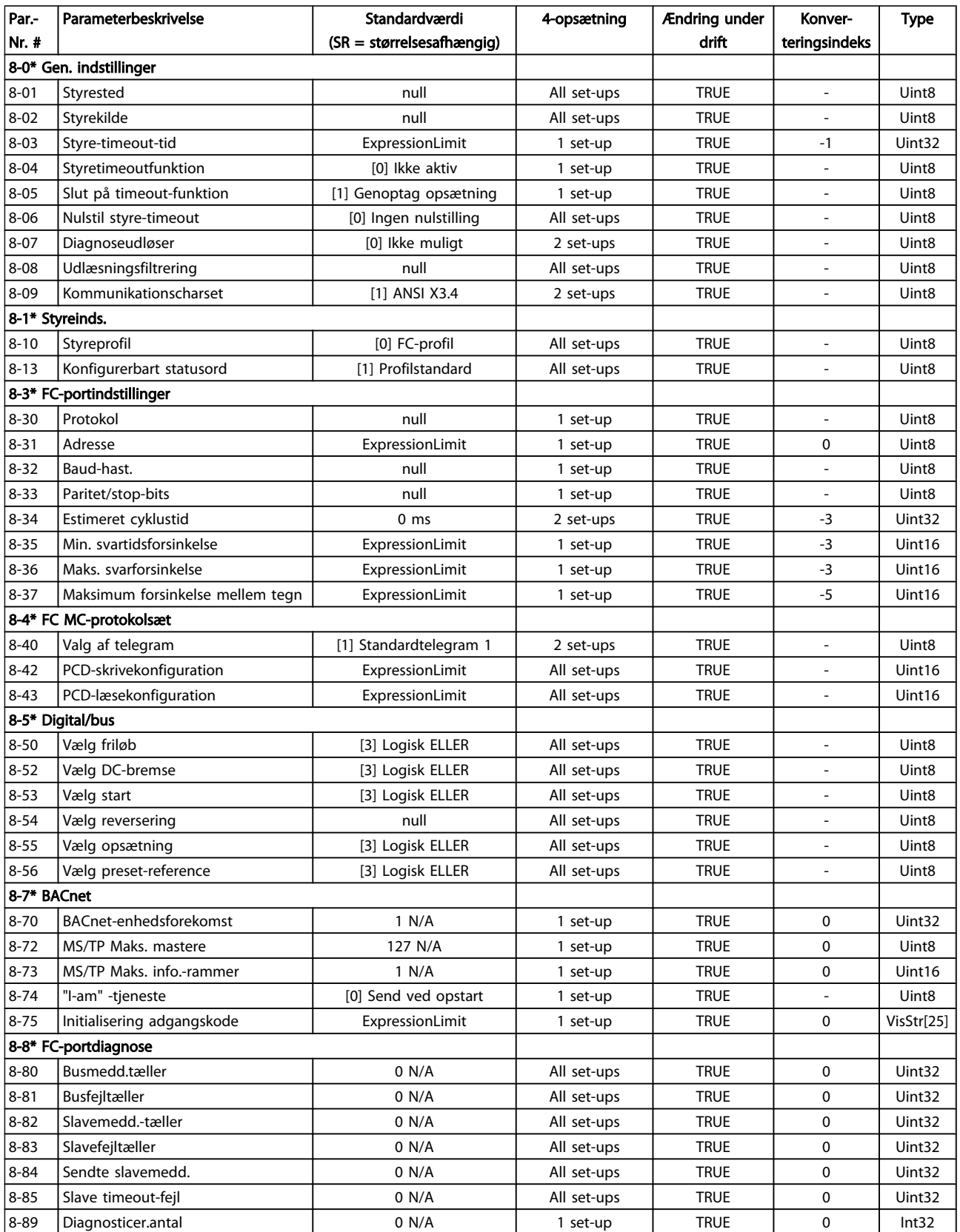
#### Parameterlister

## VLT<sup>\*</sup> HVAC Drive Programming Guide

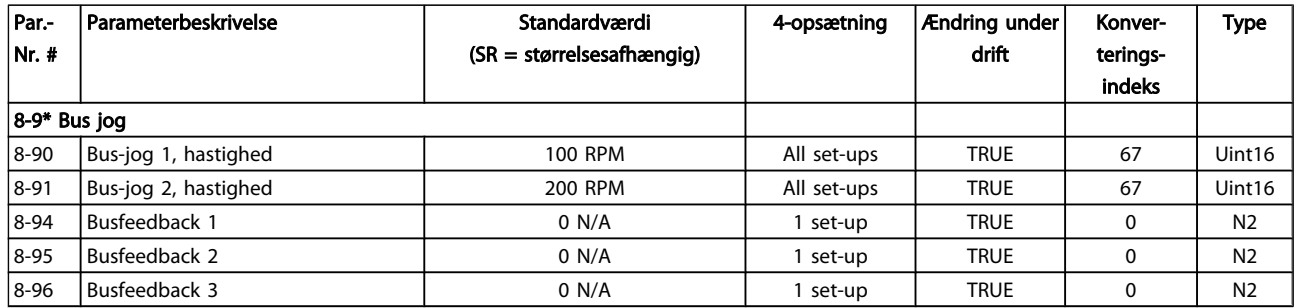

# 5.1.10 9-\*\* Profibus

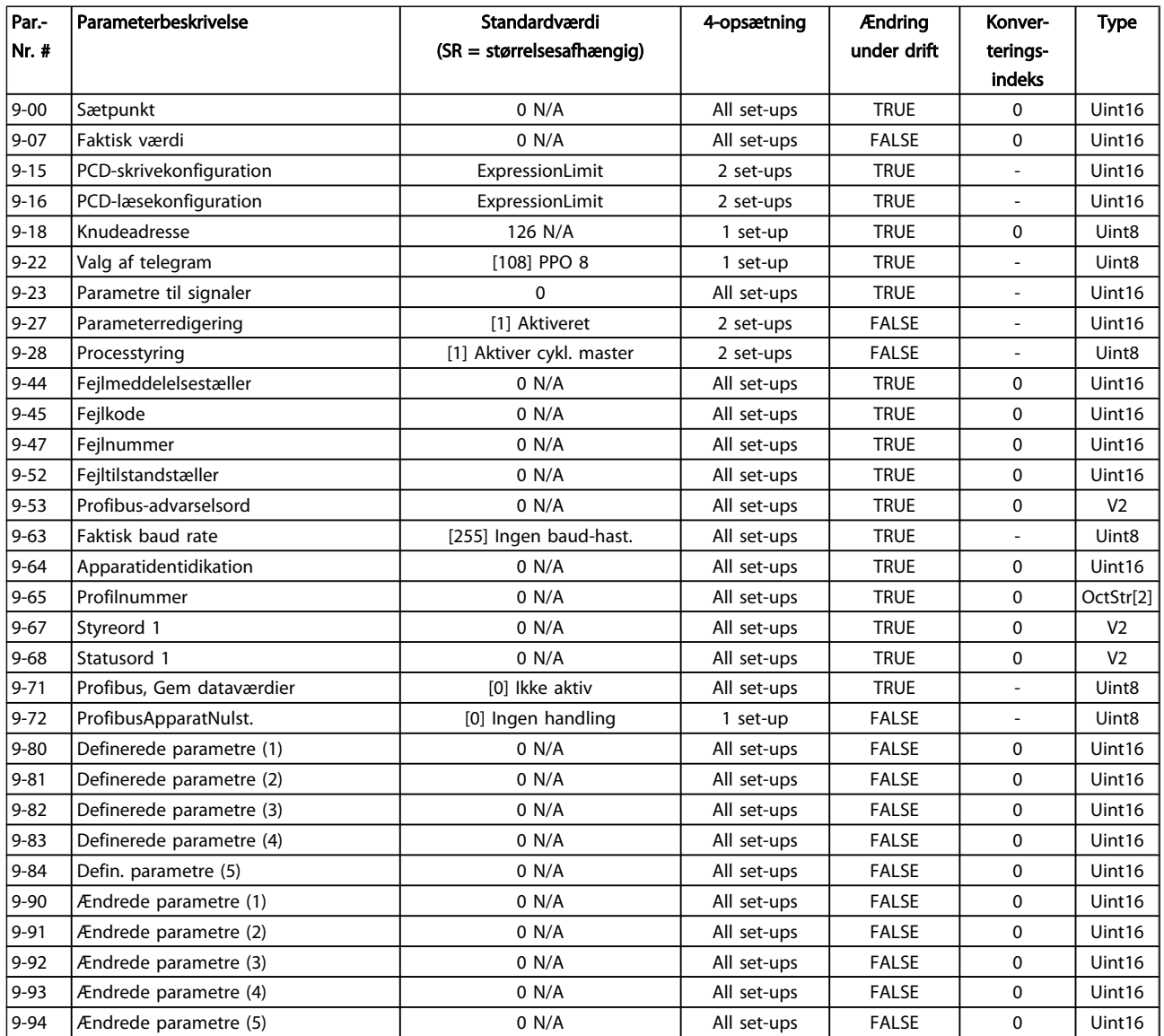

# 5.1.11 10-\*\* CAN-fieldbus

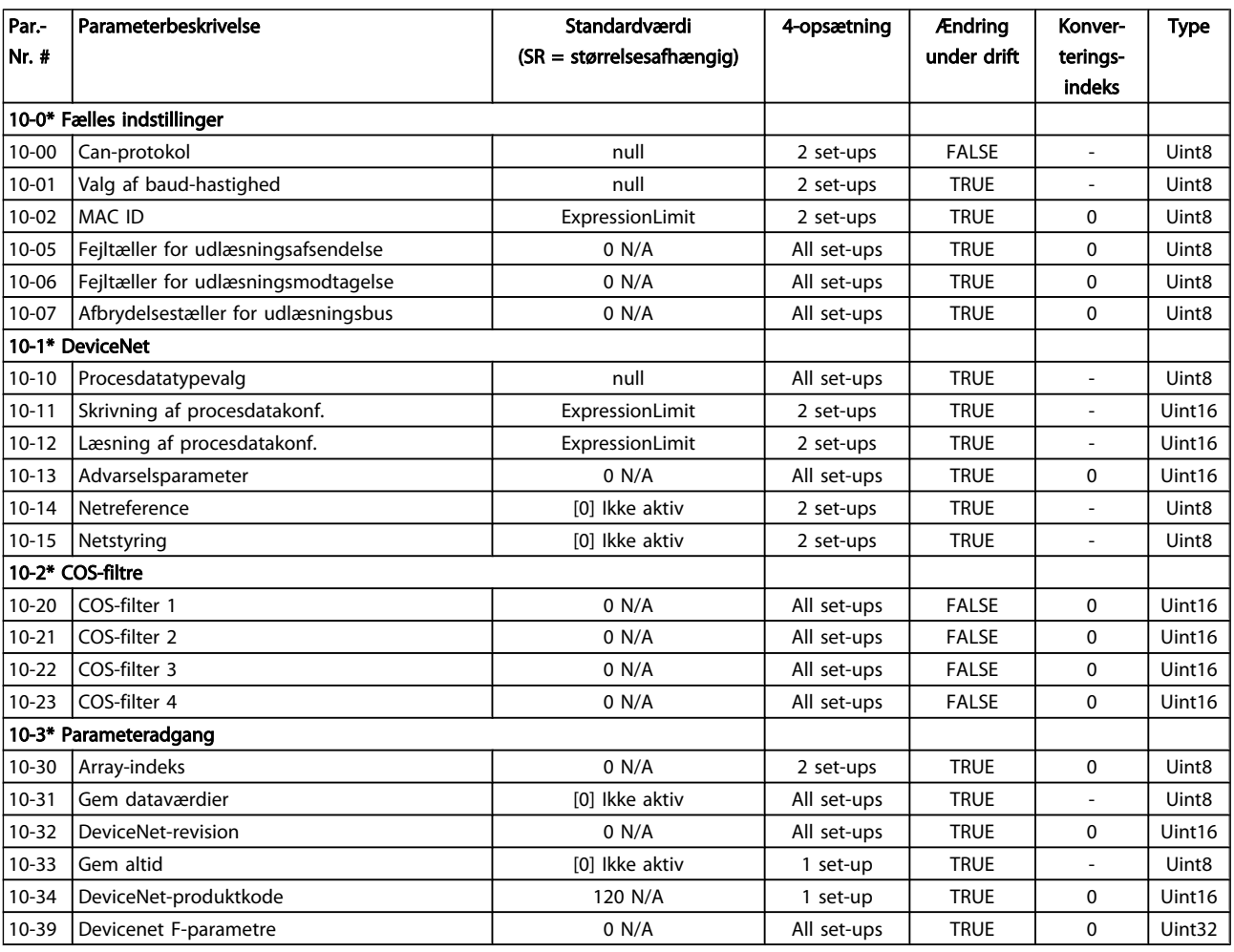

# 5.1.12 11-\*\* LonWorks

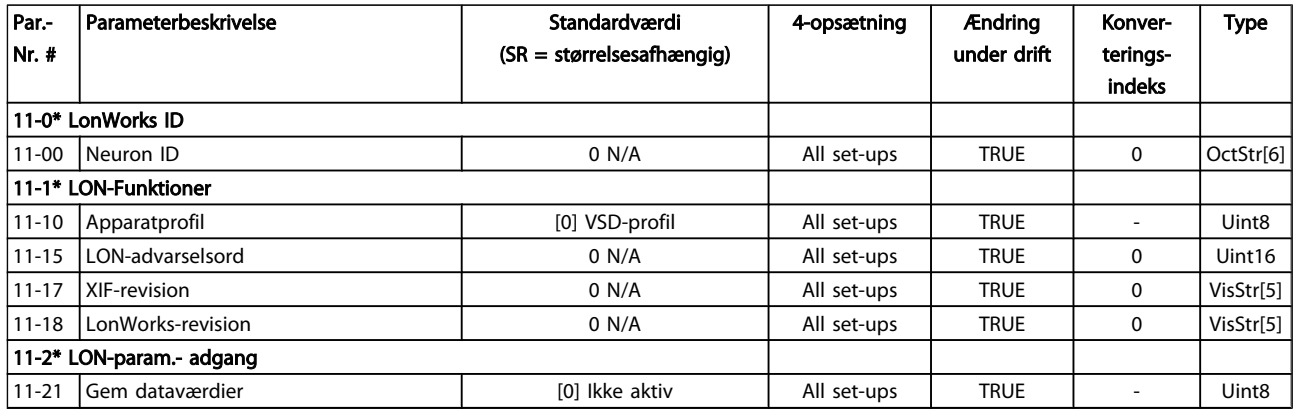

Danfoss

# 5.1.13 13-\*\* Intelligent logikstyreenhed

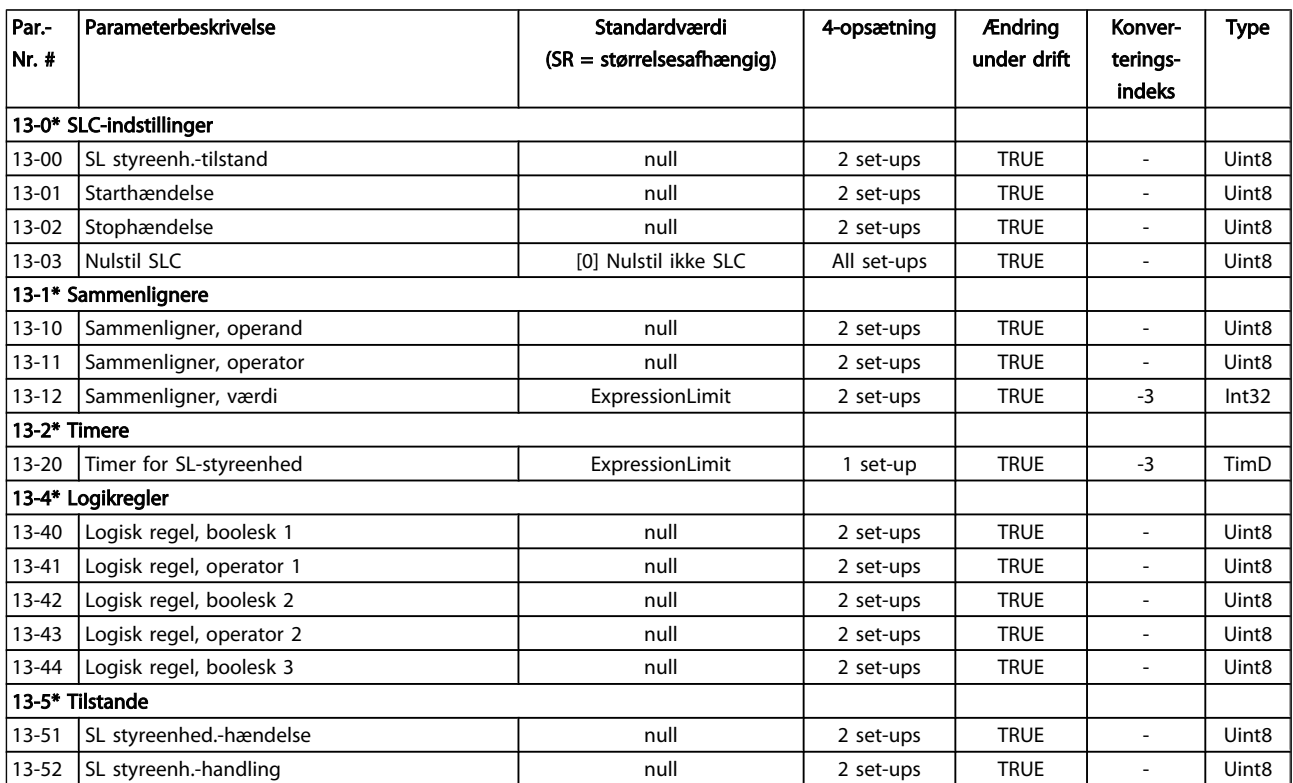

Danfoss

# 5.1.14 14-\*\* Spec. funkt.

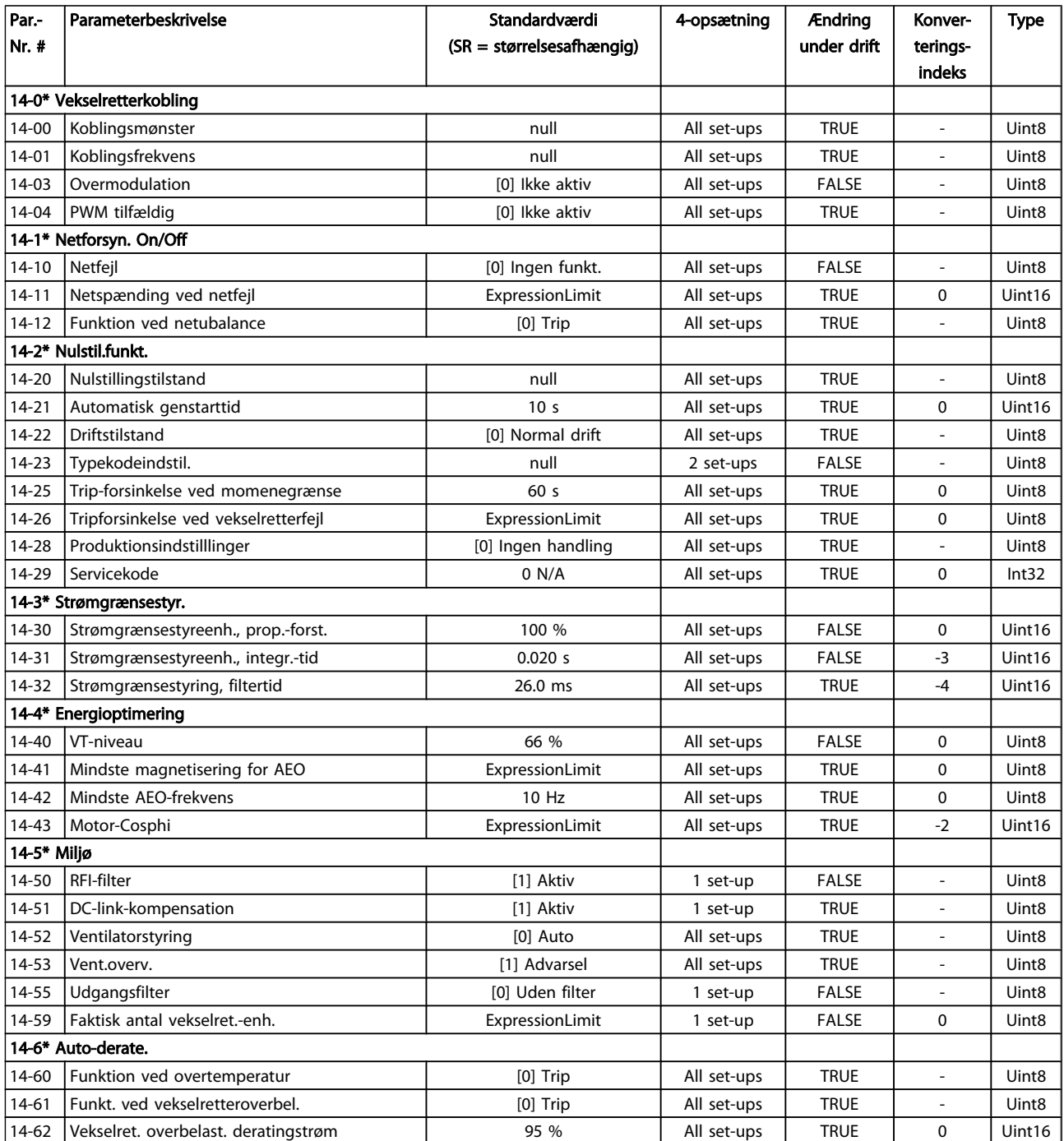

Danfoss

# 5.1.15 15-\*\* Apparatinfo

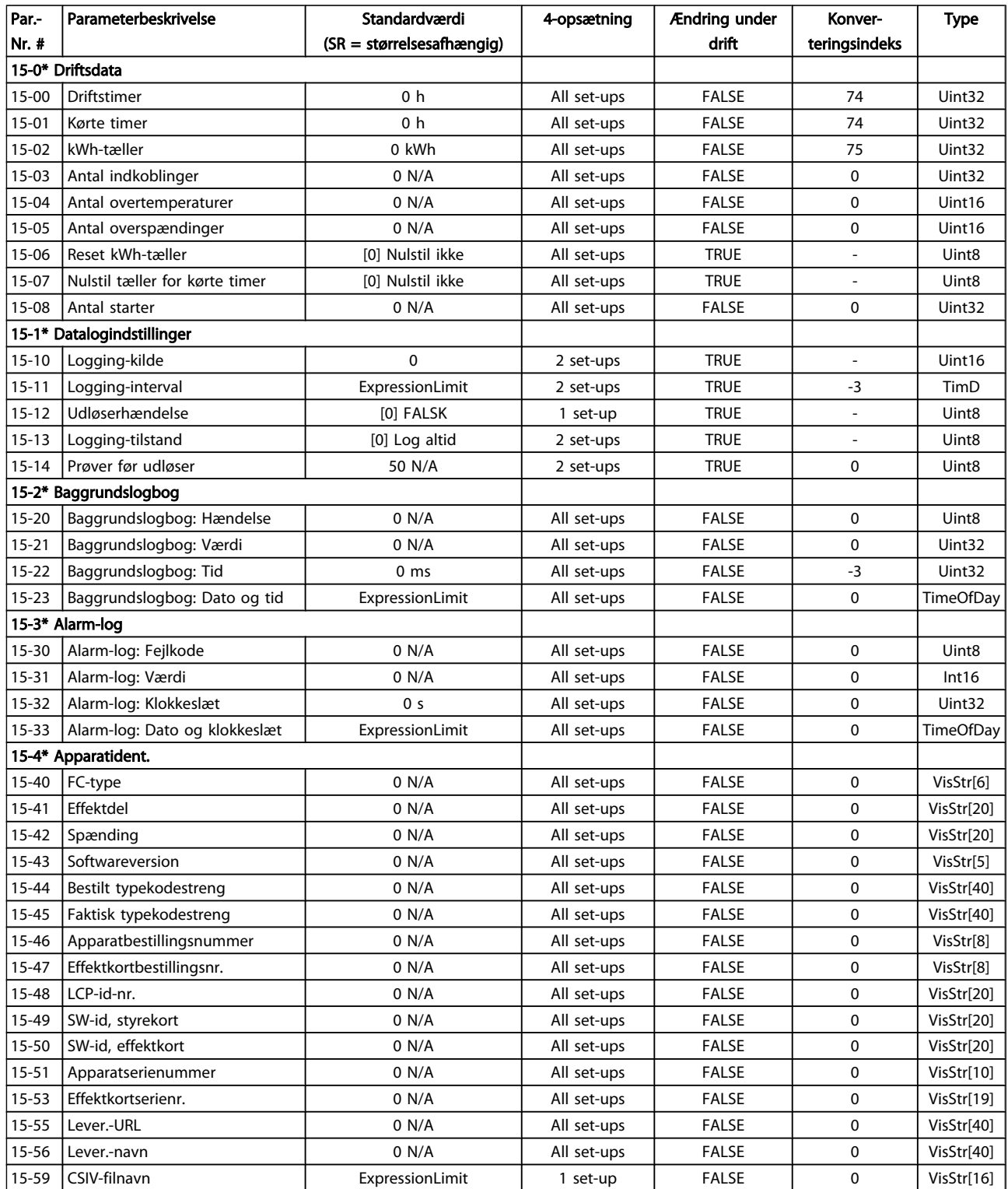

#### Parameterlister

## VLT<sup>\*</sup> HVAC Drive Programming Guide

Danfoss

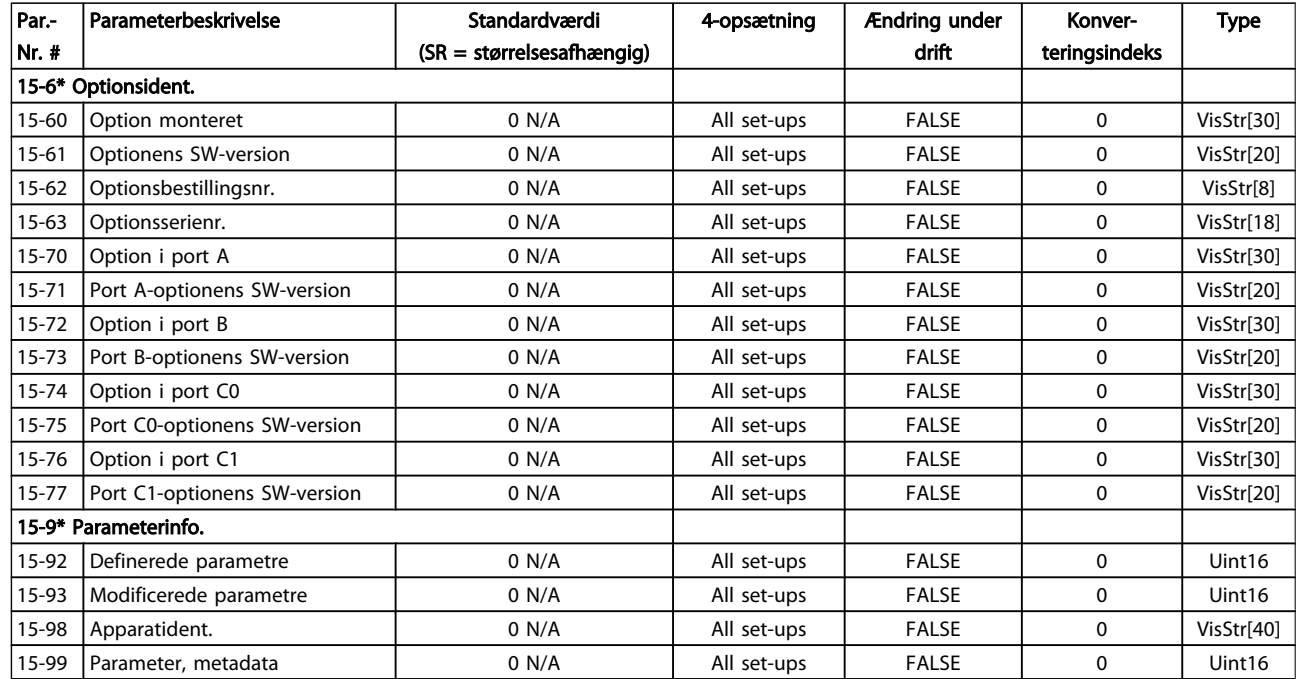

# 5.1.16 16-\*\* Dataudlæsninger

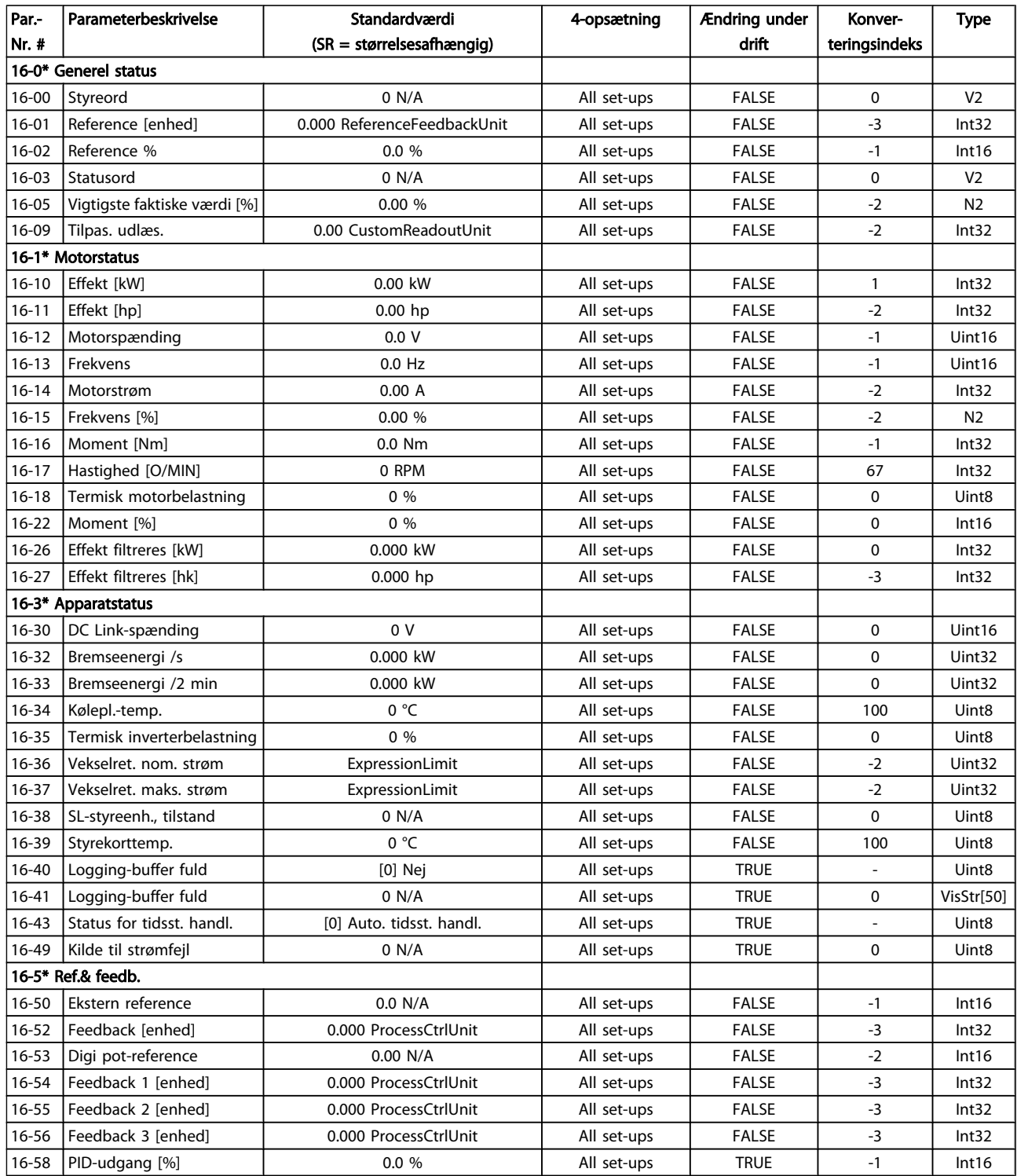

#### Parameterlister

Danfoss

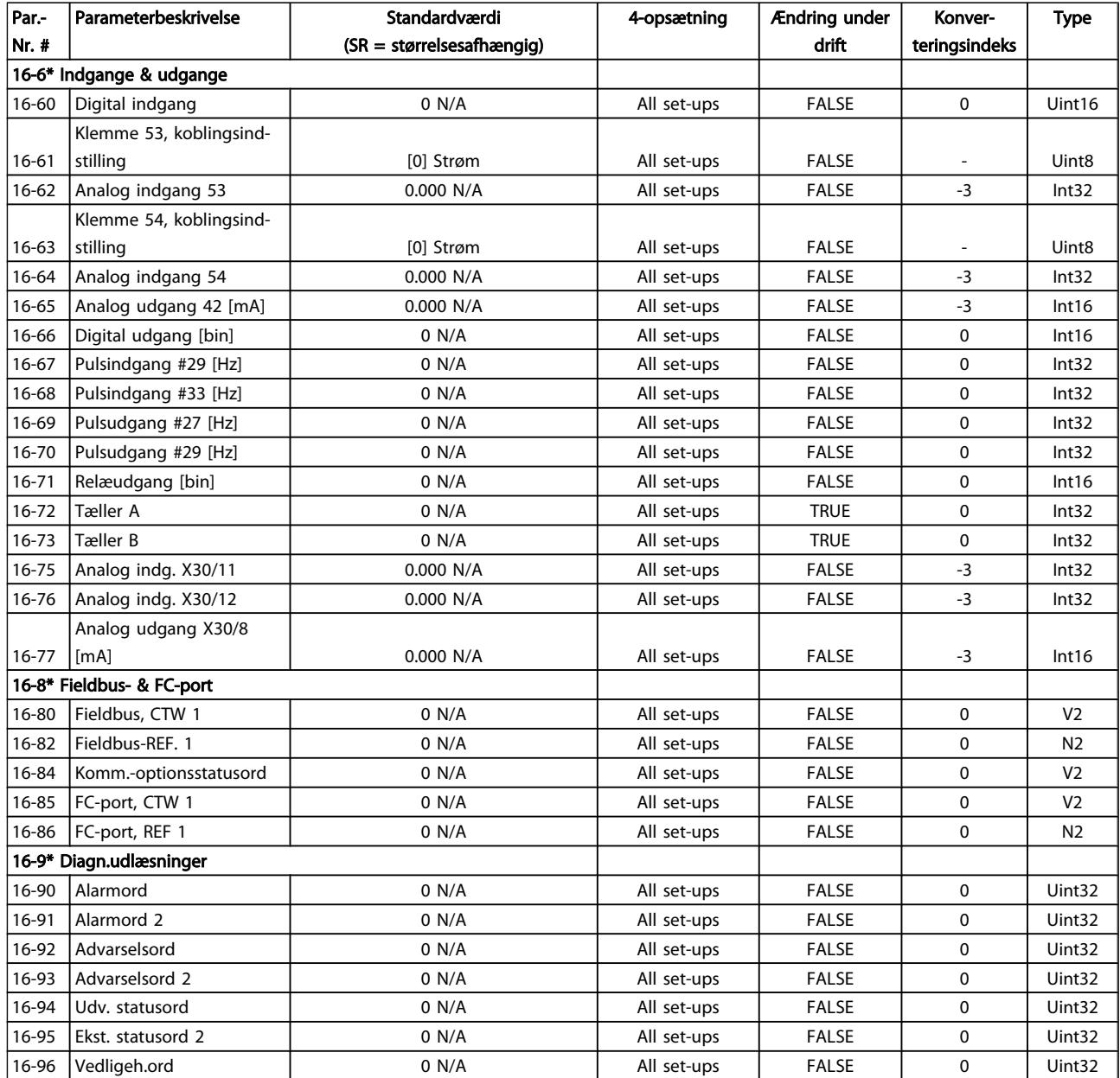

# 5.1.17 18-\*\* Info og udlæsn.

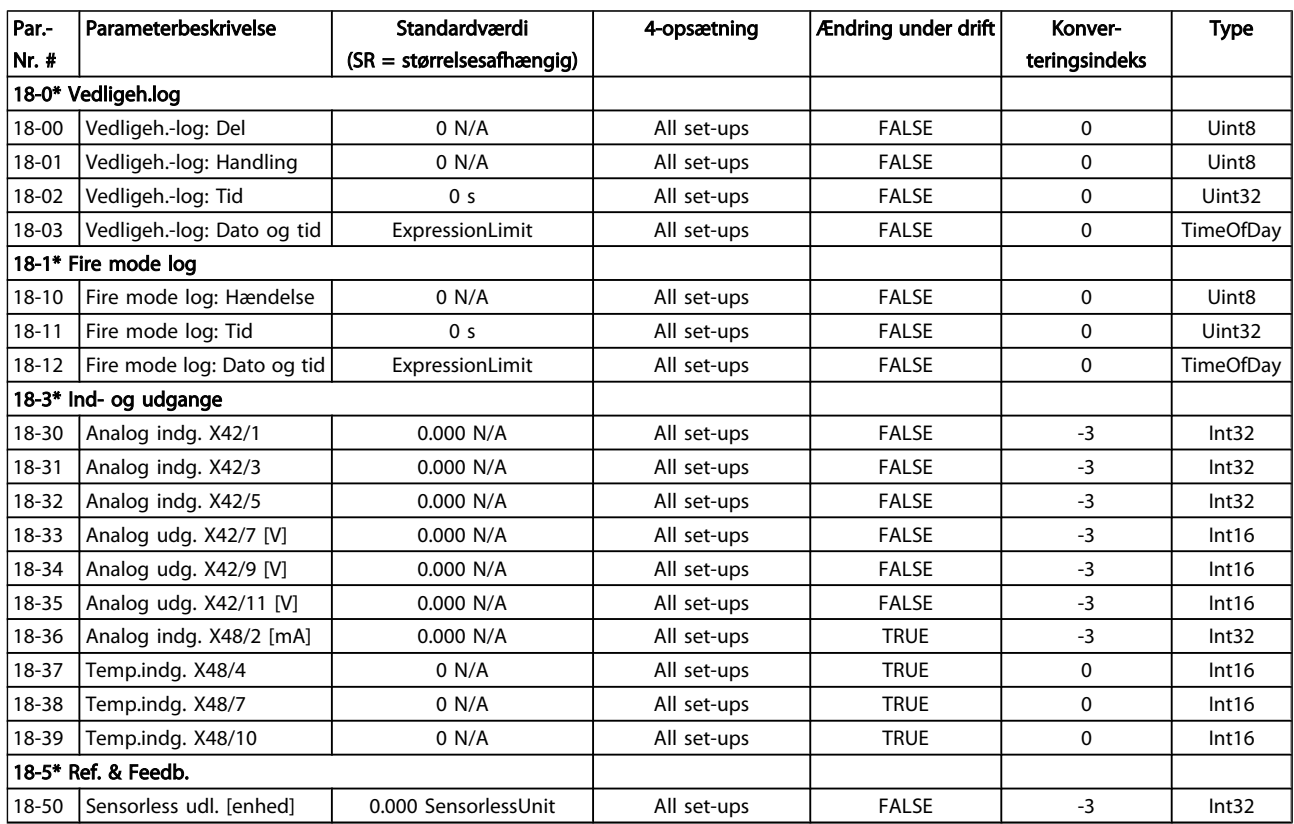

Danfoss

# 5.1.18 20-\*\* Frekvensomformer lukket sløjfe

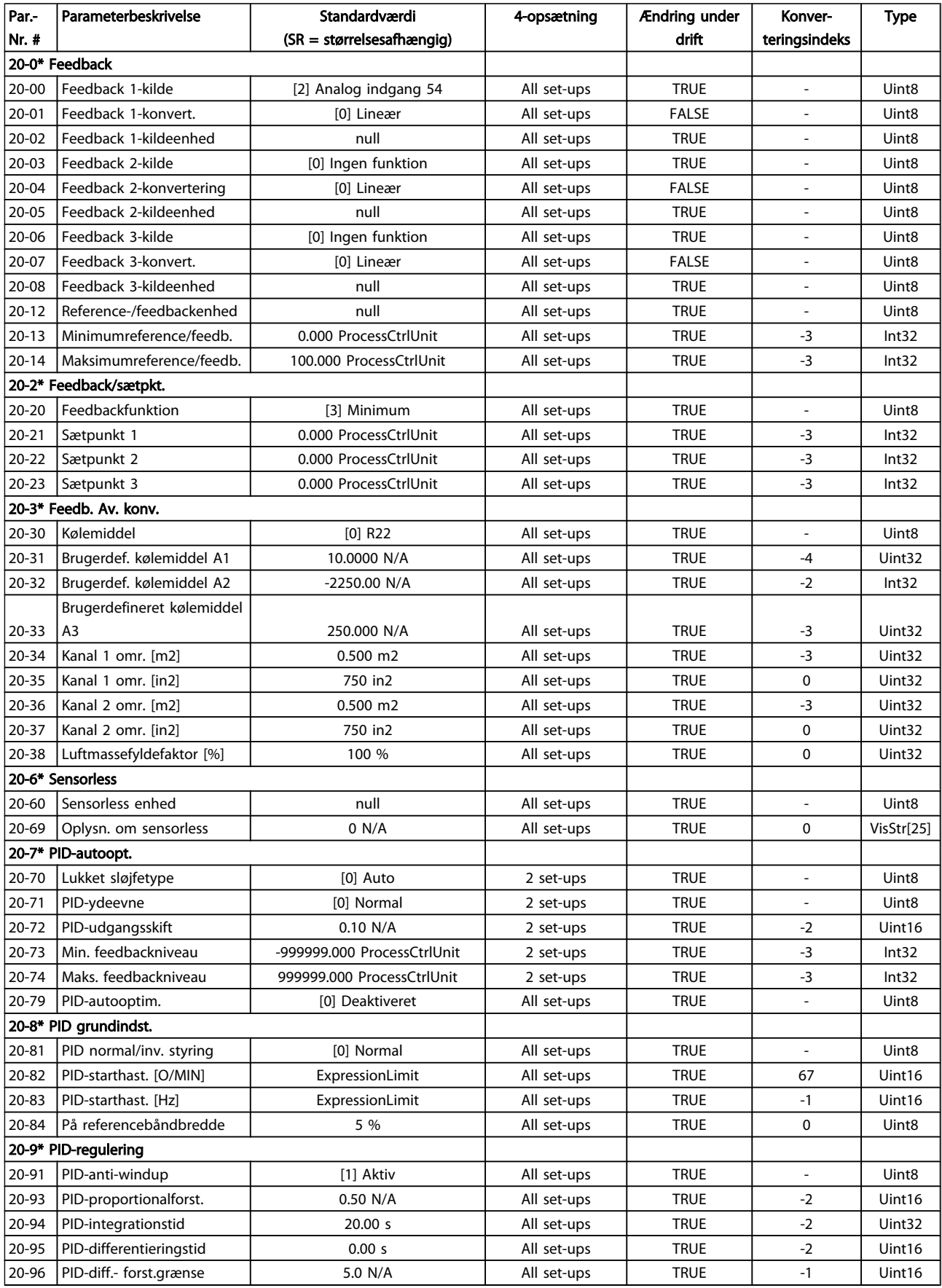

Danfoss

# 5.1.19 21-\*\* Udv. lukket sløjfe

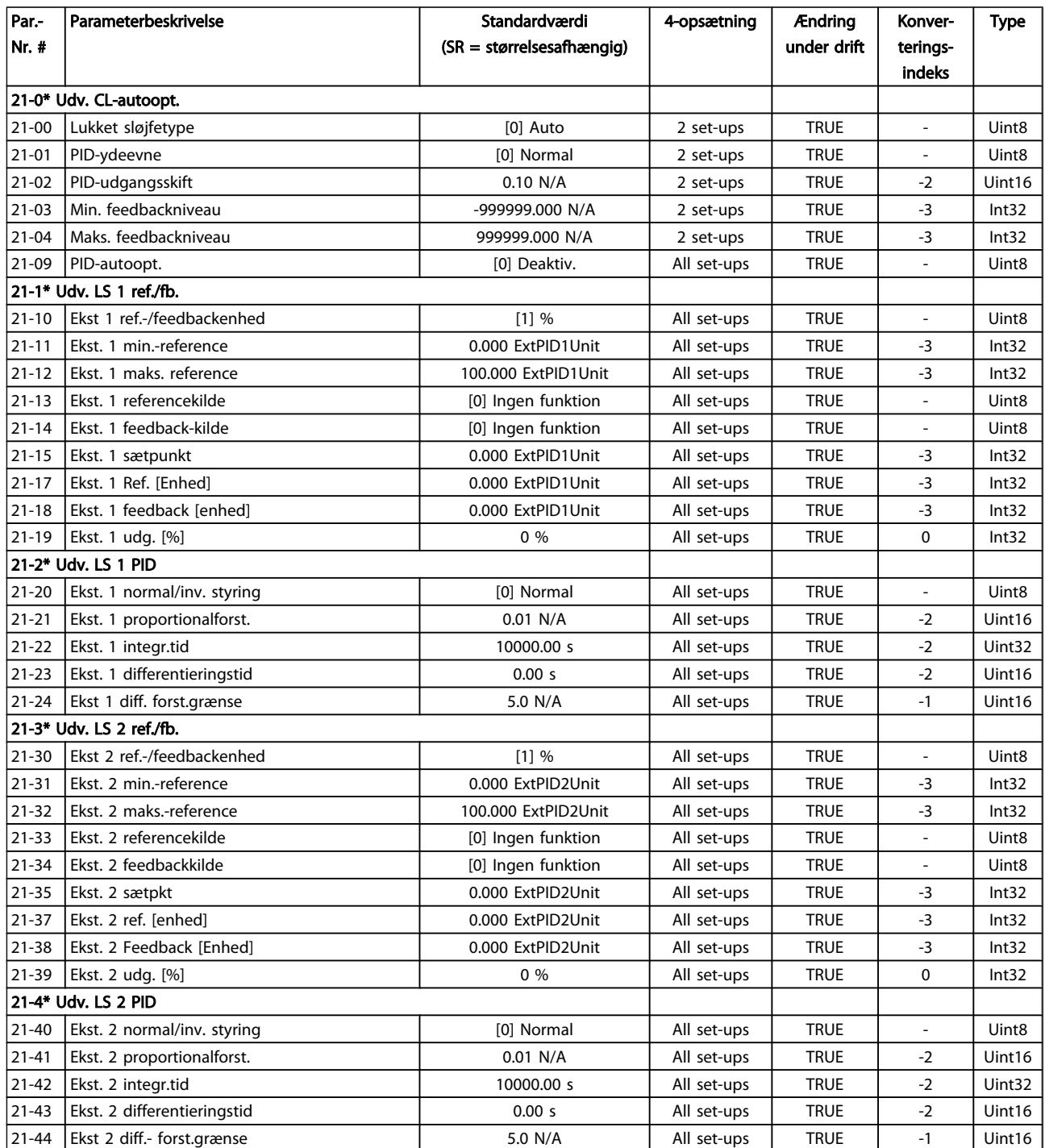

#### Parameterlister

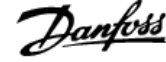

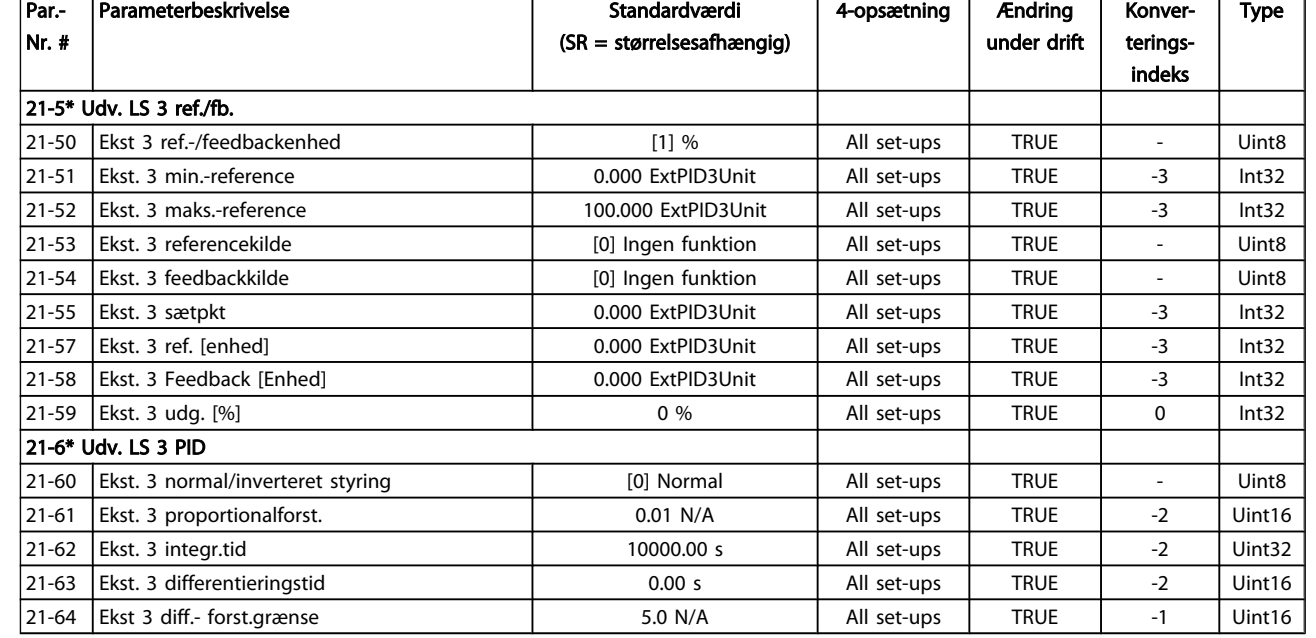

Danfoss

# 5.1.20 22-\*\* Applikationsfunktioner

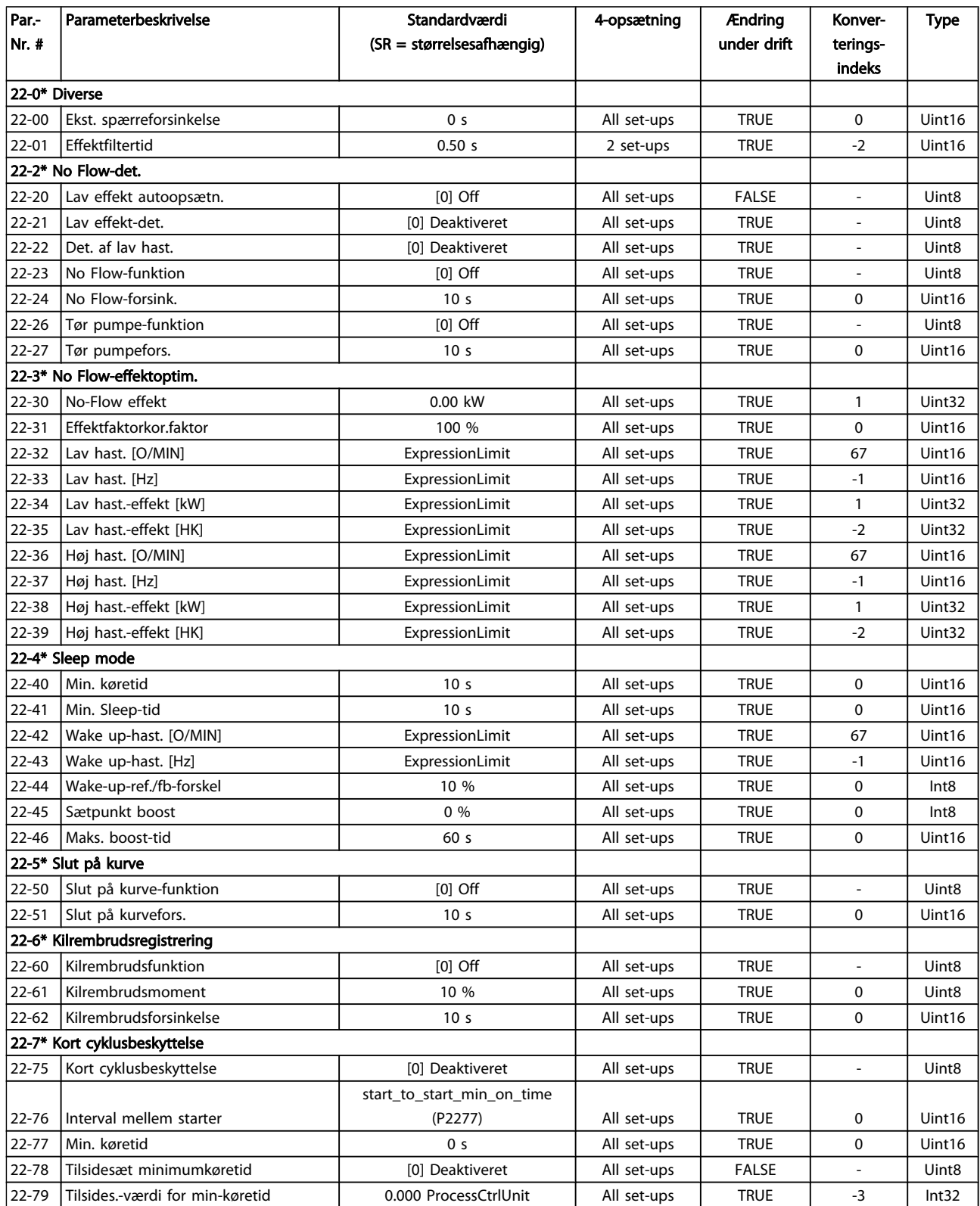

5 5

#### Parameterlister

## VLT<sup>\*</sup> HVAC Drive Programming Guide

Danfoss

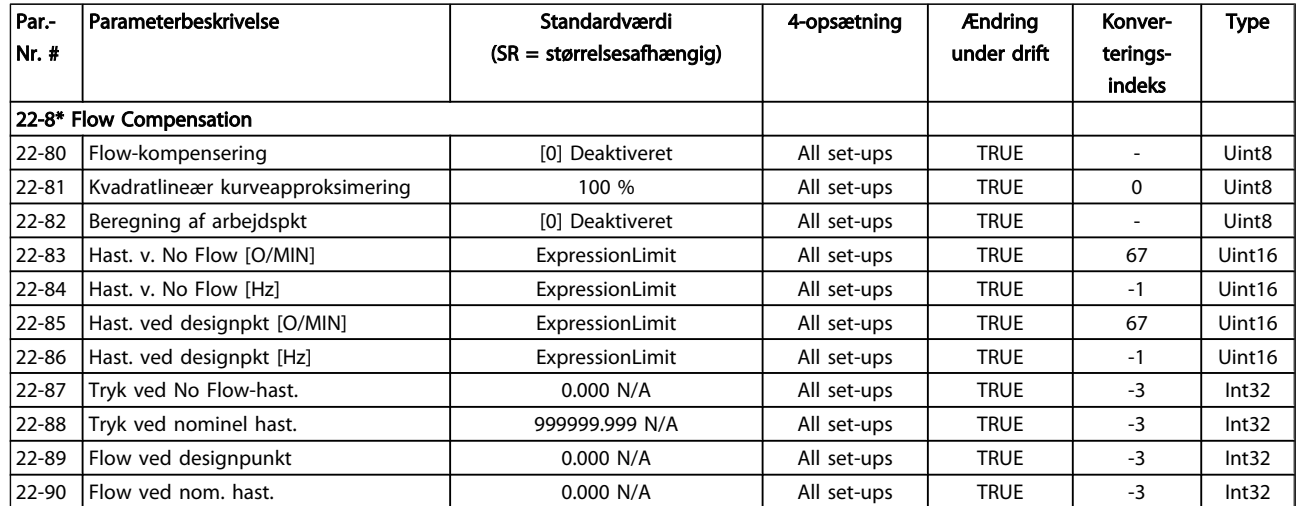

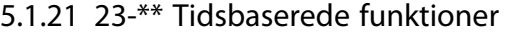

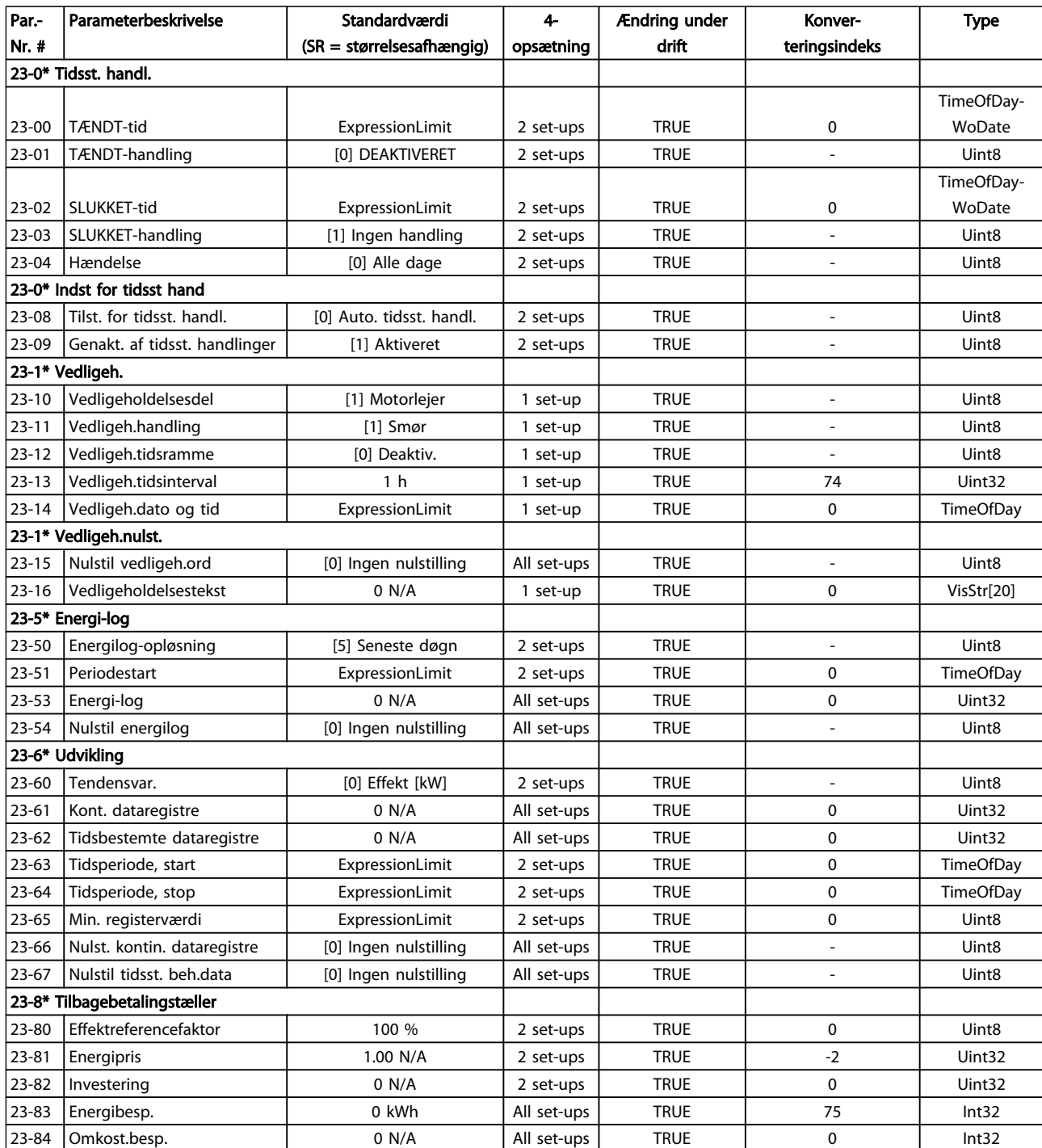

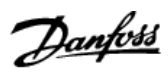

# 5.1.22 24-\*\* Applikationsfunktioner 2

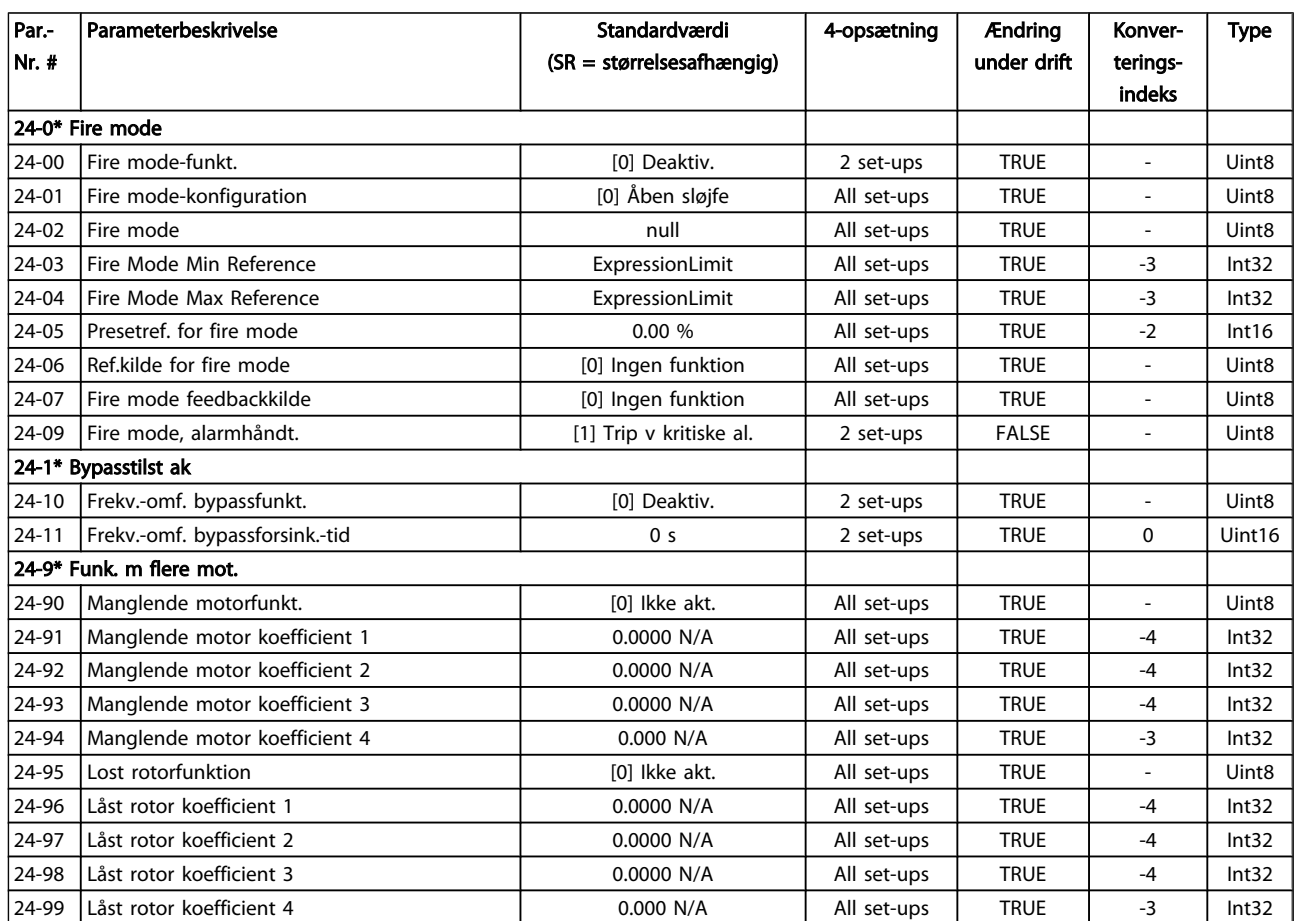

Danfoss

# 5.1.23 25-\*\* Kaskadestyreenhed

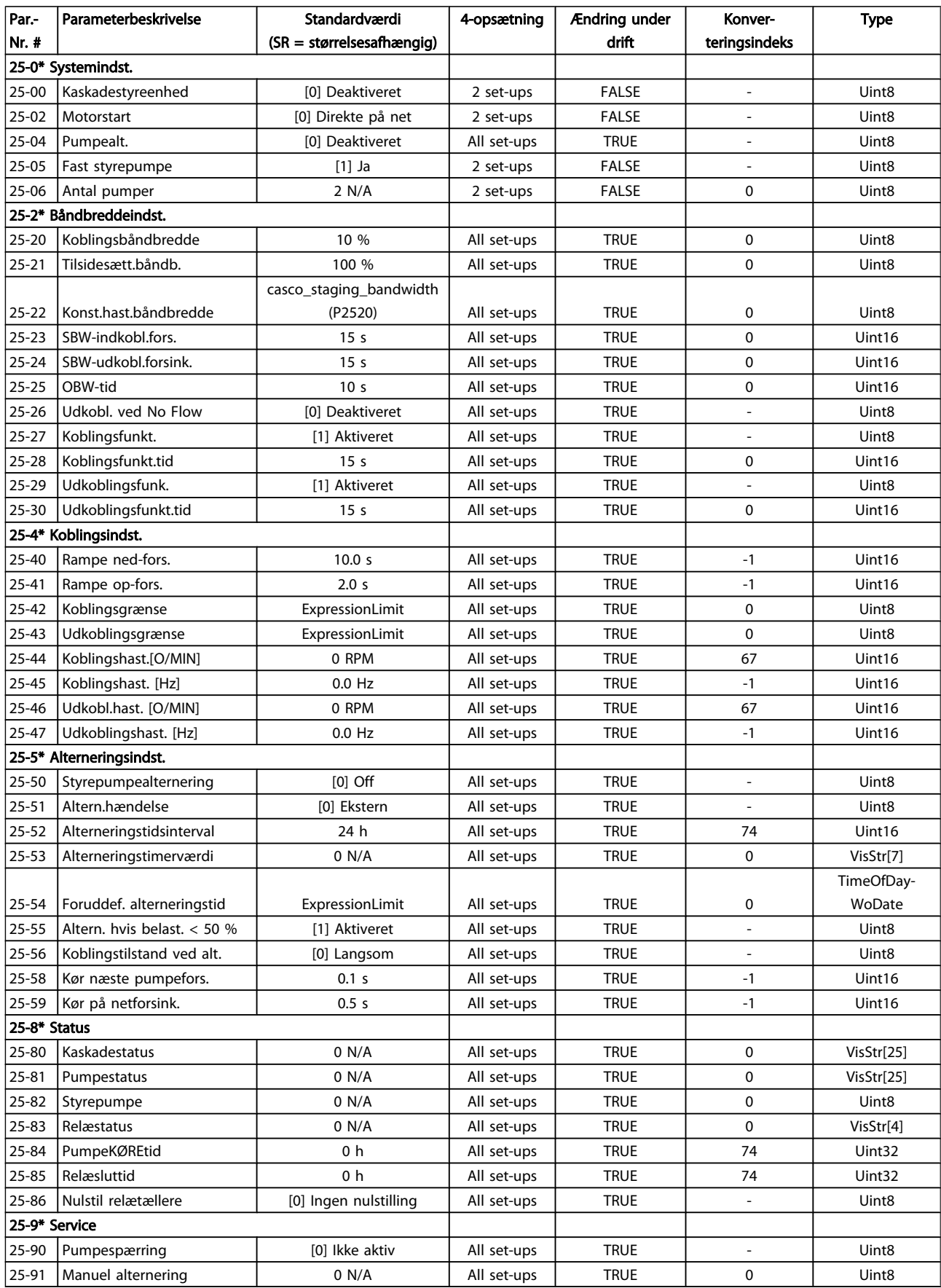

Danfoss

# 5.1.24 26-\*\* Analog I/O-option MCB 109

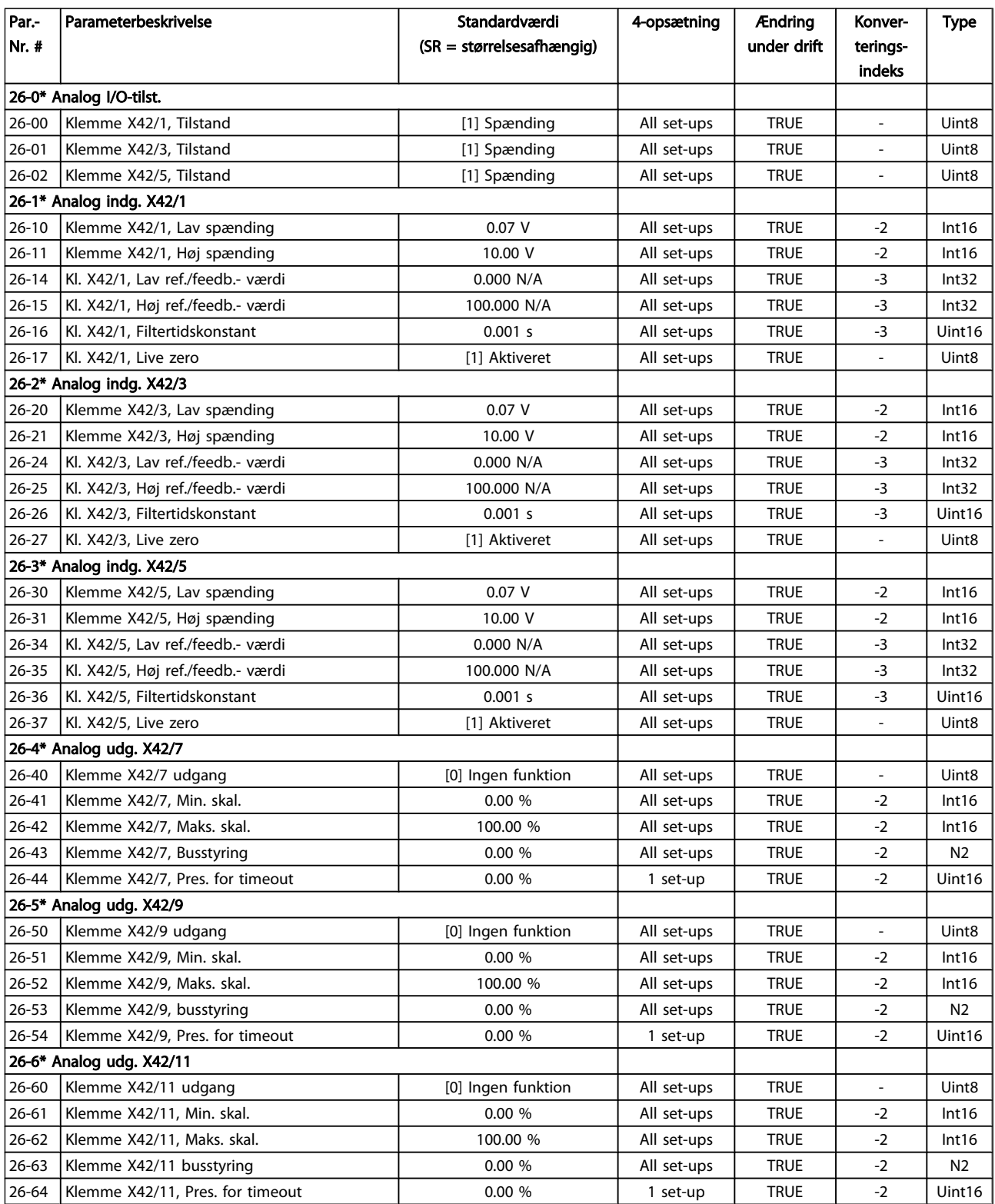

# Indeks

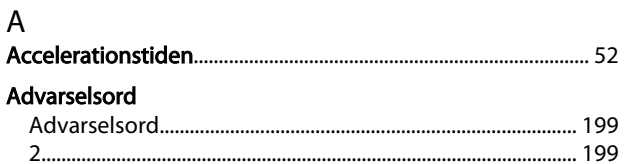

# Æ<br>Ændrir

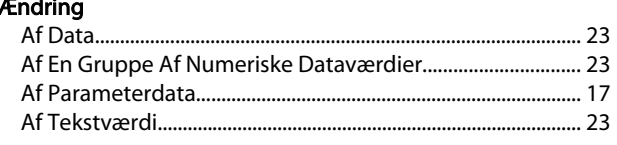

# $\overline{A}$

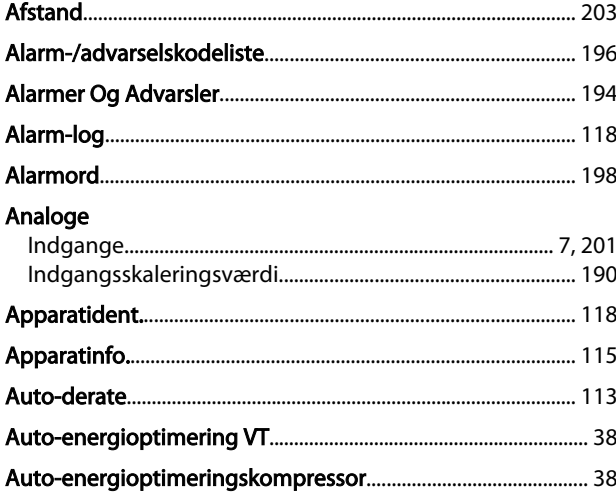

## $\overline{B}$

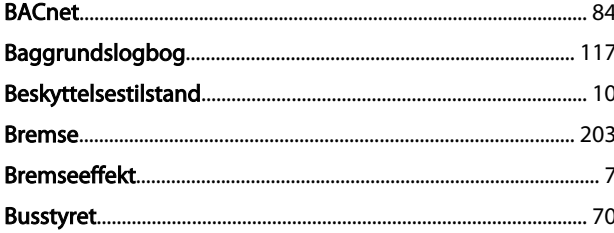

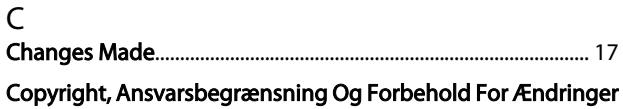

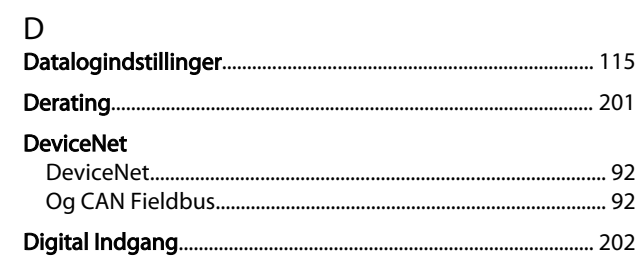

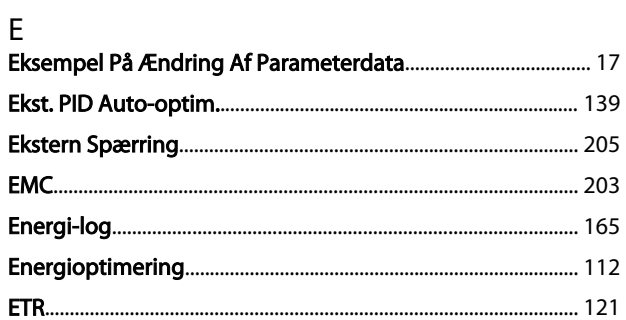

# $\overline{F}$

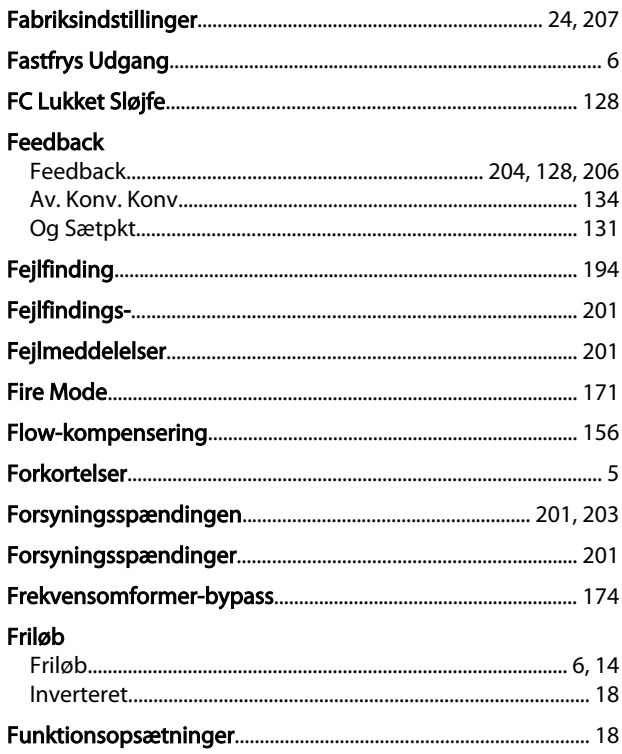

#### G

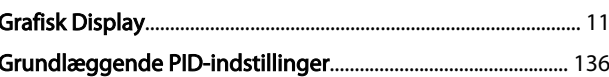

#### $\overline{H}$

 $\ldots$  4

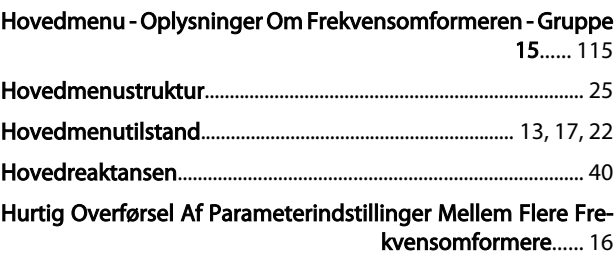

#### $\overline{1}$

#### Indeks

#### VLT<sup>\*</sup> HVAC Drive Programming Guide

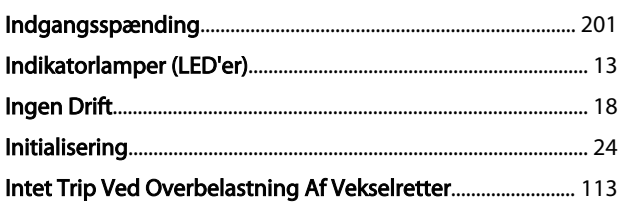

J<br>Jog...  $... 6$ 

## $\mathsf{K}$

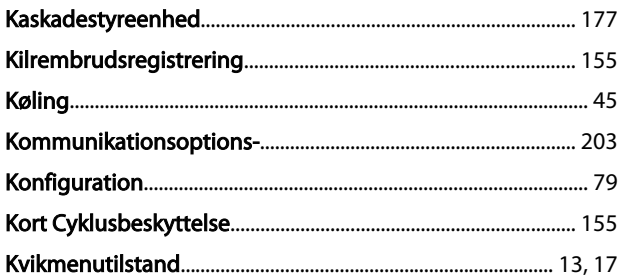

# $\frac{L}{L}$

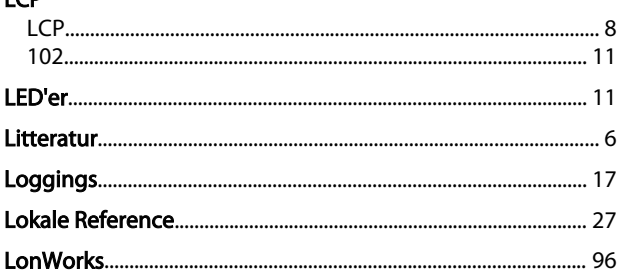

## $\overline{M}$

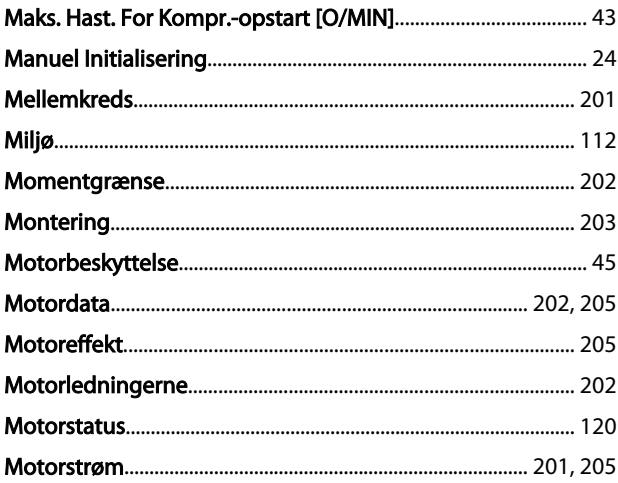

## $\overline{\mathsf{N}}$

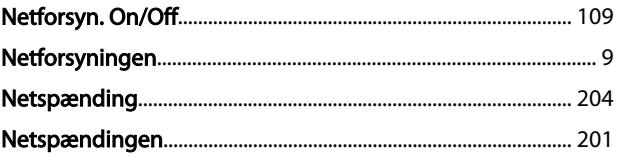

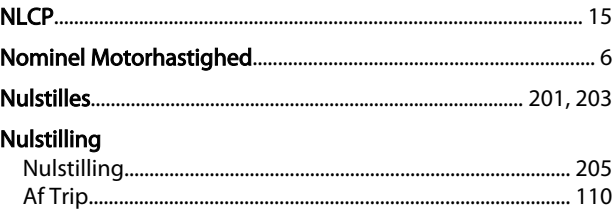

# $\circ$

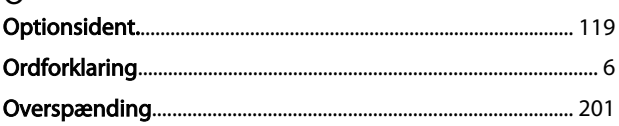

# $\overline{P}$

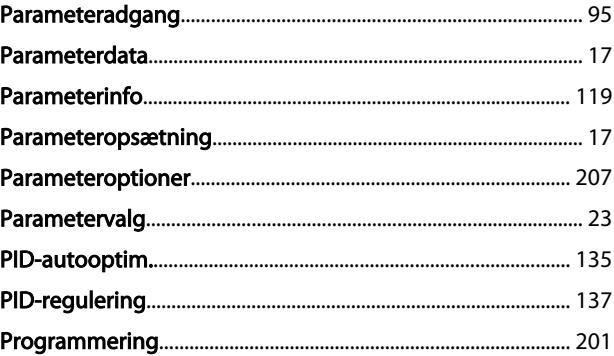

#### $\mathsf Q$

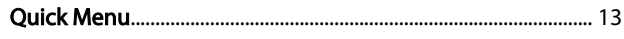

# $\overline{\mathsf{R}}$

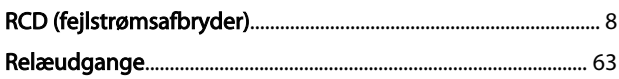

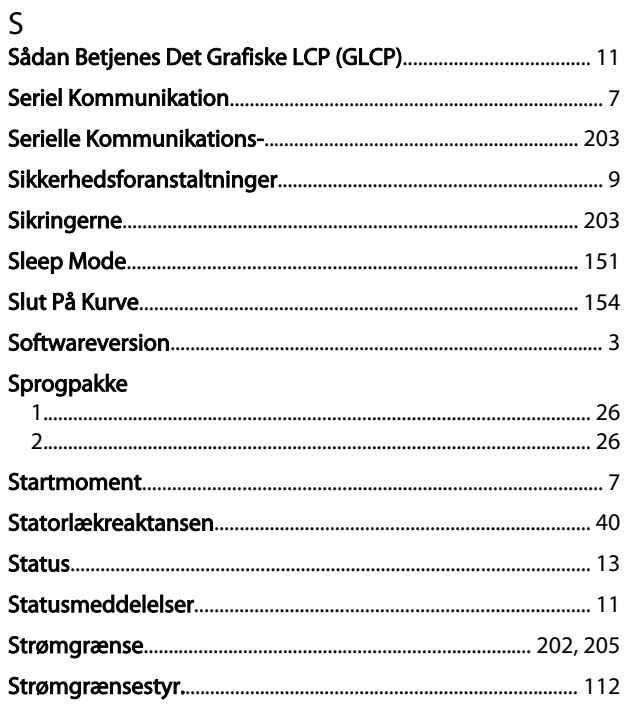

#### Indeks

#### VLT<sup>\*</sup> HVAC Drive Programming Guide

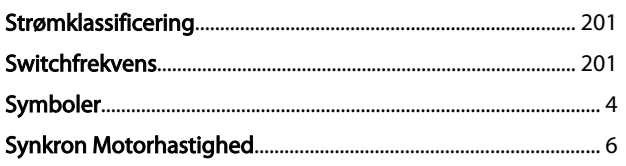

## $\top$

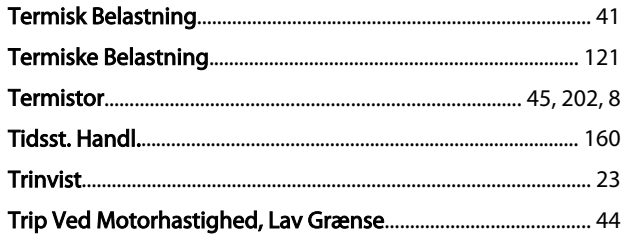

#### $\cup$

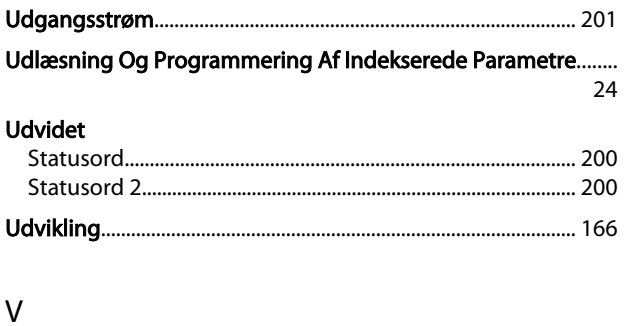

#